# **Ping**Directory<sup>™</sup>

**Release 7.3.0.3** 

Server Administration Guide

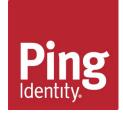

# Contents

| Overview of the Server       20         Server Features       20         Administration Framework       21         Server Tools Location       22         Preparing Your Environment.       22         Before You Begin       22         Installing Java       23         Preparing the Operating System (Linux)       24         Configuring the File Descriptor Limits       24         File System Tuning.       25         Setting the Maximum User Processes       26         About Editing OS-Level Environment Variables       26         Install system and pstack (Red Hat)       26         Install dstat (SUSE Linux)       27         Omit vm.overcommit, memory.       27         Managing System Entropy.       27         Set File System Event Monitoring (inotify)       27         Tune IO Scheduler.       27         Running as a Non-Root User (Linux)       28         Enabling the Server to Listen on Privileged Ports (Linux)       28         Enabling the Server to Listen on Privileged Ports (Linux)       29         About the RPM Packages       29         About the Burectory Server Folders.       30         About the Server installation Modes       31         Before You Begin.<                                                                                                    | PingDirectory <sup>™</sup> Product Documentation            |    |
|----------------------------------------------------------------------------------------------------|-------------------------------------------------------------|----|
| Server Features.       20         Administration Framework.       21         Server Tools Location.       22         Preparing Your Environment.       22         Before You Begin.       22         System requirements.       22         Installing Java.       23         Preparing the Operating System (Linux).       24         Configuring the File Descriptor Limits.       24         File System Tuning.       25         Setting the Maximum User Processes.       26         About Editing OS-Level Environment Variables.       26         Install dstat (SUSE Linux).       26         Disable File System Swapping.       27         Omit vm. overcommit_memory.       27         Managing System Entropy.       27         Set File System Event Monitoring (inotify).       27         Tune IO Scheduler.       27         Running as A Non-Root User (Linux).       28         Enabling the Server to Listen on Privileged Ports (Linux).       28         Enabling the Server to Listen on Privileged Ports (Linux).       29         About the RPM Package.       29         About the RPM Package.       29         About the Directory Server in Interactive Mode.       31         Setring Up th                                                                                                    |                                                             |    |
| Administration Framework.       21         Server Tools Location.       22         Preparing Your Environment.       22         Before You Begin.       22         System requirements.       22         Installing Java.       23         Preparing the Operating System (Linux).       24         Configuring the File Descriptor Limits.       24         File System Tuning.       25         Setting the Maximum User Processes.       26         About Editing OS-Level Environment Variables.       26         Install distat (SUSE Linux).       26         Install distat (SUSE Linux).       26         Disable File System Event Monitoring (inotify).       27         Omit vm.overcommit_memory.       27         Managing System Event Monitoring (inotify).       27         Set File System Event Monitoring (inotify).       27         Running as Non-Root User (Linux).       28         Enabling the Server.       29         Getting the Installation Packages.       29         To Unpack the Build Distribution.       29         About the RPM Package.       30         About the PM Package.       31         Setting Up the Directory Server in Interactive Mode.       32         To Instal                                                                                                    |                                                             |    |
| Server Tools Location.       22         Preparing Your Environment.       22         Before You Begin.       22         System requirements.       22         Installing Java.       23         Preparing the Operating System (Linux).       24         Configuring the File Descriptor Limits.       24         Setting the Maximum User Processes.       26         About Editing OS-Level Environment Variables.       26         Install systat and pstack (Red Hat).       26         Install dstat (SUSE Linux).       26         Disable File System Event Monitoring (inotify).       27         Omit wn.overcommit.memory.       27         Managing System Entropy.       27         Tune IO Scheduler.       27         Running as a Non-Root User (Linux).       28         Enabling the Server.       29         Getting the Installation Packages.       29         To Unpack the Build Distribution.       29         About the RPM Package.       30         About the Enver Installation Modes.       31         Before You Begin.       31         Setting Up the Directory Server in Interactive Mode.       32         Installing the Directory Server in Non-Interactive Mode.       32         I                                                                                                    |                                                             |    |
| Preparing Your Environment.       22         Before You Begin.       22         System requirements.       22         Installing Java.       23         Preparing the Operating System (Linux).       24         Configuring the File Descriptor Limits.       24         File System Tuning.       25         Setting the Maximum User Processes.       26         About Editing OS-Level Environment Variables.       26         Install systat and pstack (Red Hat).       26         Disable File System Swapping.       27         Omit vm.overcommit_memory.       27         Managing System Entropy.       27         Set File System Event Monitoring (inotify).       27         Tune IO Scheduler.       27         Running as a Non-Root User (Linux).       28         Enabling the Server.       29         Getting the Installation Packages.       29         To Unpack the Build Distribution.       29         About the RPM Package.       29         About the Rever Installation Modes.       31         Before You Begin.       31         Setting Up the Directory Server in Interactive Mode.       32         To Install the Directory Server in Non-Interactive Mode.       32         To Ins                                                                                                    |                                                             |    |
| Before You Begin.       22         System requirements.       22         Installing Java.       23         Preparing the Operating System (Linux).       24         Configuring the File Descriptor Limits.       24         File System Tuning.       25         Setting the Maximum User Processes.       26         About Editing OS-Level Environment Variables.       26         Install sysstat and pstack (Red Hat).       26         Install dstat (SUSE Linux).       26         Disable File System Swapping.       27         Omit vm. overcommit_memory.       27         Managing System Entropy.       27         Set File System Event Monitoring (inotify).       27         Tune IO Scheduler.       27         Running as a Non-Root User (Linux).       28         Enabling the Server to Listen on Privileged Ports (Linux).       28         Installing the Server to Listen on Privileged Ports (Linux).       29         About the RPM Package.       29         To Unpack the Build Distribution.       29         About the Server Installation Modes.       31         Before You Begin.       31         Setting Up the Directory Server in Interactive Mode.       32         To Install the Directory Server in Non-Interacti                                                                       | Server Tools Location                                       | 22 |
| System requirements.       22         Installing Java.       23         Preparing the Operating System (Linux).       24         Configuring the File Descriptor Limits.       24         File System Tuning.       25         Setting the Maximum User Processes.       26         About Editing OS-Level Environment Variables.       26         Install systat and pstack (Red Hat).       26         Install dstat (SUSE Linux).       26         Disable File System Swapping.       27         Omit vm.overcommit_memory.       27         Managing System Entropy.       27         Set File System Event Monitoring (inotify).       27         Tune IO Scheduler.       27         Running as Non-Root User (Linux).       28         Enabling the Server       29         Getting the Installation Packages.       29         To Unpack the Build Distribution.       29         About the RPM Package.       30         About the Server Installation Modes.       31         Before You Begin.       31         Setting Up the Directory Server in Interactive Mode.       32         To Install the Directory Server in Non-Interactive Mode.       32         Installing the Directory Server in Non-Interactive Mode.       34 <td>Preparing Your Environment</td> <td>22</td>                                    | Preparing Your Environment                                  | 22 |
| Installing Java                                                                                                    | Before You Begin                                            |    |
| Preparing the Operating System (Linux)       24         Configuring the File Descriptor Limits.       24         File System Tuning.       25         Setting the Maximum User Processes.       26         About Editing OS-Level Environment Variables.       26         Install sysstat and pstack (Red Hat).       26         Install system Swapping.       27         Omit vm.overcommit_memory.       27         Managing System Entropy.       27         Set File System Event Monitoring (inotify).       27         Tune IO Scheduler.       27         Running as a Non-Root User (Linux).       28         Enabling the Server       29         Getting the Installation Packages.       29         To Unpack the Build Distribution.       29         About the RPM Package.       29         About the Server Installation Modes.       31         Before You Begin.       31         Setting Up the Directory Server in Interactive Mode.       32         To Install the Directory Server in Non-Interactive Mode.       32         Installing the Directory Server in Non-Interactive Mode.       33         To Install the Directory Server in Non-Interactive Mode.       34         Installing a Lightweight Server.       34                                                                                | System requirements                                         | 22 |
| Configuring the File Descriptor Limits.       24         File System Tuning.       25         Setting the Maximum User Processes.       26         About Editing OS-Level Environment Variables.       26         Install systat and pstack (Red Hat).       26         Install systat and pstack (Red Hat).       26         Disable File System Swapping.       27         Omit vm.overcommit_memory.       27         Managing System Entropy.       27         Set File System Event Monitoring (inotify).       27         Tune IO Scheduler.       27         Running as a Non-Root User (Linux).       28         Enabling the Server       29         Getting the Installation Packages.       29         To Unpack the Build Distribution.       29         About the RPM Package.       29         About the Server Installation Modes.       31         Before You Begin.       31         Setting Up the Directory Server in Interactive Mode.       32         To Install the Directory Server in Non-Interactive Mode.       32         To Install the Directory Server in Non-Interactive Mode.       33         To Install the Directory Server in Non-Interactive Mode.       34         Installing a Lightweight Server.       34 <td>Installing Java</td> <td></td>                                           | Installing Java                                             |    |
| File System Tuning.       25         Setting the Maximum User Processes.       26         About Editing OS-Level Environment Variables.       26         Install systat and pstack (Red Hat).       26         Install dstat (SUSE Linux).       26         Disable File System Swapping.       27         Omit vm.overcommit_memory.       27         Managing System Entropy.       27         Set File System Event Monitoring (inotify).       27         Tune IO Scheduler.       27         Running as a Non-Root User (Linux).       28         Enabling the Server to Listen on Privileged Ports (Linux).       28         Getting the Installation Packages.       29         To Unpack the Build Distribution.       29         About the RPM Package.       29         About the Server Installation Modes.       31         Before You Begin.       31         Setting Up the Directory Server in Interactive Mode.       32         To Install the Directory Server in Interactive Mode.       32         Installing the Directory Server in Non-Interactive Mode.       33         To Install the Directory Server in Non-Interactive Mode.       33         To Install the Directory Server in Non-Interactive Mode.       33         To Install the Directory Server in Non-I                                    | Preparing the Operating System (Linux)                      |    |
| Setting the Maximum User Processes.       26         About Editing OS-Level Environment Variables.       26         Install systat and pstack (Red Hat).       26         Install dstat (SUSE Linux).       26         Disable File System Swapping.       27         Omit vm.overcommit_memory.       27         Managing System Entropy.       27         Set File System Event Monitoring (inotify).       27         Tune IO Scheduler.       27         Running as a Non-Root User (Linux).       28         Enabling the Server to Listen on Privileged Ports (Linux).       28         Installing the Server to Listen on Privileged Ports (Linux).       29         About the RPM Packages.       29         To Unpack the Build Distribution.       29         About the RPM Package.       29         About the Server Installation Modes.       31         Before You Begin.       31         Setting Up the Directory Server in Interactive Mode.       32         To Install the Directory Server in Interactive Mode.       32         Installing the Directory Server in Non-Interactive Mode.       33         To Install the Directory Server in Non-Interactive Mode.       33         To Install the Directory Server in Non-Interactive Mode.       34         Installing                                    | Configuring the File Descriptor Limits                      | 24 |
| About Editing OS-Level Environment Variables       26         Install sysstat and pstack (Red Hat)       26         Install dstat (SUSE Linux)       26         Disable File System Swapping       27         Omit vm.overcommit_memory       27         Managing System Entropy       27         Set File System Event Monitoring (inotify)       27         Tune IO Scheduler       27         Running as a Non-Root User (Linux)       28         Enabling the Server to Listen on Privileged Ports (Linux)       28         Installing the Server.       29         Getting the Installation Packages       29         To Unpack the Build Distribution       29         About the RPM Package       29         About the Server Installation Modes       31         Before You Begin       31         Setting Up the Directory Server in Interactive Mode       32         To Install the Directory Server in Interactive Mode       32         To Install the Directory Server in Non-Interactive Mode       33         To Install the Directory Server in Non-Interactive Mode       34         To Install the Directory Server in Non-Interactive Mode       34         To Install the Directory Server in Non-Interactive Mode       34         To Install the Directory Server in N                                    | File System Tuning                                          | 25 |
| Install systat and pstack (Red Hat)                                                                                                    | Setting the Maximum User Processes                          |    |
| Install dstat (SUSE Linux)       26         Disable File System Swapping.       27         Omit vm.overcommit_memory.       27         Managing System Entropy.       27         Set File System Event Monitoring (inotify)       27         Tune IO Scheduler.       27         Running as a Non-Root User (Linux).       28         Enabling the Server to Listen on Privileged Ports (Linux)       28         Installing the Server.       29         Getting the Installation Packages.       29         To Unpack the Build Distribution.       29         About the RPM Package.       29         About the Layout of the Directory Server Folders.       30         About the Server Installation Modes.       31         Before You Begin.       31         Setting Up the Directory Server in Interactive Mode.       32         To Install the Directory Server in Non-Interactive Mode.       33         To Install the Directory Server in Non-Interactive Mode.       33         To Install the Directory Server in Non-Interactive Mode.       34         To Install the Directory Server in Non-Interactive Mode.       34         Installing a Lightweight Server.       34                                                                                                    | About Editing OS-Level Environment Variables                | 26 |
| Disable File System Swapping.       27         Omit vm.overcommit_memory.       27         Managing System Entropy.       27         Set File System Event Monitoring (inotify).       27         Tune IO Scheduler.       27         Running as a Non-Root User (Linux).       28         Enabling the Server to Listen on Privileged Ports (Linux).       28         Installing the Server.       29         Getting the Installation Packages.       29         To Unpack the Build Distribution.       29         About the RPM Package.       29         About the Layout of the Directory Server Folders.       30         About the Server Installation Modes.       31         Before You Begin.       31         Setting Up the Directory Server in Interactive Mode.       32         To Install the Directory Server in Non-Interactive Mode.       33         To Install the Directory Server in Non-Interactive Mode.       33         To Install the Directory Server in Non-Interactive Mode.       34         To Install the Directory Server in Non-Interactive Mode.       34         To Install the Directory Server in Non-Interactive Mode.       34         To Install the Directory Server in Non-Interactive Mode.       34                                                                              | Install sysstat and pstack (Red Hat)                        |    |
| Omit vm.overcommit_memory.       27         Managing System Entropy.       27         Set File System Event Monitoring (inotify).       27         Tune IO Scheduler.       27         Running as a Non-Root User (Linux).       28         Enabling the Server to Listen on Privileged Ports (Linux).       28         Installing the Server.       29         Getting the Installation Packages.       29         To Unpack the Build Distribution.       29         About the RPM Package.       29         About the Server Installation Modes.       30         About the Server Installation Modes.       31         Before You Begin.       31         Setting Up the Directory Server in Interactive Mode.       32         To Install the Directory Server in Interactive Mode.       33         To Install the Directory Server in Non-Interactive Mode.       33         To Install the Directory Server in Non-Interactive Mode.       34         To Install the Directory Server in Non-Interactive Mode.       34         To Install the Directory Server in Non-Interactive Mode.       34         To Install the Directory Server in Non-Interactive Mode.       34         To Install the Directory Server in Non-Interactive Mode.       34         To Install the Directory Server in Non-Interactive Mode wi | Install dstat (SUSE Linux)                                  |    |
| Managing System Entropy                                                                                                    | Disable File System Swapping                                | 27 |
| Set File System Event Monitoring (inotify)       27         Tune IO Scheduler.       27         Running as a Non-Root User (Linux)       28         Enabling the Server to Listen on Privileged Ports (Linux)       28         Installing the Server.       29         Getting the Installation Packages.       29         To Unpack the Build Distribution.       29         About the RPM Package.       29         About the Layout of the Directory Server Folders.       30         About the Server Installation Modes.       31         Before You Begin.       31         Setting Up the Directory Server in Interactive Mode.       32         To Install the Directory Server in Interactive Mode.       33         To Install the Directory Server in Non-Interactive Mode.       33         To Install the Directory Server in Non-Interactive Mode.       34         To Install the Directory Server in Non-Interactive Mode.       34                                                                                                    | Omit vm.overcommit_memory                                   | 27 |
| Tune IO Scheduler                                                                                                    | Managing System Entropy                                     |    |
| Running as a Non-Root User (Linux)                                                                                                    | Set File System Event Monitoring (inotify)                  | 27 |
| Enabling the Server to Listen on Privileged Ports (Linux).       28         Installing the Server.       29         Getting the Installation Packages.       29         To Unpack the Build Distribution.       29         About the RPM Package.       29         About the Layout of the Directory Server Folders.       30         About the Server Installation Modes.       31         Before You Begin.       31         Setting Up the Directory Server in Interactive Mode.       32         Installing the Directory Server in Non-Interactive Mode.       33         To Install the Directory Server in Non-Interactive Mode.       34         To Install the Directory Server in Non-Interactive Mode.       34         Installing a Lightweight Server.       34                                                                                                    | Tune IO Scheduler                                           |    |
| Installing the Server                                                                                                    | Running as a Non-Root User (Linux)                          |    |
| Getting the Installation Packages.       29         To Unpack the Build Distribution.       29         About the RPM Package.       29         About the Layout of the Directory Server Folders.       30         About the Server Installation Modes.       31         Before You Begin.       31         Setting Up the Directory Server in Interactive Mode.       32         To Install the Directory Server in Interactive Mode.       32         Installing the Directory Server in Non-Interactive Mode.       33         To Install the Directory Server in Non-Interactive Mode.       34         To Install the Directory Server in Non-Interactive Mode with a Truststore.       34                                                                                                    | Enabling the Server to Listen on Privileged Ports (Linux)   | 28 |
| Getting the Installation Packages.       29         To Unpack the Build Distribution.       29         About the RPM Package.       29         About the Layout of the Directory Server Folders.       30         About the Server Installation Modes.       31         Before You Begin.       31         Setting Up the Directory Server in Interactive Mode.       32         To Install the Directory Server in Interactive Mode.       32         Installing the Directory Server in Non-Interactive Mode.       33         To Install the Directory Server in Non-Interactive Mode.       34         To Install the Directory Server in Non-Interactive Mode with a Truststore.       34                                                                                                    | Installing the Server                                       |    |
| To Unpack the Build Distribution.       29         About the RPM Package.       29         About the Layout of the Directory Server Folders.       30         About the Server Installation Modes.       31         Before You Begin.       31         Setting Up the Directory Server in Interactive Mode.       32         To Install the Directory Server in Interactive Mode.       32         Installing the Directory Server in Non-Interactive Mode.       33         To Install the Directory Server in Non-Interactive Mode.       34         To Install the Directory Server in Non-Interactive Mode with a Truststore.       34                                                                                                    |                                                             |    |
| About the RPM Package                                                                                                    |                                                             |    |
| About the Layout of the Directory Server Folders.       30         About the Server Installation Modes.       31         Before You Begin.       31         Setting Up the Directory Server in Interactive Mode.       32         To Install the Directory Server in Interactive Mode.       32         Installing the Directory Server in Non-Interactive Mode.       33         To Install the Directory Server in Non-Interactive Mode.       34         To Install the Directory Server in Non-Interactive Mode with a Truststore.       34         To Install the Directory Server in Non-Interactive Mode with a Truststore.       34                                                                                                    |                                                             |    |
| About the Server Installation Modes.       31         Before You Begin.       31         Setting Up the Directory Server in Interactive Mode.       32         To Install the Directory Server in Interactive Mode.       32         Installing the Directory Server in Non-Interactive Mode.       33         To Install the Directory Server in Non-Interactive Mode.       34         To Install the Directory Server in Non-Interactive Mode with a Truststore.       34         To Install the Directory Server in Non-Interactive Mode with a Truststore.       34         To Install the Directory Server in Non-Interactive Mode with a Truststore.       34                                                                                                    |                                                             |    |
| Before You Begin                                                                                                    |                                                             |    |
| Setting Up the Directory Server in Interactive Mode                                                                                                    |                                                             |    |
| To Install the Directory Server in Interactive Mode                                                                                                    | Setting Up the Directory Server in Interactive Mode         |    |
| Installing the Directory Server in Non-Interactive Mode                                                                                                    |                                                             |    |
| To Install the Directory Server in Non-Interactive Mode                                                                                                    |                                                             |    |
| To Install the Directory Server in Non-Interactive Mode with a Truststore                                                                                                    |                                                             |    |
| Installing a Lightweight Server                                                                                                    |                                                             |    |
|                                                                                                    |                                                             |    |
|                                                                                                    | Running the Status Tool                                     |    |
| To Run the Status Tool                                                                                                    |                                                             |    |
| Where To Go From Here                                                                                                    |                                                             |    |
| Working with Multiple Backends                                                                                                    | Working with Multiple Backends                              |    |
| Importing Data                                                                                                    | Importing Data                                              |    |
| Generating Sample Data                                                                                                    | Generating Sample Data                                      |    |
| To Import Data on the Directory Server Using Offline Import                                                                                                    | To Import Data on the Directory Server Using Offline Import |    |

| Running the Server                                       | 39 |
|----------------------------------------------------------|----|
| To Start the Directory Server                            |    |
| To Run the Server as a Foreground Process                |    |
| To Start the Server at Boot Time                         | 39 |
| Logging into the Administrative Console                  | 40 |
| Stopping the Directory Server                            | 40 |
| To Stop the Server                                       | 40 |
| To Schedule a Server Shutdown                            |    |
| To Restart the Server                                    | 41 |
| Run the Server as a Microsoft Windows Service            |    |
| To Register the Server as a Windows Service              |    |
| To Run Multiple Service Instances                        | 42 |
| To Deregister and Uninstall Services                     | 42 |
| Log Files for Services                                   | 42 |
| Uninstalling the Server                                  |    |
| To Uninstall the Server in Interactive Mode              |    |
| To Uninstall the Server in Non-Interactive Mode          | 43 |
| To Uninstall Selected Components in Non-Interactive Mode | 44 |
|                                                          |    |

| Upgrading the Server                     | 44 |
|------------------------------------------|----|
| Upgrade Overview and Considerations      |    |
| Update servers in a topology             |    |
| To Upgrade the Directory Server          |    |
| Upgrade the RPM package                  | 46 |
| Revert an update                         |    |
| Revert to the most recent server version | 47 |
| Configure SCIM After Upgrade             | 47 |

| Tuning the Server                                                                       | 48 |
|-----------------------------------------------------------------------------------------|----|
| About Minimizing Disk Access                                                            |    |
| Memory Allocation and Database Cache                                                    |    |
| Directory Server Process Memory                                                         | 49 |
| A Method for Determining Heap and Database Cache Size                                   | 49 |
| Automatic DB Cache Percentages                                                          | 50 |
| Automatic Memory Allocation                                                             | 50 |
| Automatic Memory Allocation for the Command-Line Tools                                  | 51 |
| Database Preloading                                                                     |    |
| Configuring Database Preloading                                                         | 52 |
| Databases on Storage Area Networks, Network-Attached Storage, or running in Virtualized |    |
| Environments                                                                            |    |
| Database Cleaner                                                                        |    |
| Compacting Common Parent DNs                                                            |    |
| Import Thread Count                                                                     |    |
| JVM Properties for Server and Command-Line Tools                                        |    |
| Applying Changes Using dsjavaproperties                                                 |    |
| JVM Garbage Collection Using CMS                                                        |    |
| To Determine the CMSInitiatingOccupanyFraction                                          |    |
| Tuning For Disk-Bound Deployments                                                       |    |
| To Tune for Disk-Bound Deployments                                                      |    |
| Uncached Attributes and Entries                                                         |    |
| To Configure Uncached Attributes and Entries                                            | 60 |
|                                                                                         |    |

| Configuring the | Server6 | <b>;1</b> |
|-----------------|---------|-----------|
|-----------------|---------|-----------|

| About the Configuration Tools                                                                                                    | . 61                                                                                                    |
|----------------------------------------------------------------------------------------------------|----------------------------------------------------------------------------------------------------|
| About dsconfig Configuration Tool                                                                                                    |                                                                                                    |
| Using dsconfig in Interactive Command-Line Mode                                                                                                    |                                                                                                    |
| To Configure the Server Using dsconfig Interactive Mode                                                                                                    |                                                                                                    |
| To View dsconfig Advanced Properties                                                                                                    |                                                                                                    |
| Using dsconfig Interactive Mode: Viewing Object Menus                                                                                                    |                                                                                                    |
| Using dsconfig Interactive: Viewing Administrative Alerts                                                                                                    |                                                                                                    |
| Using dsconfig in Non-Interactive Mode                                                                                                    |                                                                                                    |
| To Configure the Server Using dsconfig Non-Interactive Mode                                                                                                    |                                                                                                    |
| To View a List of dsconfig Properties                                                                                                    |                                                                                                    |
| Getting the Equivalent dsconfig Non-Interactive Mode Command                                                                                                    |                                                                                                    |
| To Get the Equivalent dsconfig Non-Interactive Mode Command                                                                                                    |                                                                                                    |
| Using dsconfig Batch Mode                                                                                                    |                                                                                                    |
| To Configure the Directory Server in dsconfig Batch Mode                                                                                                    |                                                                                                    |
| About Recurring Tasks and Task Chains                                                                                                    |                                                                                                    |
| LDIF Export as a Recurring Task                                                                                                    |                                                                                                    |
| Lockdown Mode as a Recurring Task                                                                                                    |                                                                                                    |
| File Retention Recurring Task                                                                                                    |                                                                                                    |
| To Create a Recurring Task and Task Chain                                                                                                    |                                                                                                    |
| Exec Tasks                                                                                                    |                                                                                                    |
| Topology Configuration                                                                                                    |                                                                                                    |
| Topology Master Requirements and Selection                                                                                                    |                                                                                                    |
| Topology Components                                                                                                    |                                                                                                    |
| Monitor Data for the Topology                                                                                                    |                                                                                                    |
| Certificates                                                                                                    |                                                                                                    |
| Using the Configuration API                                                                                                    | 79                                                                                                    |
| Authentication and Authorization with the Configuration API                                                                                                    | 79                                                                                                    |
| Relationship Between the Configuration API and the dsconfig Tool                                                                                                    |                                                                                                    |
| GET Example                                                                                                    |                                                                                                    |
| GET List Example                                                                                                    | 82                                                                                                    |
|                                                                                                    |                                                                                                    |
| PATCH Example                                                                                                    |                                                                                                    |
| PATCH Example<br>Configuration API Paths                                                                                                    | 84                                                                                                    |
|                                                                                                    | 84<br>87                                                                                                    |
| Configuration API Paths                                                                                                    | 84<br>87<br>88                                                                                                    |
| Configuration API Paths<br>Sorting and Filtering Objects                                                                                                    | 84<br>87<br>88<br>88                                                                                                    |
| Configuration API Paths<br>Sorting and Filtering Objects<br>Updating Properties                                                                                                    | 84<br>87<br>88<br>88<br>90                                                                                                    |
| Configuration API Paths<br>Sorting and Filtering Objects<br>Updating Properties<br>Administrative Actions                                                                                                    | 84<br>87<br>88<br>88<br>90<br>90                                                                                                    |
| Configuration API Paths<br>Sorting and Filtering Objects<br>Updating Properties<br>Administrative Actions<br>Updating Servers and Server Groups<br>Configuration API Responses<br>Working with the Directory REST API                                                                                                    | 84<br>87<br>88<br>90<br>90<br>90<br>90<br>92                                                                                                    |
| Configuration API Paths<br>Sorting and Filtering Objects<br>Updating Properties<br>Administrative Actions<br>Updating Servers and Server Groups<br>Configuration API Responses<br>Working with the Directory REST API                                                                                                    | 84<br>87<br>88<br>90<br>90<br>90<br>90<br>92                                                                                                    |
| Configuration API Paths<br>Sorting and Filtering Objects<br>Updating Properties<br>Administrative Actions<br>Updating Servers and Server Groups<br>Configuration API Responses.                                                                                                    | 84<br>87<br>88<br>90<br>90<br>90<br>92<br>93                                                                                                    |
| Configuration API Paths<br>Sorting and Filtering Objects<br>Updating Properties<br>Administrative Actions<br>Updating Servers and Server Groups<br>Configuration API Responses<br>Working with the Directory REST API<br>Configure the Server Using the Administrative Console<br>To Log on to the Administrative Console<br>To Configure the Server Using the Console                                                                                                    | 84<br>87<br>88<br>90<br>90<br>90<br>92<br>93<br>93<br>93<br>94                                                                                               |
| Configuration API Paths<br>Sorting and Filtering Objects<br>Updating Properties<br>Administrative Actions<br>Updating Servers and Server Groups<br>Configuration API Responses<br>Working with the Directory REST API<br>Configure the Server Using the Administrative Console<br>To Log on to the Administrative Console<br>To Configure the Server Using the Console<br>Generating a Summary of Configuration Components                                                                                                    | 84<br>87<br>88<br>90<br>90<br>90<br>90<br>92<br>93<br>93<br>93<br>94<br>96                                                                                   |
| Configuration API Paths<br>Sorting and Filtering Objects<br>Updating Properties<br>Administrative Actions<br>Updating Servers and Server Groups<br>Configuration API Responses<br>Working with the Directory REST API<br>Configure the Server Using the Administrative Console<br>To Log on to the Administrative Console<br>To Configure the Server Using the Console<br>To Configure the Server Using the Console<br>To Configure the Server Using the Console<br>To Configure the Server Using the Console<br>To Configure the Server Using the Console<br>To Generate a Summary of Configuration Components<br>To Generate a Summary of Configuration Components                                                                                                    | 84<br>87<br>88<br>90<br>90<br>90<br>92<br>93<br>93<br>93<br>94<br>96<br>96                                                                                   |
| Configuration API Paths<br>Sorting and Filtering Objects<br>Updating Properties<br>Administrative Actions<br>Updating Servers and Server Groups<br>Configuration API Responses<br>Working with the Directory REST API<br>Configure the Server Using the Administrative Console<br>To Log on to the Administrative Console<br>To Configure the Server Using the Console<br>To Configure the Server Using the Console<br>To Configure the Server Using the Console<br>To Generating a Summary of Configuration Components<br>To Generate a Summary of Configuration Components<br>About Root User, Administrator, and Global Administrators                                                                                                    | 84<br>87<br>88<br>90<br>90<br>90<br>90<br>93<br>93<br>93<br>94<br>96<br>96                                                                                   |
| Configuration API Paths<br>Sorting and Filtering Objects<br>Updating Properties<br>Administrative Actions<br>Updating Servers and Server Groups<br>Configuration API Responses.<br>Working with the Directory REST API<br>Configure the Server Using the Administrative Console<br>To Log on to the Administrative Console<br>To Configure the Server Using the Console<br>To Configure the Server Using the Console<br>To Configure the Server Using the Console<br>To Generate a Summary of Configuration Components<br>To Generate a Summary of Configuration Components<br>About Root User, Administrator, and Global Administrators<br>Managing Root Users Accounts                                                                                                    | 84<br>87<br>88<br>90<br>90<br>90<br>90<br>93<br>93<br>93<br>94<br>96<br>96<br>96<br>97                                                                       |
| Configuration API Paths<br>Sorting and Filtering Objects<br>Updating Properties<br>Administrative Actions<br>Updating Servers and Server Groups<br>Configuration API Responses<br>Working with the Directory REST API<br>Configure the Server Using the Administrative Console<br>To Log on to the Administrative Console<br>To Configure the Server Using the Console<br>To Configure the Server Using the Console<br>To Configure the Server Using the Console<br>To Generate a Summary of Configuration Components<br>About Root User, Administrator, and Global Administrators<br>Managing Root Users Accounts<br>Default Root Privileges                                                                                                    | 84<br>87<br>88<br>90<br>90<br>90<br>93<br>93<br>93<br>93<br>94<br>96<br>96<br>96<br>97<br>97                                                                 |
| Configuration API Paths<br>Sorting and Filtering Objects<br>Updating Properties<br>Administrative Actions<br>Updating Servers and Server Groups<br>Configuration API Responses<br>Working with the Directory REST API<br>Configure the Server Using the Administrative Console<br>To Log on to the Administrative Console<br>To Configure the Server Using the Console<br>To Configure the Server Using the Console<br>To Configure the Server Using the Console<br>To Generating a Summary of Configuration Components<br>To Generate a Summary of Configuration Components<br>About Root User, Administrator, and Global Administrators<br>Managing Root Users Accounts<br>Configuring Administrator Accounts                                                                                                    | 84<br>87<br>88<br>90<br>90<br>90<br>93<br>93<br>93<br>93<br>94<br>96<br>96<br>96<br>97<br>97<br>99                                                           |
| Configuration API Paths<br>Sorting and Filtering Objects<br>Updating Properties<br>Administrative Actions<br>Updating Servers and Server Groups<br>Configuration API Responses<br>Working with the Directory REST API<br>Configure the Server Using the Administrative Console<br>To Log on to the Administrative Console<br>To Configure the Server Using the Console<br>To Configure the Server Using the Console<br>Generating a Summary of Configuration Components<br>To Generate a Summary of Configuration Components<br>About Root User, Administrator, and Global Administrators.<br>Managing Root Users Accounts<br>Default Root Privileges<br>Configuring Administrator Accounts<br>To Set Up a Single Administrator Account                                                                                                    | 84<br>87<br>88<br>90<br>90<br>90<br>93<br>93<br>93<br>93<br>94<br>96<br>96<br>96<br>97<br>97<br>99<br>99                                                     |
| Configuration API Paths<br>Sorting and Filtering Objects<br>Updating Properties<br>Administrative Actions<br>Updating Servers and Server Groups<br>Configuration API Responses<br>Working with the Directory REST API<br>Configure the Server Using the Administrative Console<br>To Log on to the Administrative Console<br>To Configure the Server Using the Console<br>To Configure the Server Using the Console<br>To Generate a Summary of Configuration Components<br>About Root User, Administrator, and Global Administrators.<br>Managing Root Users Accounts<br>Default Root Privileges<br>Configuring Administrator Accounts<br>To Set Up a Single Administrator Account<br>To Change the Administrator Password                                                                                                    | 84<br>87<br>88<br>90<br>90<br>90<br>93<br>93<br>93<br>93<br>93<br>94<br>96<br>96<br>97<br>97<br>97<br>99<br>99<br>100                                        |
| Configuration API Paths<br>Sorting and Filtering Objects<br>Updating Properties<br>Administrative Actions<br>Updating Servers and Server Groups<br>Configuration API Responses.<br>Working with the Directory REST API<br>Configure the Server Using the Administrative Console<br>To Log on to the Administrative Console<br>To Configure the Server Using the Console<br>To Configure the Server Using the Console<br>To Configure the Server Using the Console<br>Generating a Summary of Configuration Components<br>To Generate a Summary of Configuration Components<br>About Root User, Administrator, and Global Administrators<br>Managing Root Users Accounts<br>Default Root Privileges<br>Configuring Administrator Accounts<br>To Set Up a Single Administrator Account<br>To Change the Administrator Password<br>To Set Up an Administrator Group                                                                               | 84<br>87<br>88<br>90<br>90<br>90<br>90<br>93<br>93<br>93<br>93<br>93<br>94<br>96<br>96<br>97<br>97<br>97<br>99<br>100<br>101                                 |
| Configuration API Paths<br>Sorting and Filtering Objects<br>Updating Properties<br>Administrative Actions<br>Updating Servers and Server Groups<br>Configuration API Responses.<br>Working with the Directory REST API<br>Configure the Server Using the Administrative Console<br>To Log on to the Administrative Console<br>To Configure the Server Using the Console<br>To Configure the Server Using the Console<br>To Configure the Server Using the Console<br>To Generating a Summary of Configuration Components<br>About Root User, Administrator, and Global Administrators.<br>Managing Root Users Accounts<br>Default Root Privileges<br>Configuring Administrator Accounts<br>To Set Up a Single Administrator Account<br>To Change the Administrator Group.<br>Configuring a Global Administrator.                                                                                                    | 84<br>87<br>88<br>90<br>90<br>90<br>90<br>93<br>93<br>93<br>93<br>93<br>93<br>94<br>96<br>96<br>97<br>97<br>97<br>99<br>100<br>101<br>102                    |
| Configuration API Paths<br>Sorting and Filtering Objects<br>Updating Properties<br>Administrative Actions<br>Updating Servers and Server Groups<br>Configuration API Responses.<br>Working with the Directory REST API<br>Configure the Server Using the Administrative Console<br>To Log on to the Administrative Console<br>To Configure the Server Using the Administrative Console<br>To Configure the Server Using the Console<br>To Configure the Server Using the Console<br>To Generate a Summary of Configuration Components<br>About Root User, Administrator, and Global Administrators<br>Managing Root Users Accounts<br>Default Root Privileges<br>Configuring Administrator Accounts<br>To Set Up a Single Administrator Account<br>To Change the Administrator Group<br>Configuring a Global Administrator Group<br>Configuring a Global Administrator<br>To Create a Global Administrator<br>To Create a Global Administrator | 84<br>87<br>88<br>90<br>90<br>90<br>90<br>93<br>93<br>93<br>93<br>93<br>93<br>93<br>93<br>93<br>93<br>96<br>96<br>97<br>97<br>99<br>100<br>101<br>102<br>102 |
| Configuration API Paths<br>Sorting and Filtering Objects<br>Updating Properties<br>Administrative Actions<br>Updating Servers and Server Groups<br>Configuration API Responses.<br>Working with the Directory REST API.<br>Configure the Server Using the Administrative Console<br>To Log on to the Administrative Console<br>To Configure the Server Using the Console<br>To Configure the Server Using the Console<br>Generating a Summary of Configuration Components<br>To Generate a Summary of Configuration Components.<br>About Root User, Administrator, and Global Administrators.<br>Managing Root Users Accounts<br>Default Root Privileges<br>Configuring Administrator Account<br>To Change the Administrator Password<br>To Change the Administrator Group.<br>Configuring a Global Administrator<br>To Create a Global Administrator<br>To Remove a Global Administrator                                                      | 84<br>87<br>88<br>90<br>90<br>90<br>93<br>93<br>93<br>93<br>93<br>93<br>94<br>96<br>96<br>97<br>97<br>97<br>99<br>100<br>101<br>102<br>102<br>103            |
| Configuration API Paths<br>Sorting and Filtering Objects<br>Updating Properties<br>Administrative Actions<br>Updating Servers and Server Groups<br>Configuration API Responses<br>Working with the Directory REST API<br>Configure the Server Using the Administrative Console<br>To Log on to the Administrative Console<br>To Configure the Server Using the Console<br>To Configure the Server Using the Console<br>To Generating a Summary of Configuration Components<br>To Generate a Summary of Configuration Components<br>About Root User, Administrator, and Global Administrators.<br>Managing Root Users Accounts<br>Default Root Privileges<br>Configuring Administrator Accounts<br>To Set Up a Single Administrator Account<br>To Change the Administrator Group<br>Configuring a Global Administrator<br>To Create a Global Administrator<br>To Remove a Global Administrator<br>Configuring Server Groups                     | 84<br>87<br>88<br>90<br>90<br>90<br>93<br>93<br>93<br>93<br>93<br>93<br>94<br>96<br>96<br>97<br>97<br>97<br>99<br>100<br>101<br>102<br>102<br>103<br>103     |
| Configuration API Paths<br>Sorting and Filtering Objects<br>Updating Properties<br>Administrative Actions<br>Updating Servers and Server Groups<br>Configuration API Responses.<br>Working with the Directory REST API.<br>Configure the Server Using the Administrative Console<br>To Log on to the Administrative Console<br>To Configure the Server Using the Console<br>To Configure the Server Using the Console<br>Generating a Summary of Configuration Components<br>To Generate a Summary of Configuration Components.<br>About Root User, Administrator, and Global Administrators.<br>Managing Root Users Accounts<br>Default Root Privileges<br>Configuring Administrator Account<br>To Change the Administrator Password<br>To Change the Administrator Group.<br>Configuring a Global Administrator<br>To Create a Global Administrator<br>To Remove a Global Administrator                                                      | 84<br>87<br>88<br>90<br>90<br>90<br>93<br>93<br>93<br>93<br>93<br>93<br>93<br>94<br>96<br>96<br>97<br>97<br>99<br>100<br>101<br>102<br>102<br>103<br>.103    |

| Configuring Client Connection Policies                                   |     |
|--------------------------------------------------------------------------|-----|
| Understanding the Client Connection Policy                               | 105 |
| When a Client Connection Policy is Assigned                              |     |
| Restricting the Type of Search Filter Used by Clients                    | 106 |
| Setting Resource Limits                                                  | 106 |
| Defining the Operation Rate                                              | 110 |
| Client Connection Policy Deployment Example                              | 110 |
| Securing the Server with Lockdown Mode                                   |     |
| To Manually Enter Lockdown Mode                                          |     |
| To Leave Lockdown Mode                                                   | 115 |
| To Start a Server in Lockdown Mode                                       | 115 |
| Configuring Maximum Shutdown Time                                        | 115 |
| To Configure the Maximum Shutdown Time                                   |     |
| Working with Referrals                                                   | 116 |
| Specifying LDAP URLs                                                     |     |
| Creating Referrals                                                       | 116 |
| To Modify a Referral                                                     |     |
| To Delete a Referral                                                     |     |
| Configuring a Read-Only Server                                           |     |
| To Configure a Read-Only Server                                          |     |
| Configuring HTTP Access for the Directory Server                         |     |
| Configuring HTTP Servlet Extensions                                      |     |
| Web Application Servlet Extensions                                       |     |
| Java-based Servlet Extensions                                            |     |
| Groovy-Scripted Extensions                                               |     |
| Configuring HTTP Operation Loggers                                       |     |
| Example HTTP Log Publishers                                              | 120 |
| Configuring HTTP Connection Handlers                                     |     |
| Domain Name Service (DNS) Caching                                        |     |
| IP Address Reverse Name Lookups                                          |     |
| Configuring Traffic Through a Load Balancer                              |     |
| Working with the Referential Integrity plugin                            |     |
| To Enable the Referential Integrity plugin                               |     |
| Working with the Unique Attribute plugin                                 |     |
| To Enable the Unique Attribute plugin                                    |     |
| Working with the Purge Expired Data plugin                               |     |
| To Configure the Purge Expired Data plugin for Expired Entries           |     |
| To Configure the Purge Expired Data plugin for Expired Attribute Values  |     |
| Configuring Uniqueness Across Attribute Sets.                            |     |
| To Enable Uniqueness Across Attribute Sets                               |     |
| Working with the Last Access Time plugin                                 |     |
| Working with the Pass-Through Authentication plugin                      |     |
| Pass-Through Authentication plugin for the PingOne for Customers Service |     |
| Supporting Unindexed Search Requests                                     |     |
| Sun/Oracle Compatibility                                                 |     |
| To Configure the Directory Server for Sun/Oracle Compatibility           |     |
|                                                                          |     |

| Configuring Soft Deletes                                   |     |
|------------------------------------------------------------|-----|
| About Soft Deletes                                         |     |
| General Tips on Soft Deletes                               |     |
| Configuring Soft Deletes on the Server                     |     |
| Configuring Soft Deletes as a Global Configuration         |     |
| Searching for Soft Deletes                                 |     |
| To Run a Base-Level Search on a Soft-Deleted Entry         | 143 |
| To Run a Filtered Search by soft-delete-entry Object Class | 144 |

| To Run a Search using the Soft Delete Entry Access Control           | 144 |
|----------------------------------------------------------------------|-----|
| Undeleting a Soft-Deleted Entry Using the Same RDN                   |     |
| To Undelete a Soft-Deleted Entry Using the Same RDN                  |     |
| Undeleting a Soft-Deleted Entry Using a New RDN                      | 145 |
| To Undelete a Soft-Deleted-Entry Using a New RDN                     |     |
| Modifying a Soft-Deleted Entry                                       | 146 |
| To Modify a Soft-Deleted Entry                                       | 146 |
| Hard Deleting a Soft-Deleted Entry                                   |     |
| To Hard Delete a Soft-Deleted Entry (Global Configuration)           |     |
| To Hard Delete a Soft-Deleted Entry (Connection or Request Criteria) | 147 |
| Disabling Soft Deletes as a Global Configuration                     | 147 |
| To Disable Soft Deletes as a Global Configuration                    | 148 |
| Configuring Soft Deletes by Connection Criteria                      |     |
| To Enable Soft Deletes by Connection Criteria                        |     |
| To Disable Soft Deletes by Connection Criteria                       |     |
| Configuring Soft Deletes by Request Criteria                         |     |
| To Enable Soft Deletes by Request Criteria                           |     |
| To Disable Soft Deletes by Request Criteria                          |     |
| Configuring Soft Delete Automatic Purging                            |     |
| To Configure Soft-Delete Automatic Purging                           |     |
| To Disable Soft-Delete Automatic Purging                             |     |
| Summary of Soft and Hard Delete Processed                            |     |
| Summary of Soft Delete Controls and Tool Options                     | 152 |
| Monitoring Soft Deletes                                              |     |
| New Monitor Entries                                                  | 153 |
| Access Logs                                                          | 154 |
| Audit Logs                                                           | 154 |
| Change Log                                                           | 156 |

| Importing and Exporting Data                                | 156 |
|-------------------------------------------------------------|-----|
| Importing Data                                              |     |
| Validating an LDIF File                                     | 157 |
| To Validate an LDIF File                                    |     |
| Computing Database Cache Estimate                           | 157 |
| Tracking Skipped and Rejected Entries                       |     |
| Running an Offline Import                                   |     |
| To Perform an Offline Import                                | 158 |
| To Perform an Offline LDIF Import Using a Compressed File   |     |
| To Perform an Offline LDIF Import Using a MakeLDIF Template | 158 |
| Running an Online LDIF Import                               | 159 |
| To Perform an Online LDIF Import                            | 159 |
| To Schedule an Online Import                                |     |
| To Cancel a Scheduled Import                                | 160 |
| Adding Entries to an Existing Directory Server              | 160 |
| To Append Entries to an Existing Directory Server           |     |
| Filtering Data Import                                       | 160 |
| Exporting Data                                              |     |
| To Perform an Export                                        |     |
| To Perform an Export from Specific Branches                 | 161 |
| Encrypting LDIF Exports and Signing LDIF Files              |     |
| To Encrypt an LDIF Export                                   |     |
| To Import an Encrypted LDIF File                            | 162 |
| To Sign an Export                                           | 163 |
| To Import a Signed LDIF File                                |     |
| Filtering Data Exports                                      | 163 |

| Backing Up and Restoring Data<br>Backing Up and Restoring Data        | 165<br>166 |
|-----------------------------------------------------------------------|------------|
|                                                                       | 165<br>166 |
|                                                                       | 166        |
| Retaining Backups                                                     | 166        |
| To List the Available Backups on the System                           |            |
| To Back Up All Backends                                               | 167        |
| To Back Up a Single Backend                                           |            |
| To Perform an Offline Restore                                         |            |
| To Assign an ID to a Backup                                           | 167        |
| To Run an Incremental Backup on All Backends                          | 168        |
| To Run an Incremental Backup on a Single Backend                      | 168        |
| To Run an Incremental Backup based on a Specific Prior Backup         | 168        |
| To Restore an Incremental Backup                                      | 168        |
| To Schedule an Online Backup                                          | 168        |
| To Schedule an Online Restore                                         | 169        |
| To Encrypt a Backup                                                   | 169        |
| To Sign a Hash of the Backup                                          | 169        |
| To Restore a Backup                                                   | 170        |
| Moving or Restoring a User Database                                   |            |
| Comparing the Data in Two Directory Servers                           | 170        |
| To Compare Two Directory Servers Using Idap-diff                      | 171        |
| To Compare Configuration Entries Using Idap-diff                      | 172        |
| To Compare Entries Using Source and Target DN Files                   |            |
| To Compare Directory Servers for Missing Entries Only Using Idap-diff |            |
| Revert or Replay Changes                                              | 173        |

| Working with Indexes                                    | 175 |
|---------------------------------------------------------|-----|
| Overview of Indexes                                     | 175 |
| General Tips on Indexes                                 | 175 |
| Index Types                                             |     |
| System Indexes                                          | 177 |
| To View the System Indexes                              | 178 |
| Managing Local DB Indexes                               | 178 |
| To View the List of Local DB Indexes                    | 178 |
| To View a Property for All Local DB Indexes             |     |
| To View the Configuration Parameters for Local DB Index |     |
| To Modify the Configuration of a Local DB Index         |     |
| To Create a New Local DB Index                          |     |
| To Delete a Local DB Index                              |     |
| Working with Composite Indexes                          |     |
| Working with JSON Indexes                               |     |
| Working with Local DB VLV Indexes                       |     |
| To View the List of Local DB VLV Indexes                |     |
| To Create a New Local DB VLV Index                      |     |
| To Modify a VLV Index's Configuration                   |     |
| To Delete a VLV Index                                   |     |
| Working with Filtered Indexes                           |     |
| To Create a Filtered Index                              |     |
| Tuning Indexes                                          |     |
| About the Exploded Index Format                         |     |
| Monitoring Index Entry Limits                           |     |
| About the Index Summary Statistics Table                |     |
| About the dbtest Index Status Table                     |     |

| Configuring the Index Properties                                    | 188 |
|---------------------------------------------------------------------|-----|
| Managing Entries                                                    |     |
| Searching Entries                                                   |     |
| To Search the Root DSE                                              |     |
| To Search All Entries in the Directory Server                       |     |
| To Search for an Access Control Instruction                         |     |
| To Search for the Schema                                            |     |
| To Search for a Single Entry using Base Scope and Base DN           |     |
| To Search for a Single Entry Using the Search Filter                |     |
| To Search for All Immediate Children for Restricted Return Values   |     |
| To Search for All Children of an Entry in Sorted Order              |     |
| To Limit the Number of Returned Search Entries and Search Time      |     |
| To Get Information about How Indexes are used in a Search Operation |     |
| Working with the Matching Entry Count Control.                      |     |
| Adding Entries                                                      |     |
| To Add an Entry Using an LDIF File                                  |     |
| To Add an Entry Using the Changetype LDIF Directive                 |     |
| To Add Multiple Entries in a Single File                            |     |
| Deleting Entries Using Idapdelete                                   |     |
| To Delete an Entry Using Idapdelete                                 |     |
| To Delete Multiple Entries Using an LDIF File                       | 197 |
| Deleting Entries Using Idapmodify                                   |     |
| To Delete an Entry Using Idapmodify                                 | 198 |
| Modifying Entries Using Idapmodify                                  | 198 |
| To Modify an Attribute from the Command Line                        |     |
| To Modify Multiple Attributes in an Entry from the Command Line     |     |
| To Add an Attribute from the Command Line                           |     |
| To Add an Attribute Using the Language Subtype                      |     |
| To Add an Attribute Using the Binary Subtype                        |     |
| To Delete an Attribute                                              |     |
| To Delete One Value from an Attribute with Multiple Values          |     |
| To Rename an Entry                                                  |     |
| To Move an Entry Within a Directory Server                          |     |
| To Move an Entry from One Machine to Another                        |     |
| To Move Multiple Entries from One Machine to Another                |     |
| Working with the Parallel-Update Tool                               |     |
| To Run the Parallel-Update Tool                                     |     |
| Working with the Watch-Entry Tool                                   |     |
| To Run the Watch-Entry Tool                                         |     |
| Working with LDAP Transactions                                      |     |
| To Request a Batched Transaction Using Idapmodify                   | 205 |

| Working with Virtual Attributes                                                    | 205 |
|------------------------------------------------------------------------------------|-----|
| Overview of Virtual Attributes                                                     |     |
| Viewing the List of Default Virtual Attributes                                     | 206 |
| To View the List of Default Virtual Attributes Using dsconfig Non-Interactive Mode | 207 |
| Viewing Virtual Attribute Properties                                               | 207 |
| To View Virtual Attribute Properties                                               | 207 |
| Enabling a Virtual Attribute                                                       | 208 |
| To Enable a Virtual Attribute using dsconfig Interactive Mode                      | 208 |
| To Enable a Virtual Attribute Using dsconfig Non-Interactive Mode                  | 208 |
| Creating User-Defined Virtual Attributes.                                          | 208 |
| To Create a User-Defined Virtual Attribute in Interactive Mode                     |     |

| To Create a User-Defined Virtual Attribute Using dsconfig in Non-Interactive Mode | . 210 |
|-----------------------------------------------------------------------------------|-------|
| Creating Mirror Virtual Attributes                                                | .210  |
| To Create a Mirror Virtual Attribute in Non-Interactive Mode                      |       |
| Editing a Virtual Attribute                                                       | . 212 |
| To Edit a Virtual Attribute Using dsconfig in Non-Interactive Mode                | . 212 |
| Deleting a Virtual Attribute                                                      | . 212 |
| To Delete a Virtual Attribute                                                     | .212  |
|                                                                                   |       |

| Norking with Groups                                                     | 212 |
|-------------------------------------------------------------------------|-----|
| Overview of Groups                                                      |     |
| About the isMemberOf and isDirectMemberOf Virtual Attribute             |     |
| Using Static Groups                                                     |     |
| Creating Static Groups                                                  |     |
| Searching Static Groups                                                 |     |
| Using Dynamic Groups                                                    |     |
| Creating Dynamic Groups                                                 |     |
| Searching Dynamic Groups                                                |     |
| Using Dynamic Groups for Internal Operations                            |     |
| Using Virtual Static Groups                                             |     |
| Creating Virtual Static Groups                                          |     |
| Searching Virtual Static Groups                                         |     |
| Creating Nested Groups                                                  | 224 |
| To Create Nested Static Groups                                          |     |
| Maintaining Referential Integrity with Static Groups                    |     |
| Monitoring the Group Membership Cache                                   |     |
| Using the Entry Cache to Improve the Performance of Large Static Groups | 227 |
| To Enable the Entry Cache                                               |     |
| To Create Your Own Entry Cache for Large Groups                         |     |
| Monitoring the Entry Cache                                              |     |
| Tuning the Index Entry Limit for Large Groups                           |     |
| Summary of Commands to Search for Group Membership                      |     |
| Migrating Sun/Oracle Groups                                             |     |
| Migrating Static Groups                                                 | 230 |
| Migrating Static Groups to Virtual Static Groups                        |     |
| Migrating Dynamic Groups                                                |     |

| Encrypting Sensitive Data                                    | 232 |
|--------------------------------------------------------------|-----|
| Encrypting and Protecting Sensitive Data                     |     |
| About the Encryption-Settings Database                       |     |
| Supported Encryption Ciphers and Transformations             | 233 |
| Using the encryptions-settings Tool                          |     |
| Creating Encryption-Settings Definitions                     |     |
| Changing the Preferred Encryption-Settings Definition        |     |
| Deleting an Encryption-Settings Definition                   |     |
| Configuring the Encryption-Settings Database                 |     |
| Encrypt Passphrase Files                                     | 237 |
| Backing Up and Restoring the Encryption-Settings Definitions |     |
| Exporting Encryption-Settings Definitions                    |     |
| Importing Encryption-Settings Definitions                    | 238 |
| Enabling Data Encryption in the Server                       |     |
| Using Data Encryption in a Replicated Environment            |     |
| Dealing with a Compromised Encryption Key                    |     |
| Configuring Sensitive Attributes                             |     |
| To Create a Sensitive Attribute                              |     |

| Configuring Global Sensitive Attributes                               |  |
|-----------------------------------------------------------------------|--|
| To Configure a Global Sensitive Attribute                             |  |
| Excluding a Global Sensitive Attribute on a Client Connection Policy  |  |
| To Exclude a Global Sensitive Attribute on a Client Connection Policy |  |

| Working with the LDAP Changelog                                           | 244 |
|---------------------------------------------------------------------------|-----|
| Overview of the LDAP Changelog                                            | 244 |
| Key Changelog Features                                                    |     |
| Useful Changelog Features                                                 | 246 |
| Example of the Changelog Features                                         |     |
| Viewing the LDAP Changelog Properties                                     | 248 |
| To View the LDAP Changelog Properties Using dsconfig Non-Interactive Mode |     |
| Enabling the LDAP Changelog                                               | 249 |
| To Enable the LDAP Changelog Using dsconfig Non-Interactive Mode          |     |
| To Enable the LDAP Changelog Using Interactive Mode                       |     |
| Changing the LDAP Changelog Database Location                             |     |
| To Change the LDAP Changelog Location Using dsconfig Non-Interactive Mode |     |
| To Reset the LDAP Changelog Location Using dsconfig Non-Interactive Mode  |     |
| Viewing the LDAP Changelog Parameters in the Root DSE                     |     |
| To View the LDAP Changelog Parameters                                     |     |
| Viewing the LDAP Changelog Using Idapsearch                               |     |
| To View the LDAP Changelog Using Idapsearch                               |     |
| To View the LDAP Change Sequence Numbers                                  |     |
| To View LDAP Changelog Monitoring Information                             |     |
| Indexing the LDAP Changelog                                               |     |
| To Index a Changelog Attribute                                            |     |
| To Exclude Attributes from Indexing                                       |     |
| Tracking Virtual Attribute Changes in the LDAP Changelog                  |     |
| To Track Virtual Attribute Changes in the LDAP Changelog                  | 254 |

| Managing Access Control                                | 255 |
|--------------------------------------------------------|-----|
| Overview of Access Control                             |     |
| Key Access Control Features                            | 255 |
| General Format of the Access Control Rules             | 256 |
| Summary of Access Control Keywords                     | 257 |
| Working with Targets                                   |     |
| target                                                 |     |
| targetattr                                             |     |
| targetfilter                                           |     |
| targattrfilters                                        |     |
| targetscope                                            |     |
| targetcontrol                                          |     |
| extOp                                                  |     |
| Examples of Common Access Control Rules                |     |
| Administrator Access                                   |     |
| Anonymous and Authenticated Access                     |     |
| Delegated Access to a Manager                          |     |
| Proxy Authorization                                    |     |
| Validating ACIs Before Migrating Data                  |     |
| To Validate ACIs from a File                           |     |
| To Validate ACIs in Another Directory Server           |     |
| Migrating ACIs from Sun/Oracle to PingDirectory Server |     |
| Support for Macro ACIs                                 |     |
| Support for the roleDN Bind Rule                       |     |

| Targeting Operational Attributes                               | 272 |
|----------------------------------------------------------------|-----|
| Specification of Global ACIs                                   | 273 |
| Defining ACIs for Non-User Content                             |     |
| Limiting Access to Controls and Extended Operations            | 273 |
| Tolerance for Malformed ACI Values                             | 273 |
| About the Privilege Subsystem                                  |     |
| Identifying Unsupported ACIs                                   |     |
| Working with Privileges                                        |     |
| Available Privileges                                           | 274 |
| Privileges Automatically Granted to Root Users                 |     |
| Assigning Additional Privileges for Administrators             |     |
| Assigning Privileges to Normal Users and Individual Root Users | 278 |
| Disabling Privileges                                           | 278 |
| Working with Proxied Authorization                             |     |
| Configuring Proxied Authorization                              |     |
| Restricting Proxy Users                                        |     |
| Restricting Proxied Authorization for Specific Users           |     |
| Working with Parameterized ACIs                                | 285 |

| Managing the Schema                                  |     |
|------------------------------------------------------|-----|
| About the Schema                                     |     |
| About the Schema Editor                              |     |
| Default Directory Server Schema Files                |     |
| Extending the Directory Server Schema                |     |
| General Tips on Extending the Schema                 |     |
| Managing Attribute Types.                            |     |
| Attribute Type Definitions                           |     |
| Basic Properties of Attributes                       |     |
| Viewing Attributes                                   |     |
| Creating a New Attribute over LDAP                   |     |
| To Add an New Attribute to the Schema over LDAP      |     |
| To Add Constraints to Attribute Types                | 294 |
| Managing Object Classes                              |     |
| Object Classes Types                                 | 294 |
| Object Class Definition                              |     |
| Basic Object Class Properties                        |     |
| Viewing Object Classes                               | 296 |
| Managing an Object Class over LDAP                   |     |
| To Manage an Object Class over LDAP                  | 297 |
| Creating a New Object Class Using the Schema Editor  |     |
| To Create a New Object Class Using the Schema Editor |     |
| Extending the Schema Using a Custom Schema File      |     |
| To Extend the Schema Using a Custom Schema File      |     |
| Managing Matching Rules                              | 299 |
| Matching Rule Definition                             |     |
| Default Matching Rules                               | 300 |
| Basic Matching Rule Properties                       |     |
| Viewing Matching Rules                               |     |
| Managing Attribute Syntaxes                          |     |
| Attribute Syntax Definition                          |     |
| Default Attribute Syntaxes                           |     |
| Basic Attribute Syntax Properties                    |     |
| Viewing Attribute Syntaxes                           |     |
| Using the Schema Editor Utilities                    |     |
| To Check Schema Compliance Using the Schema Editor   |     |

| Modifying a Schema Definition          |     |
|----------------------------------------|-----|
| To Modify a Schema Definition          |     |
| Deleting a Schema Definition           |     |
| To Delete a Schema Definition          |     |
| Schema Checking                        |     |
| To View the Schema Checking Properties |     |
| To Disable Schema Checking             |     |
| Managing Matching Rule Uses            |     |
| Matching Rule Use Definitions          |     |
| To View Matching Rule Uses             |     |
| Managing DIT Content Rules             |     |
| DIT Content Rule Definitions           |     |
| To View DIT Content Rules              | 313 |
| Managing Name Forms                    | 314 |
| Name Form Definitions                  |     |
| To View Name Forms                     |     |
| Managing DIT Structure Rules           | 314 |
| DIT Structure Rule Definition          |     |
| To View DIT Structure Rules            | 315 |
| Managing JSON Attribute Values         | 315 |
| Configuring JSON Attribute Constraints | 316 |
| To Add Constraints to JSON Attributes  |     |

| Managing Password Policies                                               | 320 |
|--------------------------------------------------------------------------|-----|
| Viewing Password Policies                                                |     |
| To View Password Policies                                                |     |
| To View a Specific Password Policy                                       |     |
| About the Password Policy Properties                                     |     |
| Modifying an Existing Password Policy                                    |     |
| To Modify an Existing Password Policy                                    |     |
| Creating a New Password Policy                                           |     |
| To Create a New Password Policy                                          |     |
| To Assign a Password Policy to an Individual Account                     |     |
| To Assign a Password Policy Using a Virtual Attribute                    |     |
| Deleting a Password Policy                                               | 325 |
| To Delete a Password Policy                                              |     |
| Modifying a User's Password                                              |     |
| Validating a Password                                                    |     |
| Retiring a Password                                                      | 327 |
| To Change a User's Password using the Modify Operation                   | 327 |
| To Change a User's Password using the Password Modify Extended Operation |     |
| To Use an Automatically-Generated Password                               | 327 |
| Enabling YubiKey Authentication                                          | 328 |
| Enabling Social Login                                                    |     |
| Managing User Accounts                                                   | 328 |
| To Return the Password Policy State Information                          | 328 |
| To Determine Whether an Account is Disabled                              |     |
| To Disable an Account                                                    |     |
| To Enable a Disabled Account                                             |     |
| To Assign the Manage-Account Access Privileges to Non-Root Users         | 330 |
| Disabling Password Policy Evaluation                                     |     |
| To Globally Disable Password Policy Evaluation                           |     |
| To Exempt a User from Password Policy Evaluation                         |     |
| Managing Password Validators                                             | 331 |
| Password Validators                                                      |     |

| Configuring Password Validators                                  | 333 |
|------------------------------------------------------------------|-----|
| Managing Replication                                             | 337 |
| Overview of Replication                                          |     |
| Replication Versus Synchronization                               |     |
| Replication Terminology                                          |     |
| Replication Architecture                                         |     |
| Eventual Consistency                                             |     |
| Replicas and Replication Servers                                 |     |
| Authentication and Authorization                                 |     |
| Logging                                                          |     |
| Replication Deployment Planning                                  |     |
| Location                                                         |     |
| User-Defined LDAP                                                |     |
| Disk Space                                                       |     |
| Memory                                                           |     |
| Time Synchronization                                             |     |
| Communication Ports                                              |     |
| Hardware Load Balancers                                          |     |
| Directory Proxy Server                                           |     |
| To Display the Server Information for a Replication Deployment   |     |
| To Display All Status Information for a Replication Deployment   |     |
| Enabling Replication                                             |     |
| Överview                                                         |     |
| Command Line Interface                                           |     |
| What Happens When You Enable Replication                         |     |
| Initialization                                                   |     |
| Replica Generation ID                                            |     |
| Deploying a Basic Replication Topology                           | 347 |
| To Deploy a Basic Replication Deployment                         |     |
| A Deployment with Non-Interactive dsreplication                  | 349 |
| To Deploy with Non-Interactive dsreplication                     | 350 |
| To Use dsreplication with SASL GSSAPI (Kerberos)                 | 351 |
| Configuring Assured Replication                                  |     |
| About the Replication Assurance Policy                           | 353 |
| Points about Assured Replication                                 | 354 |
| To Configure Assured Replication                                 | 354 |
| About the Assured Replication Controls                           | 358 |
| Managing the Topology                                            |     |
| To Add a Server to the Topology                                  |     |
| Disabling Replication and Removing a Server from the Topology    |     |
| Replacing the Data for a Replicating Domain                      | 359 |
| To Replace the Data                                              |     |
| Advanced Configuration                                           |     |
| Changing the replicationChanges DB Location                      |     |
| To Change the replicationChanges DB Location                     |     |
| Modifying the Replication Purge Delay                            |     |
| To Modify the Replication Purge Delay                            |     |
| Configuring a Single Listener-Address for the Replication Server |     |
| To Configure a Replication Server to Listen on a Single Address  |     |
| Monitoring Replication                                           |     |
| Monitoring Replication Using cn=monitor                          |     |
| Replication Best Practices                                       |     |
| About the dsreplication Command-Line Utility                     |     |
| Replication Conflicts                                            |     |

| Types of Replication Conflicts                                             |     |
|----------------------------------------------------------------------------|-----|
| Naming Conflict Scenarios                                                  |     |
| Modification Conflict Scenarios                                            | 366 |
| Troubleshooting Replication                                                |     |
| Recovering a Replica with Missed Changes                                   |     |
| Performing a Manual Initialization                                         |     |
| Fixing Replication Conflicts                                               | 368 |
| To Fix a Modify Conflict                                                   |     |
| To Fix a Naming Conflict                                                   | 369 |
| Fixing Mismatched Generation IDs                                           | 370 |
| Replication Reference                                                      |     |
| Summary of the dsreplication Subcommands                                   |     |
| Summary of the Direct LDAP Monitor Information                             |     |
| Summary of the Indirect LDAP Server Monitor Information                    |     |
| Summary of the Remote Replication Server Monitor Information               |     |
| Summary of the Replica Monitor Information                                 |     |
| Summary of the Replication Server Monitor Information                      |     |
| Summary of the Replication Server Database Monitor Information             |     |
| Summary of the Replication Server Database Environment Monitor Information |     |
| Summary of the Replication Summary Monitor Information                     |     |
| Summary of the replicationChanges Backend Monitor Information              |     |
| Summary of the Replication Protocol Buffer Monitor Information             | 388 |
| Advanced Topics Reference                                                  | 388 |
| About the Replication Protocol                                             |     |
| Change Number                                                              | 390 |
| Conflict Resolution                                                        |     |
| WAN-Friendly Replication                                                   |     |
| WAN Gateway Server                                                         | 391 |
| WAN Message Routing                                                        |     |
| WAN Gateway Server Selection                                               | 393 |
| WAN Replication in Mixed-Version Environments                              |     |
| Recovering a Replication Changelog                                         |     |
| Disaster Recovery                                                          | 394 |
|                                                                            |     |
|                                                                            |     |
| Managing Logging                                                           | 395 |
| Default Directory Server Logs                                              |     |
| Types of Log Publishers                                                    |     |
| Viewing the List of Log Publishers                                         |     |
| Enabling or Disabling a Default Log Publisher                              | 397 |

| Types of Log Fublishers                                      |       |
|--------------------------------------------------------------|-------|
| Viewing the List of Log Publishers                           | 397   |
| Enabling or Disabling a Default Log Publisher                | . 397 |
| Managing Access and Error Log Publishers                     | 398   |
| Managing File-Based Access Log Publishers                    | 398   |
| Access Log Format                                            | . 399 |
| Access Log Example                                           | 399   |
| Modifying the Access Log Using dsconfig Interactive Mode     | . 400 |
| Modifying the Access Log Using dsconfig Non-Interactive Mode | . 400 |
| Modifying the Maximum Length of Log Message Strings          | . 400 |
| Generating Access Logs Summaries                             | 401   |
| To Generate an Access Log Summary                            |       |
| About Log Compression                                        |       |
| About Log Signing                                            | 403   |
| About Encrypting Log Files                                   | . 403 |
| To Configure Log Signing                                     | . 404 |
| To Validate a Signed File                                    | 404   |
| To Configure Log File Encryption                             | . 405 |
| Creating New Log Publishers                                  | . 405 |
|                                                              |       |

| To Create a New Log Publisher                                                 | 405 |
|-------------------------------------------------------------------------------|-----|
| To Create a Log Publisher Using dsconfig Interactive Command-Line Mode        | 406 |
| Configuring Log Rotation                                                      |     |
| To Configure the Log Rotation Policy                                          | 407 |
| Configuring Log Rotation Listeners                                            | 407 |
| Configuring Log Retention                                                     | 408 |
| To Configure the Log Retention Policy                                         |     |
| Configuring Filtered Logging                                                  | 408 |
| To Configure a Filtered Log Publisher                                         | 409 |
| Managing Admin Alert Access Logs                                              | 409 |
| About Access Log Criteria                                                     | 409 |
| Configuring an Admin Alert Access Log Publisher                               | 410 |
| Managing Syslog-Based Access Log Publishers                                   |     |
| Before You Begin                                                              | 411 |
| Default Access Log Severity Level                                             | 411 |
| Syslog Facility Properties                                                    | 411 |
| Queue-Size Property                                                           | 412 |
| Configuring a Syslog-Based Access Log Publisher                               | 412 |
| Managing the File-Based Audit Log Publishers                                  | 412 |
| Audit Log Format                                                              | 412 |
| Audit Log Example                                                             |     |
| Enabling the File-Based Audit Log Publisher                                   | 413 |
| Obscuring Values in the Audit Log                                             | 414 |
| Managing the JDBC Access Log Publishers                                       | 414 |
| Before You Begin                                                              | 414 |
| Configuring the JDBC Drivers                                                  |     |
| Configuring the Log Field Mapping Tables                                      | 414 |
| Configuring the JDBC Access Log Publisher using dsconfig Interactive Mode     | 415 |
| Configuring the JDBC Access Log Publisher Using dsconfig Non-Interactive Mode | 416 |
| Managing the File-Based Error Log Publisher                                   | 417 |
| Error Log Example                                                             | 417 |
| To Modify the File-Based Error Logs                                           |     |
| Managing the Syslog-Based Error Log Publisher                                 | 418 |
| Syslog Error Mapping                                                          |     |
| Configuring a Syslog-Based Error Log Publisher                                | 419 |
| Creating File-Based Debug Log Publishers                                      | 419 |
| To Create a File-Based Debug Log Publisher                                    | 419 |
| To Delete a File-Based Debug Log Publisher                                    | 420 |
|                                                                               |     |

| Managing Monitoring                                                      | 120   |
|--------------------------------------------------------------------------|-------|
| The Monitor Backend                                                      | . 420 |
| Monitoring Disk Space Usage                                              |       |
| Monitoring with the PingDataMetrics Server                               |       |
| About the Collection of System Monitoring Data                           | . 423 |
| Monitoring Key Performance Indicators by Application                     | 424   |
| Configuring the External Servers                                         | . 424 |
| Preparing the Servers Monitored by the PingDataMetrics Server            | 424   |
| Configuring the Processing Time Histogram Plugin                         | 425   |
| Setting the Connection Criteria to Collect SLA Statistics by Application | 425   |
| Updating the Global Configuration                                        | . 426 |
| Proxy Considerations for Tracked Applications                            |       |
| Monitoring Using SNMP                                                    | . 426 |
| SNMP Implementation                                                      | .426  |
| Configuring SNMP                                                         | . 427 |
| To Configure SNMP                                                        |       |

| MIBS                                                              | 429 |
|-------------------------------------------------------------------|-----|
| Monitoring with the Administrative Console                        |     |
| To View the Monitor Dashboard                                     | 429 |
| Accessing the Processing Time Histogram                           | 429 |
| To Access the Processing Time Histogram                           |     |
| Monitoring with JMX                                               |     |
| Running JConsole                                                  | 430 |
| To Run JConsole                                                   | 430 |
| Monitoring the Directory Server Using JConsole                    | 431 |
| To Monitor the Directory Server using JConsole                    | 431 |
| Monitoring Using the LDAP SDK                                     |     |
| Monitoring over LDAP                                              | 433 |
| Profiling Server Performance Using the Stats Logger               | 434 |
| To Enable the Stats Logger                                        | 434 |
| To Configure Multiple Periodic Stats Loggers                      |     |
| Adding Custom Logged Statistics to a Periodic Stats Logger        | 436 |
| To Configure a Custom Logged Statistic Using dsconfig Interactive | 436 |
| To Configure a Custom Stats Logger Using dsconfig Non-Interactive | 438 |

| Managing Notifications and Alerts                                       | 438 |
|-------------------------------------------------------------------------|-----|
| Working with Account Status Notifications                               |     |
| Account Status Notification Types                                       |     |
| Working with the Error Log Account Status Notification Handler          |     |
| Working with the SMTP Account Status Notification Handler               |     |
| Associating Account Status Notification Handlers with Password Policies |     |
| Working with Administrative Alert Handlers                              |     |
| Administrative Alert Types                                              |     |
| Configuring the JMX Connection Handler and Alert Handler                | 442 |
| To Configure the JMX Connection Handler                                 |     |
| To Configure the JMX Alert Handler                                      |     |
| Configuring the SMTP Alert Handler                                      |     |
| Configuring the SMTP Alert Handler                                      |     |
| Configuring the SNMP Subagent Alert Handler                             |     |
| To Configure the SNMP Subagent Alert Handler                            | 444 |
| Working with the Alerts Backend                                         |     |
| To View Information in the Alerts Backend                               |     |
| To Modify the Alert Retention Time                                      | 444 |
| To Configure Duplicate Alert Suppression                                |     |
| Working with Alarms, Alerts, and Gauges                                 |     |
| To View Information in the Alarms Backend                               |     |
| Testing Alerts and Alarms                                               |     |
| To Test Alarms and Alerts                                               | 446 |
| Indeterminate Alarms                                                    |     |

| Managing the SCIM Servlet Extension                |     |
|----------------------------------------------------|-----|
| Overview of SCIM Fundamentals                      |     |
| Summary of SCIM Protocol Support                   |     |
| About the Identity Access API.                     |     |
| Configuring SCIM                                   | 451 |
| Creating Your Own SCIM Application                 |     |
| Configuring the SCIM Servlet Extension             | 451 |
| SCIM Servlet Extension Authentication              |     |
| Verifying the SCIM Servlet Extension Configuration |     |
| Configuring Advanced SCIM Extension Features       | 457 |

| Managing the SCIM Schema                             |  |
|------------------------------------------------------|--|
| Mapping SCIM Resource IDs                            |  |
| Using Pre-defined Transformations                    |  |
| Mapping LDAP Entries to SCIM Using the SCIM-LDAP API |  |
| SCIM Authentication                                  |  |
| SCIM Logging                                         |  |
| SCIM Monitoring                                      |  |
| Configuring the Identity Access API                  |  |
| To Configure the Identity Access API                 |  |
| To Disable Core SCIM Resources                       |  |
| To Verify the Identity Access API Configuration      |  |
| Monitoring the SCIM Servlet Extension                |  |
| Testing SCIM Query Performance                       |  |
| Monitoring Resources Using the SCIM Extension        |  |
| About the HTTP Log Publishers                        |  |
|                                                      |  |

| Managing Server SDK Extensions | 468 |
|--------------------------------|-----|
| About the Server SDK           |     |
| Available Types of Extensions  |     |
| Available Types of Extensions  |     |

| DevOps and infrastructure as code                            | 469 |
|--------------------------------------------------------------|-----|
| Limitations when automating PingDirectory Server deployments |     |
| Server profiles                                              |     |
| Variable substitution                                        |     |
| Profile structure                                            |     |
| setup-arguments.txt                                          |     |
| dsconfig/                                                    |     |
| server-root/                                                 |     |
| ldif/                                                        | 473 |
| server-sdk-extensions/                                       |     |
| variables-ignore.txt                                         |     |
| server-root/permissions.properties                           | 473 |
| misc-files/                                                  |     |
| About the manage-profile tool                                |     |
| Server profiles in a Pets service model                      |     |
| Topology-management tools                                    |     |
| Deployment automation                                        | 476 |
| Setting up the initial topology                              |     |
| Initializing data on all servers                             | 478 |
| Replacing crashed instances and scaling up                   | 479 |
| Scaling down                                                 |     |
| Rolling updates                                              |     |
|                                                              |     |

| Troubleshooting the Server                            | 479 |
|-------------------------------------------------------|-----|
| Working with the Collect Support Data Tool            |     |
| Server Commands Used in the Collect Support Data Tool | 480 |
| JDK Commands Used in the Collect-Support-Data Tool    |     |
| Linux Commands Used in the collect-support-data Tool  | 481 |
| MacOS Commands Used in the Collect Support Data Tool  | 481 |
| Available Tool Options                                |     |
| To Run the Collect Support Data Tool                  | 482 |
| Directory Server Troubleshooting Information          | 482 |
| Error Log                                             |     |

| server.out Log                                    |     |
|---------------------------------------------------|-----|
| Debug Log                                         |     |
| Replication Repair Log                            |     |
| Config Audit Log and the Configuration Archive    |     |
| Access and Audit Log                              | 485 |
| Setup Log                                         |     |
| Tool Log                                          |     |
| je.info and je.config Files                       | 486 |
| LDAP SDK Debug Log                                |     |
| About the Monitor Entries                         | 487 |
| Directory Server Troubleshooting Tools            | 488 |
| Server Version Information                        |     |
| LDIF Connection Handler                           |     |
| dbtest Tool                                       |     |
| Index Key Entry Limit                             |     |
| Embedded Profiler                                 | 489 |
| Oracle Berkeley DB Java Edition Utilities         |     |
| Troubleshooting Resources for Java Applications   |     |
| Java Troubleshooting Tools                        | 490 |
| Java Diagnostic Information                       |     |
| Troubleshooting Resources in the Operating System | 492 |
| Common Problems and Potential Solutions           | 496 |

| Command-Line Tools                  |     |
|-------------------------------------|-----|
| Using the Help Option               |     |
| Available Command-Line Utilities    |     |
| Managing the tools.properties File  |     |
| Creating a Tools Properties File    | 513 |
| Tool-Specific Properties            | 513 |
| Specifying Default Properties Files | 513 |
| Evaluation Order Summary            | 514 |
| Evaluation Order Example            | 514 |
| Running Task-based Utilities        | 515 |

# 

| Release Notes Archive                      | 516 |
|--------------------------------------------|-----|
| PingDirectory Server 7.3.0.1 Release Notes | 516 |
| PingDirectory Server 7.3.0.0 Release Notes |     |
| PingDirectory Server 7.2.1.0 Release Notes | 534 |
| PingDirectory Server 7.2.0.0 Release Notes | 538 |
| PingDirectory Server 7.0.1.0 Release Notes |     |
| PingDirectory Server 7.0.0.0 Release Notes | 553 |
| Directory Server 6.2.0.0 Release Notes     | 568 |
| Directory Server 6.0.0.0 Release Notes     | 613 |
| Directory Server 5.2.0.0 Release Notes     |     |
| Directory Server 5.1.5.2 Release Notes     | 649 |
| Directory Server 5.1.5.1 Release Notes     | 649 |
| Directory Server 5.1.5.0 Release Notes     |     |
| Directory Server 5.1.0.0 Release Notes     | 652 |
| Directory Server 5.0.1.0 Release Notes     | 658 |
| Directory Server 5.0.0.0 Release Notes     | 660 |

| Index |
|-------|
|-------|

# **PingDirectory<sup>™</sup> Product Documentation**

<sup>©</sup> Copyright 2004-2019 Ping Identity<sup>®</sup> Corporation. All rights reserved.

#### Trademarks

Ping Identity, the Ping Iogo, PingFederate, PingAccess, and PingOne are registered trademarks of Ping Identity Corporation ("Ping Identity"). All other trademarks or registered trademarks are the property of their respective owners.

#### Disclaimer

The information provided in these documents is provided "as is" without warranty of any kind. Ping Identity disclaims all warranties, either express or implied, including the warranties of merchantability and fitness for a particular purpose. In no event shall Ping Identity or its suppliers be liable for any damages whatsoever including direct, indirect, incidental, consequential, loss of business profits or special damages, even if Ping Identity or its suppliers have been advised of the possibility of such damages. Some states do not allow the exclusion or limitation of liability for consequential or incidental damages so the foregoing limitation may not apply.

#### Support

https://support.pingidentity.com/

# **Overview of the Server**

The PingDirectory Server is a high performance, extensible directory and PingData Platform, written completely in Java<sup>™</sup>. The Directory Server centralizes consumer and user identity management information, subscriber data management, application configurations, and user credentials into a network, enterprise, or virtualized database environment. It provides seamless data management over a distributed system based on a standardized solution that meets the constant performance demands for today's markets. The Directory Server simplifies administration, reduces costs, and secures information in systems that scale for very large numbers of users.

This chapter provides an overview of the Directory Server's features and components.

## Server Features

The PingDirectory Server is a powerful, 100% Java, production-proven PingData Platform solution for mission-critical and large-scale applications. The Directory Server provides an extensive feature-rich set of tools that can meet the production needs of your system.

- Full LDAP Version 3 Implementation. The Directory Server fully supports the Lightweight Directory Access Protocol version 3 (LDAP v3), which supports the Request For Comments (RFCs) specified in the protocol. The Directory Server provides a feature-rich solution that supports the core LDAPv3 protocol in addition to server-specific controls and extended operations.
- **High Availability**. The Directory Server supports N-way multi-master replication that eliminates single points of failure and ensures high availability for a networked topology. The Directory Server allows data to be stored across multiple machines and disk partitions for fast replication. The Directory Server also supports replication in entry-balancing proxy server deployments.
- Administration Tools. The Directory Server provides a full set of command-line tools, an Administrative Console, and a Java-based setup tool to configure, monitor, and manage any part of the server. The Directory Server has a task-based subsystem that provides automated scheduling of basic functions, such as backups, restores, imports, exports, restarts, and shutdowns. The set of

utilities also includes a troubleshooting support tool that aggregates system metrics into a zip file, which administrators can send to your authorized support provider for analysis.

- Self-Service Account Manager Application. The Self Service Account Manager project, hosted at https://github.com/pingidentity/ssam, is a customizable web application allowing users to perform their own account registration, profile updates, and password changes. The project is for testing and development purposes, and is not a supported application.
- **Delegated Admin Application**. A Javascript-based web application can be installed for business users to manage identities stored in the Directory Server. The application provides delegated administration of identities for help desk or customer service representatives (CSR) initiating a password reset and unlock; an employee in HR updating an address stored within another employee profile; or an application administrator updating identity attributes or group membership to allow application SSO access.
- Security Mechanisms. The Directory Server provides extensive security mechanisms to protect data and prevent unauthorized access. Access control list (ACL) instructions are available down to the attribute value level and can be stored within each entry. The Directory Server allows connections over Secure Sockets Layer (SSL) through an encrypted communication tunnel. Clients can also use the StartTLS extended operation over standard, non-encrypted ports. Other security features include a privilege subsystem for fine-grained granting of rights, a password policy subsystem that allows configurable password validators and storage schemes, and SASL authentication mechanisms to secure data integrity, such as PLAIN, ANONYMOUS, EXTERNAL, CRAM-MD5, Digest-MD5, and GSSAPI. The Directory Server also supports various providers and mappers for certificate-based authentication in addition to the ability to encrypt specific entries or sensitive attributes. See the *PingDirectory Server Security Guide* for details.
- **Monitoring and Notifications**. The Directory Server supports monitoring entries using the PingDataMetrics Server, JConsole, Simple Network Management Protocol (SNMP), or using the Administrative Console. Administrators can track the response times for LDAP operations using a monitoring histogram as well as record performance statistics down to sub-second granularity. The Directory Server also supports configurable notifications, auditing, and logging subsystems with filtered logging capabilities.
- **Powerful LDAP SDK**. The Directory Server is based on a feature-rich LDAP SDK for Java, designed by Ping Identity. The LDAP SDK is a Java API standard that overcomes the many limitations of the Java Naming and Directory Interface (JNDI) model. For example, JNDI does not address the use of LDAP controls and extended operations. The LDAP SDK for Java provides support for controls and extended operations to leverage Ping Identity's extensible architecture for their applications.

For more information on the LDAP SDK for Java, to go http://www.LDAP.com.

- SCIM Extension. The Directory Server provides a System for Cross-domain Identity Management (SCIM) servlet extension to facilitate moving users to, from, and between cloud-based Software-as-a-Service (SaaS) applications in a secure and fast manner.
- Server SDK. Ping Identity also provides the Server SDK, which is a library of Java packages, classes, and build tools to help in-house or third-party developers create client extensions for the PingDirectory Server, PingDirectoryProxy Server, and Data Sync Server. The servers were designed with a highly extensible and scalable architecture with multiple plugin points for your customization needs. The Server SDK provides APIs to alter the behavior of each server's components without affecting its code base.

# Administration Framework

The Directory Server provides an administration and configuration framework capable of managing standalone servers, server groups, and highly-available deployments that include multiple redundant server instances. Administrators can configure changes locally or remotely on a single server or on all servers in a server group. Each server configuration is stored as a flat file (LDIF) that can be accessed under the cn=config branch of the Directory Information Tree (DIT). Administrators can tune the configuration and perform maintenance functions over LDAP using a suite of command-line tools, or an Administrative Console (for configuration and monitoring). The Directory Server also provides plugins to extend the functionality of its components.

## **Server Tools Location**

Ping Identity distributes the Directory Server, Administrative Console, and LDAP SDK for Java in zip format. After unzipping the file, you can access the setup utility in the server root directory, located at PingDirectory. The Directory Server stores a full set of command-line tools for maintaining your system in the PingDirectory/bin directory for UNIX® or Linux® machines and the PingDirectory\bat directory for Microsoft® Windows® machines.

Prior to installing the directory server, read Chapter 2 *Preparing Your Environment*, which presents important information on setting up your machines. Chapter 3 *Installing the Directory Server* presents procedures to install a server instance using the setup utility. This utility can be run in one of the two available installation modes: interactive command-line, and non-interactive command-line. Chapter 4 *Configuring the Directory Server* provides procedures to modify the configuration of a server instance or a group of servers using the command-line tools and the Administrative Console.

# **Preparing Your Environment**

The PingDirectory Server offers a highly portable and scalable architecture that runs on multiple platforms and operating systems. The Directory Server is specifically optimized for those operating systems used in environments that process a very large number of entries.

This chapter presents some procedures to set up your server machines for optimal processing efficiency.

# **Before You Begin**

The Directory Server requires certain software packages for the proper operation of the server. For optimized performance, the PingDirectory Server requires Java for 64-bit architectures. To view the minimum required Java version, access your Customer Support Center portal or contact your authorized support provider for the latest software versions supported.

It is also highly recommended that a Network Time Protocol (NTP) system be in place so that multi-server environments are synchronized and timestamps are accurate.

#### System requirements

Ping Identity<sup>®</sup> has qualified the configurations in this section and has certified that they are compatible with the product. Differences in operating system versions, service packs, and other platform variations are supported until the platform or other required software is suspected of causing an issue.

#### Platforms

- Windows Server 2019
- Windows Server 2016
- Red Hat Enterprise Linux ES 7.6
- Red Hat Enterprise Linux ES 7.5
- Red Hat Enterprise Linux ES 6.10
- Red Hat Enterprise Linux ES 6.9
- CentOS 7.6
- CentOS 7.5
- CentOS 6.10

- CentOS 6.9
- SUSE Linux Enterprise 15
- SUSE Linux Enterprise 12 SP3
- Ubuntu 18.04 LTS
- Ubuntu 16.04 LTS
- Amazon Linux 2
- Amazon Linux

**Note:** This product has been tested with the default configurations of all operating system components. If your organization has customized implementations or has installed third-party plugins, the deployment of this product might be affected.

#### Docker

Version: Docker 18.09.0

Host operating system: Ubuntu 18.04 LTS

Kernel: 4.4.0-1052-aws 7.3

**Note:** Ping Identity accepts no responsibility for the performance of any specific virtualization software and in no way guarantees the performance or interoperability of any virtualization software with its products.

#### Java Runtime Environment

- Amazon Corretto 8
- OpenJDK 11
- OpenJDK 8
- Oracle Java SE Development Kit 11 LTS
- Oracle Java SE Development Kit 8

#### Browsers

#### Administration Console

- Chrome
- Firefox
- Internet Explorer 11 and later

#### End users

- Chrome
- Edge
- Firefox
- Internet Explorer 11 and later
- Safari

#### **Installing Java**

For optimized performance, the PingDirectory Server requires Java for 64-bit architectures. You can view the minimum required Java version on your Customer Support Center portal or contact your authorized support provider for the latest software versions supported.

Even if your system already has Java installed, you may want to create a separate Java installation for use by the PingDirectory Server to ensure that updates to the system-wide Java installation do not inadvertently impact the Directory Server. This setup requires that the JDK, rather than the JRE, for the 64-bit version, be downloaded.

#### To Install Java (Oracle/Sun)

#### Steps

- 1. Open a browser and navigate to the Oracle download site.
- 2. Download the latest version Java JDK. Click the JDK Download button corresponding to the latest Java update.
- **3.** On the Java JDK page, click the Accept Licence Agreement button, then download the version based on your operating system.

# Preparing the Operating System (Linux)

The PingDirectory Server has been extensively tested on multiple operating systems. We have found that several operating system optimizations lead to improved performance. These optimizations include increasing the file descriptor limit on Linux systems, setting file system flushes, editing OS-level environment variables, downloading some useful monitoring tools for Redhat Linux systems, and configuring for Huge Page support.

#### **Configuring the File Descriptor Limits**

The PingDirectory Server allows for an unlimited number of connections by default, but is restricted by the file descriptor limit on the operating system. If needed, increase the file descriptor limit on the operating system.

If the operating system relies on systemd, refer to the Linux operating system documentation for instructions on setting the file descriptor limit.

#### To Set the File Descriptor Limit (Linux)

#### About this task

The Directory Server allows for an unlimited number of connections by default but is restricted by the file descriptor limit on the operating system. Many Linux distributions have a default file descriptor limit of 1024 per process, which may be too low for the server if it needs to handle a large number of concurrent connections.

Once the operating system limit is set, the number of file descriptors that the server will use can be configured by either using a NUM\_FILE\_DESCRIPTORS environment variable, or by creating a config/ num-file-descriptors file with a single line such as, NUM\_FILE\_DESCRIPTORS=12345. If these are not set, the default of 65535 is used. This is strictly optional if wanting to ensure that the server shuts down safely prior to reaching the file descriptor limit.

#### Steps

1. Display the current hard limit of your system. The hard limit is the maximum server limit that can be set without tuning the kernel parameters in the proc file system.

#### ulimit -aH

2. Edit the /etc/sysctl.conf file. If there is a line that sets the value of the fs.file-max property, make sure its value is set to at least 65535. If there is no line that sets a value for this property, add the following to the end of the file:

fs.file-max = 65535

3. Edit the /etc/security/limits.conf file. If the file has lines that sets the soft and hard limits for the number of file descriptors, make sure the values are set to 65535. If the lines are not present, add the following lines to the end of the file (before "#End of file"). Also note that you should insert a tab, rather than spaces, between the columns.

\* soft nofile 65535

- \* hard nofile 65535
- 4. Reboot your system, and then use the ulimit command to verify that the file descriptor limit is set to 65535.

# ulimit -n

#### Results

**Note:** For RedHat 7 or later, modify the 20-nproc.conf file to set both the open files and max user processes limits:

```
/etc/security/limits.d/20-nproc.conf
Add or edit the following lines if they do not already exist:
 * soft nproc 65536
 * soft nofile 65536
 * hard nproc 65536
 * hard nofile 65536
 root soft nproc unlimited
```

#### **File System Tuning**

Newer ext4 systems use delayed allocation to improve performance. This delays block allocation until it writes data to disk. Delayed allocation improves performance and reduces fragmentation by using the actual file size to improve block allocation. This feature may cause a risk of data loss in cases where a system loses power before all of the data has been written to disk. This may occur if a program is replacing the contents of a file without forcing a write to the disk with fsync. Make sure the default auto\_da\_alloc option is enabled on ext4 file systems.

Administrators can tune ext3 and ext4 file systems by setting the file system flushes and noatime to improve server performance. The following changes can be made in the /etc/fstab file.

#### To Set the File System Flushes

#### About this task

With the out-of-the-box settings on Linux systems running the ext3 file system, the data is only flushed to disk every five seconds. If the Directory Server is running on a Linux system using the ext3 file system, consider editing the mount options for that file system to include the following:

#### commit=1

This variable changes the flush frequency from five seconds to one second.

You should also set the flush frequency to the /etc/fstab file. Doing the change via the mount command alone will not survive across reboots.

#### To Set noatime on ext3 and ext 4 Systems

#### About this task

If you are using an ext3 or ext4 file system, set noatime to improve performance by turning off any *atime* updates during read accesses. Additionally, set the flush frequency to the /etc/fstab file. Performing the change through the mount command alone does not survive across reboots.

#### Steps

· Run the following command on an ext3 system.

# mount -t ext3 -o noatime /dev/fs1

Run the following command on an ext34 system.

```
# mount -t ext4 -o noatime /dev/fs1
```

#### Setting the Maximum User Processes

On some Linux distributions (Redhat Enterprise Linux Server/CentOS 6.0 or later), the default maximum number of user processes is set to 1024, which is considerably lower than the same parameter on older distributions (e.g., RHEL/CentOS 5.x). The default value of 1024 leads to some JVM memory errors when running multiple servers on a machine due to each Linux thread being counted as a user process.

At startup, the Directory Server and its tools automatically attempt to raise the maximum user processes limit to 16,383 if the value reported by ulimit is less than that. If, for any reason, the server is unable to automatically set the maximum processes limit to 16,383, an error message will be displayed. It is recommended that the limit be set explicitly in /etc/security/limit.conf. For example:

\* soft nproc 65535 \* hard nproc 65535

The (\*) can be replaced with the name of the user under which the software will run. These settings can also be manually configured by setting the NUM\_USER\_PROCESSES environment variable to 16383 or by setting the same variable in a file named config/num-user-processes.

#### About Editing OS-Level Environment Variables

Certain environment variables can impact the Directory Server in unexpected ways. This is particularly true for environment variables that are used by the underlying operating system to control how it uses non-default libraries.

For this reason, the Directory Server explicitly overrides the values of key environment variables like *PATH*, *LD\_LIBRARY\_PATH*, and *LD\_PRELOAD* to ensure that something set in the environments that are used to start the server does not inadvertently impact its behavior.

If there is a legitimate need to edit any of these environment variables, the values of those variables should be set by manually editing the set\_environment\_vars function of the lib/\_script-util.sh script. You will need to stop (bin/stop-server) and re-start (bin/start-server) the server for the change to take effect.

#### Install sysstat and pstack (Red Hat)

For Red Hat<sup>®</sup> Linux systems, you should install a couple of packages, sysstat and pstack, that are disabled by default, but are useful for troubleshooting purposes in the event that a problem occurs. The troubleshooting tool collect-support-data uses the iostat, mpstat, and pstack utilities to collect monitoring, performance statistics, and stack trace information on the server's processes. For Red Hat systems, make sure that these packages are installed, for example:

```
$ sudo yum install sysstat gdb dstat -y
```

#### Install dstat (SUSE Linux)

The dstat utility is used by the collect-support-data tool and can be obtained from the OpenSuSE project website. The following example shows how to install the dstat utility on SuSE Enterprise Linux 11 SP2:

1. Login as Root.

- 2. Add the appropriate repository using the *zypper* tool.
- 3. Install the dstat utility.

\$ zypper install dstat

#### **Disable File System Swapping**

#### About this task

It is recommended that any performance tuning services like tuned be disabled. As root, change the current value in the operating system and by adding a line vm.swappiness = 0 to /etc/sysctl.conf to ensure that the correct setting is applied when the system restarts.

If performance tuning is required, vm.swappiness can be set by cloning the existing performance profile then adding vm.swappiness = 0 to the new profile's tuned.conf file. This file is located at /usr/ lib/tuned/profile-name/tuned.conf. The updated profile is then selected by running tuned-adm profile customized\_profile.

#### Omit vm.overcommit\_memory

Administrators should be aware that an improperly configured value for the vm.overcommit\_memory property in the /etc/sysctl.conf file can cause the setup or start-server tool to fail.

For Linux systems, the vm.overcommit\_memory property sets the kernel policy for memory allocations. The default value of 0 indicates that the kernel determines the amount of free memory to grant a malloc call from an application. If the property is set to a value other than zero, it could lead the operating system to grab too much memory, depriving memory for the setup or start-server tool.

We recommend omitting the property in the /etc/sysctl.conf file to ensure that enough memory is available for these tools.

#### Managing System Entropy

Entropy is used to calculate random data that is used by the system in cryptographic operations. Some environments with low entropy may have intermittent performance issues with SSL-based communication. This is more typical on virtual machines, but can occur in physical instances as well. Monitor the kernel.random.entropy\_avail in sysctl value for best results.

If necessary, update \$JAVA\_HOME/jre/lib/security/java.security to use file:/dev/./ urandom for the securerandom.source property.

#### Set File System Event Monitoring (inotify)

An event monitoring tool such as inotify can be configured for notifying processes about file system events, including file creation, deletion, and updates. The Linux system puts a limit on the number of inotify watches a user can receive. To increase the limit, edit etc/sysctl.conf to add a line:

```
fs.inotify.max_user_watches = 524288
```

Run the command:

\$ sudo sysctl -w fs.inotify.max\_user\_watches=524288

#### **Tune IO Scheduler**

Using the correct IO scheduler can increase performance and reduce the possibility of database timeouts when the system is under extreme write load. For file systems running on an SSD, or in a virtualized

environment, the noop scheduler is recommended. For all other systems, the deadline scheduler is recommended. To determine which scheduler is configured on your system, run this command:

\$ cat /sys/block/<block-device>/queue/scheduler

For example:

\$ cat /sys/block/sda/queue/scheduler

Changing the scheduler on a running system can be done with the following command:

\$ echo 'deadline' > /sys/block/sda/queue/scheduler

The change will take effect after the system is restarted. The procedure for configuring a scheduler to use at startup depends on the version of Linux. See the Linux documentation for your specific version for the correct way to configure this setting.

## Running as a Non-Root User (Linux)

To run as a non-root user but still allow connections on a privileged port, two options are available:

- Use a Load-Balancer or Directory Proxy Server. In many environments, the server can be run on a non-privileged port but can be hidden by a hardware load-balancer or LDAP Directory Proxy Server.
- Use netfilter . The netfilter mechanism, exposed through the iptables command, can be used to automatically redirect any requests from a privileged port to the unprivileged port on which the server is listening.

#### Enabling the Server to Listen on Privileged Ports (Linux)

Linux systems have a mechanism called capabilities that is used to grant specific commands the ability to do things that are normally only allowed for a root account. It may be convenient to enable the server to listen on privileged ports while running as a non-root user.

The setcap command is used to assign capabilities to an application. The cap\_net\_bind\_service capability enables a service to bind a socket to privileged ports (port numbers less than 1024). If Java is installed in /ds/java (and the Java command to run the server is /ds/java/bin/java), the Java binary can be granted the cap\_net\_bind\_service capability with the following command:

\$ sudo setcap cap\_net\_bind\_service=+eip /ds/java/bin/java

The java binary needs an additional shared library (libjli.so) as part of the Java installation. More strict limitations are imposed on where the operating system will look for shared libraries to load for commands that have capabilities assigned. So it is also necessary to tell the operating system where to look for this library. This can be done by creating the file /etc/ld.so.conf.d/libjli.conf with the path to the directory that contains the libjli.so file. For example, if the Java installation is in /ds/java, the contents of that file should be:

/ds/java/lib/amd64/jli

Run the following command for the change to take effect:

\$ sudo ldconfig -v

# Installing the Server

After you have prepared your hardware and software system based on the instructions in Chapter 2, you can begin the setup process using of the PingDirectory Server's easy-to-use installation modes.

This chapter presents the various installation options and procedures available to the administrator.

# **Getting the Installation Packages**

To begin the installation process, obtain the latest ZIP release bundle from Ping Identity and unpack it in a folder of your choice. The release bundle contains the Directory Server code, tools, and package documentation.

#### To Unpack the Build Distribution

#### Steps

- 1. Download the latest zip distribution of the Directory Server software.
- 2. Unzip the compressed zip archive file in a directory of your choice.

```
$ unzip PingDirectory-<version>.zip
```

You can now set up the Directory Server.

#### About the RPM Package

PingDirectory Server supports the PingDirectory Server release bundle in an RPM Package Manager (RPM) package for customers who require it. By default, the RPM unpacks the code at /opt/ping-identity/ ds/PingDirectory, after which you can run the setup command to install the server at that location.

If the RPM install fails for any reason, you can perform an RPM erase if the RPM database entry was created and manually remove the target RPM install directory (e.g., "/opt/ping-identity/ds/PingDirectory" by default). You can install the package again once the system is ready.

#### To Install the RPM Package

#### Steps

- 1. Download the latest RPM distribution of the Directory Server software.
- 2. Unpack the build using the rpm command with the --install option. By default, the build is unpacked to /opt/ping-identity/ds/PingDirectory . If you want to place the build at another location, use the --prefix option and specify the file path of your choice.

\$ rpm --install PingDirectory-<version>.rpm

3. From /opt/ping-identity/ds/PingDirectory/PingDirectory, run the setup command to install the server on the machine.

# About the Layout of the Directory Server Folders

Once you have unzipped the Directory Server distribution file, you will see the following folders and command-line utilities, shown in the table below.

#### Table 1: Layout of the Directory Server Folders

| Directories/Files/Tools | Description                                                                                                    |
|-------------------------|----------------------------------------------------------------------------------------------------|
| License.txt             | Licensing agreement for the Directory Server.                                                                                                    |
| README                  | README file that describes the steps to set up and start the Directory Server.                                                                                             |
| bak                     | Stores the physical backup files used with the ${\tt backup}$ command-line tool.                                                                                           |
| bat                     | Stores Windows-based command-line tools for the Directory Server.                                                                                                    |
| bin                     | Stores UNIX/Linux-based command-line tools for the Directory Server.                                                                                                    |
| classes                 | Stores any external classes for server extensions.                                                                                                    |
| collector               | Used by the server to make monitored statistics available to the PingDataMetrics Server.                                                                                   |
| config                  | Stores the configuration files for the backends (admin, config) as well as the directories for messages, schema, tools, and updates.                                       |
| db                      | Stores the Oracle Berkeley Java Edition database files for the Directory Server.                                                                                           |
| docs                    | Provides the product documentation.                                                                                                    |
| import-tmp              | Stores temporary imported items.                                                                                                    |
| ldif                    | Stores any LDIF files that you may have created or imported.                                                                                                    |
| legal-notices           | Stores any legal notices for dependent software used with the Directory Server.                                                                                            |
| lib                     | Stores any scripts, jar, and library files needed for the server and its extensions.                                                                                       |
| locks                   | Stores any lock files in the backends.                                                                                                    |
| logs                    | Stores log files for the Directory Server.                                                                                                    |
| metrics                 | Stores the metrics that can be gathered for this server and surfaced in the PingDataMetrics Server.                                                                        |
| resource                | Stores the MIB files for SNMP and can include ldif files, make-ldif templates, schema files, dsconfig batch files, and other items for configuring or managing the server. |
| revert-update           | The revert-update tool for UNIX/Linux systems.                                                                                                    |
| revert-update.bat       | The revert-update tool for Windows systems.                                                                                                    |
| setup                   | The setup tool for UNIX/Linux systems.                                                                                                    |
| setup.bat               | The setup tool for Windows systems.                                                                                                    |
| scim-data-tmp           | Used to create temporary files containing SCIM request data.                                                                                                    |
| uninstall               | The uninstall tool for UNIX/Linux systems.                                                                                                    |
| uninstall.bat           | The uninstall tool for Windows systems.                                                                                                    |
| update                  | The update tool for UNIX/Linux systems.                                                                                                    |

| Directories/Files/Tools | Description                                                                                                    |
|-------------------------|----------------------------------------------------------------------------------------------------|
| update.bat              | The update tool for Windows systems.                                                                                                   |
| Velocity                | Stores any customized Velocity templates and other artifacts (CSS, Javascript, images), or Velocity applications hosted by the server. |

# About the Server Installation Modes

One of the strengths of the PingDirectory Server is the ease with which you can install a server instance using the setup tool. The setup tool allows you to quickly install and configure a stand-alone Directory Server instance.

To install a server instance, run the setup tool in one of the following modes: interactive command-line, or non-interactive command-line mode.

- Interactive Command-Line Mode. Interactive command-line mode prompts for information during the installation process. To run the installation in this mode, use the setup --cli command.
- Non-Interactive Command-Line Mode. Non-interactive command-line mode is designed for setup scripts to automate installations or for command-line usage. To run the installation in this mode, setup must be run with the --no-prompt option as well as the other arguments required to define the appropriate initial configuration.

All installation and configuration steps should be performed while logged on to the system as the user or role under which the Directory Server will run.

# **Before You Begin**

After you have unzipped the Directory Server ZIP file, you may want to carry out the following functions depending on your deployment requirements:

- Custom Schema Elements. If your deployment uses custom schema elements in a custom schema file (for example, 98-schema.ldif), you may do one of the following:
  - Copy your custom schema file to the config/schema directory before running setup.
  - Copy your custom schema file to the config/schema directory after setup and re-start the server. If replication is enabled, the restart will result in the schema replicating to other servers in the replication topology.
  - Use the Schema Editor after setup. If replication is enabled, schema definitions added through the Schema Editor will replicate to all servers in the replication topology without the need for a server restart.
- Certificates. If you are setting up a new machine instance, copy your keystore and truststore files to the <server-root>/config directory prior to running setup. The keystore and truststore passwords can be placed, in clear text, in corresponding keystore.pin and truststore.pin files in <server-root>/config.
- Encryption Passphrase. Encryption for directory data, backups, LDIF exports, and log files can be enabled during setup by providing or generating an encryption key with a passphrase.
- Locations. Location names are used to define a grouping of PingDirectory Server products based on physical proximity. For example, a location is most often associated with a single datacenter location. During the installation, assign a location to each server for optimal inter-server behavior. The location assigned to a server within Global Configuration can be referenced by components within the server as well as processes external to the server to satisfy "local" versus "remote" decisions used in replication, load balancing, and failover.
- Validate ACIs. Many directory servers allow for less restrictive application of its access control instructions (ACIs), so that they accept invalid ACIs. For example, if a Sun/Oracle server encounters an access control rule that it cannot parse, then it will simply ignore it without any warning, and the

server may not offer the intended access protection. Rather than unexpectedly exposing sensitive data, PingDirectory Server rejects any ACIs that it cannot interpret, which ensures data access is properly limited as intended, but it can cause problems when migrating data with existing access control rules to a PingDirectory Server. If you are migrating from a Sun/Oracle deployment to a PingDirectory Server, PingDirectory Server provides a validate-acis tool in the bin directory (UNIX or Linux systems) or bat directory (Windows systems) that identifies any ACI syntax problems before migrating data. For more information, see Validating ACIs Before Migrating Data.

#### Important:

Each Server Deployment Requires an Execution of Setup - Duplicating a Server-root is not Supported. The installation of the server does not write or require any data outside of the server-root directory. After executing setup, copying the server-root to another location or system, in order to *duplicate* the installation, is not a supported method of deployment. The server-root can be moved to another host or disk location if a host or file system change is needed.

## Setting Up the Directory Server in Interactive Mode

The setup tool also provides an interactive text-based command-line interface to set up a Directory Server instance.

#### To Install the Directory Server in Interactive Mode

#### Steps

1. Unzip the distribution ZIP file, review *Before You Begin*, and then go to the server root directory. Use the setup utility with the --cli option to install the server in interactive mode.

\$ ./setup

If the JAVA\_HOME environment variable is set to an older version of Java, explicitly specify the path to the Java JDK installation during the setup process. Either set the JAVA\_HOME environment variable with the Java JDK path or execute the setup command in a modified Java environment using the env command.

\$ env JAVA\_HOME=/ds/java ./setup

- 2. Read the Ping Identity End-User License Agreement, and type yes to continue.
- 3. Enter the fully qualified host name or IP address of the local host, or press Enter to accept the default.
- 4. Enter the root user DN, or press Enter to accept the default (cn=Directory Manager).
- 5. Enter and confirm the root user password.
- 6. Press Enter to enable the Ping Identity services (Configuration, Consent, Delegated Admin, Documentation, and Directory REST API) and Administrative Console over HTTPS. After setup, individual services and applications can be enabled or disabled by configuring the HTTPS Connection Handler.
- 7. Enter the port on which the Directory Server will accept connections from HTTPS clients, or press Enter to accept the default.
- **8.** Enter the port on which the Directory Server will accept connections from LDAP clients, or press **Enter** to accept the default.
- 9. The next two options enable using LDAPS or StartTLS. Type no to use a standard LDAP connection, or accept the default (yes) to enable both. Enabling LDAPS configures the LDAPS Connection Handler to allow SSL over its client connections. Enabling StartTLS configures the LDAP Connection Handler to allow StartTLS.

**10.**Select the certificate option for this server:

• Generate a self-signed certificate for testing purposes only.

- To use an existing certificate using a Java Keystore, enter the keystore path and keystore PIN.
- To use an existing certificate using use a PKCS#12 keystore, enter the keystore path and the keystore PIN.
- To use the PKCS#11 token, enter only the keystore PIN.

**11.**Choose the desired encryption for the directory data, backups, and log files from the choices provided:

- Encrypt data with a key generated from an interactively provided passphrase. Using a passphrase (obtained interactively or read from a file) is the recommended approach for new deployments, and you should use the same encryption passphrase when setting up each server in the topology.
- Encrypt data with a key generated from a passphrase read from a file.
- Encrypt data with a randomly generated key. This option is primarily intended for testing purposes, especially when only testing with a single instance, or if you intend to import the resulting encryption settings definition into other instances in the topology.
- Encrypt data with an imported encryption settings definition. This option is recommended if you are
  adding a new instance to an existing topology that has older server instances with data encryption
  enabled.
- Do not encrypt server data.
- **12.**Type the base DN for the data, or accept the default base DN of dc=example, dc=com.
- **13.**Choose an option to generate and import sample data. Type the desired number of entries, or press Enter to accept the default number (10000). This option is used for quick evaluation of the Directory Server.

See Initializing Data onto the Server if you want to use other options to initialize the server.

**14.**Choose the option to tune the amount of memory that will be consumed by the Directory Server and its tools.

**15.**Press Enter to prime or preload the database cache at startup prior to accepting client connections.

Priming the cache can increase the startup time for the Directory Server but provides optimum performance once startup has completed. This option is best used for strict throughput or response time performance requirements, or if other replicas in a replication topology can accept traffic while this Directory Server instance is starting. Priming the cache also helps determine the recommended JVM option, CMSInitiatingOccupancyFraction, when a Java garbage collection pause occurs. See JVM Garbage Collection Using CMS.

- **16.**Enter a location name for this server.
- **17.**Enter a unique instance name for this server. Once set, the name cannot be changed.
- **18.**Press **Enter** to accept the default (yes) to start the Directory Server after the configuration has completed. To configure additional settings or import data, type no to keep the server in shutdown mode.
- **19.**Choose an option to continue server set up.
- **20.**On the **Setup Summary** page, confirm the configuration. Press **Enter** to accept the default (set up with the parameters given), enter the option to repeat the installation process, or enter the option to cancel the setup completely.

## Installing the Directory Server in Non-Interactive Mode

You can run the setup command in non-interactive mode to automate the installation process using a script or to run the command directly from the command line. Non-interactive mode is useful when setting up production or QA servers with specific configuration requirements.

The non-interactive command-line mode requires that all mandatory options be present for each command call. If there are missing or incorrect arguments, the setup tool fails and aborts the process. You must also use a --no-prompt option to suppress interactive output, except for errors, when running in non-interactive mode. Additionally, you must also use the --acceptLicense option and specify the port using the --IdapPort

or --IdapsPort option. If neither option is specified, an error message is displayed. To view the license, run bin/review-license command.

To automatically tune the JVM to use maximum memory, use the --aggressiveJVMTuning and -maxHeapSize {memory} options. To preload the database at startup, use the --primeDB option.

To configure a deployment using a truststore, see *Installing the Directory Server in Non-Interactive Mode with a Truststore*.

To see a description of the available command-line options for the setup tool, use setup --help.

#### To Install the Directory Server in Non-Interactive Mode

#### About this task

The following procedure shows how to install a Directory Server in a production or QA environment with no security enabled.

#### Steps

 Unzip the distribution ZIP file, review "Before You Begin", and then use setup with the --cli and --noprompt options for non-interactive mode from the <server-root> directory. The following command uses the default root user DN (cn=Directory Manager) with the specified --rootUserPassword option. You must include the --acceptLicense option or the setup will generate an error message.

\$ ./setup --cli --no-prompt --rootUserPassword "password" \
 --baseDN "dc=example,dc=com" --acceptLicense --ldapPort 389

#### To Install the Directory Server in Non-Interactive Mode with a Truststore

#### About this task

You can set up the Directory Server using an existing truststore for secure communication. This section assumes that you have an existing keystore and truststore with trusted certificates.

#### Steps

• Unzip the distribution ZIP file, review *Before You Begin*, and then, from the server root directory, use setup with the --cli and --no-prompt options for non-interactive mode. The following example enables security using both SSL and StartTLS. It also specifies a JKS keystore and truststore that define the server certificate and trusted CA. The userRoot database contents will remain empty and the base DN entry will not be created.

```
$ ./setup --cli --no-prompt --rootUserPassword "password" \
    --baseDN "dc=example,dc=com" --ldapPort 389 --enableStartTLS \
    --ldapsPort 636 --useJavaKeystore config/keystore.jks \
    --keyStorePasswordFile config/keystore.pin \
    --certNickName server-cert --useJavaTrustStore config/truststore.jks \
    --acceptLicense
```

The password to the private key with the keystore is expected to be the same as the password to the keystore. If this is not the case, the private key password can be defined with the Administrative Console or the dsconfig tool by editing the Trust Manager Provider standard configuration object.

## Installing a Lightweight Server

Users who want to demo or test a lightweight version of the Directory Server on a memory-restricted machine can do so by removing all unused or unneeded configuration objects. All configuration entries,

whether enabled or not, take up some amount of memory to hold the definition and listeners that will be notified of changes to those objects.

The configuration framework will not allow you to remove objects that are referenced, and in some cases if you have one configuration object referencing another but really do not need it, then you will first need to remove the reference to it. If you try to remove a configuration object that is referenced, both dsconfig and the Administrative Console should prevent you from removing it and will tell you what still references it.

Depending on your test configuration, some example configuration changes that can be made are as follows:

• Reduce the number of worker threads. Each thread has a stack associated with it, and that consumes memory. If you're running a bare-bones server, then you probably do not have enough load to require a lot of worker threads.

```
$ bin/dsconfig set-work-queue-prop \
    --set num-worker-threads:8 \
    --set num-administrative-session-worker-threads:4 \
    --set max-work-queue-capacity:100
```

• Reduce the percentage of JVM memory used for the JE database cache. When you have a memory-constrained environment, you want to ensure that as much of the memory that is there is available for use during processing and not tied up caching database contents.

```
$ bin/dsconfig set-backend-prop --backend-name userRoot --set db-cache-
percent:5
```

• **Disable the Dictionary Password Validator**. The Dictionary Password Validator takes a lot of memory to hold its dictionary. Disabling it will free up some memory. You can delete the other password validators if not needed, such as Attribute Value, Character Set, Length-based, Repeated Characters, Similarity-based, or Unique Characters Password Validator.

\$ bin/dsconfig delete-password-validator --validator-name Dictionary

• Remove non-essential schema files. Although not recommended for production deployments, some candidates that you can remove are the following: 03-rfc2713.ldif, 03-rfc2714.ldif, 03-rfc2739.ldif, 03-rfc2926.ldif, 03-rfc2985.ldif, 03-rfc3712.ldif, 03-uddiv3.ldif.

There are other items that can be removed, depending on your desired configuration. Contact your authorized support provider for assistance.

# **Running the Status Tool**

The Directory Server provides a status tool that outputs the current state of the server as well as other information, such as server version, JE Environment statistics, Operation Processing Times, Work Queue, and Administrative Alerts. The status tool is located in the bin directory (UNIX, Linux) or the bat directory (Windows).

#### To Run the Status Tool

#### Steps

 Run the status command on the command line. The following command displays the current Directory Server status and limits the number of viewable alerts in the last 48 hours. It provides the current state of each connection handler, data sources, JE environment statistics, processing times by operation type and current state of the work queue.

Operational Status: Available Open Connections: 13 Max Connections: 13 Total Connections: 50 --- Server Details ---Host Name: server1.example.com Administrative Users: cn=Directory Manager Installation Path: PingDirectory Server Version: PingDirectory Server 7.3.0.3 jdk-7u9 Java Version: --- Connection Handlers ---Address:Port : Protocol : State -----:-:----: 0.0.0.0:1389 : LDAP : Enabled 0.0.0.0:1689 : JMX : Disabled 0.0.0.0:636 : LDAPS : Disabled --- Data Sources ---Base DN: dc=example,dc=com userRoot Backend ID: Entries: 2003 Replication: Enable Replication Backlog: 0 Age of Oldest Backlog Change: not available --- JE Environment ---: Cache Full : Cache : On-Disk : Alert ID \_\_\_\_\_: replicationChanges : 6 % : 328.8 kb : 30.4 kb : None userRoot : 9 % : 6.2mb : 146.6mb : None --- Operation Processing Time ---Op Type : Total Ops : Avg Resp Time (ms) Add : 0 : 0.0 Bind : 0 : 0.0 Bind : 0 : 0.0 Compare : 0 : 0.0 Delete : 0 : 0.0 Modify : 2788567 : 0.921 Modify : 0 : 0 DN : 2267266 : 0.242 Search : 5055833 : 0.616 All --- Work Queue ---: Recent : Average : Maximum Queue Size : 4 : 0 : 10 % Busy : 26 : 5 : 100 --- Administrative Alerts ---Severity : Time : Message \_\_\_\_\_: : 28/Mar/2012 10:47:17 -0500 : The Directory Server has started Info successfully Info : 28/Mar/2012 10:47:14 -0500 : The Directory Server is starting : 28/Mar/2012 10:44:22 -0500 : The Directory Server has started Info successfully Info : 28/Mar/2012 10:44:18 -0500 : The Directory Server is starting

```
Shown are alerts of type [Info,Warning,Error,Fatal] from the past 48 hours
Use the
--maxAlerts and/or --severity options to filter this list
```

**Note:** By default, the status command displays the alerts generated in the last 48 hours. You can limit the number of alerts by using the --maxAlerts option.

### Where To Go From Here

After you have set up your Directory Server instance, you can configure any specific server settings, import your user database, or run initial performance tests to optimize your server's throughput.

- Log into the Administrative Console. Become familiar with configuration options through the Administrative Console interface. The URL is based on the host name and HTTPS port specified during installation, such as https://hostname.com:443/console.
- Apply Server Configurations. Apply your server configuration changes individually or using a dsconfig batch file. The batch file defines the Directory Server configuration tool, dsconfig, commands necessary to configure your server instance. For more information on using batch files, see Using dsconfig in Batch Mode.

If you are migrating from a Sun Java System 5.x, 6.x, 7.x directory server, you can use the bin/migrate-sun-ds-config command to migrate your configuration settings to this newly installed server instance.

• Import Data. Import user data using the import-ldif tool. The import serves as an initial test of the schema settings.

\$ bin/import-ldif --backendID userRoot --ldifFile ../user-data.ldif

- Install and Configure the Delegated Admin Application. A Javascript-based web application can be installed for business users to manage identities stored in the Directory Server. The application provides delegated administration of identities for help desk or customer service representatives (CSR) initiating a password reset and unlock; an employee in HR updating an address stored within another employee profile; or an application administrator updating identity attributes or group membership to allow application SSO access.
- Run Performance Tests. The Directory Server provides two tools for functional performance testing using in-house LDAP clients that accesses the server directly: searchrate (tests search performance):
  and modrate (tests modification performance):

```
$ bin/searchrate --baseDN "dc=example,dc=com" --scope sub \
    --filter "(uid=user.[0-1999])" --attribute givenName --attribute sn \
    --attribute mail --numThreads 10
$ bin/modrate --entryDN "uid=user.[0-1999],ou=People,dc=example,dc=com" \
    --attribute description --valueLength 12 --numThreads 10
```

### **Working with Multiple Backends**

You can create multiple local database backends, each containing one or more different base DNs. There should be at most one replicating domain on each local database backend. The replication domain should not span multiple local database backends. The typical entry-balancing configuration involves two local database backends: one backend to serve the global domain data that resides above the entry-balancing point and a backend that is defined with the entry-balancing point as the base DN, such as ou=people,dc=example,dc=com.

With multiple local database backends configured, the data existing with each backend can be managed independently. In addition, separate index settings are applied to each local database backend.

When creating multiple databse backends, consider the following:

- No two backends may have the same base DN.
- If any base DN for a given backend is subordinate to a base DN on another backend, then all base DNs on that backend must be subordinate to the base DN of the other backend.
- The total of all db-cache-percent values should be no more than 65-70% in most cases and should never be configured to exceed 100%.

### **Importing Data**

After installation, the database, such as userRoot, will need to have data imported. For a server to be added to a replicating set, the database will be imported as part of the dsreplication initialize operation, which is performed after dsreplication enable. A server that will not be added to a replicating set, or the first server of a future replicating set, should have data imported with the bin/ import-ldif tool. See Chapter 8, Importing and Exporting Data, for more infomation about the bin/ import-ldif tool.

### **Generating Sample Data**

#### About this task

The PingDirectory Server provides LDIF templates that can be used to generate sample entries to initialize your server. You can generate the sample data with the make-ldif utility together with template files that come bundled with the ZIP build, or you can use templates files that you create yourself. The templates create sequential entries that are convenient for testing the PingDirectory Server with a range of dataset sizes. The Directory Server templates are located in the config/MakeLDIF.

To randomize the data, the make-ldif command has a --randomSeed option that can be used to seed the random number generator. If this option is used with the same seed value, the template will always generate exactly the same LDIF file.

The sample data templates generate a dataset with basic access control privileges that grants anonymous read access to anyone, grants users the ability to modify their own accounts, and grants the Admin account full privileges. The templates also include the uid=admin and ou=People entries necessary for a complete dataset. You can bypass the make-ldif command entirely and use the --templateFile option with the import-ldif tool.

#### Steps

• Use the make-ldif command to generate sample data. The command generates 10,000 sample entries and writes them to an output file, data.ldif. The random seed generator is set to 0.

```
$ bin/make-ldif --templateFile config/MakeLDIF/example-10k.template \
    --ldifFile /path/to/data.ldif --randomSeed 0
```

### To Import Data on the Directory Server Using Offline Import

#### Steps

1. Create an LDIF file that contains entries, or locate an existing file.

The import-ldif tool requires an LDIF file, which conforms to standard LDIF syntax without change records. This means the changeType attribute is not allowed in the input LDIF. For information on adding entries to the Directory Server, see Managing Entries.

- 2. Stop the Directory Server.
- **3.** Use the offline import-ldif to import data from an LDIF file to the Directory Server. For assistance with the list of options, run import-ldif --help.

In the following example, the data is imported from the data.ldif file to the userRoot backend. If any entry is rejected due to a schema violation, then the entry and the reason for the rejection is written to the rejects.ldif file. Skipped entries, written to skipped.ldif, occur if an entry cannot be placed under a branch node in the DIT or if exclusion filtering is used (--excludeBranch, -excludeAttribute, or --excludeFilter). The --overwrite option instructs import-ldif to overwrite existing skipped and rejected files. The --overwriteExistingEntries option indicates that any existing data in the backend should be overwritten. Finally, the --stripTrailingSpaces option strips trailing spaces on attributes that would otherwise result in a LDIF parsing error.

```
$ bin/import-ldif --backendID userRoot --ldifFile /path/to/data.ldif --
rejectFile
    rejects.ldif --skipFile skipped.ldif --overwrite --
overwriteExistingEntries --stripTrailingSpaces
```

4. Re-start the Directory Server.

### **Running the Server**

To start the Directory Server, run the bin/start-server command on UNIX or Linux systems (an analogous command is in the bat folder on Microsoft Windows systems). The bin/start-server command starts the Directory Server as a background process when no options are specified. To run the Directory Server as a foreground process, use the bin/start-server command with the --nodetach option.

### To Start the Directory Server

#### Steps

Use bin/start-server to start the server.

\$ bin/start-server

### To Run the Server as a Foreground Process

#### Steps

1. Enter bin/start-server with the --nodetach option to launch the Directory Server as a foreground process.

```
$ bin/start-server --nodetach
```

2. You can stop the Directory Server by pressing CNTRL+C in the terminal window where the server is running or by running the bin/stop-server command from another window.

### To Start the Server at Boot Time

By default, the PingDirectory Server does not start automatically when the system is booted. Instead, you must manually start it with the bin/start-server command. To configure the Directory Server to start automatically when the system boots, use the create-systemd-script utility to create a script, or create the script manually.

#### Steps

1. Create the service unit configuration file in a temporary location where "ds" is the user the PingDirectory will run as.

```
$ bin/create-systemd-script \
    --outputFile /tmp/ping-directory.service \
```

```
--userName ds
```

- 2. As a root user, copy the ping-directory.service configuration file into the /etc/systemd/ system directory.
- 3. Reload systemd to read the new configuration file.

\$ systemctl daemon-reload

4. To start the PingDirectory, use the start command.

\$ systemctl start ping-directory.service

5. To configure the PingDirectory to start automatically when the system boots, use the enable command.

\$ systemctl enable ping-directory.service

6. Log out as root.

If on an RC system, this task is done by creating the startup script with bin/create-rc-script and moving it to the /etc/init.d directory. Create symlinks to it from the /etc/rc3.d directory (staring with an "S" to ensure that the server is started) and /etc/rc0.d directory (starting with a "K" to ensure that the server is stopped).

### Logging into the Administrative Console

After the server is installed, access the Administrative Console, https://hostname:HTTPport/ console/login, to verify the configuration and manage the server. To log into the Administrative Console, use the initial root user DN specified during setup (by default cn=Directory Manager).

The dsconfig command or the Administrative Console can be used to create additional root DN users in cn=Root DNs, cn=config. These new users require the fully qualified DN as the login name, such as cn=new-admin, cn=Root DNs, cn=config. To use a simple user name (with out the cn= prefix) for logging into the Administrative Console, the root DN user must have the alternate-bind-dn attribute configured with an alternate name, such as "admin."

By default the link to the Administrative Console is https://hostname:HTTPport/console/login.

If the Administrative Console needs to run in an external container, such as Tomcat, a separate package (/server-root/resource/admin-console.zip) can be installed according to that container's documentation.

### **Stopping the Directory Server**

The Directory Server provides a simple shutdown script, bin/stop-server, to stop the server. You can run it manually from the command line or within a script.

If the Directory Server has been configured to use a large amount of memory, then it can take several seconds for the operating system to fully release the memory and make it available again. If you try to start the server too quickly after shutting it down, then the server can fail because the system does not yet have enough free memory. On UNIX systems, run the vmstat command and watch the values in the "free" column increase until all memory held by the Directory Server is released back to the system.

You can also set a configuration option that specifies the maximum shutdown time a process may take.

### To Stop the Server

#### Steps

Use the bin/stop-server tool to shut down the server.

\$ bin/stop-server

### To Schedule a Server Shutdown

#### Steps

• Use the bin/stop-server tool with the --stopTime YYYYMMDDhhmmss option to schedule a server shutdown.

The Directory Server schedules the shutdown and sends a notification to the server.out log file. The following example sets up a shutdown task that is scheduled to be processed on June 6, 2012 at 8:45 A.M. CDT. The server uses the UTC time format if the provided timestamp includes a trailing "Z", for example, 20120606134500Z. The command also uses the --stopReason option that writes the reason for the shut down to the logs.

```
$ bin/stop-server --stopTime 20120606134500Z --port 1389 \
    --bindDN "uid=admin,dc=example,dc=com" --bindPassword secret \
    --stopReason "Scheduled offline maintenance"
```

### To Restart the Server

#### About this task

Re-start the Directory Server using the bin/stop-server command with the --restart or -R option. Running the command is equivalent to shutting down the server, exiting the JVM session, and then starting up again.

#### Steps

• Go to the server root directory, and run the bin/stop-server command with the -R or --restart options.

```
$ bin/stop-server --restart
```

### Run the Server as a Microsoft Windows Service

The server can run as a Windows service on Windows Server 2012 R2 and Windows Server 2016. This enables log out of a machine without the server being stopped.

### To Register the Server as a Windows Service

#### About this task

Perform the following steps to register the server as a service:

#### Steps

- 1. Stop the server with bin/stop-server. A server cannot be registered while it is running.
- 2. Register the server as a service. From a Windows command prompt, run bat/register-windows-service.bat.
- 3. After a server is registered, start the server from the Windows Services Control Panel or with the bat/ start-server.bat command.

Command-line arguments for the start-server.bat and stop-server.bat scripts are not supported while the server is registered to run as a Windows service. Using a task to stop the server is also not supported.

### **To Run Multiple Service Instances**

#### About this task

Only one instance of a particular service can run at one time. Services are distinguished by the wrapper.name property in the <server-root>/config/wrapper-product.conf file. To run additional service instances, change the wrapper.name property on each additional instance. Descriptions of the services can also be added or changed in the wrapper-product.conf file.

### **To Deregister and Uninstall Services**

### About this task

While a server is registered as a service, it cannot run as a non-service process or be uninstalled. Use the bat/deregister-windows-service.bat file to remove the service from the Windows registry. The server can then be uninstalled with the uninstall.bat script.

### Log Files for Services

#### About this task

The log files are stored in <server-root>/logs, and file names begin with windows-servicewrapper. They are configured to rotate each time the wrapper starts or due to file size. Only the last three log files are retained. These configurations can be changed in the <server-root>/config/ wrapper.conf file.

### **Uninstalling the Server**

The Directory Server provides an uninstall command-line utility for quick and easy removal of the code base.

To uninstall a server instance, run the setup tool in one of the following modes: interactive command-line, or non-interactive command-line mode.

- Interactive Command-Line Mode. Interactive command-line mode is a text-based interface that prompts the user for input. You can start the command using the bin/uninstall command with the -- cli option. The utility prompts you for input if more data is required.
- Non-Interactive Command-Line Mode. Non-interactive mode suppresses progress information from being written to standard output during processing, except for fatal errors. This mode is convenient for scripting and is invoked using the bin/uninstall command with the --no-prompt option.

**Note:** For stand-alone installations with a single Directory Server instance, you can also manually remove the Directory Server by stopping the server and recursively deleting the directory and subdirectories. For example:

\$ rm -rf /ds/PingDirectory

### To Uninstall the Server in Interactive Mode

#### About this task

Interactive mode uses a text-based, command-line interface to help you remove your instance. If uninstall cannot remove all of the Directory Server files, the uninstall tool generates a message with a list of the files and directories that must be manually deleted. The uninstall command must be run as either the root user or the same user (or role) that installed the Directory Server.

#### Steps

1. From the server root directory, run the uninstall command.

\$ ./uninstall --cli

 Select the components to be removed. If you want to remove all components, press Enter to accept the default (remove all). Enter the option to specify the specific components that you want to remove.

```
Do you want to remove all components or select the components to remove?

1) Remove all components

2) Select the components to be removed

q) quit

Enter choice [1]:
```

3. For each type of server component, press Enter to remove them or type no to keep it.

```
Remove Server Libraries and Administrative Tools? (yes / no) [yes]:
Remove Database Contents? (yes / no) [yes]:
Remove Log Files? (yes / no) [yes]:
Remove Configuration and Schema Files? (yes / no) [yes]:
Remove Backup Files Contained in bak Directory? (yes / no) [yes]:
Remove LDIF Export Files Contained in ldif Directory? (yes / no) [yes]:
```

- 4. If the Directory Server is part of a replication topology, type yes to provide your authentication credentials (Global Administrator ID and password). If you are uninstalling a stand-alone server, continue to step 7.
- Type the Global Administrator ID and password to remove the references to this server in other replicated servers. Then, type or verify the host name or IP address for the server that you are uninstalling.
- 6. Next, select how you want to trust the server certificate if you have set up SSL or StartTLS. For this example, press Enter to accept the default.

```
How do you want to trust the server certificate for the Directory Server on server.example.com:389?
```

- 1) Automatically trust
- 2) Use a trust store
- 3) Manually validate

Enter choice [3]:

7. If your Directory Server is running, the server is shutdown before continuing the uninstall process. The uninstall processes the removal requests and completes. View the logs for any remaining files. Manually remove any remaining files or directories, if listed.

### To Uninstall the Server in Non-Interactive Mode

The uninstall utility provides a non-interactive method to enter the command with the --no-prompt option. Another useful argument is the --forceOnError option that continues the uninstall process when an error is encountered. If an option is incorrectly entered or if a required option is omitted and the --forceOnError option is not used, the command will fail and abort.

#### Steps

1. From the server root directory, run uninstall tool with the --remove-all option to remove all of the Directory Server's libraries. The --quiet option suppresses output information and is optional. The following command assumes that the Directory Server is stand-alone and not part of a replication topology.

2. If any files or directories remain, manually remove them.

### To Uninstall Selected Components in Non-Interactive Mode

#### Steps

From the server root directory, run uninstall with the --backup-files option to remove the Directory Server's backup files. Use the --help or -H option to view the other options available to remove specific components.

\$ ./uninstall --cli --backup-files --no-prompt --quiet --forceOnError

# **Upgrading the Server**

Ping Identity issues software release builds periodically with new features, enhancements, and fixes for improved server performance. Administrators can use the Directory Server's update utility to upgrade the current server code version.

This chapter presents some update scenarios and their implications that you should consider when upgrading your server code.

### **Upgrade Overview and Considerations**

The upgrade process involves downloading and unzipping a new version of the Directory Server ZIP file on the server to be updated, and running the update utility with the --serverRoot or -R option value from the new root server pointing to the installation to be upgraded.

Consider the following when upgrading replicating servers:

- Upgrade affects only the server being upgraded. The process does not alter the configuration of other servers.
- The update tool will verify that the version of Java that is installed meets the new server requirements. To simplify the process, install the version of Java that is supported by the new server before running the tool.
- To be safe, backup the user data (userRoot) before an upgrade. Restoring from a backup could be necessary if all other servers in the replication topology have been upgraded and a database or encoding change in the new server version prevents the database from being used with the older server version. The update and revert-update utilities will issue a warning when this is the case.
- Temporarily raise the replication purge delay for all servers in the topology to cover the expected downtime for maintenance. This will result in a temporary increase in disk usage for the replicationChanges database stored in <server-root>/changelogDb.
- Replication does not need to be disabled on a server before an upgrade.
- · Make sure upgraded servers are working as expected before upgrading the last server in the topology
- Enable new features after all replicating servers are upgraded.

### Update servers in a topology

An update to the current PingDirectory Server release includes significant changes as well as the introduction of a topology registry, which stores information that was stored previously in the admin backend, such as server instances, instance and secret keys, server groups, and administrator user accounts. For the admin backend to be migrated, the update tool must be provided LDAP authentication options to the peer servers of the server being updated.

The LDAP connection security option requested (either plain, TLS, StartTLS, or SASL) must be configured on every server in the topology. The LDAP credentials must be present on every server in the topology, and must have permissions to read from the admin backend and the config backend of every server in the topology. For example, a root DN user with the inherit-default-privileges set to true (such as the cn=Directory Manager user) that exists on every server can be used.

After enabling or fixing the configuration of the LDAP connection handler(s) to support the desired connection security mechanism on each server, run the following dsframework command on the server being updated so that its admin backend has the most up-to-date information:

```
$ bin/dsframework set-server-properties \
    --serverID serverID \
    --set ldapport:port \
    --set ldapsport:port \
    --set startTLSEnabled:true
```

The update tool will verify that the following conditions are satisfied on every server in the topology before allowing the update:

- When the first server is being updated, all other servers in the topology must be online. When updating additional servers, all topology information will be obtained from one of the servers that has already been updated. The update tool will connect to the peer servers of the server being updated to obtain the necessary information to populate the topology registry. The provided LDAP credentials must have read permissions to the config and admin backends of the peer servers.
- The instance name is set on every server, and is unique across all servers in the topology. The instance name is a server's identifier in the topology. After all servers in the topology have been updated, each server will be uniquely identified by its instance name. Once set, the name cannot be changed. If needed, the following command can be used to set the instance name of a server prior to the update:

```
$ bin/dsconfig set-global-configuration-prop \
    --set instance-name:uniqueName
```

• The cluster-wide configuration is synchronized on all servers in the topology. Older versions have some topology configuration under cn=cluster, cn=config (JSON attribute and field constraints). These items did not support mirrored cluster-wide configuration data. An update should avoid custom configuration changes on a server being overwritten with the configuration on the mirrored subtree master. To synchronize the cluster-wide configuration data across all servers in the topology, run the config-diff tool on each pair of servers to determine the differences, and use dsconfig to update each instance using the config-diff output. For example:

```
$ bin/config-diff --sourceHost hostName \
    --sourcePort port \
    --sourceBindDN bindDN \
    --sourceBindPassword password \
    --targetHost hostName \
    --targetPort port \
    --targetBindDN bindDN \
    --targetBindPassword password
```

If any of these conditions are not satisfied, the update tool will list all of the errors encountered for each server, and provide instructions on how to fix them.

### To Upgrade the Directory Server

### About this task

Perform an upgrade with the following steps.

#### Steps

- 1. Download and unzip the new version of the Directory Server in a location outside the existing server's installation. For these steps, assume the existing server installation is in /prod/PingDirectory and the new server version is unzipped into /home/stage/PingDirectory.
- Run the update tool provided with the new server package to update the existing Directory Server. The update tool may prompt for confirmation on server configuration changes if it detects customization.

\$ /home/staging/PingDirectory/update --serverRoot /prod/PingDirectory

### Upgrade the RPM package

#### About this task

If the Linux RPM package was used to install PingDirectory Server, perform the following steps to upgrade the server:

#### Steps

- 1. Ensure the new RPM package, PingDirectory-<new-version>.rpm, resides in the server root directory.
- 2. From the server root directory, run the command rpm with the option --upgrade, as follows:

\$ rpm --upgrade PingDirectory-<new-version>.rpm

The upgrade history is written to /opt/ping-identity/ds/PingDirectory/PingDirectory/ history/<timestamp>/update.log.

The RPM package does not support a revert option after the build is upgraded.

### Revert an update

After PingDirectory Server has been updated, you can revert to the last version (one level back) using the revert-update tool. The revert-update tool accesses a log of file actions taken by the updater to put the file system back to its prior state. If you have run multiple updates, you can run the revertupdate tool multiple times to revert to each prior update sequentially. You can only revert back one level. For example, if you have run the update twice since first installing the PingDirectory Server, you can run the revert-update command to revert to its previous state, then run the revert-update command again to return to its original state.

#### Reverting from version 7.x to a version prior to 7.0

Reverting from version 7.0 or later to a pre-7.0 version can be done using the revert-update command with some extra steps. This is also the case when updating or reverting from a pre-6.2.0.2 version to 6.2.0.2 or later. These steps are listed when the update and revert-update tool are run as well. You may need to perform one or more of the following tasks, depending on your installation and configuration:

• When updating or reverting from 6.2.0.2 or later to a pre-6.2.0.2 version, indexes may need to be rebuilt. Older versions of the server use an incompatible format for Local DB Composite Indexes. To update a server with composite indexes in the previous format, delete these indexes and re-run the update. After the update is complete, recreate the indexes and use the rebuild-index tool to rebuild the indexes. The command for recreating an index will be in the "Undo" portion of the logs/config-audit.log file. If you wish to later revert to an older version, delete and recreate those composite indexes again after the revert has completed.

• When updating to 7.x for the first time, instance names will need to be set for each server in the topology if they were not previously set. This is done with the following dsconfig command:

```
$ bin/dsconfig --bindDN "cn=Directory Manager" \
    --bindPassword secret \
    --no-prompt set-global-configuration-prop \
    --set instance-name:<name>
```

- Topology information such as server instances, instance and secret keys, server groups, and administrator users have moved to the topology portion of the configuration from the admin backend. As long as new servers are not added to the topology after this update, the revert-update command can be used to return to the previous version. However, if new servers are added, then the restored admin backend of this server will not contain information about the new servers, and the local server will not be able to communicate with any other servers in the topology. New servers should not be added to the topology if reverting this update is a possibility.
- If new servers were added to the topology after the update, the new servers must be temporarily removed from the topology until all servers have been reverted to the previous version.
- When a server is reverted to a pre-7.x version, any servers in the topology using the topology portion of the configuration (rather than the admin backend) will need to know that the reverted server was downgraded to the admin backend. This is done by running the following dsconfig command on one of the servers that has not been reverted:

```
$ bin/dsconfig set-server-instance-prop \
    --instance-name <Reverted server instance name> \
    --set server-version:<Version to which server is reverted>
```

• If the topology does not have a master server when this command is run, it will not succeed. In this case, one of the remaining updated servers in the topology must be made master with the following command. This will enable the chosen instance to run the first command successfully.

```
$ bin/dsconfig set-global-configuration-prop \
    --set force-as-master-for-mirrored-data:true
```

• The 7.x server version includes database changes that are not compatible with previous server versions (6.x or older). If you wish to later revert to an older version, the data must be exported to LDIF before performing the reversion. Re-import the data after the revert process has completed. In addition, the changelogDb/ and db/changelog/ directories in the reverted server root must be deleted after the revert has completed.

When starting up the server for the first time after a revert has been run, and the necessary extra steps have been completed, the server will display warnings about "offline configuration changes," but they are not critical and will not appear on subsequent start ups.

### Revert to the most recent server version

#### Steps

Use revert-update in the server root directory to revert back to the most recent version of the server.

```
$ PingDirectory-old/revert-update
```

### Configure SCIM After Upgrade

#### About this task

Modifications in SCIM PATCH are mapped directly to LDAP modifications to use the matching rules configured in the Directory Server, when matching deleted values. Since the SCIM PATCH is now applied by the Directory Server, the Permissive Modify Request Control (1.2.840.113556.1.4.1413) is now required

by the SCIM component. This ensures that adding an existing value or deleting a non-existent value in the PATCH request will not generate an error. This affects upgrades from server versions prior to 5.0.0.

To continue using the SCIM component after an upgrade, access controls and configuration must be updated to allow access to the Permissive Modify Request Control. Run the dsconfig commands to update these components:

```
$ dsconfig set-access-control-handler-prop \
    --remove 'global-aci:(targetcontrol="1.3.6.1.1.13.2 ||
    1.2.840.113556.1.4.473 || 1.2.840.113556.1.4.319 || 2.16.840.1.113730.3.4.9
    || 1.3.6.1.1.12")(version 3.0;acl "Authenticated access to controls used by
    the SCIM servlet extension"; allow (all) userdn="ldap:///all";)'
```

```
$ dsconfig set-access-control-handler-prop \
    --add 'global-aci:(targetcontrol="1.3.6.1.1.13.2 || 1.2.840.113556.1.4.473
    || 1.2.840.113556.1.4.319 || 2.16.840.1.113730.3.4.9 || 1.3.6.1.1.12 ||
    1.2.840.113556.1.4.1413")(version 3.0;acl "Authenticated access to controls
    used by the SCIM servlet extension"; allow (all) userdn="ldap://all";)'
```

# **Tuning the Server**

The PingDirectory Server's installation process automatically determines the optimal Java Virtual Machine (JVM) settings based on calculations of the machine running setup. While the majority of the default configuration and JVM settings are suitable for most deployments, it is not uncommon in high performance environments to make slight adjustments to the Directory Server's JVM settings as well as performance and resource-related configuration changes with the dsconfig tool.

This chapter provides guidance for tuning the Directory Server and its tools for both optimum performance with regard to throughput and disk space usage. This chapter presents the following topics:

### About Minimizing Disk Access

Most critical to directory server performance is minimizing disk access. Defining a JVM heap size that can contain the entire contents of the database cache in memory is essential to minimizing read operations from disk and achieving optimal performance. It is also important to understand that the database on-disk is comprised of transaction log files, which are only appended to. After an initial database import, the size on-disk will grow by a factor of at least 25% as inactive records accumulate within the transaction logs. Therefore, during normal operation, the on-disk size of the database transaction logs do not represent the memory needed to cache the database.

Another consideration is to minimize the size of the database based on the known characteristics of your data. Minimizing the size of the database not only reduces hard disk requirements but also reduces the memory requirements for the database cache. The Directory Server has the capability to automatically compact common parent DNs, which is an example of optimizing the database size based on known characteristics of the data.

Another consideration is to consider the write load on your server and its affect on the database. While write operations will always require an associated write to disk, an environment that sustains a high load of write operations may consider tuning the background database cleaner to minimize the size of the database on disk.

### **Memory Allocation and Database Cache**

The Directory Server's optimal performance is dependent on the proper allocation of memory to the JVM heap, the number of processor cores in the system, and the correct combination of JVM options for optimized garbage collection. The setup tool for the Directory Server automatically assigns the JVM options and determines the memory allocation based on the total amount of memory on the system. However, in most production deployments, additional tuning may be required to meet the performance objectives for your system.

Most often, directory server performance tuning can be accomplished by adjusting a few settings. Tuning these settings, which include both JVM and configuration options, require an understanding of the JVM heap structure as well as the expected database usage. This section describes the basic components of the Directory Server footprint and logic behind the automated tuning of the setup tool.

### **Directory Server Process Memory**

The Directory Server is comprised mostly of a JVM heap and a marginal amount of memory allocated by the JVM's execution of native code. While we frequently refer to the JVM Heap as the maximum memory consumed by the Directory Server, the actual process size will be slightly larger than the Xmx value due to accumulation of small chunks of native code that Java requires for things, such as SSL sockets.

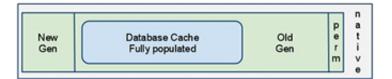

#### Figure 1: JDK Heap Structure

Within the JVM Heap, the principal memory components are the New and Old Generations. The New Generation is a smaller area of memory where all data is initially allocated and is cleaned of garbage often. Any data that stays "alive" long enough will be promoted to the Old Generation for the longer term. The Old Generation is where the database cache will eventually reside. The Old Generation size is computed from the leftover heap after defining the MaxHeapSize and New Generation sizes; therefore, it is not explicitly stated in the JVM options. A typical set of Generation definitions for the JVM is as follows, where mx and ms values represent the heap size:

-Xmx16g -Xms16g -XX:MaxNewSize=2g -XX-NewSize=2g

**Note:** The mx and ms values should always be the same, and the MaxNewSize/NewSize values should be the same. This will help avoid negative changes in performance.

The MaxNewSize/NewSize values should never need to exceed 2g. The setup and dsjavaproperties tools set MaxNewSize/NewSize values based on the results of extensive performance testing, and should not need to be changed.

### A Method for Determining Heap and Database Cache Size

The most straightforward approach to defining the proper memory allocation of the directory server components is to use the Directory Server setup command on hardware that represents the target production platform, especially with regard to process and memory, and the largest heap size that the setup tool will allow. After running setup, any schema and production database settings should be defined in preparation for the database import using the import-ldif tool.

**Note:** At the moment after an import-ldif, the database is at its most optimized state on disk with no inactive records. Over time, the on-disk representation of the database will grow as much as 25-50% as inactive records accumulate before being removed by the server's cleaner thread.

After the database is imported, the server should be started and a configuration change made to the backend. In this scenario, set the *prime-method* to "preload" on the userRoot backend configuration. Once the change is made, re-start the Directory Server and watch for a successful preload message at the end of startup. If preloading did not complete, the server should be stopped. The start-server.java-args entry in the config/java.properties file should be edited to use larger values for -Xmx and -Xms arguments. Then run the bin/dsjavaproperties command and restart the server. If preloading completed successfully, the database cache utilization percentage will be of interest. The status command will display something like the following:

--- JE Environment ---ID : Cache Full : Cache : On-Disk : Alert -----:userRoot : 30% : 1.1 gb : 868.6mb : None

Looking at the above output and knowing that the database is fully loaded into cache, the 30% utilization is comfortable cushion for future database growth. In general, it is best to leave at least 10-20% cache headroom available.

During this scenario, it was clear from the start-server output that the database primed completely and our interpretation of the status output was sound. To see the state of the database cache with more detail, perform an ldapsearch on the backend monitor.

In addition to the user configured backends, there may be backends for replication and changelog. The heap is shared among all backends. The amount allocated to each backed is calculated according to the procedure in the next section.

### Automatic DB Cache Percentages

The setup process automatically tunes the percentage of the db-cache-percent property for the userRoot backend based on the maximum configured JVM heap size. This is only done for the userRoot backend during setup. Other backends created by the user are allocated 10%. The allocation can be changed if needed. When setting up the server, perform the following steps:

- Install the server with necessary memory. The server will autotune the size of the cache.
- Set the autotuned cache size to the limit for the combined cache sizes of all of the backends.
- Divide the server cache based on the expected size of the data in each backend.

### **Automatic Memory Allocation**

If the Memory Tuning feature is enabled during setup, the setup algorithm determines the maximum JVM heap size based on the total amount of available system memory. If Memory Tuning is not selected, the server allocates a maximum JVM heap of 384 MB. The Directory Server also allows you to specify the maximum heap size during the setup process. You can enable Memory Tuning during the setup process by selecting the feature during the interactive command-line mode, adding the --jvmTuningParameter option using the setup tool in non-interactive command-line mode, or regenerating the java properties file with bin/dsjavaproperties and the --jvmTuningParameter options (seen in *JVM Properties for Server and Command-Line Tools* page 75).

If Memory Tuning is selected, the server can allocate the maximum JVM heap depending on the total system memory. The following table displays the automatically allocated maximum JVM heap memory based on available system memory.

| Available Memory                 | Allocated JVM Memory                                                                                                    |
|----------------------------------|----------------------------------------------------------------------------------------------------|
| 16 GB or more using a 64-bit JVM | The maximum JVM heap size will be set to 70% of total system<br>memory. If the maximum JVM heap size is less than or equal to<br>128GB of memory (which should be the case for systems with up<br>to 160 GB of memory), then the initial heap size will be set to equal<br>the maximum heap size. |
| 6 GB#16 GB using a 64-bit JVM    | total system memory - 4 GB                                                                                                    |
| 4 GB–6 GB using a 64-bit JVM     | 2 GB                                                                                                    |
| 2 GB–4 GB                        | 512 MB                                                                                                    |
| 1 GB–2 GB                        | 384 MB                                                                                                    |

#### Table 2: Allocated Max JVM Memory if Tuning is Enabled

### Automatic Memory Allocation for the Command-Line Tools

At setup, the Directory Server automatically allocates memory to each command-line utility based upon the maximum JVM heap size. The server sets each command-line utility in the config/java.properties with -Xmx/Xms values depending on the expected memory needs of the tools. Because some tools can be invoked as a server task while the server is online, there are two definitions of the tool in the config/java.properties file: one with .online and one with .offline added to the name. The online invocations of the tools typically require minimal memory as the task is performed within the Directory Server's JVM. The offline invocations of the tools, for example, import-ldif.offline and rebuild-index.offline, can require the same amount of memory that is needed by the Directory Server.

Beyond the offline tool invocations, some tools, such as ldap-diff and verify-index, may need more than the minimal memory if large databases are involved. The table below lists the tools that are expected to have more than the minimal memory needs along with the rules for defining the default heap size.

| Command-Line Tools                                                                                                    | Allocated JVM Memory                                                                                                    |
|----------------------------------------------------------------------------------------------------|----------------------------------------------------------------------------------------------------|
| start-server, import-Idif (offline),<br>rebuild-index (offline)                                                                           | MaxHeapSize                                                                                                    |
| backup (offline), dbtest export-ldif<br>(offline), ldap-diff, restore (offline),<br>scramble-ldif, summarize-access-<br>log, verify-index | If Max System Memory is:                                                                                                    |
|                                                                                                    | Greater than or equal to 16 GB: set Heap to 3 GB<br>Greater than or equal to 8 GB: set Heap to 1 GB<br>Greater than or equal to 4 GB: set Heap to 512 MB |

#### Table 3: Default Memory Allocation to the Command-Line Tools

### **Database Preloading**

Key to Directory Server performance is the ability to maintain the database contents in the database cache within the JVM memory. With a properly sized database cache, a priming method of "preload" directs the server to load the database contents into memory at server startup before accepting the first client connection. The time needed to preload the database is proportional to the database size. To avoid priming, the server can be started with the start-server --skipPrime command. If the priming method is none or the --skipPrime option is specified at startup, the database cache will slowly build as entries are accessed. This could take several days to reach optimal performance.

Under 4 GB: set Heap to 256 MB

The "preload" priming method is suitable for nearly all Directory Server deployments. If the size of the database precludes storing the whole database in memory, there are priming alternatives for optimizing

server performance. This type of deployment is considered disk-bound since the disk is accessed when processing most operations. See the section Disk-Bound Deployments for more information. The remaining priming options are applicable to these environments.

The Directory Server database prime-method property configures how the caches get primed, what gets primed (data, internal nodes, system indexes) and where it gets primed (database cache, file system cache, or both). The prime-method property is a multi-valued option that enables preloading the internal nodes into the database cache before the server starts, and then primes the values in the background by cursoring across the database. For more details, see the PingDirectory Server Configuration Reference.

The following is a summary of the priming methods:

- Preload All Data. Prime the contents of the backend into the database cache.
- **Preload Internal Nodes Only**. Prime only internal database structure information into the database cache, but do not prime any actual data. (This corresponds to the cache-keys-only cache-mode.)
- **Cursor Across Indexes**. Use the cursor-across-indexes property to iterate through backend contents. This is similar to (and may be slower than) using the preload mechanism, but it enables priming to happen in the background after the server has started. This is used when shorter start up times are desired, and the slower performance of an uncached database is acceptable until the database is primed.

### **Configuring Database Preloading**

Use the dsconfig tool to set the database priming method. If multiple prime methods are used, the order in which they are specified in the configuration is the order in which they will be performed. Changing the preloading option requires re-starting the Directory Server. The following procedure shows how to configure database preloading.

#### **To Configure Database Preloading**

#### Steps

- 1. Set the prime method to "preload" to load the database contents from disk into memory when the server starts up. This eliminates the need for the server to gradually prime the database cache using client traffic, and ensures that the server has optimal performance when it starts to receive client connections.
  - \$ bin/dsconfig set-backend-prop \
    - --backend-name userRoot  $\setminus$
    - --set prime-method:preload
- 2. Re-start the Directory Server to apply the changes using bin/stop-server and then, bin/start-server.

#### **To Configure Multiple Preloading Methods**

#### Steps

1. To achieve the benefits of preloading without delaying server startup, prime-method can be set to preload-internal-nodes-only, which caches all of the keys within the database but not the values. The database values themselves can be cached in the background once the server has been started with the cursor-across-indexes option.

```
 \ bin/dsconfig set-backend-prop \
```

- --backend-name userRoot  $\setminus$
- --add prime-method:preload-internal-nodes-only  $\backslash$
- --add prime-method:cursor-across-indexes  $\setminus$
- --set background-prime:true
- 2. Re-start the Directory Server to apply the changes using bin/stop-server and then, bin/start-server.

#### To Configure System Index Preloading

#### Steps

1. Some environments have many indexes configured, though only a few are used for performancesensitive traffic. In this case, server start up time can be reduced by only preloading the necessary indexes into the database at startup.

```
$ bin/dsconfig set-backend-prop --backend-name userRoot \
--set prime-method:preload \
--set prime-all-indexes:false \
--set system-index-to-prime:dn2id \
--set system-index-to-prime:id2entry
$ bin/dsconfig set-local-db-index-prop --backend-name userRoot \
--index-name mail \
--set prime-index:true
$ bin/dsconfig set-local-db-index-prop --backend-name userRoot \
--index-name uid \
--set prime-index:true
$ bin/dsconfig set-local-db-index-prop --backend-name userRoot \
--index-name uid \
--set prime-index:true
```

2. Restart the Directory Server to apply the changes using bin/stop-server and then, bin/start-server.

# Databases on Storage Area Networks, Network-Attached Storage, or running in Virtualized Environments

There are several considerations when using network-based storage or storage abstracted by virtualization that are not issues when databases are stored on local disks. A data durability problem occurs when remote storage or the virtualization environment experiences service interruptions, ranging from connectivity loss to total failure from power loss. Data corruption can occur when the storage layer accepts data for writing that is not made durable before a crash occurs. In these cases, a database property can be set that reduces the likelihood of data loss and data corruption. The database property database-on-virtualized-or-network-storage can be set on a per-backend environment basis to request all database writes to be written durably to the underlying storage.

There is a performance penalty when enabling this property, and in most cases, is not recommended except where network storage is unreliable. For network file systems, the benefits of faster recovery and less likelihood of data loss from unplanned events may outweigh the penalty. The exact overhead of enabling database-on-virtualized-or-network-storage depends on the characteristics of the database, the host file system, storage array configuration, and network and virtualization input and output parameters. The write overhead penalty might be substantial for SAN environments. Incremental and full backup strategies should be used instead if performance is unacceptable.

To enable database-on-virtualized-or-network-storage for each applicable backend, use the following command as an example, which references the configuration for the userRoot backend:

```
$ bin/dsconfig set-global-configuration-prop \
    --set database-on-virtualized-or-network-storage:true
```

This should be set to false if the database is on a local disk.

### **Database Cleaner**

Production environments that have a high volume of write operations may require cleaner thread tuning to control the on-disk database size as log files with inactive nodes wait to be cleaned and deleted. The Directory Server stores its Oracle<sup>®</sup> Berkeley DB Java Edition (JE) database files on-disk in the db directory. Each JE database log file is labelled nnnnnnn.jdb, where nnnnnnn is an 8-digit hexadecimal number that starts at 0000000 and is increased by 1 for each file written to disk. JE only appends data to the end of each file and does not overwrite any existing data. JE uses one or more cleaner threads that run in the background to compact the number of JE database (db) files.

The cleaner threads begin by scanning the records in each db file, starting with the file that contains the smallest number of active records. Next, the cleaner threads append any active records to the most recent database file. If a record is no longer active due to modifications or deletions, the cleaner threads leave it untouched. After the db file no longer has active records, the cleaner threads can either delete the file or rename the discarded file. Note that because of this approach to cleaning, the database size on-disk can temporarily increase when cleaning is being performed and files are waiting to be removed.

The Local DB Backend configuration object has two properties that control database cleaning: db-cleaner-min-utilization and db-num-cleaner-threads. The db-cleaner-minutilization property determines, by percentage, when to begin cleaning out inactive records from the database files. By default, the property is set to 75, which indicates that database cleaning ensures that at least 75% of the total log file space is devoted to live data. Note that this property only affects the on-disk representation of the database and not the in-memory database cache—only live data is ever cached in memory.

The db-num-cleaner-threads property determines how many threads are configured for db cleaning. The default single cleaner thread is normally sufficient. However, environments with a high volume of write traffic may need to increase this value to ensure that database cleaning can keep up.

If the number of database files grow beyond your expected guidelines or if the Directory Server is experiencing an increased number of update requests, you can increase the number of cleaner threads using the dsconfig tool (select **Backend** > **select advanced properties** > **db-num-cleaner-threads**).

### **Compacting Common Parent DNs**

The PingDirectory Server compacts entry DNs by tokenizing common parent DNs. Tokenizing the common parent DNs allows you to increase space usage efficiency when encoding entries for storage. The Directory Server automatically defines tokens for base DNs for the backend (for example, dc=example, dc=com). You can also define additional common base DNs that you want to tokenize. For example, use the following configuration to tokenize two branches, ou=people,dc=example,dc=com and ou=customers,dc=example,dc=com:

```
$ bin/dsconfig set-backend-prop --backend-name userRoot \
    --add "compact-common-parent-dn:ou=people,dc=example,dc=com" \
    --add "compact-common-parent-dn:ou=customers,dc=example,dc=com"
```

### **Import Thread Count**

For most systems, the default setting of 16 threads is sufficient and provides good import performance. On some systems, increasing the import thread count may lead to improved import performance, while selecting a value that is too large can actually cause import performance to degrade. If minimizing LDIF import time is crucial to your deployment, you must determine the optimal number of import threads for your system, which is dependent on both the underlying system and the dataset being imported.

You can use the dsconfig command to set the number of import threads as follows:

\$ bin/dsconfig set-backend-prop --backend-name userRoot --set import-thread:24

### **JVM Properties for Server and Command-Line Tools**

The Directory Server and tools refer to the config/java.properties file for JVM options that include important memory settings. The java.properties file sets the default Java arguments for the Directory Server and each command-line utility including the default JAVA\_HOME path.

The java.properties is generated at server setup time and defines memory-related JVM settings based on the user-provided value for max heap size if aggressive memory tuning option was selected at setup. Most of the JVM options specified for both server and tools do not need customization after setup. The exception is the -Xmx/Xms options, which specify the maximum and initial JVM heap size. See the section on *Memory Allocation and Database Cache* for advice on tailoring the -Xmx/Xms values.

Other than altering the heap size of the server process (start-server) or command-line tools, the most common change required to java.properties is when it is desired to update the JVM version. A single edit will apply the new JVM to all server and tool use.

### Applying Changes Using dsjavaproperties

To apply the changes to the config/java.properties file, edit the file manually, and then run the bin/dsjavaproperties utility. The dsjavaproperties tool uses the information contained in the config/java.properties file to generate a lib/set-java-home script (or lib\set-java-home.bat on Microsoft Windows systems), which is used by the Directory Server and all of its supporting tools to identify the Java environment and its JVM settings. During the process, dsjavaproperties calculates an MD5 digest of the contents of the config/java.properties file and stores the digest in the generated set-java-home script.

The dsjavaproperties utility also performs some minimal validation whenever the property references a valid Java installation by verifying that \$(java-home)/bin/java exists and is executable.

If you make any changes to the <code>config/java.properties</code> file but forget to run <code>bin/dsjavaproperties</code>, the Directory Server compares the MD5 digest with the version stored in <code>set-java-home</code> and sends a message to standard error if the digests differ:

```
WARNING -- File /ds/PingDirectory
/config/java.properties has been edited without
running dsjavaproperties to apply the changes
```

#### To Update the Java Version in the Properties File

#### About this task

To change the version of java that is used by the server and tools, it is necessary to edit the config/ java.properties file and apply the change by invoking bin/dsjavaproperties with no command line options. Also, the server must be restarted for the change to take affect.

Inside config/java.properties, alter the value of default.java-home to point to the java correct JRE. Any time the config/java.properties file is updated, the bin/dsjavaproperties tool must be run to apply the new configuration.

```
$ bin/dsjavaproperties
```

#### To Regenerate the Java Properties File

#### About this task

The dsjavaproperties command provides a --initialize option that allows you to regenerate the Java Properties file specifically if you set up the Directory Server using standard memory usage but

opt for aggressive memory tuning after setup. Rather than reconfigure the Java Properties file by rerunning setup or manually editing the java.properties file, you can regenerate the properties file for aggressive memory tuning. Any existing file will be renamed with a ".old" suffix.

#### Steps

• Run the dsjavaproperties command to regenerate the java properties file for aggressive memory tuning:

\$ bin/dsjavaproperties --initialize --jvmTuningParameter AGGRESSIVE

### JVM Garbage Collection Using CMS

To ensure reliable server performance with Java, the Directory Server depends on Java's Concurrent Mark and Sweep process (CMS) for background garbage collection. There are several garbage collection options, with CMS being the ideal choice for consistent system availability. The CMS collector runs as one or more background threads, for the most part, within the JVM, freeing up space in JVM Heap from an area called the Old Generation. One of the criteria used by CMS to determine when to start background garbage collection is a parameter called CMSInitiatingOccupancyFraction. This percentage value, which applies to the Old Generation, is a recommendation for the JVM to initiate CMS when data occupancy in Old Generation reaches the threshold.

To understand this CMS property, it is important to know how large the Old Generation is and how much data in the Old Generation is expected to be occupied by the database cache. Ideally, the database cache takes less than 70% of the space available in the Old Generation, and the CMSInitiatingOccupancyFraction value of 80 leaves plenty of headroom to prevent the JVM from running out of space in Old Generation due to an inability for CMS to keep up. Because CMS takes processing resources away from the Directory Server, it is not recommended to set the CMSInitiatingOccupancyFraction at or below the expected database cache size, which would result in the constant running of CMS in the background. See the section on Memory Footprint and Database Cache for a description of determining Old Generation size.

When the CMS collection process cannot keep pace with memory demands in the Old Generation, the JVM will resort to pausing all application processing to allow a full garbage collection. This event, referred to as a *stop-the-world* pause, does not break existing TCP connections or alter the execution of the Directory Server requests. The goal in tuning CMS is to prevent the occurrence of these pauses. When one does occur, the Directory Server will generate an alert, after the pause, and record the pause time in the error log.

Because determining an ideal CMSInitiatingOccupancyFraction can be difficult, the approach we have taken is to warn if the Directory Server detects a garbage collection pause by generating a recommended value for the occupancy threshold based on the current amount of memory being consumed by the backend caches. Unfortunately, it is not possible for an administrator to determine the ideal occupancy threshold value in advance. Therefore, to warn of any impending garbage collection pauses, the Directory Server calculates a recommended value for the CMSInitiatingOccupancyFraction property and exposes it in the JVM Memory Usage monitor entry in the following attribute:

recommended-cms-initiating-occupancy-fraction-for-current-data-set

Also, when you start the server, you will see an administrative alert indicating the current state of the CMSInitiatingOccupancyFraction and its recommended value.

```
$ bin/start-server [20/April/2012:10:35:25 -0500] category=CORE
severity=NOTICE msgID=458886
msg="PingDirectory Server
7.3.0.0 (build 20120418135933Z, R6226) starting up"
... (more output) ...
```

[20/April/2012:10:35:53 -0500] category=UBID\_EXTENSIONS severity=NOTICE msgID=1880555580 msg="Memory-intensive Directory Server components are configured to consume 71750382 bytes of memory: ['userRoot local DB backend' currently consumes 26991632 bytes and can grow to a maximum of 64323584 bytes, 'changelog cn=changelog backend' currently consumes 232204 bytes and can grow to a maximum of 2426798 bytes, 'Replication Changelog Database' currently consumes 376661 bytes and can grow to a maximum of 5000000 bytes]. The configured value of CMSInitiatingOccupancyFraction is 36 which is less than the minimum recommended value (43) for the server's current configuration. Having this value too low can cause the Concurrent Mark and Sweep garbage collector to run too often, which can cause a degradation of throughput and response time. Consider increasing the CMSInitiatingOccupancyFraction value to at least the minimum value, preferably setting it to the recommended value of 55 by editing the config/java.properties file, running dsjavaproperties, and restarting the Directory Server. If the server later detects that this setting actually leads to a performance degradation, a separate warning message will be logged. If this server has not yet been fully loaded with data, then you can disregard this message"

[20/April/2012:10:35:53 -0500] category=CORE severity=NOTICE msgID=458887 msg="The Directory Server has started successfully"

The Directory Server only makes a recommendation if all of the backends are preloaded and the CMSInitiatingOccupancyFraction JVM property is explicitly set, which is done automatically. For example, if you installed the Directory Server and specified that the database be preloaded (or "primed") at startup, then the Directory Server can make a good recommendation for the Directory Server when a pause occurs. If the backend database cache is not full and has not been preloaded, then the recommended value may be an inaccurately low value.

**Note:** The generated value for the Directory Server property could change over time with each Directory Server build, Java release, or changes in data set. If the current value is fairly close to the recommended value, then there is no need to change the property unless the server experiences a JVM pause.

If the Directory Server experiences a JVM garbage collection pause, you can retrieve the recommended value from the server, reset the Directory Server property, run dsjavaproperties, and restart the server.

### To Determine the CMSInitiatingOccupanyFraction

#### Steps

1. If you set the Preload Database at startup option during the installation, then skip to step 3. If you are not sure, retrieve the prime-method property for the backend as follows:

```
$ bin/dsconfig get-backend-prop --backend-name userRoot \
    --property prime-method
```

2. If the prime-method property was not configured, use bin/dsconfig to set the property to PRELOAD, and then, restart the Directory Server to preload the database cache.

```
$ bin/dsconfig set-backend-prop --backend-name userRoot \
    --set prime-method:preload
$ bin/stop-server
$ bin/start-server
```

3. At startup, you will see an administrative message if the current CMSInitiatingOccupancyFraction property is below the recommended value. You can get the recommended value from this message and change it in the config/java.properties file in step 5. 4. If you were unable to see the recommended CMSInitiatingOccupancyFraction property at startup presented in the previous step, first you must pre-tune the value of the CMSInitiatingOccupancyFraction property to ensure that all of the data is imported into the server and preloading is enabled in the backend. Next, retrieve the recommended CMSInitiatingOccupancyFraction value by issuing the following search. If the recommendedcms-initiating-occupancy-fraction-for-current-data-set is not present, then make sure that the server has been restarted since enabling preload for the backend(s).

```
$ bin/ldapsearch --baseDN "cn=monitor" \
   "(objectclass=ds-memory-usage-monitor-entry)" \
   cms-initiating-occupancy-fraction \
   recommended-cms-initiating-occupancy-fraction-for-current-data-set
```

```
dn: cn=JVM Memory Usage,cn=monitor
cms-initiating-occupancy-fraction:80
recommended-cms-initiating-occupancy-fraction-for-current-data-set:55
```

5. Open the config/java.properties file using a text editor, manually edit the CMSInitiatingOccupancyFraction or any other property to its recommended value in the start-server.java-args property, and then, save the file when finished. (The following arguments are recommended for a Sun 5440 server. Contact your authorized support provider for specific assistance.):

```
start-server.java-args=-d64 -server -Xmx20g -Xms20g -XX:MaxNewSize=1g
-XX:NewSize=1g -XXParallelGCThreads=16 -XX:+UseConcMarkSweepGC
-XX:+CMSConcurrentMTEnabled -XX:+CMSParallelRemarkEnabled
-XX:+CMSParallelSurvivorRemarkEnabled -XX:ParallelCMSThreads=8
-XX:CMSMaxAbortablePrecleanTime=3600000
-XX:+CMSScavengeBeforeRemark -XX:RefDiscoveryPolicy=1
-XX:CMSInitiatingOccupancyFraction=55 -XX:+UseParNewGC
-XX:+UseBiasedLocking -XX:+UseLargePages
-XX:+HeapDumpOnOutOfMemoryError
```

The -XX:ParallelGCThreads should be limited to 16 (default) or to 8 for smaller systems. Also, the -XX:ParallelCMSThreads should be limited to 8.

6. Run the bin/dsjavaproperties command to apply the changes.

\$ bin/dsjavaproperties

7. Restart the Directory Server.

### **Tuning For Disk-Bound Deployments**

For best performance, configure the Directory Server to fully cache the DIT in the backend database cache. Directory Server configuration assumes this scenario. For databases too large to fit in memory, other options are available:

- Configure the server for a disk-bound data set (when the database is stored on an SSD, this configuration yields server performance that is comparable to a fully-cached scenario).
- Use uncached attributes and/or entries as described in the following section.
- Use a Directory Proxy Server in an entry-balancing deployment, which allows all data to be cached in a partitioned environment.

### To Tune for Disk-Bound Deployments

### About this task

To configure the server for a disk-bound configuration, follow these steps:

#### Steps

- 1. When installing the server, choose the "aggressive" option for JVM memory configuration and to preload the data when the server starts.
- 2. Set the default-cache-mode of the userRoot backend to cache-keys-only.
- 3. Set operating system vm.swappiness to 0 to protect the Directory Server JVM process from an overly aggressive file system cache.
- 4. When the data set is imported with the above settings, verify in the import-ldif output that the cached portions of the data set fit comfortably within the database cache.

### **Uncached Attributes and Entries**

Although achieving optimal Directory Server performance requires that the entire data set be fully cached, there may be deployments in which fully caching the data set is not possible due to hardware or financial constraints, or in which acceptable performance can be achieved by only caching a portion of the data. The Directory Server already provides support for controlling caching on a per-database basis (e.g., to cache only certain indexes and/or system databases), but these features may not provide sufficient control over how memory is used, particularly with regard to which entries are included in the cache, and they do not provide any degree of control over caching only a portion of attributes.

To better address the needs of environments that require partial caching, the Directory Server provides two new options: the ability to exclude certain *entries* from the cache, and the ability to exclude certain *attributes* from the cache. The Directory Server uses an uncached-id2entry database container, which is similar to the id2entry database that maps an entry's unique identifier and its encoded representation. The uncached-id2entry database contains either complete and/or partial representations of entries that are intended to receive less memory for caching. For example, if an entry has a particulary large attribute and the system has hardware constraints on memory, then you can configure the system to not cache this particular attribute or entry. This functionality is only available for the local DB backend, which uses the Berkeley DB Java Edition database.

The uncached-id2entry database can be included in the set of databases to prime, but if priming is to be performed, it will only include internal nodes and not leaf nodes. For example, the internal nodes of the uncached-id2entry database will be included in the preload if the prime-all-indexes option is set to "true," or if the system-index-to-prime-internal-nodes-only option has a value of "uncached-id2entry".

**Backup/Restore**. There are no special considerations for backup and restore with regard to uncached entries and attributes. Backup will successfully save your database contents including uncached entries and attributes. Because of the way the server deals with changes to uncached entry and uncached attribute configuration, there is no problem with restoring a backup that was taken with a different uncached entry configuration than is currently in place for the server. Any entries encoded in a manner that is inconsistent with the current uncached entry or uncached attribute configuration will be properly re-encoded whenever they are updated, or whenever the re-encode entries task is invoked.

**Replication**. Replication does not propagate information about which portions of entries may have been cached or uncached, nor does it require that different replicas have the same uncached attribute or uncached entry configuration.

**LDIF Import/Export**. When LDIF content is imported into the server, the uncached attribute and uncached entry configuration is used to determine on a per-entry basis whether some or all of the content for that entry should be written into the uncached-id2entry database. The determination is based on the current configuration and is completely independent of and unaware of the configuration that may have been in place when the LDIF data was initially exported. Neither the LDIF import nor export tools provide any options that specifically target only cached or only uncached content, but these tools do provide the ability to include or exclude entries using search filters, or to include or exclude specific attributes.

Server Access Log. Server access log messages may include uncachedDataAcessed=true in the result message for any operation in which it was necessary to access uncached data in the

course of processing the associated request. For add, delete, modify, or modify DN result messages, uncachedDataAcessed=true indicates that at least a portion of the new or updated entry was written into the uncached-id2entry database, or that at least a portion of the updated entry was formerly contained in the uncached-id2entry database. For compare result messages, it indicates that at least a portion of the target entry was contained in the uncached-id2entry database and that data from the uncached portion of the entry was required to evaluate the assertion. For search result messages, it indicates that one or more of the entries evaluated as potential matches contained uncached data, and that data from the uncached portion of at least one entry was needed in determining what data should be returned to the client.

**Uncached Entry/Attribute Properties**. The Directory Server provides three new advanced properties on the Local DB Backend to control the caching mode for the uncached-id2entry database:

- uncached-id2entry-cache-mode. Specifies the cache mode that is used when accessing the records in the uncached-id2entry database. If the system has enough memory available to fully cache the internal nodes for this database, then cache-keys-only is recommended, otherwise it is better to select no-caching to minimize the amount of memory required for interacting with the uncached-id2entry database. For more information, see the *PingDirectory Server Configuration Reference*.
- uncached-attribute-criteria. Specifies the criteria used to identify attributes that are written into the uncached-id2entry database, rather than the id2entry database. This property is only used for entries in which the associated uncached-entry-criteria does not indicate that the entire entry should be uncached. The property applies to all entry writes, including add, soft delete, modify, and modify DN operations, as well as LDIF import and re-encode processing. Any changes to the property take effect immediately for writes occurring after the change is made. If no value is specified, then all attributes are written into the id2entry database.
- uncached-entry-criteria. Specifies the criteria used to identify entries that are written into the uncached-id2entry database, rather than the id2entry database. The property applies to all entry writes, including add, soft delete, modify, and modify DN operations, as well as LDIF import and reencode processing. Any changes to the property take effect immediately for writes occurring after the change is made. If no value is specified, then all entries are written into the id2entry database.

### **To Configure Uncached Attributes and Entries**

#### About this task

The following procedure assumes that the uncached-id2entry-cache-mode property is set to the default value, cache-keys-only. For more information on the uncached-id2entry cache modes, see the *PingDirectory Server Configuration Reference*.

#### Steps

1. Run dsconfig to uncache entries that match the criteria. Here, the filter will uncache all entries that have its location set to "austin" (i.e., l=austin).

```
$ bin/dsconfig create-uncached-entry-criteria \
    --criteria-name "Fully Uncached l=austin" --type filter-based \
    --set enabled:true --set "filter:(l=austin)"
```

2. Run dsconfig to uncache attributes that match the criteria (attribute-type: jpegPhoto). The --type simple option indicates that the simple uncached attribute criteria be used to specify the attribute-type that should be uncached, which in this example is jpegPhoto. For those entries that are fully stored in the uncached-id2entry database container, the uncached attribute will be ignored.

```
$ bin/dsconfig create-uncached-attribute-criteria \
    --criteria-name "Uncached jpegPhoto" --type simple \
    --set enabled:true --set attribute-type:jpegPhoto
```

3. Set the uncached properties for the userRoot backend.

```
 in/dsconfig set-backend-prop \
```

```
--backend-name userRoot \
--set "uncached-entry-criteria:Fully Uncached l=austin" \
--set "uncached-attribute-criteria:Uncached jpegPhoto"
```

- 4. Run the re-encode-entries tool to initiate a task that causes a local DB userRoot backend to re-encode all or a specified subset of the entries that it contains. The tool does not alter the entries themselves but provides a useful mechanism for applying significant changes to the way that entries are stored in the backend. The following command initiates a task that re-encodes all fully-cached entries in the userRoot backend, rate-limited to no more than 100 entries per second.
  - $\$  bin/re-encode-entries --hostname directory.example.com --port 389  $\$ 
    - --bindDN uid=admin,dc=example,dc=com --bindPassword password \
    - --backendID userRoot --skipFullyUncachedEntries \
    - --skipPartiallyUncachedEntries --ratePerSecond 100

# **Configuring the Server**

The out-of-the-box, initial configuration settings for the PingDirectory Server provide an excellent starting point for most general-purpose Directory Server applications. However, additional tuning might be necessary to meet the performance, hardware, operating system, and memory requirements for your production environment.

The Directory Server stores its configuration settings in an LDIF file, config/config.ldif. Rather than editing the file directly, the Directory Server provides command-line and an Administrative Console to configure the server. The Directory Server also includes tools to create server groups, so that configuration changes can be applied to multiple servers at one time.

This chapter presents the following topics:

### About the Configuration Tools

The PingDirectory Server configuration can be accessed and modified in the following ways:

- Using the Administrative Console . The PingDirectory Server provides an Administrative Console for graphical server management and monitoring. The console provides equivalent functionality as the dsconfig command for viewing or editing configurations. All configuration changes using this tool are recorded in logs/config-audit.log, which also has the equivalent reversion commands should you need to back out of a configuration.
- Using the dsconfig Command-Line Tool. The dsconfig tool is a text-based menu-driven interface to the underlying configuration. The tool runs the configuration using three operational modes: interactive command-line mode, non-interactive command-line mode, and batch mode. All configuration changes made using this tool are recorded in logs/config-audit.log.

### About dsconfig Configuration Tool

The dsconfig tool is the text-based management tool used to configure the underlying Directory Server configuration. The tool has three operational modes: interactive mode, non-interactive mode, and batch mode.

The dsconfig tool also offers an offline mode using the --offline option, in which the server does not have to be running to interact with the configuration. In most cases, the configuration should be accessed with the server running in order for the server to give the user feedback about the validity of the configuration.

### Using dsconfig in Interactive Command-Line Mode

In interactive mode, the dsconfig tool offers a filtering mechanism that only displays the most common configuration elements. The user can specify that more expert level objects and configuration properties be shown using the menu system.

Running dsconfig in interactive command-line mode provides a user-friendly, menu-driven interface for accessing and configuring the PingDirectory Server. To start dsconfig in interactive command-line mode, simply invoke the dsconfig script without any arguments. You will be prompted for connection and authentication information to the Directory Server, and then a menu will be displayed of the available operation types.

In some cases, a default value will be provided in square brackets. For example, [389] indicates that the default value for that field is port 389. You can press **Enter** to accept the default. To skip the connection and authentication prompts, provide this information using the command-line options of dsconfig.

### To Configure the Server Using dsconfig Interactive Mode

#### Steps

1. Launch the dsconfig tool in interactive command-line mode.

#### \$ bin/dsconfig

- 2. Next, enter the LDAP connection parameters. Enter the Directory Server host name or IP address, or press Enter to accept the default.
- **3.** Enter the number corresponding to the type of LDAP connection (1 for LDAP, 2 for SSL, 3 for StartTLS) that you are using on the Directory Server, or press **Enter** to accept the default (1).
- 4. Next, type the LDAP listener port number, or accept the default port. The default port is the port number of the server local to the tool.
- 5. Enter the user bind DN (default, cn=Directory Manager) and the bind DN password.
- 6. On the **Directory Server Configuration Console** main menu, type a number corresponding to the configuration that you want to change. Note that the number can change between releases or within the same release, depending on the options selected (for example, in cases where more expert level objects and and properties are displayed).

In this example, select the number for Backend. Then, set the db-cache-percent to 40%. The optimal cache percentage depends on your system performance objectives and must be tuned as determined through analysis. In many cases, the default value chosen by the setup utility is sufficient.

- 7. On the **Backend management** menu, enter the number corresponding to view and edit an existing backend.
- **8.** Select the backend to work with. In this example, using the basic object menu, only one backend that can be viewed in the directory, userRoot. Press **Enter** to accept the default.
- 9. From the Local DB Backend properties menu, type the number corresponding to the db-cachepercent property.
- **10.**Enter the option to change the value, and then type the value for the db-cache-percent property. In this example, type 40 for "40 %".
- **11.** Review the changes, and then type f to apply them.

Before you apply the change, the dsconfig interactive command-line mode provides an option to view the equivalent non-interactive command based on your menu selections. This is useful in building dsconfig script files for configuring servers in non-interactive or batch mode. If you want to view the equivalent dsconfig non-interactive command, type d. For more information, see *Getting the Equivalent dsconfig Non-Interactive Mode Command*.

**12.**In the **Backend management** menu, type q to quit the dsconfig tool.

### **To View dsconfig Advanced Properties**

### About this task

For most configuration settings, some properties are more likely to be modified than others. The dsconfig interactive mode provides an option that hides or shows additional advanced properties that administrators might want to configure.

### Steps

- 1. Repeat steps 1–9 in the previous section using dsconfig in Interactive Command-Line Mode.
- 2. From the Local DB Backend properties menu, type a to display the advanced properties, which toggles any hidden properties.

### Using dsconfig Interactive Mode: Viewing Object Menus

Because some configuration objects are more likely to be modified than others, the PingDirectory Server provides four different object menus that hide or expose configuration objects to the user. The purpose of object levels is to simply present only those properties that an administrator will likely use. The Object type is a convenience feature designed to unclutter menu readability.

The following object menus are available:

- Basic. Only includes the components that are expected to be configured most frequently.
- **Standard**. Includes all components in the Basic menu plus other components that might occasionally need to be altered in many environments.
- Advanced. Includes all components in the Basic and Standard menus plus other components that might require configuration under special circumstances or that might be potentially harmful if configured incorrectly.
- **Expert**. Includes all components in the Basic, Standard, and Advanced menus plus other components that should almost never require configuration or that could seriously impact the functionality of the server if not properly configured.

### To Change the dsconfig Object Menu

### Steps

- 1. Repeat steps 1–6 in the section using dsconfig in To Install the Directory Server in Interactive Mode.
- 2. On the **PingDirectory Server configuration** main menu, type **o** (letter "o") to change the object level. By default, Basic objects are displayed.
- **3.** Enter a number corresponding to a object level of your choice: 1 for Basic, 2 for Standard, 3 for Advanced, 4 for Expert.
- **4.** View the menu at the new object level. Additional configuration options for the Directory Server components are displayed.

### Using dsconfig Interactive: Viewing Administrative Alerts

The dsconfig tool and the Administrative Console provide a useful feature that displays notifications for certain operations that require further administrator action to complete the process. If you change a certain backend configuration property, the admin action will appear in two places during a dsconfig interactive session: when configuring the property and before you apply the change. For example, if you change the db-directory property on the userRoot backend (that is, specify the path to the file system path that holds the Oracle Berkeley DB Java Edition backend files), you will see an admin action reminder during one of the steps (shown below).

The admin action alert will also appear as a final confirmation step. The alert allows you to continue and apply the change or back out of the configuration if the resulting action cannot be conducted at the

present time. For example, after you type "f" to apply the db-directory property change, the admin alert message appears:

Enter choice [b]: f One or more configuration property changes require administrative action or confirmation/notification.

Those properties include:

\* db-directory: Modification requires that the Directory Server be stopped, the database directory manually relocated, and then the Directory Server restarted. While the Directory Server is stopped, the directory and files pertaining to this backend in the old database directory must be manually moved or copied to the new location.

Continue? Choose 'no' to return to the previous step (yes / no) [yes]:

Currently, only a small set of properties display an admin action alert appear in dsconfig interactive mode and the Administrative Console. For more information on the properties, see the *PingDirectory Server Configuration Reference*.

### Using dsconfig in Non-Interactive Mode

The dsconfig non-interactive command-line mode provides a simple way to make arbitrary changes to the Directory Server by invoking it from the command line. To use administrative scripts to automate configuration changes, run the dsconfig command in non-interactive mode, which is convenient scripting applications. Note, however, that if you plan to make changes to multiple configuration objects at the same time, then the batch mode might be more appropriate.

You can use the dsconfig tool to update a single configuration object using command-line arguments to provide all of the necessary information. The general format for the non-interactive command line is:

```
$ bin/dsconfig --no-prompt {globalArgs} {subcommand} {subcommandArgs}
```

The --no-prompt argument indicates that you want to use non-interactive mode. The {sub-command} is used to indicate which general action to perform. The {globalArgs} argument provides a set of arguments that specify how to connect and authenticate to the Directory Server. Global arguments can be standard LDAP connection parameters or SASL connection parameters depending on your setup. For example, using standard LDAP connections, you can invoke the dsconfig tool as follows:

```
$ bin/dsconfig --no-prompt list-backends \
    --hostname server.example.com \
    --port 389 \
    --bindDN uid=admin,dc=example,dc=com \
    --bindPassword password
```

If your system uses SASL GSSAPI (Kerberos), you can invoke dsconfig as follows:

```
$ bin/dsconfig --no-prompt list-backends \
    --saslOption mech=GSSAPI \
    --saslOption authid=admin@example.com \
    --saslOption ticketcache=/tmp/krb5cc_1313 \
    --saslOption useticketcache=true
```

The {subcommandArgs} argument contains a set of arguments specific to the particular subcommand that you wish to invoke. To always display the advanced properties, use the --advanced command-line option.

**Note:** Global arguments can appear anywhere on the command line (including before the subcommand, and after or intermingled with subcommand-specific arguments). The subcommand-specific arguments can appear anywhere after the subcommand.

### To Configure the Server Using dsconfig Non-Interactive Mode

#### Steps

 Use the dsconfig command in non-interactive mode to change the amount of memory used for caching database contents and to specify common parent DNs that should be compacted in the underlying database.

```
$ bin/dsconfig set-backend-prop \
    --backend-name userRoot \
    --set db-cache-percent:40 \
    --add "compact-common-parent-dn:ou=accts,dc=example,dc=com" \
    --add "compact-common-parent-dn:ou=subs,dc=example,dc=com"
```

### To View a List of dsconfig Properties

#### Steps

1. Use the dsconfig command with the list-properties option to view the list of all dsconfig properties. Remember to add the LDAP connection parameters.

```
$ bin/dsconfig list-properties
```

2. Use the dsconfig command with the list-properties option and the --complexity <menu level> to view objects at and below the menu object level. You can also add the --includeDescription argument that includes a synopsis and description of each property in the output. Remember to add the LDAP connection parameters.

\$ bin/dsconfig list-properties --complexity advanced --includeDescription

**3.** If the server is offline, you can run the command with the --offline option. You do not need to enter the LDAP connection parameters.

```
$ bin/dsconfig list-properties --offline --complexity advanced --
includeDescription
```

You can also view the <server-root>/docs/config-properties.txt that contains the property information provided with the server.

### Getting the Equivalent dsconfig Non-Interactive Mode Command

While the dsconfig non-interactive command-line mode is convenient for scripting and automating processes, obtaining the correct arguments and properties for each configuration change can be quite time consuming.

To facilitate easy and quick configuration, you can use an option to display the equivalent non-interactive command using dsconfig interactive mode. The command displays the equivalent dsconfig command to recreate the configuration in a scripted configuration or to more quickly enter any pending changes on the command line for another server instance.

**Note:** There are two other ways to get the equivalent dsconfig command. One way is by looking at the logs/config-audit.log. It might be more convenient to set the Directory Server up the way you want and then get the dsconfig arguments from the log. Another way is by configuring an option using the Administrative Console. The console shows the equivalent dsconfig command prior to applying the change.

### To Get the Equivalent dsconfig Non-Interactive Mode Command

#### Steps

- 1. Using dsconfig in interactive mode, make changes to a configuration but do not apply the changes (that is, do not enter "f").
- 2. Enter d to view the equivalent non-interactive command.
- **3.** View the equivalent command (seen below), and then press **Enter** to continue. For example, based on an example in the previous section, changes made to the db-cache-percent returns the following:

Command line to apply pending changes to this Local DB Backend: dsconfig set-backend-prop --backend-name userRoot --set db-cache-percent:40

The command does not contain the LDAP connection parameters required for the tool to connect to the host since it is presumed that the command would be used to connect to a different remote host.

### Using dsconfig Batch Mode

The PingDirectory Server provides a dsconfig batching mechanism that reads multiple dsconfig invocations from a file and executes them sequentially. The batch file provides advantages over standard scripting by minimizing LDAP connections and JVM invocations that normally occur with each dsconfig call. Batch mode is the best method to use with setup scripts when moving from a development environment to test environment, or from a test environment to a production environment. The --no-prompt option is required with dsconfig in batch mode.

If a dsconfig command has a missing or incorrect argument, the command will fail and abort the batch process without applying any changes to the Directory Server. The dsconfig command supports a -- batch-continue-on-error option which instructs dsconfig to apply all changes and skip any errors.

You can view the logs/config-audit.log file to review the configuration changes made to the Directory Server and use them in the batch file. The batch file can have blank lines for spacing and lines starting with a pound sign (#) for comments. The batch file also supports a "\" line continuation character for long commands that require multiple lines.

The Directory Server also provides a docs/sun-ds-compatibility.dsconfig file for migrations from Sun/Oracle to PingDirectory Server machines.

### To Configure the Directory Server in dsconfig Batch Mode

#### Steps

1. Create a text file that lists each dsconfig command with the complete set of properties that you want to apply to the Directory Server. The items in this file should be in the same format as those accepted by the dsconfig command. The batch file can have blank lines for spacing and lines starting with a pound sign (#) for comments. The batch file also supports a "\" line continuation character for long commands that require multiple lines.

```
# This dsconfig operation creates the exAccountNumber global attribute
index.
dsconfig create-global-attribute-index
--processor-name ou_people_dc_example_dc_com-eb-req-processor
--index-name exAccountNumber --set prime-index:true
# Here we create the entry-count placement algorithm with the
# default behavior of adding entries to the smallest backend
# dataset first.
dsconfig create-placement-algorithm
```

```
--processor-name ou_people_dc_example_dc_com-eb-req-processor
--algorithm-name example_com_entry_count
--type entry-counter
--set enabled:true
--set "poll-interval:1 m"
# Note that once the entry-count placement algorithm is created
# and enabled, we can delete the round-robin algorithm.
# Since an entry-balancing proxy must always have a placement
# algorithm, we add a second algorithm and then delete the
# original round-robin algorithm created during the setup
# procedure.
dsconfig delete-placement-algorithm
--processor-name ou_people_dc_example_dc_com-eb-req-processor
--algorithm-name round-robin
```

2. Use dsconfig with the --batch-file option to read and execute the commands.

### **About Recurring Tasks and Task Chains**

For regular maintenance items that need to be done on the PingDirectory Server, recurring tasks and task chains can be created with the dsconfig create-recurring-task command. These tasks can be created to perform regular backups, LDIF exports, enter and exit lockdown mode, or other static operations. Because this process is owned by the server, tasks do not require special priviledges or credentials, and they can be run when the server is offline. Tasks are created and then added to a recurring task chain for scheduling. The task chain insures that that invocations of a task or set of tasks run in a specified order and cannot overlap.

A recurring task includes:

- The task-specific object classes to include in the task entry.
- The task-specific attributes to include in the task entry, if any.
- Whether to alert on task start, success, and/or failure.
- Any addresses to email on task start, success, and/or failure.
- Whether to cancel an instance of the task if it is dependent upon another task, and that task does not complete successfully.

Once a task is created, one or more tasks can be added to and scheduled with a task chain with the dsconfig create-recurring-task-chain command. A recurring task chain includes:

- An ordered list of the tasks to invoke.
- The months, days, times, and time zones in which the task can be scheduled to start.
- The behavior to exhibit if any of the tasks are interrupted by a server shutdown.
- The behavior to exhibit if the server is offline when the start time occurs.

### LDIF Export as a Recurring Task

For new installations, LDIF exports occur by default every day at 1:05 a.m. (in the JVM's default time zone, which is generally the time zone configured for the underlying system). At this time, the server will export the contents of each non-administrative backend to a file in the server root "ldif" directory. The LDIF exports are compressed and encrypted, if the global configuration is set to encrypt LDIF exports by default (which is enabled if encryption is configured during setup). The LDIF exports are rate limited to ten megabytes per second to minimize the impact on server performance, and exports are retained for seven days.

The recurring task chain is created in instances that are updated to this release, but is not enabled by default. LDIF export can export multiple backends in the same recurring task. The backend-id property can include multiple backends, or an exclude-backend-id property can exclude one or more backends. These optional properties are mutually exclusive, so only one can be provided.

- If the backend-id property has one or more values, only the backends with those IDs will be exported.
- If the exclude-backend-id property has one or more values, all public backends (all backends containing user-supplied data) except those listed will be exported.
- If neither the backend-id property nor the exclude-backend-id property supply values, all public backends will be exported.

### Lockdown Mode as a Recurring Task

Recurring tasks can be created to place the server in lockdown mode and take the server out of lockdown mode. These tasks are useful for scheduling other tasks while the server is mostly idle and not accepting connections from clients.

While in lockdown mode, the server will report itself as unavailable, and will also reject requests from any user that doesn't have the lockdown-mode privilege. The recommended flow for a recurring task chain that uses lockdown mode would be:

- 1. Enter lockdown mode task.
- 2. Delay task that waits for the work queue to report that the server is idle.
- 3. Desired tasks to perform while the server is in lockdown mode.
- 4. Leave lockdown mode task.

The enter and leave lockdown mode tasks each have one optional property that can be used to supply a description for why that the server is being placed in this mode.

### File Retention Recurring Task

A recurring task can be configured to remove files in a specified directory that match a given pattern, excluding files that match count-based, time-based, or space-based retention criteria. If any files are to be removed, the oldest files will be removed before the most recent file.

If the file name pattern includes a "\${timestamp}" element, the timestamp is used to identify the file's age. If the file name pattern does not include a timestamp, then the file's age is determined by using the file's creation time if that is available, or the last modified time if the creation time is not available. If a file's age cannot be determined, the file is not removed.

If multiple files have the same age, lexicographic ordering is used to differentiate between them. Lexicographic ordering is applicable only for files with no retain-file-age property configured, or for files that are older than that age. If multiple files do not share the same age, but that age is younger than the retain-file-age value, then those files are retained.

At least one of the retain-file-count, retain-file-age, or retain-aggregate-file-size properties must be specified.

### To Create a Recurring Task and Task Chain

#### About this task

Use dsconfig to create one or more tasks and then add them to a task chain for scheduling.

#### Steps

1. Create a task. The following creates a backup task.

```
$ bin/dsconfig create-recurring-task \
    --task-name backup-1 \
    --type backup \
    --set 'email-on-failure:admin2@company.com' \
    --set 'email-on-failure:admin@company.com' \
    --set compress:true \
    --set encrypt:true \
    --set "retain-previous-full-backup-age:4 w" \
```

--set retain-previous-full-backup-count:10

2. Create a task chain to schedule and run recurring tasks.

```
$ bin/dsconfig create-recurring-task-chain \
    --chain-name "backup chain" \
    --set recurring-task:backup-1 \
    --set scheduled-date-selection-type:selected-days-of-the-month \
    --set scheduled-day-of-the-month:last-day-of-the-month \
    --set scheduled-time-of-day:02:00
```

### Exec Tasks

Exec tasks allow administrators and external users to execute a specified command on the server once or as recurring tasks. The server has a number of restrictions to safeguard the use of these commands and ensure that they cannot be used by unauthorized individuals. The set of commands that can be executed is also limited. One of these restrictions is that the absolute path to the command to execute must be listed in the <server-root>/config/exec-command-whitelist.txt file. Other safeguards and requirements include:

 The global configuration must be updated to allow the exec task. The server does not permit it by default. The following configuration change enables this:

```
$ bin/dsconfig set-global-configuration-prop \
    --add allowed-task:com.unboundid.directory.server.tasks.ExecTask
```

The user scheduling the task must have the exec-task privilege. The server does not grant
permission to run this task to any user by default, not even root users. The following configuration
changes grant the exec-task privilege to a single root user, all root users, or a single non-root user:

```
$ bin/dsconfig set-root-dn-user-prop --user-name "{username}" \
    --add privilege:exec-task
```

```
$ bin/dsconfig set-root-dn-prop \
    --add default-root-privilege-name:exec-task
```

```
dn: {userdn}
changetype: modify
add: ds-privilege-name
ds-privilege-name: exec-task
```

The schedule-exectask tool can be used to create an exec task from the command line. For example, the following command can be used to schedule an exec task to run the verify-index tool to check the integrity of the cn index in the backend that hosts "dc=example,dc=com", assuming that the server is installed in /ds:

```
$ bin/schedule-exec-task --hostname directory.example.com \
    --port 389 \
    --bindDN uid=admin,dc=example,dc=com \
    --promptForBindPassword \
    --waitForCompletion \
    --logCommandOutput \
    /ds/bin/verify-index --baseDN dc=example,dc=com --index cn
```

## **Topology Configuration**

Topology configuration enables grouping servers and mirroring configuration changes automatically. It uses a master/slave architecture for mirroring shared data across the topology. All writes and updates are forwarded to the master, which forwards them to all other servers. Reads can be served by any server in the group. Servers can be added to an existing topology at installation.

Note: To remove a server from the topology, it must be uninstalled with the uninstall tool.

### **Topology Master Requirements and Selection**

A topology master server receives any configuration change from other servers in the topology, verifies the change, then makes the change available to all connected servers. The master always sends a digest of its subtree contents on each update. If the node has a different digest than the master, it knows it's not synchronized. The servers will pull the entire subtree from the master if they detect that they are not synchronized. A server may detect it is not synchronized with the master under the following conditions:

- At the end of its periodic polling interval, if a server's subtree digest differs from that of its master, then it knows it's not synchronized.
- If one or more servers have been added to or removed from the topology, the servers will not be synchronized.

The master of the topology is selected by prioritizing servers by minimum supported product version, most available, newest server version, earliest start time, and startup UUID (a smaller UUID is preferred).

After determining a master, the topology data is reviewed from all available servers (every five seconds by default) to determine if any new information makes a server better suited to being the master. If a new server can be the master, it will communicate that to the other servers, if no other server has advertised that it should be the master. This ensures that all servers accept the same master at approximately the same time (within a few milliseconds of each other). If there is no better master, the initial master maintains the role.

After the best master has been selected for the given interval, the following conditions are confirmed:

- A majority of servers is reachable from that master. (The master server itself is considered while determining this majority.)
- There is only a single master in the entire topology.

If either of these conditions is not met, the topology is without a master and the peer polling frequency is reduced to 100 milliseconds to find a new master as quickly as possible. If there is no master in the topology for more than one minute, a mirrored-subtree-manager-no-master- found alarm is raised. If one of the servers in the topology is forced as master with the force-as-master-for-mirrored-data option in the Global Configuration object, a mirrored-subtree-manager-forced-as-master-warning warning alarm is raised. If multiple servers have been forced as masters, then a mirrored-subtree-manager-forced-as-master-error critical alarm will be raised.

### **Topology Components**

When a server is installed, it can be added to an existing topology, which will clone the server's configuration. Topology settings are designed to operate without additional configuration. If required, some settings can be adjusted to fit the needs of the environment.

### Server configuration settings

Configuration settings for the topology are configured in the Global Configuration and in the Config File Handler Backend. Though they are topology settings, they are unique to each server and are not mirrored. Settings must be kept the same on all servers.

The Global Configuration object contains a single topology setting, force-as-master-formirrored- data. This should be set to true on only one of the servers in the topology, and is used only if a situation occurs where

the topology cannot determine a master because a majority of servers is not available. A server with this setting enabled will be assigned the role of master, if no suitable master can be determined.

The Config File Handler Backend defines three topology (mirrored-subtree) settings:

- mirrored-subtree-peer-polling-interval Specifies the frequency at which the server polls its topology peers to determine if there are any changes that may warrant a new master selection. A lower value will ensure a faster failover, but it will also cause more traffic among the peers. The default value is five seconds. If no suitable master is found, the polling frequency is adjusted to 100 milliseconds until a new master is selected.
- mirrored-subtree-entry-update-timeout Specifies the maximum length of time to wait for an
  update operation (add, delete, modify or modify-dn) on an entry to be applied by the master on all of the
  servers in the topology. The default is 10 seconds. In reality, updates can take up to twice as much time
  as this timeout value if master selection is in progress at the time the update operation was received.
- mirrored-subtree-search-timeout Specifies the maximum length of time in milliseconds to wait for search operations to complete. The default is 10 seconds.

#### **Topology settings**

Topology meta-data is stored under the cn=topology, cn=config subtree and cluster data is stored under the cn=cluster, cn=config subtree. The only setting that can be changed is the cluster name.

### Monitor Data for the Topology

Each server has a monitor that exposes that server's view of the topology in its monitor backend, so that peer servers can periodically read this information to determine if there are changes in the topology. Topology data includes the following:

- The server ID of the current master, if the master is not known.
- The instance name of the current master, or if a master is not set, a description stating why a master is not set.
- A flag indicating if this server thinks that it should be the master.
- A flag indicating if this server is the current master.
- A flag indicating if this server was forced as master.
- The total number of configured peers in the topology group.
- The peers connected to this server.
- The current availability of this server.
- A flag indicating whether or not this server is not synchronized with its master, or another node in the topology if the master is unknown.
- The amount of time in milliseconds where multiple masters were detected by this server.
- The amount of time in milliseconds where no suitable server is found to act as master.
- A SHA-256 digest encoded as a base-64 string for the current subtree contents.

The following metrics are included if this server has processed any operations as master:

- The number of operations processed by this server as master.
- The number of operations processed by this server as master that were successful.
- The number of operations processed by this server as master that failed to validate.
- The number of operations processed by this server as master that failed to apply.
- The average amount of time taken (in milliseconds) by this server to process operations as the master.
- The maximum amount of time taken (in milliseconds) by this server to process an operation as the master.

### Certificates

Depending on the circumstances, PingDirectory Server uses one of the following certificates:

• Inter-server certificate – Used for internal purposes, like the following examples:

- Replication authentication
- Inter-server authentication in the topology registry
- Reversible password encryption
- Encrypted backups and LDIF exports
- Server certificate Presented by the server when a client uses a protocol like LDAPS or HTTPS to initiate a secure connection. A client must trust the server's certificate to obtain a secure connection to it.

The following sections describe these certificates in more detail.

#### Inter-server certificate

Generated during installation, the inter-server certificate is stored under the alias ads-certificate in a file named ads-truststore, which resides in the server's /config directory. This certificate contains the key pair for the local server as well as for the certificates of all trusted servers, and has a lifetime of 20 years before expiring.

The local server's public key is signed by its own private key, making it a *self-signed certificate*. The alias is hard-coded to <code>ads-certificate</code>, and the keystore file is hard-coded to <code>ads-truststore</code>. This behavior cannot be modified during setup.

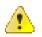

#### Warning:

- Although some customers feel uncomfortable with the self-signed nature of the inter-server certificate, we recommend that you do not replace it with a CA-signed certificate for the following reasons:
  - If the inter-server certificate is replaced incorrectly, serious problems can occur during topology authentication.
  - The inter-server certificate is used for internal purposes only.
- If the server's access logs contain authentication (bind) errors, the inter-server certificate is most likely configured inappropriately. In the topology registry, this certificate is persisted in the inter-server-certificate property of a server instance.

#### Replace the inter-server certificate

#### About this task

Because the inter-server certificate is also stored in the topology registry, it can be replaced on one server and mirrored to all other servers in the topology. Changes are mirrored automatically to the other servers in the topology.

**Important:** Before attempting to replace the inter-server certificate, ensure that all servers in the topology are updated to version 7.0 or later.

The inter-server certificate is stored in human-readable, PEM-encoded format and can be updated by using the dsconfig tool. While the certificate is being replaced, existing authenticated connections continue to work. If the server is restarted, or if a topology change requires a reset of peer connections, the server continues authenticating with its peers, all of whom trust the new certificate.

To replace the inter-server certificate with no downtime, complete the following tasks:

#### Steps

- 1. Prepare a new keystore with the replacement key pair.
- 2. Import the earlier trusted certificates into the new keystore.
- **3.** Update the server configuration to use the new certificate by adding it to the server's list of certificates in the topology registry.

After this step is performed, other servers will trust the certificate.

4. Replace the server's ads-truststore file with the new one.

5. Retire the previous certificate by removing it from the topology registry.

#### Next steps

The following sections describe these tasks in more detail. *Prepare a new keystore with the replacement key pair* 

The self-signed certificate can be replaced with an existing key pair. As an alternative, the certificate that is associated with the original key pair can be used.

Use an existing key pair

If a private key and certificate in PEM-encoded format already exist, both the original private key and the self-signed certificate can be replaced in ads-truststore by using the manage-certificates tool. Depending on your operating system, the manage-certificates tool is located in the server's bin or bat directory.

**Important:** If the existing key pair is not in PEM-encoded format, convert it to a format that is compatible with the server's ads-truststore keystore file format before proceeding.

If you replace the entire key pair instead of only the certificate that is associated with the original private key, your existing backups and LDIF exports might be rendered invalid. To avoid this scenario, perform this step immediately after setup, or at least before the key pair is used. After the first use, change only the certificate associated with the private key to extend its validity period, or to replace it with a certificate that is signed by a different CA.

The following command imports existing certificates into a new keystore file named ads-truststore.new:

```
manage-certificates import-certificate \
    --keystore ads-truststore.new \
    --keystore-type JKS \
    --keystore-password-file ads-truststore.pin \
    --alias ads-certificate \
    --private-key-file existing.key \
    --certificate-file existing.crt \
    --certificate-file intermediate.crt \
    --certificate-file root-ca.crt
```

Order the certificates that use the --certificate-file option in such a manner that each subsequent certificate functions as the issuer for the previous one. The server certificate is listed first, any intermediate certificates are listed next, and the root CA certificate is listed last. Because some deployments do not feature an intermediate issuer, you might need to import only the server certificate and a single issuer.

Replace the certificate associated with the original key pair

#### About this task

Alternatively, to replace the certificate that is associated with the original server-generated, ads-certificate private key, perform the following steps:

#### Steps

1. Create a CSR for the ads-certificate, as follows:

```
manage-certificates generate-certificate-signing-request \
    --keystore ads-truststore \
    --keystore-type JKS \
    --keystore-password-file ads-truststore.pin \
    --alias ads-certificate \
    --use-existing-key-pair \
    --subject-dn "CN=ldap.example.com,O=Example Corporation,C=US" \
```

```
--output-file ads.csr
```

- 2. Submit ads.csr to a CA for signing.
- 3. Export the server's private key into ads.key, as follows:

```
manage-certificates export-private-key \
    --keystore ads-truststore \
    --keystore-password-file ads-truststore.pin \
    --alias ads-certificate \
    --output-file ads.key
```

4. Import the certificates obtained from the CA – including the CA-signed server certificate, the root CA certificate, and any intermediate certificates – into ads-truststore.new, as follows:

```
manage-certificates import-certificate \
    --keystore ads-truststore.new \
    --keystore-type JKS \
    --keystore-password-file ads-truststore.pin \
    --alias ads-certificate \
    --private-key-file ads.key \
    --certificate-file new-ads.crt \
    --certificate-file intermediate.crt \
    --certificate-file root-ca.crt
```

Import earlier trusted certificates into the new keystore

### About this task

The new ads-truststore file, ads-truststore.new, contains only the server's new key pair. You must import the currently trusted certificates of other servers in the topology.

To export trusted certificates from ads-truststore and import them into ads-truststore.new, perform the following steps for each trusted certificate:

#### Steps

1. Locate the currently trusted certificates, as follows:

```
manage-certificates list-certificates \
    --keystore ads-truststore
```

- 2. For each alias other than ads-certificate, or whose fingerprint does not match ads-certificate, perform the following steps:
  - a) Export the trusted certificate from ads-truststore, as follows:

```
manage-certificates export-certificate \
    --keystore ads-truststore \
    --keystore-password-file ads-truststore.pin \
    --alias <trusted-cert-alias> \
    --export-certificate-chain \
    --output-file <trust-cert-alias>.crt
```

b) Import the trusted certificate into ads-truststore.new, as follows:

```
manage-certificates import-certificate \
    --keystore ads-truststore.new \
    --keystore-type JKS \
    --keystore-password-file ads-truststore.pin \
    --alias <trusted-cert-alias> \
    --certificate-file <trusted-cert-alias>.crt
```

Update the server configuration to use the new certificate

### About this task

Before updating the server to use the appropriate key pair, update the inter-server-certificate property for the server instance in the topology registry. To support the transition from an existing certificate to a new one, earlier and newer certificates might appear within their own beginning and ending headers in the inter-server-certificate property.

To update the server configuration to use the new certificate, perform the following steps:

### Steps

1. Export the server's previous ads-certificate into old-ads.crt, as follows:

```
manage-certificates export-certificate \
    --keystore ads-truststore \
    --keystore-password-file ads-truststore.pin \
    --alias ads-certificate \
    --output-file old-ads.crt
```

Concatenate the previous and new certificate into one file.

On Windows, use a text editor like Notepad. On Unix, use the following command:

cat old-ads.crt new-ads.crt > old-new-ads.crt

**3.** Use dsconfig to update the inter-server-certificate property for the server instance in the topology registry, as follows:

```
$ bin/dsconfig -n set-server-instance-prop \
    --instance-name <instance-name> \
    --set "inter-server-certificate<old-new-ads.crt"</pre>
```

Replace the previous ads-truststore file with the new one

Because the server still uses the previous <code>ads-certificate</code>, you must replace the previous <code>ads-truststore</code> file with <code>ads-truststore</code>.new in the server's <code>config</code> directory when you want the new <code>ads-certificate</code> to go into effect:

```
$ mv ads-truststore.new ads-truststore
```

### Retire the previous certificate

Retire the previous certificate by removing it from the topology registry after it expires, as follows:

```
$ dsconfig -n set-server-instance-prop \
    --instance-name <instance-name> \
    --set "inter-server-certificate<chain.crt"</pre>
```

Existing encrypted backups and LDIF exports remain unaffected. Because the public key is the same in the previous and new server certificates, the private key can decrypt them.

### Server certificate

During setup, administrators have the option of using self-signed certificates or CA-signed certificates for the server certificate. Where possible, we encourage the use of CA-signed certificates. Self-signed certificates are recommended only for demonstration and proof-of-concept environments.

If you specify the option --generateSelfSignedCertificate during setup, the server certificate is generated automatically with the alias server-cert. The key pair consists of the private key and the self-signed certificate, and is stored in a file named keystore, which resides in the server's /config

directory. The certificates for all the servers that the server trusts are stored in the truststore file, which is also located under the server's /config directory.

To override the server certificate alias and the files that store the key pair and certificates, use the following arguments during setup:

- --certNickname
- --use\*Keystore
- --use\*Truststore

For more information about these arguments, refer to the setup tool's Help and the Installation Guide.

**Important:** If the server's access logs contain authentication (bind) errors, the inter-server certificate is most likely configured inappropriately. In the topology registry, this certificate is persisted in a Server Instance Listener's listener-certificate property.

#### Replace the server certificate

### About this task

Regardless of whether the server was set up with self-signed or CA-signed certificates, the steps to replace the server certificate are nearly identical.

This task makes the following assumptions:

- You are replacing the self-signed server certificate.
- The certificate alias is server-cert.
- The private key is stored in keystore.
- The trusted certificates are stored in truststore.
- The keystore and truststore use the JKS keystore format.

If a PKCS#12 keystore format was used for the keystore and truststore files during setup, change the --keystore-type argument in the manage-certificate commands to PKCS12 in the relevant steps.

**Important:** Before attempting to replace the inter-server certificate, ensure that all servers in the topology are updated to version 7.0 or later.

While the certificate is being replaced, existing secure connections continue to work. If the server is restarted, or if a topology change requires a reset of peer connections, the server continues authenticating with its peers, all of whom trust the new certificate.

To replace the server certificate with no downtime, complete the following tasks:

### Steps

- 1. Prepare a new keystore with the replacement key pair.
- 2. Import the earlier trusted certificates into the new truststore file.
- **3.** Update the server configuration to use the new certificate by adding it to the server's list of listener certificates in the topology registry.

After this step is performed, other servers will trust the certificate.

- 4. Replace the server's keystore and truststore files with the new ones.
- 5. Retire the previous certificate by removing it from the topology registry.

#### Next steps

The following sections describe these tasks in more detail. *Prepare a new keystore with the replacement key pair* 

The self-signed certificate can be replaced with an existing key pair. As an alternative, the certificate that is associated with the original key pair can be used.

Use an existing key pair

If a private key and certificate already exist in PEM-encoded format, they can replace both the original private key and the self-signed certificate in keystore (instead of replacing the self-signed certificate associated with the original server-generated private key). Use the manage-certificates tool that, depending on your operating system, is located in the server's bin or bat directory.

The following command imports existing certificates into a new keystore file named keystore.new:

```
manage-certificates import-certificate \
    --keystore keystore.new \
    --keystore-type JKS \
    --keystore-password-file keystore.pin \
    --alias server-cert \
    --private-key-file existing.key \
    --certificate-file existing.crt \
    --certificate-file intermediate.crt \
    --certificate-file root-ca.crt
```

Order the certificates that use the --certificate-file option in such a manner that each subsequent certificate functions as the issuer for the previous one. The server certificate is listed first, any intermediate certificates are listed next, and the root CA certificate is listed last. Because some deployments do not feature an intermediate issuer, you might need to import only the server certificate and a single issuer.

Replace the certificate associated with the original key pair

#### About this task

If the certificate that is associated with the original server-generated private key (server-cert) has expired or must be replaced with a certificate from a different CA, perform the following steps to replace it:

#### Steps

1. Create a CSR file for the server-cert, as follows:

```
manage-certificates generate-certificate-signing-request \
    --keystore keystore \
    --keystore-type JKS \
    --keystore-password-file keystore.pin \
    --alias server-cert \
    --use-existing-key-pair \
    --subject-dn "CN=ldap.example.com,O=Example Corporation,C=US" \
    --output-file server-cert.csr
```

- 2. Submit server-cert.csr to a CA for signing.
- 3. Export the server's private key into server-cert.key, as follows:

```
manage-certificates export-private-key \
    --keystore keystore \
    --keystore-password-file keystore.pin \
    --alias server-cert \
    --output-file server-cert.key
```

4. Import the certificates obtained from the CA – including the CA-signed server certificate, the root CA certificate, and any intermediate certificates – into keystore.new, as follows:

```
manage-certificates import-certificate \
    --keystore keystore.new \
    --keystore-type JKS \
    --keystore-password-file keystore.pin \
    --alias server-cert \
    --private-key-file server-cert.key \
```

```
--certificate-file server-cert.crt \
--certificate-file intermediate.crt \
--certificate-file root-ca.crt
```

Import earlier trusted certificates into the new keystore

#### About this task

The trusted certificates of other servers in the topology must be imported into the new truststore file. To export trusted certificates from truststore and import them into truststore.new, perform the following steps for each trusted certificate:

#### Steps

1. Locate the currently trusted certificates, as follows:

```
manage-certificates list-certificates \
    --keystore truststore
```

- 2. For each alias other than server-cert, or whose fingerprint does not match server-cert, perform the following steps:
  - a) Export the trusted certificate from truststore, as follows:

```
manage-certificates export-certificate \
    --keystore truststore \
    --keystore-password-file tuststore.pin \
    --alias <trusted-cert-alias> \
    --export-certificate-chain \
    --output-file trusted-cert-alias.crt
```

b) Import the trusted certificate into truststore.new, as follows:

```
manage-certificates import-certificate \
    --keystore truststore.new \
    --keystore-type JKS \
    --keystore-password-file truststore.pin \
    --alias <trusted-cert-alias> \
    --certificate-file trusted-cert-alias.crt
```

Update the server configuration to use the new certificate

#### About this task

Before updating the server to use the appropriate key pair, update the listener-certificate property for the server instance's LDAP listener in the topology registry. To support the transition from an existing certificate to a new one, earlier and newer certificates might appear within their own beginning and ending headers in the listener-certificate property.

To update the server configuration to use the new certificate, perform the following steps:

#### Steps

1. Export the server's previous server-cert into old-server-cert.crt, as follows:

```
manage-certificates export-certificate \
    --keystore keystore \
    --keystore-password-file keystore.pin \
    --alias server-cert \
    --output-file old-server-cert.crt
```

2. Concatenate the previous and new certificate into one file.

On Windows, use a text editor like Notepad. On Unix, use the following command:

cat old-server-cert.crt new-server-cert.crt > old-new-server-cert.crt

**3.** Use dsconfig to update the listener-certificate property for the server instance's LDAP listener in the topology registry, as follows:

```
$ bin/dsconfig -n set-server-instance-listener-prop \
    --instance-name instance-name> \
    --listener-name ldap-listener-mirrored-config \
    --set "listener-certificate<old-new-server-cert.crt"</pre>
```

#### Replace the keystore and truststore files with the new ones

Because the server still uses the previous server-cert, you must replace the earlier keystore and truststore files with the new ones in the server's config directory when you want the new server-cert to take effect.

```
$ mv keystore.new keystore
  mv truststore.new truststore
```

Retire the previous certificate

Retire the previous certificate by removing it from the topology registry after it expires, as follows:

```
$ dsconfig -n set-server-instance-listener-prop \
    --instance-name <instance-name> \
    --listener-name ldap-listener-mirrored-config \
    --set "listener-certificate<new-server-cert.crt"</pre>
```

# Using the Configuration API

PingDirectory Server provides a Configuration API, which may be useful in situations where using LDAP to update the server configuration is not possible. The API is consistent with the System for Cross-domain Identity Management (SCIM) 2.0 protocol and uses JSON as a text exchange format, so all request headers should allow the application/json content type.

The server includes a servlet extension that provides read and write access to the server's configuration over HTTP. The extension is enabled by default for new installations, and can be enabled for existing deployments by simply adding the extension to one of the server's HTTP Connection Handlers, as follows:

```
$ bin/dsconfig set-connection-handler-prop \
    --handler-name "HTTPS Connection Handler" \
    --add http-servlet-extension:Configuration
```

The API is made available on the HTTPS Connection handler's host:port in the /config context. Due to the potentially sensitive nature of the server's configuration, the HTTPS Connection Handler should be used for hosting the Configuration extension.

## Authentication and Authorization with the Configuration API

Clients must use HTTP Basic authentication to authenticate to the Configuration API. If the user name value is not a DN, then it will be resolved to a DN value using the identity mapper associated with the Configuration servlet. By default, the Configuration API uses an identity mapper that allows an entry's UID value to be used as a user name. To customize this behavior, either customize the default identity mapper, or specify a different identity mapper using the Configuration servlet's identity-mapper property. For example:

```
$ bin/dsconfig set-http-servlet-extension-prop \
    --extension-name Configuration \
    --set "identity-mapper:Alternative Identity Mapper"
```

To access configuration information, users must have the appropriate privileges:

- To access the cn=config backend, users must have the bypass-acl privilege or be allowed access to the configuration using an ACI.
- To read configuration information, users must have the config-read privilege.
- To update the configuration, users must have the config-write privilege.

# Relationship Between the Configuration API and the dsconfig Tool

The Configuration API is designed to mirror the dsconfig tool, using the same names for properties and object types. Property names are presented as hyphen case in dsconfig and as camel-case attributes in the API. In API requests that specify property names, case is not important. Therefore, baseDN is the same as baseDn. Object types are represented in hyphen case. API paths mirror what is in dsconfig. For example, the dsconfig list-connection-handlers command is analogous to the API's /config/connection-handlers path. Object types that appear in the schema URNs adhere to a type:subtype syntax. For example, a Local DB Backend's schema URN is urn:unboundid:schemas:configuration:2.0:backend:local-db. Like the dsconfig tool, all configuration updates made through the API are recorded in logs/config-audit.log.

The API includes the filter, sort, and pagination query parameters described by the SCIM specification. Specific attributes may be requested using the attributes query parameter, whose value must be a commadelimited list of properties to be returned, for example attributes=baseDN,description. Likewise, attributes may be excluded from responses by specifying the excludedAttributes parameter.

| HTTP<br>Method | Description                                                                                                    | Related dsconfig Example                                         |
|----------------|----------------------------------------------------------------------------------------------------|------------------------------------------------------------------|
| GET            | Lists the properties of an object when used<br>with a path representing an object, such<br>as /config/global-configuration<br>or /config/backends/userRoot. Can<br>also list objects when used with a path<br>representing a parent relation, such as /<br>config/backends.                                                                                                    | get-backend-prop,list-backends,<br>get-global-configuration-prop |
| POST           | Creates a new instance of an object when used with a relation parent path, such as / config/backends.                                                                                                    | create-backend                                                   |
| PUT            | Replaces the existing properties of an<br>object. A PUT operation is similar to a<br>PATCH operation, except that the PATCH<br>identifies the difference between an existing<br>target object and a supplied source object.<br>Only those properties in the source object<br>are modified in the target object. The target<br>object is specified using a path, such as /<br>config/backends/userRoot. | set-backend-prop, set-global-<br>configuration-prop              |
| PATCH          | Updates the properties of an existing object<br>when used with a path representing an<br>object, such as /config/backends/<br>userRoot.                                                                                                    | set-backend-prop, set-global-<br>configuration-prop              |

Operations supported by the API are those typically found in REST APIs:

| HTTP<br>Method | Description                                                                                                    | Related dsconfig Example |
|----------------|----------------------------------------------------------------------------------------------------|--------------------------|
| DELETE         | Deletes an existing object when used with<br>a path representing an object, such as /<br>config/backends/userRoot. | delete-backend           |

The OPTIONS method can also be used to determine the operations permitted for a particular path.

Object names, such as userRoot in the Description column, must be URL-encoded for use in the path segment of a URL. For example, %20 must be used in place of spaces, and %25 is used in place of the percent (%) character. The URL for accessing the HTTP Connection Handler object is:

/config/connection-handlers/http%20connection%20handler

#### GET Example

ł

The following is a sample GET request for information about the userRoot backend:

```
GET /config/backends/userRoot
Host: example.com:5033
Accept: application/scim+json
```

The response:

```
"schemas": [
  "urn:unboundid:schemas:configuration:2.0:backend:local-db"
],
 "id": "userRoot",
 "meta": {
   "resourceType": "Local DB Backend",
   "location": "http://localhost:5033/config/backends/userRoot"
 },
 "backendID": "userRoot2",
 "backgroundPrime": "false"
 "backupFilePermissions": "700",
 "baseDN": [
   "dc=example2,dc=com"
 ],
 "checkpointOnCloseCount": "2",
 "cleanerThreadWaitTime": "120000",
 "compressEntries": "false",
 "continuePrimeAfterCacheFull": "false",
 "dbBackgroundSyncInterval": "1 s",
 "dbCachePercent": "10",
 "dbCacheSize": "0 b",
 "dbCheckpointerBytesInterval": "20 mb",
 "dbCheckpointerHighPriority": "false",
 "dbCheckpointerWakeupInterval": "1 m",
 "dbCleanOnExplicitGC": "false",
 "dbCleanerMinUtilization": "75",
 "dbCompactKeyPrefixes": "true",
 "dbDirectory": "db",
 "dbDirectoryPermissions": "700",
 "dbEvictorCriticalPercentage": "0",
 "dbEvictorLruOnly": "false",
 "dbEvictorNodesPerScan": "10",
 "dbFileCacheSize": "1000",
 "dbImportCachePercent": "60",
 "dbLogFileMax": "50 mb",
 "dbLoggingFileHandlerOn": "true",
```

```
"dbLoggingLevel": "CONFIG",
"dbNumCleanerThreads": "0",
"dbNumLockTables": "0",
"dbRunCleaner": "true",
"dbTxnNoSync": "false",
"dbTxnWriteNoSync": "true",
"dbUseThreadLocalHandles": "true",
"deadlockRetryLimit": "10",
"defaultCacheMode": "cache-keys-and-values",
"defaultTxnMaxLockTimeout": "10 s",
"defaultTxnMinLockTimeout": "10 s",
"enabled": "false",
"explodedIndexEntryThreshold": "4000",
"exportThreadCount": "0",
"externalTxnDefaultBackendLockBehavior": "acquire-before-retries",
"externalTxnDefaultMaxLockTimeout": "100 ms",
"externalTxnDefaultMinLockTimeout": "100 ms",
"externalTxnDefaultRetryAttempts": "2",
"hashEntries": "false",
"id2childrenIndexEntryLimit": "66",
"importTempDirectory": "import-tmp",
"importThreadCount": "16",
"indexEntryLimit": "4000"
"isPrivateBackend": "false"
"javaClass": "com.unboundid.directory.server.backends.jeb.BackendImpl",
"jeProperty": [
  "je.cleaner.adjustUtilization=false",
  "je.nodeMaxEntries=32"
],
"numRecentChanges": "50000",
"offlineProcessDatabaseOpenTimeout": "1 h",
"primeAllIndexes": "true",
"primeMethod": [
  "none"
],
"primeThreadCount": "2",
"primeTimeLimit": "0 ms",
"processFiltersWithUndefinedAttributeTypes": "false",
"returnUnavailableForUntrustedIndex": "true",
"returnUnavailableWhenDisabled": "true",
"setDegradedAlertForUntrustedIndex": "true",
"setDegradedAlertWhenDisabled": "true",
"subtreeDeleteBatchSize": "5000",
"subtreeDeleteSizeLimit": "5000",
"uncachedId2entryCacheMode": "cache-keys-only",
"writabilityMode": "enabled"
```

# **GET List Example**

}

The following is a sample GET request for all local backends:

```
GET /config/backends/
Host: example.com:5033
Accept: application/scim+json
```

The response (which has been shortened):

```
{
   "schemas": [
    "urn:ietf:params:scim:api:messages:2.0:ListResponse"
],
   "totalResults": 24,
```

```
"Resources": [
    {
      "schemas": [
        "urn:unboundid:schemas:configuration:2.0:backend:ldif"
      ],
      "id": "adminRoot",
      "meta": {
        "resourceType": "LDIF Backend",
        "location": "http://localhost:5033/config/backends/adminRoot"
      "backendID": "adminRoot",
      "backupFilePermissions": "700",
      "baseDN": [
        "cn=topology,cn=config"
      ],
      "enabled": "true",
      "isPrivateBackend": "true",
      "javaClass":
 "com.unboundid.directory.server.backends.LDIFBackend",
      "ldifFile": "config/admin-backend.ldif",
      "returnUnavailableWhenDisabled": "true",
      "setDegradedAlertWhenDisabled": "false",
      "writabilityMode": "enabled"
    },
{
      "schemas": [
        "urn:unboundid:schemas:configuration:2.0:backend:trust-store"
      ],
      "id": "ads-truststore",
      "meta": {
        "resourceType": "Trust Store Backend",
        "location": "http://localhost:5033/config/backends/ads-
truststore"
      ł,
      "backendID": "ads-truststore",
      "backupFilePermissions": "700",
      "baseDN": [
        "cn=ads-truststore"
      ],
      "enabled": "true",
      "javaClass":
 "com.unboundid.directory.server.backends.TrustStoreBackend",
      "returnUnavailableWhenDisabled": "true",
      "setDegradedAlertWhenDisabled": "true",
      "trustStoreFile": "config/server.keystore",
      "trustStorePin": "*******",
      "trustStoreType": "JKS",
      "writabilityMode": "enabled"
    },
    {
      "schemas": [
        "urn:unboundid:schemas:configuration:2.0:backend:alarm"
      ],
      "id": "alarms",
      "meta": {
        "resourceType": "Alarm Backend",
        "location": "http://localhost:5033/config/backends/alarms"
      },
```

### PATCH Example

Configuration can be modified using the HTTP PATCH method. The PATCH request body is a JSON object formatted according to the SCIM patch request. The Configuration API, supports a subset of possible values for the path attribute, used to indicate the configuration attribute to modify.

The configuration object's attributes can be modified in the following ways. These operations are analogous to the dsconfig modify-[object] options.

• An operation to set the single-valued description attribute to a new value:

```
{
  "op" : "replace",
  "path" : "description",
  "value" : "A new backend."
}
```

is analogous to:

```
$ dsconfig set-backend-prop
--backend-name userRoot \
--set "description:A new backend"
```

• An operation to add a new value to the multi-valued jeProperty attribute:

```
{
    "op" : "add",
    "path" : "jeProperty",
    "value" : "je.env.backgroundReadLimit=0"
}
```

is analogous to:

```
$ dsconfig set-backend-prop --backend-name userRoot \
    --add je-property:je.env.backgroundReadLimit=0
```

 An operation to remove a value from a multi-valued property. In this case, path specifies a SCIM filter identifying the value to remove:

```
{
    "op" : "remove",
    "path" : "[jeProperty eq \"je.cleaner.adjustUtilization=false\"]"
}
```

is analogous to:

```
$ dsconfig set-backend-prop --backend-name userRoot \
    --remove je-property:je.cleaner.adjustUtilization=false
```

• A second operation to remove a value from a multi-valued property, where the path specifies both an attribute to modify, and a SCIM filter whose attribute is value:

```
{
    "op" : "remove",
    "path" : "jeProperty[value eq \"je.nodeMaxEntries=32\"]"
}
```

is analogous to:

```
$ dsconfig set-backend-prop --backend-name userRoot \
    --remove je-property:je.nodeMaxEntries=32
```

 An option to remove one or more values of a multi-valued attribute. This has the effect of restoring the attribute's value to its default value:

```
{
   "op" : "remove",
   "path" : "id2childrenIndexEntryLimit"
}
```

is analogous to:

```
$ dsconfig set-backend-prop --backend-name userRoot \
    --reset id2childrenIndexEntryLimit
```

The following is the full example request. The API responds with the entire modified configuration object, which may include a SCIM extension attribute urn:unboundid:schemas:configuration:messages containing additional instructions:

```
PATCH /config/backends/userRoot
Host: example.com:5033
Accept: application/scim+json
  "schemas" : [ "urn:ietf:params:scim:api:messages:2.0:PatchOp" ],
  "Operations" : [ {
    "op" : "replace",
    "path" : "description",
    "value" : "A new backend."
  }, {
    "op" : "add",
    "path" : "jeProperty",
    "value" : "je.env.backgroundReadLimit=0"
  }, {
    "op" : "remove",
    "path" : "[jeProperty eq \"je.cleaner.adjustUtilization=false\"]"
  }, {
    "op" : "remove",
    "path" : "jeProperty[value eq \"je.nodeMaxEntries=32\"]"
  }, {
    "op" : "remove",
    "path" : "id2childrenIndexEntryLimit"
  } ]
}
```

Example response:

```
ł
"schemas": [
  "urn:unboundid:schemas:configuration:2.0:backend:local-db"
],
"id": "userRoot2",
"meta": {
  "resourceType": "Local DB Backend",
  "location": "http://example.com:5033/config/backends/userRoot2"
},
"backendID": "userRoot2",
"backgroundPrime": "false"
"backupFilePermissions": "700",
"baseDN": [
  "dc=example2,dc=com"
],
"checkpointOnCloseCount": "2",
"cleanerThreadWaitTime": "120000",
"compressEntries": "false",
"continuePrimeAfterCacheFull": "false",
"dbBackgroundSyncInterval": "1 s",
```

```
"dbCachePercent": "10",
"dbCacheSize": "0 b",
"dbCheckpointerBytesInterval": "20 mb",
"dbCheckpointerHighPriority": "false",
"dbCheckpointerWakeupInterval": "1 m",
"dbCleanOnExplicitGC": "false"
"dbCleanerMinUtilization": "75",
"dbCompactKeyPrefixes": "true",
"dbDirectory": "db",
"dbDirectoryPermissions": "700",
"dbEvictorCriticalPercentage": "0",
"dbEvictorLruOnly": "false"
"dbEvictorNodesPerScan": "10",
"dbFileCacheSize": "1000"
"dbImportCachePercent": "60",
"dbLogFileMax": "50 mb",
"dbLoggingFileHandlerOn": "true",
"dbLoggingLevel": "CONFIG"
"dbNumCleanerThreads": "0",
"dbNumLockTables": "0",
"dbRunCleaner": "true"
"dbTxnNoSync": "false",
"dbTxnWriteNoSync": "true",
"dbUseThreadLocalHandles": "true",
"deadlockRetryLimit": "10",
"defaultCacheMode": "cache-keys-and-values",
"defaultTxnMaxLockTimeout": "10 s",
"defaultTxnMinLockTimeout": "10 s",
"description": "123", "enabled": "false",
"explodedIndexEntryThreshold": "4000",
"exportThreadCount": "0",
"externalTxnDefaultBackendLockBehavior": "acquire-before-retries",
"externalTxnDefaultMaxLockTimeout": "100 ms",
"externalTxnDefaultMinLockTimeout": "100 ms",
"externalTxnDefaultRetryAttempts": "2",
"hashEntries": "false",
"importTempDirectory": "import-tmp",
"importThreadCount": "16",
"indexEntryLimit": "4000",
"isPrivateBackend": "false",
"javaClass": "com.unboundid.directory.server.backends.jeb.BackendImpl",
"jeProperty": [ "\"je.env.backgroundReadLimit=0\""
],
"numRecentChanges": "50000",
"offlineProcessDatabaseOpenTimeout": "1 h",
"primeAllIndexes": "true",
"primeMethod": [
  "none"
],
"primeThreadCount": "2",
"primeTimeLimit": "0 ms",
"processFiltersWithUndefinedAttributeTypes": "false",
"returnUnavailableForUntrustedIndex": "true",
"returnUnavailableWhenDisabled": "true",
"setDegradedAlertForUntrustedIndex": "true",
"setDegradedAlertWhenDisabled": "true",
"subtreeDeleteBatchSize": "5000",
"subtreeDeleteSizeLimit": "5000",
"uncachedId2entryCacheMode": "cache-keys-only",
"writabilityMode": "enabled",
"urn:unboundid:schemas:configuration:messages:2.0": {
  "requiredActions": [
      "property": "jeProperty",
```

```
"type": "componentRestart",
"synopsis": "In order for this modification to take effect,
the component must be restarted, either by disabling and
re-enabling it, or by restarting the server"
},
{
  "property": "id2childrenIndexEntryLimit",
  "type": "other",
  "synopsis": "If this limit is increased, then the contents
    of the backend must be exported to LDIF and re-imported to
    allow the new limit to be used for any id2children keys
    that had already hit the previous limit."
  }
}
```

## **Configuration API Paths**

The Configuration API is available under the /config path. A full listing of supported sub-paths is available by accessing the base /config/ResourceTypes endpoint:

GET /config/ResourceTypes Host: example.com:5033 Accept: application/scim+json

Sample response (abbreviated):

```
{
  "schemas": [
    "urn:ietf:params:scim:api:messages:2.0:ListResponse"
  ],
  "totalResults": 520,
  "Resources": [
    {
      "schemas": [
        "urn:ietf:params:scim:schemas:core:2.0:ResourceType"
      ],
      "id": "dsee-compat-access-control-handler",
      "name": "DSEE Compat Access Control Handler",
      "description": "The DSEE Compat Access Control
              Handler provides an implementation that uses syntax
              compatible with the Sun Java System Directory Server
              Enterprise Edition access control handler.",
      "endpoint": "/access-control-handler",
      "meta": {
        "resourceType": "ResourceType",
        "location": "http://example.com:5033/config/ResourceTypes/dsee-compat-
access-control-handler"
      }
      "schemas": [
        "urn:ietf:params:scim:schemas:core:2.0:ResourceType"
      ],
      "id": "access-control-handler",
      "name": "Access Control Handler",
      "description": "Access Control Handlers manage the
              application-wide access control. The server's access
              control handler is defined through an extensible
              interface, so that alternate implementations can be created.
              Only one access control handler may be active in the server
                        at any given time.",
```

```
"endpoint": "/access-control-handler",
    "meta": {
        "resourceType": "ResourceType",
        "location": "http://example.com:5033/config/ResourceTypes/access-
control-handler"
        }
    },
    {
        [
```

The response's endpoint elements enumerate all available sub-paths. The path /config/accesscontrol-handler in the example can be used to get a list of existing access control handlers, and create new ones. A path containing an object name such as /config/backends/{backendName}, where {backendName} corresponds to an existing backend (such as userRoot) can be used to obtain an object's properties, update the properties, or delete the object.

Some paths reflect hierarchical relationships between objects. For example, properties of a local DB VLV index for the userRoot backend are available using a path like /config/backends/userRoot/ local-db-indexes/uid. Some paths represent singleton objects, which have properties but cannot be deleted nor created. These paths can be differentiated from others by their singular, rather than plural, relation name (for example global-configuration).

# **Sorting and Filtering Objects**

The Configuration API supports SCIM parameters for filter, sorting, and pagination. Search operations can specify a SCIM filter used to narrow the number of elements returned. See the SCIM specification for the full set of operations for SCIM filters. Clients can also specify sort parameters, or paging parameters. Include or exclude attributes can be specified in both get and list operations.

| GET Parameter | Description                                                                                                    |
|---------------|----------------------------------------------------------------------------------------------------|
| filter        | Values can be simple SCIM filters such as id eq "userRoot" or compound filters like meta.resourceType eq "Local DB Backend" and baseDn co "dc=exmple,dc=com". |
| sortBy        | Specifies a property value by which to sort.                                                                                                    |
| sortOrder     | Specifies either ascending or descending alphabetical order.                                                                                                  |
| startIndex    | 1-based index of the first result to return.                                                                                                    |
| count         | Indicates the number of results per page.                                                                                                    |

# **Updating Properties**

The Configuration API supports the HTTP PUT method as an alternative to modifying objects with HTTP PATCH. With PUT, the server computes the differences between the object in the request with the current version in the server, and performs modifications where necessary. The server will never remove attributes that are not specified in the request. The API responds with the entire modified object.

Request:

```
PUT /config/backends/userRoot
Host: example.com:5033
Accept: application/scim+json
{
    "description" : "A new description."
}
```

Response:

"schemas": [

```
"urn:unboundid:schemas:configuration:2.0:backend:local-db"
],
"id": "userRoot",
"meta": {
  "resourceType": "Local DB Backend",
  "location": "http://example.com:5033/config/backends/userRoot"
},
"backendID": "userRoot",
"backgroundPrime": "false",
"backupFilePermissions": "700",
"baseDN": [
  "dc=example,dc=com"
],
"checkpointOnCloseCount": "2",
"cleanerThreadWaitTime": "120000",
"compressEntries": "false"
"continuePrimeAfterCacheFull": "false",
"dbBackgroundSyncInterval": "1 s",
"dbCachePercent": "25",
"dbCacheSize": "0 b",
"dbCheckpointerBytesInterval": "20 mb",
"dbCheckpointerHighPriority": "false"
"dbCheckpointerWakeupInterval": "30 s",
"dbCleanOnExplicitGC": "false"
"dbCleanerMinUtilization": "75",
"dbCompactKeyPrefixes": "true",
"dbDirectory": "db",
"dbDirectoryPermissions": "700",
"dbEvictorCriticalPercentage": "5",
"dbEvictorLruOnly": "false",
"dbEvictorNodesPerScan": "10",
"dbFileCacheSize": "1000"
"dbImportCachePercent": "60",
"dbLogFileMax": "50 mb",
"dbLoggingFileHandlerOn": "true",
"dbLoggingLevel": "CONFIG",
"dbNumCleanerThreads": "1",
"dbNumLockTables": "0",
"dbRunCleaner": "true",
"dbTxnNoSync": "false",
"dbTxnWriteNoSync": "true",
"dbUseThreadLocalHandles": "true",
"deadlockRetryLimit": "10",
"defaultCacheMode":
"cache-keys-and-values",
"defaultTxnMaxLockTimeout": "10 s",
"defaultTxnMinLockTimeout": "10 s",
"description": "abc",
"enabled": "true",
"explodedIndexEntryThreshold": "4000",
"exportThreadCount": "0",
"externalTxnDefaultBackendLockBehavior":
"acquire-before-retries",
"externalTxnDefaultMaxLockTimeout": "100 ms",
"externalTxnDefaultMinLockTimeout": "100 ms",
"externalTxnDefaultRetryAttempts": "2",
"hashEntries": "true",
"importTempDirectory": "import-tmp",
"importThreadCount": "16",
"indexEntryLimit": "4000",
"isPrivateBackend": "false"
"javaClass": "com.unboundid.directory.server.backends.jeb.BackendImpl"
"numRecentChanges": "50000", "offlineProcessDatabaseOpenTimeout": "1 h",
"primeAllIndexes": "true",
```

```
"primeMethod": [
    "none"
],
"primeThreadCount": "2",
"primeTimeLimit": "0 ms",
"processFiltersWithUndefinedAttributeTypes": "false",
"returnUnavailableForUntrustedIndex": "true",
"returnUnavailableWhenDisabled": "true",
"setDegradedAlertForUntrustedIndex": "true",
"setDegradedAlertWhenDisabled": "true",
"subtreeDeleteBatchSize": "5000",
"subtreeDeleteSizeLimit": "100000",
"uncachedId2entryCacheMode": "cache-keys-only",
"writabilityMode": "enabled"
```

## **Administrative Actions**

Updating a property may require an administrative action before the change can take effect. If so, the server will return 200 Success, and any actions are returned in the urn:unboundid:schemas:configuration:messages:2.0 section of the JSON response that represents the entire object that was created or modified.

For example, changing the jeProperty of a backend will result in the following:

```
"urn:unboundid:schemas:configuration:messages:2.0": {
    "required-actions": [
       "property": "baseContextPath",
       "type": ""componentRestart",
       "synopsis": "In order for this modification to take effect, the
 component
                  must be restarted, either by disabling and re-enabling it,
 or
                  by restarting the server"
        "property": {
        "type": "other",
        "synopsis": "If this limit is increased, then the
                 contents of the backend must be exported to LDIF
                 and re-imported to allow the new limit to be used
                 for any id2children keys that had already hit the
                 previous limit."
      }
    ]
  ļ
```

## **Updating Servers and Server Groups**

Servers can be configured as part of a server group, so that configuration changes that are applied to a single server, are then applied to all servers in a group. When managing a server that is a member of a server group, creating or updating objects using the Configuration API requires the applyChangeTo query attribute. The behavior and acceptable values for this parameter are identical to the dsconfig parameter of the same name. A value of single-server or server-group can be specified. For example:

http://localhost:8082/config/backends/userRoot?applyChangeTo=single-server

## **Configuration API Responses**

Clients of the API should examine the HTTP response code in order to determine the success or failure of a request. The following are response codes and their meanings:

| Response<br>Code                 | Description                                                                                                    | Response Body                                                     |
|----------------------------------|----------------------------------------------------------------------------------------------------|-------------------------------------------------------------------|
| 200 Success                      | The requested operation succeeded,<br>with the response body being the<br>configuration object that was created<br>or modified. If further actions are<br>required, they are included in the<br>urn:unboundid:schemas:configurati<br>object.                             | List of objects, or object properties,<br>administrative actions. |
| 204 No<br>Content                | The requested operation succeeded and no further information has been provided, such as in the case of a DELETE operation.                                                                                                    | None.                                                             |
| 400 Bad<br>Request               | The request contents are incorrectly<br>formatted or a request is made for an<br>invalid API version.                                                                                                    | Error summary and optional message.                               |
| 401<br>Unauthorized              | User authentication is required. Some user<br>agents such as browsers may respond by<br>prompting for credentials. If the request had<br>specified credentials in an Authorization<br>header, they are invalid.                                                          | None.                                                             |
| 403<br>Forbidden                 | The requested operation is forbidden either<br>because the user does not have sufficient<br>privileges or some other constraint such<br>as an object is edit-only and cannot be<br>deleted.                                                                              | None.                                                             |
| 404 Not<br>Found                 | The requested path does not refer to an existing object or object relation.                                                                                                    | Error summary and optional message.                               |
| 409 Conflict                     | The requested operation could not be<br>performed due to the current state of the<br>configuration. For example, an attempt<br>was made to create an object that already<br>exists, or an attempt was made to delete an<br>object that is referred to by another object. | Error summary and optional message.                               |
| 415<br>Unsupported<br>Media Type | The request is such that the Accept header does not indicate that JSON is an acceptable format for a response.                                                                                                    | None.                                                             |
| 500 Server<br>Error              | The server encountered an unexpected error. Please report server errors to customer support.                                                                                                    | Error summary and optional message.                               |

An application that uses the Configuration API should limit dependencies on particular text appearing in error message content. These messages may change, and their presence may depend on server configuration. Use the HTTP return code and the context of the request to create a client error message. The following is an example encoded error message:

```
{
  "schemas": [
    "urn:ietf:params:scim:api:messages:2.0:Error"
],
  "status": 404,
  "scimType": null,
  "detail": "The Local DB Index does not exist."
```

# Working with the Directory REST API

}

The Directory REST API is the native interface for client access to the PingDirectory Server. The Directory REST API gives developers, who are more comfortable with REST than LDAP, access to arbitrary directory data in a way that ensures directory data remains consistent regardless of whether it is accessed from LDAP or REST. The Directory API is enabled during server setup. After setup, individual services and applications can be enabled or disabled by configuring the HTTPS Connection Handler.

While both the Directory REST API and SCIM provide REST access to directory data, the goals of the two protocols are different. SCIM is useful to generic, external clients that require simple, narrow access to identity data. But because it is a less common standard for identity stores, it may not offer as much functionality or be as easy to use as the Directory REST API.

Rather than trying to manage directory hierarchy or require attribute mapping, the Directory REST API provides direct access to directory data in a way that is dynamic, discoverable, and efficient.

| HTTP operation | Resource endpoint                                 | Description                                           | Allowed query<br>parameters                                                                                                    |
|----------------|---------------------------------------------------|-------------------------------------------------------|----------------------------------------------------------------------------------------------------|
| DELETE         | /directory/v1/{dn}                                | Delete an entry.                                      |                                                                                                    |
| GET            | /directory/vl                                     | Get metadata about the API and server.                |                                                                                                    |
| GET            | /directory/vl/{dn}                                | Retrieve a single entry.                              | <ul><li> expand</li><li> includeAttributes</li><li> excludeAttributes</li></ul>                                                      |
| GET            | /directory/vl/<br>{dn}/subtree                    | Search an entry's descendants.                        | <ul> <li>filter</li> <li>searchScope</li> <li>cursor</li> <li>limit</li> <li>includeAttributes</li> <li>excludeAttributes</li> </ul> |
| GET            | /directory/v1/<br>schemas                         | Retrieve the schemas of all available object classes. |                                                                                                    |
| GET            | /directory/<br>vl/schemas/<br>{objectclass}       | Retrieve schema for object class.                     |                                                                                                    |
| GET            | /directory/<br>vl/schemas/<br>_operationalAttribu | Retrieve schema for operational attributes.           |                                                                                                    |
| GET            | /directory/v1/me                                  | Alias for retrieving the current user.                |                                                                                                    |
| РАТСН          | /directory/v1/{dn}                                | Modify an entry (add or delete values).               | expand                                                                                                    |
| POST           | /directory/v1                                     | Create a new entry.                                   | expand                                                                                                    |

The Directory REST API can be used for the following operations:

| HTTP operation | Resource endpoint  | Description                | Allowed query<br>parameters |
|----------------|--------------------|----------------------------|-----------------------------|
| PUT            | /directory/v1/{dn} | Modify or rename an entry. | expand                      |

The Directory REST API has the following properties, and can be configured with dsconfig:

- basic-auth-enabled: Specifies whether users can connect to the service with HTTP Basic authentication. If disabled, users will need a Bearer token. If changed, the server must be restarted, or any HTTP Connection Handlers referencing this service disabled and re-enabled. Basic auth is enabled by default.
- identity-mapper: If HTTP Basic authentication is enabled, the identity mapper referenced by this DN must be used to map the user names provided to user entries. By default, an identity mapper is provided, which maps a fully-qualified DN to an entry. The server must be restarted, or any HTTP Connection Handlers referencing this service disabled and re-enabled for changes to take effect.
- access-token-validator: Specifies the subset of this server's Access Token Validators (by DN), which may be used to validate Bearer authentication tokens. By default, if no validators are specified, then any of the validators on the server may be used. The server must be restarted, or any HTTP Connection Handlers referencing this service disabled and re-enabled for changes to take effect.
- access-token-scope: The scope which must be present in Bearer tokens in order to be accepted by this service. If no value is provided, Bearer token authentication is disabled, and only Basic authentication can be used. By default, no value is provided. Changes to this value take effect immediately.
- audience: A string or URI audience that must be present in Bearer tokens in order to be accepted by this service. If no value is provided, any audience is acceptable. By default, no value is provided. Changes to this value take effect immediately.
- max-page-size: The maximum number of entries to be returned in one page from the search endpoint (actual results returned may be lower due to the limit query parameter on the request and the actual number of available results). The value must be an integer between 1 and 1000. The default value is 100. Changes to this value take effect immediately.
- schemas-endpoint-objectclass: The list of object classes that will be returned by the /schemas/ endpoint in the REST API. By default, no schemas are returned. Changes to this value take effect immediately.

The following example uses dsconfig to configure an objectClass entity:

```
dsconfig set-http-servlet-extension-props --extension-name "Directory REST
API" \
    --add schemas-endpoint-objectclass:ubidPerson
```

# **Configure the Server Using the Administrative Console**

The PingDirectory Server provides a Administrative Console for server configuration and monitoring that has the same functionality as that of the dsconfig command. When logging on to the Administrative Console, the console does not persistently store any credentials for authenticating to the Directory Server but uses the credentials provided by the user when logging in. When managing multiple directory server instances, the provided credentials must be valid for each instance.

# To Log on to the Administrative Console

## About this task

To log on to the console, enter a fully qualified DN (for example, cn=admin2, cn=Topology Admin Users, cn=Topology, cn=config). See *Configuring a Global Administrator* for instructions.

## Steps

1. Start the Directory Server.

```
$ bin/start-server
```

- 2. Open a browser to http://server-name:389/console/login.
- 3. Enter the root user DN and password, then click Login.

| <b>Ping</b><br>Identity.<br>PingData | Administrative Cons       | sole |
|--------------------------------------|---------------------------|------|
| Server *                             | ldaps://snapshot.lab:1636 | 0    |
| Username *                           | directory manager X       |      |
| Password *                           | •••••                     |      |
|                                      | Sign In                   |      |
| @ 2015-2016 UnboundID                | ) Corp.                   | 0    |

The console does not persistently store any credentials for accessing the Directory Server. Instead, it uses the credentials provided by the user when logging into the console. When managing multiple directory server instances, the provided credentials must be valid at each instance.

# To Configure the Server Using the Console

## Steps

1. Log into the Administrative Console. Click **Configuration** to open the **Configuration** menu, and then click **Backends**.

| PingIdentity. PingData Administrativ   | e Consol | e ■ Servers - 1 directory man           | ager - 0 -       |
|----------------------------------------|----------|-----------------------------------------|------------------|
| snapshot.unboundid.lab.3389            |          | a Con                                   | figuration Guide |
| Configuration -                        |          | of Show Advance                         | ed Configuration |
| LDAP Schema<br>Status                  |          | Logging, Monitoring, and Notifications  |                  |
| HTTP Servlet Cross Origin Policies     | 0        | Alarm Manager                           | 0                |
|                                        |          | Alert Handlers                          | 0                |
| Core                                   |          | Gauges                                  | 0                |
| Client Connection Policies             | 0        | Gauge Data Sources                      | 0                |
| Connection Handlers                    | 0        | Log Publishers                          | 0                |
| Global Configuration                   | 0        | Log Retention Policies                  | 0                |
| Locations                              | 0        | Log Rotation Policies                   | 0                |
| Plugin Root                            | 0        |                                         |                  |
| Virtual Attributes                     | 0        | Security and Authorization              |                  |
| Work Queue                             | 0        | Key Manager Providers                   | 0                |
|                                        |          | Trust Manager Providers                 | 0                |
| Backends, Indexing, and Caching        |          |                                         |                  |
| Backends                               | 0        | Connection and Operation Classification |                  |
|                                        |          | Connection Criteria                     | 0                |
| Authentication and Password Management |          | Request Criteria                        | 0                |
| Certificate Mappers                    | 0        | Result Criteria                         | 0                |
| Identity Mappers                       | 0        | Search Entry Oriteria                   | 0                |
| Pasoword Generators                    | 0        | Search Reference Criteria               | 0                |
| Password Policies                      | 0        |                                         |                  |
| Password Validators                    | 0        | Replication                             |                  |
|                                        |          | Replication Assurance Policies          | 0                |

2. At the top of the Administrative Console page, click Show Advanced Properties. Click Backends. For this example, click userRoot.

| PingIdentity. PingData Administrative Console                                                                                                    |                      |   |      |  |  |
|----------------------------------------------------------------------------------------------------|----------------------|---|------|--|--|
| <ul> <li>snapshot.unboundid.lab.3389 / Configuration ~ / Backends /</li> <li>Edit Local DB Backend</li> <li>The Local DB Backend uses the Berkeley DB Java Edition to store user-provided data in a local repository.</li> </ul> |                      |   |      |  |  |
| General Configuration                                                                                                    |                      |   |      |  |  |
| Backend ID •                                                                                                    | userRoot 💿           |   |      |  |  |
| Description                                                                                                    |                      |   | 0    |  |  |
| Enabled *                                                                                                    | ☑ Enabled 0          |   |      |  |  |
| Base DN *                                                                                                    | Enter a value to add |   | + 40 |  |  |
|                                                                                                    | dc=example,dc=com    |   | ×    |  |  |
| Writability Mode *                                                                                                    | enabled x •          |   |      |  |  |
| Set Degraded Alert When Disabled                                                                                                    | ☑ Enabled 0          |   |      |  |  |
| Return Unavailable When Disabled                                                                                                    | ☑ Enabled 🛛          |   |      |  |  |
| Notification Manager                                                                                                    | • / +                | 0 |      |  |  |
| Is Private Backend                                                                                                    | Enabled              |   |      |  |  |

3. Change or enter values in the userRoot configuration. For this example, change the DB Cache Percent value to 40, and then click **Save**.

# **Generating a Summary of Configuration Components**

The Directory Server provides a config-diff tool that generates a summary of the configuration in a local or remote directory server instance. The tool is useful when comparing configuration settings on the directory server instance when troubleshooting issues or when verifying configuration settings on newly-added servers to your network. The tool can interact with the local configuration regardless of whether the server is running or not.

Run the config-diff --help option to view other available tool options.

## To Generate a Summary of Configuration Components

### Steps

• Run the config-diff tool to generate a summary of the configuration components on the directory server instance. The following command runs a summary on a local online server.

```
$ bin/config-diff
```

• The following example compares the current configuration of the local server to the baseline, preinstallation configuration, ignoring any changes that could be made by the installer, and writes the output to the configuration-steps.dsconfig file. This provides a script that can be used to configure a newly installed server identically to the local server:

```
$ bin/config-diff --sourceLocal \
    --sourceBaseline \
    --targetLocal \
    --exclude differs-after-install \
    --outputFile configuration-steps.dsconfig
```

# About Root User, Administrator, and Global Administrators

The Directory Server provides three different classes of administrator accounts: root user, administrator, and global administrator. The root user is the LDAP-equivalent of a UNIX super-user account and inherits its privileges from the default root user privilege set (see *Default Root Privileges*). The root user "account" is an entry that is stored in the server's configuration under the cn=Root DNs, cn=config and bypasses access control evaluation, and can be created manually, or with the dsconfig tool. This account has full access to the entire set of data in the Directory Information Tree (DIT) as well as full access to the server's implementation is that the root user's rights are granted through a set of privileges. This allows the Directory Server to have multiple root users on its system if desired; however, the normal practice is to set up administrator user entries. Also, by default, the Root User has no resource limits.

The administrator user can have a full set of root user privileges but often has a subset of these privileges to limit the accessible functions that can be performed. The administrators entries typically have limited access to the entire set of data in the directory information tree (DIT), which is controlled by access control instructions. These entries reside in the backend configuration (for example, uid=admin,dc=example,dc=com) and are replicated between servers in a replication topology. In some cases, administrator user accounts may be unavailable when the server enters lockdown mode unless the administrator is given the lock-down mode privilege.

A global administrator is primarily responsible for managing configuration server groups. A configuration server group is an administration domain that allows you to synchronize configuration changes to one or all of the servers in the group. For example, you can set up a group when configuring a replication topology, where configuration changes to one server can be applied to all of the servers at one time. Global Administrator entries are stored in the cn=Topology Admin Users, cn=Topology, cn=config backend are always mirrored across servers in a replication topology.

These users can be assigned privileges like other admin users but are typically used to manage the data under cn=Topology, cn=config.

# Managing Root Users Accounts

The PingDirectory Server provides a default root user, cn=Directory Manager, that is stored in the server's configuration file (for example, under cn=Root DNs, cn=config). The root user is the LDAP-equivalent of a UNIX super-user account and inherits its read-write privileges from the default root privilege set. Root users can be created and updated with the dsconfig tool. Root user entries are stored in the server's configuration.The following is a sample command to create a new root user:

```
bin/dsconfig create-root-dn-user --user-name "Joanne Smith" \
    --set last-name:Smith \
    --set first-name:Joanne \
    --set user-id:jsmith \
    --set 'email-address:jsmith@example.com' \
    --set mobile-telephone-number:8889997777 \
    --set home-telephone-number:5556667777 \
    --set work-telephone-number:4445556666
```

To limit full access to all of the Directory Server, create separate administrator accounts with limited privileges so that you can identify the administrator responsible for a particular change. Having separate user accounts for each administrator also makes it possible to enable password policy functionality (such as password expiration, password history, and requiring secure authentication) for each administrator.

# **Default Root Privileges**

The PingDirectory Server contains a privilege subsystem that allows for a more fine-grained control of privilege assignments.

**Note:** Creating restricted root user accounts requires assigning privileges and necessary access controls for actions on specific data or backends. Access controls are determined by how the directory is configured and the structure of your data. See Chapter 16: Managing Access Controls for more information.

The following set of root privileges are available to each root user DN:

| Privilege           | Description                                                         |  |
|---------------------|---------------------------------------------------------------------|--|
| audit-data-security | Allows the associated user to execute data security auditing tasks. |  |
| backend-backup      | Allows the user to perform backend backup operations.               |  |
| backend-restore     | Allows the user to perform backend restore operations.              |  |
| bypass-acl          | Allows the user to bypass access control evaluation.                |  |
| config-read         | Allows the user to read the server configuration.                   |  |
| config-write        | Allows the user to update the server configuration.                 |  |
| disconnect-client   | Allows the user to terminate arbitrary client connections.          |  |
| ldif-export         | Allows the user to perform LDIF export operations.                  |  |
| ldif-import         | Allows the user to perform LDIF import operations.                  |  |
| lockdown-mode       | Allows the user to request a server lockdown.                       |  |
| manage-topology     | Allows the user to modify topology setting.                         |  |

### **Table 4: Default Root Privileges**

| Privilege                                   | Description                                                                                                    |
|---------------------------------------------|----------------------------------------------------------------------------------------------------|
| metrics-read                                | Allows the user to read server metrics.                                                                                                    |
| modify-acl                                  | Allows the user to modify access control rules.                                                                                                    |
| password-reset                              | Allows the user to reset user passwords but not their own. The user<br>must also have privileges granted by access control to write the user<br>password to the target entry.   |
| permit-get-password-policy-state-<br>issues | Allows the user to access password policy state issues.                                                                                                    |
| privilege-change                            | Allows the user to change the set of privileges for a specific user, or to change the set of privileges automatically assigned to a root user.                                  |
| server-restart                              | Allows the user to request a server restart.                                                                                                    |
| server-shutdown                             | Allows the user to request a server shutdown.                                                                                                    |
| soft-delete-read                            | Allows the user access to soft-deleted entries.                                                                                                    |
| stream-values                               | Allows the user to perform a stream values extended operation that<br>obtains all entry DNs and/or all values for one or more attributes for a<br>specified portion of the DIT. |
| third-party-task                            | Allows the associated user to invoke tasks created by third-party developers.                                                                                                   |
| unindexed-search                            | Allows the user to perform an unindexed search in the Oracle Berkeley DB Java Edition backend.                                                                                  |
| update-schema                               | Allows the user to update the server schema.                                                                                                    |
| use-admin-session                           | Allows the associated user to use an administrative session to request that operations be processed using a dedicated pool of worker threads.                                   |

The Directory Server provides other privileges that are not assigned to the root user DN by default but can be added using the ldapmodify tool (see Modifying Individual Root User Privileges) for more information.

| Table 5: | Other | Available | Privileges |
|----------|-------|-----------|------------|
|----------|-------|-----------|------------|

| Privilege                                      | Description                                                                                                    |
|------------------------------------------------|----------------------------------------------------------------------------------------------------|
| bypass-pw-policy                               | Allows the associated user bypass password policy rules and restrictions.                                                                                                    |
| bypass-read-aci                                | Allows the associated user to bypass access control checks<br>performed by the server for bind, compare, and search operations.<br>Access control evaluation may still be enforced for other types of<br>operations. |
| jmx-notify                                     | Allows the associated user to subscribe to receive JMX notifications.                                                                                                    |
| jmx-read                                       | Allows the associated user to perform JMX read operations.                                                                                                    |
| jmx-write                                      | Allows the associated user to perform JMX write operations.                                                                                                    |
| permit-externally-processed-<br>authentication | Allows the associated user accept externally processed authentication.                                                                                                    |
| permit-proxied-mschapv2-details                | Allows the associated user to permit MS-CHAP V2 handshake protocol.                                                                                                    |
| proxied-auth                                   | Allows the associated user to accept proxied authorization.                                                                                                    |

# **Configuring Administrator Accounts**

An administrator account is any account in the user backend that is assigned one or more privileges, or given access to read and write operations beyond that of a normal user entry. The privilege mechanism is the same as that used for Root DN accounts and allows individual privileges to be assigned to an administrator entry.

Typically, administrator user entries are controlled by access control evaluation to limit access to the entire set of data in the Directory Information Tree (DIT). Fine-grained read and write access can be granted using the access control definitions available via the aci attribute. Administrator entries reside in the backend configuration (for example, uid=admin, dc=example, dc=com) and are replicated between servers in a replication topology.

The following examples show how to configure administrator accounts. The first procedure shows how to set up a single, generic uid=admin,dc=example,dc=com account with limited privileges. Note that if you generated sample data at install, you can view an example uid=admin entry using ldapsearch. The second example shows a more realistic example, where the user is part of the Administrators group. Note that both examples are based on a simple DIT. Actual deployment cases depends on your schema.

# To Set Up a Single Administrator Account

## Steps

1. Create an LDIF file with an example Administrator entry.

```
dn: uid=admin,dc=example,dc=com
objectClass: person
objectClass: inetOrgPerson
objectClass: organizationalPerson
objectClass: top
givenName: Admin
uid: admin
cn: Admin User
sn: User
userPassword: password
```

2. Then add the entry using the ldapmodify tool.

\$ bin/ldapmodify --defaultAdd --filename admin.ldif

3. Create another LDIF file to add the access control instruction (ACI) to the root suffix, or base DN to give full access to the new administrator. The ACI grants full access to all user attributes, but not to operational attributes. If you want to grant access to operational attributes as well as user attributes, use (targetattr = "\*||+") in the access control instruction.

```
dn: dc=example,dc=com
changetype: modify
add: aci
aci: (targetattr = "*")
  (version 3.0; acl "Grant full access for the admin user";
     allow (all) userdn="ldap:///uid=admin,dc=example,dc=com";)
```

4. Then add the entry using the ldapmodify tool.

```
$ bin/ldapmodify --filename admin.ldif
```

5. Verify the additions using ldapsearch. The first command searches for the entry that contains uid=Admin and returns it if the search is successful. The second command searches for the base DN and returns only those operational attributes, including access control instructions, associated with the entry.

```
$ bin/ldapsearch --baseDN dc=example,dc=com "(uid=admin)"
```

```
$ bin/ldapsearch --baseDN dc=example,dc=com --searchScope base
"(objectclass=*)" "+"
```

 Add specific privileges to the Admin account. In this example, add the password-reset privilege to the admin account from the command line. After typing the privileges, press CTRL-D to process the modify operation.

```
$ bin/ldapmodify
dn: uid=admin,dc=example,dc=com
changetype: modify
add: ds-privilege-name
ds-privilege-name: password-reset
```

```
Processing MODIFY request for uid=admin,dc=example,dc=com
MODIFY operation successful for DN uid=admin,dc=example,dc=com
```

**7.** Assign a password policy for the Admin account. For example, create an "Admin Password Policy", then add the password policy to the account.

```
$ bin/dsconfig create-password-policy \
    --policy-name "Admin Password Policy" \
    --set "description:Password policy for administrators" \
    --set password-attribute:userpassword \
    --set "default-password-storage-scheme:Salted 256-bit SHA-2" \
    --set password-change-requires-current-password:true \
    --set force-change-on-reset:true \
    --set "max-password-age:25w 5d" \
    --set grace-login-count:3
    --no-prompt
```

8. Apply the password policy to the account. In this example, the password policy is being added from the command line. The following ldapmodify command should be executed with a bind DN that has sufficient rights, such as a Root DN.

```
$ bin/ldapmodify
dn: uid=admin,dc=example,dc=com
changetype: modify
add: ds-pwp-password-policy-dn
ds-pwp-password-policy-dn: cn=Admin Password Policy,cn=Password
Policies,cn=config
```

## To Change the Administrator Password

### About this task

Root users are governed by the Root Password Policy and by default, their passwords never expire. However, if a root user password must be changed, use the ldappasswordmodify tool.

#### Steps

1. Open a text editor and create a text file containing the new password. In this example, name the file rootuser.txt.

\$ echo password > rootuser.txt

2. Use ldappasswordmodify to change the root user's password.

```
$ bin/ldappasswordmodify --port 1389 --bindDN "cn=Directory Manager"\
    --bindPassword secret --newPasswordFile rootuser.txt
```

3. Remove the text file.

```
$ rm rootuser.txt
```

# To Set Up an Administrator Group

## About this task

The following example shows how to set up a group of administrators that have access rights to the whole Directory Server. The example uses a static group using the GroupOfUniqueNames object class.

### Steps

1. Create an LDIF file with an example Administrator group, and save it as admin-group.ldif.

```
dn: ou=Groups,dc=example,dc=com
objectClass: organizationalunit
objectClass: top
ou: Groups
dn: cn=Dir Admins,ou=Groups,dc=example,dc=com
objectClass: groupofuniquenames
objectClass: top
uniqueMember: uid=user.0, ou=People, dc=example,dc=com
uniqueMember: uid=user.1, ou=People, dc=example,dc=com
cn: Dir Admins
ou: Groups
```

2. Then, add the entries using the ldapmodify tool.

```
$ bin/ldapmodify --defaultAdd --filename admin-group.ldif
```

 Create another LDIF file to add the access control instruction (ACI) to the root suffix, or base DN to provide full access to the Directory Server to the new administrator. Save the file as admin-aci.ldif.

```
dn: dc=example,dc=com
changetype: modify
add: aci
aci: (target="ldap:///dc=example,dc=com")
  (targetattr != "aci")
  (version 3.0; acl "allow all Admin group";
    allow(all) groupdn = "ldap:///cn=Dir
Admins,ou=Groups,dc=example,dc=com";)
```

4. Then, add the ACI using the ldapmodify tool:

\$ bin/ldapmodify --filename admin-aci.ldif

5. Verify the additions using ldapsearch. The first command searches for the entry that contains cn=Dir Admins and returns it if the search is successful. The second command searches for the base DN and returns only those operational attributes, including access control instructions, associated with the entry.

```
$ bin/ldapsearch --baseDN dc=example,dc=com "(cn=Dir Admins)"
```

```
$ bin/ldapsearch --baseDN dc=example,dc=com --searchScope base \
"(objectclass=*)" "+"
```

6. Add specific privileges to each Admin account using an LDIF file, saved as admin-priv.ldif. In this example, add the password-reset privilege to the user.0 admin account from the command line. Add the privilege using the ldapmodify tool. Repeat the process for the other administrators configured in the Admin group.

```
dn: uid=user.0,ou=People,dc=example,dc=com
```

```
changetype: modify
add: ds-privilege-name
ds-privilege-name: password-reset
$ bin/ldapmodify --filename admin-priv.ldif
```

Processing MODIFY request for uid=user.0,dc=example,dc=com MODIFY operation successful for DN uid=user.0,dc=example,dc=com

7. Assign a password policy for the Admin account using an LDIF file, saved as admin-pwdpolicy.ldif. For example, create an "Admin Password Policy", then add the password policy to the account. Apply the password policy to the account using the ldapmodify tool.

```
dn: uid=user.0,dc=example,dc=com
changetype: modify
add: ds-pwp-password-policy-dn
ds-pwp-password-policy-dn: cn=Admin Password Policy,cn=Password
Policies,cn=config
$ bin/ldapmodify --filename admin-pwd-policy.ldif
```

# **Configuring a Global Administrator**

A global administrator is created when replication is enabled, and is responsible for managing configuration server groups. A configuration server group is an administration domain that allows you to synchronize configuration changes to one or all of the servers in the group. For example, you can set up a group when configuring a replication topology, where configuration changes to one server can be applied to all of the servers at a time.

Global Administrator(s) are stored in the topology registry. These entries are always mirrored between servers in a topology. Global Administrators can be assigned privileges like other admin users but are typically used to manage the data under cn=topology, cn=config and cn=config. You can create new global administrators and remove existing global administrators using the dsconfig tool. The global administrator entries are located in the cn=Topology Admin User, cn=topology, cn=config branch.

# To Create a Global Administrator

### Steps

admin2

1. Use dsconfig to create a new global administrator.

```
$ bin/dsconfig create-topology-admin-user \
    --user-name admin2 \
    --set alternate-bind-dn:cn=admin2 \
    --set password:rootPassword
```

2. To verify the creation of the new administrator, use the list-topology-admin-users subcommand with dsconfig.

: generic

## To Remove a Global Administrator

### Steps

1. Use dsconfig to delete an existing global administrator.

```
$ bin/dsconfig delete-topology-admin-user --user-name admin2
```

2. To verify the deletion of the global administrator, use the list-topology-admin-users option with dsconfig.

# **Configuring Server Groups**

The PingDirectory Server provides a mechanism for setting up administrative domains that synchronize configuration changes among servers in a server group. After you have set up a server group, you can make an update on one server using dsconfig, then you can apply the change to the other servers in the group using the --applyChangeTo server-group option of the dsconfig non-interactive command. If you want to apply the change to one server in the group, use the --applyChangeTo single-server option. When using dsconfig in interactive command-line mode, you will be asked if you want to apply the change to a single server or to all servers in the server group.

## About the Server Group Example

You can create an administrative server group using the dsconfig tool. The general process is to create a group, add servers to the group, and then set a global configuration property to use the server group. If you are configuring a replication topology, then you must configure the replicas to be in a server group as outlined in Replication Configuration.

The following example procedure adds three Directory Server instances into the server group labelled "group-one".

## To Create a Server Group

### Steps

1. Create a group called "group-one" using dsconfig.

\$ bin/dsconfig create-server-group --group-name group-one

2. Add any directory server to the server group. If you have set up replication between a set of servers, these server entries will have already been created by the dsreplication enable command.

```
$ bin/dsconfig set-server-group-prop \
   --group-name group-one --add member:server1
$ bin/dsconfig set-server-group-prop \
   --group-name group-one --add member:server2
$ bin/dsconfig set-server-group-prop \
   --group-name group-one --add member:server3
```

3. Set a global configuration property for each of the servers that should share changes in this group.

```
$ bin/dsconfig set-global-configuration-prop \
    --set configuration-server-group:group-one
```

4. Test the server group. In this example, enable the log publisher for each directory server in the group, server-group, by using the --applyChangeTo server-group option.

```
$ bin/dsconfig set-log-publisher-prop \
    --publisher-name "File-Based Audit Logger" \
    --set enabled:true \
    --applyChangeTo server-group
```

5. View the property on the first directory server instance.

- 6. Repeat step 5 on the second and third directory server instance.
- Test the server group by disabling the log publisher on the first directory server instance by using the -applyChangeTo single-server.

```
$ bin/dsconfig set-log-publisher-prop \
    --publisher-name "File-Based Audit Logger" \
    --set enabled:disabled \
    --applyChangeTo single-server
```

**8.** View the property on the first directory server instance. The first directory server instance should be disabled.

```
$ bin/dsconfig get-log-publisher-prop \
    --publisher-name "File-Based Audit Logger" \
    --property enabled
Property : Value(s)
```

**9.** View the property on the second directory server instance. Repeat this step on the third directory server instance to verify that the property is still enabled on that server.

# **Configuring Client Connection Policies**

Client connection policies help distinguish what portions of the DIT the client can access. They also enforce restrictions on what clients can do in the server. A client connection policy specifies criteria for membership based on information about the client connection, including client address, protocol, communication security, and authentication state and identity. The client connection policy, however, does not control membership based on the type of request being made.

Every client connection is associated with exactly one client connection policy at any given time, which is assigned to the client when the connection is established. The choice of which client connection policy to use will be reevaluated when the client attempts a bind to change its authentication state or uses the StartTLS extended operation to convert an insecure connection to a secure one. Any changes you

make to the client connection policy do not apply to existing connections. The changes only apply to new connections.

Client connections are always unauthenticated when they are first established. If you plan to configure a policy based on authentication, you must define at least one client connection policy with criteria that match unauthenticated connections.

Once a client has been assigned to a policy, you can determine what operations they can perform. For example, your policy might allow only SASL bind operations. Client connection policies are also associated with one or more subtree views, which determine the portions of the DIT a particular client can access. For example, you might configure a policy that prevents users connecting over the extranet from accessing configuration information. The client connection policy is evaluated in addition to access control, so even a root user connecting over the extranet would not have access to the configuration information.

## **Understanding the Client Connection Policy**

Client connection policies are based on two things:

- **Connection criteria**. The connection criteria are used in many areas within the server. They are used by the client connection policies, but they can also be used in other instances when the server needs to perform matching based on connection-level properties, such as filtered logging. A single connection can match multiple connection criteria definitions.
- Evaluation order index. If multiple client connection policies are defined in the server, then each of them must have a unique value for the evaluation-order-index property. The client connection policies are evaluated in order of ascending evaluation order index. If a client connection does not match the criteria for any defined client connection policy, then that connection will be terminated.

If the connection policy matches a connection, then the connection is assigned to that policy and no further evaluation occurs. If, after evaluating all of the defined client connection policies, no match is found, the connection is terminated.

## When a Client Connection Policy is Assigned

A client connection policy can be associated with a client connection at the following times:

- When the connection is initially established. This association occurs exactly once for each client connection.
- After completing processing for a StartTLS operation. This association occurs at most once for a client connection, because StartTLS cannot be used more than once on a particular connection. You also may not stop using StartTLS while keeping the connection active.
- After completing processing for a bind operation. This association occurs zero or more times for a client connection, because the bind request can be processed many times on a given connection.

StartTLS and bind requests will be subject to whatever constraints are defined for the client connection policy that is associated with the client connection at the time that the request is received. Once they have completed, then subsequent operations will be subject to the constraints of the new client connection policy assigned to that client connection. This policy may or may not be the same client connection policy that was associated with the connection before the operation was processed. That is, any policy changes do not apply to existing connections and will be applicable when the client reconnects.

All other types of operations will be subject to whatever constraints are defined for the client connection policy used by the client connection at the time that the request is received. The client connection policy assigned to a connection never changes as a result of processing any operation other than a bind or StartTLS. So, the server will not re-evaluate the client connection policy for the connection in the course of processing an operation. For example, the client connection policy will never be re-evaluated for a search operation.

# Restricting the Type of Search Filter Used by Clients

You can restrict the types of search filters that a given client may be allowed to use to prevent the use of potentially expensive filters, like range or substring searches. You can use the allowed-filter-type property to provide a list of filter types that may be included in the search requests from clients associated with the client connection policy. This setting will only be used if search is included in the set of allowed operation types. This restriction will only be applied to searches with a scope other than baseObject, such as searches with a scope of singleLevel, wholeSubtree, or subordinateSubtree.

The minimum-substring-length property can be used to specify the minimum number of non-wildcard characters in a substring filter. Any attempt to use a substring search with an element containing fewer than this number of bytes will be rejected. For example, the server can be configured to reject filters like "(cn=a\*)" and "(cn=ab\*)", but to allow "(cn=abcde\*)". This property setting will only be used if search is included in the set of allowed operation types and at least one of sub-initial, sub-any, or sub-final is included in the set of allowed filter types.

There are two primary benefits to enforcing a minimum substring length:

- Allowing very short substrings can require the server to perform more expensive processing. The search requires a lot more server effort to assemble a candidate entry list for short substrings because the server has to examine a lot more index keys.

## **Setting Resource Limits**

Client connection policies can specify resource limits, helping to ensure that no single client monopolizes server resources. You can limit the total number of connections to a server from a particular client or from clients that match specified criteria. You can also limit the duration of the connection.

A client connection policy may only be used to enforce additional restrictions on a client connection. You can never use it to grant a client capabilities that it would not otherwise have.

Any change to any of these new configuration properties will only impact client connections that are assigned to the client connection policy after the change is made. Any connection associated with the client connection policy before the configuration change was made will continue to be subject to the configuration that was in place at the time it was associated with that policy.

| Property                       | Description                                                                                                    |
|--------------------------------|----------------------------------------------------------------------------------------------------|
| maximum-concurrent-connections | Specifies the maximum number of client connections that can be associated with that client connection policy at any given time. The default value of zero indicates that no limit will be enforced.                                                                                                    |
|                                | If the server already has the maximum number of connections<br>associated with a client connection policy, then any attempt to<br>associate another connection with that policy (e.g., newly-established<br>connections or an existing connection that has done something<br>to change its client connection policy, such as perform a bind or<br>StartTLS operation) will cause that connection to be terminated. |

### **Table 6: Resource Limiting Properties**

| Property                                         | Description                                                                                                    |
|--------------------------------------------------|----------------------------------------------------------------------------------------------------|
| terminate-connection                             | Specifies that any client connection for which the client connection<br>policy is selected (whether it is a new connection or an existing<br>connection that is assigned to the client connection policy after<br>performing a bind or StartTLS operation) will be immediately<br>terminated.                                                                                                    |
|                                                  | This property can be used to define criteria for connections that you do not want to be allowed to communicate with the Directory Server.                                                                                                    |
| maximum-connection-duration                      | Specifies the maximum length of time that a connection associated<br>with the client connection policy can remain established to the<br>Directory Server, regardless of the amount of activity on that<br>connection.                                                                                                    |
|                                                  | A value of "0 seconds" (default) indicates that no limit will be<br>enforced. If a connection associated with the client connection<br>policy has been established for longer than this time, then it will be<br>terminated.                                                                                                    |
| maximum-idle-connection-<br>duration             | Specifies the maximum length of time that a connection associated with the client connection policy can remain established with the Directory Server without any requests in progress.                                                                                                    |
|                                                  | A value of "0 seconds" (default) indicates that no additional limit will<br>be enforced on top of whatever idle time limit might already be in<br>effect for an associated connection. If a nonzero value is provided,<br>then the effective idle time limit for any client connection will be the<br>smaller of the maximum-idle-connection-duration from the<br>client connection policy and the idle time limit that would otherwise be<br>in effect for that client. |
|                                                  | This property can be used to apply a further restriction on top of<br>any value that may be enforced by the idle-time-limit global<br>configuration property (which defines a default idle time limit for<br>client connections) or the ds-rlim-idle-time-limit operational<br>attribute (which may be included in a user entry to override the default<br>idle time limit for that user).                                                                               |
| maximum-operation-count-per-<br>connection       | Specifies the maximum number of operations that a client associated<br>with the client connection policy will be allowed to request. A value<br>of zero (default) indicates that no limit will be enforced. If a client<br>attempts to request more than this number of operations on the same<br>connection, then that connection will be terminated.                                                                                                    |
| maximum-concurrent-operations-<br>per-connection | Specifies the maximum number of operations that may be active at<br>any time from the same client. This limit is only applicable to clients<br>that use asynchronous operations with multiple outstanding requests<br>at any given time.                                                                                                    |
|                                                  | A value of zero (default) indicates that no limit will be enforced.                                                                                                    |
|                                                  | If a client already has the maximum number of outstanding requests<br>in progress and issues a new request, then that request will be<br>delayed and/or rejected based on the value of the maximum-<br>concurrent-operation-wait-time-before-rejecting<br>property.                                                                                                    |

| Property                                                    | Description                                                                                                    |
|-------------------------------------------------------------|----------------------------------------------------------------------------------------------------|
| maximum-concurrent-operation-<br>wait-time-before-rejecting | Specifies the maximum length of time that a client connection should<br>allow an outstanding operation to complete if the maximum number of<br>concurrent operations for a connection are already in progress when<br>a new request is received on that connection.                                                                                                    |
|                                                             | A value of "0 seconds" (default) indicates that any new requests received while the maximum number of outstanding requests are already in progress for that connection will be immediately rejected.                                                                                                    |
|                                                             | If an outstanding operation completes before this time expires, then<br>the server may be allowed to process that operation. If the time<br>expires, the new request will be rejected.                                                                                                    |
| maximum-Idap-join-size-limit                                | Specifies the maximum number of entries that can be directly joined<br>with any individual search result entry. A value of zero indicates that<br>no LDAP join size limit is enforced. The limit can be overridden on<br>a per-user basis using the ds-rlim-ldap-join-size-limit<br>operational attribute. The LDAP join size limit is also restricted by<br>the search operation size limit. If a search result entry is joined with<br>more entries than allowed, the join result control will have a "size limit<br>exceeded" (integer value 4) result code. |
| allowed-request-control                                     | Specifies the OIDs of the request controls that clients associated with the client connection policy will be allowed to use.                                                                                                    |
|                                                             | If any allowed-request-control OIDs are specified, then any request<br>which includes a control not in that set will be rejected. If no<br>allowed-request-control values are specified (default), then<br>any control whose OID is not included in the set of denied-request-<br>control values will be allowed.                                                                                                    |
| denied-request-control                                      | Specifies the OIDs of the request controls that clients associated with the client connection policy will not be allowed to use. If there are any denied-request-control values, then any request containing a control whose OID is included in that set will be rejected.                                                                                                    |
|                                                             | If there are no denied-request-control values (default), then<br>any request control will be allowed if the allowed-request-<br>control property is also empty, or only those controls whose OIDs<br>are included in the set of allowed-request-control values will<br>be allowed if at least one allowed-request-control value is<br>provided.                                                                                                    |

| Property                 | Description                                                                                                    |
|--------------------------|----------------------------------------------------------------------------------------------------|
| allowed-filter-type      | Specifies the types of components which may be used in filters<br>included in search operations with a non-base scope that are<br>requested by clients associated with the client connection policy. Any<br>non-base scoped search request whose filter contains a component<br>not included in this set will be rejected. The set of possible filter types<br>include:                                                                                                    |
|                          | and<br>or<br>not<br>equality<br>sub-initial<br>sub-any<br>sub-final<br>greater-or-equal<br>less-or-equal<br>approximate-match<br>extensible-match                                                                                                    |
|                          | By default, all filter types will be allowed. Also note that no restriction will be placed on the types of filters which may be used in searches with a base scope.                                                                                                    |
| allow-unindexed-searches | Specifies whether clients associated with the client connection<br>policy will be allowed to request searches which cannot be efficiently<br>processed using the configured set of indexes. Note that clients will<br>still be required to have the unindexed-search privilege, so this<br>option will not grant the ability to perform unindexed searches to<br>clients that would not have otherwise had that ability, but it may be<br>used to prevent clients associated with the client connection policy<br>from requesting unindexed searches when they might have otherwise<br>been allowed to do so. |
|                          | By default, this has a value of "true", indicating that any client associated with the client connection policy that has the unindexed-search privilege will be allowed to request unindexed searches.                                                                                                    |
| minimum-substring-length | Specifies the minimum number of bytes, which may be present in<br>any sub- Initial, subAny, or subFinal element of a substring search<br>filter component in a search with a non-baseObject scope. A value<br>of one (which is the default) indicates that no limit will be enforced.<br>This property may be used to prevent clients from issuing overly-<br>vague substring searches that may require the Installing the Directory<br>Server to examine too many entries over the course of processing the<br>request.                                                                                      |

| Property                  | Description                                                                                                    |
|---------------------------|----------------------------------------------------------------------------------------------------|
| maximum-search-size-limit | Specifies the maximum number of entries that may be returned from<br>any single search operation requested by a client associated with<br>this client connection policy. Note that this property only specifies a<br>maximum limit and will never increase any limit that may already be in<br>effect for the client via the size-limit global configuration property<br>or the ds-rlim-size-limit operational attribute. |
|                           | A value of zero (default) indicates that no additional limit will be<br>enforced on top of whatever size limit might already be in effect for an<br>associated connection.                                                                                                    |
|                           | If a nonzero value is provided, then the effective maximum size limit<br>for any search operation requested by the client will be the smaller of<br>the size limit from that search request, the maximum-search-size-<br>limit from the client connection policy, and the size limit that would<br>otherwise be in effect for that client.                                                                                |

## **Defining the Operation Rate**

You can configure the maximum operation rate for individual client connections as well as collectively for all connections associated with a client connection policy. If the operation rate limit is exceeded, the Directory Server may either reject the operation or terminate the connection. You can define multiple rate limit values, making it possible to fine tune limits for both a long term average operation rate and short term operation bursts. For example, you can define a limit of one thousand operations per second and one million operations per day, which works out to an average of less than twelve operations per second, but with bursts of up to one thousand operations per second.

Rate limit strings should be specified as a maximum count followed by a slash and a duration. The count portion must contain an integer, and may be followed by a multiplier of k (to indicate that the integer should be interpreted as thousands), m (to indicate that the integer should be interpreted as millions), or g (to indicate that the integer should be interpreted as billions). The duration portion must contain a time unit of milliseconds (ms), seconds (s), minutes (m), hours (h), days (d), or weeks (w), and may be preceded by an integer to specify a quantity for that unit.

For example, the following are valid rate limit strings:

1/s (no more than one operation over a one-second interval)

10K/5h (no more than ten thousand operations over a five-hour interval)

5m/2d (no more than five million operations over a two-day interval)

You can provide time units in many different formats. For example, a unit of seconds can be signified using s, sec, sect, second, and seconds.

## **Client Connection Policy Deployment Example**

In this example scenario, we assume the following:

Two external LDAP clients are allowed to bind to the Directory Server. Client 1 should be allowed to open only 1 connection to the server. Client 2 should be allowed to open up to 5 connections to the server.

### **Defining the Connection Policies**

We need to set a per-client connection policy limit on the number of connections that may be associated with a particular client connection policy. We have to define at least two client connection policies, one for each of the two clients. Each policy must have different connection criteria for selecting the policy with which a given client connection should be associated.

Because the criteria is based on authentication, we must create a third client connection policy that applies to unauthenticated clients, because client connections are always unauthenticated as soon as they are established and before they have sent a bind request. Plus, clients are not required to send a bind request as their first operation.

Therefore, we define the following three client connection policies:

**Client 1 Connection Policy**, which only allows client 1, with an evaluation order index of 1. **Client 2 Connection Policy**, which only allows client 2, with an evaluation order index of 2. **Unauthenticated Connection Policy**, which allows unauthenticated clients, with an evaluation order index of 3.

We define simple connection criteria for the Client 1 Connection Policy and the Client 2 Connection Policy with the following properties:

The user-auth-type must not include none, so that it will only apply to authenticated client connections.

The included-user-base-dn should match the bind DN for the target user. This DN may be full DN for the target user, or it may be the base DN for a branch that contains a number of users that you want treated in the same way.

To create more generic criteria that match more than one user, you could list the DNs of each of the users explicitly in the included-user-base-dn property. If there is a group that contains all of the pertinent users, then you could instead use the [all|any|not-all|not-any]-included-user-group-dn property to apply to all members of that group. If the entries for all of the users match a particular filter, then you could use the [all|any|not-all|not-any]-included-user-filter property to match them.

#### How the Policy is Evaluated

Whenever a connection is established, the server associates the connection with exactly one client connection policy. The server does this by iterating over all of the defined client connection policies in ascending order of the evaluation order index. Policies with a lower evaluation order index value will be examined before those with a higher evaluation order index value. The first policy that the server finds whose criteria match the client connection will be associated with that connection. If no client connection policy is found with criteria matching the connection, then the connection will be terminated.

So, in our example, when a new connection is established, the server first checks the connection criteria associated with the Client 1 Connection Policy because it has the lowest evaluation order index value. If it finds that the criteria do not match the new connection, the server then checks the connection criteria associated with the Client 2 Connection Policy because it has the second lowest evaluation order index. If these criteria do not match, the server finally checks the connection criteria associated with the Unauthenticated Connection Policy, because it has the third lowest evaluation order index. It finds a match, so the client connection is associated with the Unauthenticated Connection Policy.

After the client performs a bind operation to authenticate to the server, then the client connection policies will be re-evaluated. If client 2 performs the bind, then the Client 1 Connection Policy will not match but the Client 2 Connection Policy will, so the connection will be re-associated with that client connection policy. Whenever a connection is associated with a client connection policy, the server will check to see if the maximum number of client connections have already been associated with that policy. If so, then the newly-associated connection will be terminated.

For example, Client 1 opens a new connection. Because it is a new connection not yet associated with connection criteria, it is assigned to the Unauthenticated Connection Policy. Client 1 then sends a bind request. The determination of whether the bind operation is allowed is made based on the constraints defined in the Unauthenticated Connection Policy, because it is the client connection policy already assigned to the client connection. Once the bind has completed, then the server will reevaluate the client connection policy against the connection criteria associated with Client 1 Connection Policy, because it has the lowest evaluation order index. The associated connection criteria match, so processing stops and the client connection is assigned to the Client 1 Connection Policy.

Next, Client 2 opens a new connection. Because it is a new connection not yet associated with connection criteria, it is assigned to the Unauthenticated Connection Policy. When Client 2 sends a bind request, the operation is allowed based on the constraints defined in the Unauthenticated Connection Policy. Once the bind is complete, the client connection is evaluated against the connection criteria associated with Client 1 Connection Policy, because it has the lowest evaluation order index. The associated connection criteria do not match, so the client 2 connection is evaluated against the connection criteria associated with Client 2 Connection Policy, because it has the next lowest evaluation order index. The associated connection criteria associated with Client 2 connection policy, because it has the next lowest evaluation order index. The associated connection criteria associated with Client 2 connection policy, because it has the next lowest evaluation order index. The associated connection criteria match, so processing stops and the client connection is assigned to Client 2 Connection Policy.

Client 1 sends a search request. The Client 1 Connection Policy is used to determine whether the search operation should be allowed, because this is the client connection policy assigned to the client connection for client 1. The connection is not reevaluated, before or after processing the search operation.

### To Configure a Client Connection Policy Using the Console

#### Steps

- 1. Open the Administrative Console. Provide a user name and password, and then click Login.
- 2. In the Core Server section, click Client Connection Policies. If you do not see Client Connection Policies on the menu, change the Object Types filter to Standard.
- 3. Click Add New to add a new policy.
- 4. Enter a Policy ID. If you want to base your new client connection policy on an existing policy, select it from the **Template** menu.
- 5. Configure the properties of the client connection policy. To enable the policy, select Enabled.
- 6. Enter the order in which you want the new policy to be evaluated in the **Evaluation Order Index** box, and then click **Continue**. A policy with a lower index is evaluated before a policy with a higher index. The Directory Server uses the first evaluated policy that applies to a client connection.
- 7. Select the connection criteria that match the client connection for this policy. Click View and edit to change the criteria. Click Select New to add new criteria. Select the operations allowed for clients that are members of this connection group. Use the Add and Remove buttons to make operations available to clients. Specify the extended operations that clients are allowed and denied to use.
- **8.** Enter the type of authorization allowed and the SASL mechanisms that are allowed and denied in response to client requests.
- **9.** Check the **Include Backend Subtree Views** check box if you want to automatically include the subtree views of backends configured in the Directory Server. You can also choose to include and exclude specific base DNs using the appropriate fields.
- 10.Once you have finished configuring the properties of your client connection policy, click **Confirm then Save** to review the dsconfig command equivalent and save your changes. Click **Save Now** to save your changes without first reviewing the dsconfig output.

### To Configure a Client Connection Policy Using dsconfig

#### About this task

You can configure a client connection policy using the dsconfig tool in interactive mode from the command line. You can access the **Client Connection Policy** menu on the **Standard objects** menu.

### Steps

- 1. Use the dsconfig tool to create and configure a client connection policy. Specify the host name, connection method, port number, and bind DN as described in previous procedures.
- 2. On the Directory Server main menu, change to the **Standard objects** menu by entering o and then entering the number for the Standard menu.
- 3. On the Directory Server main menu, enter the number associated with **Client Connection Policy**.

- 4. On the Client Connection Policy management menu, type the number corresponding to Create a new connection policy.
- 5. Enter n to create a new client connection policy from scratch.
- 6. Next, enter a name for the new client connection policy.
- 7. On the Enabled Property menu, select true to enable the connection policy.
- **8.** On the **Evaluation-Order Property** menu, type a value between 0 and 2147483647 to set the evaluation order for the policy. A client connection policy with a lower evaluation-order will be evaluated before one with a higher number. For this example, type 9999.
- **9.** On the **Client Connection Policy** menu, review the configuration. If you want to make any further modifications, enter the number corresponding to the property. Enter £ to finish the creation of the client connection policy.

Any changes that you make to the client connection policy do not apply to existing connections. They will only apply to new connections.

#### **Restricting Server Access Based on Client IP Address**

Another common use case is to limit client access to the Directory Server. Two methods are available:

- **Connection Handlers**. You can limit the IP addresses using the LDAP or LDAPS connection handlers. The connection handlers provide an allowed-client property and a denied-client property. The allowed-client property specifies the set of allowable address masks that can establish connections to the handler. The denied-client property specifies the set of address masks that are not allowed to establish connections to the handler.
- Client Connection Policies. You can take a more fine-grained approach by restricting access by configuring a new Client Connection Policy, then create a new connection criteria and associate it with the connection policy. Connection criteria define sets of criteria for grouping and describing client connections based on a number of properties, including the protocol, client address, connection security, and authentication state for the connection. Each client connection policy may be associated with zero or more Connection Criteria, and server components may use Connection Criteria to indicate which connections should be processed and what kind of processing should be performed (e.g., to select connections and/or operations for filtered logging, or to classify connections for network groups).

#### **To Restrict Server Access Using the Connection Handlers**

#### Steps

• Use dsconfig to set the allowed-client property for the LDAP connection handler. You should specify the address mask for the range of allowable IP addresses that can establish connections to the Directory Server. You should also specify the loopback address, 127.0.0.1, so that you will still be able to configure the server using the dsconfig tool on the local host.

```
$ bin/dsconfig set-connection-handler-prop \
    --handler-name "LDAP Connection Handler" \
    --set "allowed-client:10.6.1.*" \
    --set allowed-client:127.0.0.1
```

#### **To Restrict Server Access Using Client Connection Policies**

#### Steps

1. Create a simple connection criteria. The following example uses the dsconfig tool in non-interactive mode. It allows only the Directory Server's IP address and loopback to have access.

```
$ bin/dsconfig set-connection-criteria-prop \
    --criteria-name allowed-ip-addrs \
    --add included-client-address:10.6.1.80 \
    --add included-client-address:127.0.0.1
```

2. Assign the criteria to the client connection policy. After you have run the following command, access is denied to remote IP addresses. The Directory Server does not require a restart.

```
$ bin/dsconfig set-client-connection-policy-prop \
    --policy-name new-policy \
    --set connection-criteria:allowed-ip-addrs
```

3. Add a remote IP range to the criteria. For this example, add 10.6.1.\*. Access from any remote servers is allowed. The Directory Server does not require a restart.

```
$ bin/dsconfig set-connection-criteria-prop \
    --criteria-name allowed-ip-addrs \
    --add "included-client-address:10.6.1.*"
```

4. To restore default behavior, you can remove the criteria from the connection policy. The Directory Server does not require a restart. Remember to include the LDAP or LDAPS connection parameters (for example, host name, port, bindDN, bindPassword) with the dsconfig command.

```
$ bin/dsconfig set-client-connection-policy-prop \
    --policy-name new-policy --remove connection-criteria:allowed-ip-addrs
```

#### To Automatically Authenticate Clients that Have a Secure Communication Channel

#### About this task

The Directory Server provides an option to automatically authenticate clients that have a secure communication channel (either SSL or StartTLS) and presented their own certificate. This option is disabled by default, but when enabled, the net effect will be as if the client issued a SASL EXTERNAL bind request on that connection.

This option will be ignored if the client connection is already authenticated (e.g., because it is using StartTLS but the client had already performed a bind before the StartTLS request). If the bind attempt fails, then the connection will remain unauthenticated but usable. If the client subsequently sends a bind request on the connection, then it will be processed as normal and any automatic authentication will be destroyed.

#### Steps

• Run the following dsconfig command.

```
$ bin/dsconfig set-connection-handler-prop \
    --handler-name "LDAPS Connection Handler" \
    --set "auto-authenticate-using-client-certificate:true"
```

## Securing the Server with Lockdown Mode

The Directory Server provides tools to enter and leave lockdown mode if the server requires a security lockdown. In lockdown mode, only users with the lockdown-mode privilege can perform operations, while those without the privilege are rejected. Root users have this privilege by default; other administrators can be given this privilege. Lockdown mode can also be configured as a recurring task.

The Directory Server can be manually placed into lockdown mode to perform some administrative operation while ensuring that other client requests are not allowed to access any data in the server. In addition, some configuration problems (particularly problems that could lead to inadvertent exposure of sensitive information, like an access control rule that cannot be properly parsed) cause the server to place itself in lockdown mode, so that an administrator can manually correct the problem. Lockdown mode does not persist across restarts. The directory server can be taken out of lockdown mode by using either the leave-lockdown-mode tool or by restarting the server. If administrators want to start a server in lockdown mode, they can use the start-server --lockdownMode option.

Any client request to the Directory Server in lockdown mode receives an "Unavailable" response.

## **To Manually Enter Lockdown Mode**

### Steps

• Use enter-lockdown-mode to begin a lockdown mode.

\$ bin/enter-lockdown-mode

## To Leave Lockdown Mode

### Steps

• Use leave-lockdown-mode to end lockdown mode.

```
$ bin/leave-lockdown-mode
```

## To Start a Server in Lockdown Mode

### Steps

• Use the --lockdownMode option with the start-server tool to start a server in lockdown mode.

```
$ bin/start-server --lockdownMode
```

## **Configuring Maximum Shutdown Time**

During shutdown, some database checkpointing and cleaning threads may remain active even after the default time period on systems with very large or very busy database backends. If checkpointing or cleaning is aborted prematurely, it could possible lead to significantly longer startup times for the Directory Server. The Directory Server provides an option for administrators to set the maximum time a shutdown process should take. When a shutdown process is initiated, the server begins stopping all of its internal components and waits up to 5 minutes for all threads to complete before exiting.

Administrators can use the dsconfig tool to increase the maximum shutdown time to allow database operations to complete.

## To Configure the Maximum Shutdown Time

### Steps

• Use the dsconfig tool to increase the maximum shutdown time for your system. The following command increases the maximum shutdown time from 5 minutes to 6 minutes. The command allows time values of w (weeks), d (days), h (hours), m (minutes), s (seconds), ms (milliseconds).

```
$ bin/dsconfig set-global-configuration-prop --set "maximum-shutdown-time:6
m"
```

Remember to include the LDAP or LDAPS connection parameters (e.g., host name, port, bindDN and bindDN password) with the dsconfig command.

The maximum-shutdown-time property can also be changed using the dsconfig tool in interactive mode. From the main menu, select **Global Configuration**, and then select the option to display advanced properties.

## Working with Referrals

A referral is a redirection mechanism that tells client applications that a requested entry or set of entries is not present on the Directory Server but can be accessed on another server. Referrals can be used when entries are located on another server. The Directory Server implements two types of referrals depending on the requirement.

- **Referral on Update plugin**. The Directory Server provides a Referral on Update plugin to create any referrals for update requests (add, delete, modify, or modDN operations) on read-only servers. For example, given two replicated directory servers where one server is a master (read-write) and the other, a read-only server, you can configure a referral for any client update requests on the second directory server to point to the master server. If a client application sends an add request, for example, on the second directory server, the directory server responds with a referral that indicates any updates should be made on the master server. All read requests on the read-only server will be processed as normal.
- Smart Referrals. The Directory Server supports smart referrals that map an entry or a specific branch of a DIT to an LDAP URL. Any client requests (reads or writes) targeting at or below the branch of the DIT will send a referral to the server designated in the LDAP URL.

## Specifying LDAP URLs

Referrals use LDAP URLs to redirect a client application's request to another server. LDAP URLs have a specific format, described in RFC 4516 and require that all special characters be properly escaped and any spaces indicated as "%20". LDAP URLs have the following syntax:

#### ldap[s]://hostname:port/base-dn?attributes?scope?filter

### where

- *Idap[s]* indicates the type of LDAP connection to the Directory Server. If the Directory Server connects over a standard, non-encrypted connection, then Idap is used; if it connects over SSL, then Idaps is used. Note that any search request initiated by means of an LDAP URL is anonymous by default, unless an LDAP client provides authentication.
- *hostname* specifies the host name or IP address of the Directory Server.
- *port* specifies the port number of the Directory Server. If no port number is provided, the default LDAP port (389) or LDAPS port (636) is used.
- *base-dn* specifies the distinguished name (DN) of an entry in the DIT. The Directory Server uses the base DN as the starting point entry for its searches. If no base DN is provided, the search begins at the root of the DIT.
- *attributes* specifies those attributes for which the Directory Server should search and return. You can indicate more than one attribute by providing a comma-separated list of attributes. If no attributes are provided, the search returns all attributes.
- scope specifies the scope of the search, which could be one of the following: base (only search the specified base DN entry), one (only search one level below the specified base DN), sub (search the base entry and all entries below the specified base DN). If no scope is provided, the server performs a base search.
- *filter* specifies the search filter to apply to entries within the scope of the search. If no filter is provided, the server uses +.

## **Creating Referrals**

You can create a smart referral by adding an entry with the referral and extensibleObject object classes or adding the object classes to a specific entry. The referral object class designates the entry as a referral object. The extensibleObject object class allows you to match the target entry by matching any schema attribute. The following example shows how to set up a smart referral if a portion of a DIT is located on another server.

#### To Create a Referral

#### Steps

1. Create an LDIF file with an entry that contains the referral and extensibleObject object classes.

```
dn: ou=EngineeringTeam1,ou=People,dc=example,dc=com
objectClass: top
objectClass: referral
objectClass: extensibleObject
ou: Engineering Team1
ref: ldap://server2.example.com:6389/
ou=EngineeringTeam1,ou=People,dc=example,dc=com
```

2. On the first server, add the referral entry using the ldapmodify command.

\$ bin/ldapmodify --defaultAdd --fileName referral-entry.ldif

3. Verify the addition by searching for a user.

```
$ bin/ldapsearch --baseDN ou=People,dc=example,dc=com "(uid=user.4)"
```

```
SearchReference(referralURLs={ldap://server2.example.com:6389/
ou=EngineeringTeam1,ou=People,dc=example,dc=com??sub?})
```

### To Modify a Referral

#### Steps

• Use ldapmodify with the manageDSAIT control to modify the ref attribute on the referral entry.

```
$ bin/ldapmodify --control manageDSAIT
dn: ou=EngineeringTeam1,ou=People,dc=example,dc=com
changetype: modify
replace: ref
ref: ldap://server3.example.com/
ou=EngineeringTeam1,ou=People,dc=example,dc=com
```

## To Delete a Referral

#### Steps

• Use ldapdelete with the manageDSAIT control to delete the referral entry.

```
$ bin/ldapdelete \
    --control manageDSAIT "ou=EngineeringTeam1,ou=People,dc=example,dc=com"
```

## **Configuring a Read-Only Server**

The PingDirectory Server provides a means to configure a hub-like, read-only directory server for legacy systems that require it. The read-only directory server participates in replication but cannot respond to any update requests from an external client. You can configure the Directory Server by setting the writability mode to internal-only, which makes the server operate in read-only mode. Read-only mode directory servers can process update operations from internal operations but reject any write requests from external clients. Because the Directory Server cannot accept write requests, you can configure the server to send a referral, which redirects a client's request to a master server. The client must perform the operation again on the server named in the referral.

**Note:** For Implementers of Third Party Extensions. Many Server SDK extensions use the InternalConnection interface to process operations in the server, rather than issuing LDAP requests

over the network. If an extension does so in response to an external update request, then any Directory Server using that extension will effectively respond to external update requests, even though the Directory Server is configured to operate in read-only mode, as described above. One possible workaround is to split the extension into two extensions, one for reads and one for writes, then disabling (or not deploying) the write-only extension when configuring a Directory Server in read-only mode.

## To Configure a Read-Only Server

#### Steps

- 1. Install two replicating directory servers. See *Enabling Replication* for various ways to set up your servers.
- 2. On the second server, use the dsconfig command to set the writability mode of the server to internalonly.

```
$ bin/dsconfig set-global-configuration-prop \
    --set writability-mode:internal-only
```

3. On the second server, use the dsconfig tool to create a referral that instructs the server to redirect client write requests under dc=example,dc=com to server1.example.com:1389. The referral itself is defined as a plugin of type Referral on Update. This command sets up the server to process read operations but redirects all write operations under dc=example,dc=com to another server.

```
$ bin/dsconfig create-plugin --plugin-name "Refer Updates" \
    --type referral-on-update \
    --set enabled:true \
    --set referral-base-url:ldap://serverl.example.com:1389/ \
    --set "base-dn:dc=example,dc=com"
```

**4.** To test the referral, attempt to modify an entry and confirm that the server responds with the result code of 10. The resulting message is available in the server's access log.

```
$ bin/ldapmodify -p 2389 -D "cn=Directory Manager" -w password
dn: uid=user.12,ou=People,dc=example,dc=com
changetype:modify
replace:telephoneNumber
telephoneNumber: +1 408 555 1155
[06/Aug/2012:15:28:21.468 -0400] MODIFY
RESULT conn=86 op=1 msgID=1 requesterIP="127.0.0.1"
```

```
dn="uid=user.12,ou=People,dc=example,dc=com" resultCode=10
referralURLs="ldap://server1.example.com:1389/uid=user.12,
ou=People,dc=example,dc=com" etime=0.223
```

## **Configuring HTTP Access for the Directory Server**

Although most clients communicate with the PingDirectory Server using LDAP, the server also provides support for an HTTP connection handler that uses Java servlets to serve content to clients over HTTP. Ping Identity offers an extension that uses this HTTP connection handler to add support for the System for Cross-domain Identity Management (SCIM) protocol. Third-party developers can also use the Server SDK to write extensions that leverage this HTTP support.

The following sections describe how to configure HTTP servlet extensions and how to configure an HTTP connection handler.

## **Configuring HTTP Servlet Extensions**

To use the HTTP connection handler, you must first configure one or more servlet extensions. Servlet extensions are responsible for obtaining Java servlets (using the Java Servlet 3.0 specification as

described in JSR 315) and registering them to be invoked using one or more context paths. If you plan to deploy the SCIM extension, then you should follow the instructions in Chapter 24, "*Managing the SCIM Servlet Extension*." For custom servlet extensions created using the Server SDK, the process varies based on whether you are using a Java-based or Groovy-scripted extension.

### Web Application Servlet Extensions

A Web application may be deployed either as a WAR file that has been packaged according to the standard layout and containing a web.xml deployment descriptor, or from a directory containing the application's source components arranged in the standard layout.

When deploying a Web application from a directory, you may specify the location of the web.xml deployment descriptor if it is not in the standard location. You may also specify the directory used by the server for temporary files. At runtime the web application has access to the server classes.

### Java-based Servlet Extensions

For Java-based extensions, first use the Server SDK to create and build the extension bundle as described in the Server SDK documentation. Then, install it using the manage-extension tool as follows:

\$ bin/manage-extension --install/path/to/extension.zip

The Java-based extension may then be configured for use in the server using dsconfig or the Administrative Console. Create a new Third Party HTTP Servlet Extension, specifying the fully-qualified name for the HTTPServletExtension subclass in the extension-class property, and providing any appropriate arguments in the extension-argument property.

**Note:** Web Application and Servlet extensions run in a shared embedded web application server environment. Incompatibilities or conflicts may arise from use of different versions of commonly used jars or including frameworks such as loggers, Spring components, JAX-RS implementations or other resources which may require a dedicated Java Virtual Machine (JVM) environment. After introducing a custom extension, check the server error log for an indication that the extension loaded successfully. The error log may also contain debug information if the extension failed to load with an initialization exception or did not complete initialization.

### **Groovy-Scripted Extensions**

For Groovy-scripted extensions, place the necessary Groovy scripts in the appropriate directory (based on the package for those scripts) below the lib/groovy-scripted-extensions directory. Then, create a new Groovy Scripted HTTP Servlet Extension, specifying the fully-qualified Groovy class name for the script-class property, and providing any appropriate arguments in the script-argument property.

## **Configuring HTTP Operation Loggers**

Servlet extensions may write error log messages in the same way as any other kind of server component, but interaction with HTTP clients will not be recorded in the server access log. However, if a servlet extension performs internal operations to interact with data held in the directory server, then those operations may be captured in the access log. To capture information about communication with HTTP clients, you must configure one or more HTTP operations loggers.

By default, the server comes with a single HTTP operation logger implementation, which uses the standard W3C common log format. It records messages in a format like the following:

127.0.0.1 - - [01/Jan/2012:00:00 -0600]"GET/hello HTTP/1.1" 200 113

The log message contains the following elements:

• The IP address of the client that issued the request.

- The RFC 1413 (ident) identity of the client. Because the ident protocol is not typically provided by HTTP clients, the HTTP connection handler never requests this information. This identity will always be represented as a dash to indicate that information is not available.
- The authenticated identity determined for the request by HTTP authentication, or a dash to indicate that the request was not authenticated.
- The time that the request was received.
- The request issued by the client, including the HTTP method, path and optional query string, and the HTTP protocol version used.
- The integer representation of the HTTP status code for the response to the client.
- The number of bytes included in the body of the response to the client.

To configure an HTTP operation logger to use this common log format, create a new instance of a Common Log File HTTP Operation Log Publisher object, specifying the path and name for the active log file to be written and the rotation and retention policies that should be used to manage the log files. In general, properties for Common Log File HTTP Operation Log Publisher objects have the same meaning and use as they do for other kinds of loggers.

You can use the Server SDK to create custom Java-based or Groovy-scripted HTTP operation loggers using the Third Party HTTP Operation Log Publisher and Groovy Scripted HTTP Operation Log Publisher object types.

### **Example HTTP Log Publishers**

When troubleshooting HTTP Connection Handler issues, administrators should first look at the logs to determine any potential problems. The following section shows some dsconfig commands and their corresponding log files.

**Default Configuration Example**. You can configure a default detailed HTTP Log Publisher with default log rotation and retention policies as follows:

```
$ bin/dsconfig create-log-publisher \
    --publisher-name "HTTP Detailed Access Logger" \
    --type detailed-http-operation \
    --set enabled:true \
    --set log-file:logs/http-detailed-access \
    --set "rotation-policy:24 Hours Time Limit Rotation Policy" \
    --set "rotation-policy:Size Limit Rotation Policy" \
    --set "retention-policy:File Count Retention Policy" \
    --set "retention-policy:Free Disk Space Retention Policy" \
    --set "retention-policy:Size Limit Retention Policy" \
```

The corresponding log file provides access information below. The log message contains the following elements:

The time that the request was received. The request ID issued by the client, including the IP address, port, HTTP method, and URL. The authorization type, request content type, and status code. The response content length. The redirect URI. The response content type.

The HTTP log file is shown as follows:

```
[23/Feb/2012:01:19:45 -0600] RESULT requestID=4300604 from="10.5.1.10:53269"
method="GET" url="https://10.5.1.129:443/Gimel/Users/
uid=user.402914,ou=People,
dc=gimel" authorizationType="Basic" requestContentType="application/json"
statusCode=200 etime=4.145 responseContentLength=1530 redirectURI="https://
x2270-11.example.lab:443/Gimel/Users/uid=user.402914,ou=people,dc=gimel"
responseContentType="application/json"
```

```
[23/Feb/2012:01:19:45 -0600] RESULT requestID=4300605 from="10.5.1.10:53269"
method="PUT" url="https://10.5.1.129:443/Gimel/Users/
uid=user.207585,ou=people,
dc=gimel" authorizationType="Basic" requestContentType="application/json"
statusCode=200 etime=4.872 responseContentLength=1532 redirectURI="https://
x2270-11.example.lab:443/Gimel/Users/uid=user.207585,ou=people,dc=gimel"
responseContentType="application/json"
[23/Feb/2012:11:31:18 -0600] RESULT requestID=4309872 from="10.5.1.10:3
```

**Configuration with Request/Response Header Names and Values**. The following example adds request/response header names and values, including the "Content-Type" request header, which is normally suppressed by default.

```
$ bin/dsconfig set-log-publisher-prop \
    --publisher-name "HTTP Detailed Access Logger" \
    --set log-request-headers:header-names-and-values \
    --remove suppressed-request-header-name:Content-Type \
    --set log-response-headers:header-names-and-values
```

The following is a log example of a query request by a SCIM Server using the property, scim-queryrate. The log message contains the basic log elements shown in the first example plus the following additional information:

The request header for the host, http method, content type, connection, user agent. The response header for the access-control credentials.

```
[23/Oct/2012:11:39:41-0600] RESULT requestID=4665307 from="10.5.0.20:56044"
method="GET" url="https://10.5.1.129:443/Beth/Users?attributes=userName,title,
emails,urn:scim:schemas:extension:custom:1.0:descriptions,urn:scim:schemas:
extension:enterprise:1.0:manager,groups,urn:scim:schemas:extension:custom:1.0:
blob&filter=userName+eq+%22user.18935%22" requestHeader="Host:
    x2270-11.example.
lab:443" requestHeader="Accept: application/json" requestHeader="Content-Type:
application/json" requestHeader="Connection: keep-alive"
requestHeader="User-Agent: Wink Client v1.1.2" authorizationType="Basic"
requestContentType="application/json" statusCode=200 etime=140.384
responseContentLength=11778 responseHeader="Access-Control-Allow-Credentials:
true" responseContentType="application/json"
```

Another log example shows an example user creation event. The client is curl.

```
[23/Oct/2016:11:50:11-0600] RESULT requestID=4802791 from="10.8.1.229:52357"
method="POST" url="https://10.2.1.113:443/Aleph/Users/" requestHeader="Host:
x2270-
11.example.lab" requestHeader="Expect: 100-continue" requestHeader="Accept:
applica-
tion/xml" requestHeader="Content-Type: application/xml" requestHeader="User-
Agent:
curl/7.21.4 (universal-apple-darwin11.0) libcurl/7.21.4 OpenSSL/0.9.8r
zlib/1.2.5"
authorizationType="Basic" requestContentType="application/xml" requestContent-
Length=1773 statusCode=201 etime=11.598 responseContentLength=1472 redirec-
tURI="https://x2270-11.example.lab:443/Aleph/Users/b2cef63c-5e46-11e1-974b-
60334bla0d7a" responseContentType="application/xml"
```

The final example shows a user deletion request. The client is the Sync Server.

```
[23/Oct/2016:11:38:06-0600] RESULT requestID=4610261 from="10.5.1.114:34558"
method="DELETE" url="https://10.2.1.113:443/Aleph/Users/b8547525-24e0-41ae-
b66b-
0b441800de70" requestHeader="Host: x2270-11.example.lab:443"
requestHeader="Accept:
```

```
application/json" requestHeader="Content-Type: application/json"
requestHeader="Con-
nection: keep-alive" requestHeader="User-Agent: DataSync-6.0.0.0 (Build
20121022173845Z, Revision 11281)" authorizationType="Basic"
requestContentType="appli-
cation/json" statusCode=200 etime=10.615 responseContentLength=0
```

## **Configuring HTTP Connection Handlers**

HTTP connection handlers are responsible for managing the communication with HTTP clients and invoking servlets to process requests from those clients. They can also be used to host web applications on the server. Each HTTP connection handler must be configured with one or more HTTP servlet extensions and zero or more HTTP operation log publishers.

If the HTTP Connection Handler cannot be started (for example, if its associated HTTP Servlet Extension fails to initialize), then this will not prevent the entire Directory Server from starting. The Directory Server's start-server tool will output any errors to the error log. This allows the Directory Server to continue serving LDAP requests even with a bad servlet extension.

The configuration properties available for use with an HTTP connection handler include:

- **listen-address**. Specifies the address on which the connection handler will listen for requests from clients. If not specified, then requests will be accepted on all addresses bound to the system.
- **listen-port**. Specifies the port on which the connection handler will listen for requests from clients. Required.
- **use-ssl**. Indicates whether the connection handler will use SSL/TLS to secure communications with clients (whether it uses HTTPS rather than HTTP). If SSL is enabled, then key-manager-provider and trust-manager-provider values must also be specified.
- http-servlet-extension. Specifies the set of servlet extensions that will be enabled for use with the connection handler. You can have multiple HTTP connection handlers (listening on different address/ port combinations) with identical or different sets of servlet extensions. At least one servlet extension must be configured.
- http-operation-log-publisher. Specifies the set of HTTP operation log publishers that should be used with the connection handler. By default, no HTTP operation log publishers will be used.
- **key-manager-provider**. Specifies the key manager provider that will be used to obtain the certificate presented to clients if SSL is enabled.
- **trust-manager-provider**. Specifies the trust manager provider that will be used to determine whether to accept any client certificates presented to the server.
- **num-request-handlers**. Specifies the number of threads that should be used to process requests from HTTP clients. These threads are separate from the worker threads used to process other kinds of requests. The default value of zero means the number of threads will be automatically selected based on the number of CPUs available to the JVM.
- web-application-extension. Specifies the Web applications to be hosted by the server.

### To Configure an HTTP Connection Handler

### About this task

An HTTP connection handler has two dependent configuration objects: one or more HTTP servlet extensions and optionally, an HTTP log publisher. The HTTP servlet extension and log publisher must be configured prior to configuring the HTTP connection handler. The log publisher is optional but in most cases, you want to configure one or more logs to troubleshoot any issues with your HTTP connection.

### Steps

1. The first step is to configure your HTTP servlet extensions. The following example uses the ExampleHTTPServletExtension in the Server SDK.

```
$ bin/dsconfig create-http-servlet-extension \
    --extension-name "Hello World Servlet" \
    --type third-party \
    --set "extension-
class:com.unboundid.directory.sdk.examples.ExampleHTTPServletExtension" \
    --set "extension-argument:path=/" \
    --set "extension-argument:name=example-servlet"
```

2. Next, configure one or more HTTP log publishers. The following example configures two log publishers: one for common access; the other, detailed access. Both log publishers use the default configuration settings for log rotation and retention.

```
$ bin/dsconfig create-log-publisher \
 --publisher-name "HTTP Common Access Logger" \
 --type common-log-file-http-operation \
 --set enabled:true \
 --set log-file:logs/http-common-access \
 --set "rotation-policy:24 Hours Time Limit Rotation Policy" \
 --set "rotation-policy: Size Limit Rotation Policy" \
 --set "retention-policy: File Count Retention Policy" \
 --set "retention-policy: Free Disk Space Retention Policy"
$ bin/dsconfig create-log-publisher \
 --publisher-name "HTTP Detailed Access Logger" \
 --type detailed-http-operation \
 --set enabled:true \
 --set log-file:logs/http-detailed-access \
 --set "rotation-policy:24 Hours Time Limit Rotation Policy" \
 --set "rotation-policy: Size Limit Rotation Policy" \
 --set "retention-policy: File Count Retention Policy" \
 --set "retention-policy: Free Disk Space Retention Policy"
```

3. Configure the HTTP connection handler by specifying the HTTP servlet extension and log publishers. Note that some configuration properties can be later updated on the fly while others, like listenport, require that the HTTP Connection Handler be disabled, then re-enabled for the change to take effect.

```
$ bin/dsconfig create-connection-handler \
    --handler-name "Hello World HTTP Connection Handler" \
    --type http \
    --set enabled:true \
    --set listen-port:8443 \
    --set use-ssl:true \
    --set "http-servlet-extension:Hello World Servlet" \
    --set "http-operation-log-publisher:HTTP Common Access Logger" \
    --set "http-operation-log-publisher:HTTP Detailed Access Logger" \
    --set "key-manager-provider:JKS" \
    --set "trust-manager-provider:JKS"
```

**4.** By default, the HTTP connection handler has an advanced monitor entry property, keep-stats, that is set to TRUE by default. You can monitor the connection handler using the ldapsearch tool.

```
$ bin/ldapsearch --baseDN "cn=monitor" \
    "(objectClass=ds-http-connection-handler-statistics-monitor-entry)"
```

#### To Configure an HTTP Connection Handler for Web Applications

#### About this task

#### Steps

1. Create the Web application servlet extension.

```
$ bin/dsconfig create-web-application-extension \
    --extension-name "Hello Web Application" \
```

```
--set "base-context-path:/hello-app" \
```

- --set "document-root-directory:/opt/hello-web-app"
- 2. By default, the HTTP connection handler has an advanced monitor entry property, keep-stats, that is set to TRUE by default. You can monitor the connection handler using the ldapsearch tool.

```
$ bin/ldapsearch --baseDN "cn=monitor" \
    "(objectClass=ds-http-connection-handler-statistics-monitor-entry)"
```

#### **HTTP Correlation IDs**

A typical request to a software system is handled by multiple subsystems, many of which may be distinct servers residing on distinct hosts and locations. Tracing the request flow on distributed systems can be challenging, as log messages are scattered across various systems and intermingled with messages for other requests. To make this easier, a correlation ID can be assigned to a request, which is then added to every associated operation as the request flows through the larger system. The correlation ID allows related log messages to be easily located and grouped. The server supports correlation IDs for all HTTP requests received through its HTTP(S) Connection Handler.

When an HTTP request is received, it is automatically assigned a correlation ID. This ID can be used to correlate HTTP responses with messages recorded to the HTTP Detailed Operation log and the trace log. For specific web APIs, the correlation ID may also be passed to the LDAP subsystem. For the SCIM 1, Delegated Admin, Consent, and Directory REST APIs, the correlation ID will also appear with associated requests in LDAP logs in the correlationID key. The correlation ID is also used as the default client request ID value in Intermediate Client Request Controls used by the SCIM 2, Consent, and Directory REST APIs. Values related to the Intermediate Client Request Control appear in the LDAP logs in the via key, and are forwarded to downstream LDAP servers when received by the PingDirectoryProxy Server. The correlation ID header is also added to requests forwarded by the PingDataGovernance gateway.

For Server SDK extensions that have access to the current HttpServletRequest, the current correlation ID can be retrieved as a string through the HttpServletRequest's com.pingidentity.pingdata.correlation\_id attribute. For example:

(String) request.getAttribute("com.pingidentity.pingdata.correlation\_id");

### **Configure HTTP Correlation ID Support**

#### About this task

Correlation ID support is enabled by default for each HTTP Connection Handler.

#### Steps

• To enable correlation ID support for the HTTPS Connection Handler:

```
$ dsconfig set-connection-handler-prop \
    --handler-name "HTTPS Connection Handler" \
    --set use-correlation-id-header:true
```

• To disable correlation ID support for the HTTPS Connection Handler:

```
$ dsconfig set-connection-handler-prop \
    --handler-name "HTTPS Connection Handler" \
    --set use-correlation-id-header:false
```

#### Configuring the correlation ID response header

• The server will generate a correlation ID for every HTTP request and send it in the response through the Correlation-Id response header. This response header name can be customized. The following example changes the correlation-id-response-header property to "X-Request-Id."

```
$ dsconfig set-connection-handler-prop \
    --handler-name "HTTPS Connection Handler" \
    --set correlation-id-response-header:X-Request-Id
```

#### Accepting an incoming correlation ID from the request

By default, the server generates a new, unique correlation ID for each HTTP request, and ignores any
correlation ID that may be set on the request. This can be changed by designating the names of one
or more HTTP request headers that contain an existing correlation ID value. This enables the server to
integrate with a larger system consisting of every servers using correlation IDs.

```
$ dsconfig set-connection-handler-prop --handler-name "HTTPS Connection
Handler" \
    --set correlation-id-request-header:X-Request-Id \
    --set correlation-id-request-header:X-Correlation-Id \
    --set correlation-id-request-header:Correlation-Id \
    --set correlation-id-request-header:X-Amzn-Trace-Id
```

#### **HTTP Correlation ID Example Use**

In this example, a request to the Directory REST API is made and the correlation ID enables finding HTTP-specific log messages with LDAP-specific log messages. The response to the API call includes a Correlation-Id header with the value a54aee33-c6c6-4467-be25-efd1db7a8b76.

```
GET /directory/v1/me?includeAttributes=mail HTTP/1.1
Accept: */*
Accept-Encoding: gzip, deflate
Authorization: Bearer ...
Connection: keep-alive
Host: localhost:1443
User-Agent: HTTPie/0.9.9
HTTP/1.1 200 OK
Content-Length: 266
Content-Type: application/hal+json
Correlation-Id: ee919049-6710-4594-9c66-28b4ada4b127
Date: Fri, 02 Nov 2018 15:16:50 GMT
Request-Id: 369
 {
      "_dn": "uid=user.86,ou=People,dc=example,dc=com",
      "_links": {
         "schemas": [
              "href": "https://localhost:1443/directory/v1/schemas/
inetOrgPerson"
            }
         ],
         "self": {
              "href": "https://localhost:1443/directory/v1/
uid=user.86,ou=People,dc=example,dc=com"
         }
     },
     "mail": [
         "user.86@example.com"
     ]
 }
```

This correlation ID can be used to search the HTTP trace log for matching log records, as follows:

```
$ grep 'correlationID="ee919049-6710-4594-9c66-28b4ada4b127"'
PingDirectory/logs/debug-trace
```

```
[02/Nov/2018:10:16:50.294 -0500] HTTP REQUEST requestID=369
correlationID="ee919049-6710-4594-9c66-28b4ada4b127" product="PingDirectory
Directory Server" instanceName="ds1" startupID="W9ikqA==" threadID=52358
from=[0:0:0:0:0:0:0:1]:58918 method=GET url="https://0:0:0:0:0:0:0:1:1443/
directory/v1/me?includeAttributes=mail"
 [02/Nov/2018:10:16:50.526 -0500] DEBUG ACCESS-TOKEN-VALIDATOR-PROCESSING
requestID=369 correlationID="ee919049-6710-4594-9c66-28b4ada4b127"
msg="Identity Mapper with DN 'cn=User ID Identity Mapper,cn=Identity
Mappers, cn=config' mapped ID 'user.86' to entry DN
 'uid=user.86,ou=people,dc=example,dc=com'"
 [02/Nov/2018:10:16:50.526 -0500] DEBUG ACCESS-TOKEN-VALIDATOR-PROCESSING
requestID=369 correlationID="ee919049-6710-4594-9c66-28b4ada4b127"
accessTokenId="201811020831" msg="Token Validator 'Mock Access Token
Validator' validated access token with active = 'true', sub = 'user.86',
owner = 'uid=user.86,ou=people,dc=example,dc=com', clientId = 'client1'
scopes = 'ds', expiration = 'none', not-used-before = 'none', current time
 = 'Nov 2, 2018 10:16:50 AM CDT' "
 [02/Nov/2018:10:16:50.531 -0500] HTTP RESPONSE requestID=369
correlationID="ee919049-6710-4594-9c66-28b4ada4b127"
accessTokenId="201811020831" product="PingDirectory Directory Server"
instanceName="ds1" startupID="W9ikqA==" threadID=52358 statusCode=200
etime=236.932 responseContentLength=266
      [02/Nov/2018:10:16:50.531 -0500] DEBUG HTTP-FULL-REQUEST-AND-RESPONSE
requestID=369 correlationID="ee919049-6710-4594-9c66-28b4ada4b127"
accessTokenId="201811020831" product="PingDirectory Directory
Server" instanceName="ds1" startupID="W9ikqA==" threadID=52358
from=[0:0:0:0:0:0:0:0:1]:58918 method=GET url="https://0:0:0:0:0:0:0:1:1443/
directory/v1/me?includeAttributes=mail" statusCode=200 etime=236.932
responseContentLength=266 msg="
```

The LDAP log messages associated with this request can also be located:

```
$ grep 'correlationID="ee919049-6710-4594-9c66-28b4ada4b127"'
PingDirectory/logs/access
[02/Nov/2018:10:16:50.529 -0500] SEARCH RESULT instanceName="ds1"
threadID=52358 conn=-371045 op=1657393 msgID=1657394
origin="Directory REST API" httpRequestID="369"
correlationID="ee919049-6710-4594-9c66-28b4ada4b127"
authDN="uid=user.86,ou=people,dc=example,dc=com" requesterIP="internal"
requesterDN="uid=user.86,ou=People,dc=example,dc=com"
requestControls="1.3.6.1.4.1.30221.2.5.2" via="app='PingDirectory-
ds1' clientIP='0:0:0:0:0:0:0:1' sessionID='201811020831'
requestID='ee919049-6710-4594-9c66-28b4ada4b127'"
base="uid=user.86,ou=people,dc=example,dc=com" scope=0 filter="(&)"
attrs="mail,objectClass" resultCode=0 resultCodeName="Success" etime=0.684
entriesReturned=1
 [02/Nov/2018:10:16:50.530 -0500] EXTENDED RESULT
 instanceName="ds1" threadID=52358 conn=-371046 op=1657394
msqID=1657395 origin="Directory REST API" httpRequestID="369"
correlationID="ee919049-6710-4594-9c66-28b4ada4b127"
authDN="cn=Internal Client, cn=Internal, cn=Root DNs, cn=config"
requesterIP="internal" requesterDN="cn=Internal Client,cn=Internal,cn=Root
DNs,cn=config" requestControls="1.3.6.1.4.1.30221.2.5.2"
via="app='PingDirectory-ds1' clientIP='0:0:0:0:0:0:0:1'
sessionID='201811020831' requestID='ee919049-6710-4594-9c66-28b4ada4b127'"
requestOID="1.3.6.1.4.1.30221.1.6.1" requestType="Password
Policy State" resultCode=0 resultCodeName="Success"
etime=0.542 usedPrivileges="bypass-acl,password-reset"
responseOID="1.3.6.1.4.1.30221.1.6.1" responseType="Password Policy State"
dn="uid=user.86,ou=People,dc=example,dc=com"
 [02/Nov/2018:10:16:50.530 -0500] SEARCH RESULT instanceName="ds1"
 threadID=52358 conn=-371048 op=1657397 msgID=1657398
origin="Directory REST API" httpRequestID="369"
```

```
correlationID="ee919049-6710-4594-9c66-28b4ada4b127" authDN="cn=Internal
Client,cn=Internal,cn=Root DNs,cn=config" requesterIP="internal"
requesterDN="cn=Internal Client,cn=Internal,cn=Root DNs,cn=config"
requestControls="1.3.6.1.4.1.30221.2.5.2" via="app='PingDirectory-
ds1' clientIP='0:0:0:0:0:0:0:1' sessionID='201811020831'
requestID='ee919049-6710-4594-9c66-28b4ada4b127'" base="cn=Default Password
Policy,cn=Password Policies,cn=config" scope=0 filter="(&)" attrs="ds-
cfg-password-attribute" resultCode=0 resultCodeName="Success" etime=0.065
preAuthZUsedPrivileges="bypass-acl,config-read" entriesReturned=1
```

## **Domain Name Service (DNS) Caching**

If needed, two global configuration properties can be used to control the caching of host name-to-numeric IP address (DNS lookup) results returned from the name resolution services of the underlying operating system. Use the dsconfig tool to configure these properties.

- **network-address-cache-ttl** Sets the Java system property networkaddress.cache.ttl, and controls the length of time in seconds that a host name-to-IP address mapping can be cached. The default behavior is to keep resolution results for one hour (3600 seconds). This setting applies to the server and all extensions loaded by the server.
- network-address-outage-cache-enabled Caches host name-to-IP address results in the event of a DNS outage. This is set to true by default, meaning name resolution results are cached. Unexpected service interruptions may occur during planned or unplanned maintenance, network outages or an infrastructure attack. This cache may allow the server to function during a DNS outage with minimal impact. This cache is not available to server extensions.

## **IP Address Reverse Name Lookups**

PingDirectory Server does not explicitly perform numeric IP address-to-host name lookups. However, address masks configured in Access Control Lists (ACIs), Connection Handlers, Connection Criteria, and Certificate handshake processing may trigger implicit reverse name lookups. For more information about how address masks are configured in the server, review the following information for each server:

- ACI dns: bind rules under *Managing Access Control* (Directory Server and Directory Proxy Server)
- ds-auth-allowed-address: Adding Operational Attributes that Restrict Authentication (Directory Server)
- Connection Criteria: Restricting Server Access Based on Client IP Address (Directory Server and Directory Proxy Server)
- Connection Handlers: restrict server access using Connection Handlers (Configuration Reference Guide for all servers)

## **Configuring Traffic Through a Load Balancer**

If a PingDirectory Server is sitting behind an intermediate HTTP server, such as a load balancer, a reverse proxy, or a cache, then it will log incoming requests as originating with the intermediate HTTP server instead of the client that actually sent the request. If the actual client's IP address must be recorded to the trace log, enable X-Forwarded-\* handling in both the intermediate HTTP server and PingDirectory Server. For PingDirectory Servers:

- Edit the appropriate Connection Handler object (HTTPS or HTTP), and set use-forwarded-headers to true.
- When use-forwarded-headers is set to true, the server will use the client IP address and port information in the X-Forwarded-\* headers instead of the address and port of the entity that's actually sending the request, the load balancer. This client address information will show up in logs where

one would normally expect it to show up, such as in the from field of the HTTP REQUEST and HTTP RESPONSE messages.

On the load balancer, configure settings to provide the X-Forwarded-\* information, such as X-Forwarded-Host:. See the product documentation for the device type.

## Working with the Referential Integrity plugin

Referential integrity is a plugin mechanism that maintains the DN references between an entry and a group member attribute. For example, if you have a group entry consisting of member attributes specifying the DNs of printers, you can enable the referential integrity plugin to ensure that the group entry is automatically removed if a printer entry is removed from the Directory Server.

The Referential Integrity plugin is disabled by default. When enabled, the plugin performs integrity updates on the specified attributes (for example, member or uniquemember) after a delete, modify DN, or a rename (i.e., subordinate modifyDN) operation is logged to the <code>logs/ referint</code> file. If an entry is deleted, the plugin checks the log file and makes the corresponding change to the associated group entry.

Three important points about the Referential Integrity plugin:

- All specified attributes that are configured for Referential Integrity must be indexed.
- On replicated servers, the Referential Integrity plugin configuration is not propagated to other replicas; therefore, you must manually enable the plugin on each replica.
- The plugin settings must also be identical on all machines.
- Subtree delete operations are not allowed if the referential integrity plugin is enabled and configured to operate in synchronous mode. It must be configured to operate in asynchronous mode (by specifying a nonzero update interval) if subtree delete operations will be performed.

### To Enable the Referential Integrity plugin

#### Steps

- 1. Determine the attributes needed for your system. By default, the member and the uniquemember attributes are set for the plugin.
- 2. Run the dsconfig tool to enable the Referential Integrity plugin.

```
$ bin/dsconfig set-plugin-prop --plugin-name "Referential Integrity" \
    --set enabled:true
```

## Working with the Unique Attribute plugin

The Unique Attribute plugin is used to enforce uniqueness constraints on the values of one or more attributes across a portion of the Directory Server. The plugin checks for uniqueness prior to an add, modify, or modify DN request and will instruct the server to reject the request if a constraint violation is found.

The plugin is disabled by default as it can affect performance in heavy write load environments. After the plugin is enabled, it does not check for attribute uniqueness on existing entries, but only on new ADD, MODIFY, or MODDN operations. However, administrators can use the identify-unique-attribute-conflicts tool to ensure that no such conflicts exist in the data.

**Important:** All attributes for which uniqueness should be enforced should be indexed for equality in all backends. The LDAP SDK uniqueness request control can be used for enforcing uniqueness on a per-request basis. See the LDAP SDK documentation and the com.unboundid.ldap.sdk.unboundidds.controls.UniquenessResponseControl class for using the control. See the ASN.1 specification to implement support for it in other APIs. Attribute uniqueness can be enforced in replicated environments in which each replica contains the complete set of data for which to provide uniqueness, regardless of whether clients communicate directly with the server or interact with it through a Directory Proxy Server. In such environments, all servers should have identical uniqueness configurations. Note that it is not possible to *completely* prevent conflicts that arise from simultaneous writes on separate replicas. However, such conflicts will be detected after the changes have been replicated and will trigger administrative alert notifications.

For proxied environments that do not have the complete set of data on all servers (e.g., environments that use entry balancing or that store different portions of the DIT on different servers), you can implement the Global Uniqueness Attribute plugin on the Directory Proxy Server, instead of enabling the attribute uniqueness plugin on the Directory Server. For more information, see the *PingDirectoryProxy Server Administration Guide*.

## To Enable the Unique Attribute plugin

#### Steps

- 1. Determine which attributes must be unique in your data.
- 2. Run the dsconfig tool to enable the plugin. By default, the plugin type property is set to postsynchronizationadd, postsynchronizationmodify, postsynchronizationmodifydn, preoperationadd, preoperationmodify, and preopertionmodifydn. If you want to set one plugin type, use the --set plugin-type:coperation-type> option. For example, use --set plugin-type:preoperationadd with the following command if you only want to check for attribute uniqueness prior to ADD operation.

## Working with the Purge Expired Data plugin

The Purge Expired Data plugin is used to delete expired entries or attribute values, and cleanup expired PingFederate Persistent Access Grants. When the plugin is enabled, a background thread in the plugin periodically searches for and purges expired data. It is recommended that the Purge Expired Data plugin be enabled on multiple servers in a topology. One server can be configured to delete data, while others can be searching for expired data.

The Purge Expired Data plugin is created and configured with the dsconfig tool. Configuration options include the base DN and filter, the items to be purged, how to identify expired data, and the frequency for polling and purging. The search for expired data must be indexed. An alarm is raised if the server purging data falls behind the configured max-updates-per-second. Monitoring information is available in the Admin Console, or cn=monitor.

## To Configure the Purge Expired Data plugin for Expired Entries

#### About this task

This example deletes all unverified account entries that have not been accessed in the past eight weeks. They could be accounts that potential customers started to create through an application's registration process, but then did not complete. The phone number or email address that was provided during registration was not verified, and should be allowed to be used by another account. The server can track the last access time automatically in the ds-last-access-time attribute by enabling the Last Access Time plugin.

### Steps

1. If necessary, enable the Last Access Time plugin:

<sup>\$</sup> bin/dsconfig set-plugin-prop --plugin-name "UID Unique Attribute" \
 --set enabled:true

```
$ bin/dsconfig set-plugin-prop \
    --plugin-name "Last Access Time" \
    --set enabled:true
```

2. The Purge Expired Data plugin requires the date attribute that is used to determine expiration to be indexed for ordering. An index on that attribute must be created:

```
$ bin/dsconfig create-local-db-index \
    --backend-name userRoot \
    --index-name ds-last-access-time \
    --set index-type:ordering
```

**3.** If there is data present in the directory, rebuild the index:

```
$ bin/rebuild-index \
    --baseDN dc=example,dc=com \
    --index ds-last-access-time
```

4. Create the plugin that purges account entries objectclass=account that are not verified verified=false after eight weeks of inactivity:

```
$ bin/dsconfig create-plugin \
    --plugin-name "Purge Old Unvalidated Accounts" \
    --type purge-expired-data \
    --set enabled:true \
    --set datetime-attribute:ds-last-access-time \
    --set "expiration-offset:8 w" \
    --set "filter:(&(objectClass=account)(verified=false))"
```

### To Configure the Purge Expired Data plugin for Expired Attribute Values

#### About this task

The Purge Expired Data plugin can also be used to delete values of an attribute that have expired. For example, an application may track information about an employee's session, but the session should expire after 24 hours. There may be multiple active sessions tracked across different devices, with session information that looks like this:

```
sessionInfo: { "sessionId" : "E85FAC04E331FFCA55549B10B7C7A4FA",
"ipAddress": "10.0.0.00", "userAgent": "Mozilla/5.0 (iPad; U; CPU OS 3_2
like Mac OS X; en-us)
AppleWebKit/531.21.10 (KHTML, like Gecko) Version/4.0.4 Mobile/7B367
Safari/531.21.10",
"creationTime" : "2018-03-31T13:10:15Z" }
```

In this example, the LDAP attribute is sessioninfo, and the JSON field that stores the timestamp is creationTime. These are used to configure the Purge Expired Data plugin.

To purge the JSON attribute values after 24 hours, rather than the entire session entry, the plugin can be created with the following steps.

#### Steps

1. Create an index on the creationTime field of the sessioninfo attribute:

```
$ bin/dsconfig create-json-attribute-constraints \
    --attribute-type sessioninfo \
    --set enabled:true
```

```
$ bin/dsconfig create-json-field-constraints \
    --attribute-type sessioninfo \
```

```
--json-field creationTime \
--set index-values:true \
--set value-type:string
```

2. Create and enable the plugin:

```
$ bin/dsconfig create-plugin \
```

```
--plugin-name "Purge Old Session Data Plugin" \setminus
```

```
--type purge-expired-data \setminus
```

```
--set enabled:true \
```

```
--set "custom-datetime-format:yyyy-MM-dd'T'HH:mm:ss'Z'" \
```

```
--set datetime-attribute:sessioninfo \setminus
```

```
--set datetime-format:custom \
```

```
--set datetime-json-field:creationTime \
```

```
--set "expiration-offset:1 d" \setminus
```

```
--set purge-behavior:delete-json-attribute-values
```

## **Configuring Uniqueness Across Attribute Sets**

Attribute uniqueness can be configured across a set of attributes using the multiple-attributebehavior property. The multiple-attribute-behavior property can take the following values:

• unique-within-each-attribute - If multiple attributes are specified, then uniqueness will be enforced for all values of each attribute, but the same value may appear in different attributes (in the same entry or in different entries). For example, assume you have an existing entry that has attributes, telephoneNumber=123-456-7890 and mobile=123-456-7891. If you set the uniqueness plugin to have --set "multiple-attribute-behavior:unique-within-each-attribute" and add:

An entry with a telephoneNumber value that matches the telephoneNumber attribute in the existing entry, then the add request will fail.

An entry with a mobile value that matches the mobile attribute in the existing entry, then that too will fail.

An entry with the same telephoneNumber and mobile attribute values (e.g., 123-456-7893) but differ from the values in the existing entry, then the add request will succeed.

• unique-across-all-attributes-including-in-same-entry - If multiple attributes are specified, then uniqueness will be enforced across all of those attributes, so that if a value appears in one of those attributes, that value may not be present in any other of the listed attributes in the same entry, nor in any of the listed attributes in other entries. For example, assume you have an existing entry that has attributes, telephoneNumber=123-456-7890 and mobile=123-456-7891. If you set the uniqueness plugin to have --set "multiple-attribute-behavior:unique-across-all-attributes-including-in-same-entry" and add:

An entry with a telephoneNumber value (e.g., 123-456-7890) that matches the telephoneNumber attribute in an existing entry, then the add request will fail.

An entry with a mobile value that matches the mobile attribute in an existing entry, then that too will fail.

An entry with a mobile value (e.g., 123-456-7890) that matches the telephoneNumber attribute in an existing entry, then that will fail.

An entry with a telephoneNumber value (e.g., 123-456-7891) that matches the mobile attribute in an existing entry, then that too will fail.

An entry with the same telephoneNumber and mobile attribute values (e.g., 123-456-7893) but differ from the values in an existing entry, then the add request will fail.

• unique-across-all-attributes-except-in-same-entry - If multiple attributes are specified, then uniqueness will be enforced across all of those attributes, so that if a value appears in one of those attributes, that value may not be present in any of the listed attributes in other entries. However, the same value may appear in multiple attributes in the same entry. For example, assume you have an existing entry that has attributes, telephoneNumber=123-456-7890 and mobile=123-456-7891.

If you set the uniqueness plugin to have --set "multiple-attribute-behavior:uniqueacross-all-attributes-except-in-same-entry" and add:

An entry with a telephoneNumber value (e.g., 123-456-7890) that matches the

telephoneNumber attribute in an existing entry, then the add request will fail.

An entry with a mobile value that matches the mobile attribute in the existing entry, then that too will fail.

An entry with a mobile value (e.g., 123-456-7890) that matches the telephoneNumber attribute in an existing entry, then that will fail.

An entry with a telephoneNumber value (e.g., 123-456-7891) that matches the mobile attribute in an existing entry, then that will fail.

An entry with the same telephoneNumber and mobile attribute values (e.g., 123-456-7893) but differ from the values in an existing entry, then the add request will succeed.

## **To Enable Uniqueness Across Attribute Sets**

#### Steps

• Use dsconfig to configure the UID Unique Attribute plugin to apply across multiple attributes. The multiple-attribute-behavior property is set to "unique-within-eachattribute", which indicates that uniqueness will be enforced for all values of each attribute (e.g., telephoneNumber=123-456-7890 and mobile=123-456-7891), but the same value (e.g., either 123-456-7890 or 123-456-7891) may appear in different attributes in the same entry or in different entries.

```
$ dsconfig create-plugin \
    --plug-in "Unique telephoneNumber and mobile" \
    --type "unique-attribute" \
    --set "enabled:true" \
    --set "type:telephoneNumber" \
    --set "type:mobile" \
    --set "multiple-attribute-behavior:unique-within-each-attribute" \
    --no-prompt
```

## Working with the Last Access Time plugin

The Last Access Time plugin is used to record the timestamp of the last activity targeting an entry. The plugin updates the ds-last-access-time attribute of the entry when it is accessed by an add, bind, compare, modify, modify DN, or search operation.

The plugin can be used with the Directory Server Uncached Attribute Criteria, or any application that needs to determine how recently an entry has been accessed. The plugin also enables defining request criteria to limit the scope of tracking the last access time. The max-search-result-entries-to-update property also prevents mass updates of ds-last-access-time when searches contain many results, but may not reflect end-user access. Consider the following when using this plugin:

- The plugin should be enabled on all servers that have the same configuration.
- An updated ds-last-access-time attribute value is replicated like any other change to an entry.
- The ds-last-access-time attribute is not returned from a search, unless included in the attributes list explicitly, or given the "+" specification for operational attributes.
- The ds-last-access-time value format is yyyyMMddHHmmss.SSS'Z', which provides millisecondlevel accuracy, such as 20131207144135.821Z.
- The ds-last-access-time attribute can be indexed with a local database index. The ordering index type is the most relevant, but may require a higher index entry limit (default is 4000) to accommodate searches for entries that have not been accessed in a long period of time. The ordering index type, with a short time range or high index entry limit, will result in indexed search results for requests such as (ds-last-access-time>=20131207144135.821Z).

**Important:** For deployments earlier than version 4.5 that use the Last Access Time plugin, disable the plugin before upgrading, and then re-enable it after the update is complete. If servers are running different versions, the last-access-time updates might occur with a higher frequency than intended.

## Working with the Pass-Through Authentication plugin

The Pass-Through Authentication plugin is used to delegate bind operations to remote LDAP servers by forwarding simple bind requests to an external LDAP server, including Active Directory. The plugin can be configured to attempt a local bind, to set or update a local password, and to bypass local password policies to ensure remote passwords are migrated.

Consider the following points when using the Pass-Through Authentication plugin:

- Enable the plugin on all servers that use the same configuration.
- Remote servers that accept a forwarded bind request might require connection security, such as a secure StartTLS or LDAPS TLS connection.
- Consider the manner in which password changes and resets are handled. Updating a password in PingDirectory Server might result in divergent passwords between the local and remote server. If necessary, use PingDataSync Server to synchronize passwords between servers.
- The plugin updates local passwords only if the forwarded simple bind is successful. Expired passwords on a remote server might return an invalid credentials error and cause the overall bind operation to fail.
- Multiple remote servers can be specified. The server-access-mode property determines whether the servers are accessed in round-robin, failover-on-unavailable, or failover-on-any-failure mode. The default server access mode is round-robin.
- The update-local-password property indicates whether the local password value requires updating to the value used in the bind request, in the event that the local bind fails but the forwarded bind succeeds. To update passwords, a local entry must previously exist.
- The allow-lax-pass-through-authentication-passwords property indicates whether updates to the local password value accept passwords that do not meet local password policy requirements.
- The connection-criteria property specifies a set of connection criteria that must match the client associated with the local bind request for the bind to be forwarded to the remote server.
- The request-criteria property specifies a set of request criteria that must match the local bind request or a local target entry for the bind to be forwarded to the remote server.
- The dn-map property specifies one or more DN mappings that can be used to transform bind DNs before attempting to forward the bind to remote servers.
- The search-base-dn property is used when searching for a remote user entry by using a filter constructed from the pattern that the search-filter-pattern property defines. A DN map and search filter pattern cannot both be configured. If neither a DN map nor a search filter pattern is defined, user entries are expected to have the same DN in the local server and the remote servers.

## Pass-Through Authentication plugin for the PingOne for Customers Service

Although PingDataSync Server supports bidirectional synchronization between PingDirectory Server and the PingOne for Customers service, it can propagate password changes from the PingOne for Customers service into PingDirectory Server only when using the Pass-Through Authentication plugin for PingOne for Customers Service.

This plugin features a mandatory try-local-bind configuration property that enables one of the following modes of operation:

- When try-local-bind is true, the plugin attempts to authenticate locally first. It sends a request to the PingOne for Customers service only if the local bind attempt fails.
- When try-local-bind is false, the plugin attempts to authenticate with the PingOne for Customers service first.

The following table identifies and describes the configuration properties associated with the Pass-Through Authentication plugin for PingOne for Customers Service.

| Property                         | Description                                                                                                    | Required                   | Default                  |
|----------------------------------|----------------------------------------------------------------------------------------------------|----------------------------|--------------------------|
| api-url                          | URL that PingDirectory Server uses when communicating with the PingOne for Customers service.                                                                                                    | Yes                        | NA                       |
| auth-url                         | URL that PingDirectory Server uses to authenticate to the PingOne for Customers service.                                                                                                    | Yes                        | NA                       |
| oauth-client-id                  | OAuth client ID that PingDirectory Server uses to<br>authenticate to the PingOne for Customers service.                                                                                                    | Yes                        | NA                       |
| oauth-client-<br>secret          | OAuth client secret that PingDirectory Server uses to authenticate to the PingOne for Customers service.                                                                                                    | Yes                        | NA                       |
| environment-id                   | Identifier for the PingOne for Customers environment that contains the users for whom pass-through authentication is attempted.                                                                                                    | Yes                        | NA                       |
| included-local-<br>entry-base-dn | Set of base DNs for local user entries for whom pass-<br>through authentication might be attempted.                                                                                                    | s- No All public<br>naming | naming                   |
|                                  | If this value is set, only users who exist below a specified base DN allow their authentication attempts to be passed through to the PingOne for Customers service.                                                                                                    |                            | contexts (if not<br>set) |
| connection-<br>criteria          | Reference to a connection criteria object that can be<br>used to identify the bind requests to pass through<br>to the PingOne for Customers service, based on<br>the server's knowledge of the client (predominantly<br>expected to be the address, protocol, and security<br>level).                               | No                         | NA                       |
|                                  | If this property is defined, only client connections that<br>match the criteria are included. If this property is not<br>defined, all clients are included.                                                                                                    |                            |                          |
| request-criteria                 | Reference to a request criteria object that can be used<br>to identify the bind requests to pass through to the<br>PingOne for Customers service, based on the contents<br>of the request.                                                                                                    | No                         | NA                       |
|                                  | If this property is defined, only bind requests that match<br>the criteria are included. If this property is not defined,<br>all bind requests are included.                                                                                                    |                            |                          |
| try-local-bind                   | Indicates whether PingDirectory Server tries to process the bind locally before forwarding the bind request to the PingOne for Customers service.                                                                                                    | Yes                        | True                     |
|                                  | If this value is set to true and the bind succeeds<br>locally, PingDirectory Server does not make a request<br>to the PingOne for Customers service. If this value<br>is set to false, PingDirectory Server ignores local<br>credentials and attempts to authenticate only to the<br>PingOne for Customers service. |                            |                          |

| Property                                                    | Description                                                                                                    | Required | Default |
|-------------------------------------------------------------|----------------------------------------------------------------------------------------------------|----------|---------|
| override-local-<br>password                                 | Indicates whether PingDirectory Server attempts to bind to the PingOne for Customers service if the local account has a password.                                                                                                    | Yes      | True    |
|                                                             | This property is used if try-local-bind is true.<br>If it has a value of false, the plugin attempts to<br>authenticate to the PingOne for Customers service only<br>if the local user account does not have a password.                                                                                                    |          |         |
|                                                             | If the local bind attempt fails while this value is set to true, the server tries to authenticate to the PingOne for Customers service even if the local account has a password.                                                                                                    |          |         |
| update-local-<br>password                                   | Indicates whether PingDirectory Server attempts to set<br>the password for the local user account, regardless of<br>whether one is already set, if the local authentication<br>attempt fails but the attempt to authenticate with the<br>PingOne for Customers service succeeds.                                                                                                    | Yes      | False   |
|                                                             | This property is used only if try-local-bind is true.                                                                                                    |          |         |
|                                                             | If the on-premise PingDirectory Server is the<br>authoritative source for passwords, set this property<br>to false and configure PingDataSync Server to<br>synchronize password changes from PingDirectory<br>Server into the PingOne for Customers service. If<br>the passwords differ, either the local password or<br>the password for the PingOne for Customers service<br>allows the user to authenticate. |          |         |
|                                                             | If the PingOne for Customers service is the<br>authoritative source for passwords, set this property<br>to true. To ensure that a pass-through attempt to the<br>PingOne for Customers service does not override local<br>changes, make all password changes in the PingOne<br>for Customers service.                                                                                                    |          |         |
| allow-lax-<br>pass-through-<br>authentication-<br>passwords | Indicates whether PingDirectory Server bypasses<br>the normal password-validation process when setting<br>the local password from the PingOne for Customers<br>service. This property is used only when both try-<br>local-bind and update-local-password are<br>true.                                                                                                    | Yes      | True    |
|                                                             | If this value is true when a local bind attempt fails<br>but the authentication attempt with the PingOne for<br>Customers service succeeds, the user's password<br>is updated locally even if a local attempt to change<br>the password to the same value would be rejected<br>because the password is considered too weak.                                                                                     |          |         |
|                                                             | If this value is false, pass-through authentication<br>succeeds if the authentication with PingOne for<br>Customers service succeeds. However, the password<br>for the PingOne for Customers service does not<br>replace the local password.                                                                                                    |          |         |

| Property                                                  | Description                                                                                                    | Required | Default |
|-----------------------------------------------------------|----------------------------------------------------------------------------------------------------|----------|---------|
| ignored-<br>password-policy-<br>state-error-<br>condition | Set of zero or more password policy state error conditions that are ignored for pass-through authentication.                                                                                                    | No       | NA      |
|                                                           | For a list of values and their descriptions, see the following table.                                                                                                    |          |         |
| user-mapping-<br>local-attribute                          | Name of an LDAP attribute that is used to map<br>local user entries to the corresponding PingOne for<br>Customers account.                                                                                                    | Yes      | NA      |
|                                                           | This property must include the same number of values<br>as the user-mapping-remote-json-field<br>property, and the order of their values is correlated.<br>If multiple values are specified, all attributes must be<br>present in the local entry, and the plugin performs an<br>AND search in the PingOne for Customers service<br>to locate the user account with all the values in the<br>corresponding fields. |          |         |
|                                                           | The entryDN attribute can be used to represent the DN of the local entry.                                                                                                    |          |         |
| user-mapping-<br>remote-json-<br>field                    | The name of a PingOne for Customers field that is used to map local user entries to the corresponding PingOne for Customers account.                                                                                                    | Yes      | NA      |
|                                                           | This property must include the same number and order of values as the user-mapping-local-attribute property.                                                                                                    |          |         |
| additional-user-<br>mapping-scim-<br>filter               | SCIM filter that is included in the search and is used to identify the PingOne for Customers account that corresponds to the local user entry.                                                                                                    | No       | NA      |
|                                                           | If a value is provided for this property, it is ANDed with<br>the SCIM filter that was created to map the local user<br>entry to a PingOne for Customers account. If a value<br>is not provided for this property, no additional filter is<br>used.                                                                                                    |          |         |

The following table identifies the values that can be used with the optional configuration property ignored-password-policy-state-error-condition, and describes the scenarios in which a user is still permitted to bind by using pass-through authentication.

| Property                           | Scenario in which a user can still bind by using pass-through authentication |
|------------------------------------|------------------------------------------------------------------------------|
| temporarily-locked-due-to-failures | The account is locked temporarily because of too many failed attempts.       |
| permanently-locked-due-to-failures | The account is locked permanently because of too many failed attempts.       |
| locked-due-to-idle-interval        | The account is locked because the user has not authenticated recently.       |

| Property                        | Scenario in which a user can still bind by using pass-through authentication                                                                              |
|---------------------------------|----------------------------------------------------------------------------------------------------|
| locked-due-to-maximum-reset-age | The account is locked because an administrator recently reset the password, and the user failed to specify a new password within the allotted time frame. |
| password-is-expired             | The password is expired.                                                                                                    |

## **Supporting Unindexed Search Requests**

By default, the Directory Server denies all unindexed search requests, except for those issued by the bind DNs that have the unindexed-search privilege. This default behavior keeps the server from tying up worker threads on time-consuming, unindexed searches. However, you can turn off the enforcement of the unindexed-search privilege to allow any client to perform an unindexed search. To do this, set the disabled-privilege global configuration property to unindexed-search as follows:

```
$ bin/dsconfig set-global-configuration-prop \
    --set disabled-privilege:unindexed-search
```

If you choose to allow unindexed searches, you may want to cap the maximum number of concurrent unindexed search requests using the maximum-concurrent-unindexed-searches global configuration property. You configure this property using dsconfig as follows:

```
$ bin/dsconfig set-global-configuration-prop \
    --set maximum-concurrent-unindexed-searches:2
```

You can limit unindexed search privileges for particular clients using the allow-unindexedsearches property of the Client Connection Policy. For more information about configuring Client Connection Policies, see "Configuring Client Connection Policies".

## Sun/Oracle Compatibility

For companies that are migrating from a Sun/Oracle server to the PingDirectory Server, the PingDirectory Server provides a dsconfig batch file, sun-ds-compatibility.dsconfig, which describes the various components that can be configured to make the server exhibit behavior closer to a Sun/Oracle configuration.

Administrators can use the sun-ds-compatibility.dsconfig batch file to apply the Directory Server's configuration with the necessary dsconfig commands. Simply uncomment the example commands listed in the file, and then run the dsconfig command specifying the batch file. Note that this batch file is not comprehensive and must be used together with the migrate-sun-ds-config tool, located in the bin folder (or bat folder for Windows systems) during the migration process. Both the tool and the batch file overlap in some areas but provide good initial migration support from the Sun/Oracle server to a Ping Identity server.

Another useful tool is the migrate-ldap-schema tool in the bin folder (or bat folder for Windows systems), which migrates schema information from an existing LDAP server onto this instance. All attribute type and object class definitions that are contained in the source LDAP server will be added to the targeted instance or written to a schema file.

## To Configure the Directory Server for Sun/Oracle Compatibility

#### Steps

- 1. From the Directory Server server root directory, open the sun-ds-compatibility.dsconfig file in the docs folder. You can use a text editor to view the file.
- 2. Read the file completely.
- **3.** Apply any changes to the file by removing the comment symbol at any dsconfig command example, and then applying the dsconfig command specifying the batch file.

```
$ bin/dsconfig --no-prompt --bindDN "cn=Directory Manager" \
    --bindPassword "password" --batch-file /path/to/dsconfig/file
```

4. Run the migrate-ldap-schema tool to move the schema definitions on the source server to the destination Ping Identity server.

```
$ bin/migrate-ldap-schema
```

5. Next, run the migrate-sun-ds-config tool to see what differences exist in the Ping Identity configuration versus the Sun/Oracle configuration. On the PingDirectory Server, run the following command:

\$ bin/migrate-sun-ds-config

- 6. Test the server instance for further settings that may not have been set with the batch file, the migrate-ldap-schema tool, or the migrate-sun-ds-config tool.
- 7. If you notice continued variances in your configuration, contact your authorized support provider.

# **Configuring Soft Deletes**

The PingDirectory Server (version 3.2.4 or later) supports a *soft-delete* feature that preserves a deleted entry's attribute and uniqueness characteristics to allow it to be undeleted or permanently removed at a later date.

This chapter introduces the following topics:

## **About Soft Deletes**

The standard implementation of an LDAP server allows for adding, renaming, modifying, searching, comparing, and deleting one or more entries. The DELETE operation is, by specification, a destructive operation that permanently removes an entry and its attributes in a Directory Information Tree (DIT) but records the changes in access, and optionally, audit and change logs. During the DELETE operation, any associations such as references and group memberships are severed to reflect the entry that is removed. Meta attributes like operational attributes, which may be unique to an entry like entryUUID, will be lost or be different if the same entry is re-added to the Directory Server.

There are cases, however, where a company may want to preserve their deleted entries to allow for possible undeletion at a later date. For example, a company may want to retain account and subscriber entries for their users (e.g., customers, employees, or partners) who leave but later rejoin. Artifacts that a user creates such as account histories, web pages, notes, may be tracked and recovered while a user is deleted or when the user returns as an active customer.

To facilitate this use case, the Directory Server supports a feature called *soft deletes*, which preserves a deleted entry's attributes and entry uniqueness characteristics to allow the entry to be undeleted or permanently removed at a later date. A delete request may result in a soft delete either by the client explicitly requesting a soft delete or by the request matching criteria defined in an active soft delete policy. The soft-deleted entries are renamed by prefixing an entryUUID operational attribute to the DN and

adding an auxiliary object class, ds-soft-delete-entry, to the entry, which saves the entry in a hidden state. All active references and group memberships are then removed. Once in this hidden state, soft-deleted entries are inaccessible to clients under normal operating conditions. Only clients with the soft-delete-read privilege will be allowed to interact with soft-deleted entries.

To allow soft deletes, the Directory Server's attribute uniqueness function has been relaxed to allow for the co-existence of a soft-deleted entry and an active entry with identical naming attributes, such as uid. For example, if a user John Smith was soft deleted but a different John Smith was added to the user accounts system, both entries could reside in the DIT without conflict: one in a soft-deleted state; the other, in an active state. The Directory Server extends this capability further by allowing multiple users with the same DN, who would normally conflict if active, to reside in the soft-deleted state.

Soft-deleted entries can be restored with an Undelete operation. However, the same uniqueness constraints that apply when adding a new user to the Directory Server are enforced when a soft-deleted entry is undeleted. Returning to the previous example, John Smith was soft deleted but a different John Smith with the same uid as the original John Smith was added later to the system. If the original John Smith was undeleted from its soft-deleted state, it would result in a conflict with the active John Smith entry. Administrators will need to modify the DN of the soft-deleted entry to avoid such conflicts.

Administrators can permanently remove a soft-deleted entry by performing a regular DELETE operation on it. This operation, called a *hard delete*, permanently removes a soft-deleted entry from the server. Also, note that you can also permanently remove a regular non-soft-deleted entry using a hard delete. This is useful when the server is configured with a soft-delete policy that would otherwise turn a regular delete request into a soft delete.

The Directory Server provides tool arguments that can use the Soft Delete Request Control, a Hard Delete Request Control, and other controls necessary to process these operations. Procedures to show how to use these options are presented later in this section.

For replicated topologies, when a participating directory server soft deletes an entry, it notifies the other replicas in the topology to soft delete the same entry on its respective machine. The changelog backend also records these entries by annotating them using an attribute that indicates its soft-deleted state. Modification and hard deletes of soft-deleted entries are not recorded by default in the changelog but can be enabled in the server. For maximum compatibility, it is highly recommended that all servers in the replication cluster support Soft Deletes and have identical Soft Delete configurations.

## **General Tips on Soft Deletes**

There are some general tips about soft deletes that administrators should be aware of:

- LDAP SDK and Server SDK. The LDAP SDK and Server SDK both fully supports soft-deletes.
- Possible Performance Impact for Searching Regular Entries and Soft-Deleted Entries. There is little performance difference between retrieving a regular entry and a soft-deleted entry, respectively. However, there may be a performance impact when a search operation has to match criteria (such as, uid=john.smith) for both active entries and soft-deleted entries. For example, if there is one active uid=john.smith entry and two soft-deleted uid=john.smith entries, it may take the server a little more time to retrieve and try to match the criteria before it can return the results.
- Soft Delete for Uncached Attributes and Entries. The soft delete feature fully supports uncached attributes and uncached entries. See the section on Uncached Attributes and Entries for more information about the feature.
- Soft Delete for Leaf Nodes Only. Soft-deletion of any parent entry is not allowed. Likewise, softdeleted entries that have soft-deleted sub-entries are not allowed.
- Attempting to Soft-Delete a Soft-Deleted Entry Fails. There are two available state options for soft-deletes: administrators can permanently delete a soft-deleted entry or undelete the entry. An administrator cannot soft-delete an already soft-deleted entry, which returns an UNWILLING\_TO\_PERFORM result code.

- Soft-Deleted Users Have No Privileges. Soft-deleted users do not have the ability to bind to the Directory Server or have authentication access. They cannot change their passwords and cannot undelete themselves. Also, soft-deleted entries cannot be used as an authorization identity using the proxied authorization or immediate client control. It is important to note that the soft-delete process does not destroy privilege assignment. If a soft-deleted entry is undeleted, the restored entry will retain the same privileges it originally had before being soft deleted. (One possible exception to this are those privileges assigned by virtual attributes that no longer match the newly-undeleted entry; those entries do not retain their original privileges.)
- **Soft-Deleted Entries Not Accessible by Other Means**. Soft-deleted entries may not be accessible from alternate access methods like SCIM.
- Soft-Deleted Entries Can Be Modified but Not Renamed. Administrators can search for all softdeleted entries and the original source entry attributes can be updated as long as the administrators has modify privileges and access to the soft-delete-read privilege. Any attempt to rename a softdeleted entry using a MODIFY DN operation will result in an UNWILLING\_TO\_PERFORM result code.
- **Replication**. Replication will have access to the LDAP operations with Soft Delete controls. These operations are transmitted, processed, and replayed as high-level requests, which are re-played on remote replicated servers. The replication conflict-resolution mechanism handles soft-deleted entries like any regular entries. For example, if a soft delete is executed independently on two servers then replicated, this results in a replication conflict. For maximum compatibility, it is highly recommended that all servers in a replication cluster support Soft Deletes and have identical Soft Delete configuration.
- **Transactions**. Soft-deletes are supported in transactions. The processing workflow uses the transactions mechanism and maintains the context information necessary to rollback failures to soft delete or undelete.
- Soft-Deletes Through the Directory Proxy Server. There is no special configuration steps to configure Soft Deletes on the Directory Proxy Server. The soft-deleted entry is routed directly to the underlying Directory Server. There is one exception: in an entry-balancing deployment, the Directory Proxy Server is responsible for routing the soft-deleted entry to the Directory Server containing the originally soft-deleted item. Also, as with standard entry-balanced deployments, it is not possible to undelete (using MODDN) an entry to a different Directory Server.
- **Export-LDIF**. The default behavior is to include soft-deleted entries as part of the export-ldif operation. If soft-deleted entries are to be excluded from export, administrators can use the -- excludeSoftDeleteEntries option to filter out the entries.
- **Proxied Authorization**. The Soft Delete feature can be used with users who have proxied authorization privileges.
- Ignored by Data Sync Server Sync Pipes. For customers using the PingDataSync Server, softdeleted entries are not synchronized by the server. Modifications or deletes of a soft-deleted entry are ignored by the Data Sync Server, and do not appear in the changelog by default. An actual soft delete operation appears to the changelog as a regular DELETE, and an actual undelete operation appears in the changelog as a regular ADD.
- **Referential Integrity Plugin Does Not Restore Membership**. References to a deleted DN are not restored by the referential integrity plugin upon undeletion of a soft-deleted entry. For example, if you have referential integrity enabled and you soft-delete a DN that is a member of a static group, the referential integrity plugin will remove this DN from the group's list of members. When you undelete the soft-deleted entry, the plugin will not add the entry back to the group.
- Criteria-Selected or Explicitly-Requested Purging of Soft Deletes. The Soft Delete Policy configuration supports two new properties, soft-delete-retention-time and soft-delete-retain-number-of-entries that performs purging of soft deleted entries. See the section on *Configuring Soft-Delete Automatic Purging*.
- Assigning Access to Controls to Non-Root Users Administrators. By default, the root user account (e.g., cn=Directory Manager) has access to all of the controls needed to run the Soft Delete operations. For non-root users, you must grant access to these Soft Delete controls using access control rules. An example is shown in step 1 of the section, *To Configure Soft Deletes as a Global Configuration*. The following Soft Delete Controls are available to non-root users:

**Soft Delete Request Control**. Allows the user to perform a soft delete operation. The OID for the control is 1.3.6.1.4.1.30221.2.5.20.

**Soft Delete Response Control**. Allows the server to hold the DN of the soft-deleted entry that results from a soft delete request. The OID for the control is 1.3.6.1.4.1.30221.2.5.21.

**Hard Delete Request Control**. Allows the user to run a hard delete operation on the entry, regardless if it is a regular or soft-deleted entry. The OID for the control is 1.3.6.1.4.1.30221.2.5.22. **Undelete Request Control**. Allows the user to undelete a soft-deleted entry using an ADD request. The OID for this control is 1.3.6.1.4.1.30221.2.5.23.

**Soft-Deleted Entry Access Request Control**. Allows the user to search for any soft-deleted entries. The OID for this control is 1.3.6.1.4.1.30221.2.5.24. Note that a bind DN with the stream-values privilege can perform operations that can reveal soft-deleted entries, even if that bind DN does not have permission to use the Soft-Deleted Entry Access Request Control. For example, if a user can successfully run dump-dns or ldap-diff, then that user can get a list of soft-deleted entry DNs or soft-deleted entry contents via the output of one of those tools.

## **Configuring Soft Deletes on the Server**

Soft deletes are configured on the Directory Server in several ways:

- Using a Soft-Delete Policy and Global Configuration Property. You can configure soft deletes by creating a soft-delete policy and a global configuration property. The soft-delete policy enables the feature on the server, while the global configuration property sets the controls used for the soft-delete requests. To enter a soft delete request, the ldapmodify or ldapdelete command requires the -- useSoftDelete option. A delete request that does not have the --useSoftDelete option is treated as a hard delete, which permanently removes the entry.
- Using Connection Criteria. You can configure soft deletes by defining connection criteria within a client connection policy. Any clients that meet the criteria will have their deletes processed as soft deletes.
- Using Request Criteria. You can configure soft deletes by defining request criteria within a client connection policy. Any client requests that meet the criteria will have their deletes processed as soft deletes. Note that you can define both connection criteria and request criteria. Both criteria are exclusive and can exist within a soft-delete policy. In this case, the connection criteria is processed first, then the request criteria.

## **Configuring Soft Deletes as a Global Configuration**

You can configure the soft delete feature by creating a soft-delete policy and then setting the configuration property on the server. The presence of the soft-delete policy enables the feature on the server and allows the global configuration property to send the necessary soft-delete requests.

This configuration setting requires that the --useSoftDelete option be used together with the ldapmodify or ldapdelete commands to send the delete using the Soft Delete Request Control. Without the --useSoftDelete option, any delete will be processed as a hard delete.

#### To Configure Soft Deletes as a Global Configuration

#### Steps

• Configure a soft delete policy using the dsconfig command. The soft delete configuration option requires a soft-delete policy, which enables the feature on the server. This is a required step.

```
$ bin/dsconfig create-soft-delete-policy \
    --policy-name default-soft-delete-policy
```

• Configure the soft delete as a global configuration property using the dsconfig command. The command sets up the soft-delete controls necessary to send them as a request. This is a required step.

```
$ bin/dsconfig set-global-configuration-prop \
    --set soft-delete-policy:default-soft-delete-policy
```

#### Results

After a successful modification, the server issues a warning that soft deletes are not enabled and that administrative action may be needed to prune older soft-deleted entries if resources are limited.

#### Configure a User to Use Soft or Hard Delete Controls

#### About this task

To allow a user to manipulate soft deletes, the user must be able to use the appropriate controls. By default, only the Directory Manager has these controls. The user also needs to have the soft-delete-read privilege assigned. ACIs are required to allow this user to:

- Modify target entries.
- Use the soft delete/undelete controls.
- Use the soft deleted entry access control (to modify soft deleted entries).
- Use the hard delete request control to permanently delete an soft-deleted entry.

#### Steps

• For example, take the uid=admin, dc=example, dc=com user that is installed with the sample user data during setup. This user already has an ACI in place giving it access to user entries:

```
(targetattr="*")(version 3.0; acl "Grant full access for the admin user";
allow (all) userdn="ldap:///uid=admin,dc=example,dc=com";)
```

 The other ACIs need to be added to the base suffix (or other point in the DIT as required to possibly restrict the scope):

```
(targetcontrol="1.3.6.1.4.1.30221.2.5.20||1.3.6.1.4.1.30221.2.5.21")
(version 3.0; acl "Allow admins to use the Soft Delete Request Control and
Soft Delete Response Control";
allow (read) userdn="ldap:///uid=admin,dc=example,dc=com";)
```

```
(targetcontrol="1.3.6.1.4.1.30221.2.5.22") (version 3.0; acl "Allow admins
to use the Hard Delete
Request Control";allow (read) userdn="ldap:///uid=admin,dc=example,dc=com";)
```

```
(targetcontrol="1.3.6.1.4.1.30221.2.5.23") (version 3.0; acl "Allow admins
to use the Undelete
Request Control";allow (read) userdn="ldap:///uid=admin,dc=example,dc=com";)
```

```
(targetcontrol="1.3.6.1.4.1.30221.2.5.24") (version 3.0; acl "Allow admins
to use the Soft-Deleted
Entry Access RequestControl"; allow (read) userdn="ldap:///
uid=admin,dc=example,dc=com";)
```

• Add the ds-privilege-name attribute to the user with the value soft-delete-read. Once this is complete, the user can soft delete (and undelete) entries.

```
$ ./bin/ldapmodify -s -p 1389 -D uid=admin,dc=example,dc=com -w password
# Successfully connected to localhost:1389.
```

```
dn: uid=user.10,ou=people,dc=example,dc=com
changetype: delete
```

```
# Deleting entry uid=user.10,ou=people,dc=example,dc=com ...
# Result Code: 0 (success)
```

```
# Soft Delete Response Control:
# OID: 1.3.6.1.4.1.30221.2.5.21
# Soft-Deleted Entry DN: entryUUID=8dbe8cb4-1aa3-41c5-88ec-
a6280eeff918+uid=user.10,ou=People,dc=example,dc=com
```

## **Searching for Soft Deletes**

Soft-deleted entries are excluded from normal LDAP searches because they represent "deleted" entries. The ldapsearch tool has been updated to support these types of searches. If you want the option to search for soft-deleted entries, there are three ways to do so:

- Base-Level Search on a Soft-Deleted entry by DN. Use ldapsearch and specify the base DN of the specific soft-deleted entry that you are searching for.
- Filtered Search by ds-soft-delete-entry object class. To search for all soft-deleted entries, use ldapsearch with a filter on the ds-soft-delete-entry object class.
- Soft-Delete-Entry-Access Control. You can use the Soft Delete Entry Access Control with the LDAP search to return soft-deleted entries. The ldapsearch tool provides a shortcut option, -- includeSoftDeletedEntries, that sends the control to the server for processing. The control allows for the following search possibilities:

Return only soft-deleted entries. Return non-deleted entries along with soft-deleted entries. Return only soft-deleted entries in undeleted form.

## To Run a Base-Level Search on a Soft-Deleted Entry

#### Steps

• Run ldapsearch using the base DN of the specified soft-deleted entry.

```
$ bin/ldapsearch \
    --baseDN entryUUID=4e9b7847-edcb-3791-
b11b-7505f4a55af4+uid=user.1,ou=People,dc=example,dc=com \
    --searchScope base "(objectClass=*)"
```

```
# Soft-deleted entry DN:
# entryUUID=4e9b7847-edcb-3791-
b11b-7505f4a55af4+uid=user.1,ou=People,dc=example,dc=com
dn: entryUUID=4e9b7847-edcb-3791-
b11b-7505f4a55af4+uid=user.1,ou=People,dc=example,dc=com
objectClass: top
objectClass: person
objectClass: organizationalPerson
objectClass: inetOrgPerson
objectClass: ds-soft-delete-entry
postalAddress: Aartjan Aalders$59748 Willow Street$Green Bay, TN 66239
postalCode: 66239
description: This is the description for Aartjan Aalders.
uid: user.1
userPassword: {SSHA}RdBCwQ2kIw57LukRthjrFBS/oFylJARnmTnorA==
employeeNumber: 1
initials: AKA
givenName: Aartjan
pager: +1 197 025 3730
mobile: +1 890 430 9077
cn: Aartjan Aalders
sn: Aalders
telephoneNumber: +1 094 100 7524
street: 59748 Willow Street
```

```
homePhone: +1 332 432 4295
l: Green Bay
mail: user.3@maildomain.net
st: TN
```

## To Run a Filtered Search by soft-delete-entry Object Class

#### Steps

• Run ldapsearch to retrieve all soft-deleted entries using the ds-soft-delete-entry object class. The following command retrieves all soft-deleted entries on the server

```
$ bin/ldapsearch --baseDN dc=example,dc=com \
   "(objectclass=ds-soft-delete-entry)"
```

### To Run a Search using the Soft Delete Entry Access Control

The following examples use the --includeSoftDeleteEntries {with-non-deleted-entries | without-non-deleted-entries | deleted-entries-in-undeleted-form} option, which uses the Soft Delete Entry Access Control. You could also use the --control option with the Soft Delete Entry Access Control symbolic name, softdeleteentryaccess, or the --control option with the actual Soft Delete Entry Access Control OID, 1.3.6.1.4.1.30221.2.5.24.

- Return Only Soft-Deleted Entries. Run ldapsearch using the --includeSoftDeletedEntries option with the value of without-non-deleted-entries to return only soft-deleted entries.
  - \$ bin/ldapsearch --baseDN dc=example,dc=com \
    - --includeSoftDeletedEntries without-non-deleted-entries \
    - --searchScope sub "(objectclass=\*)"
- Return Non-Deleted Entries Along with Soft-Deleted Entries. Run ldapsearch using the -includeSoftDeletedEntries option with the value of with-non-deleted-entries to return non-deleted entries
  along with soft-deleted entries.
  - \$ bin/ldapsearch --baseDN dc=example,dc=com \
    - --includeSoftDeletedEntries with-non-deleted-entries  $\backslash$
    - --searchScope sub "(objectclass=\*)"
- Return Only Soft-Deleted Entries in Undeleted Form. Run ldapsearch using the -includeSoftDeletedEntries option with the value of deleted-entries-in-undeleted-form to return only soft-deleted entries in undeleted form. Some applications require access to all entries in the server, including both active and soft-deleted entries. The following command returns all entries that were soft-deleted but presents it in a form that is similar to a regular entry with the soft-delete DN in comments. This regular entry format does not show the actual soft-deleted DN but displays it in an "undeleted" form even though it is not actually "undeleted". Also, the object class, ds-soft-deleteentry, is not displayed:.

```
$ bin/ldapsearch --baseDN dc=example,dc=com \
    --includeSoftDeletedEntries deleted-entries-in-undeleted-form \
    --searchScope sub "(ds-soft-delete-from-dn=*)"
# Soft-deleted entry DN:
# entryUUID=2b5511e2-7616-389b-ab0c-025c805ad32c
+uid=user.14,ou=People,dc=exam-
ple,dc=com
dn: uid=user.14,ou=People,dc=example,dc=com
objectClass: top
objectClass: person
objectClass: organizationalPerson
objectClass: inetOrgPerson
postalAddress: Abdalla Abdou$78929 Hillcrest Street$Elmira, ME 93080
postalCode: 93080
```

description: This is the description for Abdalla Abdou. uid: user.14 userPassword: {SSHA}7GkzWiMiU12m5m+xBV+ZsoX3gVacMcRtSwDTFg== employeeNumber: 14 initials: AFA givenName: Abdalla pager: +1 307 591 4870 mobile: +1 401 069 1289 cn: Abdalla Abdou sn: Abdou telephoneNumber: +1 030 505 6190 street: 78929 Hillcrest Street homePhone: +1 119 487 2328 l: Elmira mail: user.14@maildomain.net st: ME

# Undeleting a Soft-Deleted Entry Using the Same RDN

To undelete a soft-deleted entry, use ldapmodify with the --allowUndelete option and target the specific soft-deleted entry that you want to restore. In an LDIF file or from the command line, specify the dn:<target entry> attribute, which is the DN that the entry will be undeleted *to* and the ds-undelete-from-dn attribute, which is the entry that will be undeleted *from*. An undelete requires the add changetype so that the entry can be re-added to the server.

# To Undelete a Soft-Deleted Entry Using the Same RDN

#### Steps

• Use ldapmodify with the --allowUndelete option and target the specific soft-deleted entry that you want to restore. The --allowUndelete option sends the Soft Undelete Request Control to the server. The first DN is the entry to undelete to and the ds-undelete\_from-dn is the soft-delete entry to undelete from.

```
$ bin/ldapmodify --allowUndelete
dn: uid=user.1,ou=People,dc=example,dc=com
changetype:add
ds-undelete-from-dn: entryUUID=4e9b7847-edcb-3791-b11b-
7505f4a55af4+uid=user.1,ou=People,dc=example,dc=com
```

# **Undeleting a Soft-Deleted Entry Using a New RDN**

In some cases, the original RDN, uid=user.1, may have been allocated to a new user, which is allowed while the entry is in a soft-deleted state. To properly undelete this entry, you need to specify a new RDN value that the entry should be restored with. In this case, specifying the RDN of uid=user.5 will undelete the original entry but with the new DN in the example below. In addition, the uid attribute on the entry will be updated with the new value of user.5 as well. All other attributes of the users entry including the entryUUID will remain unchanged.

# To Undelete a Soft-Deleted-Entry Using a New RDN

## Steps

1. Use ldapmodify to undelete a soft-deleted entry that has an original RDN, uid=user.1, to a new RDN, uid=user.5. You will need to ensure that the DN that you are undeleting the entry to does not already exist as this will lead to an "entry already exists" error if you specify a DN that already exists in the Directory Server as a normal entry.

```
$ bin/ldapmodify --allowUndelete
dn: uid=user.5,ou=People,dc=example,dc=com
changetype:add
ds-undelete-from-dn: entryUUID=4e9b7847-edcb-3791-
b11b-7505f4a55af4+uid=user.1,ou=People,dc=example,dc=com
```

2. View the results using ldapsearch. You will notice the RDN and the uid attribute has changed.

```
dn: uid=user.5,ou=People,dc=example,dc=com
objectClass: top
objectClass: person
objectClass: organizationalPerson
objectClass: inetOrgPerson
postalAddress: Aartjan Aalders$59748 Willow Street$Green Bay, TN 66239
postalCode: 66239
description: This is the description for Aartjan Aalders.
uid: user.5
userPassword: {SSHA}RdBCwQ2kIw57LukRthjrFBS/oFylJARnmTnorA==
employeeNumber: 1
initials: AKA
givenName: Aartjan
pager: +1 197 025 3730
mobile: +1 890 430 9077
cn: Aartjan Aalders
sn: Aalders
telephoneNumber: +1 094 100 7524
street: 59748 Willow Street
homePhone: +1 332 432 4295
1: Green Bay
mail: user.3@maildomain.net
st: TN
entryUUID=4e9b7847-edcb-3791-b11b-7505f4a55af4
```

# Modifying a Soft-Deleted Entry

You can modify a soft-deleted entry as you would a regular entry using the ldapmodify tool and remains hidden in its soft-deleted state after the change. The only restriction is that you cannot change the DN or run a MODDN operation on the soft-deleted entry.

To move a soft-deleted entry from one machine to another, use the move-subtree command and specify the DN of the soft-deleted entry. For more information, see *To Move an Entry from One Machine to Another*.

**Note:** To modify a soft-deleted entry, the user needs the soft-delete-read privilege to access the soft-deleted entry.

## To Modify a Soft-Deleted Entry

#### Steps

 Soft-deleted entries can be modified like any regular entry. Use ldapmodify and specify the softdeleted DN.

```
$ bin/ldapmodify
dn: entryUUID=4e9b7847-edcb-3791-
b11b-7505f4a55af4+uid=user.1,ou=People,dc=example,dc=com
changetype:modify
replace:telephoneNumber
telephoneNumber: +1 390 103 6918
```

```
# Processing MODIFY request for entryUUID=4e9b7847-edcb-3791-
b11b-7505f4a55af4+uid=user.1,ou=People,dc=example,dc=com
# MODIFY operation successful for DN entryUUID=4e9b7847-edcb-3791-
b11b-7505f4a55af4+uid=user.1,ou=People,dc=example,dc=com
```

# Hard Deleting a Soft-Deleted Entry

To permanently remove a soft-deleted entry from the server, you can run ldapdelete on the softdeleted entry for soft-deleted entries. To hard delete a soft-deleted entry, use ldapdelete with the -useHardDelete option. The Hard Delete Request Control works with soft deletes. It mostly applies when soft delete policies are in place as a means to override soft deletes requests. If soft deletes are configured, running ldapdelete with the Hard Delete Request Control (i.e., using the option, --useHardDelete) guarantees any entry will be permanently deleted.

# To Hard Delete a Soft-Deleted Entry (Global Configuration)

#### Steps

• Run ldapdelete on a soft-deleted entry to permanently remove it from the Directory Server. This example assumes that you configured soft deletes as a global configuration for requests.

```
$ bin/ldapdelete \
    entryUUID=4e9b7847-edcb-3791-
b11b-7505f4a55af4+uid=user.1,ou=People,dc=example,dc=com
```

```
Processing DELETE request for entryUUID=4e9b7847-edcb-3791-b11b-
7505f4a55af4+uid=user.1,ou=People,dc=example,dc=com
DELETE operation successful for DN entryUUID=4e9b7847-edcb-3791-b11b-
7505f4a55af4+uid=user.1,ou=People,dc=example,dc=com
```

#### Note:

You cannot soft-delete an already soft-deleted entry. If you use the --useSoftDelete with the ldapdelete operation on a soft-deleted entry, an error message will be generated.

DELETE operation failed. Result Code: 53 (Unwilling to Perform) Diagnostic Message: DELETE operation failed.

# To Hard Delete a Soft-Deleted Entry (Connection or Request Criteria)

#### Steps

• Run ldapdelete with the --useHardDelete option on a soft-deleted entry to permanently remove it from the server. This example assumes that you configured soft deletes using a connection or request criteria.

```
$ bin/ldapdelete --useHardDelete \
entryUUID=4e9b7847-edcb-3791-
b11b-7505f4a55af4+uid=user.1,ou=People,dc=example,dc=com
```

# **Disabling Soft Deletes as a Global Configuration**

To disable soft deletes on your Directory Server, simply reset the global configuration property and the remove the soft-delete policy. From that point, all deletes will be processed as hard deletes by default. Any use of the soft-deleted options with the LDAP tools results in an error. Any existing soft-deleted entries that are present after the global configuration is disabled will remain in the server as latent entries.

# To Disable Soft Deletes as a Global Configuration

#### Steps

1. Run dsconfig to reset the global configuration property. Remember to include the LDAP bind parameters for your system.

```
$ bin/dsconfig set-global-configuration-prop --reset soft-delete-policy
```

2. Run dsconfig to delete the soft delete policy that you created. Remember to include the LDAP bind parameters for your system.

```
$ bin/dsconfig delete-soft-delete-policy --policy-name default-soft-delete-
policy
```

# **Configuring Soft Deletes by Connection Criteria**

The Directory Server supports soft deletes where any delete operation is treated as a soft-delete request as long as the LDAP client meets the connection criteria. You can configure soft deletes by defining the connection criteria used in a client connection policy, and then configuring the soft delete connection criteria in the soft-delete policy.

## To Enable Soft Deletes by Connection Criteria

#### Steps

- 1. Configure a soft-delete policy and global configuration as shown in "Configuring Soft Deletes as a Global Configuration".
- 2. Create a simple connection criteria using dsconfig and name it "Internal Applications". The soft delete connection criteria is configured for a member of a Line of Business (LOB) Applications group connecting from the 10.8.1.0 network.

```
$ bin/dsconfig create-connection-criteria \
    --criteria-name "Internal Applications" \
    --type simple \
    --set included-client-address:10.8.1.0/8 \
    --set "all-included-user-group-dn:cn=LOB
    Applications,ou=Groups,dc=example,dc=com"
```

**3.** In the soft delete policy created in step 1, set the auto-soft-delete-connection-criteria property to the simple criteria created in the previous step.

```
$ bin/dsconfig set-soft-delete-policy-prop \
    --policy-name default-soft-delete-policy \
    --set "auto-soft-delete-connection-criteria:Internal Applications"
```

## To Disable Soft Deletes by Connection Criteria

### Steps

• To disable soft deletes by connection criteria, simply reset the auto-soft-delete-connectioncriteria property on the soft-delete policy.

```
$ bin/dsconfig set-soft-delete-policy-prop \
    --policy-name default-soft-delete-policy \
    --reset auto-soft-delete-connection-criteria
```

# **Configuring Soft Deletes by Request Criteria**

Soft deletes can be configured using request criteria within a client connection policy. All delete requests that meet the request criteria is treated as a soft delete. The presence of a soft delete by connection criteria is exclusive of the soft delete by request criteria. Both can be present in a soft-delete policy.

# To Enable Soft Deletes by Request Criteria

### Steps

- 1. Configure a soft-delete policy and global configuration as shown in "Configuring Soft Deletes as a Global Configuration".
- Configure request criteria for soft deletes. The soft delete request criteria is configured for an external delete request from a member of the Internal Applications group matching an entry with object class "inetorgperson" with the request excluding the Soft Delete Request Control and the Hard Delete Request Control.

```
$ bin/dsconfig create-request-criteria \
    --criteria-name "Soft Deletes" \
    --type simple \
    --set "description:Requests for soft delete" \
    --set operation-type:delete \
    --set operation-origin:external-request \
    --set "connection-criteria:Internal Applications" \
    --set not-all-included-request-control:1.3.6.1.4.1.30221.2.5.20 \
    --set "all-included-target-entry-filter:(objectClass=inetorgperson)"
```

**3.** In the soft delete policy created in step 1, set the auto-soft-delete-connection-criteria property to the simple criteria created in the previous step.

```
$ bin/dsconfig create-soft-delete-policy \
    --policy-name default-soft-delete-policy \
    --set "auto-soft-delete-request-criteria:Soft Deletes"
```

# To Disable Soft Deletes by Request Criteria

#### Steps

• To disable soft deletes by request criteria, reset the soft-delete policy.

```
$ bin/dsconfig set-soft-delete-policy-prop \
    --policy-name default-soft-delete-policy \
    --reset auto-soft-delete-request-criteria
```

# **Configuring Soft Delete Automatic Purging**

By default, the Directory Server retains soft-deleted entries indefinitely. For companies that want to set up automatic purging of soft-deleted entries, the server provides two properties on the Soft Delete Policy that can be configured for either the maximum retention time for all soft-deleted entries and/or the retained number of soft-deleted entries. These changes take effect without requiring a server restart.

# To Configure Soft-Delete Automatic Purging

### About this task

You can change either the retention time or the retained number of entries to enable automatic purging. By default, both are set to an indefinite retention time and number of entries. The time unit of milliseconds (ms), seconds (s), minutes (m), hours (h), days (d), or weeks (w), may be preceded by an integer to specify a quantity for that unit, such as "1 d", "52 w", etc. Once you configure the properties, the changes take effect immediately without the need for a server restart.

Note that the server will delete all of the soft-deleted entries according to the policy in effect. If the policy is changed while entries are in the process of being deleted, the new policy takes effect after the in-process batch of entries is deleted and applies to any remaining soft-deleted entries going forward according to the new policy.

### Steps

1. Retrieve the name of the Soft Delete Policy in effect using the dsconfig command. For this example, the Soft Delete Policy is called default-soft-delete-policy.

```
$ bin/dsconfig get-global-configuration-prop \
    --property soft-delete-policy
```

- 2. Do one or both of the following:
  - Run dsconfig to set the retention time for soft-deleted entries.

```
$ bin/dsconfig set-soft-delete-policy-prop \
    --policy-name default-soft-delete-policy \
    --set "soft-delete-retention-time:52 w"
```

• Run dsconfig to set the retained number of soft-deleted entries.

```
$ bin/dsconfig set-soft-delete-policy-prop \
    --policy-name default-soft-delete-policy \
    --set soft-delete-retain-number-of-entries:1000000
```

3. The Soft Delete Policy must be assigned to the global configuration if it has not been assigned yet.

```
$ bin/dsconfig set-global-configuration-prop \
    --set soft-delete-policy:default-soft-delete-policy
```

# To Disable Soft-Delete Automatic Purging

#### About this task

You can disable Soft-Delete automatic purging using the dsconfig command. The change takes effect immediately without the need of a server restart. However, if the server is in the middle of an automatic soft-delete purging, it may continue to purge entries until the next time it evaluates the Soft Delete Policy.

#### Steps

• Run dsconfig to reset the Soft-Delete Policy properties that control automatic purging: soft-delete-retention-time and soft-delete-retain-number-of-entries.

```
$ bin/dsconfig set-soft-delete-policy-prop \
    --policy-name default-soft-delete-policy \
    --reset soft-delete-retention-time \
    --reset soft-delete-retain-number-of-entries
```

# Summary of Soft and Hard Delete Processed

The following table summarizes the resulting actions of a DELETE operation for soft deletes.

## Table 7: If No Automatic Soft Delete Criteria is Configured

| Action                                                                     | Result                                                |
|----------------------------------------------------------------------------|-------------------------------------------------------|
| Delete                                                                     | Performs a hard delete on the entry.                  |
| Delete with the Soft<br>Delete Request Control                             | Performs a soft delete on the entry.                  |
| Delete of a soft-deleted entry                                             | Performs a hard delete on the entry.                  |
| Delete of a soft-deleted<br>entry with the Soft Delete<br>Request Control  | Not allowed. Generates an UNWILLING_TO_PERFORM error. |
| Delete with a Hard<br>Delete Request Control                               | Performs a hard delete on the entry.                  |
| Delete of a soft-deleted<br>entry with the Hard<br>Delete Request Control. | Performs a hard delete on the entry.                  |

The following table summarizes the resulting actions of a DELETE operation for soft deletes configured by connection criteria or request criteria.

# Table 8: If Soft Delete Connection or Request Criteria is Configured

| Action                                                                  | Result                                                |
|-------------------------------------------------------------------------|-------------------------------------------------------|
| Delete not matching<br>criteria                                         | Performs a hard delete on the entry.                  |
| Delete matching criteria                                                | Performs a soft delete on the entry.                  |
| Delete of a soft-deleted<br>entry not matching<br>criteria              | Performs a hard delete on the entry.                  |
| Delete of a soft-deleted entry matching criteria                        | Performs a hard delete on the entry.                  |
| Delete not matching<br>criteria with the Hard<br>Delete Request Control | Performs a hard delete on the entry.                  |
| Delete matching criteria<br>with the Hard Delete<br>Request Control     | Performs a hard delete on the entry.                  |
| Delete with Soft and<br>Hard Delete Request<br>Controls                 | Not allowed. Generates an UNWILLING_TO_PERFORM error. |

# Summary of Soft Delete Controls and Tool Options

The following table shows the OIDs for each soft delete control. The Soft Delete OIDs are defined in the LDAP SDK generated API documentation.

## Table 9: SOft Delete OIDs

| ОІД Туре                            | OID                      |
|-------------------------------------|--------------------------|
| Soft Delete Request<br>Control      | 1.3.6.1.4.1.30221.2.5.20 |
| Soft Delete Response<br>Control     | 1.3.6.1.4.1.30221.2.5.21 |
| Hard Delete Request<br>Control      | 1.3.6.1.4.1.30221.2.5.22 |
| Soft Undelete Request<br>Control    | 1.3.6.1.4.1.30221.2.5.23 |
| Soft Delete Entry Access<br>Control | 1.3.6.1.4.1.30221.2.5.24 |

The following table shows the new tool options available for the Soft Delete operations.

## Table 10: Soft Delete Tool Options

| Action                  | Result                                                                                                    |
|-------------------------|----------------------------------------------------------------------------------------------------|
| Idapdelete / Idapmodify | useSoftDelete/-s. Process DELETE operations with the Soft Delete<br>Request Control, whereby entries are renamed, and hidden instead of being<br>permanently deleted. The Directory Server must be configured to allow soft<br>deletes. Note that any entries in the LDIF file with the changetype of delete<br>will be processed as a soft-delete request.                                                                               |
| Idapdelete              | useHardDelete. Process DELETE operations with the Hard Delete Request<br>Control, which bypasses any soft delete policies and processes the delete<br>request immediately without retaining the entry as a soft-deleted entry. The<br>Directory Server must be configured to allow soft deletes.                                                                                                    |
| Idapsearch              | includeSoftDeletedEntries {with-non-deleted-entries   without-non-<br>deleted-entries   deleted-entries-in-undeleted-form}. Process search<br>operations with the Soft Delete Entry Access Control. Soft delete search<br>options are as follows:                                                                                                    |
|                         | <ul> <li>with-non-deleted-entries. Returns all entries matching the search criteria with the results including non-deleted and soft-deleted entries.</li> <li>without-non-deleted-entries. Returns only soft-deleted entries matching the search criteria.</li> <li>deleted-entries-in-undeleted-form. Returns only soft-deleted entries matching the search criteria with the results returned in their undeleted entry form.</li> </ul> |
|                         | Users must have access to the Soft Delete Entry Access Control to be able to search for soft-deleted entries.                                                                                                    |

| Action     | Result                                                                                                    |
|------------|----------------------------------------------------------------------------------------------------|
| Idapmodify | allowUndelete. Process ADD operations which include the ds-undelete-<br>from-dn attribute as undelete requests. Undelete requests re-add previously<br>soft-deleted entries back to the server as non-deleted entries by providing the<br>Undelete Request Control with the ADD operation. The Directory Server must<br>be configured to allow soft deletes to process any undelete requests and the<br>client user must have the soft-delete-read privilege. |

The following table shows the symbolic names that can be used with the server's LDAP commands using the --control/-J option.

| Control                             | Symbolic Name         |
|-------------------------------------|-----------------------|
| Soft Delete Request<br>Control      | softdelete            |
| Hard Delete Request<br>Control      | harddelete            |
| Soft Undelete Request<br>Control    | undelete              |
| Soft Delete Entry Access<br>Control | softdeleteentryaccess |

# **Monitoring Soft Deletes**

The Directory Server provides monitoring entries and logs to track all soft delete operations. The access and debug logs do not have any options specific for soft deletes.

# **New Monitor Entries**

Two new monitor entries are present for a backend monitor entry. Administrators will see the following additional monitor entries on cn=userRoot Backend, cn=monitor:

- **ds-soft-delete-entry-operations-count**. Displays the number of soft-deletes performed on the backend since server startup.
- **ds-undelete-operations-count**. Displays the number of undeletes performed on the backend since server startup.
- **ds-backend-soft-deleted-entry-count**. Displays the current number of soft-deleted entries in the database.
- **ds-auto-purged-soft-deleted-entry-count**. Displays the current number of soft-deleted entries purged since the backend or server was restarted.

#### **To Monitor Soft Deletes**

#### Steps

• Run ldapsearch on the cn=userRoot Backend, cn=monitor branch. Use a search criteria targeting the ds-backend-monitor-entry object class.

```
$ bin/ldapsearch --baseDN "cn=userRoot Backend,cn=monitor" \
    --searchScope sub "(objectclass=ds-backend-monitor-entry)"
```

dn: cn=userRoot Backend, cn=monitor

```
objectClass: top
objectClass: ds-monitor-entry
objectClass: ds-backend-monitor-entry
objectClass: extensibleObject
cn: userRoot Backend
ds-backend-id: userRoot
ds-backend-base-dn: dc=example,dc=com
ds-backend-is-private: FALSE
ds-backend-entry-count: 200001
ds-backend-soft-deleted-entry-count: 1000
ds-soft-delete-operations-count: 40
ds-undelete-operations-count: 20
ds-auto-purged-soft-deleted-entry-count: 0
ds-base-dn-entry-count: 200001 dc=example,dc=com
ds-backend-writability-mode: enabled
```

### Access Logs

The access log records the LDAP operations corresponding to soft delete and undelete for DELETE, SEARCH, MODIFY, and ADD operations with the related soft-deleted values. The access log does not require any configuration for soft delete.

For DELETE (soft-delete) operations, the access log displays:

```
[14/May/2012:09:40:16.942 -0500] DELETE RESULT conn=18 op=1 msgID=2
dn="uid=user.1,ou=People,dc=example,dc=com" resultCode=0 etime=30.367
softDeleteEntryDN="entryUUID=4e9b7847-edcb-3791-b11b-7505f4a55af4+uid=user.1,
ou=People,dc=example,dc=com"
```

For SEARCH operations for soft-deleted entries, the log displays:

```
[14/May/2012:09:40:52.320 -0500] SEARCH RESULT conn=19 op=1 msgID=2
base="dc=example,dc=com" scope=2 filter="(objectclass=ds-soft-delete-entry)"
attrs="ALL" resultCode=0 etime=1.631 entriesReturned=1
```

For MODIFY operations of soft-deleted entries, the log displays:

```
[14/May/2012:09:42:43.679 -0500] MODIFY RESULT conn=20 op=1 msgID=1
dn="entryUUID=4e9b7847-edcb-3791-
b11b-7505f4a55af4+uid=user.1,ou=People,dc=exam-
ple,dc=com" resultCode=0 etime=2.639 changeToSoftDeletedEntry=true
```

For ADD (soft undelete) operations, the log displays:

```
[14/May/2012:09:58:16.728 -0500] ADD RESULT conn=25 op=1 msgID=1
dn="uid=user.0,ou=People,dc=example,dc=com" resultCode=0 etime=22.700
undeleteFromDN="entryUUID=ad55a34a-763f-358f-93f9-da86f9ecd9e4+uid=user.0,
ou=People,dc=example,dc=com"
```

#### Audit Logs

The audit log captures any MODIFY and DELETE operations of soft-deleted entries. These changes are recorded as fully commented-out audit log entries. The audit log does not require any configuration for soft deletes.

For any soft-deleted entry, the audit log entry displays the ds-soft-delete-entry-dn property and its soft-deleted entry DN.

```
# 14/May/2012:10:57:09.054 -0500; conn=30; op=1
# ds-soft-delete-entry-dn: entryUUID=68147342-1f61-3465-8489-
3de58c532130+uid=user.2,ou=People,dc=example,dc=com
dn: uid=user.2,ou=People,dc=example,dc=com
changetype: delete
```

For any MODIFY changes made, the log displays the LDIF, the modifier's name and update time.

```
# 14/May/2012:10:58:33.566 -0500; conn=33; op=1
# dn:
entryUUID=68147342-1f61-3465-8489-3de58c532130+uid=user.2,ou=People,dc=exam-
ple,dc=com
# changetype: modify
# replace: homePhone
# homePhone: +1 003 428 0966
#-
# replace: modifiersName
# modifiersName: uid=admin,dc=example,dc=com
#-
# replace: modifyTimestamp
# modifyTimestamp
# modifyTimestamp: 20131010020345.546Z
```

For any undelete of a soft-deleted entry, the log displays the ds-undelete-from-dn attribute plus the entry unique ID, create time and creator's name.

```
# 14/May/2012:10:59:21.754 -0500; conn=34; op=1
dn: uid=user.2,ou=People,dc=example,dc=com
changetype: add
uid: user.2
ds-undelete-from-dn:
entryUUID=68147342-1f61-3465-8489-3de58c532130+uid=user.2,ou=Peo-
ple,dc=example,dc=com
ds-entry-unique-id:: vwljg801S7GWrTiS3UE5DA==
createTimestamp:: 20131010181148.630Z
creatorsName: uid=admin,dc=example,dc=com
```

For hard (permanent) deletes of a soft-deleted entry, the log displays the soft-deleted entry DN that was removed.

```
# 14/May/2012:11:00:14.055 -0500; conn=36; op=1
# dn:
    entryUUID=68147342-1f61-3465-8489-3de58c532130+uid=user.2,ou=People,dc=exam-
ple,dc=com
# changetype: delete
```

#### To Configure the File-Based Audit Log for Soft Deletes

#### Steps

1. Enable the audit log if it is disabled.

```
$ bin/dsconfig set-log-publisher-prop --publisher-name "File-Based Audit
Logger" \
--set enabled:true
```

 View the audit log. The soft-delete-entry-audit-behavior property is set to "commented" by default and provides additional information in comments about the soft-deleted entry that was either created or undeleted.

```
# 11/May/2012:15:33:17.552 -0500; conn=13; op=1
# ds-soft-delete-entry-dn:entryUUID=54716bfd-fbc4-3108-ac37-
bf6b1b166e37+uid=user.15,ou=People,dc=example,dc=com
dn: uid=user.15,ou=People,dc=example,dc=com
changetype: delete
```

## Change Log

The change log can be configured to capture soft-delete changes to entries, so that external clients, such as PingDataSync Server, can access these changes. The ds-soft-delete-entry attribute represents an entry that has been soft-deleted and is part of the source entry passed into the changelog to indicate the entry has been soft-deleted.

Two important points about soft deletes and the changelog are as follows:

- All soft-delete operations appear in the changelog and appear as a regular DELETE operation. When a soft delete occurs, the resulting changelog entry will include a ds-soft-delete-entry-dn operational attribute with the value of the soft-deleted entry DN. If you are using PingDataSync Server, it does recognize the ds-soft-delete-entry-dn attribute and does not do anything with it.
- The changelog backend's soft-delete-entry-included-operation property determines whether or not MODIFY or DELETE operations of soft-deleted entries appear in the changelog. By default, the property is not enabled by default.

#### To Configure Soft Deletes on the Changelog Backend

#### Steps

1. Configure soft deletes on the changelog backend.

```
$ bin/dsconfig set-backend-prop \
--backend-name changelog \
--set soft-delete-entry-included-operation:delete \
--set soft-delete-entry-included-operation:modify
```

- 2. Run a soft-delete operation on an entry.
- 3. View the changelog for the soft-deleted entry.

```
$ bin/ldapsearch --baseDN cn=changelog \
"(objectclass=*)" "+"
```

```
dn: cn=changelog
subschemaSubentry: cn=schema
entryUUID: 9920f7e9-5a04-392a-82a8-32662d7d3863
ds-entry-checksum: 304022441
dn: changeNumber=1, cn=changelog
targetUniqueId: 94f634df-c90e-39aa-bd4a-9183c29746d0
changeTime: 20120511154141Z
ds-soft-delete-entry-dn: entryUUID=94f634df-c90e-39aa-bd4a-
9183c29746d0+uid=user.9,ou=People,dc=example,dc=com
modifyTimestamp: 20131010020345.546Z
createTimestamp:: 20131010181148.630Z
localCSN: 000001373C90085200000000003
modifiersName: uid=admin,dc=example,dc=com
entry-size-bytes: 298
subschemaSubentry: cn=schema
entryUUID: 459b06c6-89f3-307e-a515-22433eb420b6
createTimestamp: 20120511154141.431Z
modifyTimestamp: 20120511154141.431Z
ds-entry-checksum: 1157320579
```

# Importing and Exporting Data

The PingDirectory Server supports import or export of the database backends in LDAP Data Interchange Format (LDIF). The bin/import-ldif and bin/export-ldif tools can be used to create or export database backends for online of offline servers. The tools support options that can restrict the input or

output to a subset of the entries or a subset of the attributes within entries. The tools also provide features to compress, encrypt or digitally sign the data.

This chapter presents the following topics:

# **Importing Data**

The PingDirectory Server provides initialization mechanisms to import database files. The import-ldif command-line tool imports data from an LDAP Data Interchange Format (LDIF) file. The data imported by the import-ldif command can include all or a portion of the entries (a subset of the entries or a subset of the attributes within entries or both) contained in the LDIF file. The command also supports importing data that has been compressed, encrypted or digitally signed or both.

The import-ldif utility can be run with the server offline or online. If the server is online, administrators can initiate the import from a local or remote client. The LDIF file that contains the import data must exist on the server system. During an online import, the target database repository, or backend, will be removed from service and data held in that backend will not be available to clients.

The import-ldif tool has been modified to help guard against accidental overwriting of existing backend data with the addition of the --overwriteExistingEntries option. This option must be present when performing an import into a backend with a branch that already contains entries (although the option is not needed if a branch contains just a single base entry).

# Validating an LDIF File

Prior to importing data, you can validate an import file using the Directory Server's validate-ldif tool. When run, the tool binds to the Directory Server, locally or remotely, and validates the LDIF file to determine whether it violates the server's schema. Those elements that do not conform to the schema will be rejected and written to standard output. You can specify the path to the output file to which the rejected entries are written and the reasons for their rejection. The validate-ldif tool works with regular noncompressed LDIF files or gzip-compressed LDIF files.

To process large files faster, you can also set the number of threads for validation. The tool also provides options to skip specified schema elements if you are only validating certain items, such as attributes only. Use the --help option to view the arguments.

# To Validate an LDIF File

#### Steps

• Use the validate-ldif tool to validate an LDIF file. Make sure the server is online before running this command.

```
$ bin/validate-ldif --ldifFile /path/to/data.ldif \
    --rejectFile rejectedEntries
1 of 200 entries (0 percent) were found to be invalid.
1 undefined attributes were encountered.
Undefined attribute departmentname was encountered 1 times.
```

# **Computing Database Cache Estimate**

After successful completion of an import, the import-ldif command lists detailed information about the database cache characteristics of the imported data set. The current server configuration is considered along with the capabilities of the underlying hardware to guide decisions for changing JVM size and database-cache-percent for the backend.

The import-ldif command will complete with a summary of database cache usage characteristics for the imported data set. Additional files are available in the /logs/tools directory that describe the database cache characteristics in more detail.

# **Tracking Skipped and Rejected Entries**

During import, entries can be skipped if they do not belong in the specified backend, or if they are part of an excluded base DN or filter. The --skipFile {path} argument can be used on the command line to indicate that any entries that are skipped should be written to a specified file. You can add a comment indicating why the entries were skipped.

Similarly, the --rejectFile {path} argument can be added to obtain information about which entries were rejected and why. An entry can be rejected if it violates the server's schema constraints, if its parent entry does not exist, if another entry already exists with the same DN, or if it was rejected by a plugin.

# **Running an Offline Import**

You can run the import-ldif tool offline to import LDIF data encoded with the UTF-8 character set. This data can come from LDIF files, compressed LDIF files (GZIP format), or from data generated using a MakeLDIF template. You do not need to authenticate as an administrator when performing offline LDIF imports.

# To Perform an Offline Import

### Steps

• Use the import-ldif command to import data from an LDIF file. Make sure the Directory Server is offline before running this command. Do not specify any connection arguments when running the command.

```
$ bin/import-ldif --backendID userRoot --ldifFile /path/to/data.ldif \
    --rejectFile /path/to/reject.ldif --skipFile /path/to/skip.ldif
```

# To Perform an Offline LDIF Import Using a Compressed File

#### Steps

Use the import-ldif command to import data from a compressed gzip formatted file. You must also
use the --isCompressed option to indicate that the input file is compressed. Make sure the Directory
Server is offline before running this command. Do not specify any connection arguments when running
the command.

```
$ bin/import-ldif --backendID userRoot --isCompressed \
    --ldifFile /path/to/data.gz --rejectFile /path/to/reject.ldif \
    --skipFile /path/to/skip.ldif
```

# To Perform an Offline LDIF Import Using a MakeLDIF Template

#### Steps

• Use the import-ldif command to import data from a MakeLDIF template, which is located in the <server-root>/config/MakeLDIF. Make sure the Directory Server is offline before running this command. Do not specify any connection arguments when running the command.

The following command uses the standard data template and generates 10,000 sample entries, and then imports the file to the server.

```
$ bin/import-ldif --backendID userRoot \
    --templateFile config/MakeLDIF/example.template
```

# **Running an Online LDIF Import**

Administrators can run LDIF imports while the server is online from another remote server. The online import resembles the offline import, except that you must provide information about how to connect and authenticate to the target server. You can schedule the import of an LDIF file to occur at a particular time using the --task and --start YYYYMMDDhhmmss options of the import-ldif tool.

You can also specify email addresses for users that should be notified whenever the import process completes (regardless of success or failure, or only if the import fails). To set up SMTP notifications, see *Working with the SMTP Account Status Notification Handler*.

## **To Perform an Online LDIF Import**

#### Steps

 Use the import-ldif tool to import data from an LDIF. Make sure the Directory Server is online before running this command.

```
$ bin/import-ldif --task --hostname server1 --port 389 \
    --bindDN uid=admin,dc=example,dc=com --bindPassword password \
    --backendID userRoot --ldifFile userRoot.ldif
```

## To Schedule an Online Import

#### Steps

1. Use the import-ldif tool to import data from an LDIF file at a scheduled time. To specify a time in the UTC time zone, include a trailing "Z". Otherwise, the time will be treated as a local time in the time zone configured on the server. Make sure the Directory Server is online before running this command.

```
$ bin/import-ldif --task \
    --hostname server1 \
    --port 389 \
    --bindDN uid=admin,dc=example,dc=com \
    --bindPassword password \
    --backendID userRoot \
    --ldifFile /path/to/data.ldif \
    --start 20111026010000 \
    --completionNotify import-complete@example.com \
    --errorNotify import-failed@example.com
```

Import task 2011102617321510 scheduled to start Oct 26, 2011 1:00:00 AM CDT
Confirm that you successfully scheduled your import task using the manage-tasks tool to view a summary of all tasks on the system.

```
$ bin/manage-tasks --summary
ID Type Status
2011102617321510 Import Waiting on start time
```

3. Use the manage-tasks tool to monitor the progress of this task. Use the task ID of the import task. If you cannot find the task ID, use the --summary option to view a list of all tasks scheduled on the Directory Server.

\$ bin/manage-tasks --info 2011102617321510

| Task                                                                                  | Details                                                                            |
|---------------------------------------------------------------------------------------|------------------------------------------------------------------------------------|
| ID<br>Type<br>Status<br>Scheduled Start Time<br>Actual Start Time<br>Completion Time  | 2011102617321510<br>Import<br>Waiting on start time<br>Oct 26, 2011 1:00:00 AM CDT |
| Dependencies Failed<br>Dependency Action<br>Email Upon Completion<br>Email Upon Error | None<br>None<br>admin@example.com<br>admin@example.com                             |
| Import Options                                                                        |                                                                                    |
| LDIF File /path/to/dat<br>Backend ID userRoot                                         | a.ldif                                                                             |

## **To Cancel a Scheduled Import**

#### Steps

• Use the manage-tasks tool to cancel the scheduled task.

```
$ bin/manage-tasks --cancel 2011102417321510
```

# Adding Entries to an Existing Directory Server

To add entries to an existing Directory Server while preserving operational attributes, such as createTimestamp or modifiersName, the Ignore No User Modification control must be attached to the request. The Ignore No User Modification control allows modification of certain attributes that have the No User Modification constraint. Special care should be used with this control.

The Ignore No User Modification is only applied to ADD requests. Using the control to modify an existing entry, resulting in an operational attribute change, will fail.

## To Append Entries to an Existing Directory Server

#### Steps

• Use ldapmodify with the Ignore No User Modification control (i.e., the OID is 1.3.6.1.4.1.30221.2.5.5).

```
$ bin/ldapmodify --control 1.3.6.1.4.1.30221.2.5.5 \
    --filename change-record.ldif
```

# Filtering Data Import

The import-ldif command provides a way to either include or exclude specific attributes or entries during an import. The arguments are summarized as follows:

| Argument               | Description                                                                                         |
|------------------------|----------------------------------------------------------------------------------------------------|
| includeBranch          | Base DN of a branch to include in the LDIF import (can be specified multiple times)                 |
| excludeBranch          | Base DN of a branch to exclude from the LDIF import (can be specified multiple times)               |
| includeAttribute       | Attribute to include in the LDIF import (can be specified multiple times)                           |
| excludeAttribute       | Attribute to exclude from the LDIF import (can be specified multiple times)                         |
| includeFilter          | Search filter to identify entries to include in the LDIF import (can be specified multiple times)   |
| excludeFilter          | Search filter to identify entries to exclude from the LDIF import (can be specified multiple times) |
| <br>excludeOperational | Exclude operational attributes from the LDIF import.                                                |
| <br>excludeReplication | Exclude replication attributes from the LDIF import.                                                |
| excludeSoftDelete      | Exclude soft delete entries from the LDIF import.                                                   |

Table 12: Inclusion and Exclusion Arguments for import-Idif

# **Exporting Data**

The PingDirectory Server export-ldif command-line tool exports data from Directory Server backend to an LDAP Data Interchange Format (LDIF) file. The tool must be run in the non-task based mode, which implies that it works outside of the server JVM process. The export-ldif must be run without connection or task arguments while the server is either online or offline. This tool exports a point-in-time snapshot of the backend which is guaranteed to provide a consistent state of the database, in LDIF, which can be reimported with import-ldif if necessary.

The data exported by export-ldif can include all or a portion of the entries (a subset of the entries or a subset of the attributes within entries or both) contained in the backend. This is accomplished by specifying branches, filters, and attributes to include or exclude. The exported LDIF can be compressed, encrypted or digitally signed.

**Note:** LDIF exports can be configured as recurring tasks with dsconfig create-recurring-task, and then scheduled to run when added to a recurring task chain.

# To Perform an Export

## Steps

• Use the export-ldif command to export data to an LDIF file.

```
$ bin/export-ldif --backendID userRoot --ldifFile userRoot.ldif
```

# To Perform an Export from Specific Branches

## Steps

• Use the export-ldif command to export data to an LDIF file under a specific branch from the userRoot backend of the local Directory Server into a compressed file. The command also excludes operational attributes from the exported data and wraps long lines at column 80.

```
$ bin/export-ldif --backendID userRoot --ldifFile userRoot.ldif.gz --
compress \
    --includeBranch ou=people,dc=example,dc=com --excludeOperational \
    --wrapColumn 80
```

# **Encrypting LDIF Exports and Signing LDIF Files**

The Directory Server provides features to encrypt data during an LDIF export using the export-ldif -encryptLDIF option and to allow the encrypted LDIF file to be imported onto the same instance or another server in the same replication topology using the import-ldif tool. A --doNotEncrypt argument can be used to force an LDIF export to be unencrypted, even if automatic encryption is enabled. The -maxMegabytesPerSecond argument can be used to impose a limit on the rate at which the LDIF file may be written to disk.

The export-ldif tool can be used with the --promptForEncryptionPassphrase, -encryptionPassphraseFile, and --encryptionSettingsDefinitionID arguments to specify which key to use for encrypting the export. The import-ldif tool will automatically detect encryption and compression, and have --promptForEncryptionPassphrase, --encryptionPassphraseFile options as well.

The Directory Server also provides an additional argument that digitally signs the contents of the LDIF file, which ensures that the content has not been altered since the export. To digitally sign the contents of the exported LDIF file, use the export-ldif --sign option. To allow a signed LDIF file to be imported onto the same instance or another server in the same topology, use the import-ldif --isSigned option.

Note that there is not much added benefit to both signing and encrypting the same data, since encrypted data cannot be altered without destroying the ability to decrypt it.

# To Encrypt an LDIF Export

#### Steps

Run export-ldif tool with the --encryptLDIF option to encrypt the data during an export to an
output LDIF file. The following command runs an offline export of the userRoot backend, and encrypts
the file when written to an output file called data.ldif.

```
$ bin/export-ldif --backendID userRoot --ldifFile /path/to/data.ldif \
    --encryptLDIF
```

# To Import an Encrypted LDIF File

#### About this task

An encrypted LDIF file can be imported into the same instance from which it was exported, or into any other server in the same replication topology with that instance. You cannot import an encrypted LDIF file into a server that is not in some way connected to the instance from which it was exported.

#### Steps

• Run the import-Idif tool to import the encrypted LDIF file from the previous example. The command imports the data.ldif file, decrypts the contents while overwriting the existing contents to the userRoot backend. The tool automatically determines encryption and compression, and it can automatically identify the correct key for exports that were encrypted with a key obtained from an encryption settings definition or an internal topology key.

```
$ bin/import-ldif --backendID userRoot --ldifFile /path/to/data.ldif \
    --overwriteExistingEntries
```

# To Sign an Export

### Steps

• Run export-ldif tool with the --sign option to digitally sign the data during an export to an output LDIF file. The following command runs an offline export of the userRoot backend, and signs the content when written to an output file called data.ldif.

```
$ bin/export-ldif --backendID userRoot \
    --ldifFile /path/to/data.ldif --sign
```

# To Import a Signed LDIF File

## Steps

• Run the import-ldif tool to import the signed LDIF file from the previous example. The command imports the data.ldif file, checks the signature of the contents while overwriting the existing contents to the userRoot backend. The command requires the --isSigned option, which instructs the tool that the contents of the LDIF file is signed.

```
$ bin/import-ldif --backendID userRoot \
    --ldifFile /path/to/data.ldif \
    --overwriteExistingEntries --isSigned
```

# **Filtering Data Exports**

The export-ldif command analogous arguments to the import-ldif tool to provide a way to either include or exclude specific attributes or entries during an export. The arguments are summarized as follows:

| Argument               | Description                                                                                  |
|------------------------|----------------------------------------------------------------------------------------------|
| includeBranch          | Base DN of a branch to include in the LDIF export (can be specified multiple times)          |
| excludeBranch          | Base DN of a branch to exclude from the LDIF export (can be specified multiple times)        |
| includeAttribute       | Attribute to include in the LDIF export (can be specified multiple times)                    |
| excludeAttribute       | Attribute to exclude from the LDIF export (can be specified multiple times)                  |
| includeFilter          | Filter to identify entries to include in the LDIF export (can be specified multiple times)   |
| excludeFilter          | Filter to identify entries to exclude from the LDIF export (can be specified multiple times) |
| <br>excludeOperational | Exclude operational attributes from the LDIF export.                                         |
| <br>excludeReplication | Exclude replication attributes from the LDIF export.                                         |
| excludeSoftDelete      | Exclude soft delete entries from the LDIF export.                                            |

#### Table 13: Inclusion and Exclusion Arguments for export-Idif

# **Scrambling Data Files**

The Directory Server transform-ldif tool provides backward compatibility with the former scrambleldif tool, with additional functionality for configuring input and output files. The transform-ldif tool reads data from one or more source LDIF files and writes the transformed data to a single output file.

Using this tool to scramble data, enables obscuring the values of certain attributes so that it is difficult to determine the original values in the source data, while also preserving the characteristics of the associated attribute syntax. This process is repeatable, so that if the same value appears multiple times, it will yield the same scrambled representation each time. Scrambling can be applied to both LDIF entries and LDIF change records.

The process of scrambling data is not the same as encryption. It should only be used to provide simple obfuscation of data. The following are general guidelines for scrambling attributes:

- If the attribute is userPassword and its value starts with a scheme name surrounded by curly braces, such as "{SSHA256}XrgyNdl3fid7KYdhd/Ju47KJQ5PYZqlUlyzxQ28f/QXUnNd9fupj9g==", the scheme name will be left unchanged and the rest of the value will be treated like a generic string.
- If the attribute is authPassword and its value contains at least two dollar signs, such as
   "SHA256\$QGbHtDCi1i4=\$8/X7XRGaFCovC5mn7ATPDYlkVoocDD06Zy3lbD4AoO4=", the portion
   up to the first dollar sign (which represents the name of the encoding scheme) is preserved and the
   remainder of the value is treated like a generic string.
- If an attribute has a Boolean syntax, the scrambled value will be either TRUE or FALSE. The determination to use a value of TRUE or FALSE is random, so scrambling Boolean values is not repeatable. By randomizing the scrambling for Boolean values, the syntax and obfuscation of the original value is preserved.
- If an attribute has a distinguished name syntax (or a related syntax, such as a name and optional UID), scrambling is applied to the values of RDN components for any attributes to be scrambled. For example, if the tool is configured to scramble both the member and uid attributes, and an entry has a member attribute with a value of "uid=john.doe,ou=People,dc=example,dc=com", that member value will be scrambled in a way that only obscures the "john.doe" portion but leaves the attribute names and all values of non-scrambled attributes intact.
- If an attribute has a generalized time syntax, that value is replaced with a randomized timestamp using the same format (the same number of digits and the same time zone indicator). The randomization will be over a time range that is double the difference between the time the transform-ldif tool was launched and the timestamp to be scrambled. For values where that time difference is less than one day, one day will be added to the difference before it is doubled.
- If an attribute has an integer, numeric string, or telephone number syntax, scrambling is only applied to numeric digits while all other characters are left intact. If there are multiple digits, then the first digit will be nonzero.
- If an attribute has an octet string syntax, it is scrambled as follows:
  - Each byte that represents a lowercase ASCII letter is replaced with a randomly-selected lowercase ASCII letter.
  - Each byte that represents a uppercase ASCII letter is replaced with a randomly-selected uppercase ASCII letter.
  - Each byte that represents an ASCII digit is replaced with a randomly-selected ASCII digit.
  - Each byte that represents a printable ASCII symbol is replaced with a randomly-selected printable ASCII symbol.
  - Each byte that represents an ASCII control character is replaced with a randomly-selected ASCII letter, digit, or symbol.
  - Each non-ASCII byte will be replaced with a randomly-selected non-ASCII byte.
- If an attribute has a value that represents a valid JSON object, the resulting value will also be a JSON object. All field names will be left intact, and only the values of those fields may be scrambled. If the --scrambleJSONField argument is provided, only the specified fields will have values scrambled. Otherwise, the values of all fields will be scrambled. Field values are scrambled as follows:

- Null values are not scrambled.
- Boolean values are replaced with randomly-selected Boolean values. As with attributes with a Boolean syntax, these values are non-repeatable.
- Number values will have only their digits replaced with randomly-selected digits and all other characters (minus sign, decimal point, exponentiation indicator) are left unchanged.
- String values will be replaced with a randomly-selected generic string.
- Array values have scrambling applied as appropriate for each value in the array. If the array field
  itself should be scrambled, then all values in the array are scrambled. Otherwise, only JSON objects
  contained inside the array have scrambling applied to appropriate fields.
- JSON values have scrambling applied as appropriate for their fields.
- If an attribute does not match any of the previous criteria, it is scrambled as follows:
  - Each lowercase ASCII letter is replaced with a randomly-selected lowercase ASCII letter.
  - Each uppercase ASCII letter replaced with a randomly-selected uppercase ASCII letter.
  - Each ASCII digit is replaced with a randomly-selected ASCII digit.
  - All other characters are left unchanged.

The following example reads from an LDIF file named original.ldif, scrambles the values of the telephoneNumber, mobile, and homeTelephoneNumber attributes, and writes the results to scrambled.ldif:

```
$ bin/transform-ldif --sourceLDIF original.ldif \
    --targetLDIF scrambled.ldif \
    --scrambleAttribute telephoneNumber \
    --scrambleAttribute mobile \
    --scrambleAttribute homeTelephoneNumber \
    --randomSeed 0
```

# **Backing Up and Restoring Data**

The PingDirectory Server provides efficient backup and restore command-line tools that support full and incremental backups. The backups can also be scheduled using the UNIX-based cron scheduler or using the Directory Server's Task-based scheduler.

This chapter presents the following topics:

# **Backing Up and Restoring Data**

Administrators should have a comprehensive backup strategy and schedule that comprise of daily, weekly, and monthly backups including incremental and full backups of the directory server data, configuration, and backends. Administrators should also have a backup plan for the underlying file system. This dual purpose approach provides excellent coverage in the event that a server database must be restored for any reason.

**Note:** Backups can be configured as recurring tasks with dsconfig create-recurring-task, and then scheduled to run when added to a recurring task chain.

The PingDirectory Server provides efficient backup and restore command-line tools that support full and incremental backups. The backups can also be scheduled using the UNIX-based cron scheduler or using the Directory Server's Task-based scheduler. The Directory Server can run backups with the server online while processing other requests, so that there is no need to shut down the server or place it in read-only mode prior to starting a backup.

If you back up more than one backend, the backup tool creates a subdirectory below a specified backup directory for each backend. If you back up only a single backend, then the backup files will be placed in

the specified directory. A single directory can only contain files from one backend, so that you cannot have backup files from multiple different backends in the same backup directory.

When performing a backup, the server records information about the current state of the server and backend, including the server product name, the server version, the backend ID, the set of base DNs for the backend, and the Java class used to implement the backend logic. For JE backends, the backup descriptor also includes information about the Berkeley DB JE version and information about the attribute and VLV indexes that have been defined.

When restoring a backup, the server compares the descriptor obtained from the backup with the current state of the server and backend. If any problems are identified, the server generates warnings or errors. The administrator can choose to ignore the warnings with the ignoreCompatibilityWarnings option to the restore tool, whereas errors will always cause the restore to fail. For example, when restoring a *newer* backup into an older version of the server, a warning will be generated. When restoring an *older* backup into a new version of the server, no warning will be generated, but because the config and schema backends require special handling, the server generates an error if the server versions do not match exactly (major, minor, point, and patch version numbers).

Both the backup and restore tools provide encryption options --

promptForEncryptionPassphrase, --encryptionPassphraseFile, and -encryptionSettingsDefinitionID that can be used to specify which key to use for encrypting the backup. For backups encrypted with an encryption settings definition or an internal topology key, the server will automatically determine the correct key. Or, the --doNotEncrypt argument can be used to force a backup to be unencrypted even if automatic encryption is enabled.

If needed, the --maxMegabytesPerSecond argument can be used to impose a limit on the rate at which the backup may be written to disk.

# **Retaining Backups**

The backup tool can be used with either the --retainPreviousFullBackupCount or -retainPreviousFullBackupAge arguments to identify which previous backups should be preserved. Any other backups in that directory will be removed. A new backup will always be preserved. If the new backup is an incremental backup, then any other backups it depends on will also be preserved. However, older backups in the same directory are eligible to be removed.

If the --retainPreviousFullBackupCount argument is provided, that number of the most recent previous full backups will be preserved (along with any incremental backups that depend on them). Any other previous full backups (and their dependent incremental backups) can be removed. If the --retainPreviousFullBackupAge argument is provided, its value must be a duration represented as an integer followed by a time unit. Any full backups (and their dependent incremental backups) created longer ago than that duration will be eligible to be removed. If both the --retainPreviousFullBackupCount and --retainPreviousFullBackupAge arguments are provided, then only backups that don't satisfy either condition will be deleted. A value of zero can be specified for the --retainPreviousFullBackupCount argument so that only the most recent backup is preserved (along with its dependencies), and all previous backups will be removed.

**Note:** The remove-backup tool also supports the --retainFullBackupCount and -- retainFullBackupAge arguments to delete any backups outside the provided retention criteria.

# To List the Available Backups on the System

#### Steps

• Use the restore tool to list the backups in a backup directory.

\$ bin/restore --listBackups --backupDirectory /mybackups

[13:26:21] The console logging output is also available in '/ds/PingDirectory/logs/ tools/restore.log'

| Backup ID:<br>Backup Date:<br>Is Incremental:<br>Is Compressed:<br>Is Encrypted: | 20120212191715Z<br>12/Feb/2012:13:17:19 -0600<br>false<br>false<br>false |
|----------------------------------------------------------------------------------|--------------------------------------------------------------------------|
| Has Unsigned Hash:                                                               | false                                                                    |
| Has Signed Hash:                                                                 | false                                                                    |
| Dependent Upon:                                                                  | none                                                                     |
| Backup ID:                                                                       | 20120212192411Z                                                          |
| Backup Date:                                                                     | 12/Feb/2012:13:24:16 -0600                                               |
| Is Incremental:                                                                  | true                                                                     |
| Is Compressed:                                                                   | false                                                                    |
| Is Encrypted:                                                                    | false                                                                    |
| Has Unsigned Hash:                                                               | false                                                                    |
| Has Signed Hash:                                                                 | false                                                                    |
| Dependent Upon:                                                                  | 20120212191715Z                                                          |

# **To Back Up All Backends**

#### Steps

Use backup to save the all of the server's backends. The optional --compress option can reduce the
amount of space that the backup consumes, but can also significantly increase the time required to
perform the backup.

```
$ bin/backup --backUpAll --compress --backupDirectory /path/to/backup
```

## To Back Up a Single Backend

#### Steps

• Go to the server root directory, and use the backup tool to save the single backend, userRoot.

```
$ bin/backup --backendID userRoot --compress --backupDirectory /path/to/
backup
```

# **To Perform an Offline Restore**

#### Steps

• Use the restore command to restore the userRoot backend. Only a single backend can be restored at a time. The Directory Server must be shut down before performing an offline restore.

\$ bin/restore --backupDirectory /path/to/backup/userRoot

Note: The server root directory should never be restored from a file system backup or snapshot.

#### To Assign an ID to a Backup

#### Steps

• Go to the server root directory, and use the backup tool to save the single backend, userRoot. The following command assigns the backup ID "weekly" to the userRoot backup. The backup file appears under backups/userRoot directory as userRoot-backup-weekly.

```
$ bin/backup --backupDirectory /path/to/backups/userRoot \
    --backendID userRoot --backupID weekly
```

## To Run an Incremental Backup on All Backends

#### About this task

The Directory Server provides support for incremental backups, which backs up only those items that have changed since the last backup (whether full or incremental) on the system, or since a specified earlier backup. Incremental backups must be placed in the same backup directory as the full backup on which they are based.

Not all backends support incremental backups. If a backend does not support incremental backups, use of the --incremental option will have no effect, and a full backup will be taken.

#### Steps

• The following command runs an incremental backup on all backends based on the most recent backup:

\$ bin/backup --backUpAll --incremental --backupDirectory /path/to/backup

## To Run an Incremental Backup on a Single Backend

#### Steps

• Go to the server root directory, and use backup to save the single backend, userRoot.

```
$ bin/backup --backendID userRoot --incremental --backupDirectory /path/to/
backup
```

## To Run an Incremental Backup based on a Specific Prior Backup

#### Steps

 You can run an incremental backup based on a specific prior backup that is not the most current version on the system. To get the backup ID, use the restore --listBackups command (see below).

```
$ bin/backup --backUpAll --incremental --backupDirectory /path/to/backup \
    --incrementalBaseID backup-ID
```

## **To Restore an Incremental Backup**

#### About this task

The process for restoring an incremental backup is exactly the same as the process for restoring a full backup for both the online and offline restore types. The restore tool will automatically ensure that the full backup and any intermediate incremental backups are restored first before restoring the final incremental backup. The tool will not restore any files in older backups that are no longer present in the final data set.

## To Schedule an Online Backup

#### About this task

You can schedule a backup to run as a Task by specifying the timestamp with the --task and --start options. The option is expressed in "YYYYMMDDhhmmss'" format. If the option has a value of "0" then the

task is scheduled for immediate execution. You cannot run recurring tasks, so daily operations must be run using cron or through some system that can submit the task.

For online (remote) backups, the backup operation can be conducted while PingDirectory Server is online if you provide information about how to connect and to authenticate to the target Directory Server.

#### Steps

 You can schedule the backup to occur at a specific time using the Task-based --start YYYYMMDDhhmmss option. To specify a time in the UTC time zone format, add a trailing "Z" to the time. Otherwise, the time will be treated as a local time in the time zone configured on the server.

```
$ bin/backup --backUpAll --task --start 20111025010000 \
    --backupDirectory /path/to/backup --completionNotify admin@example.com \
    --errorNotify admin@example.com
```

```
Backup task 2011102500084110 scheduled to start Oct 28, 2011 1:00:00 AM CDT
```

## **To Schedule an Online Restore**

#### About this task

By providing connection and authentication information (and an optional start time), the restore can be performed via the Tasks subsystem while the server is online. The Tasks subsystem allows you to schedule certain operations, such as import-ldif, backup, restore, start-server, and stop-server. You can schedule a restore to run as a Task by specifying the timestamp with the --task and --start options. The option is expressed in "YYYYMMDDhhmmss'" format. If the option has a value of "0" then the task is scheduled for immediate execution. You cannot run recurring tasks, so daily operations must be run using cron or through some system that can submit the task.

#### Steps

The backend that is being restored will be unavailable while the restore is in progress. To specify a time
in the UTC time zone, add a trailing "Z" to the time. Otherwise, the time will be treated as a local time in
the configured time zone on the server.

```
$ bin/restore --task --start 20111025010000 \
    --backupDirectory /path/to/backup/userRoot \
    --completionNotify admin@example.com --errorNotify admin@example.com
```

## To Encrypt a Backup

#### Steps

• Go to the server root directory, and use the backup tool to backup up the single backend, userRoot and encrypt it with the --encrypt option.

```
$ bin/backup --encrypt --backendID userRoot --compress --backupDirectory /
path/to/backup
```

## To Sign a Hash of the Backup

#### Steps

 Go to the server root directory, and use the backup tool to backup up the single backend, userRoot. Use the -signHash option to generate a hash of the backup contents and digitally sign the hash of the backup contents. If you want to generate only a hash of the backup contents, run backup with the -hash option.

```
$ bin/backup --signHash --backupDirectory backups/userRoot --backendID
userRoot \
    --backupDirectory /path/to/backup
```

# To Restore a Backup

#### Steps

Go to the server root directory, and use the restore tool to restore a backup. The backup tool
uses a descriptor file to access property information used for the backup, indicating if the backup was
compressed, signed and/or encrypted.

```
$ bin/restore --backupDirectory /path/to/backup
```

# Moving or Restoring a User Database

Part of any disaster recovery involves the restoration of the user database from one server to another. You should have a well-defined backup plan that takes into account whether or not your data is replicated among a set of servers. The plan is the best insurance against significant downtime or data loss in the event of unrecoverable database issue.

Keep in mind the following general points about database recovery:

- Regular Backup from Local Replicated Directory Server. Take a backup from a local replicated directory server and restore to the failed server. This will be more recent than any other backup you have.
- **Restore the Most Recent Backup**. Restore the most recent backup from a local server. In some cases, this may be preferred over taking a new backup if that would adversely impact performance of the server being backed up although it will take longer for replication to play back changes.
- **Contact Support**. If all else fails, contact your authorized support provider and they can work with you (and possibly in cooperation with the Oracle Berkeley DB JE engineers) to try a low-level recovery, including tools that attempt to salvage whatever data they can obtain from the database.

# **Comparing the Data in Two Directory Servers**

The PingDirectory Server provides an ldap-diff tool to compare the data on two LDAP servers to determine any differences that they may contain. The differences are identified by first issuing a subtree search on both servers under the base DN using the default search filter (objectclass=\*) to retrieve the DNs of all entries in each server. When the tool finds an entry that is on both servers, it retrieves the entry from each server and compares all of its attributes. The tool writes any differences it finds to an LDIF file in a format that could be used to modify the content of the source server, so that it matches the content of the target server. Any non-synchronized entries can be compared again for a configurable number of times with an optional pause between each attempt to account for replication delays.

You can control the specific entries to be compared with the --searchFilter option. In addition, only a subset of attributes can be compared by listing those attributes as trailing arguments of the command. You can also exclude specific attributes by prepending a ^ character to the attribute. (On Windows operating systems, excluded attributes must be quoted, for example, "^attrToExclude".) The <code>@objectClassName</code> notation can be used to compare only attributes that are defined for a given objectclass.

The ldap-diff tool can be used on servers actively being modified by checking differing entries multiple times without reporting false positives due to replication delays. By default, it will re-check each entry twice, pausing two seconds between checks. These settings can be configured with the --numPasses and --

secondsBetweenPass options. If the utility cannot make a clean comparison on an entry, it will list any exceptions in comments in the output file.

The Directory Server user specified for performing the searches must be privileged enough to see all of the entries being compared and to issue a long-running, unindexed search. For the Directory Server, the out-of-the-box cn=Directory Manager user has these privileges, but you can assign the necessary privileges by setting the following attributes in the user entry:

```
ds-cfg-default-root-privilege-name: unindexed-search
ds-cfg-default-root-privilege-name: bypass-acl
ds-rlim-size-limit: 0
ds-rlim-time-limit: 0
ds-rlim-idle-time-limit: 0
ds-rlim-lookthrough-limit: 0
```

The ldap-diff tool tries to make efficient use of memory, but it must store the DNs of all entries in memory. For Directory Servers that contain hundreds of millions of entries, the tool might require a few gigabytes of memory. If the progress of the tool slows dramatically, it might be running low on memory. The memory used by the ldap-diff tool can be customized by editing the ldap-diff.java-args setting in the config/java.properties file and running the dsjavaproperties command.

If you do not want to use a subtree search filter, you can use an input file of DNs for the source, target, or both. The format of the file can accept various syntaxes for each DN:

```
dn: cn=this is the first dn
dn: cn=this is the second dn and it is wrapped cn=this is the third dn
# The following DN is base-64 encoded dn::
Y249ZG9uJ3QgeW91IGhhdmUgYmV0dGVyIHRoaW5ncyB0byBkbyB0aGFuIHN1ZSB3aGF0IHRoaXMgc2F5cw==
# There was a blank line above dn: cn=this is the final entry.
```

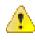

**CAUTION:** Do not manually update the servers when the tool identifies differences between two servers involved in replication. First contact your authorized support provider for explicit confirmation, because manual updates to the servers risk introducing additional replication conflicts.

# To Compare Two Directory Servers Using Idap-diff

#### Steps

1. Use ldap-diff to compare the entries in two Directory Server instances. Ignore the userpassword attribute due to the one-way password hash used for the password storage scheme.

```
$ bin/ldap-diff --outputLDIF difference.ldif \
    --sourceHost server1.example.com --sourcePort 1389 \
    --sourceBindDN "cn=Directory Manager" --sourceBindPassword secret1 \
    --targetHost server2.example.com --targetPort 2389 \
    --targetBindDN "cn=Directory Manager" --targetBindPassword secret2 \
    --baseDN dc=example,dc=com --searchFilter "(objectclass=*)"
    "^userpassword"
```

2. Open the output file in a text editor to view any differences. The file is set up so that you can re-apply the changes without any modification to the file contents. The file shows any deletes, modifies, and then adds from the perspective of the source server as the authoritative source.

```
# This file contains the differences between two LDAP servers.
#
# The format of this file is the LDIF changes needed to bring server
# ldap://server1.example.com:1389 in sync with server
# ldap://server2.example.com:2389.
#
# These differences were computed by first issuing an LDAP search at both
# servers under base DN dc=example,dc=com using search filter
(objectclass=*)
```

# and search scope SUB to first retrieve the DNs of all entries. And then each # entry was retrieved from each server and attributes: [^userpassword] were # compared. # # Any entries that were out-of-sync were compared a total of 3 times # waiting a minimum of 2 seconds between each attempt to account for replication # delays. # Comparison started at [24/Feb/2010:10:34:20 -0600] # The following entries were present only on ldap://server2.example.com:2389 and # need to be deleted. This entry existed only on ldap:// server1.example.com:1389 # Note: this entry might be incomplete. It only includes attributes: # [^userpassword]dn: uid=user.200,ou=People,dc=example,dc=com # objectClass: person # objectClass: inetOrgPerson ... (more attributes not shown) ... # st: DC dn: uid=user.200,ou=people,dc=example,dc=com changetype: delete # The following entries were present on both servers but were out of sync. dn: uid=user.199,ou=people,dc=example,dc=com changetype: modify add: mobile mobile: +1 300 848 9999 delete: mobile mobile: +1 009 471 1808 # The following entries were missing on ldap://server2.example.com:2389 and need # to be added. This entry existed only on ldap://server2.example.com:2389 # Note: this entry might be incomplete. It only includes attributes: # [^userpassword] dn: uid=user.13,ou=People,dc=example,dc=com changetype: add objectClass: person objectClass: inetOrgPerson ... (more attributes not shown) ... # Comparison completed at [24/Feb/2010:10:34:25 -0600]

# To Compare Configuration Entries Using Idap-diff

#### Steps

• Use ldap-diff to compare the configuration entries in two Directory Server instances. The filter searches all configuration entries. Ignore the userpassword attribute due to the password storage scheme that uses a one-way hashing algorithm.

```
$ bin/ldap-diff --outputLDIF difference.ldif \
    --sourceHost server1.example.com --sourcePort 1389 \
    --sourceBindDN "cn=Directory Manager" --sourceBindPassword secret1 \
    --targetHost server2.example.com --targetPort 2389 \
    --targetBindDN "cn=Directory Manager" --targetBindPassword secret2 \
    --baseDN cn=config --searchFilter "(objectclass=*)" "^userpassword"
```

# **To Compare Entries Using Source and Target DN Files**

#### Steps

• Use ldap-diff to compare the entries in two Directory Server instances. In the following example, the utility uses a single DN input file for the source and target servers, so that no search filter is used. Ignore the userpassword attribute due to the password storage scheme that uses a one-way hashing algorithm.

```
$ bin/ldap-diff --outputLDIF difference.ldif \
    --sourceHost server1.example.com --sourcePort 1389 \
    --sourceBindDN "cn=Directory Manager" --sourceBindPassword secret1 \
    --targetHost server2.example.com --targetPort 2389 \
    --targetBindDN "cn=Directory Manager" --targetBindPassword secret2 \
    --baseDN "dc=example,dc=com" --sourceDNsFile input-file.ldif \
    --targetDNsFile input-file.ldif "^userpassword"
```

# To Compare Directory Servers for Missing Entries Only Using Idap-diff

#### Steps

 Use ldap-diff to compare two Directory Servers and return only those entries that are missing on one of the servers using the --missingOnly option, which can significantly reduce the runtime for this utility.

```
$ bin/ldap-diff --outputLDIF difference.ldif \
    --sourceHost server1.example.com --sourcePort 1389 \
    --sourceBindDN "cn=Directory Manager" --sourceBindPassword secret1 \
    --targetHost server2.example.com --targetPort 2389 \
    --targetBindDN "cn=Directory Manager" --targetBindPassword secret2 \
    --baseDN dc=example,dc=com --searchFilter "(objectclass=*)"
    "^userpassword" \
    --missingOnly
```

# **Revert or Replay Changes**

The PingDirectory Server provides support for an audit logger that records information about the changes to data within the server. The data is formatted as LDIF, and it can be replayed with tools such as ldapmodify or parallel-update. The data also includes information encoded as comments that provide additional context about the changes. By default, the log records the changes as requested by clients, but it can also log the changes in reversible form so that they can be undone.

This audit logger can be useful for the following scenarios:

- If one or more undesirable changes have been made (for example, by a malicious or defective client), it can be used to obtain the necessary changes to revert those operations.
- If a catastrophic loss of all servers in the topology occurs that leaves an audit log available with newer data than any backup or LDIF export (for example, concurrent database corruption across all instances), it can be used to recover changes that may not otherwise be available.
- It can be useful for automating the process of identifying changes made in one topology that can be replayed into another topology (for example, to replay production changes into an isolated server or topology for testing purposes or to attempt to reproduce a problem).
- It can be useful for analytics and reporting purposes.

To assist with these and other uses, the LDAP SDK for Java provides an API for consuming, parsing, and reverting audit log messages. This API can be used for the analytics and reporting. Also available is the extract-data-recovery-log-changes tool that can extract audit log changes matching a specified

set of criteria so that they can be replayed, either as they were originally processed or in a reversible form that makes it possible to revert those changes.

## The Data Recovery Log

The setup tool automatically creates an audit logger for data recovery purposes in logs/datarecovery. The log is always compressed, and it will be encrypted if data encryption is enabled within the server. The logger has the following properties:

- Log files are written into the logs/data-recovery directory so that they are isolated from other log files. The active log file is named data-recovery.gz.encrypted, while rotated files are named data-recovery.{timestamp}.gz.encrypted.
- The log files are gzip-compressed. If data encryption is enabled, they are encrypted with a key obtained from the server's preferred encryption settings definition.
- Each log file contains no more than 10 MB of data, and is rotated after 24 hours. Keeping the log files small ensures that the entire contents of a log file will easily fit into the extract-data-recovery-log-changes tool's memory.
- The server will retain rotated data recovery log files for no more than one week. However, as a safeguard against consuming too much disk space in periods of extremely heavy and prolonged write activity, the server will also retain no more than 1,000 data recovery log files for a maximum of 500 MB of disk space.
- Changes are logged in reversible form and include the authentication and authorization identity of the requester, as well as the IP address. If present, the log message includes details from any intermediate client request control included in the request, which may provide information about the downstream client.

### The extract-data-recovery-log-changes Tool

The extract-data-recovery-log-changes tool creates an LDIF file (compressed and encrypted by default) with a specified subset of changes from the server's data recovery log. That LDIF file can then be applied to the server using either the ldapmodify or parallel-update. Before applying the changes, the output file can be decrypted and examined to ensure that the changes it contains look correct.

The extract-data-recovery-log-changes tool provides arguments for input and output of the extracted changes, including encryption settings, location, and compression.

The direction of whether changes should be extracted in forward mode or reverse mode is also configured. In forward mode (replay), the audit log messages are traversed from oldest to newest, and extracted changes are presented as they were originally requested. In reverse mode (revert), the audit log messages are traversed from newest to oldest, and extracted changes will be converted to a form that will revert the original changes. Regardless of the direction chosen, additional arguments enable identifying the changes to extract by time, requester address or DN, connection ID, origin, content type, or alterations. The following is a sample command to revert all changes by user uid=malicious,ou=People,dc=example,dc=com between noon and 2 pm on October 15, 2018:

```
$ bin/extract-data-recovery-log-changes \
    --auditLogFile logs/data-recovery/data-
recovery.201810161234.567.gz.encrypted \
    --outputFile revert-malicious-user-changes.ldif \
    --direction revert \
    --startTime 201810151200.000 \
    --endTime 201810151359.999 \
    --includeAuthorizationDN "uid=malicious,ou=People,dc=example,dc=com"
```

# Working with Indexes

The PingDirectory Server uses indexes to improve database search performance and provide consistent search rates regardless of the number of database objects stored in the Directory Information Tree (DIT). Indexes are associated with attributes and stored in database index files, which are managed separately for each base DN in the Directory Server.

This chapter presents topics related to indexes:

# **Overview of Indexes**

The PingDirectory Server uses indexes to improve database search performance and provide consistent search rates regardless of the number of database objects stored in the Directory Information Tree (DIT). Indexes are associated with attributes and stored in database index files, which are managed separately for each base DN in the Directory Server. The Directory Server automatically creates index files when you first initialize a base DN or when you use the dsconfig tool to create a local DB backend. During modify operations, the Directory Server updates the database index files. If encryption is enabled on the server, indexes will be encrypted.

The PingDirectory Server comes with the following types of indexes:

- Default system indexes to ensure that the server operates efficiently. Indexes consist of database files that contain index keys mapping to the list of entry IDs.
- **Default Local DB indexes** that are created for each database suffix. Modify the index to meet your system's requirements using the dsconfig tool.
- Local DB VLV indexes that allow a client to request the server to send search results using the Virtual List View control.
- **Filtered Indexes** that provide the ability to index an attribute but only for entries that match a specified filter based on an equality index. The filtered index can only be used for searches containing that filter. The filtered index can be maintained independently of the equality index for that attribute and even if a normal equality index is not maintained for that attribute.

# **General Tips on Indexes**

Administrators should keep the following tips in mind when working with indexes:

 Important Critical Indexes. The Directory Server has several built-in indexes on the Local DB Backend that are critical to internal server processing and should never be removed.

aci, ds-entry-unique-id, objectClass

- Built-in Indexes for Efficient Queries. The Directory Server has built-in indexes on the Local DB Backend. Internal processing of the server relies on the aci, ds-soft-delete-from-dn, ds-soft-delete-timestamp, entryUUID, member, objectClass, and uniqueMember indexes, which must not be removed. The mail and uid indexes can be removed, but these attributes are referenced from the Password Modify Extended Operation and will cause problems with components such as the Exact Match Identity Mapper. If the mail or uid indexes are removed, additional configuration changes may be necessary to ensure that the server starts properly. The cn, givenName, mail, sn, and telephoneNumber indexes can be safely removed if clients do not query on these attributes. This will reduce the size of the database both on disk and in memory.
- **Online Rebuilds**. Whenever an online index rebuild is in progress, the data in that backend will be available and writable although the index being rebuilt will not be used; therefore, searches which attempt to use that attribute might be unindexed.

- Index Rebuild Administrative Alert. The Directory Server generates an administrative alert when the rebuild process begins and ends. It will have a degraded-alert-type of "index-rebuild-in-progress" so that a Directory Proxy Server, such as the Directory Server can avoid using that server while the rebuild is in progress.
- System Indexes Cannot be Rebuilt. The contents of the backend must be exported and re-imported in order to rebuild system indexes. See the table below for the list of system indexes.
- Indexing Certain Attributes. You should ensure that the following recommendations are used when setting up the indexes.
  - Equality and substring indexes should not be used for attributes that contain binary data.
  - Approximate indexes should be avoided for attributes containing numbers, such as telephone numbers.
- Unindexed Searches. Unindexed attributes result in longer search times as the database itself has to be searched instead of the database index file. Only users with the unindexed-search privilege are allowed to carry out unindexed searches. In general, applications should be prevented from performing unindexed searches, so that searches that are not indexed would be rejected rather than tying up a worker thread. The ways to achieve this include:
  - Make sure that only the absolute minimum set of users have the unindexed-search privilege. This privilege can be used without any other restrictions.
  - To allow unindexed searches with some control, the Permit Unindexed Search request control can be used with the unindexed-search-with-control privilege. With this privilege, a user will only be permitted to request an unindexed search if the search request includes the Permit Unindexed Search request control. The unindexed-search privilege allows a client to request an unindexed search without this control.
  - The Reject Unindexed Search request control can be used to explicitly indicate that a client does not want the server to process an unindexed search request, regardless of priviledges. See the LDAP SDK for information about these controls. These capabilities are also available with the ldapsearch tool.
  - Make sure that allow-unindexed-searches property is set to false in all client connection policies, in which unindexed searches should never be necessary. If the client connection policy should allow undindexed searches, set the allow-unindexed-searches-with-control property to true. If allow-unindexed-searches is false but, allow-unindexed-searches-with-control is true, the policy will only permit an unindexed search if the request includes the Permit Unindexed Search request control. See the LDAP SDK and the ldapsearch tool for more information.
  - Set a nonzero value for the maximum-concurrent-unindexed-searches global configuration property to ensure that if unindexed searches are allowed, only a limited number of them will be active at any given time. Administrators can configure the maximum number of concurrent unindexed searches by setting a property under Global Configuration.

To change the maximum number of concurrent unindexed searches, use the dsconfig tool to set a value for the number. A value of "0" (default) represents no limit on the number of concurrent unindexed searches.

\$ bin/dsconfig set-global-configuration-prop \
 --set maximum-concurrent-unindexed-searches:2

• Index Entry Limit. The Directory Server specifies an index entry limit property. This property defines the maximum number of entries that are allowed to match a given index key before it is no longer maintained by the server. If the index keys have reached this limit (default value is 4000), then you must rebuild the indexes using the rebuild-index tool. If an index entry limit value is set for the local DB backend, it overrides the value set for the overall JE backend index entry limit configuration (i.e., 4000).

To change the default index entry limit, use the dsconfig tool as seen in the following example:

\$ bin/dsconfig set-local-db-index-prop --backend-name userRoot \
 --index-name cn --set index-entry-limit:5000

• **Rebuild Index vs Full Import**. You can expect a limited amount of database growth due to the existence of old data when running rebuild-index versus doing a full import of your database.

# **Index Types**

The PingDirectory Server supports several types of indexes to quickly find entries that match search criteria in LDAP operations. The Directory Server uses an attribute's matching rules to normalize its values and uses those values as index keys to a list of matching entry IDs. Entry IDs are integer values that are used to uniquely identify an entry in the backend by means of a set of database index files (id2entry, dn2id, dn2uri, id2children, id2subtree).

Matching rules are elements defined in the schema that tell the server how to interact with the particular attribute. For example, the uid attribute has an equality matching rule defined in the schema, and thus, has an equality index maintained by the Directory Server. The following table describes the index types:

| Index Type  | Description                                                                                                    |
|-------------|----------------------------------------------------------------------------------------------------|
| Approximate | Used to efficiently locate entries that match the approximate search filter. It is used to identify which entries are approximately equal to a given assertion. Approximate indexes can only be applied to attributes that have a corresponding approximate matching rule.                                                                                                    |
| Equality    | Used to efficiently locate entries that match the equality search filter. It is used to identify which entries are exactly equal to a given assertion. Equality indexes can only be applied to attributes that have a corresponding equality matching rule. An offshoot of the equality index is the filtered index, which uses a defined search filter for a specific attribute. The filtered index can be maintained independently of the equality index for a specific attribute. |
| Ordering    | Used to efficiently locate entries that match the ordering search filter. It is used to identify which entries have a relative order of values for an attribute. Ordering indexes can only be applied to attributes that have a corresponding ordering matching rule.                                                                                                    |
| Presence    | Used to efficiently locate entries that match the presence search filter. It is used to identify which entries have at least one value for a specified attribute. There is only one presence index key per attribute.                                                                                                    |
| Substring   | Used to efficiently locate entries that match the substring search filter. It is used to identify which entries contain specific substrings to a given assertion. Substring indexes can only be applied to attributes that have a corresponding substring matching rule.                                                                                                    |

## **Table 14: Directory Server Index Types**

# **System Indexes**

The PingDirectory Server contains a set of system database index files that ensure that the server operates efficiently. These indexes cannot be modified or deleted.

#### **Table 15: System Indexes**

| Index | Description                                                                                                    |
|-------|----------------------------------------------------------------------------------------------------|
| dn2id | Allows quick retrieval of DNs. The DN database, or dn2id, has one record for each entry. The key is the normalized entry DN and the value is the entry ID. |

| Index       | Description                                                                                                    |
|-------------|----------------------------------------------------------------------------------------------------|
| id2entry    | Allows quick retrieval of entries. The id2entry database contains the LDAP entries. The database key is the entry ID and the value is the entry contents.                                                                         |
| referral    | Allows quick retrieval of referrals. The referral database called dn2uri contains URIs from referral entries. The key is the DN of the referral entry and the value is that of a labeled URI in the ref attribute for that entry. |
| id2children | Allows quick retrieval of an entry and its children. The id2children database provides a mapping between an entry's unique identifier and the entry unique identifiers of the corresponding entry's children.                     |
| id2subtree  | Allows quick retrieval of an entry's subtree. The id2subtree database provides a mapping between an entry's unique identifier and its unique identifiers in its subtree.                                                          |

## **To View the System Indexes**

### Steps

Use the dbtest command to view the system and user indexes. The index status indicates if it is a trusted index or not. An index is either trusted or untrusted. An untrusted index requires rebuilding.

\$ bin/dbtest list-index-status --baseDN dc=example,dc=com --backendID userRoot

# Managing Local DB Indexes

You can modify the local DB indexes to meet your system's requirements using the dsconfig tool. If you are using the dsconfig tool in interactive command-line mode, you can access the Local DB Index menu from the Basic object menu.

# To View the List of Local DB Indexes

#### Steps

• Use dsconfig with the list-local-db-indexes option to view the default list of indexes.

```
$ bin/dsconfig list-local-db-indexes --backend-name userRoot
```

| Local DB Index     | :  | Туре    | :   | index-type          |
|--------------------|----|---------|-----|---------------------|
|                    | -: |         | -:- |                     |
| aci                | :  | generic | :   | presence            |
| cn                 | :  | generic | :   | equality, substring |
| ds-entry-unique-id |    | generic | :   | equality            |
| givenName          |    | generic | :   | equality, substring |
| mail               |    | generic | :   | equality            |
| member             |    | generic | :   | equality            |
| objectClass        |    | generic | :   | equality            |
| sn                 |    | generic | :   | equality, substring |
| telephoneNumber    |    | generic | :   | equality            |
| uid                |    | generic | :   | equality            |
| uniqueMember       |    | generic | :   | equality            |

# To View a Property for All Local DB Indexes

### Steps

• Use dsconfig with the --property option to view a property assigned set for all local DB indexes. Repeat the option for each property that you want to list. In this example, the prime-index property specifies if the backend is configured to prime the index at startup.

```
$ bin/dsconfig list-local-db-indexes --property index-entry-limit \
    --property prime-index --backend-name userRoot
```

# To View the Configuration Parameters for Local DB Index

## Steps

• To view the configuration setting of a local DB index, use dsconfig with the get-local-db-index-prop option and the --index-name and --backend-name properties. If you want to view the advanced properties, add the --advanced option to your command.

```
$ bin/dsconfig get-local-db-index-prop --index-name aci \
    --backend-name userRoot
```

# To Modify the Configuration of a Local DB Index

#### About this task

You can easily modify an index using the dsconfig tool. Any modification or addition of an index requires the indexes to be rebuilt. In general, an index only needs to be built once after it has been added to the configuration.

If you add an index, then import the data using the import-ldif tool, then the index will be automatically rebuilt. If you add an index, then add the data using some other method than import-ldif, you must rebuild the index using the rebuild-index tool.

#### Steps

1. Use dsconfig with the set-local-db-index-prop option and the --index-name and --backend-name properties. In this example, update the prime-index property, which loads the index at startup. This command requires the --advanced option to access this property.

```
$ bin/dsconfig set-local-db-index-prop --index-name uid \
    --backend-name userRoot --set prime-index:true
```

**2.** View the index to verify the change.

```
$ bin/dsconfig get-local-db-index-prop --index-name uid \
    --backend-name userRoot
```

3. Stop the Directory Server. You can do an index rebuild with the server online; however, keep in mind the tips presented in *General Tips on Indexes*.

\$ bin/stop-server

**4.** Run the rebuild-index tool.

```
$ bin/rebuild-index --baseDN dc=example,dc=com --index uid
```

5. Restart the Directory Server if shutdown.

```
$ bin/start-server
```

# To Create a New Local DB Index

#### Steps

1. To create a new local DB index, use dsconfig with the --create-local-db-index option and the --indexname, --backend-name, and --set index-type: <value> options.

```
$ bin/dsconfig create-local-db-index \
    --index-name roomNumber --backend-name userRoot \
    --set index-type:equality
```

2. View the index.

```
$ bin/dsconfig get-local-db-index-prop \
    --index-name roomNumber --backend-name userRoot
```

 Stop the Directory Server. You can do an index rebuild with the server online; however, keep in mind the tips presented in *General Tips on Indexes* on page 148.

```
$ bin/stop-server
```

4. Rebuild the index using the rebuild-index tool.

```
$ bin/rebuild-index --baseDN dc=example,dc=com --index roomNumber
```

5. Restart the Directory Server.

\$ bin/start-server

## To Delete a Local DB Index

#### About this task

You can delete an index using the dsconfig tool. Check that no plugin applications are using the index before deleting it. When the index is deleted, the corresponding index database will also be deleted. The disk space is reclaimed once the cleaner threads begin.

#### Steps

• Use dsconfig with the delete-local-db-index option to remove it from the database.

```
$ bin/dsconfig delete-local-db-index \
    --index-name roomNumber --backend-name userRoot
```

# Working with Composite Indexes

The PingDirectory Server composite index can be generated from multiple pieces of information (a combination of multiple filter components, or a combination of filter components and a base DN). A composite index can also be based on only a single piece of information.

To improve searches over a large number of entries, equality composite indexes can be used to combine a mandatory equality filter pattern with an optional base DN pattern to improve the performance of searches in directories with a very large number of entries, and in particular with a very large number of non-leaf entries. Equality composite indexes offer two advantages over existing equality attribute indexes in these types of deployments.

**Base DN Pattern** - If a directory environment has many branches, but searches are often done that are within specific individual branches, the base DN pattern can be used to make search processing more efficient. The server will only need to search entries within a target branch.

For example, if the directory contains an "ou=Customers, dc=example, dc=com" branch, with a separate branches below that for sets of customers, like "ou=ACME, ou=Customers, dc=example, dc=com", and "ou=SHOPCO, ou=Customers, dc=example, dc=com", a composite index with a filter pattern of "(sn=?)" and a base DN pattern of "ou=?, ou=Customers, dc=example, dc=com" can be defined. Then a search with a filter of "(sn=Smith)" and a base DN of "ou=ACME, ou=Customers, dc=example, dc=com" can be used to narrow the search to the Smiths in the ACME branch.

**Index Pages** - If many entries have the same value for a specific attribute, composite indexes can break large ID sets up across multiple pages, unlike the traditional attribute index. Using the previous example, if a search of the directory returns 50,000 Smiths, the results can be served in blocks of 5,000 IDs. An attribute index will return either one Smith record whose value is a block that contains all 50,000 of the matching entry IDs (if the index isn't exploded), or 50,000 Smith records that each have a value of the matching entry ID (when the index is exploded). The non-exploded form is efficient for searching because all of the entry IDs are returned in a single read, but it's expensive for writing because if a Smith must be added or removed, the entire block of 50,000 entry IDs must be rewritten. The exploded form is efficient for searching because it takes 50,000 reads to get all entry IDs for all of the Smiths.

Composite indexes break up the block of entry IDs across multiple pages (a page size of up to 5000). If the directory contains 50,000 Smiths, instead of having to choose between one block of 50,000 IDs or 50,000 blocks of one ID, ten blocks of 5,000 IDs are returned. This improves the efficiency of a read or write across many entries.

There is little performance overhead to the paging mechanism. Use an equality composite index for an attribute that has a lot of entries that have the same value (such as givenName or sn), not for an attribute with very few entries with the same value (such as id or mail). For attributes in which all of the values match a small number of entries, it's better to use an equality attribute index.

When configuring a composite index, define the following properties:

| Composite Index<br>Properties | Description                                                                                                    |
|-------------------------------|----------------------------------------------------------------------------------------------------|
| index-filter-pattern          | Specifies a single-valued filter property used to identify a portion of the index criteria. This can only be specified at the time that the index definition is created and is required.                                  |
| index-base-dn-pattern         | Specifies a single-valued DN property that may indicate that the index should be scoped to a specific subtree or subtree pattern. This can only be specified at the time the index definition is created and is optional. |

#### **Table 16: Composite Index Properties**

## **Working with JSON Indexes**

JSON indexing is similar to general attribute indexing. Where an attribute can be indexed several ways and requires a separate database for each index type, there is only a single database for each JSON field that can be used for different JSON filter types. This database primarily behaves like the database for an equality attribute index. Each database entry key is the normalized form for a value for the target JSON field, and the corresponding database entry value is an list of the entry IDs for all entries in which the associated attribute type has a JSON object with that value for the target field. The database is configured with a comparator (based on the data type for the target field) that enables iterating through values in a logical order to facilitate inequality and subInitial searches.

JSON indexes are automatically created when the JSON Field constraint indicates that a JSON field should be indexed. Indexes can be viewed with the following command:

- $\$  bin/dbtest list-index-status  $\$ 
  - --backendID userRoot \

```
--baseDN dc=example,dc=com
```

The JSON object filter types that can be enhanced through the use of JSON indexes include:

- equals. Identifies entries that have a specific value for the target field. This filter type only requires retrieving a single index key. However, depending on the nature of the search filter, the ID list may contain references to entries that don't actually match the filter (such as if the field is a string, and the filter is configured to use case-sensitive matching).
- equalsAny. Identifies entries that have any of a specified set of values for the target field. This filter type only requires retrieving the index keys that correspond to the target values in the filter and merging their ID lists.
- greaterThan/lessThan. Identifies entries that have at least one value for the target field that is greater or less than (or possibly equal to) a specified value. This index is similar in use to the containsField index, except that it only needs to iterate through a subset of the keys. A filter can contain both greaterThan and lessThan filters to represent a bounded range.
- substring. Identifies entries that have a string value for the target field that matches a given substring. The index can only be used for substring filters that include a subInitial component. In this case, the server iterates through all of the index keys that match the startsWith component, and manually compares values against the remainder of the substring assertion.

JSON indexing is available in local database backends backed by Berkeley DB Java Edition. This includes the following:

- Add, delete, modify, and modify DN operations that make changes to JSON objects stored in the server.
- LDIF imports that include JSON objects, including updates to the cache size estimates for the JSON indexes.
- The rebuild-index tool and corresponding backend code to make it possible to generate and rebuild indexes for JSON data. It must be possible to build all JSON indexes for all or a specified subset of fields associated with a given attribute type. The verify-index tool should also work with JSON indexes to make it possible to check their validity.
- Matching entry count control and debugsearchindex return attribute provide information about relevant JSON index usage.
- Support for monitoring index content and usage.

**Note:** Exploded indexes and the entry balancing global index do not support JSON objects.

## Working with Local DB VLV Indexes

Local DB VLV indexes allow a client to request a subset of results from a sorted list that match a specific search base, scope, and filter. The client can navigate through the list by passing a context back to the server with the virtual list view control. The Local DB VLV index can be used only when the client request contains the virtual list view (VLV) control and the client has been authorized with an ACI with a targetcontrol of **2.16.840.1.113730.3.4.9**.

**Note:** A client request, which includes a virtual list view control, can be successfully processed without a matching Local DB VLV index if the search is completely indexed. This is not an efficient means of using VLV, since the server has to retrieve each entry twice.

## To View the List of Local DB VLV Indexes

## Steps

• Use dsconfig with the list-local-db-indexes option to view the default list of indexes. In the example, no VLV indexes are defined.

\$ bin/dsconfig list-local-db-vlv-indexes --backend-name userRoot

### To Create a New Local DB VLV Index

#### Steps

 Use dsconfig with the create-local-db-vlv-index option and the --index-name, --backend-name, and --set index-type:(propertyValue) options. If you do not set any property values, the default values are assigned.

```
$ bin/dsconfig create-local-db-vlv-index \
    --index-name givenName --backend-name userRoot --set base-
dn:dc=example,dc=com \
    --set scope:whole-subtree --set filter:"(objectclass=*)" \
    --set sort-order:givenName
```

2. Rebuild the index using the rebuild-index tool. You must add the "vlv." prefix to the index name to rebuild the VLV index. The following command can be run with the server on or offline with the addition of the --task and connection options.

\$ bin/rebuild-index --baseDN dc=example,dc=com --index vlv.givenName

## To Modify a VLV Index's Configuration

#### Steps

1. Use dsconfig with the set-local-db-vlv-index-prop option and the --index-name and --backendname properties. In this example, update the base-dn property.

```
$ bin/dsconfig set-local-db-vlv-index-prop --index-name givenName \
    --backend-name userRoot --set base-dn:ou=People,dc=example,dc=com
```

2. Rebuild the index using the rebuild-index tool. You must add the prefix "vlv." to the index name. The following command can be run with the server on or offline with the addition of the --task and connection options.

\$ bin/rebuild-index --baseDN dc=example,dc=com --index vlv.givenName

## To Delete a VLV Index

#### About this task

You can delete a VLV index using the dsconfig tool. Check that the index is not being used in any plugin applications before deleting it.

#### Steps

**1.** Use dsconfig with the delete-local-db-vlv-index option to remove it from the database.

```
$ bin/dsconfig delete-local-db-vlv-index --index-name givenName \
    --backend-name userRoot
```

2. Verify the deletion by trying to view the vlv index.

```
$ bin/dsconfig get-local-db-vlv-index-prop --index-name givenName \
    --backend-name userRoot
```

## **Working with Filtered Indexes**

The PingDirectory Server filtered index is useful when client search requests consisting of a compound &-filter with individual components matching a large number of entries, potentially greater than the index entry limit, have an intersection of a relatively small number of entries.

For example, assume a database contains several thousand company profiles and each company profile is represented by many entries. The "(objectClass=company)" filter matches a small set of entries per company, and therefore may exceed the index entry limit since there are many companies. Also assume that the "(companyDomain=example.com)" filter matches many of the entries for the company with domain example.com and can also result in an unindexed search. The more narrow filter "(&(objectClass=company)(companyDomain=example.com))" also results in an unindexed search but only matches a small number of entries. The filtered index makes it possible to index this compound filter by defining an equality index on the companyDomain attribute with a static filter of "(objectClass=company)" in the equality-index-filter property of the index.

Filtered indexing is primarily useful for cases in which clients frequently issue searches with AND filters that meet the following criteria:

- The AND filter itself matches a relatively small number of entries, but each of the individual components may match a very large number of entries.
- The filter has a dynamic component that does change, and that dynamic component always uses the same attribute.
- The filter has a static component that doesn't change.
- The filter must be narrowed to a base DN, for data structures with many branches, or if indexed attribute values appear in a very large number of entries.

The filtered index can be maintained independently from the equality filter for that attribute. Further, the filtered index will be used only for searches containing the equality component with the associated attribute type ANDed with this filter. When configuring a filtered index, be aware of the equality-index-filter and maintain-equality-index-without-filter properties of the index.

Once configured and built with the rebuild-index tool or import-ldif, searches with filters based on the above example will be processed with the index:

```
(&(objectClass=company)(companyDomain=example.com))
(&(objectClass=company)(|(companyDomain=example.com)
(companyDomain=example.org)))
(&(companyDomain=example.com)(objectClass=company))
(&(companyDomain=example.com)(&(objectClass=company)))
(&(companyDomain=example.com)(objectClass=company)(something=else))
(&(companyDomain=example.com)(&(objectClass=company)(something=else)))
(|(&(objectClass=company)(companyDomain=example.com))(&(objectClass=company)
(companyDomain=example.org)))
```

When configuring a filtered index, define the following properties:

| Filtered Index<br>Properties | Description                                                                                                    |
|------------------------------|----------------------------------------------------------------------------------------------------|
| equality-index-filter        | Specifies a search filter that may be used in conjunction with an equality<br>component for the associated attribute type. If an equality index filter is<br>defined, then an additional equality index will be maintained for the associated<br>attribute, but only for entries that match the provided filter. Further, the index<br>will be used only for searches containing an equality component with the<br>associated attribute type ANDed with this filter. |

#### **Table 17: Filtered Index Properties**

| Filtered Index<br>Properties               | Description                                                                                                    |
|--------------------------------------------|----------------------------------------------------------------------------------------------------|
| maintain-equality-index-<br>without-filter | Specifies whether to maintain a separate equality index for the associated attribute without any filter, in addition to maintaining an index for each equality index filter that is defined. If this is false, then the attribute will not be indexed for equality by itself but only in conjunction with the defined equality index filters. |

## To Create a Filtered Index

#### Steps

 Use the dsconfig tool to create a filtered index. The following command creates an equality index on the companyDomain attribute and maintains an index for the equality filter defined "(objectclass=company)". After you have created the index, you must rebuild the indexes.

```
$ bin/dsconfig create-local-db-index --backend-name "userRoot" \
    --index-name companyDomain --set maintain-equality-index-without-
filter:true \
    --set index-type:equality --set equality-index-
filter:"(objectclass=company)"
```

- 2. Stop the Directory Server using bin/stop-server.
- **3.** Run the rebuild-index tool.

\$ bin/rebuild-index --baseDN dc=example,dc=com --index companyDomain

4. Start the Directory Server using bin/start-server.

## **Tuning Indexes**

The PingDirectory Server provides several tools to help you optimize your indexes and improve the overall read and write performance for your system. The server now supports an optional expanded index database using an *exploded* format to process high write load operations. To view the current state of the server's indexes and make adjustments to the index databases, the Directory Server automatically generates an Index Summary Statistics Table after each LDIF import or index rebuild. The dbtest tool also includes an Index Histogram to determine the key datasize for the indexes. This section provides descriptions of each of these tools.

## About the Exploded Index Format

The index-entry-limit Backend configuration property specifies the maximum number of entries kept in an index record, before the server stops maintaining that record, begins scanning the whole database, and runs an expensive unindexed search. If any index keys have already reached this limit, indexes must be rebuilt before they can be allowed to use a new limit. If index-entry-limit is configured to be larger than 50000, then any keys that match more than 50000 entries will be stored in a separate database in an expanded (or "exploded") format.

All keys whose entry count is less than 50000 continue to be stored in one database in a consolidated format, such that changes to the key require rewriting all the entry IDs matching the key. All keys whose entry count is greater than 50000 and less than the index-entry-limit are stored in a separate database in an exploded format, such that changes to the key require writing only to the updated entry ID.

For example, as shown in the figure below, the equality index for the sn attribute is stored in consolidated format, listing each entry ID for all entries that contain the sn=smith attribute. If the index-entry-limit is increased to 100000, any key with an entry count less than 50000 continues to be stored in consolidated format. If a key has an entry count greater than 50000, it will be stored in a separate database

where each key is stored with its entry ID individually. The consolidated format is very efficient for read operations because the server can retrieve a row of entry IDs at once, while the exploded format is far more efficient for high volumes of write operations since it avoids large on-disk growth.

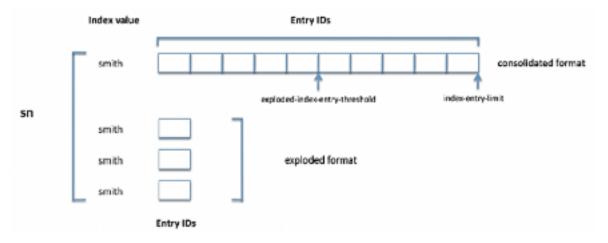

### Figure 2: Consolidated and Exploded Index Formats

### **Monitoring Index Entry Limits**

Index keys that have reached their limit require indexes to be rebuilt before they can be allowed to use a new limit. There are several ways to monitor index limits to avoid a potentially costly rebuild. There are cases in which it is acceptable for index keys to exceed the index entry limit. For example, the objectClass attribute type should be indexed for equality because the server needs to use it to find all group entries when bringing a backend online, and also because applications frequently need to find entries of a specific type. However, it doesn't make sense for the "top" objectClass key to be indexed, because it appears in every entry in the server.

Choose an index entry limit value that is high enough to ensure that all of the right keys are indexed, but keys that occur too frequently are not. The verify-index tool --listKeysNearestIndexEntryLimt argument lists a specified number of keys that are closest to the limit without having exceeded it. The index entry limit should be larger than the number of entries matching the largest key to remain indexed, with enough overhead to account for future growth. Use this command regularly to determine if the index entry limit needs to be adjusted.

The verify-index tool also provides the --listKeysExceedingIndexEntryLimit argument to list all keys for which the value has exceeded the index entry limit and the number of entries in which they appear. If there are keys for which the limit has already exceeded but that need to be maintained, adjust the index entry limit to be higher than the number of entries that contain that key (with additional room for future growth) and run the rebuild-index tool (or export to LDIF and re-import).

The server provides other ways to determine if index keys have exceeded, or are close to exceeding, the index entry limit. Some of these include:

- When performing an LDIF import, the tool includes an "Index Summary Statistics" section that provides usage information for each index, including the number of keys for which the index entry limit has been exceeded, and also the number of keys for which the number of matching entries falls within a number of predefined buckets (such as 1–4 entries, 5–9 entries, 10–99 entries, and 100–999 entries).
- If, during a search operation, the server accesses one or more index keys whose values
  have exceeded the index entry limit, the access log message for that operation will include an
  indexesWithKeysAccessedExceedingEntryLimit field containing a comma-delimited list of the
  appropriate indexes. The same access log field may appear in log messages for add, delete, modify,
  and modify DN operations in which the server wrote to, or tried to write to, at least one index key whose
  value exceeded the index entry limit.

- If, during a search operation, the server accesses one or more index keys whose values have not
  yet exceeded the index entry limit but are more than 80 percent to reaching that limit, the access log
  message for that operation will include an indexesWithKeysAccessedNearEntryLimit field
  containing a comma-delimited list of the appropriate indexes. The same access log field may appear in
  log messages for add, delete, modify, and modify DN operations in which the server wrote to at least
  one index key whose value was within 80 percent of the index entry limit.
- If a search operation requests either includes the debugsearchindex attribute, or the matching entry count request control with debugging enabled, the debug information will include any indexes accessed that have exceeded the index entry limit, or that are within 80 percent of the configured index entry limit.
- The monitor entry for each configured index includes attributes that provide information about the number of index keys that have been encountered (since the backend was brought online, or since the index entry limit was changed) in a number of different categories. These monitor attributes include:
  - ds-index-exceeded-entry-limit-count-since-db-open The number of index keys for which the number of matching entries has crossed the index entry limit due to a write operation.
  - ds-index-unique-keys-near-entry-limit-accessed-by-search-since-db-open The number of unique index keys that have been accessed by a search operation for which the number of matching entries is within 80 percent of the index entry limit.
  - ds-index-unique-keys-exceeding-entry-limit-accessed-by-search-since-dbopen — The number of unique index keys that have been accessed by a search operation for which the number of matching entries has exceeded the index entry limit at some point since the index was last built.
  - ds-index-unique-keys-near-entry-limit-accessed-by-write-since-db-open — The number of unique index keys that have been accessed by a write operation for which the number of matching entries is within 80 percent of the index entry limit.
  - ds-index-unique-keys-exceeding-entry-limit-accessed-by-write-since-db-open
     The number of unique index keys that have been accessed by a write operation for which the number of matching entries has exceeded the index entry limit at some point since the index was last built.

## About the Index Summary Statistics Table

The Directory Server now automatically generates an Index Summary Statistics Table, which can be used to determine the optimal configuration for your system's indexes. This table is only generated when the rebuild-index tool is run in offline mode. The table is generated after any LDIF import or an index rebuild, and is written to system out and to logs/tools/rebuild-index-summary.txt. The table lists the current index entry limit (set by the index-entry-limit property on the local DB configuration), the number of keys whose entry count exceeds this limit if any, and the maximum entry count for any key in the index. The table then displays a histogram of the number of keys whose entry falls within a range of values. An example of the Index Summary Statistics table is show below for the sn.equality and the sn.substring indexes.

The following figure shows that there are seven substrings whose entry counts exceed the index-entrylimit of 4000. Six of the substrings are in the 10000-99999 range with the maximum entry count being 13419. By deduction, one more substring must be present in the 1000-9999 range that exceeds the index-entry-limit of 4000. These substrings could be expensive for search operations.

| Index Summary Sta<br>Index                                      | : Limit | : >Limit |     |          |  |   | : 10000-99999 |
|-----------------------------------------------------------------|---------|----------|-----|----------|--|---|---------------|
| dc_example_dc_com_sn.equality<br>dc_example_dc_com_sn.substring | : 4000  | :        | : 2 | : 100000 |  | : | : 6           |

#### Figure 3: Example of an Index Summary Statistics Table

### About the dbtest Index Status Table

The dbtest tool has a list-all --analyze option that generates the current status of all of the databases on your system, including all index databases. The table shows the type, entry count (i.e., the

number of records in the dtabase), index status (TRUSTED to indicate that the indexes are up-to-date, or UNTRUSTED if the index needs rebuilding), the total data size for each key, the average data size for each key and the maximum data size for each key. Note also that any indexes that are in exploded format are listed on this table.

| Index Name                        | Index Type | JE Database Name                                    | Index Status |
|-----------------------------------|------------|-----------------------------------------------------|--------------|
| id2children                       | Index      | dc_example_dc_com_id2children                       | TRUSTED      |
| id2subtree                        | Index      | dc_example_dc_com_id2subtree                        | TRUSTED      |
| uid.equality                      | Index      | dc_example_dc_com_uid.equality                      | TRUSTED      |
| aci.presence                      | Index      | dc_example_dc_com_aci.presence                      | TRUSTED      |
| ds-soft-delete-timestamp.ordering | Index      | dc_example_dc_com_ds-soft-delete-timestamp.ordering | TRUSTED      |
| ds-soft-delete-from-dn.equality   | Index      | dc_example_dc_com_ds-soft-delete-from-dn.equality   | TRUSTED      |
| givenName.equality                | Index      | dc_example_dc_com_givenName.equality                | TRUSTED      |
| givenName.substring               | Index      | dc_example_dc_com_givenName.substring               | TRUSTED      |
| objectClass.equality              | Index      | dc_example_dc_com_objectClass.equality              | TRUSTED      |
| member.equality                   | Index      | dc_example_dc_com_member.equality                   | TRUSTED      |
| uniqueMember.equality             | Index      | dc_example_dc_com_uniqueMember.equality             | TRUSTED      |
| cn.equality                       | Index      | dc_example_dc_com_cn.equality                       | TRUSTED      |
| cn.substring                      | Index      | dc_example_dc_com_cn.substring                      | TRUSTED      |
| sn.equality                       | Index      | dc_example_dc_com_sn.equality                       | TRUSTED      |
| sn.substring                      | Index      | dc_example_dc_com_sn.substring                      | TRUSTED      |
| telephoneNumber.equality          | Index      | dc_example_dc_com_telephoneNumber.equality          | TRUSTED      |
| mail.equality                     | Index      | dc_example_dc_com_mail.equality                     | TRUSTED      |
| ds-entry-unique-id.equality       | Index      | dc_example_dc_com_ds-entry-unique-id.equality       | TRUSTED      |

Figure 4: dbtest Output Including Index Databases

### **Configuring the Index Properties**

By default, the index-entry-limit is set to 4000, which means the server will stop maintaining index values for keys that match more than 4000 entries. This can be changed with the dsconfig tool.

#### **To Configure the Index Properties**

#### About this task

Before running the following commands, be aware that you will need to do an index rebuild on the system, which requires a system shutdown, unless the command is run as a task.

#### Steps

 Run dsconfig and set the index-entry-limit to 5000. By default, the value is set to 4000. Remember to include the bind parameters for your system. Once you enter the command, confirm that you want to apply the changes.

```
$ bin/dsconfig set-backend-prop \
    --backend-name userRoot \
    --set index-entry-limit:5000 \
One or more configuration property changes require administrative action
or confirmation/notification. Those properties include:
* index-entry-limit: If any index keys have already reached this limit,
indexes must be rebuilt before they will be allowed to use the new limit.
Setting a large limit (greater than 10,000) could have a big impact on
write performance and database growth on disk.
Continue? Choose 'no' to return to the previous step (yes / no) [yes]: yes
```

2. Stop the server.

\$ bin/stop-server

3. Rebuild the index.

```
$ bin/rebuild-index --baseDN dc=example,dc=com \
    --index cn --index givenName --index objectClass \
```

--index sn --maxThreads 10

- ----

4. View the Index Summary Statistics table, which is automatically displayed to system out after running the rebuild-index command. You can also access the table at logs/tools/rebuild-index-summary.txt. Repeat the last three steps to make more adjustments to your indexes.

|                                                                                                    |     |        |           |        |    | Max               |           |                     |    |         |   |           |   |     |         | : 100000-99999 |
|----------------------------------------------------------------------------------------------------|-----|--------|-----------|--------|----|-------------------|-----------|---------------------|----|---------|---|-----------|---|-----|---------|----------------|
|                                                                                                    |     | 5000   |           |        | -  | 1                 |           | 100001              |    |         | - |           |   |     | :       |                |
|                                                                                                    |     | 5000   |           |        |    | 15401             |           | 131746              |    |         |   |           | : | 39  | : 3     | 1              |
| c example dc com givenName.equality                                                                                                    | :   | 5000   | :         |        | :  | 16                | :         | 3788                | :  | 4817    | : |           | : |     | :       | :              |
| c example dc com givenName.substring                                                                                                    |     |        |           |        | :  | 23809             | :         | 7039                | :  | 12062   | : | 483       | : | 42  | : 3     | :              |
| c_example_dc_com_objectClass.equality                                                                                                    | :   | 5000   | : 4       |        | :  | 100003            | :         | 3                   | :  |         | : |           | : |     | :       | : 4            |
| c_example_dc_com_sn.equality                                                                                                    | :   | 5000   | :         |        | :  | 8                 | :         | 13419               | :  |         | : |           | : |     | :       | :              |
| c_example_dc_com_sn.substring                                                                                                    | :   | 5000   | : 9       | )      | :  | 15401             | :         | 33967               | :  | 7055    | : | 459       | : | 39  | : 3     | :              |
| The first three columns of numbers prov<br>2) ">Limit" - the number of keys whose<br>maximum entry count for any key in the<br>hose entry count falls in the range in | e e | ntry c | our<br>he | remain | ec | is the ong column | en<br>mn: | try lim<br>s provid | it | , and ( | 3 | ) "Max" - | 1 | the | limit), |                |

5. Restart the server.

```
$ bin/start-server
```

# **Managing Entries**

The Directory Server is a fully LDAPv3-compliant server that comes with a comprehensive set of LDAP command-line tools to search, add, modify, and delete entries.

This chapter presents the following topics:

## **Searching Entries**

The Directory Server provides an ldapsearch tool to search for entries or attributes within your server. The tool requires the LDAP connection parameters needed to bind to the server, including the baseDN option to specify the starting point of the search within the server, and the search scope. The searchScope option determines the depth of the search:

base (search only the entry specified)

one (search only the children of the entry and not the entry itself)

sub (search the entry and its descendents)

The ldapsearch tool provides basic functionality as specified by the RFC 2254 but provides additional features that takes advantage of the Directory Server's control mechanisms. For more information, run the ldapsearch --help function.

## To Search the Root DSE

#### About this task

The Root DSE is a special entry that resides at the root of the directory information tree (DIT). The entry holds operational information about the server and its supported controls. Specifically, the root DSE entry provides information about the supported LDAPv3 controls, SASL mechanisms, password authentication schemes, supported LDAP protocols, additional features, naming contexts, extended operations, and server information.

**Note:** The Directory Server provides an option to retrieve the Root DSE's operational attributes and add them to the user attribute map of the generated entry. This feature allows client applications that have difficulty handling operational attributes to access the root DSE using the show-all-attributes configuration property. Once this property is set, the associated attribute types are re-created and re-registered as user attributes in the schema (in memory, not on disk). Once you set the property, you can use ldapsearch without "+" to view the root DSE.

Use the dsconfig tool to set the show-all-attributes property to TRUE, as follows:

\$ bin/dsconfig set-root-dse-backend-prop --set show-all-attributes:true

#### Steps

• Use ldapsearch to view the root DSE entry on the Directory Server. Be sure you include the "+" to display the operational attributes in the entry.

\$ bin/ldapsearch --baseDN "" --searchScope base "(objectclass=\*)" "+"

#### To Search All Entries in the Directory Server

#### Steps

• Use ldapsearch to search all entries in the Directory Server. The filter "(objectclass=\*)" matches all entries. If the --searchScope option is not specified, the command defaults to a search scope of sub:

```
$ bin/ldapsearch --baseDN dc=example,dc=com \
    --searchScope sub "(objectclass=*)"
```

### To Search for an Access Control Instruction

#### Steps

• Use ldapsearch to search the dc=example, dc=com base DN entry. The filter "(aci=\*)" matches all aci attributes under the base DN, and the aci attribute is specified so that only it is returned. The cn=Directory Manager bind DN has the privileges to view an ACI.

\$ bin/ldapsearch --baseDN dc=example,dc=com "(aci=\*)" aci

```
dn: dc=example,dc=com
aci: (targetattr!="userPassword")
  (version 3.0; acl "Allow anonymous read access for anyone";
    allow (read,search,compare) userdn="ldap:///anyone";)
aci: (targetattr="*")
  (version 3.0; acl "Allow users to update their own entries";
    allow (write) userdn="ldap:///self";)
aci: (targetattr="*")
  (version 3.0; acl "Grant full access for the admin user";
    allow (all) userdn="ldap:///uid=admin,dc=example,dc=com";)
```

## To Search for the Schema

#### Steps

• Use ldapsearch to search the cn=schema entry. The base DN is specified as cn=schema, and the filter "(objectclass=\*)" matches all entries. The command uses a special attribute "+" to return all operational attributes:

```
$ bin/ldapsearch --baseDN cn=schema \
    --searchScope base "(objectclass=*)" "+"
```

### To Search for a Single Entry using Base Scope and Base DN

#### Steps

• Use ldapsearch to search for a single entry by specifying the base scope and DN:

```
$ bin/ldapsearch --baseDN uid=user.14,ou=People,dc=example,dc=com \
```

```
--searchScope base "(objectclass=*)"
```

## To Search for a Single Entry Using the Search Filter

#### Steps

• Search for a single entry by specifying the sub scope and a search filter that describes a single entry:

```
$ bin/ldapsearch --baseDN ou=People,dc=example,dc=com \
    --searchScope sub "(uid=user.14)"
```

### To Search for All Immediate Children for Restricted Return Values

#### Steps

• Search for all immediate children of ou=People, dc=example, dc=com. The attributes returned are restricted to sn and givenName. The special attribute "+" returns all operational attributes:

```
$ bin/ldapsearch --baseDN ou=People,dc=example,dc=com \
    --searchScope one '(objectclass=*)' sn givenName "+"
```

### To Search for All Children of an Entry in Sorted Order

#### Steps

• Search for all children of the ou=People, dc=example, dc=com subtree. The resulting entries are sorted by the server in ascending order by sn and then in descending order by givenName:

```
$ bin/ldapsearch --baseDN ou=People,dc=example,dc=com \
    --searchScope sub --sortOrder sn,-givenName '(objectclass=*)'
```

### To Limit the Number of Returned Search Entries and Search Time

#### Steps

• Search for a subset of the entries in the ou=People, dc=example, dc=com subtree by specifying a compound filter. No more than 200 entries will be returned and the server will spend no more than 5 seconds processing the request. Returned attributes are restricted to a few operational attributes:

```
$ bin/ldapsearch --baseDN ou=People,dc=example,dc=com \
    --searchScope sub --sizeLimit 200 --timeLimit 5 \
    "(&(sn<=Doe)(employeeNumber<=1000))" ds-entry-unique-id entryUUID</pre>
```

### To Get Information about How Indexes are used in a Search Operation

The PingDirectory Server uses indexes to improve database search performance and provide consistent search rates regardless of the number of database objects stored in the Directory Information Tree (DIT). Information about the can be obtained about the server's use of indexes in the course of processing a search operation. The following are two basic ways to accomplish this.

Issue a search request with the desired base DN, scope, and filter, and request that the server return the special debugsearchindex attribute. Users will need to be granted access to the debugsearchindex operational attribute and the cn=debugsearch portion of the DIT with the following command:

```
$ bin/dsconfig set-access-control-handler-prop \
    --add "global-aci:(targetattr=\"debugsearchindex\")(target=\"ldap:///
cn=debugsearch\")
    (version 3.0; acl \"Allow members of the Index Debugging Users group
    to request the debugsearchindex operational attribute \"; allow
```

```
(read,search,compare) groupdn=\"ldap:///cn=Index Debugging
Users,ou=Groups,dc=example,dc=com\";)"
```

To issue a search request for the server return the special debugsearchindex attribute, use the ldapsearch command such as:

```
$ bin/ldapsearch --hostname ds.example.com \
 --port 389 --bindDN uid=admin,dc=example,dc=com \
 --bindPassword password \
 --baseDN dc=example,dc=com \
 --searchScope sub "(&(givenName=John)(sn=Doe))" debugsearchindex
 dn: cn=debuqsearch
 debugsearchindex: 0.040 ms - Beginning index processing for search
     request with base DN 'dc=example,dc=com', scope wholeSubtree,
     and filter (&(givenName=John)(sn=Doe)).
 debugsearchindex: 0.067 ms - Unable to optimize the AND filter
    beyond what the client already provided.
 debugsearchindex: 0.834 ms - Candidate set obtained for single-key
     filter (givenName=John) from index dc_example_dc_com_givenName.equality.
    Candidate set: CandidateSet(isDefined=true, isExploded=false,
     isResolved=true, size=2, originalFilter=(givenName=John),
    remainingFilter=null, matchingEntryCountType=UNEXAMINED_COUNT)
 debugsearchindex: 0.030 ms - Final candidate set for filter (givenName=John)
     obtained from an unexploded index key in
 dc_example_dc_com_givenName.equality.
    Since the scope of the search includes the entire entry container, there
 is
    no need to attempt to further pare down the results based on the search
 scope.
    Candidate set: CandidateSet(isDefined=true, isExploded=false,
 isResolved=true,
     size=2, originalFilter=(givenName=John), remainingFilter=null,
    matchingEntryCountType=UNEXAMINED_COUNT)
 debugsearchindex: 0.020 ms - Short-circuiting index processing for AND filter
     (&(givenName=John)(sn=Doe)) after evaluating single-key component
     (givenName=John) because the current ID set size of 2 is within the
     short-circuit threshold of 5.
 debugsearchindex: 0.030 ms - Obtained a candidate set of size 2 for AND
 filter
     (&(givenName=John)(sn=Doe)) with remaining filter (sn=Doe). Even though
     there is still more of the filter to evaluate, the current candidate set
 is
    within the short-circuit threshold of 5, so no additional index
 processing will
    be performed to try to pare down the results based on the remaining
 filter or the
    search scope. Candidate set: CandidateSet(isDefined=true,
 isExploded=false,
     isResolved=true, size=2, originalFilter=(&(givenName=John)(sn=Doe)),
    remainingFilter=(sn=Doe), matchingEntryCountType=UPPER_BOUND)
 debugsearchindex: 0.016 ms - Completed all index processing. Candidate set:
    CandidateSet(isDefined=true, isExploded=false, isResolved=true, size=2,
     originalFilter=(&(givenName=John)(sn=Doe)), remainingFilter=(sn=Doe),
    matchingEntryCountType=UPPER_BOUND)
```

The second way would be to issue a search request with the desired base DN, scope, and filter, and include the matching entry count request control with the debug option set to true. To do this with ldapsearch, use a command such as:

```
$ bin/ldapsearch --hostname ds.example.com --port 389 \
    --bindDN uid=admin,dc=example,dc=com --bindPassword password \
    --baseDN dc=example,dc=com \
```

```
--searchScope sub --matchingEntryCountControl examineCount=0:debug
 "(&(givenName=John)(sn=Doe))"
 Upper Bound on Matching Entry Count:
                                       2
Matching Entry Count Debug Messages:
 * naw-desktop:1389 - 0.104 ms - Beginning index processing for search request
 with
   base DN 'dc=example,dc=com', scope wholeSubtree, and filter
 (&(givenName=John)(sn=Doe)).
 * naw-desktop:1389 - 0.105 ms - Unable to optimize the AND filter beyond what
 the client already provided.
 * naw-desktop:1389 - 0.614 ms - Candidate set obtained for single-key filter
 (givenName=John) from index
    dc_example_dc_com_givenName.equality. Candidate set:
    CandidateSet(isDefined=true, isExploded=false, isResolved=true,
    size=2, originalFilter=(givenName=John), remainingFilter=null,
 matchingEntryCountType=UNEXAMINED_COUNT)
 * naw-desktop:1389 - 0.090 ms - Final candidate set for filter
    (givenName=John) obtained from an unexploded index key in
   dc_example_dc_com_givenName.equality. Since the scope of the search
    includes the entire entry container, there is no need
    to attempt to further pare down the results based on the search scope.
   Candidate set: CandidateSet(isDefined=true, isExploded=false,
 isResolved=true,
    size=2, originalFilter=(givenName=John), remainingFilter=null,
matchingEntryCountType=UNEXAMINED_COUNT)
 * naw-desktop:1389 - 0.045 ms - Short-circuiting index processing for AND
 filter
    (&(givenName=John)(sn=Doe)) after evaluating single-key component
    (givenName=John) because the current ID set size of 2 is within the short-
circuit threshold of 5.
 * naw-desktop:1389 - 0.111 ms - Obtained a candidate set of size 2 for AND
 filter
    (&(givenName=John)(sn=Doe)) with remaining filter (sn=Doe). Even though
 there is
    still more of the filter to evaluate, the current candidate set is within
    the short-circuit threshold of 5, so no additional index processing will
be performed
    to try to pare down the results based on the remaining filter or the
 search scope.
   Candidate set: CandidateSet(isDefined=true, isExploded=false,
 isResolved=true, size=2,
    originalFilter=(&(givenName=John)(sn=Doe)), remainingFilter=(sn=Doe),
    matchingEntryCountType=UPPER_BOUND)
 * naw-desktop:1389 - 0.040 ms - Completed all index processing. Candidate
 set:
   CandidateSet(isDefined=true, isExploded=false, isResolved=true, size=2,
    originalFilter=(&(givenName=John)(sn=Doe)), remainingFilter=(sn=Doe),
   matchingEntryCountType=UPPER BOUND)
 * naw-desktop:1389 - The search is partially indexed
 (candidatesAreInScope=true,
   unindexedFilterPortion=(sn=Doe))
 * naw-desktop:1389 - Constructing an UPPER_BOUND response with a count of 2
```

## Working with the Matching Entry Count Control

The ldapsearch command can be used with the --matchingEntryCountControl option to determine the count of entries that match a search filter. Users will need to be granted access to this control by its OID 1.3.6.1.4.1.30221.2.5.36 with the following command:

```
$ bin/dsconfig set-access-control-handler-prop \
    --add "global-aci:(targetcontrol=\"1.3.6.1.4.1.30221.2.5.36\")
```

```
(version 3.0; acl \"Allow members of the Index Debugging Users group to
use the matching entry count request control \"; allow (read)
groupdn=\"ldap:///cn=Index Debugging Users,ou=Groups,dc=example,dc=com\";)"
```

An examineCount control can be used for searches that are at least partially indexed, in order to determine whether to return an examined count, an unexamined count, or an upper bound count. The factors that determine what is returned are:

- A search is fully indexed if indexes can be used to identify the entry IDs for all entries that match the filter without ambiguity. Indexes can also be used to make sure that all of those candidates are within the scope of the search.
- A search is partially indexed if indexes can be used to identify the entry IDs for all entries that match the search criteria, but the candidate list may potentially also include entries that either don't match the filter or are outside the scope of the search.
- A search is unindexed if it is not possible to retrieve a candidate list based on either the filter or the search scope.
- An unexamined count is a count of the exact number of entries that match the search criteria, only through the use of index processing.
- An examined count is the same as an unexamined count, except that all of the candidate entries are
  examined to determine whether they would have been returned to the client. An examined count may
  be less than an unexamined count if the set of matching entries includes those that would be removed
  by access control evaluation, or special entries like LDAP sub-entries, replication conflict entries, or
  soft-deleted entries.
- An upper bound count is the maximum number of entries that match the criteria, but indicates that the server could not determine exactly how many matching entries there were without examining each candidate, which it did not do.
- If a search is fully indexed, the result is an examined count or an unexamined count. If alwaysExamine is true and examineCount is greater than or equal to the number of candidates, the result is an examined count. If alwaysExamine is false, or if the number of candidates exceeds examineCount, the result is an unexamined count.
- If a search is partially indexed, the result is either an examined count or an upper bound count. The alwaysExamine flag isn't relevant in this case. If examineCount is greater than or equal to the number of candidates, the result is an examined count. If not, the result is an upper bound count.
- If a search is unindexed, the result is either an examined count or an unknown count. If allowUnindexed is true, the unindexed search is processed, which can be very expensive. Instead of getting the matching entries back, the examined count is returned. If allowUnindexed is false, an unknown count is returned. If allowUnindexed is true, the requester needs to have the unindexed-search privilege to get the exact count.

The following is a sample ldapsearch with the --matchingEntryCountControl option:

```
$./ldapsearch \
    --bindDN "cn=directory manager" \
    --bindPassword password \
    --baseDN dc=example,dc=com \
    --matchingEntryCountControl
examineCount=100:alwaysExamine:allowUnindexed:debug \
    "(objectclass=*)"
```

## **Adding Entries**

Depending on the number of entries that you want to add to your Directory Server, you can use the ldapmodify tool for small additions. The ldapmodify tool provides two methods for adding a single entry: using a LDIF file or from the command line. The attributes must conform to your schema and contain the required object classes. Adding requests with the ignore-no-user-modification control enable a client to include attributes that are not normally allowed from external sources. For example, the userPassword attribute is a user-modifiable attribute. An add request with the ignore-no-user-modification control allows a one-time exception to the password policy, even if the requesting client does not have the bypass-pw-policy privilege. This exception enables specifying pre-encoded passwords.

**Note:** When adding an entry, the server can ensure that the entry's RDN is unique and does not contain any sensitive information by replacing the provided entry's RDN with the servergenerated entryUUID value. An LDAP client written with the LDAP SDK for Java can use the NameWithEntryUUIDRequestControl to explicitly indicate which add requests should be named in this way, or the ldapmodify tool with the --nameWithEntryUUID argument. Also, the auto-name-withentry-uuid-connection-criteria and auto-name-with-entry-uuid-request-criteria global configuration properties can be used to identify which add requests should be automatically named this way.

The uniqueness request control can also be used with <code>ldapmodify</code> for enforcing uniqueness on a perrequest basis. Provide at least one of the uniquenessAttribute or uniquenessFilter arguments with the request. For more information about this control, see the LDAP SDK documentation and the <code>com.unboundid.ldap.sdk.unboundidds.controls.UniquenessResponseControl class for using the control.</code>

## To Add an Entry Using an LDIF File

#### Steps

1. Open a text editor and create an entry that conforms with your schema. For example, add the following entry in the file and save the file as add-user.ldif. For the userPassword attribute, enter the cleartext password. The Directory Server encrypts the password and stores its encrypted value in the server. Make sure that the LDIF file has limited read permissions for only authorized administrators.

```
dn: uid=user.2000,ou=People,dc=example,dc=com
objectClass: top
objectClass: person
objectClass: organizationalPerson
objectClass: inetOrgPerson
postalAddress: Toby Hall$73600 Mash Street$Cincinnati, OH 50563 postalCode:
 50563
description: This is the description for Toby Hall.
uid: user.2000
userPassword: wordsmith employeeNumber: 2000
initials: TBH
givenName: Toby
pager: +1 596 232 3321
mobile: +1 039 311 9878
cn: Toby Hall
sn: Hall
telephoneNumber: +1 097 678 9688
street: 73600 Mash Street
homePhone: +1 214 233 8484
l: Cincinnati
mail: user.2000@maildomain.net
st: OH
```

Use the ldapmodify tool to add the entry specified in the LDIF file. You will see a confirmation
message of the addition. If the command is successful, you will see generated success messages with
the "#" symbol.

\$ bin/ldapmodify --defaultAdd --filename add-user.ldif

# Processing ADD request for uid=user.2000,ou=People,dc=example,dc=com
# ADD operation successful for DN uid=user.2000,ou=People,dc=example,dc=com

## To Add an Entry Using the Changetype LDIF Directive

#### About this task

RFC 2849 specifies LDIF directives that can be used within your LDIF files. The most commonly used directive is changetype, which follows the dn: directive and defines the operation on the entry. The main advantage of using this method in an LDIF file is that you can combine adds and modifies in one file.

#### Steps

1. Open a text editor and create an entry that conforms with your schema. For example, add the following entry in the file and save the file as add-user2.ldif. Note the use of the changetype directive in the second line.

```
dn: uid=user.2001,ou=People,dc=example,dc=com
changetype: add
objectClass: top
objectClass: person
objectClass: organizationalPerson
objectClass: inetOrgPerson
postalAddress: Seely Dorm$100 Apple Street$Cincinnati, OH 50563
postalCode: 50563
description: This is the description for Seely Dorm.
uid: user.2001
userPassword: pleasantry
employeeNumber: 2001
initials: SPD
givenName: Seely pager: +1 596 665 3344
mobile: +1 039 686 4949
cn: Seely Dorm
sn: Dorm
telephoneNumber: +1 097 257 7542
street: 100 Apple Street
homePhone: +1 214 521 4883
1: Cincinnati
mail: user.2001@maildomain.net
st: OH
```

2. Use the ldapmodify tool to add the entry specified in the LDIF file. You will see a confirmation message of the addition. In this example, you do not need to use the --defaultAdd or its shortform -a option with the command.

```
$ bin/ldapmodify --filename add-user2.ldif
```

## To Add Multiple Entries in a Single File

#### About this task

You can have multiple entries in your LDIF file by simply separating each DN and its entry with a blank line from the next entry.

#### Steps

1. Open a text editor and create a couple of entries that conform to your schema. For example, add the following entries in the file and save the file as add-user3.ldif. Separate each entry with a blank line.

```
dn: uid=user.2003,ou=People,dc=example,dc=com
objectClass: top
objectClass: person
objectClass:
```

```
organizationalPerson
objectClass: inetOrgPerson
...(similar attributes to previous examples)...
dn: uid=user.2004,ou=People,dc=example,dc=com
objectClass: top
objectClass: top
objectClass: person
objectClass: organizationalPerson
objectClass: inetOrgPerson
...(similar attributes to previous examples)...
```

2. Use the ldapmodify tool to add the entries specified in the LDIF file. In this example, we use the short form arguments for the ldapmodify tool.

The -h option specifies the host name, the -p option specifies the LDAP listener port, -D specifies the bind DN, -w specifies the bind DN password, -a specifies that entries that omit a changetype will be treated as add operations, and -f specifies the path to the input file. If the operation is successful, you will see commented messages (those begining with "#") for each addition.

```
$ bin/ldapmodify -h server.example.com -p 389 \
    -D "cn=admin,dc=example,dc=com" -w password -a -f add-user3.ldif
# Processing ADD request for uid=user.2003,ou=People,dc=example,dc=com
# ADD operation successful for DN uid=user.2003,ou=People,dc=example,dc=com
# Processing ADD request for uid=user.2004,ou=People,dc=example,dc=com
# ADD operation successful for DN uid=user.2004,ou=People,dc=example,dc=com
```

## **Deleting Entries Using Idapdelete**

You can delete an entry using the ldapdelete tool. You should ensure that there are no child entries below the entry as that could create an orphaned entry. Also, make sure that you have properly backed up your system prior to removing any entries.

## To Delete an Entry Using Idapdelete

#### Steps

Use ldapdelete to delete an entry. The following example deletes the uid=user.14 entry.

```
$ bin/ldapdelete uid=user.14,ou=People,dc=example,dc=com
```

## To Delete Multiple Entries Using an LDIF File

#### Steps

1. You can generate a file of DNs that you would like to delete from the Directory Server.

The following command searches for all entries in the ou=Accounting branch and returns the DNs of the subentries.

2. Run the ldapdelete command with the file to delete the entries. The command uses the -- continueError option, which will continue deleting through the whole list even if an error is encountered for a DN entry.

\$ bin/ldapdelete --filename /usr/local/entry\_dns.txt --continueError

## **Deleting Entries Using Idapmodify**

You can use the LDIF changetype directive to delete an entry from the Directory Server using the ldapmodify tool. You can only delete leaf entries.

## To Delete an Entry Using Idapmodify

#### Steps

From the command line, use the ldapmodify tool with the changetype:delete directive. Enter the DN, press Enter to go to the next line, then enter the changetype directive. Press Control-D twice to enter the EOF sequence (UNIX) or Control-Z (Windows).

```
$ bin/ldapmodify --hostname server1.example.com -port 389 --bindDN
"uid=admin,dc=example,dc=com" --bindPassword password
dn:uid=user.14,ou=People,dc=example,dc=com
changetype: delete
```

## **Modifying Entries Using Idapmodify**

You can use the ldapmodify tool to modify entries from the command line or by using an LDIF file that has the changetype:modify directive and value. If you have more than one change, you can separate them using the - (dash) symbol.

## To Modify an Attribute from the Command Line

#### Steps

1. Use the ldapsearch tool to locate a specific entry.

```
$ bin/ldapsearch -h server.example.com -p 389 -D
"cn=admin,dc=example,dc=com" \
    -w password -b dc=example,dc=com "(uid=user.2004)"
```

2. Use the ldapmodify command to change attributes from the command line. Specify the modification using the changetype:modify directive, and then specify which attributes are to be changed using the replace directive. In this example, we change the telephone number of a specific user entry. When you are done typing, you can press CTRL-D (Unix EOF escape sequence) twice or CTRL-Z (Windows) to process the request.

```
$ bin/ldapmodify -h server.example.com -p 389 -D
"cn=admin,dc=example,dc=com" \
    -w password
dn: uid=user.2004,ou=People,dc=example,dc=com
changetype: modify
replace: telephoneNumber
telephoneNumber: +1 097 453 8232
```

## To Modify Multiple Attributes in an Entry from the Command Line

### Steps

**1.** Use the ldapsearch tool to locate a specific entry.

```
$ bin/ldapsearch -h server.example.com -p 389 -D
"cn=admin,dc=example,dc=com" \
    -w password -b dc=example,dc=com "(uid=user.2004)"
```

2. Use the ldapmodify command to change attributes from the command line. Specify the modification using the changetype:modify directive, and then specify which attributes are to be changes using the add and replace directive.

In this example, we add the postOfficeBox attribute, change the mobile and telephone numbers of a specific user entry. The postOfficeBox attribute must be present in your schema to allow the addition. The three changes are separated by a dash ("-"). When you are done typing, you can press **CTRL-D** (Unix EOF escape sequence) twice or **CTRL-Z** (Windows) to process the request.

```
$ bin/ldapmodify -h server.example.com -p 389 -D
"cn=admin,dc=example,dc=com" -w password
dn: uid=user.2004,ou=People,dc=example,dc=com
changetype: modify
add: postOfficeBox
postOfficeBox: 111
-
replace: mobile
mobile: +1 039 831 3737
-
replace: telephoneNumber
telephoneNumber: +1 097 453 8232
```

## To Add an Attribute from the Command Line

#### Steps

Use the ldapmodify command from the command line. Specify the modification using the changetype:modify directive, and then specify which attributes are to be added using the add directive. In this example, we add another value for the cn attribute, which is multi-valued. When you are done typing, you can press CTRL-D (UNIX EOF escape sequence) twice to process the request.

```
$ bin/ldapmodify -h server.example.com -p 389 -D
"cn=admin,dc=example,dc=com" \
    -w password
dn: uid=user.2004,ou=People,dc=example,dc=com
changetype: modify
add: cn
cn: Sally Tea Tree
```

An error could occur if the attribute is single-valued, if the value already exists, if the value does not meet the proper syntax, or if the value does not meet the entry's objectclass requirements. Also, make sure there are no trailing spaces after the attribute value.

## To Add an Attribute Using the Language Subtype

#### About this task

The Directory Server provides support for attributes using language subtypes. The operation must specifically match the subtype for successful operation. Any non-ASCII characters must be in UTF-8 format.

#### Steps

The Directory Server provides support for attributes using language subtypes. The operation must specifically match the subtype for successful operation. Any non-ASCII characters must be in UTF-8 format.

```
$ bin/ldapmodify -h server.example.com -p 389 -w password
dn: uid=user.2004,ou=People,dc=example,dc=com
changetype: modify
```

```
add: postalAddress; lang-ko
postalAddress; lang-ko:Byung-soon Kim$2020-14 Seoul
```

### To Add an Attribute Using the Binary Subtype

#### About this task

The Directory Server provides support for attributes using binary subtypes, which are typically used for certificates or JPEG images that could be stored in an entry. The operation must specifically match the subtype for successful operation. The version directive with a value of "1" must be used for binary subtypes. Typical binary attribute types are userCertificate and jpegPhoto.

#### Steps

Use the ldapmodify command to add an attribute with a binary subtype. The attribute points to the file
path of the certificate.

```
$ bin/ldapmodify -h server.example.com -p 389 -D
"cn=admin,dc=example,dc=com" \
    -w password
version: 1
dn: uid=user.2004,ou=People,dc=example,dc=com
changetype: modify
add: userCertificate;binary
userCertificate;binary:<file:///path/to/cert</pre>
```

### To Delete an Attribute

#### Steps

Use ldapmodify with the LDIF delete directive to delete an attribute.

### To Delete One Value from an Attribute with Multiple Values

#### About this task

You can use the LDIF delete directive to delete a specific attribute value from an attribute. For this example, assuming you have multiple values of cn in an entry (e.g., cn: Sally Tree, cn: Sally Tree).

#### Steps

• Use ldapmodify to delete a specific attribute of a multi-valued pair, then specify the attribute pair that you want to delete. In this example, we keep cn:Sally Tree and delete the cn: Sally Tea Tree.

```
$ bin/ldapmodify -h server.example.com -p 389 -D
"cn=admin,dc=example,dc=com" \
    -w password
dn: uid=user.2004,ou=People,dc=example,dc=com
changetype: modify
delete: cn
cn: Sally Tea Tree
```

### To Rename an Entry

#### About this task

Renaming an entry involves changing the relative distinguished name (RDN) of an entry. You cannot rename a RDN if it has children entries as this violates the LDAP protocol.

#### Steps

• Use the ldapmodify tool to rename an entry. The following command changes uid=user.14 to uid=user.2014 and uses the changetype, newrdn, and deleteoldrdn directives.

```
$ bin/ldapmodify
dn: uid=user.14,ou=People,dc=example,dc=com
changetype:moddn
newrdn: uid=user.2014
deleteoldrdn: 1
```

### To Move an Entry Within a Directory Server

#### About this task

You can use ldapmodify to move an entry from one base DN to another base DN. Before running the ldapmodify command, you must assign access control instructions (ACIs) on the parent entries. The source parent entry must have an ACI that allows export operations: allow(export). The target parent entry must have an ACI that allows import operations: allow(import). For more information on access control instructions, see *Working with Access Control*.

#### Steps

• Use the ldapmodify command to move an entry from the Contractor branch to the ou=People branch.

```
$ bin/ldapmodify
dn: uid=user.14,ou=contractors,dc=example,dc=com
changetype:moddn
newrdn: uid=user.2014
deleteoldrdn: 0
newsuperior: ou=People,dc=example,dc=com
```

### To Move an Entry from One Machine to Another

#### About this task

The Directory Server provides a tool, move-subtree, to move a subtree or one entry on one machine to another. The subtree or entry must exist on the source server and must not be present on the target server. The source server must also support the 'real attributes only' request control. The target server must support the Ignore NO-USER-MODIFICATION request control.

**Note:** The move-subtree tool moves a subtree or multiple entries from one machine to another. The tool does not copy the entries. Once the entries are moved, they are no longer present on the source server.

#### Steps

• Use the move-subtree tool to move an entry (e.g., uid=test.user,ou=People,dc=example,dc=com) from the source host to the target host.

\$ bin/move-subtree --sourceHost source.example.com --sourcePort 389 \

```
--sourceBindDN "uid=admin,dc=example,dc=com" --sourceBindPassword password
\
--targetHost target.example.com --targetPort 389 \
--targetBindDN "uid=admin,dc=example,dc=com" --targetBindPassword password
\
--entryDN uid=test.user,ou=People,dc=example,dc=com
```

## To Move Multiple Entries from One Machine to Another

#### About this task

The move-subtree tool provides the ability to move multiple entries listed in a DN file from one machine to another. Empty lines and lines beginning with the octothorpe character (#) will be ignored. Entry DNs may optionally be prefixed with dn:, but long DNs cannot be wrapped across multiple lines.

#### Steps

1. Open a text file, enter a list of DNs, one DN per line, and then save the file. You can also use the ldapsearch command with the special character "1.1" to create a file containing a list of DNs that you want to move. The following example searches for all entries that match (department=Engineering) and returns only the DNs that match the criteria. The results are re-directed to an output file, test-dns.ldif:

```
$ bin/ldapsearch --baseDN dc=example,dc=com \
    --searchScope sub "(department=Engineering)" "1.1" > test-dns.ldif
```

2. Run the move-subtree tool with the --entryDNFile option to specify the file of DNs that will be moved from one machine to another.

```
$ bin/move-subtree --sourceHost source.example.com --sourcePort 389 \
    --sourceBindDN "uid=admin,dc=example,dc=com" --sourceBindPassword password
    --targetHost target.example.com --targetPort 389 \
    --targetBindDN "uid=admin,dc=example,dc=com" --targetBindPassword password
    --entryDNFile /path/to/file/test-dns.ldif
```

3. If an error occurs with one of the DNs in the file, the output message shows the error. The movesubtree tool will continuing processing the remaining DNs in the file.

```
An error occurred while communicating with the target server: The entry
uid=user.2,ou=People,dc=example,dc=com cannot be added because an entry with
that name
already exists
Entry uid=user.3,ou=People,dc=example,dc=com was successfully moved from
source.example.com:389 to target.example.com:389
Entry uid=user.4,ou=People,dc=example,dc=com was successfully moved from
source.example.com:389 to target.example.dc=com was successfully moved from
```

## Working with the Parallel-Update Tool

The PingDirectory Server provides a parallel-update tool, which reads change information (add, delete, modify, and modify DN) from an LDIF file and applies the changes in parallel. This tool is a multi-threaded version of the ldapmodify tool that is designed to process a large number of changes as quickly as possible.

The parallel-update tool provides logic to prevent conflicts resulting from concurrent operations targeting the same entry or concurrent operations involving hierarchically-dependent entries (for example, modifying an entry after it has been added, or adding a child after its parent). The tool also has a retry capability that can help ensure that operations are ultimately successful even when interdependent

operations are not present in the correct order in the LDIF file (for example, the change to add a parent entry is provided later in the LDIF file than a change to add a child entry).

After the tool has applied the changes and reaches the end of the LDIF file, it automatically displays the update statistics described in the following table

| Processing<br>Statistic | Description                                                                                        |
|-------------------------|----------------------------------------------------------------------------------------------------|
| Attempts                | Number of update attempts                                                                          |
| Successes               | Number of successful update attempts                                                               |
| Rejects                 | Number of rejected updates                                                                         |
| ToRetry                 | Number of updates that will be retried                                                             |
| AvgOps/S                | Average operations per second                                                                      |
| RctOps/S                | Recent operations per second. Total number of operations from the last interval of change updates. |
| AvgDurMS                | Average duration in milliseconds                                                                   |
| RctDurMS                | Recent duration in milliseconds. Total duration from the last interval of change updates.          |

#### **Table 18: Parallel-Update Tool Result Statistics**

### To Run the Parallel-Update Tool

#### Steps

1. Create an LDIF file with your changes. The third change will generate a rejected entry because its userPassword attribute contains an encoded value, which is not allowed.

```
dn:uid=user.2,ou=People,dc=example,dc=com
changetype: delete
dn:uid=user.99,ou=People,dc=example,dc=com
changetype: moddn
newrdn: uid=user.100
deleteoldrdn: 1
dn:uid=user.101,ou=People,dc=example,dc=com
changetype: add
objectClass: person
objectClass: inetOrgPerson
objectClass: organizationalPerson
objectClass: top
postalAddress: Ziggy Zad$15172 Monroe Street$Salt Lake City, MI 49843
postalCode: 49843
description: This is the description for Ziggy Zad.
uid: user.101
userPassword: {SSHA}IK57iPozIQybmIJMMdRQOpIRudIDn2RcF6bDMg==
dn:uid=user.100,ou=People,dc=example,dc=com
changetype: modify
replace: st
st: TX
replace: employeeNumber
employeeNumber: 100
```

2. Use parallel-update to apply the changes in the LDIF file to a target server. In this example, we use ten concurrent threads. The optimal number of threads depends on your underlying system. The -- IdifFile and --rejectFile options are also required.

3. View the rejects file for any failed updates.

```
# ResultCode=53, Diagnostic Message=Pre-encoded passwords are not allowed
for
# the password attribute userPassword
dn: uid=user.101,ou=People,dc=example,dc=com
changetype: add
objectClass: person
objectClass: inetOrgPerson
objectClass: organizationalPerson
objectClass: top
postalAddress: Ziggy Zad$15172 Monroe Street$Salt Lake City, MI 49843
postalCode: 49843
description: This is the description for Ziggy Zad.
uid: user.101
userPassword: {SSHA}IK57iPozIQybmIJMMdRQOpIRudIDn2RcF6bDMg==
```

## Working with the Watch-Entry Tool

The PingDirectory Server provides a watch-entry tool, which demonstrates replication or synchronization latency by watching an LDAP entry for changes. If the entry changes, the background of modified attributes will temporarily be red. Attributes can also be directly modified with this tool as well.

## To Run the Watch-Entry Tool

#### Steps

- Perform the following to connect to server.example.com as uid=admin,dc=example,dc=com and watch entry uid=kate,ou=people,dc=example,dc=com for changes:
  - \$ bin/watch-entry --hostname server.example.com --port 389 \
    - --bindDN uid=admin,dc=example,dc=com --bindPassword password \
    - --entryDN uid=user,ou=people,dc=example,dc=com

## Working with LDAP Transactions

The PingDirectory Server provides support for *batched transactions*, which are processed all at once at commit time. Applications developed to perform batched transactions should include as few operations in the transaction as possible. The changes are not actually processed until the commit request is received. Therefore, the client cannot know whether the changes will be successful until commit time. If any of the operations fail, then the entire set of operations fails.

Batched transactions are write operations (add, delete, modify, modify DN, and password modify) that are processed as a single atomic unit when the commit request is received. If an abort request is received or an error occurs during the commit request, the changes are rolled back. The batched transaction

mechanism supports the standard LDAP transaction implementation based on RFC 5805. It is not currently possible to process a transaction that requires changes to be processed across multiple servers or multiple Directory Server backends.

Directory servers may limit the set of controls that are available for use in requests that are part of a transaction. RFC 5805 section 4 indicates that the following controls may be used in conjunction with the transaction specification request control: assertion request control, manageDsalT request control, pre-read request control. The proxied authorization v1 and v2 controls cannot be included in requests that are part of a transaction, but they can be included in the start transaction request to indicate that all operations within the transaction should be processed with the specified authorization identity.

The PingDirectory Server supports the following additional controls in conjunction with operations included in a transaction: account usable request control, hard delete request control, intermediate client request control, password policy request control, replication repair request control, soft delete request control, soft deleted entry access request control, subtree delete request control, and undelete request control.

### To Request a Batched Transaction Using Idapmodify

#### Steps

1. Use the ldapmodify tool's --useTransaction option. It provides a mechanism for processing multiple operations as part of a single batched transaction. Create a batch text file with the changes that you want to apply as a single atomic unit:

```
dn:uid=user.3,ou=People,dc=example,dc=com
changetype: delete
dn:uid=user.1,ou=People,dc=example,dc=com
changetype: modify
replace: pager
pager: +1 383 288 1090
```

2. Use ldapmodify with the --useTransaction and --filename options to run the batched transaction.

```
$ bin/ldapmodify --useTransaction --filename test.ldif
```

#Successfully created a transaction with transaction ID 400
#Processing DELETE request for uid=user.3,ou=People,dc=example,dc=com
#DELETE operation successful for DN uid=user.3,ou=People,dc=example,dc=com
#This operation will be processed as part of transaction 400
#Processing MODIFY request for uid=user.1,ou=People,dc=example,dc=com
#MODIFY operation successful for DN uid=user.1,ou=People,dc=example,dc=com
#This operation will be processed as part of transaction 400
#Successfully committed transaction 400

# **Working with Virtual Attributes**

The PingDirectory Server provides mechanisms to support virtual attributes in an entry. Virtual attributes are abstract, dynamically generated attributes that are invoked through an LDAP operation, such as ldapsearch, but are not stored in the Directory Server backend. While most virtual attributes are operational attributes, providing processing-related information that the server requires, the virtual attribute subsystem allows you to create user-defined virtual attributes to suit your directory server requirements.

This chapter presents the following topics:

## **Overview of Virtual Attributes**

The PingDirectory Server allows its entries to hold virtual attributes. Virtual attributes are dynamically generated attributes that are invoked through an LDAP operation, such as <code>ldapsearch</code>, but are not stored in the Directory Server backend. Most virtual attributes are operational attributes, providing processing-related information that the server requires. However, the virtual attribute subsystem allows you to create user-defined virtual attributes to suit your requirements.

## Viewing the List of Default Virtual Attributes

The Directory Server has a default set of virtual attributes that can be viewed using the dsconfig tool. Some virtual attributes are enabled by default and are useful for most applications. You can easily enable or disable each virtual attribute using the dsconfig tool.

The default set of virtual attributes are described in the table below. You can enable or disable these attributes using the dsconfig tool.

| Virtual Attributes | Description                                                                                                    |
|--------------------|----------------------------------------------------------------------------------------------------|
| ds-entry-checksum  | Generates a simple checksum of an entry's contents, which can be used with<br>an LDAP assertion control to ensure that the entry has not been modified<br>since it was last retrieved.                                                                                                    |
| ds-instance-name   | Generates the name of the Directory Server instance from which the associated entry was read. This virtual attribute can be useful in load-<br>balancing environments to determine the instance from which an entry was retrieved.                                                                                                    |
| entryDN            | Generates an entryDN operational attribute in an entry that holds a normalized copy of the entry's current distinguished name (DN). Clients can use this attribute in search filters.                                                                                                    |
| hasSubordinates    | Creates an operational attribute that has a value of TRUE if the entry has subordinate entries.                                                                                                    |
| isMemberOf         | Generates an isMemberOf operational attribute that contains the DNs of the groups in which the user is a member.                                                                                                    |
| numSubordinates    | Generates an operational attribute that returns the number of child entries.<br>While there is no cost if this operational attribute is enabled, there could be<br>a performance cost if it is requested. Note that this operational attribute only<br>returns the number of immediate children of the node.                                          |
| subschemaSubentry  | A special entry that provides information in the form of operational attributes about the schema elements defined in the server. It identifies the location of the schema for that part of the tree.                                                                                                    |
|                    | IdapSyntaxes - set of attribute syntaxes<br>matchingRules - set of matching rules<br>matchingRuleUse - set of matching rule uses<br>attributeTypes - set of attribute types<br>objectClasses - set of object classes<br>nameForms - set of name forms<br>dITContentRules - set of DIT content rules<br>dITStructureRules - set of DIT structure rules |

#### Table 19: Virtual Attributes

| Virtual Attributes                | Description                                                                                                    |
|-----------------------------------|----------------------------------------------------------------------------------------------------|
| User Defined Virtual<br>Attribute | Generates virtual attributes with user-defined values in entries that match the criteria defined in the plugin's configuration. User-defined virtual attributes are intended to specify a hard-coded value for entries matching a given set of criteria.                                                                                                    |
| Virtual Static Member             | Generates a member attribute whose values are the DNs of the members of<br>a specified virtual static group. Virtual static groups are best used in client<br>applications with a large number of entries that can only support static groups<br>and obtains all of its membership from a dynamic group. Do not modify the<br>filter in the Virtual Static Member attribute as it is an advanced property<br>and modifying it can lead to undesirable side effects.             |
| Virtual Static<br>Uniquemember    | Generates a uniqueMember attribute whose values are the DNs of the<br>members of a specified virtual static group. Virtual static groups are best used<br>in client applications with a large number of entries that can only support<br>static groups and obtains all of its membership from a dynamic group. Do not<br>modify the filter in the Virtual Static Uniquemember attribute as it is an<br>advanced property and modifying it can lead to undesirable side effects. |

## To View the List of Default Virtual Attributes Using dsconfig Non-Interactive Mode

#### Steps

• Use dsconfig to view the virtual attributes.

\$ bin/dsconfig list-virtual-attributes

## **Viewing Virtual Attribute Properties**

Each virtual attribute has basic properties that you can view using the dsconfig tool. The complete list of properties is described in the *PingDirectory Server Configuration Reference*. Some basic properties are as follows:

- **Description**. A description of the virtual attribute.
- Enabled. Specifies whether the virtual attribute is enabled for use.
- **Base-DN**. Specifies the base DNs for the branches containing entries that are eligible to use this virtual attribute. If no values are given, the server generates virtual attributes anywhere in the server.
- **Group-DN**. Specifies the DNs of the groups whose members can use this virtual attribute. If no values are given, the group membership is not taken into account when generating the virtual attribute. If one or more group DNs are specified, then only members of those groups are allowed to have the virtual attribute.
- **Filter**. Specifies the filters that the server applies to entries to determine if they require virtual attributes. If no values are given, then any entry is eligible to have a virtual attribute value generated.

## **To View Virtual Attribute Properties**

### Steps

• Use dsconfig to view the properties of a virtual attribute.

\$ bin/dsconfig get-virtual-attribute-prop --name isMemberOf

## **Enabling a Virtual Attribute**

You can enable a virtual attribute using the dsconfig tool. If you are using dsconfig in interactive command-line mode, you can access the virtual attribute menu on the Standard object menu.

## To Enable a Virtual Attribute using dsconfig Interactive Mode

#### Steps

1. Use dsconfig to enable a virtual attribute. Specify the connection port, bind DN, password, and host information. Then type the LDAP connection parameter for your Directory Server: 1 for LDAP, 2 for SSL, 3 for StartTLS.

bin/dsconfig

- 2. On the Directory Server main menu, type  $\circ$  to change the object menu, and then type the number corresponding to **Standard**.
- 3. On the Directory Server main menu, type the number corresponding to virtual attributes.
- 4. On the Virtual Attribute management menu, type the number to view and edit an existing virtual attribute.
- 5. From the list of existing virtual attributes on the system, select the virtual attribute to work with. For this example, type the number corresponding to the numSubordinates virtual attribute.
- 6. On the **numSubordinates Virtual Attribute Properties** menu, type the number to enable the virtual attribute. On the **Enabled Property** menu for the numSubordinates virtual attribute, type the number to change the value to TRUE.
- 7. On the numSubordinates Virtual Attribute Properties menu, type f to apply the changes.
- **8.** Verify that the virtual attribute is enabled. Note that this example assumes you have configured the group entries.

\$ bin/ldapsearch --baseDN dc=example,dc=com "(ou=People)" numSubordinates

```
dn: ou=People,dc=example,dc=com
numSubordinates: 1000
```

## To Enable a Virtual Attribute Using dsconfig Non-Interactive Mode

#### Steps

• Use dsconfig to enable the numSubordinates virtual attribute.

```
$ bin/dsconfig set-virtual-attribute-prop \
    --name numSubordinates --set enabled:true
```

## **Creating User-Defined Virtual Attributes**

User-defined virtual attributes allow you to specify an explicit value to use for the virtual attribute. There are no restrictions on the length of the value for a user-defined virtual attribute. You must only ensure that the new virtual attribute conforms to your schema, otherwise you will see an error message when you configure it.

You can define your virtual attributes using the dsconfig tool on the Standard object menu. Only the value property is specific to the user-defined virtual attribute. All the other properties are common across all kinds of virtual attributes, which include the following:

• enabled -- Indicates whether the virtual attribute should be used.

- attribute-type -- The attribute type for the virtual attribute that will be generated.
- **base-dn**, **group-dn**, **filter** -- May be used to select which entries are eligible to contain the virtual attribute.
- client-connection-policy -- May be used to configure who can see the virtual values.
- **conflict-behavior** -- Used to indicate how the server should behave if there are one or more real values for the same attribute type in the same entry. The server can either return only the real value(s), only the virtual value(s), or merge both real and virtual values.
- **require-explicit-request-by-name** -- Used to indicate whether the server should only generate values for the virtual attribute if it was included in the list of requested attributes.
- multiple-virtual-attribute-evaluation-order-index, multiple-virtual-attribute-merge-behavior --Used to control the behavior the server should exhibit if multiple virtual attributes may be used to contribute values to the same attribute.

## To Create a User-Defined Virtual Attribute in Interactive Mode

#### About this task

The following example shows how to create a user-defined virtual attribute that assigns an Employee Password Policy to any entry that matches the filter "(employeeType=employee)".

#### Steps

- 1. Run dsconfig to configure the user-defined virtual attribute. Specify the connection port, bind DN, password, and host information. Then type the LDAP connection parameter for your Directory Server: 1 for LDAP, 2 for SSL, 3 for StartTLS.
- 2. On the Directory Server main menu, type o to change the object menu, and then type the number to select Standard.
- **3.** On the Directory Server main menu, type the number corresponding to virtual attributes.
- 4. On the Virtual Attribute management menu, type the number to create a new virtual attribute.
- **5.** Next, you can use an existing virtual attribute as a template for your new attribute, or your can create a new attribute from scratch. In this example, type n to create a new Virtual Attribute from scratch.
- 6. On the Virtual Attribute Type menu, enter a number corresponding to the type of virtual attribute that you want to create. In this example, type the number corresponding to User Defined Virtual Attribute.
- 7. Next, enter a name for the new virtual attribute. In this example, enter "Employee Password Policy Assignment."
- 8. On the Enabled Property menu, enter the number to set the property to true (enable).
- 9. On the Attribute-Type Property menu, type the attribute-type property for the new virtual attribute. You can enter the OID number or attribute name. The attribute-type property must conform to your schema. For this example, type "ds-pwp-password-policy-dn".
- **10.**Enter the value for the virtual attribute, and then press Enter or Return to continue. In this example, enter cn=Employee Password Policy, cn=Password Policies, cn=config, and then type Enter or Return to continue.
- **11.**On the **User Defined Virtual Attributes** menu, enter a description for the virtual attribute. Though optional, this step is useful if you plan to create a lot of virtual attributes. Enter the option to change the value, and then type a description of the virtual attribute. In this example, enter: Virtual attribute that assigns the Employee Password Policy to all entries that match (employeeType=employee).
- 12.On the User Defined Virtual Attribute menu, type the number corresponding to the filter.
- **13.**On the **Filter Property** menu, enter the option to add one or more filter properties, type the filter, and then press **Enter** to continue. In this example, type (employeeType=employee). Press the number to use the filter value entered.
- **14.**On the **User Defined Virtual Attribute** menu, type f to finish creating the virtual attribute.

- **15.**Verify that the attribute was created successfully. Add the employeeType=employee attribute to an entry (e.g., uid=user.0) using ldapmodify. Add the employeeType=contractor attribute to another entry (e.g., uid=user.1).
- **16.**Use ldapsearch to search for the user with the employeeType=employee attribute (e.g., uid=user.0). You will notice the ds-pwp-password-policy-dn attribute has the assigned password policy as its value.

```
$ bin/ldapsearch --baseDN dc=example,dc=com "(uid=user.0)" \
ds-password-policy-dn
```

```
dn: uid=user.0,ou=People,dc=example,dc=com
ds-pwp-password-policy-dn: cn=Employee Password Policy,cn=Password
Policies,cn=config
```

```
17.Run ldapsearch again using the filter "(uid=user.1)", the ds-pwp-password-
policy-dn attribute will not be present in the entry, because the entry has the attribute,
employeeType=contractor.
```

```
$ bin/ldapsearch --baseDN dc=example,dc=com "(uid=user.1)" \
ds-password-policy-dn
```

```
dn: uid=user.1,ou=People,dc=example,dc=com
```

## To Create a User-Defined Virtual Attribute Using dsconfig in Non-Interactive Mode

#### Steps

 You can also use dsconfig in non-interactive command-line mode to create a virtual attribute. The following command sets up the Employee Password Policy Assignment virtual attribute introduced in the previous section:

```
$ bin/dsconfig create-virtual-attribute \
    --name "Employee Password Policy Assignment" \
    --type user-defined \
    --set enabled:true \
    --set attribute-type:ds-pwp-password-policy-dn \
    --set "filter:(employeeType=employee)" \
    --set "value:cn=Employee Password Policy,cn=Password Policies,cn=config"
```

## **Creating Mirror Virtual Attributes**

The PingDirectory Server provides a feature to mirror the value of another attribute in the same entry or mirror the value of the same or a different attribute in an entry referenced by the original entry. For example, given a DIT where users have a manager attributed with a value of the DN of the employee as follows:

```
dn: uid=apeters,ou=people,dc=example,dc=com
objectClass: person
objectClass: inetOrgPerson
objectClass: organizationalPerson
objectClass: top
manager:uid=jdoe,ou=people,dc=example,dc=com
uid: apeters
... (more attributes) ...
```

You can set up a mirror virtual attribute, so that the returned value for the managerName virtual attribute can be the cn value of the entry referenced by the manager attribute as follows:

\$ bin/ldapsearch --baseDN dc=example,dc=com "(uid=apeters)" \

```
dn: uid=apeters,ou=people,dc=example,dc=com
objectClass: person
objectClass: inetOrgPerson
objectClass: organizationalPerson
objectClass: top
manager:uid=jdoe,ou=people,dc=example,dc=com
managerName: John Doe
uid: apeters
... (more attributes not shown) ...
```

## To Create a Mirror Virtual Attribute in Non-Interactive Mode

#### About this task

You can also use dsconfig in non-interactive command-line mode to create a mirror virtual attribute. The following example sets up the managerName virtual attribute introduced in the previous section:

#### Steps

1. Update the schema to define the managerName attribute. In a text editor, create a file with the following schema definition for the attribute and save it as 98-myschema.ldif, for example, in the <server-root>/config/schema folder. You can optionally add the attribute to an object class.

```
dn: cn=schema
objectClass: top
objectClass: ldapSubent
ry
objectClass: subschema attributeTypes: ( 1.3.6.1.4.1.32473.3.1.9.4 NAME
'managerName'
EQUALITY caseIgnoreMatch SUBSTR caseIgnoreSubstringsMatch SYNTAX
1.3.6.1.4.1.1466.115.121.1.44{256}
X-ORIGIN 'Directory Server Example' )
```

2. Restart the Directory Server.

```
$ bin/stop-server --restart
```

3. Use dsconfig to create the virtual attribute.

```
$ bin/dsconfig create-virtual-attribute \
    --name "managerName" \
    --type mirror \
    --set "description:managerName from manager cn" \
    --set enabled:true \
    --set attribute-type:managerName \
    --set source-attribute:cn \
    --set source-entry-dn-attribute:manager
```

4. Verify the mirror virtual attribute by searching for an entry.

```
$ bin/ldapsearch --baseDN dc=example,dc=com "(uid=apeters)"
```

```
dn: uid=apeters,ou=People,dc=example,dc=com
... (attributes) ...
manager: uid=jdoe,ou=People,dc=example,dc=com
managerName: John Doe
```

## **Editing a Virtual Attribute**

You can edit virtual attributes by using the dsconfig tool. Ensure that the virtual attribute conforms to your plugin schema. Otherwise, an error message appears when you attempt to edit the virtual attribute. If you are using dsconfig in interactive command-line mode, you can access the virtual attribute menu on the Standard object menu.

## To Edit a Virtual Attribute Using dsconfig in Non-Interactive Mode

#### Steps

• Use dsconfig to change a property's value.

```
$ bin/dsconfig set-virtual-attribute-prop --name dept-number \
    --set "value:111"
```

## **Deleting a Virtual Attribute**

You can delete virtual attributes using the dsconfig tool. If you are using dsconfig in interactive command-line mode, you can access the virtual attribute menu on the Standard object menu.

## To Delete a Virtual Attribute

#### Steps

• Use dsconfig to delete an existing virtual attribute.

\$ bin/dsconfig delete-virtual-attribute --name dept-number

# **Working with Groups**

LDAP groups are special types of entries that represent collections of users. Groups are often used by external clients, for example, to control who has access to a particular application or features. They may also be used internally by the server to control its behavior. For example, groups can be used by the access control, criteria, or virtual attribute subsystems.

The specific ways in which clients create and interact with a particular group depends on the type of group being used. In general, there are three primary ways in which clients attempt to use groups:

To determine whether a specified user is a member of a particular group.

To determine the set of groups in which a specified user is a member.

To determine the set of all users that are members of a particular group.

This chapter provides an overview of Directory Server groups concepts and provides procedures on setting up and querying groups in the Directory Server.

## **Overview of Groups**

The Directory Server provides the following types of groups:

• Static Groups. A static group is an entry that contains an explicit list of member or uniquemember attributes, depending on its particular structural object class. Static groups are ideal for relatively small, infrequently changing elements. Once the membership list grows, static groups become more

difficult to manage as any change in a member base DN must also be changed in the group. Static groups use one of three structural object classes: groupOfNames, groupOfUniqueNames, and groupOfEntries.

The Directory Server also supports nested groups, in which a parent group entry contains child attributes whose DNs reference another group. Nested groups are a flexible means to organize entries that provide inherited group membership and privileges. To maintain good performance throughput, a group cache is enabled by default. The cache supports static group nesting that includes other static, virtual static, and dynamic groups.

- **Dynamic Groups**. A dynamic group has its membership list determined by search criteria using a LDAP URL. Dynamic groups solve the scalability issues encountered for static groups as searches are efficient, constant-time operations. However, if searches range over a very large set of data, performance could be affected.
- Virtual Static Groups. A virtual static group is a combination of both static and dynamic groups, in which each member in a group is a virtual attribute that is dynamically generated when invoked. Virtual static groups solve the scalability issues for clients that can only support static groups and are best used when the application targets a search operation for a specific member. Virtual static groups are not good for applications that need to retrieve the entire membership list as the process for constructing the entire membership list can be expensive.

## About the isMemberOf and isDirectMemberOf Virtual Attribute

The existence of both static, nested, dynamic, and virtual static groups can make it unnecessarily complex to work with groups in the server, particularly because the ways you interact with them are so different. And the fact that static groups can use three different structural object classes (not counting the auxiliary class for virtual static groups) does not make things any easier.

To make group operations simpler, the PingDirectory Server provides the ability to generate either an isMemberOf and isDirectMemberOf virtual attributes in user entries. These attributes dramatically simplify the process for making group-related determinations in a manner that is consistent across all types of groups.

The value of the isMemberOf virtual attribute is a list of DNs of all groups (including static, nested, dynamic, and virtual static groups) in which the associated user is a member. The value of the isDirectMemberOf virtual attribute is a subset of the values of isMemberOf, which represents the groups for which the entry is an explicit or direct member. Both are enabled by default.

Because the isMemberOf and isDirectMemberOf are operational attributes, only users who specifically have been granted the privilege can see it. The default set of access control rules do not allow any level of access to user data. The only access that is granted is what is included in user-defined access control rules, which is generally given to a uid=admin administrator account. It is always a best practice to restrict access to operational and non-operational attributes to the minimal set of users that need to see them. The root bind DN, cn=Directory Manager, has the privilege to view operational attributes by default.

To determine whether a user is a member of a specified group using the isMemberOf virtual attribute, simply perform a base-level search against the user's entry with an equality filter targeting the isMemberOf attribute with a value that is the DN of the target group. The following table illustrates this simple base-level search:

| Base DN              | uid=john.doe,ou=People,dc=example,dc=com               |
|----------------------|--------------------------------------------------------|
| Scope                | base                                                   |
| Filter               | (isMemberOf=cn=Test Group,ou=Groups,dc=example,dc=com) |
| Requested Attributes | 1.1                                                    |

If this search returns an entry, then the user is a member of the specified group. If no entry is returned, then the user is not a member of the given group.

To determine the set of all groups in which a user is a member, simply retrieve the user's entry with a base-level search and include the *isMemberOf* attribute:

| Base DN              | uid=john.doe,ou=People,dc=example,dc=com |
|----------------------|------------------------------------------|
| Scope                | base                                     |
| Filter               | (objectclass=*)                          |
| Requested Attributes | isMemberOf                               |

To determine the set of all members for a specified group, issue a subtree search with an equality filter targeting the *isMemberOf* attribute with a value that is the DN of the target group and requesting the attributes you wish to have for member entries:

| Base DN              | ou=People,dc=example,dc=com                            |
|----------------------|--------------------------------------------------------|
| Scope                | sub                                                    |
| Filter               | (isMemberOf=cn=Test Group,ou=Groups,dc=example,dc=com) |
| Requested Attributes | cn, mail                                               |

The isDirectMemberOf virtual attribute can be used in the examples above in place of isMemberOf if you only need to find groups that users are an actual member of. You must use isMemberOf for nested group membership.

Note that if this filter targets a dynamic group using an unindexed search, then this may be an expensive operation. However, it will not be any more expensive than retrieving the target group and then issuing a search based on information contained in the member URL.

For static groups, this approach has the added benefit of using a single search to retrieve information from all user entries, whereas it would otherwise be required to retrieve the static group and then perform a separate search for each member's entry.

## **Using Static Groups**

A static group contains an explicit membership list where each member is represented as a DN-valued attribute. There are three types of static groups supported for use in the Directory Server:

 groupOfNames. A static group that is defined with the groupOfNames structural object class and uses the member attribute to hold the DNs of its members. RFC 4519 requires that the member attribute be required in an entry. However, the Directory Server has relaxed this restriction by making the member attribute optional so that the last member in the group can be removed. The following entry depicts a group defined with the groupOfNames object class:

```
dn: cn=Test Group,ou=Groups,dc=example,dc=com
objectClass: top
objectClass: groupOfNames
cn: Test Group
member: uid=user.1,ou=People,dc=example,dc=com
member: uid=user.2,ou=People,dc=example,dc=com
member: uid=user.3,ou=People,dc=example,dc=com
```

• groupOfUniqueNames. A static group that is defined with the groupOfUniqueNames structural object class and uses the uniquemember attribute to hold the DNs of its members. RFC 4519 requires that the uniquemember attribute be required in an entry. However, the Directory Server has relaxed this restriction by making the uniquemember attribute optional so that the last member in the group can be removed. The following entry depicts a group defined with the groupOfUniqueNames object class:

```
dn: cn=Test Group,ou=Groups,dc=example,dc=com
objectClass: top
```

```
objectClass: groupOfUniqueNames
cn: Test Group
uniquemember: uid=user.1,ou=People,dc=example,dc=com
uniquemember: uid=user.2,ou=People,dc=example,dc=com
uniquemember: uid=user.3,ou=People,dc=example,dc=com
```

• groupOfEntries. A static group that is defined with the groupOfEntries object class and uses the member attribute to hold the DNs of its members. This group specifies that the member attribute is optional to ensure that the last member can be removed from the group. Although the draft proposal (draft-findlay-ldap-groupofentries-00.txt) has expired, the Directory Server supports this implementation. The following entry depicts a group defined with the groupOfEntries object class:

```
dn: cn=Test Group,ou=Groups,dc=example,dc=com
objectClass: top
objectClass: groupOfEntries
cn: Test Group
member: uid=user.1,ou=People,dc=example,dc=com
member: uid=user.2,ou=People,dc=example,dc=com
member: uid=user.3,ou=People,dc=example,dc=com
```

## **Creating Static Groups**

You can configure a static group by adding it using an LDIF file. Static groups contain a membership list of explicit DNs specified by the uniquemember attribute.

#### To Create a Static Group

#### Steps

1. Open a text editor, and then create a group entry in LDIF. Make sure to include the groupOfUniquenames object class and uniquemember attributes. If you did not have ou=groups set up in your server, then you can add it in the same file. When done, save the file as static-group.ldif. The following example LDIF file creates two groups, cn=Development and cn=QA.

```
dn: ou=groups,dc=example,dc=com
objectclass: top
objectclass: organizationalunit
ou: groups
dn: cn=Development,ou=groups,dc=example,dc=com
objectclass: top
objectclass: groupOfUniqueNames
cn: Development
ou: groups
uniquemember: uid=user.14,ou=People,dc=example,dc=com
uniquemember: uid=user.91,ou=People,dc=example,dc=com
uniquemember: uid=user.180,ou=People,dc=example,dc=com
dn: cn=QA,ou=groups,dc=example,dc=com
objectclass: top
objectclass: groupOfUniqueNames
cn: QA
ou: groups
uniquemember: uid=user.0,ou=People,dc=example,dc=com
uniquemember: uid=user.1,ou=People,dc=example,dc=com
uniquemember: uid=user.2,ou=People,dc=example,dc=com
```

2. Use ldapmodify to add the group entries to the server.

\$ bin/ldapmodify --defaultAdd --filename static-group.ldif

3. Verify the configuration by using the virtual attribute isDirectMemberOf that checks membership for a non-nested group. By default, the virtual attribute is disabled by default, but you can enable it using dsconfig.

```
$ bin/dsconfig set-virtual-attribute-prop --name isDirectMemberOf --set
enabled:true
```

4. Use ldapsearch to specifically search the isDirectMemberOf virtual attribute to determine if uid=user.14 is a member of the cn=Development group. In this example, assume that administrator has the privilege to view operational attributes.

```
$ bin/ldapsearch --baseDN dc=example,dc=com "(uid=user.14)" isDirectMemberOf
```

```
dn: uid=user.14,ou=People,dc=example,dc=com
isDirectMemberOf: cn=Development,ou=groups,dc=example,dc=com
```

5. Typically, you would want to use the group as a target in access control instructions. Open a text editor, create an aci attribute in an LDIF file, and save the file as dev-group-aci.ldif. Add the file using the ldapmodify tool. You can create a similar ACI for the QA group, which is not shown in this example.

```
dn: ou=People,dc=example,dc=com
changetype: modify
add: aci
aci: (target ="ldap:///ou=People,dc=example,dc=com")
  (targetattr != "cn || sn || uid")
  (targetfilter ="(ou=Development)")
  (version 3.0; acl "Dev Group Permissions";
    allow (write) (groupdn = "ldap:///
cn=Development,ou=groups,dc=example,dc=com");)
```

6. Add the file using the ldapmodify tool.

```
$ bin/ldapmodify --filename dev-group-aci.ldif
```

#### To Add a New Member to a Static Group

#### Steps

• To add a new member to the group, add a new value for the uniquemember attribute that specifies the DN of the user to be added. The following example adds a new uniquemember, user. 4:

```
dn: cn=QA,ou=Groups,dc=example,dc=com
changetype: modify
add: uniquemember
uniquemember: uid=user.4,ou=People,dc=example,dc=com
```

#### To Remove a Member from a Static Group

#### Steps

• To remove a member from a static group, remove that user's DN from the uniquemember attribute. The following example removes the DN of user.1:

```
dn: cn=QA,ou=Groups,dc=example,dc=com
changetype: modify
delete: uniquemember
uniquemember: uid=user.1,ou=People,dc=example,dc=com
```

## **Searching Static Groups**

The following sections describe how to compose searches to determine if a user is a member of a static group, to determine all the static groups in which a user is a member, and to determine all the members of a static group.

#### To Determine if a User is a Static Group Member

#### About this task

To determine whether a user is a member of a specified group, perform a base-level search to retrieve the group entry with an equality filter looking for the membership attribute of a value equal to the DN of the specified user.

For best performance, you will want to include a specific attribute list (just "cn", or "1.1" request that no attributes be returned) so that the entire member list is not returned. For example, to determine whether the user "uid=john.doe,ou=People,dc=example,dc=com" is a member of the groupOfNames static group "cn=Test Group,ou=Groups,dc=example,dc=com", issue a search with the following criteria:

#### Table 20: Search Criteria for a Single User's Membership in a Static Group

| Base DN              | cn=Test Group,ou=Groups,dc=example,dc=com         |
|----------------------|---------------------------------------------------|
| Scope                | base                                              |
| Filter               | (member=uid=john.doe,ou=People,dc=example,dc=com) |
| Requested Attributes | 1.1                                               |

If the search returns an entry, then the user is a member of the specified group. If the search does not return any entries, then the user is not a member of the group. If you do not know the membership attribute for the specified group (it could be either a member or uniqueMember attribute), then you may want to revise the filter so that it allows either one as follows:

```
( | (member=uid=john.doe,ou=People,dc=example,dc=com)
(uniqueMember=uid=john.doe,ou=People,dc=example,dc=com))
```

#### Steps

• Run a base-level search to retrieve the group entry with an equality filter looking for the membership attribute.

```
$ bin/ldapsearch --baseDN "cn=Test Group,ou=Groups,dc=example,dc=com"
    --searchScope base "(member=uid=john.doe,ou=People,dc=example,dc=com)"
"1.1"
```

### To Determine the Static Groups to Which a User Belongs

### About this task

To determine the set of all static groups in which a user is specified as a member, perform a subtree search based at the top of the DIT. The search filter must be configured to match any type of static group in which the specified user is a member.

For example, the following criteria may be used to determine the set of all static groups in which the user, uid=john.doc,ou=People,dc=example,dc=com, is a member:

#### Table 21: Search Criteria for Determining All the Static Groups for a User

Base DN

| Scope                | sub                                                                                                    |
|----------------------|----------------------------------------------------------------------------------------------------|
| Filter               | ( (&(objectClass=groupOfNames)<br>(member=uid=john.doe,ou=People,dc=example,dc=com))<br>(&(objectClass=groupOfUniqueNames)(uniqueMem-<br>ber=uid=john.doe,ou=People,dc=example,dc=com))<br>(&(objectClass=groupOfEntries)<br>(member=uid=john.doe,ou=People,dc=example,dc=com))) |
| Requested Attributes | 1.1                                                                                                    |

Every entry returned from the search represents a static group in which the specified user is a member.

#### Steps

• Run a sub-level search to retrieve the static groups to which a user belongs.

```
$ bin/ldapsearch --baseDN "dc=example,dc=com" --searchScope sub \
  "(|(&(objectClass=groupOfNames)
  (member=uid=john.doe,ou=People,dc=example,dc=com)) \
  (&(objectClass=groupOfUniqueNames)\
  (uniqueMember=uid=john.doe,ou=People,dc=example,dc=com)) \
  (&(objectClass=groupOfEntries) \
  (member=uid=john.doe,ou=People,dc=example,dc=com)))" "1.1"
```

**Note:** A base level search of the user's entry for isMemberOf or isDirectMemberOf virtual attributes will give the same results. You can also use the virtual attributes with virtual static groups.

#### To Determine the Members of a Static Group

#### About this task

To determine all of the members for a static group, simply retrieve the group entry including the membership attribute. The returned entry will include the DNs of all users that are members of that group. For example, the following criteria may be used to retrieve the list of all members for the group cn=Test Group, ou=Groups, dc=example, dc=com:

| Base DN              | cn=Test Group,ou=Groups,dc=example,dc=com |
|----------------------|-------------------------------------------|
| Scope                | base                                      |
| Filter               | (objectClass=*)                           |
| Requested Attributes | member uniqueMember                       |

If you want to retrieve additional information about the members, such as attributes from member entries, you must issue a separate search for each member to retrieve the user entry and the desired attributes.

### Steps

• Run a base-level search to retrieve all of the members in a static group.

```
$ bin/ldapsearch --baseDN "cn=Test Group,ou=Groups,dc=example,dc=com" \
    --searchScope base "(objectclass=*)" uniqueMember
```

**Note:** If you want to retrieve attributes from member entries, it is more efficient to search all users whose isMemberOf attribute contains the group DN, returning the attributes desired.

## **Using Dynamic Groups**

Dynamic groups contain a set of criteria used to identify members rather than maintaining an explicit list of group members. If a new user entry is created or if an existing entry is modified so that it matches the membership criteria, then the user will be considered a member of the dynamic group. Similarly, if a member's entry is deleted or if it is modified so that it no longer matches the group criteria, then the user will no longer be considered a member of the dynamic group.

In the Directory Server, dynamic groups include the groupOfURLs structural object class and use the memberurl attribute to provide an LDAP URL that defines the membership criteria. The base, scope, and filter of the LDAP URL will be used in the process of making the determination, and any other elements present in the URL will be ignored. For example, the following entry defines a dynamic group in which all users below dc=example, dc=com with an employeeType value of contractor will be considered members of the group:

```
dn: cn=Sales Group,ou=groups,dc=example,dc=com
objectClass: top
objectClass: groupOfURLs
cn: Sales Group
memberURL: ldap:///dc=example,dc=com??sub?(employeeType=contractor)
```

Assuming that less than 80,000 entries have the employeeType of contractor, you need to create the following index definition to evaluate the dynamic group:

```
$ bin/dsconfig create-local-db-index --backend-name userRoot \
    --index-name employeeType --set index-entry-limit:80000 \
    --set index-type:equality
```

## **Creating Dynamic Groups**

You can configure a dynamic group in the same manner as static groups using an LDIF file. Dynamic groups contain a membership list of attributes determined by search filter using an LDAP URL. You must use the groupOfURLs object class and the memberURL attribute.

### To Create a Dynamic Group

#### Steps

1. Assume that uid=user.15 is not part of any group. Use ldapsearch to verify that uid=user.15 is not part of any group. In a later step, we will add the user to the dynamic group.

```
$ bin/ldapsearch --baseDN dc=example,dc=com --searchScope sub
"(uid=user.15)" ou
```

dn: uid=user.15,ou=People,dc=example,dc=com

2. Assume for this example that uid=user.0 has an ou=Engineering attribute indicating that he or she is a member of the Engineering department.

```
$ bin/ldapsearch --baseDN dc=example,dc=com --searchScope sub "(uid=user.0)"
ou isMemberOf
```

dn: uid=user.0,ou=People,dc=example,dc=com
ou: Engineering

3. Open a text editor, and then create a dynamic group entry in LDIF. The LDIF defines the dynamic group to include all users who have the ou=Engineering attribute. When done, save the file as add-dynamic-group.ldif.

dn: cn=eng-staff,ou=groups,dc=example,dc=com

```
objectclass: top
objectclass: groupOfURLs
ou: groups
cn: eng-staff
memberURL: ldap:///ou=People,dc=example,dc=com??sub?(ou=Engineering)
```

4. Use ldapmodify to add the group entry to the server.

```
$ bin/ldapmodify --defaultAdd --filename add-dynamic-group.ldif
```

5. Use ldapsearch to specifically search the isMemberOf virtual attribute to determine if uid=user.0 is a member of the cn=Engineering group or any other group.

```
$ bin/ldapsearch --baseDN dc=example,dc=com "(uid=user.0)" isMemberOf
```

```
dn: uid=user.0,ou=People,dc=example,dc=com
isMemberOf: cn=eng-staff,ou=groups,dc=example,dc=com
```

6. If your data is relatively small (under 1 million entries), you can search for all users in the group that meet the search criteria (ou=Engineering). For very large databases, it is not practical to run a database-wide search for all users as there can be a performance hit on the Directory Server. The following command returns the DNs of entries that are part of the cn=eng-staff dynamic group and sorts them in ascending order by the sn attribute.

```
$ bin/ldapsearch --baseDN dc=example,dc=com --sortOrder sn \
    "(isMemberOf=cn=eng-staff,ou=groups,dc=example,dc=com)" dn
```

7. Add uid=user.15 to the eng-staff group by adding an ou=Engineering attribute to the entry. This step highlights an advantage of dynamic groups: you can make a change in an entry without explicitly adding the DN to the group as you would with static groups. The entry will be automatically added to the eng-staff dynamic group.

```
$ bin/ldapmodify
dn: uid=user.15,ou=People,dc=example,dc=com
changetype: modify
add: ou
ou: Engineering
```

8. Use ldapsearch to check if the user is part of the cn=eng-staff dynamic group.

```
$ bin/ldapsearch --baseDN dc=example,dc=com --searchScope sub
"(uid=user.15)" isMemberOf
```

```
dn: uid=user.15,ou=People,dc=example,dc=com
isMemberOf: cn=eng-staff,ou=groups,dc=example,dc=com
```

### **Searching Dynamic Groups**

The following sections describe how to compose searches to determine if a user is a member of a dynamic group, to determine all the dynamic groups in which a user is a member, and to determine all the members of a dynamic group.

#### To Determine if a User is a Dynamic Group Member

#### About this task

To determine whether a user is a member of a specific dynamic group, you must verify that the user's entry is both within the scope of the member URL and that it matches the filter contained in that URL. You can verify that a user's entry is within the scope of the URL using simple client-side only processing. Evaluating the filter against the entry on the client side can be more complicated. While possible, particularly in clients that are able to perform schema-aware evaluation, a simple alternative is to perform a base-level search to retrieve the user's entry with the filter contained in the member URL.

For example, to determine whether the user uid=john.doe,ou=People,dc=example,dc=com is a member of the dynamic group with the above member URL, issue a search with the following criteria:

| Base DN              | uid=john.doe,ou=People,dc=example,dc=com |
|----------------------|------------------------------------------|
| Scope                | base                                     |
| Filter               | (ou=Engineering)                         |
| Requested Attributes | 1.1                                      |

Table 23: Search Criteria for a Single User's Membership in a Dynamic Group

Note that the search requires the user DN to be under the search base defined in the memberurl attribute for the user to be a member. If the search returns an entry, then the user is a member of the specified group. If the search does not return any entries, then the user is not a member of the group.

#### To Determine the Dynamic Groups to Which a User Belongs

#### About this task

To determine the set of all dynamic groups in which a user is a member, first perform a search to find all dynamic group entries defined in the server. You can do this using a subtree search with a filter of "(objectClass=groupOfURLs)".

You should retrieve the memberURL attribute so that you can use the logic described in the previous section to determine whether the specified user is a member of each of those groups. For example, to find the set of all dynamic groups defined in the dc=example, dc=com tree, issue a search with the following criteria:

#### Table 24: Search Criteria for Determining All of the Dynamic Groups for a User

| Base DN              | dc=example,dc=com         |
|----------------------|---------------------------|
| Scope                | sub                       |
| Filter               | (objectClass=groupOfURLs) |
| Requested Attributes | memberURL                 |

Each entry returned will be a dynamic group definition. You can use the base, scope, and filter of its memberURL attribute to determine whether the user is a member of that dynamic group.

#### To Determine the Members of a Dynamic Group

#### About this task

To determine all members of a dynamic group, issue a search using the base, scope, and filter of the member URL. The set of requested attributes should reflect the attributes desired from the member user entries, or "1.1" if no attributes are needed.

For example, to retrieve the cn and mail attributes from the group described above, use the following search:

#### Table 25: Search Criteria for Determining the Members of a Dynamic Group

| Base DN | dc=example,dc=com         |
|---------|---------------------------|
| Scope   | sub                       |
| Filter  | (employeeType=contractor) |

Requested Attributes cn, mail

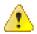

**CAUTION:** Note that this search may be expensive if the associated filter is not indexed or if the group contains a large number of members.

### **Using Dynamic Groups for Internal Operations**

You can use dynamic groups for internal operations, such as ACI or component evaluation. The Directory Server performs the memberurl parsing and internal LDAP search; however, the internal search operation may not be performed with access control rules applied to it.

For example, the following dynamic group represents an organization's employees within the same department:

```
dn: cn=department 202,ou=groups,dc=example,dc=com
objectClass: top
objectClass: groupOfURLs
cn: department 202
owner: uid=user.1,ou=people,dc=example,dc=com
owner: uid=user.2,ou=people,dc=example,dc=com
memberURL: ldap:///ou=People,dc=example,dc=com?sub?
  (&(employeeType=employee)(departmentNumber=202))
description: Group of employees in department 202
```

The above group could be referenced from within the ACI at the dc=example, dc=com entry. For example:

```
dn:dc=example,dc=com
aci: (targetattr="employeeType")
  (version 3.0; acl "Grant write access to employeeType";
    allow (all) groupdn="ldap:///cn=department
202,ou=groups,dc=example,dc=com";)
```

Any user matching the filter can bind to the server with their entry and modify the employeeType attribute within any entry under dc=example, dc=com.

## **Using Virtual Static Groups**

Static groups can be easier to interact with than dynamic groups, but large static groups can be expensive to manage and require a large amount of memory to hold in the internal group cache. The Directory Server provides a third type of group that makes it possible to get the efficiency and ease of management of a dynamic group while allowing clients to interact with it as a static group. A *virtual static group* is a type of group that references another group and provides access to the members of that group as if it was a static group.

To create a virtual static group, create an entry that has a structural object class of either groupOfNames or groupOfUniqueNames and an auxiliary class of ds-virtual-static-group. It should also include a ds-target-group-dn attribute, whose value is the group from which the virtual static group should obtain its members. For example, the following will create a virtual static group that exposes the members of the cn=Sales Group, ou=Groups, dc=example, dc=com dynamic group as if it were a static group:

```
dn: cn=Virtual Static Sales Group,ou=Groups,dc=example,dc=com
objectClass: top
objectClass: groupOfNames
objectClass: ds-virtual-static-group
cn: Virtual Static Sales Group
ds-target-group-dn: cn=Sales Group,ou=Groups,dc=example,dc=com
```

Note that you must also enable a virtual attribute that allows the member attribute to be generated based on membership for the target group. A configuration object for this virtual attribute does exist in the server configuration, but is disabled by default. To enable it, issue the following change:

```
$ bin/dsconfig set-virtual-attribute-prop --name "Virtual Static member" \
    --set enabled:true
```

If you want to use virtual static groups with the groupOfUniqueNames object class, then you will also need to enable the Virtual Static uniqueMember virtual attribute in the same way.

### **Creating Virtual Static Groups**

If your application only supports static groups but has scalability issues, then using a virtual static group could be a possible solution. A virtual static group uses a virtual attribute that is dynamically generated when called after which the operations that determine group membership are passed to another group, such as a dynamic group. You must use the ds-virtual-static-group object class and the ds-target-group-dn virtual attribute.

Virtual static groups are best used when determining if a single user is a member of a group. It is not a good solution if an application accesses the full list of group members due to the performance expense at constructing the list. If you have a small database and an application that requires that the full membership list be returned, you must also enable the allow-retrieving-membership property for the Virtual Static uniqueMember virtual attribute using the dsconfig tool.

#### To Create a Virtual Static Group

#### Steps

1. Open a text editor, and then create a group entry in LDIF. The entry contains the groupOfUniqueNames object class, but in place of the uniquemember attribute is the ds-target-group-dn virtual attribute, which is part of the ds-virtual-static-group auxiliary object class. When done, save the file as add-virtual-static-group.ldif.

```
dn: cn=virtualstatic,ou=groups,dc=example,dc=com
objectclass: top
objectclass: groupOfUniqueNames
objectclass: ds-virtual-static-group
ou: groups
cn: virtual static
ds-target-group-dn: cn=eng-staff,ou=groups,dc=example,dc=com
```

**2.** Use ldapmodify to add the virtual static group entry to the server.

```
$ bin/ldapmodify -h server1.example.com -p 389 -D
"uid=admin,dc=example,dc=com" \
    -w password -a -f add-virtual-static-group.ldif
```

3. Use dsconfig to enable the Virtual Static uniqueMember attribute, which is disabled by default.

```
$ bin/dsconfig set-virtual-attribute-prop --name "Virtual Static
uniqueMember" \
    --set enabled:true
```

4. In the previous section, we set up uid=user.0 to be part of the cn=eng-staff dynamic group. Use ldapsearch with the isMemberOf virtual attribute to determine if uid=user.0 is part of the virtual static group.

```
$ bin/ldapsearch -h server1.example.com -p 389 -D "cn=Directory Manager" \
    -w secret -b dc=example,dc=com" "(uid=user.0)" isMemberOf
```

```
dn: uid=user.0,ou=People,dc=example,dc=com
isMemberOf: cn=virtualstatic,ou=groups,dc=example,dc=com
```

isMemberOf: cn=eng-staff,ou=groups,dc=example,dc=com

5. Use ldapsearch to determine if uid=user.0 is a member of the virtual static group. You should see the returned cn=virtualstatic entry if successful.

```
$ ldapsearch -h localhost -p 1389 -D "cn=Directory Manager" -w password \
    -b "cn=virtualStatic,ou=Groups,dc=example,dc=com" \
    "(&(objectclass=groupOfUniqueNames) \
    (uniquemember=uid=user.0,ou=People,dc=example,dc=com))"
```

6. Next, try searching for a user that is not part of the cn=eng-staff dynamic group (e.g., uid=user.20), nothing will be returned.

```
$ ldapsearch -h localhost -p 1389 -D "cn=Directory Manager" -w password \
   -b "cn=virtualStatic,ou=Groups,dc=example,dc=com" \
   "(&(objectclass=groupOfUniqueNames) \
   (uniquemember=uid=user.20,ou=People,dc=example,dc=com))"
```

## **Searching Virtual Static Groups**

Because virtual static groups behave like static groups, the process for determining whether a user is a member of a virtual static group is identical to that of a member in a static group. Similarly, the process for determining all virtual static groups in which a user is a member is basically the same as the process as that of real static groups in which a user is a member. In fact, the query provided in the static groups discussion returns virtual static groups in addition to real static groups, because the structural object class of a virtual static group is the same as the structural object class for a static group.

You can also retrieve a list of all members of a virtual static group in the same way as a real static group: simply retrieve the member or uniqueMember attribute of the desired group. However, because virtual static groups are backed by dynamic groups and the process for retrieving member information for dynamic groups can be expensive, virtual static groups do not allow retrieving the full set of members by default. The virtual attribute used to expose membership can be updated to allow this with a configuration change such as the following:

```
$ bin/dsconfig set-virtual-attribute-prop --name "Virtual Static member" \
    --set allow-retrieving-membership:true
```

Because this can be an expensive operation, we recommend that the option to allow retrieving virtual static group membership be left disabled unless it is required.

## Creating Nested Groups

The PingDirectory Server supports nested groups, where the DN of an entry that defines a group is included as a member in the parent entry. For example, the following example shows a nested static group (e.g., cn=Engineering Group) that has uniquemember attributes consisting of other groups, such as cn=Developers Group and the cn=QA Group respectively.

```
dn: cn=Engineering Group,ou=Groups,dc=example,dc=com
objectclass: top
objectclass: groupOfUniqueNames
cn: Engineering Group
uniquemember: cn=Developers,ou=Groups,dc=example,dc=com
uniquemember: cn=QA,ou=Groups,dc=example,dc=com
```

Nested group support is enabled by default on the Directory Server. To support nested groups without the performance hit, the Directory Server uses a group cache, which is also enabled by default. The cache supports static group nesting that includes other static, virtual static, and dynamic groups. The Directory Server provides a new monitoring entry for the group cache, cn=Group Cache, cn=Monitor.

In practice, nested groups are not commonly used for several reasons. LDAP specifications do not directly address the concept of nested groups, and some servers do not provide any level of support for them.

Supporting nested groups in LDAP clients is not trivial, and many directory server-enabled applications that can interact with groups do not provide any support for nesting. If nesting support is not needed in your environment, or if nesting support is only required for clients but is not needed for server-side evaluation (such as for groups used in access control rules, criteria, virtual attributes, or other ways that the server may need to make a membership determination), then this support should be disabled.

### **To Create Nested Static Groups**

#### Steps

1. The following example shows how to set up a nested static group, which is a static group that contains uniquemember attributes whose values contain other groups (static, virtual static, or dynamic). Open a text editor, and then create a group entry in LDIF. Make sure to include the groupOfUniquenames object class and uniquemember attributes. If you did not have ou=groups set up in your server, then you can add it in the same file. When done, save the file as nested-group.ldif. Assume that the static groups, cn=Developers Group and cn=QA Group, have been configured.

```
dn: ou=groups,dc=example,dc=com
objectclass: top
objectclass: organizationalunit
ou: groups
dn: cn=Engineering Group,ou=groups,dc=example,dc=com
objectclass: top
objectclass: groupOfUniqueNames
cn: Engineering Group
uniquemember: cn=Developers,ou=groups,dc=example,dc=com
uniquemember: cn=QA,ou=groups,dc=example,dc=com
```

2. Use ldapmodify to add the group entry.

\$ bin/ldapmodify --defaultAdd --filename nested-static-group.ldif

3. Verify the configuration by using the isMemberOf virtual attribute that checks the group membership for an entry. By default, the virtual attribute is enabled. Use ldapsearch to specifically search the isMemberOf virtual attribute to determine if uid=user.14 is a member of the cn=Development group. In this example, assume that the administrator has the privilege to view operational attributes.

```
$ bin/ldapsearch --baseDN dc=example,dc=com "(uid=user.14)" isMemberOf
```

```
dn: uid=user.14,ou=People,dc=example,dc=com
isMemberOf: cn=Development,ou=groups,dc=example,dc=com
```

4. Typically, you would want to use the group as a target in access control instructions. Open a text editor, create an ACI in LDIF, and save the file as eng-group-aci.ldif.

```
dn: ou=People,dc=example,dc=com
changetype: modify
add: aci
aci: (target ="ldap:///ou=People,dc=example,dc=com")
  (targetattr != "cn || sn || uid")
  (targetfilter ="(ou=Engineering Group)")
  (version 3.0; acl "Engineering Group Permissions";
    allow (write) (groupdn = "ldap:///cn=Engineering
  Group,ou=groups,dc=example,dc=com");)
```

5. Add the file using the ldapmodify tool.

\$ bin/ldapmodify --filename eng-group-aci.ldif

**Note:** When nesting dynamic groups, you cannot include other groups as members of a dynamic group. You can only support "nesting" by including the members of another group with a filter in the

member URL. For example, if you have two groups cn=dynamic1 and cn=dynamic2, you can nest one group in another by specifying it in the member URL as follows:

```
cn=dynamic1,ou=groups,dc=example,dc=com
objectClass: top
objectClass: groupOfURLs
memberURL: ldap:///dc=example,dc=com??sub?
(isMemberOf=cn=dynamic2,ou=groups,dc=example,dc=com)
```

The members included from the other group using this method are not considered "nested" members and will be returned even when using *isDirectMemberOf* when retrieving the members.

## Maintaining Referential Integrity with Static Groups

The Directory Server can automatically update references to an entry whenever that entry is removed or renamed in a process called *referential integrity*. For example, if a user entry is deleted, then referential integrity plugin will remove that user from any static groups in which the user was a member (this is not necessary for dynamic groups, since no explicit membership is maintained). Similarly, if a modify DN operation is performed to move or rename a user entry, then referential integrity updates static groups in which that user is a member with the new user DN.

Referential integrity support is disabled by default, but may be enabled using the dsconfig tool as follows:

\$ bin/dsconfig set-plugin-prop --plugin-name "Referential Integrity" \
 --set enabled:true

Other configuration attributes of note for this plugin include:

- attribute-type. This attribute specifies the names or OIDs of the attribute types for which
  referential integrity will be maintained. By default, referential integrity is maintained for the
  member and uniqueMember attributes. Any attribute types specified must have a syntax of
  either distinguished name (OID "1.3.6.1.4.1.1466.115.121.1.12") or name and optional UID (OID
  "1.3.6.1.4.1.1466.115.121.1.34"). The specified attribute types must also be indexed for equality in all
  backends for which referential integrity is to be maintained.
- base-dn. This attribute specifies the subtrees for which referential integrity will be maintained. If one or
  more values are provided, then referential integrity processing will only be performed for entries which
  exist within those portions of the DIT. If no values are provided (which is the default behavior), then
  entries within all public naming contexts will be included.
- log-file. This attribute specifies the path to a log file that may be used to hold information about the
  DNs of deleted or renamed entries. If the plugin is configured with a nonzero update interval, this log file
  helps ensure that appropriate referential integrity processing occurs even if the server is restarted.
- **update-interval**. This attribute specifies the maximum length of time that a background thread may sleep between checks of the referential integrity log file to determine whether any referential integrity processing is required. By default, this attribute has a value of "0 seconds", which indicates that all referential integrity processing is to be performed synchronously before a response is returned to the client. A duration greater than 0 seconds indicates that referential integrity processing will be performed in the background and will not delay the response to the client.

In the default configuration, where referential integrity processing is performed synchronously, the throughput and response time of delete and modify DN operations may be adversely impacted because the necessary cleanup work must be completed before the response to the original operation can be returned. Changing the configuration to use a non-zero update interval alleviates this performance impact because referential integrity processing uses a separate background thread and does not significantly delay the response to delete or modify DN operations.

However, performing referential integrity processing in a background thread may introduce a race condition that may adversely impact clients that delete a user and then immediately attempt to re-add it and establish

new group memberships. If referential integrity processing has not yet been completed for the delete, then newly-established group memberships may be removed along with those that already existed for the previous user. Similarly, if the newly-created user is to be a member of one or more of the same groups as the previous user, then attempts by the client to re-establish those memberships may fail if referential integrity processing has not yet removed the previous membership. For this reason, we recommend that the default synchronous behavior be maintained unless the performance impact associated with it is unacceptable and clients are not expected to operate in a manner that may be adversely impacted by delayed referential integrity processing.

**Note:** The internal operations of the referential integrity plugin are not replicated. So, in a replicated topology, you must enable the referential integrity plugin consistently on all servers in the topology to ensure that changes made by the referential integrity plugin are passed along to a replication server.

For more information about administering the referential integrity plugin, see Chapter 6, "Configuring the Directory Server" in the *PingDirectory Server Administration Guide*.

## Monitoring the Group Membership Cache

The Directory Server logs information at startup about the memory consumed by the group membership cache. This hard-coded cache contains information about all of the group memberships for internal processing, such as ACIs. The group membership cache is enabled by default.

The information about this cache is logged to the standard output log (server.out) and the standard error log. When using groups, you can use the log information to tune the server for best performance. For example, at startup the server logs a message like the following to the server.out log:

[16/Aug/2011:17:14:39.462 -0500] category=JEB severity=NOTICE msgID=1887895587
msg="The database cache now holds 3419MB of data and is 32 percent full"

The error log will contain something like the following:

```
[16/Aug/2011:18:40:39.555 -0500] category=EXTENSIONS severity=NOTICE
msgID=1880555575
msg="'Group cache (174789 static group(s) with 7480151 total memberships and
1000002
unique members, 0 virtual static group(s), 1 dynamic group(s))' currently
consumes
149433592 bytes and can grow to a maximum of 149433592 bytes"
```

## Using the Entry Cache to Improve the Performance of Large Static Groups

The PingDirectory Server provides an entry cache implementation, which allows for fine-grained control over the kinds of entries that may be held in the cache. You can define filters to specify the entries included in or excluded from the cache, and you can restrict the cache so that it holds only entries with at least a specified number of values for a given set of attributes.

Under most circumstances, we recommend that the Directory Server be used *without* an entry cache. The Directory Server is designed to efficiently retrieve and decode entries from the database in most cases. The database cache is much more space-efficient than the entry cache, and heavy churn in the entry cache can adversely impact garbage collection behavior.

However, if the Directory Server contains very large static groups, such as those containing thousands or millions of members, and clients need to frequently retrieve or otherwise interact with these groups, then you may want to enable an entry cache that holds only large static groups.

In servers containing large static groups, you can define an entry cache to hold only those large static groups. This entry cache should have an include filter that matches only group entries (for example, "(|(objectclass=groupOfNames)(objectclass=groupOfUniqueNames)

(objectclass=groupOfEntries))"). The filter contains a minimum value count so that only groups with a large number of members (such as those with at least 100 member or uniqueMember values) will be included. The Directory Server provides an entry cache implementation with these settings although it is disabled by default.

### To Enable the Entry Cache

#### Steps

• Run dsconfig to enable the entry cache.

## To Create Your Own Entry Cache for Large Groups

#### Steps

• You can create your own entry cache for large groups using the dsconfig create-entry-cache subcommand.

```
# bin/dsconfig create-entry-cache --type fifo \
    --set enabled:true \
    --set cache-level:10 \
    --set max-entries:175000 \
    --set "include-filter:(objectClass=groupOfUniqueNames)" \
    --set min-cache-entry-value-count:10000 \
    --set min-cache-entry-attribute:uniquemember
```

## Monitoring the Entry Cache

You can monitor the memory consumed by your entry cache using the entry-cache-info property in the periodic stats logger. You can retrieve the monitor entry over LDAP by issuing a search on baseDN="cn=monitor" using filter="(objectClass=ds-fifo-entry-cache-monitorentry)". For example, the entry might appear as follows:

```
dn: cn=Static Group Entry Cache Monitor, cn=monitor
objectClass: top
objectClass: ds-monitor-entry
objectClass: ds-fifo-entry-cache-monitor-entry
objectClass: extensibleObject
cn: Static Group Entry Cache Monitor
cacheName: Static Group Entry Cache
entryCacheHits: 6416407
entryCacheTries: 43069073
entryCacheHitRatio: 14
maxEntryCacheSize: 12723879900
currentEntryCacheCount: 1
maxEntryCacheCount: 175000
entriesAddedOrUpdated: 1
evictionsDueToMaxMemory: 0
evictionsDueToMaxEntries: 0
entriesNotAddedAlreadyPresent: 0
entriesNotAddedDueToMaxMemory: 0
entriesNotAddedDueToFilter: 36652665
entriesNotAddedDueToEntrySmallness: 0
lowMemoryOccurrences: 0
percentFullMaxEntries: 0
jvmMemoryMaxPercentThreshold: 75
```

jvmMemoryCurrentPercentFull: 24 jvmMemoryBelowMaxMemoryPercent: 51 isFull: false capacityDetails: NOT FULL: The JVM is using 24% of its available memory. Entries can be added to the cache until the overall JVM memory usage reaches the configured limit of 75%. Cache has 174999 remaining entries before reaching the configured limit of 175000.

By default, the entry cache memory is set to 75%, with a maximum of 90%.

## **Tuning the Index Entry Limit for Large Groups**

The Directory Server uses indexes to improve database search performance and provide consistent search rates regardless of the number of database objects stored in the DIT. You can specify an index entry limit property, which defines the maximum number of entries that are allowed to match a given index key before it is no longer maintained by the server. If the index keys have reached this limit (which is 4000 by default), then you must rebuild the indexes using the rebuild-index tool as follows:

\$ bin/rebuild-index --baseDN dc=example,dc=com --index objectclass

In the majority of Directory Server environments, the default index entry limit value of 4000 entries should be sufficient. However, group-related processing, it may be necessary to increase the index entry limit. For directories containing more than 4000 groups with the same structural object class (i.e., more than 4000 entries, 4000 groupOfUniqueNames entries, 4000 groupOfEntries entries, or 4000 groupOfURLs entries), then you may want to increase the index entry limit for the objectClass attribute so that it has a value larger than the maximum number of group entries of each type. Set index-entry-limit property using a command line like the following:

\$ bin/dsconfig set-local-db-index-prop --backend-name userRoot \
 --index-name objectClass --set index-entry-limit:175000

As an alternative, a separate backend may be created to hold these group entries, so that an unindexed search in that backend yields primarily group entries. If you make no changes, then the internal search performed at startup to identify all groups and any user searches looking for groups of a given type may be very expensive.

For directories in which any single user may be a member of more than 4000 static groups of the same type, you may need to increase the index entry limit for the member and/or uniqueMember attribute to a value larger than the maximum number of groups in which any user is a member. If you do not increase the limit, then searches to retrieve the set of all static groups in which the user is a member may be unindexed and therefore very expensive.

## Summary of Commands to Search for Group Membership

The following summary of commands show the fastest way to retrieve direct or indirect member DNs for groups.

• To retrieve direct member (non-nested) DNs of group "cn=group.1,ou=groups,dc=example,dc=com".

• To retrieve direct member entries (non-nested) under "dc=example,dc=com" of group "cn=group.1,ou=groups,dc=example,dc=com". This is useful when attributes from member entries are used in the filter or being returned.

```
$ bin/ldapsearch --baseDN "ou=people,dc=example,dc=com"
"(isDirectMemberOf=cn=group.1,ou=Groups,dc=example,dc=com)"
```

• To retrieve group DNs in which user "uid=user.2, ou=people,dc=example,dc=com" is a direct member (non-nested, static groups).

```
$ bin/ldapsearch --baseDN "uid=user.2,ou=people,dc=example,dc=com"
"(objectClass=*)" isDirectMemberOf
```

• To retrieve all member entries under ou=people,dc=example,dc=com of group "cn=group.1,ou=groups,dc=example,dc=com".

```
$ bin/ldapsearch --baseDN "ou=people,dc=example,dc=com"
"(isMemberOf=cn=group.1,ou=Groups,dc=example,dc=com)"
```

 To retrieve the group DNs in which user "uid=user.2, ou=people,dc=example,dc=com" is a member.

```
$ bin/ldapsearch --baseDN "uid=user.2,ou=people,dc=example,dc=com"
"(objectClass=*)" isMemberOf
```

## **Migrating Sun/Oracle Groups**

You can migrate Sun/Oracle static and dynamic groups to PingDirectory Server groups. The following sections outline the procedures for migrating static groups to both Ping Identity static groups and virtual static groups as well as how to migrate dynamic groups. For information about the differences in access control evaluation between Sun/Oracle and the PingDirectory Server, see Migrating ACIs from Sun/Oracle to PingDirectory Server.

## **Migrating Static Groups**

The PingDirectory Server supports static LDAP groups with structural object classes of groupOfNames, groupOfUniqueNames, or groupOfEntries. In general, static groups may be imported without modification.

A FIFO entry cache can be enabled to cache group-to-user mappings, which improves performance when accessing very large entries, though at the expense of greater memory consumption. The PingDirectory Server provides an out-of-the-box FIFO entry cache object for this purpose. This object must be explicitly enabled using dsconfig as described in *Using the Entry Cache to Improve the Performace of Large Static Groups*.

#### **To Migrate Static Groups**

#### Steps

- 1. Run the migrate-ldap-schema tool to enumerate any schema differences between the DSEE deployment and the Ping Identity deployment.
- 2. Run the migrate-sun-ds-config tool to enumerate any configuration differences between the DSEE deployment and the Ping Identity deployment.
- 3. Import or configure any necessary schema and/or configuration changes recorded by the above tools.
- 4. Import the existing users and groups using the import-ldif tool.
- 5. From the PingDirectory Server root directory, open the sun-ds-compatibility.dsconfig file in the docs folder using a text editor.
- 6. Find the FIFO Entry Cache section and, after reading the accompanying comments, enable the corresponding dsconfig command by removing the comment character ("#").

\$ bin/dsconfig set-entry-cache-prop \
 --cache-name "Static Group Entry Cache" --set enabled:true

**7.** To ensure that references to an entry are updated automatically when the entry is deleted or renamed, enable the Referential Integrity plugin.

```
$ bin/dsconfig set-plugin-prop --plugin-name "Referential Integrity" --set
enabled:true
```

If this Directory Server is part of a replication topology, you should enable the Referential Integrity plugin for each replica.

## **Migrating Static Groups to Virtual Static Groups**

In many cases, electing to use virtual static groups in place of static groups can produce marked performance gains without any need to update client applications. The specifics of a migration to virtual static groups varies depending on the original DIT, but the general approach involves identifying common membership traits for all members of each group and then expressing those traits in the form of an LDAP URL.

In the following example, the common membership trait for all members of the All Users group is the parent DN ou=People,dc=example,dc=com. In other cases, a common attribute may need to be used. For example, groups based on the location of its members could use the 1 (location) or st (state) attribute.

#### To Migrate DSEE Static Groups to Virtual Static Groups

#### About this task

In the following example, consider the common case of an "All Users" group, which contains all entries under the parent DN "ou=People, dc=example, dc=com". When implemented as a virtual static group, this group may have a large membership set without incurring the overhead of a static group.

#### Steps

1. First, create a dynamic group.

```
dn: cn=Dynamic All Users,ou=Groups,dc=example,dc=com
objectClass: top
objectClass: groupOfURLs
cn: Dynamic All Users
memberURL: ldap:///ou=People,dc=example,dc=com??sub?(objectClass=person)
```

**2.** Next, create a virtual static group that references the dynamic group.

```
dn: cn=All Users,ou=Groups,dc=example,dc=com
objectClass: top
objectClass: groupOfUniqueNames
objectClass: ds-virtual-static-group
cn: All Users
ds-target-group-dn: cn=Dynamic All Users,ou=Groups,dc=example,dc=com
```

**3.** Finally, the Virtual Static uniqueMember virtual attribute must be enabled to populate the All Users group with uniqueMember virtual attributes.

```
$ bin/dsconfig set-virtual-attribute-prop --name "Virtual Static
uniqueMember" \
    --set enabled:true
```

**4.** Confirm that the virtual static group is correctly configured by checking a user's membership in the group.

```
$ bin/ldapsearch --baseDN "cn=All Users,ou=Groups,dc=example,dc=com" \
    --searchScope base "(uniqueMember=uid=user.0,ou=People,dc=example,dc=com)"
1.1
```

dn: cn=All Users,ou=Groups,dc=example,dc=com

5. The ability to list all members of a virtual static group is disabled by default. You may enable this feature, but only if specifically required by a client application.

```
$ bin/dsconfig set-virtual-attribute-prop --name "Virtual Static
uniqueMember" \
    --set allow-retrieving-membership: true
```

**Note:** The virtual static group may also be implemented using the groupOfNames object class instead of groupOfUniqueNames. In that case, you must update the Virtual Static member configuration object instead of the Virtual Static uniqueMember configuration object.

#### Migrating Dynamic Groups

The PingDirectory Server supports dynamic groups with the groupofURLs object class. In general, dynamic groups may be imported without modification.

#### **To Migrate Dynamic Groups**

#### Steps

- 1. Run the migrate-ldap-schema tool to enumerate any schema differences between the DSEE deployment and the Ping Identity deployment.
- 2. Run the migrate-sun-ds-config tool to enumerate any configuration differences between the DSEE deployment and the Ping Identity deployment.
- 3. Import or configure any necessary schema and/or configuration changes recorded by the above tools.
- 4. Import the existing users and groups using the import-ldif tool.

# **Encrypting Sensitive Data**

The Directory Server provides several ways that you can protect sensitive information in the server. If not enabled during server setup, you can enable on-disk encryption for data in backends as well as in the changelog and the replication databases, and you can also protect sensitive attributes by limiting the ways that clients may interact with them.

This chapter presents the following topics:

## **Encrypting and Protecting Sensitive Data**

The Directory Server provides an encryption-settings database that holds encryption and decryption definitions to protect sensitive data. You can enable on-disk encryption for data in backends as well as in the changelog and the replication databases. You can also protect sensitive attributes by limiting the ways that clients may interact with them.

### About the Encryption-Settings Database

The encryption-settings database is a repository that the server uses to hold information for encrypting and decrypting data. The database contains any number of *encryption-settings definitions* that specifies information about the cipher transformation and encapsulates the key used for encryption and decryption.

Before data encryption can be enabled, you first need to create an encryption-settings definition. An encryption-settings definition specifies the cipher transformation that should be used to encrypt the data, and encapsulates the encryption key. The encryption-settings command-line tool can be used to manage the encryption settings database, including creating, deleting, exporting, and importing encryption-

settings definitions, listing the available definitions, and indicating which definition should be used for subsequent encryption operations.

Although the encryption-settings database can have multiple encryption-settings definitions, only one of them can be designated as the *preferred* definition. The preferred encryption-settings definition is the one that will be used for any subsequent encryption operations. Any existing data that has not yet been encrypted remains unencrypted until it is rewritten (e.g., as a result of a modify or modify DN operation, or if the data is exported to LDIF and re-imported). Similarly, if you introduce a new preferred encryption-settings definition until it is rewritten. If you do change the preferred encryption-settings definition for the server, then it is important to retain the previous definitions until you are confident that no remaining data uses those older keys.

## **Supported Encryption Ciphers and Transformations**

The set of encryption ciphers that are supported by the Directory Server is limited to those ciphers supported by the JVM in which the server is running. For specific reference information about the algorithms and transformations available in all compliant JVM implementations, see the following:

- Java Cryptography Architecture Reference Guide
- Java Cryptography Architecture Standard Algorithm Name Documentation

When configuring encryption, the cipher to be used must be specified using a key length (in bits) and either a cipher algorithm name (e.g., "AES") or a full cipher transformation which explicitly specifies the mode and padding to use for the encryption (e.g., "AES/CBC/ PKCS5Padding"). If only a cipher algorithm is given, then the default mode and padding for that algorithm will be automatically selected.

The following cipher algorithms and key lengths have been tested using the Sun/Oracle JVM:

| Cipher Algorithm | Key Length (bits) |  |
|------------------|-------------------|--|
| AES              | 128               |  |
| Blowfish         | 128               |  |
| DES              | 64                |  |
| DESede           | 192               |  |
| RC4              | 128               |  |

#### Table 26: Cipher Algorithms

**Note:** By default, some JVM implementations may come with limited encryption strength, which may restrict the key lengths that can be used. For example, the Sun/Oracle JVM does not allow AES with 192-bit or 256-bit keys unless the unlimited encryption strength policy files are downloaded and installed.

The Directory Server supports four Cipher Stream Providers, which are used to obtain cipher input and output streams to read and write encrypted data.

| Cipher Stream<br>Providers | Description                                                                                                    |
|----------------------------|----------------------------------------------------------------------------------------------------|
| Default                    | Default cipher stream provider using a hard-coded default key.                                                                      |
| File-Based                 | Used to read a specified file in order to obtain a password used to generate cipher streams for reading and writing encrypted data. |
| Third-Party                | Used to provide cipher stream provider implementations created in third-party code using the Server SDK.                            |

#### Table 27: Cipher Stream Providers

| Cipher Stream<br>Providers | Description                                                                                                    |
|----------------------------|----------------------------------------------------------------------------------------------------|
| Wait-for-<br>Passphrase    | Causes the server to wait for an administrator to enter a passphrase that will be used to derive the key for cipher streams. You can supply the passphrase to the server by running encryption-settings supply-passphrase. |

## Using the encryptions-settings Tool

The encryption-settings tool provides a mechanism for interacting with the server's encryptionsettings database. It may be used to list the available definitions, create new definitions, delete existing definitions, and indicate which definition should be the preferred definition. It may also be used to export definitions to a file for backup purposes and to allow them to be imported for use in other Directory Server instances.

#### To List the Available Encryption Definitions

#### Steps

• Use the encryption-settings tool with the list subcommand to display the set of available encryption settings definitions. This subcommand does not take any arguments. For each definition, it will include the unique identifier for the definition, as well as the cipher transformation and key length that will be used for encryption and whether it is the preferred definition.

```
$ bin/encryption-settings list
```

```
Encryption Settings Definition ID: 4D86C7922F71BB57B8B5695D2993059A26B8FC01
Preferred for New Encryption: false
Cipher Transformation: DESede
Key Length (bits): 192
Encryption Settings Definition ID: F635E109A8549651025D01D9A6A90F7C9017C66D
Preferred for New Encryption: true
Cipher Transformation: AES
```

Key Length (bits): 128

## **Creating Encryption-Settings Definitions**

To create a new encryption-settings definition, use the create subcommand. This subcommand takes the following arguments:

- --cipher-algorithm {algorithm}. Specifies the base cipher algorithm that should be used. This should just be the name of the algorithm (e.g., "AES", "DES", "DESede", "Blowfish", "RC4", etc.). This argument is required.
- --cipher-transformation {transformation}. Specifies the full cipher transformation that should be used, including the cipher mode and padding algorithms (e.g., "AES/CBC/ PKCS5Padding"). This argument is optional, and if it is not provided, then the JVM-default transformation will be used for the specified cipher algorithm.
- --key-length-bits {length}. Specifies the length of the encryption key in bits (e.g., 128). This argument is required.
- --set-preferred. Indicates that the new encryption-settings definition should be made the preferred definition and therefore should be used for subsequent encryption operations in the server. When creating the first definition in the encryption-settings database, it will automatically be made the preferred definition.

#### To Create an Encryption-Settings Definition

#### Steps

• Use the encryption-settings tool with the create subcommand to specify the definition.

```
$ bin/encryption-settings create --cipher-algorithm AES \
    --key-length-bits 128 --set-preferred
```

```
Successfully created a new encryption settings definition with ID F635E109A8549651025D01D9A6A90F7C9017C66D
```

### Changing the Preferred Encryption-Settings Definition

To change the preferred encryption-settings definition, use the encryption-settings tool with the set-preferred subcommand. This subcommand takes the following arguments:

--id {id}. Specifies the ID for the encryption-settings definition to be exported. This argument is
required.

#### To Change the Preferred Encryption-Settings Definition

#### Steps

• Use the encryption-settings tool with the set-preferred subcommand to change a definition to a preferred definition.

```
$ bin/encryption-settings set-preferred --id
4D86C7922F71BB57B8B5695D2993059A26B8FC01
```

```
Encryption settings definition 4D86C7922F71BB57B8B5695D2993059A26B8FC01 was successfully set as the preferred definition for subsequent encryption operations
```

## **Deleting an Encryption-Settings Definition**

To delete an encryption-settings definition, use the encryption-settings tool with the delete subcommand. The subcommand takes the following arguments:

• --id {id}. Specifies the ID for the encryption-settings definition to be deleted. This argument is required.

Never delete an encryption-settings definition if data in the server is still encrypted using the settings contained in that definition. Any data still encrypted with a definition that has been removed from the database will be inaccessible to the server and will cause errors for any attempt to access it. This includes the replicationChanges and changelog databases, which the re-encode-entries tool will not re-encode with the new encryption-settings definition. Therefore, wait for the amount of time defined in the replication-purge-delay, of the Replication Server, and changelog-maximum-age of the changelog Backend (if enabled) before removing previous encryption-settings definitions. To safely delete a compromised encryption-settings definition, see the *Dealing with a Compromised Encryption Key* section.

To stop using a definition for encryption and use a different definition, make sure that the desired definition exists in the encryption-settings database and set it to be the preferred definition. As long as the encryption key has not been compromised, there is no harm in having old encryption-settings definitions available to the server, and it is recommended that they be retained just in case they are referenced by something.

The preferred encryption-settings definition cannot be deleted unless it is the only one left. To delete the currently-preferred definition when one or more other definitions are available, make one of the other definitions preferred as described in the previous section.

#### To Delete an Encryption-Settings Definition

#### Steps

• Use the encryption-settings command with the delete subcommand. Make sure to include the -- id argument to specify the definition.

```
$ bin/encryption-settings delete --id
F635E109A8549651025D01D9A6A90F7C9017C66D
Successfully deleted encryption settings definition
F635E109A8549651025D01D9A6A90F7C9017C66D
```

### **Configuring the Encryption-Settings Database**

Because the encryption-settings database contains the encryption keys used to protect server data, the contents of the encryption-settings database is itself encrypted. By default, the server will derive a key to use for this purpose, but it is recommended that you customize the logic used to access the encryption-settings database with a cipher stream provider. The Server SDK provides an API that can be used to create custom cipher stream provider implementations, but the server also comes with one that will obtain the key from a PIN file that you create (see the example procedure below).

#### To Configure the Encryption-Settings Database

#### Steps

1. Use dsconfig to configure the server so that the encryption-settings database is encrypted with a PIN contained in the file config/encryption-settings.pin.

```
$ bin/dsconfig create-cipher-stream-provider \
    --provider-name "Encryption Settings PIN File" \
    --type file-based \
    --set enabled:true \
    --set password-file:config/encryption-settings.pin
```

2. Use dsconfig to set the global configuration property for the cipher stream provider, which sets the on-disk encryption.

```
$ bin/dsconfig set-global-configuration-prop \
    --set "encryption-settings-cipher-stream-provider:Encryption Settings PIN
File"
```

**3.** Use the encryption-settings tool to create a new encryption-settings definition. This command automatically generates a new 256-bit encryption key for use with AES encryption, and mark it as the preferred definition for future encryption operations in the server. Note that this command will fail if you do not have the unlimited encryption strength policy installed as described in the previous section (if you do not have that policy installed, then you are restricted to a 128-bit key for AES encryption).

```
$ bin/encryption-settings create \
    --cipher-algorithm AES \
    --key-length-bits 256 \
    --set-preferred
```

**4.** Obtain a list of the definitions in the encryption-settings database.

```
$ bin/encryption-settings list
```

5. You can export an encryption-settings definition from the database using a command like the following where the encryption-settings ID should be changed as necessary to suit your deployment:

```
$ bin/encryption-settings export \
    --id DA39A3EE5E6B4B0D3255BFEF95601890AFD80709 \
```

```
--output-file /tmp/exported-key \
--pin-file /tmp/exported-key.pin
```

6. If no PIN file is specified, then you will be interactively prompted to provide it. To import an encryptionsettings definition into the database on another server.

```
$ bin/encryption-settings import \
    --input-file /tmp/exported-key \
    --pin-file /tmp/exported-key.pin \
    --set-preferred
```

### **Encrypt Passphrase Files**

Using an encrypted passphrase or tools.properties file enables you to have credentials available for use by the server and command-line tools, but not stored in the clear. These files should be encrypted with the encrypt-file tool, including:

- Certificate keystore and truststore PIN files. When setting up an instance with encryption enabled and at least one of SSL or StartTLS enabled, the installer will automatically encrypt the PIN files for the config/keystore, config/truststore, and config/ads-truststore certificate databases.
- Passphrase files specified by command-line arguments. For example, most LDAP tools offer -- bindPasswordFile, --keystorePasswordFile, and --truststorePasswordFile arguments.
- The config/tools.properties file, which will automatically be used to obtain a default set of arguments for most command-line tools. Alternately, the --propertiesFilePath argument can be used to specify an alternate properties file.

These files should be encrypted with the following considerations:

- If the file is encrypted with a key obtained from the server's encryption settings database, then the server and associated command-line tools should be able to retrieve the appropriate key from the encryption settings database so that the clear-text contents of the file can be accessed without any interaction (although if the cipher stream provider configured to protect the contents of the encryption settings database requires interaction, like the wait for passphrase cipher stream provider, then command-line tools may require interaction to unlock the encryption settings database).
- If the file is encrypted with a passphrase that the user specifies rather than one obtained from the encryption settings database, then the user will be interactively prompted for that passphrase when running the tool. This option cannot be used for keystore and truststore PIN files that need to be accessed by the server.

To encrypt a file with the server's preferred encryption settings definition, use a command such as:

```
$ bin/encrypt-file --input-file password.txt \
    --output-file password.txt.encrypted
```

To use a key from an encryption settings definition that isn't the default, use the --encryptionsettings-id argument to specify the ID of the desired encryption settings definition (which can be obtained with cencryption-settings list), such as:

```
$ bin/encrypt-file --input-file password.txt \
    --output-file password.txt.encrypted \
    --encryption-settings-id 4B6899D6716FC3AFFD71F7B447EB135063A0E724
```

To encrypt the file with a passphrase rather than a key from an encryption settings definition, use either the --prompt-for-passphrase argument to interactively prompt for the passphrase, or use the --passphrase-file argument to specify the path to a file containing the clear-text passphrase. For example:

```
$ bin/encrypt-file --input-file password.txt \
    --output-file password.txt.encrypted \
    --prompt-for-passphrase
```

## **Backing Up and Restoring the Encryption-Settings Definitions**

If using data encryption in a Directory Server instance, do not lose the encryption-settings definitions used to encrypt data in the server. If an encryption-settings definition is lost, any data encrypted with that definition will be completely inaccessible. Make sure the encryption-settings definitions are backed up regularly.

The Directory Server provides two different mechanisms for backing up and restoring encryptionsettings definitions. One or more encryption-settings definitions can be exported and imported using the encryption-settings tool. Or, the entire encryption-settings database can be backed up and restored using the Directory Server's backup and restore tools.

If a pin file is used to define a passphrase to the encryption-settings database, the passphrase must be backed up and kept secure independently of the userRoot and encryption-settings database backups. The passphrase in the pin file is needed if the encryption-settings database is to be restored into a different server root.

## **Exporting Encryption-Settings Definitions**

To back up an individual definition (or to export it from one server so that you can import it into another), use the export subcommand to the encryption-settings command. The subcommand takes the following arguments:

- --id {id}. Specifies the ID for the encryption-settings definition to be exported. This argument can be specified multiple times. If it is omitted, all definitions are exported.
- --output-file {path}. Specifies the path to the output file to which the encryption-settings definition will be written. This argument is required.
- --pin-file {path}. Specifies the path to a PIN file containing the password to use to encrypt the contents
  of the exported definition. If this argument is not provided, then the PIN will be interactively requested
  from the server.

### To Export an Encryption-Settings Definition

#### Steps

• Use the encryption-settings tool with the export subcommand to export the definition to a file.

```
$ bin/encryption-settings export --id
F635E109A8549651025D01D9A6A90F7C9017C66D \
    --output-file /tmp/exported-key
Enter the PIN to use to encrypt the definition:
Re-enter the encryption PIN:
Successfully exported encryption settings definition
F635E109A8549651025D01D9A6A90F7C9017C66D to file /tmp/exported-key
```

## **Importing Encryption-Settings Definitions**

To import an encryption-settings definition that has been previously exported, use the encryptionsettings tool with the import subcommand. The subcommand takes the following arguments:

- --input-file {path}. Specifies the path to the file containing the exported encryption-settings definition. This argument is required.
- --pin-file {path}. Specifies the path to a PIN file containing the password to use to encrypt the contents
  of the exported definition. If this argument is not provided, then the PIN will be interactively requested
  from the server.
- --set-preferred. Specifies that the newly-imported encryption-settings definition should be made for the preferred definition for subsequent encryption-settings.

#### To Import an Encryption-Settings Definition

#### Steps

• Use the encryption-settings tool with the import subcommand to import the definition to a file.

```
$ bin/encryption-settings import --input-file /tmp/exported-key --set-
preferred
Enter the PIN used to encrypt the definition:
Successfully imported encryption settings definition
F635E109A8549651025D01D9A6A90F7C9017C66D from file /tmp/exported-key
```

# Enabling Data Encryption in the Server

Encryption can be enabled during server setup, by defining an encryption key and passphrase. This configuration should be used across all servers in a topology. On legacy systems or post setup, data encryption can be configured by having at least one encryption-settings definition available for use. Then, set the value of the encrypt-data global configuration property to true.

Setting the global configuration property will automatically enable data encryption for all types of backends that support it (including the changelog backend and indexes), as well as for the replication server database. All subsequent write operations will cause the corresponding records written into any of these locations to be encrypted. Any existing data will remain unencrypted until it is rewritten by a write operation. If you wish to have existing data encrypted, then you will need to export that data to LDIF and re-import it. This will work for both the data backends, the changelog, and indexes, but it is not an option for the replication database, so existing change records will remain unencrypted until they are purged. If this is not considered acceptable in your environment, then follow the steps in *Dealing with a Compromised Encryption Key* to safely purge the replication database.

Configuration for backups and LDIF exports can be done with the following global properties:

- automatically-compress-encrypted-ldif-exports. Indicates whether to automatically compress LDIF exports that are also encrypted. If set to true, any LDIF export that is encrypted (either explicitly with --encryptLDIF,or implicitly with the encrypt-ldif-exports-by-default configuration property) will automatically be gzip-compressed. If this is false, encrypted LDIF exports can still be manually compressed using the --compress command-line argument.
- backup-encryption-settings-definition-id. The unique identifier for the encryption settings definition to use to generate the encryption key for encrypted backups by default. If this property is given a value, then a definition with that ID must exist in the server's encryption settings database. If this property is not given a value, but the server is configured with at least one encryption settings definition, then the preferred definition is used. If no encryption settings definitions are available, the server will use an internal key shared among servers in the topology. Regardless of this property's value, it can be overridden with the backup command-line tool. Providing one of the -- promptForEncryptionPassphrase or --encryptionPassphraseFile arguments will generate the encryption key from the provided passphrase. Or, the --encryptionSettingsDefinitionID argument can be used to generate the key from the specified encryption settings definition.
- encrypt-backups-by-default. Indicates whether the server should encrypt backups by default. If set to true, a defined backup-encryption-settings-definition-id value will be used to generate the encryption key for the backup. If this property is true, and if a backup-encryption-settings-definition-id value will be used to generate the encryption-id value is not specified, the server will try to use the preferred encryption settings definitions, an internal key that is shared among instances in the topology is used. Regardless of this property's value, it can be overridden with the backup command-line tool's --encrypt argument, even if this property is set to false. The --doNotEncrypt argument will always cause the backup to be unencrypted, even if this property has a value of true.
- encrypt-ldif-exports-by-default. Indicates whether the server should encrypt LDIF exports by default. If set to true, and an ldif-export-encryption-settings-definition-id value is

specified, then that encryption settings definition is used to generate the encryption key for the export. If this property is true, and an ldif-export-encryption-settings-definition-id value is not specified, the server will first try to use the preferred encryption settings definition to generate the encryption key. If the server is not configured with any encryption settings definitions, then an internal key that is shared among instances in the topology is used. Regardless of this property's value, the default behavior can be overridden with the export-ldif command-line tool. The tool's -encryptLDIF argument will always encrypt the export, and the --doNotEncryptLDIF argument will always create an unencrypted export.

#### To Enable Data Encryption in the Server

#### Steps

- Use dsconfig to set the global configuration property for data encryption to true.
  - \$ bin/dsconfig set-global-configuration-prop --set encrypt-data:true

## Using Data Encryption in a Replicated Environment

Data encryption is only used for the on-disk storage for data within the server. Whenever clients access that data, it is presented in unencrypted form (although the communication with those clients may itself be encrypted using SSL or StartTLS). Replication, the communication of updates between replication servers, is always encrypted using SSL. Each server may apply data encryption in a completely independent manner and have different sets of encryption-settings definitions. It is also possible to have a replication topology containing some servers with data encryption enabled and others with it disabled.

However, when initializing the backend of one server from another server with data encryption enabled, then the server being initialized must have access to all encryption-settings definitions that may have been used for data contained in that backend. To do this, perform an export of the encryption-settings database on the source server using bin/encryption-settings export and import it on the target server using bin/encryption-settings import.

## **Dealing with a Compromised Encryption Key**

If an encryption-settings definition becomes compromised such that an unauthorized individual obtains access to the encryption key, then any data encrypted with that definition is also vulnerable because it can be decrypted using that key. It is very important that the encryption-settings database be protected (for example, using file permissions or file system ACLs) to ensure that its contents remain secure.

In the event that an encryption-settings definition is compromised, stop using the definition immediately. Any data encrypted with the compromised key should be re-encrypted with a new definition or purged from the server. This can be done on one server at a time to avoid an environment-wide downtime, but it should be completed as quickly as possible on all servers that had used that definition at any point in the past in order to minimize the risk of that data becoming exposed.

### To Deal with a Compromised Encryption Key

#### About this task

The recommended process for responding to a compromised encryption settings definition is as follows:

### Steps

- 1. Create a new encryption-settings definition and make it the preferred definition for new writes.
- 2. Ensure that client traffic is routed away from the server instance to be updated. For example, if the Directory Server is accessed through a Directory Proxy Server, then you may set the health-check-state configuration property for any LDAP external server definitions that reference that server to have a value of unavailable.

- 3. Ensure that external clients are not allowed to write operations in the directory server instance. This may be accomplished by setting the writability-mode global configuration property to have a value of internal-only.
- 4. Wait for all outstanding local changes to be replicated out to other servers. This can be accomplished by looking at the monitor entries with the ds-replication-server-handler-monitor-entry object class to ensure that the value of the update-sent attribute is no longer increasing.
- 5. Stop the directory server instance.
- 6. Delete the replication server database by removing all files in the changeLogDb directory below the server root. As long as all local changes have been replicated out to other servers, this will not result in any data loss in the replication environment.
- 7. Export the contents of all local DB and changelog backends to LDIF. Then, re-import the data from LDIF, which will cause it to be encrypted using the new preferred encryption settings definition.
- 8. Export the compromised key from the encryption settings database to back it up in case it may be needed again in the future (e.g., if some remaining data was later found to have been encrypted with the key contained in that definition). Then, delete it from the encryption settings database so that it can no longer be used by that directory server instance.
- **9.** Start the directory server instance.
- 10. Allow replication to bring the server back up-to-date with any changes processed while it was offline.
- **11.**Re-allow externally-initiated write operations by changing the value of the global writability-mode configuration property back to enabled.
- 12.Re-configure the environment to allow client traffic to again be routed to that server instance (e.g., by changing the value of the "health-check-state" property in the corresponding LDAP external instance definitions in the Directory Proxy Server instances back to "dynamically-determined").

## **Configuring Sensitive Attributes**

Data encryption is only applied to the on-disk storage for a Directory Server instance. It does not automatically protect information accessed or replicated between servers, although the server offers other mechanisms to provide that protection (i.e., SSL, StartTLS, SASL). Ensuring that all client communication uses either SSL or StartTLS encryption and ensuring that all replication traffic uses SSL encryption ensures that the data is protected from unauthorized individuals who may be able to eavesdrop on network communication. This communication security may be enabled independently of data encryption (although if data encryption is enabled, then it is strongly recommended that secure communication be used to protect network access to that data).

However, for client data access, it may not be as simple as merely enabling secure communication. In some cases, it may be desirable to allow insecure access to some data. In other cases, it may be useful to have additional levels of protection in place to ensure that some attributes are even more carefully protected. These kinds of protection may be achieved using sensitive attribute definitions.

Each sensitive attribute definition contains a number of configuration properties, including:

- attribute-type. Specifies the set of attribute types whose values may be considered sensitive. At least one attribute type must be provided, and all specified attribute types must be defined in the server schema.
- include-default-sensitive-operational-attributes . Indicates whether the set of sensitive attributes should automatically be updated to include any operational attributes maintained by the Directory Server itself that may contain sensitive information. At present, this includes the ds-sync-hist operation attribute, which is used for data required for replication conflict resolution and may contain values from other attributes in the entry.
- allow-in-filter . Indicates whether sensitive attributes may be used in filters. This applies not only to the filter used in search requests, but also filters that may be used in other places, like the assertion and join request controls. The value of this property must be one of:
  - Allow (allow sensitive attributes to be used in filters over both secure and insecure connections)

- Reject (reject any request which includes a filter targeting one or more sensitive attributes over both secure and insecure connections)
- Secure-only (allow sensitive attributes to be used in filters over secure connections, but reject any such requests over insecure connections)
- **allow-in-add**. Indicates whether sensitive attributes may be included in entries created by LDAP add operations. The value of this property must be one of:
  - Allow (allow sensitive attributes to be included in add requests over both secure and insecure connections)
  - Reject (reject any add request containing sensitive attributes over both secure and insecure connections)
  - Secure-only (allow sensitive attributes to be included in add requests received over a secure connection, but reject any such requests over an insecure connection)
- allow-in-compare . Indicates whether sensitive attributes may be targeted by the assertion used in a compare operation. The value of this property must be one of:
  - Allow (allow sensitive attributes to be targeted by requests over both secure and insecure connections)
  - Reject (reject any compare request targeting a sensitive attribute over both secure and insecure connections)
  - Secure-only (allow compare requests targeting sensitive attributes over a secure connection, but reject any such requests over an insecure connection)
- **allow-in-modify**. Indicates whether sensitive attributes may be updated using modify operations. The value of this property must be one of:
  - Allow (allow sensitive attributes to be modified by requests over both secure and insecure connections)
  - Reject (reject any modify request updating a sensitive attribute over both secure and insecure connections)
  - Secure-only (only modify requests updating sensitive attributes over a secure connection, but reject any such request over an insecure connection)

The allow-in-returned-entries, allow-in-filter, allow-in-add, allow-in-compare, and allow-in-modify properties all have default values of secure-only, which prevents the possibility of exposing sensitive data in the clear to anyone able to observe network communication.

If a client connection policy references a sensitive attribute definition, then any restrictions imposed by that definition will be enforced for any clients associated with that client connection policy. If multiple sensitive attribute definitions are associated with a client connection policy, then the server will use the most restrictive combination of all of those sets.

Note that sensitive attribute definitions work in conjunction with other security mechanisms defined in the server and may only be used to enforce additional restrictions on clients. Sensitive attribute definitions may never be used to grant a client additional access to information that it would not have already had through other means. For example, if the employeeSSN attribute is declared to be a sensitive attribute and the allow-in-returned-entries property has a value of Secure-only, then the employeeSSN attribute will only be returned to those clients that have both been granted permission by the access control rules defined in the server and are communicating with the server over a secure connection. The employeeSSN attribute will be stripped out of entries returned to clients normally authorized to see it if they are using insecure connections, and it will also be stripped out of entries for clients normally not authorized to see it even if they have established secure connections.

## To Create a Sensitive Attribute

### Steps

1. To create a sensitive attribute, you must first create one or more sensitive attribute definitions.

For example, to create a sensitive attribute definition that will only allow access to the employeeSSN attribute by clients using secure connections, the following configuration changes may be made:

```
$ bin/dsconfig create-sensitive-attribute \
    --attribute-name "Employee Social Security Numbers" \
    --set attribute-type:employeeSSN \
    --set include-default-sensitive-operational-attributes:true \
    --set allow-in-returned-entries:secure-only \
    --set allow-in-filter:secure-only \
    --set allow-in-add:secure-only \
    --set allow-in-compare:secure-only \
    --set allow-in-modify:secure-only \
```

```
$ bin/dsconfig set-client-connection-policy-prop --policy-name default \
    --set "sensitive-attribute:Employee Social Security Numbers"
```

## **Configuring Global Sensitive Attributes**

them to be enforced.

Administrators can assign one or more sensitive attribute definitions to a client connection policy. However, in an environment with multiple client connection policies, it could be easy to add a sensitive attribute definition to one policy but overlook it in another. The Directory Server supports the ability to define sensitive attributes as a global configuration option so that they will automatically be used across all client connection policies.

## To Configure a Global Sensitive Attribute

#### Steps

• Run dsconfig to add a global sensitive attribute across all client connection policies. The following command adds the employeeSSN as a global sensitive attribute, which is applied across all client connection policies.

\$ bin/dsconfig set-global-configuration-prop --add "sensitiveattribute:employeeSSN"

## **Excluding a Global Sensitive Attribute on a Client Connection Policy**

Administrators can set a global sensitive attribute across all client connection policies. However, there may be cases when a specific directory server must exclude the sensitive attribute as it may not be needed for client connection requests. For example, in most environments it is good to declare the userPassword attribute to be a sensitive attribute in a manner that prevents it from being read by external clients. Further, this solution is more secure than protecting the password attribute using the server's default global ACI, which only exists for backwards compatibility purposes. If the Data Sync Server is installed, then it does need to be able to access passwords for synchronization purposes. In this case, the administrator can set userPassword to be a sensitive attribute in all client connection policies, but exclude it in a policy specifically created for use by the Data Sync Server. The Directory Server provides an exclude-global-sensitive-attribute property for this purpose.

## To Exclude a Global Sensitive Attribute on a Client Connection Policy

#### Steps

1. Run dsconfig to remove the global ACI that limits access to the userPassword or authPassword attribute. This is present for backwards compatibility.

```
$ bin/dsconfig set-access-control-handler-prop \
    --remove 'global-aci:(targetattr="userPassword || authPassword")
    (version 3.0; acl "Prevent clients from retrieving passwords from the
    server";
    deny (read,search,compare) userdn="ldap:///anyone";)'
```

2. Run dsconfig to add the userPassword attribute as a global sensitive attribute, which is applied to all client connection policies. Do this by adding the built-in "Sensitive Password Attributes" Sensitive Attribute definition to the Global Configuration.

```
$ bin/dsconfig set-global-configuration-prop \
    --add "sensitive-attribute:Sensitive Password Attributes"
```

3. If the server is designated to synchronize passwords with a Sync Server, then it is necessary to configure a client connection policy for the Sync User to exclude the global sensitive attribute. The following is an example on how to create a new policy if the Data Sync Server binds with the default DN of cn=Sync User, cn=Root DNs, cn=config.

```
$ bin/dsconfig create-connection-criteria \
    --criteria-name "Requests by Sync Users" \
    --type simple \
    --set user-auth-type:internal \
    --set user-auth-type:sasl \
    --set user-auth-type:simple \
    --set "included-user-base-dn:cn=Sync User,cn=Root DNs,cn=config"
$ bin/dsconfig create-client-connection-policy \
    --policy-name "Data Sync Server Connection Policy" \
    --set evaluation-order-index:9998 \
    --set "connection-criteria:Requests by Sync Users" \
    --set "exclude-global-sensitive-attribute:Sensitive Password Attributes"
```

# Working with the LDAP Changelog

The Directory Server provides a client-accessible LDAP changelog (based on the Changelog Internet Draft Specification) for the purpose of allowing other LDAP clients to retrieve changes made to the server in standard LDAP format. The LDAP changelog is typically used by external software to maintain application compatibility between client services.

This chapter will present the following topics related to the LDAP Changelog:

## **Overview of the LDAP Changelog**

The Directory Server provides a client-accessible LDAP changelog (based on the Changelog Internet Draft Specification) for the purpose of allowing other LDAP clients to retrieve changes made to the server in standard LDAP format. The LDAP changelog is typically used by external software to maintain application compatibility between client services. For example, you can install the Data Sync Server that monitors the LDAP changelog for any updates that occur on a source directory server and synchronizes these changes to a target DIT or database server. The Directory Server provides an additional feature in that the LDAP changelog supports virtual attributes.

**Note:** The LDAP Changelog should not be confused with the Replication Changelog. The main distinction is as follows:

- The LDAP Changelog (i.e., the external changelog that clients can access) physically resides at <server-root>/db/changelog.
- The Replication Changelog Backend (i.e., the changelog that replication servers use) physically resides at <server-root>/changelogDB.

## **Key Changelog Features**

As of version 3.2, the Directory Server supports two new Changelog Backend properties that allow access control filtering and sensitive attribute evaluation for targeted entries. External client applications can change the contents of attributes they can see in the targeted entry based on the access control rules applied to the associated base DN.

- apply-access-controls-to-changelog-entry-contents. Indicates whether the contents of changelog entry attributes (i.e., changes, deletedEntryAttrs, ds-changelog-entry-key-attr-values, ds-changelog-before-values, and ds-changelog-after-values) are subject to access control and/or sensitive attribute evaluation to limit data that LDAP clients can see. The client must have the access control permissions to read changelog entries to retrieve them in any form. If this feature is enabled and the client does not have permission to read an entry at all, or if that client does not have permission to see any attributes that were targeted by the change, then the associated changelog entries targeted by those operations will be suppressed. If a client does not have permission to see certain attributes within the target entry, then references to those attributes in the changelog entry will also be suppressed. This property only applies to standard LDAP searches of the cn=changelog branch.
- **report-excluded-changelog-attributes**. Indicates whether to include additional information about any attributes that may have been removed due to access control filtering. This property only applies to content removed as a result of processing performed by the apply-access-controls-to-changelog-entry-contents property. Possible values are:
  - **none** Indicates that changelog entries should not include any information about attributes that have been removed.
  - attribute-counts Indicates that changelog entries should include a count of user and/ or operational attributes that have been removed. If any user attribute information was excluded from a changelog entry, the number of the excluded user attributes will be reported in the ds-changelog-num-excluded-user-attributes attribute of the changelog entry. If any operational attribute information was excluded from a changelog entry, then the number of the excluded operational attributes will be reported in the ds-changelog-num-excluded-operational attributes will be reported in the ds-changelog-num-excluded-operational-attributes attributes of the changelog entry. Both the ds-changelog-num-excluded-user-attributes and ds-changelog-num-excluded-operational-attributes are operational and must be explicitly requested by clients (or all operational attributes requested using "+") to be returned.
  - attribute-names Indicates that changelog entries should include the names of user and/or operational attributes that have been removed. If any user attribute information was excluded from a changelog entry, then the names of the excluded user attributes will be reported in the ds-changelog-excluded-user-attributes attribute of the changelog entry. If any operational attribute information was excluded from a changelog entry, then the names of the ds-changelog-excluded-user-attributes attribute of the changelog entry. If any operational attribute information was excluded from a changelog entry, then the names of the excluded operational attributes will be reported in the ds-change-log-excluded-operational-attribute attribute of the changelog entry. Both the ds- changelog-excluded-user-attribute attribute attribute of the changelog-excluded-operational-attribute attributes are operational and must be explicitly requested by clients (or all operational attributes requested via "+") to be returned.

#### To Enable Access Control Filtering in the LDAP Changelog

#### About this task

To set up access control to the LDAP Changelog, use the dsconfig tool to enable the properties to the Changelog Backend. Only admin users with the bypass-acl privilege can read the changelog.

#### Steps

 Enable the apply-access-control-to-changelog-entry-contents property to allow LDAP clients to undergo access control filtering using standard LDAP searches of the cn=changelog backend.

```
$ bin/dsconfig set-backend-prop --backend-name "changelog" \
    --set "apply-access-controls-to-changelog-entry-contents:true"
```

Access control filtering will be applied regardless of the value of the apply-access-controls-tochangelog-entry-contents setting when the Changelog Backend is servicing requests from an PingDataSync Server that has the filter-changes-by-user Sync Pipe property set.

2. Optional. Set the report-excluded-changelog-attributes property to include a count of users that have been removed through access control filtering. The count appears in the ds-changelog-num-excluded-user-attributes attribute for users and the ds-changelog-num-excluded-operational-attributes attribute for operational attributes.

\$ bin/dsconfig set-backend-prop --backend-name "changelog" \
 --set "report-excluded-changelog-attributes:attribute-counts"

## **Useful Changelog Features**

The Directory Server provides two useful changelog configuration properties: changelog-max-beforeafter-values and changelog-include-key-attribute.

• changelog-max-before-after-values. Setting this property to a non-zero value causes all of the old values and all of the new values (up to the specified maximum) for each changed attribute to be stored in the changelog entry. The values will be stored in the ds-change-log-before-values and ds-changelog-after-values attributes on the changelog entry. These attributes are not present by default.

**Note:** The changelog-max-before-after-values property can be expensive for attributes with hundreds or thousands of values, such as a group entry.

If any attribute has more than the maximum number of values, their names and number of before/after values will be stored in the ds-changelog-attr-exceeded-max-values-count attribute on the changelog entry. This is a multi-valued attribute whose format is:

attr=attributeName,beforeCount=100,afterCount=101

where "attributeName" is the name of the attribute and the "beforeCount" and "afterCount" are the total number of values for that attribute before and after the change, respectively. This attribute indicates that you need to reset the changelog-max-before-after-values property to a higher value. When this attribute is set, an alert will be generated.

**Note:** If the number of values for an attribute exceeds the maximum value set by the changelog-max-before-after-values property, then those values will not be stored.

• **changelog-include-key-attribute**. This property is used for correlation attributes that need to be synchronized across servers, such as uid. It causes the current (after-change) value of the specified attributes to be recorded in the ds-changelog-entry-key-attr-values attribute on the changelog entry. This applies for all change types. On a DELETE operation, the values are from the entry before they were deleted.

The key values will be recorded on every change and override the settings configured in changeloginclude-attribute, changelog-exclude-attribute, changelog-deleted-entryinclude-attribute, Or changelog-deleted-entry-exclude-attribute.

### **Example of the Changelog Features**

After the changelog-max-before-after-values property is set, the before-and-after values of any change attribute will be recorded in the LDAP Changelog. For example, given a simple entry with two multi-valued mail attributes:

```
dn: uid=test,dc=example,dc=com
objectclass: inetorgperson
cn: test user
sn: user
description: oldDescription
mail: test@yahoo.com
mail: test@gmail.com
```

Then, apply the following changes to the entry:

```
dn: uid=test,dc=example,dc=com
changetype: modify
add: mail
mail: test@hotmail.com
-
delete: mail
mail: test@yahoo.com
-
replace: description
description: newDescription
```

The resulting changelog would record the following attribute values:

```
dn: changeNumber=1, cn=changelog
objectClass: top
objectClass: changeLogEntry
targetDN: uid=test,dc=example,dc=com
changeType: modify
changes::
YWRkOiBtYWlsCmlhaWw6IHRlc3RAaG90bWFpbC5jb20KLOpkZWxldGU6IG1haWwKbWFpbDoqdGVzdEB5YWh
vby5jb20KLQpyZXBsYWNl0iBkZXNjcmlwdGlvbgpkZXNjcmlwdGlvbjogbmV3RGVzY3JpcHRpb24KLQpyZX
BsYWNl0iBtb2RpZmllcnNOYW1lCm1vZGlmaWVyc05hbWU6IGNuPURpcmVjdG9yeSBNYW5hZ2VyLGNuPVJvb
3QgRE5zLGNuPWNvbmZpZwotCnJlcGxhY2U6IGRzLXVwZGF0ZS10aW11CmRzLXVwZGF0ZS10aW110jogQUFB
OkxxQitIaTO9Ci0KAA==
ds-changelog-before-values::
ZGVzY3JpcHRpb246IG9sZERlc2NyaXB0aW9uCm1haWw6IHRlc3RAeW
Fob28uY29tCm1haWw6IHRlc3RAZ21haWwuY29tCmRzLXVwZGF0ZS10aW1l0jogQUFBQkxxQjdaZ1E9Cm1vZ
GlmaWVyc05hbWU6IGNuPURpcmVjdG 9yeSBNYW5hZ2VyLGNuPVJvb3QgRE5zLGNuPWNvbmZpZwo=
ds-changelog-after-values::
 ZGVzY3JpcHRpb246IG5ld0Rlc2NyaXB0aW9uCm1haWw6IHRlc3RAZ21
haWwuY29tCm1haWw6IHRlc3RAaG90bWFpbC5jb20KZHMtdXBKYXR1LXRpbWU60iBBQUFCTHFCK0hpND0KbW
9kaWZpZXJzTmFtZTogY249RGlyZWN0b3J5IE1hbmFnZXIsY249Um9vdCBETnMsY249Y29uZmlnCg==
ds-changelog-entry-key-attr-values:: dWlkOiB0ZXN0Cg==
changenumber: 1
```

You can run the bin/base64 decode -d command-line tool to view the decoded value for the changes, ds-changelog-before-values, ds-changelog-after-values attributes:

After base64 decoding, the changes attribute reads:

add: mail mail: test@hotmail.com

```
delete: mail
mail: test@yahoo.com
-
replace: description
description: newDescription
-
replace: modifiersName
modifiersName: cn=Directory Manager,cn=Root DNs,cn=config
-
replace: modifyTimestamp
modifyTimestamp: 20131010020345.546Z
-
```

After base64 decoding, the ds-changelog-before-values attribute reads:

```
description: oldDescription
mail: test@yahoo.com
mail: test@gmail.com
modifyTimestamp: 20131010020345.546Z
modifiersName: cn=Directory Manager,cn=Root DNs,cn=config
```

After base64 decoding, the ds-changelog-after-values attribute reads:

```
description: newDescription
mail: test@gmail.com
mail: test@hotmail.com
modifyTimestamp: 20131010020345.546Z
modifiersName: cn=Directory Manager,cn=Root DNs,cn=config
```

## Viewing the LDAP Changelog Properties

You can view the LDAP changelog properties by running the dsconfig get-backend-prop command and specifying the changelog backend.

### To View the LDAP Changelog Properties Using dsconfig Non-Interactive Mode

#### Steps

• Use dsconfig to view the changelog properties on the Directory Server. To view "advanced" properties that are normally hidden, add the --advanced option when running the command. For a specific description of each property, see the *PingDirectory Server Configuration Reference*.

\$ bin/dsconfig get-backend-prop --backend-name changelog

| Property                         | :   | Value(s)     |
|----------------------------------|-----|--------------|
|                                  | : - |              |
| backend-id                       | :   | changelog    |
| description                      | :   | -            |
| enabled                          | :   | false        |
| writability-mode                 | :   | disabled     |
| base-dn                          | :   | cn=changelog |
| set-degraded-alert-when-disabled | :   | false        |
| return-unavailable-when-disabled | :   | false        |
| db-directory                     | :   | db           |
| db-directory-permissions         | :   | 700          |
| changelog-maximum-age            | :   | 2 d          |
| db-cache-percent                 | :   | 1            |
| changelog-include-attribute      | :   | -            |
| changelog-exclude-attribute      | :   | -            |

| changelog-deleted-entry-include-attribute | : | -     |
|-------------------------------------------|---|-------|
| changelog-deleted-entry-exclude-attribute | : | -     |
| changelog-include-key-attribute           | : | -     |
| changelog-max-before-after-values         | : | 0     |
| changelog-write-batch-size                | : | 100   |
| changelog-purge-batch-size                | : | 1000  |
| changelog-write-queue-capacity            | : | 100   |
| write-lastmod-attributes                  | : | true  |
| use-reversible-form                       | : | false |
| je-property                               | : | -     |

## **Enabling the LDAP Changelog**

By default, the LDAP changelog is disabled on the Directory Server. If you are using the dsconfig tool in interactive mode, the changelog appears in the Backend configuration as a Standard object menu item.

**Note:** You can enable the feature using the dsconfig tool only if required as it can significantly affect LDAP update performance.

## To Enable the LDAP Changelog Using dsconfig Non-Interactive Mode

#### Steps

• Use dsconfig to enable the changelog property on the Directory Server.

```
$ bin/dsconfig set-backend-prop \
    --backend-name changelog --set enabled:true
```

## To Enable the LDAP Changelog Using Interactive Mode

#### Steps

1. Use dsconfig to enable the changelog on each server in the network. Then, authenticate to the server by entering the host name, LDAP connection, port, bindDN and bind password.

#### \$ bin/dsconfig

- 2. On the Directory Server main menu, type o to change from the Basic object level to the Standard object level.
- 3. Enter the option to select the Standard Object level.
- 4. On the Directory Server main menu, type the number corresponding to Backend.
- 5. On the **Backend Management** menu, enter the option to view and edit an existing backend.
- 6. Next, you should see a list of the accessible backends on your system. For example, you may see options for the changelog and userRoot backends. Enter the option to work with the changelog backend.
- 7. On the **Changelog Backend properties** menu, type the number corresponding to the Enabled property.
- 8. On the Enabled Property menu, type the number to change the Enabled property to TRUE.
- **9.** On the **Backend Properties** menu, type f to apply the change. If you set up the server in a server group, type g to update all of the servers in the group. Otherwise, repeat steps 1-10 on the other servers.
- **10.** Verify that changes made to the data are recorded in the changelog.

## **Changing the LDAP Changelog Database Location**

In cases where disk space issues arise, you can change the on-disk location of the LDAP Change Log database. The changelog backend supports a db-directory property that specifies the absolute or relative path (relative to the local server root) to the file system directory that is used to hold the Oracle Berkeley DB Java Edition database files containing the data for this backend.

If you change the changelog database location, you must stop and then restart the Directory Server for the change to take effect. If the changelog backend is already enabled, then the database files must be manually moved or copied to the new location while the server is stopped.

## To Change the LDAP Changelog Location Using dsconfig Non-Interactive Mode

### Steps

1. Use dsconfig to change the database location for the LDAP Changelog, which by default is at <server-root>/db. The following command sets the LDAP changelog backend to <server-root>/db2. Remember to include the LDAP connection parameters (for example, host name, port, bindDN, bindPassword).

\$ bin/dsconfig set-backend-prop --backend-name changelog \
 --set "db-directory:db2" --set "enabled:true"

The database files are stored under <server-root>/db2/changelog. The files for this backend are stored in a sub-directory named after the backend-id property.

2. Stop and restart the server. Since the LDAP changelog backend was previous disabled, there is no need to manually relocate any existing database files.

\$ bin/stop-server
\$ bin/start-server

## To Reset the LDAP Changelog Location Using dsconfig Non-Interactive Mode

### Steps

 If you have changed the LDAP Changelog location, but want to reset it to its original location, use dsconfig to reset it. The following command resets the LDAP changelog backend to <serverroot>/db location. Remember to include the LDAP connection parameters (for example, host name, port, bindDN, bindPassword).

```
$ bin/dsconfig set-backend-prop --backend-name changelog \
    --reset "db-directory"
```

2. The server attempts to use whatever it finds in the configured location when it starts. If there is nothing there, it will create an empty database. If the LDAP changelog backend at the previous location is enabled at the time, stop the server, manually copy the database files to the new LDAP changelog location, and then restart the server.

## Viewing the LDAP Changelog Parameters in the Root DSE

The Root DSE is a special entry that holds operational information about the server. The entry provides information about the LDAP controls, extended operations, and SASL mechanisms available in the server as well as the state of the data within the changelog. For changelog parameters, the attributes of interest include:

firstChangeNumber. Change number for the first (oldest) change record contained in the LDAP changelog.

- **lastChangeNumber**. Change number for the last (most recent) change record contained in the LDAP changelog.
- **lastPurgedChangeNumber**. Change number for the last change that was purged from the LDAP changelog. It can be 0 if no changes have yet been purged.
- **firstReplicaChange**. Information about the first (oldest) change record for a change received from the specified replica. This is a multi-valued attribute and should include a value for each server in the replication topology.
- **lastReplicaChange**. Information about the last (most recent) change record for a change received from the specified replica.

The firstReplicaChange and lastReplicaChange attributes use the following syntax:

serverID:CSN:changeNumber

where:

- serverID. Specifies the unique identifier for the server updating the change log.
- **CSN**. Specifies the Change Sequence Number, which is the time when the update was made to the given replica.
- **changeNumber**. Specifies the order of the change that is logged to the LDAP changelog.

The firstReplicaChange and lastReplicaChange attributes can be used to correlate information in the local LDAP Change Log with data in the LDAP Change Log of other servers in the replication topology. The order of the individual changes in the LDAP Change Log can vary between servers based on the order in which they were received from a replica.

## To View the LDAP Changelog Parameters

#### Steps

• Use ldapsearch to view the Root DSE.

\$ bin/ldapsearch --baseDN "" --searchScope base "(objectclass=\*)" "+"

## Viewing the LDAP Changelog Using Idapsearch

All records in the changelog are immediate children of the cn=changelog entry and are named with the changeNumber attribute. You can view changelog entries using ldapsearch. Changes are represented in the form documented in the *draft-good-ldap-changelog* specification with the targetDN attribute providing the DN of the updated entry, the changeType attribute providing the type of operation (add, delete, modify, or modDN), and the changes attribute providing a base64-encoded representation of the attributes included in the entry (for add operations) or the changes made (for modify operations) in LDIF form. You can view the changes by decoding the encoded value using the base64 decode utility. The LDAP SDK for Java also provides support for parsing changelog entries.

## To View the LDAP Changelog Using Idapsearch

#### Steps

1. Grant access to the cn=changelog backend to the uid=admin account using access control rules. By default, only the root user has access to this backend.

```
$ bin/ldapmodify
dn: cn=changelog
changetype: modify
add: aci
aci: (targetattr="*||+")
```

```
(version 3.0; acl "Access to the changelog backend for the admin
account";
  allow (all) userdn="ldap:///uid=admin,dc=example,dc=com";)
```

2. Use ldapsearch to view the changelog.

```
$ bin/ldapsearch --baseDN cn=changelog --dontWrap "(objectclass=*)"
```

```
dn: cn=changelog
objectClass: top
objectClass: untypedObject
cn: changelog
dn: changeNumber=1, cn=changelog
objectClass: changeLogEntry
objectClass: top
targetDN: uid=user.0,ou=People,dc=example,dc=com
changeType: modify
changes::
cmVwbGFjZTogbW9iaWxlCm1vYmlsZTogKzEgMDIwIDE1NCA5Mzk4Ci0KcmVwbGFjZToga
G9tZVBob251CmhvbWVQaG9uZTogKzEgMjI11DIxNiA00TQ5Ci0KcmVwbGFjZTogZ212ZW50YW11Cmdp
dmVuTmFtZTogQWFyb24KLQpyZXBsYWNl0iBkZXNjcmlwdGlvbgpkZXNjcmlwdGlvbjogdGhpcyBpcyB
0aGUgZGVzY3JpcHRpb24gZm9yIEFhcm9uIEF0cC4KLQpyZXBsYWN10iBtb2RpZmllcnNOYW11Cm1vZG
lmaWVyc05hbWU6IGNuPURpcmVjdG9yeSBNYW5hZ2VyLGNuPVJvb3QgRE5zLGNuPWNvbmZpZwotCnJlc
GxhY2U6IGRzLXVwZGF0ZS10aW11CmRzLXVwZGF0ZS10aW110jogQUFBQkhQOHpUR0E9Cgo=
changenumber: 1
dn: changeNumber=2,cn=changelog
objectClass: changeLogEntry
objectClass: top
targetDN: dc=example,dc=com
changeType: modify
changes::
cmVwbGFjZTogZHMtc3luYy1zdGF0ZQpkcy1zeW5jLXN0YXRl0iAwMDAwMDExQ0ZGMzM0Q
zYwNDA5MzAwMDAwMDAyCgo=
changenumber: 2
```

## To View the LDAP Change Sequence Numbers

#### Steps

The changelog displays the server state information, which is important for failover between servers during synchronization operations. The server state information is exchanged between the servers in the network (LDAP servers and replication servers) as part of the protocol start message. It also helps the client application determine which server is most up-to-date. Make sure that the uid=admin account has the necessary access rights to the cn=changelog backend.

```
$ bin/ldapsearch --baseDN cn=changelog --dontWrap "(objectclass=*)" "+"
```

```
dn: cn=changelog
dn: changeNumber=1,cn=changelog
entry-size-bytes: 182
```

```
targetUniqueId: 68147342-1f61-3465-8489-3de58c532130
changeTime: 20111023002624Z
lastReplicaCSN: 0000011D27184D9E303000000001
replicationCSN: 0000011D27184D9E303000000001
replicaIdentifier: 12336
dn: changeNumber=2,cn=changelog
```

```
entry-size-bytes: 263
targetUniqueId: 4e9b7847-edcb-3791-b11b-7505f4a55af4
changeTime: 20111023002624Z
```

```
lastReplicaCSN: 0000011D27184F2E30300000002
replicationCSN: 0000011D27184F2E30300000002
replicaIdentifier: 12336
```

### **To View LDAP Changelog Monitoring Information**

#### About this task

The changelog contains a monitor entry that you can access over LDAP, JConsole, the Administrative Console, or SNMP. Make sure that the uid=admin account has the necessary access rights to the cn=changelog backend.

#### Steps

• Use ldapsearch to view the changelog monitor entry.

```
$ bin/ldapsearch --baseDN cn=changelog,cn=monitor "(objectclass=*)"
```

```
dn: cn=changelog,cn=monitor
objectClass: top
objectClass: ds-monitor-entry
objectClass: extensibleObject
cn: changelog
changelog: cn=changelog
firstchangenumber: 1
lastchangenumber: 8
lastpurgedchangenumber: 0
firstReplicaChange: 16225:0000011D0205237F3F6100000001:5
firstReplicaChange: 16531:0000011CFF334C60409300000002:1
lastReplicaChange: 16531:0000011CFF334C60409300000002:7
lastReplicaChange: 16531:0000011CFF334C60409300000002:1
oldest-change-time: 20081015063104Z
...(more data)...
```

## Indexing the LDAP Changelog

The Directory Server supports attribute indexing in the Changelog Backend to allow Get Changelog Batch requests to filter results that include only changes involving specific attributes. Normally, the directory server that receives a request must iterate over the whole range of changelog entries and then match entries based on search criteria for inclusion in the batch. The majority of this processing also involves determining whether the changelog entry includes changes to a particular attribute or set of attributes, or not. Using changelog indexing, client applications can dramatically speed up throughput when targeting the specific attributes.

Administrators can configure attribute indexing using the index-include-attribute and indexexclude-attribute properties on the Changelog Backend. The properties can accept the specific attribute name or special LDAP values "\*" to specify all user attributes or "+" to specify all operational attributes.

To determine if the directory server supports this feature, administrators can view the Root DSE for the following entry:

supportedFeatures: 1.3.6.1.4.1.30221.2.12.3

## To Index a Changelog Attribute

#### Steps

1. Use dsconfig to set attribute indexing on an attribute in the Changelog Backend.

The following command enables the Changelog Backend and sets the backend to include all user attributes ("\*") for ADD or MODIFY operations using the changelog-include-attribute property. The changelog-deleted-entry-include-attribute property is set to all attributes ("\*") to specify a set of attribute types that should be included in a changelog entry for DELETE operations. Attributes specified in this list will be recorded in the deletedEntryAttrs attribute on the changelog entry when an entry is deleted. The attributes displayName and employeeNumber are indexed using the index-include-attribute property.

```
$ bin/dsconfig set-backend-prop --backend-name changelog \
    --set "enabled:true" \
    --set "changelog-include-attribute:*" \
    --set "changelog-deleted-entry-include-attribute:*" \
    --set "index-include-attribute:displayName" \
    --set "index-include-attribute:employeeNumber"
```

 Add another attribute to index using the dsconfig --add option, which adds the attribute to an existing configuration setting.

```
$ bin/dsconfig set-backend-prop --backend-name changelog \
    --add "index-include-attribute:cn"
```

### To Exclude Attributes from Indexing

#### Steps

Use dsconfig to set attribute indexing on all user attributes in the Changelog Backend. The following
command includes all user attributes except the description and location attributes.

```
$ bin/dsconfig set-backend-prop --backend-name changelog \
    --set "index-include-attribute:*" \
    --set "index-exclude-attribute:description \
    --set "index-exclude-attribute:location
```

## **Tracking Virtual Attribute Changes in the LDAP Changelog**

By default, the LDAP Changelog tracks changes to real attributes only. For client applications that require change tracking to include virtual attributes, administrators can enable the include-virtual-attribute property, so that real and virtual attributes are tracked within the changelog. Once the include-virtual-attribute property is enabled, then properties for virtual attributes that store before/after values, key attributes, and added or deleted entry attributes can be enabled.

## To Track Virtual Attribute Changes in the LDAP Changelog

#### Steps

• Use dsconfig to enable virtual attribute change tracking in the LDAP Changelog.

The following command enables the LDAP changelog and sets include-virtual-attributes to add-attributes, which indicates that virtual attribute be included in the set of attributes listed for an add operation. The delete-entry-attributes option indicates that virtual attributes should be included in the set of deleted entry attributes listed for a delete operation. The before-and-after-values option indicates that virtual attributes should be included in the set of before and after values for attributes targeted by the changes. The key-attribute-values option indicates that virtual attributes should be included in the set of entry key attribute values.

```
$ bin/dsconfig set-backend-prop --backend-name "changelog" \
    --set "enabled:true" \
    --set "include-virtual-attributes:add-attributes" \
```

```
--set "include-virtual-attributes:deleted-entry-attributes" \
--set "include-virtual-attributes: before-and-after-values" \
--set "include-virtual-attributes: key-attribute-values"
```

# **Managing Access Control**

The PingDirectory Server provides a fine-grained access control model to ensure that users are able to access the information they need, but are prevented from accessing information that they should not be allowed to see. It also includes a privilege subsystem that provides even greater flexibility and protection in many key areas.

This chapter presents the access control model and provides examples that illustrate the use of key access control functionality.

## **Overview of Access Control**

The access control model uses access control instructions (ACIs), which are stored in the aci operational attribute, to determine what a user or a group of users can do with a set of entries, down to the attribute level. The operational attribute can appear on any entry and affects the entry or any subentries within that branch of the directory information tree (DIT).

Access control instructions specifies four items:

- **Resources**. *Resources* are the targeted items or objects that specifies the set of entries and/or operations to which the access control instruction applies. For example, you can specify access to certain attributes, such as the cn or userPassword password.
- Name. Name is the descriptive label for each access control instruction. Typically, you will have multiple access control instructions for a given branch of your DIT. The access control name helps describe its purpose. For example, you can configure an access control instructions labelled "ACI to grant full access to administrators."
- Clients. *Clients* are the users or entities to which you grant or deny access. You can specify individual users or groups of users using an LDAP URL. For example, you can specify a group of administrators using the LDAP URL: groupdn="ldap://cn=admins.ou=groups.dc=example.dc=com."
- **Rights**. *Rights* are permissions granted to users or client applications. You can grant or deny access to certain branches or operations. For example, you can grant read or write permission to a telephoneNumber attribute.

## **Key Access Control Features**

The PingDirectory Server provides important access control features that provide added security for the Directory Server's entries.

#### Improved Validation and Security

The Directory Server provides an access control model with strong validation to help ensure that invalid ACIs are not allowed into the server. For example, the Directory Server ensures that all access control rules added over LDAP are valid and can be fully parsed. Any operation that attempts to store one or more invalid ACIs are rejected. The same validation is applied to ACIs contained in data imported from an LDIF file. Any entry containing a malformed aci value will be rejected.

As an additional level of security, the Directory Server examines and validates all ACIs stored in the data whenever a backend is brought online. If any malformed ACIs are found in the backend, then the server generates an administrative alert to notify administrators of the problem and places itself in lockdown mode. While in lockdown mode, the server only allows requests from users who have the lockdown-mode privilege. This action allows administrators to correct the malformed ACI while ensuring that no sensitive data is inadvertently exposed due to an access control instruction not being enforced. When the

problem has been corrected, the administrator can use the <code>leave-lockdown-mode</code> tool or restart the server to allow it to resume normal operation.

#### **Global ACIs**

Global ACIs are a set of ACIs that can apply to entries anywhere in the server (although they can also be scoped so that they only apply to a specific set of entries). They work in conjunction with access control rules stored in user data and provide a convenient way to define ACIs that span disparate portions of the DIT.

In the PingDirectory Server, global ACIs are defined within the server configuration, in the global-aci property of configuration object for the access control handler. They can be viewed and managed using configuration tools like dsconfig and the Administrative Console.

The global ACIs available by default in the PingDirectory Server include:

- Allow anyone (including unauthenticated users) to access key attributes of the root DSE, including: namingContexts, subschemaSubentry, supportedAuthPasswordSchemes, supportedControl, supportedExtension, supportedFeatures, supportedLDAPVersion, supportedSASLMechanisms, vendorName, and vendorVersion.
- Allow anyone (including unauthenticated users) to access key attributes of the subschema subentry, including: attributeTypes, dITContentRules, dITStructureRules, ldapSyntaxes, matchingRules, matchingRuleUse, nameForms, and objectClasses.
- Allow anyone (including unauthenticated users) to include the following controls in requests made to the server: authorization identity request, manage DSA IT, password policy, real attributes only, and virtual attributes only.
- Allow anyone (including unauthenticated users) to request the following extended operations: get symmetric key, password modify request, password policy state, StartTLS, and Who Am I?

#### Access Controls for Public or Private Backends

The PingDirectory Server classifies backends as either public or private, depending on their intended purpose. A private backend is one whose content is generated by the Directory Server itself (for example, the root DSE, monitor, and backup backends), is used in the operation of the server (for example, the configuration, schema, task, and trust store backends), or whose content is maintained by the server (for example, the LDAP changelog backend). A public backend is intended to hold user-defined content, such as user accounts, groups, application data, and device data.

The PingDirectory Server access control model also supports the distinction between public backends and private backends. Many private backends do not allow writes of any kind from clients, and some of the private backends that do allow writes only allow changes to a specific set of attributes. As a result, any access control instruction intended to permit or restrict access to information in private backends should be defined as global ACIs, rather than attempting to add those instructions to the data for that private backend.

### **General Format of the Access Control Rules**

Access control instructions (ACIs) are represented as strings that are applied to one or more entries within the Directory Information Tree (DIT). Typically, an ACI is placed on a subtree, such as dc=example,dc=com, and applies to that base entry and all entries below it in the tree. The Directory Server iterates through the DIT to compile the access control rules into an internally-used list of denied and allowed targets and their permissable operations. When a client application, such as ldapsearch, enters a request, the Directory Server checks that the user who binds with the server has the necessary access rights to the requested search targets. ACIs are cumulatively applied, so that a user who may have an ACI at an entry, may also have other access rights available if ACIs are defined higher in the DIT and are applicable to the user. In most environments, ACIs are defined at the root of a main branch or a subtree, and not on individual entries unless absolutely required.

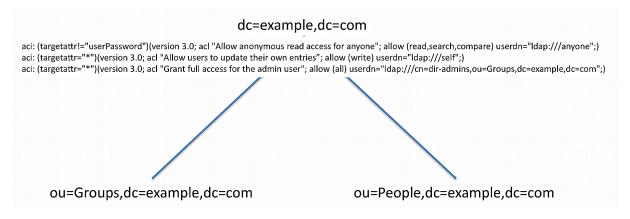

### Figure 5: ACI

An access control rule has a basic syntax as follows:

```
aci : (targets) (version 3.0; acl "name";
   permissions
   bind rules
   ;)
```

#### **Table 28: Access Control Components**

| Access Control Component | Description                                                                                                    |
|--------------------------|----------------------------------------------------------------------------------------------------|
| targets                  | Specifies the set of entries and/or attributes to which an access control rule applies. Syntax: ( <i>target keyword</i> =    != <i>expression</i> )                                                                                   |
| name                     | Specifies the name of the ACI.                                                                                                    |
| permissions              | Specifies the type of operations to which an access control rule might apply. Syntax: <i>allow</i> // <i>deny (permission)</i>                                                                                                    |
| bind rules               | Specifies the criteria that indicate whether an access control rule should apply to a given requestor. Syntax: <i>bind rule keyword</i> = $  $ = <i>expression;</i> . The bind rule syntax requires that it be terminated with a ";". |

## **Summary of Access Control Keywords**

This section provides an overview of the keywords supported for use in the PingDirectory Server access control implementation.

#### Targets

A target expression specifies the set of entries and/or attributes to which an access control rule applies. The *keyword* specifies the type of target element. The *expression* specifies the items that is targeted by the access control rule. The operator is either the equal ("=") or not-equal ("!="). Note that the "!=" operator cannot be used with targattrfilters and targetscope keywords. For specific examples on each target keyword, see the section *Working with Targets*.

```
(keyword [=||!=]expression)
```

The following keywords are supported for use in the target portion of ACIs:

| Target<br>Keyword | Description                                                                                                    | Wildcards |
|-------------------|----------------------------------------------------------------------------------------------------|-----------|
| extop             | Specifies the OIDs for any extended operations to which the access control rule should apply.                                                                                      | No        |
| target            | Specifies the set of entries, identified using LDAP URLs, to which the access control rule applies.                                                                                | Yes       |
| targattrfilters   | Identifies specific attribute values based on filters that may be added to or removed from entries to which the access control rule applies.                                       | Yes       |
| targetattr        | Specifies the set of attributes to which the access control rule should apply.                                                                                                    | Yes       |
| targetcontrol     | Specifies the OIDs for any request controls to which the access control rule should apply.                                                                                         | No        |
| targetfilter      | Specifies one or more search filters that may be used to indicate the set of entries to which the access control should apply.                                                     | Yes       |
| targetscope       | Specifies the scope of entries, relative to the defined target entries or<br>the entry containing the ACI fi there is no target, to which the access<br>control rule should apply. | No        |

### Table 29: Summary of Access Control Target Keywords

### Permissions

Permissions indicate the types of operations to which an access control rule might apply. You can specify if the user or group of users are allowed or not allowed to carry out a specific operation. For example, you would grant read access to a targeted entry or entries using "allow (read)" permission. Or you can specifically deny access to the target entries and/or attributes using the "deny (read)" permission. You can list out multiple permissions as required in the ACI.

```
allow (permission1 ...,
permission2
,...permissionN)
```

```
deny (permission1 ...,
permission2
,...permissionN)
```

The following keywords are supported for use in the permissions portion of ACIs:

| Table 30: Summary | of Access Co | ontrol Permissions |
|-------------------|--------------|--------------------|
|-------------------|--------------|--------------------|

| Permission | Description                                                                                                    |
|------------|----------------------------------------------------------------------------------------------------|
| add        | Indicates that the access control should apply to add operations.                                                                                          |
| compare    | Indicates that the access control should apply to compare operations, as well as to search operations with a base-level scope that targets a single entry. |
| delete     | Indicates that the access control should apply to delete operations.                                                                                       |

| Permission | Description                                                                                                    |
|------------|----------------------------------------------------------------------------------------------------|
| export     | Indicates that the access control should only apply to modify DN operations in which an entry is moved below a different parent by specifying a new superior DN in the modify DN request. The requestor must have the export permission for operations against the entry's original DN. The requestor must have the import permission for operations against the entry's new superior DN. For modify DN operations that merely alter the RDN of an entry but keeps it below the same parent (i.e., renames the entry), only the write permission is required. This is true regardless of whether the entry being renamed is a leaf entry or has subordinate entries. |
| import     | See the description for the export permission.                                                                                                    |
| ргоху      | Indicates that the access control rule should apply to operations that attempt to use<br>an alternate authorization identity (for example, operations that include a proxied<br>authorization request control, an intermediate client request control with an alternate<br>authorization identity, or a client that has authenticated with a SASL mechanism that<br>allows an alternate authorization identify to be specified).                                                                                                    |
| read       | Indicates that the access control rule should apply to search result entries returned by the server.                                                                                                    |
| search     | Indicates that the access control rule should apply to search operations with a non-base scope.                                                                                                    |
| selfwrite  | Indicates that the access control rule should apply to operations in which a user attempts to add or remove his or her own DN to the values for an attribute (for example, whether users may add or remove themselves from groups).                                                                                                    |
| write      | Indicates that the access control rule should apply to modify and modify DN operations.                                                                                                    |
| all        | An aggregate permission that includes all other permissions except "proxy." This is equivalent to providing a permission of "add, compare, delete, read, search, selfwrite, write, export, and import."                                                                                                    |

### **Bind Rules**

The Bind Rules indicate whether an access control rule should apply to a given requester. The syntax for the target keyword is shown below. The *keyword* specifies the type of target element. The expression specifies the items that is targeted by the access control rule. The operator is either equals ("=") or not-equals ("!="). The semi-colon delimiter symbol (";") is required after the end of the final bind rule.

keyword [=||!= ] expression;

Multiple bind rules can be combined using boolean operations (AND, OR, NOT) for more access control precision. The standard Boolean rules for evaluation apply: innermost to outer parentheses first, left to right expressions, NOT before AND or OR. For example, an ACI that includes the following bind rule targets all users who are not uid=admin, dc=example, dc=com and use simple authentication.

```
(userdn!="ldap:///uid=admin,dc=example,dc=com" and authmethod="simple");
```

The following bind rule targets the uid=admin,dc=example,dc=com and authenticates using SASL EXTERNAL or accesses the server from a loopback interface.

```
(userdn="ldap:///uid=admin,dc=example,dc=com and (authmethod="SSL" or
ip="127.0.0.1"));
```

The following keywords are supported for use in the bind rule portion of ACIs:

| Bind Rule<br>Keyword | Description                                                                                                    |
|----------------------|----------------------------------------------------------------------------------------------------|
| authmethod           | Indicates that the requester's authentication method should be taken into account<br>when determining whether the access control rule should apply to an operation.<br>Wildcards are not allowed in this expression. The keyword's syntax is as follows:                                                                                                    |
|                      | authmethod = method                                                                                                    |
|                      | where <i>method</i> is one of the following representations:                                                                                                    |
|                      | none<br>simple. Indicates that the client is authenticated to the server using a bind DN and<br>password.<br>ssl. Indicates that the client is authenticated with an SSL/TLS certificate (e.g., via<br>SASL EXTERNAL), and not just over a secure connection to the server.<br>sasl {sasl_mechanism}. Indicates that the client is authenticated to the server using |
|                      | a specified SASL Mechanism.                                                                                                    |
|                      | The following example allows users who authenticate with an SSL/TLS certificate (e.g., via SASL EXTERNAL) to update their own entries:                                                                                                    |
|                      | aci: (targetattr="*")<br>(version 3.0; acl "Allow users to update their own entries";<br>allow (write) (userdn="ldap:///self" and authmethod="ssl");)                                                                                                    |
| dayofweek            | Indicates that the day of the week should be taken into account when determining<br>whether the access control rule should apply to an operation. Wildcards are not<br>allowed in this expression. Multiple day of week values may be separated by commas.<br>The keyword's syntax is as follows:                                                                    |
|                      | <b>dayofweek</b> = day1, day2,                                                                                                    |
|                      | where <i>day</i> is one of the following representations:<br>sun<br>mon<br>tues<br>wed<br>thu<br>fri<br>sat                                                                                                    |
|                      | The following example allows users who authenticate with an SSL/TLS certificate (e.g., via SASL EXTERNAL) on weekdays to update their own entries:                                                                                                    |
|                      | <pre>aci: (targetattr="*")   (version 3.0; acl "Allow users to update their own entries";    allow (write) (dayofweek!="sun,sat" and userdn="ldap:/// self"    and authmethod="ssl");)</pre>                                                                                                    |
|                      |                                                                                                    |

## Table 31: Summary of Bind Rule Keywords

| Bind Rule<br>Keyword | Description                                                                                                    |
|----------------------|----------------------------------------------------------------------------------------------------|
| dns                  | Indicates that the requester's DNS-resolvable host name should be taken into account<br>when determining whether the access control rule should apply to an operation.<br>Wildcards are allowed in this expression. Multiple DNS patterns may be separated by<br>commas. The keyword's syntax is as follows: |
|                      | <b>dns</b> = <i>dns-host-name</i>                                                                                                    |
|                      | The following example allows users on host name <pre>server.example.com</pre> to update their own entries:                                                                                                    |
|                      | <pre>aci: (targetattr="*")   (version 3.0; acl "Allow users to update their own entries";    allow (write) (dns="server.example.com" and userdn="ldap:/// self");)</pre>                                                                                                    |
| groupdn              | Indicates that the requester's group membership should be taken into account when determining whether the access control rule should apply to any operation. Wildcards are not allowed in this expression.                                                                                                   |
|                      | groupdn [ =    != ] "Idap:///groupdn [   <br>Idap:///groupdn ]"                                                                                                    |
|                      | The following example allows users in the managers group to update their own entries:                                                                                                    |
|                      | <pre>aci: (targetattr="*")   (version 3.0; acl "Allow users to update their own entries";    allow (write)    (groupdn="ldap:/// cn=managers,ou=groups,dc=example,dc=com");)</pre>                                                                                                    |

| Bind Rule<br>Keyword | Description                                                                                                    |
|----------------------|----------------------------------------------------------------------------------------------------|
| ip                   | Indicates that the requester's IP address should be taken into account when determining whether the access control rule should apply to an operation. Wildcards are allowed in this expression. Multiple IP address patterns may be separated by commas. The keyword's syntax is as follows: |
|                      | <pre>ip [ =    != ] ipAddressList</pre>                                                                                                    |
|                      | where <i>ipAddressList</i> is one of the following representations:                                                                                                    |
|                      | A specific IPv4 address: 127.0.0.1<br>An IPv4 address with wildcards to specify a subnetwork: 127.0.0.*<br>An IPv4 address or subnetwork with subnetwork mask: 123.4.5.0+255.255.255.0<br>An IPv4 address range using CIDR notation: 123.4.5.0/24<br>An IPv6 address as defined by RFC 2373. |
|                      | The following example allows users on 10.130.10.2 and localhost to update their own entries:                                                                                                    |
|                      | <pre>aci: (targetattr="*")   (version 3.0; acl "Allow users to update their own entries";    allow (write) (ip="10.130.10.2,127.0.0.1" and    userdn="ldap:///self");)</pre>                                                                                                    |
| timeofday            | Indicates that the time of day should be taken into account when determining whether<br>the access control rule should apply to an operation. Wildcards are not allowed in this<br>expression. The keyword's syntax is as follows:                                                           |
|                      | timeofday [ =    !=    >=    >    <=    < ] time                                                                                                    |
|                      | where time is one of the following representations:                                                                                                    |
|                      | 4-digit 24-hour time format (0000 to 2359, where the first two digits represent the hour of the day and the last two represent the minute of the hour) Wildcards are not allowed in this expression                                                                                          |
|                      | The following example allows users to update their own entries if the request is received before 12 noon.                                                                                                    |
|                      | <pre>aci: (targetattr="*")   (version 3.0; acl "Allow users who authenticate before noon    to update their own entries";    allow (write) (timeofday&lt;1200 and userdn="ldap:///self"    and authmethod="simple");)</pre>                                                                  |

| Bind Rule<br>Keyword | Description                                                                                                    |
|----------------------|----------------------------------------------------------------------------------------------------|
| userattr             | Indicates that the requester's relation to the value of the specified attribute should be taken into account when determining whether the access control rule should apply to an operation. A bindType value of USERDN indicates that the target attribute should have a value which matches the DN of the authenticated user. A bindType value of GROUPDN indicates that the target attribute should have a value which matches the DN of a group in which the authenticated user is a member. A bindType value of LDAPURL indicates that the target attribute should have a value that is an LDAP URL whose criteria matches the entry for the authenticated user. Any value other than USERDN, GROUPDN, or LDAPURL is expected to be present in the target attribute of the authenticated user's entry. The keyword's syntax is as follows: |
|                      | userattr = attrName# [ bindType    attrValue ]                                                                                                    |
|                      | where:                                                                                                    |
|                      | <i>attrName</i> = name of the attribute for matching<br><i>bindType</i> = USERDN, GROUPDN, LDAPURL<br><i>attrValue</i> = an attribute value. Note that the <i>attrVALUE</i> of the attribute must match<br>on both the bind entry and the target of the ACI.                                                                                                    |
|                      | The following example allows a manager to change employee's entries. If the bind DN is specified in the <i>manager</i> attribute of the targeted entry, the bind rule is evaluated to TRUE.                                                                                                    |
|                      | aci: (targetattr="*")<br>(version 3.0; acl "Allow a manager to change employee<br>entries";<br>allow (write) userattr="manager#USERDN";)                                                                                                    |
|                      | The following example allows any member of a group to change employee's entries.<br>If the bind DN is a member of the group specified in the <i>allowEditors</i> attribute of the targeted entry, the bind rule is evaluated to TRUE.                                                                                                    |
|                      | <pre>aci: (targetattr="*")   (version 3.0; acl "Allow allowEditors to change employee   entries";     allow (write) userattr="allowEditors#GROUPDN";)</pre>                                                                                                    |
|                      | The following example allows a user's manager to edit that user's entry and any entries below the user's entry up to two levels deep. You can specify up to five levels (0, 1, 2, 3, 4) below the targeted entry, with zero (0) indicating the targeted entry.                                                                                                    |
|                      | <pre>aci: (targetattr="*")   (version 3.0; acl "Allow managers to change employees entries   two levels below";      allow (write) userattr="parent[0,1,2].manager#USERDN";)</pre>                                                                                                    |
|                      | The following example allows any member of the engineering department to update any other member of the engineering department at or below the specified ACI.                                                                                                    |
|                      | <pre>aci: (targetattr="*")   (version 3.0; acl "Allow any member of Eng Dept to update any   other member of the    enginering department at or below the ACI";    allow (write) userattr="department#ENGINEERING";)</pre>                                                                                                    |
|                      | The following example allows an entry to be updated by any user whose<br>entry matches the criteria defined in the LDAP URL contained in the<br>allowedEditorCriteria attribute of the target entry.                                                                                                    |

```
aci: (targetattr="*")
  (version 3.0; acl "Allow a user that matches the filter to
  change entries";
```

| Bind Rule<br>Keyword | Description                                                                                                    |
|----------------------|----------------------------------------------------------------------------------------------------|
| userdn               | Indicates that the user's DN should be taken into account when determining whether the access control rule should apply to an operation. The keyword's syntax is as follows:                                                                                                    |
|                      | userdn [ =    != ] "ldap:///value [    "ldap:///value"]                                                                                                    |
|                      | where value is one of the following representations:                                                                                                    |
|                      | The DN of the target user<br>A value of anyone to match any client, including unauthenticated clients.<br>A value of all to match any authenticated client.<br>A value of parent to match the client authenticated as the user defined in the<br>immediate parent of the target entry.<br>A value of self to match the client authenticated as the user defined in the target<br>entry. |
|                      | If the value provided is a DN, then that DN may include wildcard characters to define patterns. A single asterisk will match any content within the associated DN component, and two consecutive asterisks may be used to match zero or more DN components.                                                                                                    |
|                      | The following example allows users to update their own entries:                                                                                                    |
|                      | <pre>aci: (targetattr="*")   (version 3.0; acl "Allow users to update their own entries";   allow (write) userdn="ldap:///self";)</pre>                                                                                                    |

## **Working with Targets**

The following section presents a detailed look and examples of the target ACI keywords: target, targetattr, targetfilter, targattrfilters, targetscope, targetcontrol, and extop.

### target

The target keyword indicates that the ACI should apply to one or more entries at or below the specified distinguished name (DN). The target DN must be equal or subordinate to the DN of the entry in which the ACI is placed. For example, if you place the ACI at the root of ou=People,dc=example,dc=com, you can target the DN, uid=user.1, ou=People,dc=example,dc=com within your ACI rule. The DN must meet the string representation specification of distinguished names, outlined in RFC 4514, and requires that special characters be properly escaped.

The target clause has the following format, where DN is the distinguished name of the entry or branch:

(target = ldap:/// DN

For example, to target a specific entry, you would use a clause such as the following:

```
(target = ldap:///uid=john.doe,ou=People,dc=example,dc=com)
```

Note that, in general, specifying a target DN is not recommended. It is better to have the ACI defined in that entry and omit the target element altogether. For example, although you can have (target="ldap:///uid=john.doe,ou=People,dc=example,dc=com) in any of the

dc=example, dc=com or ou=People entries, it is better for it to be defined in the uid=john.doe entry and not explicitly include the target element.

The expression allows for the "not equal" (!=) operator to indicate that all entries within the scope of the given branch that do NOT match the expression be targeted for the ACI. Thus, the following expression targets all entries within the subtree that do not match uid=john.doe.

(target != ldap:///uid=john.doe,ou=People,dc=example,dc=com)

The target keyword also supports the use of asterisk (\*) characters as wildcards to match elements within the distinguished name. The following target expression matches all entries that contains and begins with "john.d, " so that entries like "john.doe, ou=People,dc=example,dc=com," and "john.davies,ou=People,dc=example,dc=com" would match.

(target = ldap:///uid=john.d\*,ou=People,dc=example,dc=com)

The following target expression matches all entries whose DN begins with "john.d," and matches the ou attribute. Entries like "john.doe,ou=People,dc=example,dc=com," and "john.davies,ou=asia-branch,dc=example,dc=com" would match.

(target = ldap:///uid=john.d\*,ou=\*,dc=example,dc=com)

Another example of a complete ACI targets the entries in the ou=People, dc=example, dc=com branch and the entries below it, and grants the users the privilege to modify all of their user attributes within their own entries.

```
aci:(target="ldap:///ou=People,dc=example,dc=com")
  (targetattr="*")
  (version 3.0; acl "Allow all the ou=People branch to modify their own
  entries";
  allow (write) userdn="ldap:///self";)
```

#### targetattr

The targetattr keyword targets the attributes for which the access control instruction should apply. There are four general forms that it can take in the PingDirectory Server:

- (targetattr="\*"). Indicates that the access control rule applies to all user attributes. Operational attributes will not automatically be included in this set.
- (targetattr="+"). Indicates that the access control rule applies to all operational attributes. User attributes will not automatically be included in this set.
- (targetattr="attr1||attr2||attr3||...||attrN"). Indicates that the access control rule applies only to the named set of attributes.
- (targetattr!="attr1||attr2||attr3||...||attrN"). Indicates that the access control rule applies to all user attributes except the named set of attributes. It will not apply to any operational attributes.

The targeted attributes can be classified as user attributes and operational attributes. User attributes define the actual data for that entry, while operational attributes provide additional metadata about the entry that can be used for informational purposes, such as when the entry was created, last modified and by whom. Metadata can also include attributes specifying which password policy applies to the user, or overrided default constraints like size limit, time limit, or look-through limit for that user.

The PingDirectory Server distinguishes between these two types of attributes in its access control implementation. The Directory Server does not automatically grant any access at all to operational attributes. For example, the following clause applies only to user attributes and not to operational attributes:

```
(targetattr="*")
```

You can also target multiple attributes in the entry. The following clause targets the common name (cn), surname (sn) and state (st) attribute:

(targetattr="cn||sn||st")

You can use the "+" symbol to indicate that the rule should apply to all operational attributes, as follows:

```
(targetattr="+")
```

To include all user and all operational attributes, you use both symbols, as follows:

```
(targetattr="*||+")
```

If there is a need to target a specific operational attribute rather than all operational attributes, then it can be specifically included in the values of the targetattr clause, as follows:

```
(targetattr="ds-rlim-size-limit")
```

Or if you want to target all user attributes and a specific operational attribute, then you can use them in the targetattr clause, as follows:

(targetattr="\*||ds-rlim-size-limit")

The following ACIs are placed on the dc=example, dc=com tree and allows any user anonymous read access to all entries except the userPassword attribute. The second ACI allows users to update their own contact information. The third ACI allows the uid=admin user full access privileges to all user attributes in the dc=example, dc=com subtree.

```
aci: (targetattr!="userPassword")(version 3.0; acl "Allow anonymous
    read access for anyone"; allow (read,search,compare) userdn="ldap:///
anyone";)
aci: (targetattr="telephonenumber||street||homePhone||1||st")
  (version 3.0; acl "Allow users to update their own contact info";
    allow (write) userdn="ldap:///self";)
aci: (targetattr="*")(version 3.0; acl "Grant full access for the admin
    user";
    allow (all) userdn="ldap:///uid=admin,dc=example,dc=com";)
```

An important note must be made when assigning access to user and operational attributes, which can be outlined in an example to show the implications of the Directory Server not distinguishing between these attributes. It can be easy to inadvertently create an access control instruction that grants far more capabilities to a user than originally intended. Consider the following example:

```
aci: (targetattr!="uid||employeeNumber")
  (version 3.0; acl "Allow users to update their own entries";
   allow (write) userdn="ldap:///self";)
```

This instruction is intended to allow a user to update any attribute in his or her own entry with the exception of uid and employeeNumber. This ACI is a very common type of rule and seems relatively harmless on the surface, but it has very serious consequences for a Directory Server that does not distinguish between user attributes and operational attributes. It allows users to update operational attributes in their own entries, and could be used for a number of malicious purposes, including:

- A user could alter password policy state attributes to become exempt from password policy restrictions.
- A user could alter resource limit attributes and bypass size limit, time limit, and look-through-limit constraints.
- A user could add access control rules to his or her own entry, which could allow them to make their entry completely invisible to all other users including administrators granted full rights by access control rules, but excluding users with the bypass-acl privilege, allow them to edit any other attributes in their own entry including those excluded by rules like uid and employeeNumber in the example above, or add, modify, or delete any entries below his or her own entry.

Because the PingDirectory Server does not automatically include operational attributes in the target attribute list, these kinds of ACIs do not present a security risk for it. Also note that users cannot add ACIs to any entries unless they have the modify-acl privilege.

Another danger in using the (targetattr!="x") pattern is that two ACIs within the same scope could have two different targetattr policies that cancel each other out. For example, if one ACI has (targetattr!="cn||sn") and a second ACI has (targetattr!="userPassword"), then the net effect is (targetattr="""), because the first ACI inherently allows userPassword, and the second allows cn and sn.

#### targetfilter

The targetfilter keyword targets all attributes that match results returned from a filter. The targetfilter clause has the following syntax:

For example, the following clause targets all entries that contain "ou=engineering" attribue:

```
(targetfilter = "(ou=engineering)")
```

You can only specify a single filter, but that filter can contain multiple elements combined with the OR operator. The following clause targets all entries that contain "ou=engineering," "ou=accounting," and "ou=marketing."

(targetfilter = "(|(ou=engineering)(ou=accounting)(ou=marketing)")

The following example allows the user, uid=eng-mgr, to modify the departmentNumber, cn, and sn attributes for all entries that match the filter ou=engineering.

```
aci:(targetfilter="(ou=engineering)")
 (targetattr="departmentNumber||cn||sn")
 (version 3.0; acl "example"; allow (write)
   userdn="ldap:///uid=eng-mgr,dc=example,dc=com";)
```

## targattrfilters

The targattrfilters keyword targets specific attribute *values* that match a filtered search criteria. This keyword allows you to set up an ACI that grants or denies permissions on an attribute value if that value meets the filter criteria. The targattrfilters keyword applies to individual values of an attribute, not to the whole attribute. The keyword also allows the use of wildcards in the filters.

The keyword clause has the following formats:

```
(target = "add=attr1:Filter1 && attr2:Filter2... && attrn:FilterN,
del=attr1:Filter1 && attr2:Filter2 ... && attrN:FilterN" )
```

where

add represents the operation of adding an attribute value to the entry
del represents the operation of removing an attribute value from the entry
attr1, attr2... attrN represents the targeted attributes
filter1, filter2 ... filterN represents filters that identify matching attribute values

The following conditions determine when the attribute must satisfy the filter:

• When adding or deleting an entry containing an attribute targeted a targattrfilters element, each value of that attribute must satisfy the corresponding filter.

- When modifying an entry, if the operation adds one or more values for an attribute targeted by a targattrfilters element, each value must satisfy the corresponding filter. If the operation deletes one or more values for a targeted attribute, each value must satisfy the corresponding filter.
- When replacing the set of values for an attribute targeted by a targattrfilters element, each value removed must satisfy the delete filters, and each value added must satisfy the add filters.

The following example allows any user who is part of the cn=directory server admins group to add the soft-delete-read privilege.

```
aci:(targattrfilter="add=ds-privilege-name:(ds-privilege-name=soft-delete-
read)")
 (version 3.0; acl "Allow members of the directory server admins group to
grant the
  soft-delete-read privilege"; allow (write)
  groupdn="ldap:///cn=directory server admins,ou=group,dc=example,dc=com";)
```

## targetscope

The targetscope keyword is used to restrict the scope of an access control rule. By default, ACIs use a subtree scope, which means that they are applied to the target entry (either as defined by the target clause of the ACI, or the entry in which the ACI is define if it does not include a target), and all entries below it. However, adding the targetscope element into an access control rule can restrict the set of entries to which it applies.

The following targetscope keyword values are allowed:

- **base**. Indicates that the access control rule should apply only to the target entry and not to any of its subordinates.
- **onelevel**. Indicates that the access control rule should apply only to entries that are the immediate children of the target entry and not to the target entry itself, nor to any subordinates of the immediate children of the target entry.
- **subtree**. Indicates that the access control rule should apply to the target entry and all of its subordinates. This is the default behavior if no targetscope is specified.
- **subordinate**. Indicates that the access control rule should apply to all entries below the target entry but not the target entry itself.

The following ACI targets all users to view the operational attributes (supportedControl, supportedExtension, supportedFeatures, supportedSASLMechanisms, vendorName, and vendorVersion) present in the root DSE entry. The targetscope is base to limit users to view only those attributes in the root DSE.

```
aci: (target="ldap:///")(targetscope="base")
  (targetattr="supportedControl||supportedExtension||
    supportedFeatures||supportedSASLMechanisms||vendorName||vendorVersion")
  (version 3.0; acl "Allow users to view Root DSE Operational Attributes";
    allow (read,search,compare) userdn="ldap:///anyone")
```

#### targetcontrol

The targetcontrol keyword is used to indicate whether a given request control can be used by those users targeted in the ACI. Multiple OIDs can be provided by separating them with the two pipe characters (optionally surrounded by spaces). Wildcards are not allowed when specifying control OIDs.

The following ACI example shows the controls required to allow an administrator to use and manage the Soft-Delete feature. The Soft Delete Request Control allows the user to soft-delete an entry, so that it could be undeleted at a later time. The Hard Delete Request Control allows the user to permanently remove an entry or soft-deleted entry. The Undelete Request Control allows the user to undelete a currently soft-deleted entry. The Soft-Deleted Entry Access Request Control allows the user to search for any soft-deleted entries in the server.

```
aci: (targetcontrol="1.3.6.1.4.1.30221.2.5.20||1.3.6.1.4.1.30221.2.5.22||
    1.3.6.1.4.1.30221.2.5.23||1.3.6.1.4.1.30221.2.5.24")
  (version 3.0; acl "Allow admins to use the Soft Delete Request Control,
    Hard Delete Request Control,Undelete Request Control, and
    Soft-deleted entry access request control";
    allow (read) userdn="ldap:///uid=admin,dc=example,dc=com";)
```

### extOp

The extop keyword can be used to indicate whether a given extended request operation can be used. Multiple OIDs can be provided by separating them with the two pipe characters (optionally surrounded by spaces). Wildcards are not allowed when specifying extended request OIDs.

The following ACI allows the uid=user-mgr to use the Password Modify Request (i.e., OID=1.3.6.1.4.1.4203.1.11.1) and the StartTLS (i.e., OID=1.3.6.1.4.1.1466.20037) extended request OIDs.

```
aci:(extop="1.3.6.1.4.1.4203.1.11.1 || 1.3.6.1.4.1.1466.20037")
  (version 3.0; acl "Allows the mgr to use the Password Modify Request and
  StartTLS;
    allow(read) userdn="ldap:///uid=user-mgr,ou=people,dc=example,dc=com";)
```

## **Examples of Common Access Control Rules**

This section provides a set of examples that demonstrate access controls that are commonly used in your environment. Note that to be able to alter access control definitions in the server, a user must have the modify-acl privilege as discussed later in this chapter.

### **Administrator Access**

The following ACI can be used to grant any member of the "cn=admins,ou=groups,dc=example,dc=com" group to add, modify and delete entries, reset passwords and read operational attributes such as isMemberOf and password policy state:

```
aci: (targetattr="+")(version 3.0; acl "Administrators can read, search or
compare operational attributes";
allow (read,search,compare) groupdn="ldap:///
cn=admins,ou=groups,dc=example,dc=com";)
aci: (targetattr="*")(version 3.0; acl "Administrators can add, modify and
delete entries";
allow (all) groupdn="ldap:///cn=admins,ou=groups,dc=example,dc=com";)
```

### **Anonymous and Authenticated Access**

The following ACI allow anonymous read, search and compare on select attributes of inetOrgPerson entries while authenticated users can access several more. The authenticated user will inherit the privileges of the anonymous ACI. In addition, the authenticated user can change userPassword:

```
aci: (targetattr="objectclass || uid || cn || mail || sn || givenName")
(targetfilter="(objectClass=inetorgperson)")
(version 3.0; acl "Anyone can access names and email addresses of entries
representing people";
allow (read,search,compare) userdn="ldap:///anyone";)
aci: (targetattr="departmentNumber || manager || isMemberOf")
(targetfilter="(objectClass=inetorgperson)")
(version 3.0; acl "Authenticated users can access these fields for entries
representing people";
allow (read,search,compare) userdn="ldap://all";)
aci: (targetattr="userPassword")(version 3.0; acl "Authenticated users can
change password";
allow (write) userdn="ldap://all";)
```

If no unauthenticated access should be allowed to the Directory Server, the preferred method for preventing unauthenticated, or anonymous access is to set the Global Configuration property reject-unauthenticated-requests to true.

#### **Delegated Access to a Manager**

The following ACI can be used to allow an employee's manager to edit the value of the employee's telephoneNumber attribute. This ACI uses the userattr keyword with a bind type of USERDN, which indicates that the target entry's manager attribute must have a value equal to the DN of the authenticated user:

```
aci: (targetattr="telephoneNumber")
(version 3.0; acl "A manager can update telephone numbers of her direct
reports";
allow (read,search,compare,write) userattr="manager#USERDN";)
```

### **Proxy Authorization**

The following ACIs can be used to allow the application

"cn=OnBehalf, ou=applications, dc=example, dc=com" to use the proxied authorization v2 control to request that operations be performed using an alternate authorization identity. The application user is also required to have the proxied-auth privilege as discussed later in this chapter:

```
aci: (version 3.0;acl "Application OnBehalf can proxy as another entry";
allow (proxy) userdn="ldap:///cn=OnBehalf,ou=applications,dc=example,dc=com";)
```

## Validating ACIs Before Migrating Data

Many directory servers allow for less restrictive application of their access control instructions, so that they accept invalid ACIs. For example, if Sun/Oracle encounters an access control rule that it cannot parse, then it will simply ignore it without any warning, and the server may not offer the intended access protection. Rather than unexpectedly exposing sensitive data, the PingDirectory Server rejects any ACIs that it cannot interpret, which ensures data access is properly limited as intended, but it can cause problems when migrating data with existing access control rules to a PingDirectory Server.

To validate an access control instruction, the PingDirectory Server provides a validate-acis tool in the bin directory (UNIX or Linux systems) or bat directory (Windows systems) that identifies any ACI syntax problems before migrating data. The tool can examine access control rules contained in either an LDIF file or an LDAP directory and write its result in LDIF with comments providing information about any problems that were identified. Each entry in the output will contain only a single ACI, so if an entry in the input contains multiple ACIs, then it may be present multiple times in the output, each time with a different ACI value. The entries contained in the output contains only ACI values, and all other attributes will be ignored.

## To Validate ACIs from a File

#### About this task

The validate-acis tool can process data contained in an LDIF file. It will ignore all attributes except aci, and will ignore all entries that do not contain the aci attribute, so any existing LDIF file that contains access control rules may be used.

#### Steps

 Run the bin/validate-acis tool (UNIX or Linux systems) or bat\validate-acis (Win dows systems) by specifying the input file and output file. If the output file already exists, the existing contents will be re-written. If no output file is specified, then the results will be written to standard output.

```
$ bin/validate-acis --ldifFile test-acis.ldif --outputFile validated-
acis.ldif
```

```
# Processing complete # Total entries examined: 1
# Entries found with ACIs: 1
# Total ACI values found: 3
# Malformed ACI values found: 0
# Other processing errors encountered: 0
```

2. Review the results by opening the output file. For example, the validated-acis.ldif file that was generated in the previous step reads as follows:

```
# The following access control rule is valid
dn: dc=example,dc=com
aci: (targetattr!="userPassword")
  (version 3.0; acl "Allow anonymous read access for anyone";
    allow (read,search,compare) userdn="ldap:///anyone";)
# The following access control rule is valid
dn: dc=example,dc=com
aci: (targetattr="*")
  (version 3.0; acl "Allow users to update their own entries";
    allow (write) userdn="ldap:///self";)
# The following access control rule is valid
dn: dc=example,dc=com
aci: (targetattr="*")
  (version 3.0; acl "Grant full access for the admin user";
    allow (all) userdn="ldap://uid=admin,dc=example,dc=com";)
```

3. If the input file has any malformed ACIs, then the generated output file will show what was incorrectly entered. For example, remove the quotation marks around userPassword in the original test-acis.ldif file, and re-run the command. The following command uses the --onlyReportErrors option to write any error messages to the output file only if a malformed ACI syntax is encountered.

# Processing complete
# Total entries examined: 1
# Entries found with ACIs: 1
# Total ACI values found: 3
# Malformed ACI values found: 0
# Other processing errors encountered: 0

The output file shows the following message:

```
# The following access control rule is malformed or contains an unsupported
# syntax: The provided string '(targetattr!=userPassword)(version 3.0; acl
# "Allow anonymous read access for anyone"; allow (read,search,compare)
# userdn="ldap:///anyone";)' could not be parsed as a valid Access Control
# Instruction (ACI) because it failed general ACI syntax evaluation
dn: dc=example,dc=com
aci: (targetattr!=userPassword)
(version 3.0; acl "Allow anonymous read access for anyone";
allow (read,search,compare) userdn="ldap:///anyone";)
```

```
# The following access control rule is valid
dn: dc=example,dc=com
aci: (targetattr="*")
  (version 3.0; acl "Allow users to update their own entries";
    allow (write) userdn="ldap:///self";)
# The following access control rule is valid
dn: dc=example,dc=com
aci: (targetattr="*")
  (version 3.0; acl "Grant full access for the admin user";
    allow (all) userdn="ldap://uid=admin,dc=example,dc=com";)
```

### To Validate ACIs in Another Directory Server

#### About this task

The validate-acis tool also provides the ability to examine ACIs in data that exists in another Directory Server that you are planning to migrate to the PingDirectory Server. The tool helps to determine whether the Ping Identity Server accepts those ACIs.

#### Steps

• To use it in this manner, provide arguments that specify the address and port of the target Directory Server, credentials to use to bind, and the base DN of the subtree containing the ACIs to validate.

```
$ bin/validate-acis
```

```
# Processing complete # Total entries examined: 1
# Entries found with ACIs: 1
# Total ACI values found: 3
# Malformed ACI values found: 0
# Other processing errors encountered: 0
```

## Migrating ACIs from Sun/Oracle to PingDirectory Server

This section describes the most important differences in access control evaluation between Sun/Oracle and the PingDirectory Server.

### Support for Macro ACIs

Sun/Oracle provides support for macros ACIs, making it possible to define a single ACI that can be used to apply the same access restrictions to multiple branches in the same basic structure. Macros ACIs are infrequently used and can cause severe performance degradation, so support for macros ACIs is not included in the PingDirectory Server. However, you can achieve the same result by simply creating the same ACIs in each branch.

### Support for the roleDN Bind Rule

Sun/Oracle roles are a proprietary, non-standard grouping mechanism that provide little value over standard grouping mechanisms. The PingDirectory Server does not support DSEE roles and does not support the use of the roleDN ACI bind rule. However, the same behavior can be achieved by converting the DSEE roles to standard groups and using the groupDN ACI bind rule.

### **Targeting Operational Attributes**

The Sun/Oracle access control model does not differentiate between user attributes and operational attributes. With Sun/Oracle, using targetattr="\*" will automatically target both user and operational

attributes. Using an exclusion list like targetattr!="userPassword" will automatically target all operational attributes in addition to all user attributes except userPassword. This behavior is responsible for several significant security holes in which users are unintentionally given access to operational attributes. In some cases, it allows users to do things like exempt themselves from password policy restrictions.

In the PingDirectory Server, operational attributes are treated differently from user attributes and operational attributes are never automatically included. As such, targetattr="\*" will target all user attributes but no operational attributes, and targetattr!="userPassword" will target all users attributes except userPassword, but no operational attributes. Specific operational attributes can be targeted by including the names in the list, like targetattr="creatorsName||modifiersName". All operational attributes can be targeted using the "+" character. So, targetattr="+" targets all operational attributes but no user attributes and targetattr="\*||+" targets all user and operational attributes.

### **Specification of Global ACIs**

Both DSEE and PingDirectory Server support global ACIs, which can be used to define ACIs that apply throughout the server. In servers with multiple naming contexts, this feature allows you to define a rule once as a global ACI, rather than needing to maintain an identical rule in each naming context.

In DSEE, global ACIs are created by modifying the root DSE entry to add values of the aci attribute. In the PingDirectory Server, global ACIs are managed with dsconfig referenced in the global-aci property of the Access Control Handler.

### **Defining ACIs for Non-User Content**

In DSEE, you can write to the configuration, monitor, changelog, and tasks backends to define ACIs. In the PingDirectory Server, access control for private backends, like configuration, monitor, schema, changelog, tasks, encryption settings, backups, and alerts, should be defined as global ACIs.

## Limiting Access to Controls and Extended Operations

DSEE offers limited support for restricting access to controls and extended operations. To the extent that it is possible to control such access with ACIs, DSEE defines entries with a DN such as "oid={oid}, cn=features, cn=config" where {oid} is the OID of the associated control or extended operation. For example, the following DSEE entry defines ACIs for the persistent search control: "oid=2.16.840.1.113730.3.4.3, cn=features, cn=config".

In the PingDirectory Server, the "targetcontrol" keyword can be used to define ACIs that grant or deny access to controls. The "extop" keyword can be used to define ACIs that grant or deny access to extended operation requests.

### **Tolerance for Malformed ACI Values**

In DSEE, if the server encounters a malformed access control rule, it simply ignores that rule without any warning. If this occurs, then the server will be running with less than the intended set of ACIs, which may prevent access to data that should have been allowed or, worse yet, may grant access to data that should have been restricted.

The PingDirectory Server is much more strict about the access control rules that it will accept. When performing an LDIF import, any entry containing a malformed or unsupported access control rule will be rejected. Similarly, any add or modify request that attempts to create an invalid ACI will be rejected. In the unlikely event that a malformed ACI does make it into the data, then the server immediately places itself in lockdown mode, in which the server terminates connections and rejects requests from users without the lockdown-mode privilege. Lockdown mode allows an administrator to correct the problem without risking exposure to user data.

**Note:** Consider running the import-ldif tool with the --rejectFile option so that you can review any rejected ACIs.

## About the Privilege Subsystem

In DSEE, only the root user is exempt from access control evaluation. While administrators can create ACIs that give "normal" users full access to any content, they can also create ACIs that would make some portion of the data inaccessible even to those users. In addition, some tasks can only be accomplished by the root user and you cannot restrict the capabilities assigned to that root user.

The PingDirectory Server offers a privilege subsystem that makes it possible to control the capabilities available to various users. Non-root users can be granted limited access to certain administrative capabilities, and restrictions can be enforced on root users. In addition, certain particularly risky actions (such as the ability to interact with the server configuration, change another user's password, impersonate another user, or shutdown and restart the server) require that the requester have certain privileges in addition to sufficient access control rights to process the operation.

## **Identifying Unsupported ACIs**

The PingDirectory Server provides a validate-acis tool that can be used to examine content in an LDIF file or data in another directory server (such as a DSEE instance) to determine whether the access control rules contained in that data are suitable for use in the PingDirectory Server instance. When migrating data from a DSEE deployment into a PingDirectory Server instance, the validate-acis tool should first be used to determine whether ACIs contained in the data are acceptable. If any problems are identified, then the data should be updated to correct or redefine the ACIs so that they are suitable for use in the PingDirectory Server.

For more information about using this tool, see Validating ACIs Before Migrating Data.

## **Working with Privileges**

In addition to the access control implementation, the PingDirectory Server includes a privilege subsystem that can also be used to control what users are allowed to do. The privilege subsystem works in conjunction with the access control subsystem so that privileged operations are only allowed if they are allowed by the access control configuration and the user has all of the necessary privileges.

Privileges can be used to grant normal users the ability to perform certain tasks that, in most other directories, would only be allowed for the root user. In fact, the capabilities extended to root users in the PingDirectory Server are all granted through privileges, so you can create a normal user account with the ability to perform some or all of the same actions as root users.

Administrators can also remove privileges from root users so that they are unable to perform certain types of operations. Multiple root users can be defined in the server with different sets of privileges so that the capabilities that they have are restricted to only the tasks that they need to be able to perform.

## **Available Privileges**

The following privileges are defined in the PingDirectory Server.

| Privilege           | Description                                                                                                    |
|---------------------|----------------------------------------------------------------------------------------------------|
| audit-data-security | This privilege is required to initiate a data security audit on the server, which is invoked by the audit-data-security tool.                                                                                |
| backend-backup      | This privilege is required to initiate an online backup through the tasks interface. The server's access control configuration must also allow the user to add the corresponding entry in the tasks backend. |

#### Table 32: Summary of Privileges

| Privilege         | Description                                                                                                    |
|-------------------|----------------------------------------------------------------------------------------------------|
| backend-restore   | This privilege is required to initiate an online restore through the tasks interface. The server's access control configuration must also allow the user to add the corresponding entry in the tasks backend.                                                                                                    |
| bypass-acl        | This privilege allows a user to bypass access control evaluation. For a user with this privilege, any access control determination made by the server immediately returns that the operation is allowed. Note, however, that this does not bypass privilege evaluation, so the user must have the appropriate set of additional privileges to be able to perform any privileged operation (for example, a user with the bypass-acl privilege but without the config-read privilege is not allowed to access the server configuration). |
| bypass-pw-policy  | This privilege allows a user entry to bypass password policy evaluation. This privilege is intended for cases where external synchronization might require passwords that violate the password validation rules. The privilege is not evaluated for bind operations so that password policy evaluation will still occur when binding as a user with this privilege.                                                                                                    |
| bypass-read-acl   | This privilege allows the associated user to bypass access control checks performed by the server for bind, search, and compare operations. Access control evaluation may still be enforced for other types of operations.                                                                                                    |
| config-read       | This privilege is required for a user to access the server configuration. Access control evaluation is still performed and can be used to restrict the set of configuration objects that the user is allowed to see.                                                                                                    |
| config-write      | This privilege is required for a user to alter the server configuration. The user is also required to have the config-read privilege. Access control evaluation is still performed and can be used to restrict the set of configuration objects that the user is allowed to alter.                                                                                                    |
| disconnect-client | This privilege is required for a user to request that an existing client connection<br>be terminated. The connection is terminated through the disconnect client<br>task. The server's access control configuration must also allow the user to add<br>the corresponding entry to the tasks backend.                                                                                                    |
| jmx-notify        | This privilege is required for a user to subscribe to JMX notifications generated by the Directory Server. The user is also required to have the $jmx-read$ privilege.                                                                                                    |
| jmx-read          | This privilege is required for a user to access any information provided by the Directory Server via the Java Management Extensions (JMX).                                                                                                    |
| jmx-write         | This privilege is required for a user to update any information exposed by the Directory Server via the Java Management Extensions (JMX). The user is also required to have the jmx-read privilege. Note that currently all of the information exposed by the server over JMX is read-only.                                                                                                    |
| ldif-export       | This privilege is required to initiate an online LDIF export through the tasks<br>interface. The server's access control configuration must also allow the user<br>to add the corresponding entry in the Tasks backend. To allow access to the<br>Tasks backend, you can set up a global ACI that allows access to members of<br>an Administrators group.                                                                                                    |
| ldif-import       | This privilege is required to initiate an online LDIF import through the tasks interface. The server's access control configuration must also allow the user to add the corresponding entry in the Tasks backend. To allow access to the Tasks backend, configure the global ACI as shown in the previous description of the ldif-export privilege.                                                                                                    |

| Privilege        | Description                                                                                                    |  |  |  |  |  |  |
|------------------|----------------------------------------------------------------------------------------------------|--|--|--|--|--|--|
| lockdown-mode    | This privilege allows the associated user to request that the server enter or eave lockdown mode, or to perform operations while the server is in lockdown node.                                                                                                    |  |  |  |  |  |  |
| modify-acl       | This privilege is required for a user to add, modify, or remove access control rules defined in the server. The server's access control configuration must also allow the user to make the corresponding change to the aci operational attribute.                                                                                                    |  |  |  |  |  |  |
| password-reset   | This privilege is required for one user to be allowed to change another user's password. This privilege is not required for a user to be allowed to change hi or her own password. The user must also have the access control instruction privilege to write the userPassword attribute to the target entry.                                                                                                    |  |  |  |  |  |  |
| privilege-change | This privilege is required for a user to change the set of privileges assigned to a user, including the set of privileges, which are automatically granted to root users. The server's access control configuration must also allow the use to make the corresponding change to the ds-privilege-name operational attribute.                                                                                                    |  |  |  |  |  |  |
| proxied-auth     | This privilege is required for a user to request that an operation be performed<br>with an alternate authorization identity. This privilege applies to operations that<br>include the proxied authorization v1 or v2 control operations that include the<br>intermediate client request control with a value set for the client identity field,<br>or for SASL bind requests that can include an authorization identity different<br>from the authentication identity. |  |  |  |  |  |  |
| server-restart   | This privilege is required to initiate a server restart through the tasks interface.<br>The server's access control configuration must also allow the user to add the<br>corresponding entry in the tasks backend.                                                                                                    |  |  |  |  |  |  |
| server-shutdown  | This privilege is required to initiate a server shutdown through the tasks interface. The server's access control configuration must also allow the user to add the corresponding entry in the tasks backend.                                                                                                    |  |  |  |  |  |  |
| soft-delete-read | This privilege is required for a user to access a soft-deleted-entry.                                                                                                    |  |  |  |  |  |  |
| stream-values    | This privilege is required for a user to perform a stream values extended operation, which obtains all entry DNs and/or all values for one or more attributes for a specified portion of the DIT.                                                                                                    |  |  |  |  |  |  |
| unindexed-search | This privilege is required for a user to be able to perform a search operation<br>in which a reasonable set of candidate entries cannot be determined using<br>the defined index and instead, a significant portion of the database needs<br>to be traversed to identify matching entries. The server's access control<br>configuration must also allow the user to request the search.                                                                                |  |  |  |  |  |  |
| update-schema    | This privilege is required for a user to modify the server schema. The server's access control configuration must allow the user to update the operational attributes that contain the schema elements.                                                                                                    |  |  |  |  |  |  |

## **Privileges Automatically Granted to Root Users**

The special abilities that root users have are granted through privileges. Privileges can be assigned to root users in two ways:

• By default, root users may be granted a specified set of privileges. Note that it is possible to create root users which are not automatically granted these privileges by including the ds-cfg-inherit-default-root-privileges attribute with a value of FALSE in the entries for those root users.

 Individual root users can have additional privileges granted to them, and/or some automatically-granted privileges may be removed from that user.

The set of privileges that are automatically granted to root users is controlled by the default-rootprivilege-name property of the Root DN configuration object. By default, this set of privileges includes:

audit-data-security backend-backup backend-restore bypass-acl config-read config-write disconnect-client Idif-export lockdown-mode manage-topology metrics-read modify-acl password-reset permit-get-password-policy-state-issues privilege-change server-restart server-shutdown soft-delete-read stream-values unindexed-search update-schema

The privileges not granted to root users by default includes:

bypass-pw-policy bypass-read-acl jmx-read jmx-write jmx-notify permit-externally-processed-authentication permit-proxied-mschapv2-details proxied-auth

The set of default root privileges can be altered to add or remove values as necessary. Doing so will require the config-read, config-write, and privilege-change privileges, as well as either the bypass-acl privilege or sufficient permission granted by the access control configuration to make the change to the server's configuration.

### Assigning Additional Privileges for Administrators

To allow access to the Tasks backend, set up a global ACI that allows access to members of an Administrators group as follows:

```
$ dsconfig set-access-control-handler-prop \
    --add 'global-aci:(target="ldap:///cn=tasks")(targetattr="*||+")
        (version 5.0; acl "Access to the tasks backend for administrators";
        allow (all) groupdn="ldap:///
        cn=admins,ou=groups,dc=example,dc=com";)'
```

## Assigning Privileges to Normal Users and Individual Root Users

Privileges can be granted to normal users on an individual basis. This can be accomplished by adding the ds-privilege-name operational attribute to that user's entry with the names of the desired privileges. For example, the following change will grant the proxied-auth privilege to the uid=proxy, dc=example, dc=com account:

```
dn: uid=proxy,dc=example,dc=com
changetype: modify
add: ds-privilege-name
ds-privilege-name: proxied-auth
```

The user making this change will be required to have the privilege-change privilege, and the server's access control configuration must also allow the requester to write to the ds-privilege-name attribute in the target user's entry.

This same method can be used to grant privileges to root users that they would not otherwise have through the set of default root privileges. You can also remove default root privileges from root users by prefixing the name of the privilege to remove with a minus sign. For example, the following change grants a root user the jmx-read privilege in addition to the set of default root privileges, and removes the server-restart and server-shutdown privileges:

```
dn: cn=Sync Root User,cn=Root DNs,cn=config
changetype: modify
add: ds-privilege-name
ds-privilege-name: jmx-read
ds-privilege-name: -server-restart
ds-privilege-name: -server-shutdown
```

Note that because root user entries exist in the configuration, this update requires the config-read and config-write privileges in addition to the privilege-change privilege.

### **Disabling Privileges**

Although the privilege subsystem in the PingDirectory Server is a very powerful feature, it might break some applications if they expect to perform some operation that requires a privilege that they do not have. In the vast majority of these cases, you can work around the problem by simply assigning the necessary privilege manually to the account used by that application. However, if this workaround is not sufficient, or if you need to remove a particular privilege (for example, to allow anyone to access information via JMX without requiring the jmx-read privilege), then privileges can be disabled on an individual basis.

The set of disabled privileges is controlled by the disabled-privilege property in the global configuration object. By default, no privileges are disabled. If a privilege is disabled, then the server behaves as if all users have that privilege.

## **Working with Proxied Authorization**

The Directory Server supports the Proxied Authorization Control (RFC 4370) to allow an authorized LDAP client to authenticate to the server as another user. Typically, LDAP servers are deployed as backend authentication systems that store user credentials and authorization privileges necessary to carry out an operation. Single sign-on (SSO) systems can retrieve user credentials from the Directory Server and then issue permissions that allow the LDAP client to request operations under the identity as another user. The use of the proxied authorization control provides a means for client applications to securely process requests without the need to bind or re-authenticate to the server for each and every operation.

The Directory Server supports the proxied authorization V1 and V2 request controls. The proxied authorization V1 request control is based on early versions of the draft-weltman-Idapv3-proxy Internet draft and is available primarily for legacy systems. It is recommended that deployments use the proxied authorization V2 request control based on RFC 4370.

The proxied authorization V2 control is used to request that the associated operation be performed as if it has been requested by some other user. This control may be used in conjunction with add, delete, compare, extended, modify, modify DN, and search requests. In that case, the associated operation will be processed under the authority of the specified authorization identity rather than the identity associated with the client connection (i.e., the user as whom that connection is bound). The target authorization identity for this control is specified as an "authzid" value, which should be either "dn:" followed by the distinguished name of the target user, or "u:" followed by the user name.

Note that because of the inherent security risks associated with the use of the proxied authorization control, most directory servers that support its use enforce strict restrictions on the users that are allowed to request this control. If a user attempts to use the proxied authorization V2 request control and does not have sufficient permission to do so, then the server will return a failure response with the AUTHORIZATION\_DENIED result code.

## **Configuring Proxied Authorization**

Configuring proxied authorization requires a combination of access control instructions and the proxiedauth privilege to the entry that will perform operations as another user.

**Note:** You cannot use the cn=Directory Manager root DN as a proxying DN.

#### **To Configure Proxied Authorization**

#### Steps

1. Open a text editor and create a user entry, such as uid=clientApp, which is the user entry that will request operations as another user, uid=admin,dc=example,dc=com. The client application entry also requires the proxied-auth privilege to allow it to run proxied authorization requests. Save the file as add-user.ldif.

```
dn: ou=Applications,dc=example,dc=com
objectClass: top
objectClass: organizationalUnit
objectClass: extensibleObject
ou: Admins
ou: Applications
dn: uid=clientApp,ou=Applications,dc=example,dc=com
objectClass: top
objectClass: person
objectClass: organizationalPerson
objectClass: inetOrgPerson
givenName: Client
uid: clientApp
cn: Client App
sn: App
userPassword: password
ds-privilege-name: proxied-auth
```

2. Add the file using ldapmodify.

\$ bin/ldapmodify --defaultAdd --filename add-user.ldif

3. The client application targets a specific subtree in the Directory Information Tree (DIT) for its operations. For example, some client may need access to an accounts subtree to retrieve customer information. Another client may need access to another subtree, such as a subscriber subtree. In this example, we want the client application to target the ou=People,dc=example,dc=com subtree. To allow the target, open a text editor and create an LDIF file to assign an ACI to that branch so that the client app user can access it as a proxy auth user. Note that the ACI should be on a single line of text. The example shows the ACI over multiple lines for readability. Add the file using the ldapmodify.

```
changetype: modify
add: aci
aci: (version 3.0; acl "People Proxy Access"; allow(proxy)
userdn="ldap:///uid=clientApp,ou=Applications,dc=example,dc=com";)
```

4. Run a search to test the configuration using the bind DN uid=clientApp and the proxyAs option, which requires that you prefix "dn:" to the proxying entry or "u:" to the user name. The uid=clientApp binds to the server and proxies as uid=admin to access the ou=People,dc=example,dc=com subtree.

```
$ bin/ldapsearch --port 1389 \
    --bindDN "uid=clientApp,ou=Applications,dc=example,dc=com" \
    --bindPassword password \
    --proxyAs "dn:uid=admin,dc=example,dc=com" \
    --baseDN ou=People,dc=example,dc=com \
    "(objectclass=*)"
```

## **Restricting Proxy Users**

The Directory Server provides a set of operational attributes that restricts the proxied authorization capabilities of a client application and its proxyable target entry. When present in an entry, the Directory Server evaluates each operational attribute together to form a whitelist of potential users that can be proxied. If none of those attributes is present, then the user may potentially proxy as anyone.

The Directory Server supports a two-tier provision system that, when configured, can restrict specific users for proxied authorization. The first tier is a set of ds-auth-may-proxy-as-\* operational attributes on the client entry that will bind to the server and carry out operations under the identity of another user. The second tier is a set of ds-auth-is-proxyable-\* operational attributes on the user entry that defines whether access is allowed, prohibited, or required by means of proxied authorization. If allowed or required, the attributes define which client entries can proxy as the user.

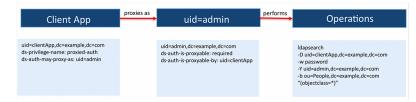

#### Figure 6: Proxying Operational Attributes

For example, if a client application, such as uid=clientApp, is requesting to search the ou=People,dc=example,dc=com branch as the user uid=admin, the command would look like this:

```
ldapsearch --bindDN uid=clientApp,dc=example,dc=com \
--bindPassword password \
--proxyAs uid=admin,dc=example,dc=com \
--baseDN ou=People,dc=example,dc=com \
"(object-class=*)
```

At bind, the Directory Server evaluates the list of users in the uid=clientApp entry based on the presence of any ds-auth-may-proxy-as-\* attributes. In the figure below, the uid=clientApp entry has a ds-auth-may-proxy-as attribute with a value, uid=admin, which means that the client app user may proxy only as the uid=admin account. Next, the server confirms that uid=admin is in the list of proxyable users and then evaluates the ds-auth-is-proxyable-\* attributes present in the uid=admin entry. These attributes determine the list of restricted users that either are allowed, prohibited, or required to proxy as the uid=admin entry. In this case, the uid=admin entry has the ds-auth-is-proxyable attribute with a value of "required", which indicates that the entry can only be accessed by means of proxied authorization. The uid=admin entry also has the ds-auth-is-proxyable-by attribute with a value of uid=clientApp, which indicates it can only be requested by the uid=clientApp entry. Once both sets of attributes have been confirmed, the uid=clientApp can bind

to the server as the authenticated user. From this point, the Directory Server performs ACI evaluation on the branch to determine if the requested user has access rights to the branch. If the branch is accessible by the uid=clientApp entry, and then the search request is processed.

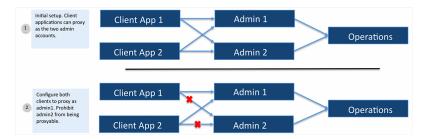

#### Figure 7: Proxying Operational Attributes Examples

#### About the ds-auth-may-proxy-as-\* Operational Attributes

The Directory Server first evaluates the list of potential users that can be proxied for the authenticated user based on the presence of the ds-auth-may-\* operational attributes in the entry. These operational attributes are multi-valued and are evaluated together if all are present in an entry:

• **ds-auth-may-proxy-as**. Specifies the user DNs that the associated user is allowed to proxy as. For instance, based on the previous example, you could specify in the uid=clientApp entry that it can proxy operations as uid=admin and uid=agent1.

```
dn: uid=clientApp,ou=Applications,dc=example,dc=com
objectClass: top
...
ds-privilege-name: proxied-auth
ds-auth-may-proxy-as: uid=admin,dc=example,dc=com
ds-auth-may-proxy-as: uid=agent1,ou=admins,dc=example,dc=com
```

• **ds-auth-may-proxy-as-group**. Specifies the group DNs and its group members that the associated user is allowed to proxy as. For instance, you could specify that the potential users that the uid=clientApp entry can proxy as are those members who are present in the group cn=Agents, ou=Groups, dc=example, dc=com. This attribute is multi-valued, so that more than one group can be specified. Nested static and dynamic groups are also supported.

```
dn: uid=clientApp,ou=Applications,dc=example,dc=com
objectClass: top
...
ds-privilege-name: proxied-auth
ds-auth-may-proxy-as-group: cn=Agents,ou=Groups,dc=example,dc=com
```

 ds-auth-may-proxy-as-url. Specifies the DNs that are returned based on the criteria defined in an LDAP URL that the associated user is allowed to proxy as. For instance, the attribute specifies that the client can proxy as those entries that match the criteria in the LDAP URL. This attribute is multi-valued, so that more than one LDAP URL can be specified.

```
dn: uid=clientApp,ou=Applications,dc=example,dc=com
objectClass: top
...
ds-privilege-name: proxied-auth
ds-auth-may-proxy-as-url: ldap:///ou=People,dc=example,dc=com??sub?
(l=austin)
```

#### About the ds-auth-is-proxyable-\* Operational Attributes

After the Directory Server has evaluated the list of users that the authenticated user can proxy as, the server checks to see if the requested authorized user is in the list. If the requested authorized user is present in the list, then the server continues processing the proxable attributes in the entry. If the requested authorized user is authorized user is not present in the list, the bind will fail.

The operational attributes on the proxying entry are as follows:

- **ds-auth-is-proxyable**. Specifies whether the entry is proxyable or not. Possible values are: "allowed" (operation may be proxied as this user), "prohibited" (operations may not be proxied as this user), "required" (indicates that the account will not be allowed to authenticate directly but may only be accessed by some form of proxied authorization).
- **ds-auth-is-proxyable-as**. Specifies any users allowed to use this entry as a target of proxied authorization.
- **ds-auth-is-proxyable-as-group**. Specifies any groups allowed to use this entry as a target of proxied authorization. Nested static and dynamic groups are also supported.
- **ds-auth-is-proxyable-as-url**. Specifies the LDAP URLs that are used to determine any users that are allowed to use this entry as a target of proxied authorization.

## **Restricting Proxied Authorization for Specific Users**

To illustrate how the proxied authorization operational attributes work, it is best to set up a simple example where two LDAP clients, uid=clientApp1 and uid=clientApp2 can freely proxy two administrator accounts, uid=admin1 and uid=admin2. We will add the ds-auth-may-proxy-as-\* and the ds-auth-is-proxyable-\* attributes to these entries to restrict how each account can use proxied authorization. For example, the two client applications will continue to proxy the uid=admin1 account but the uid=admin2 account will no longer be able to be used as a proxied entry.

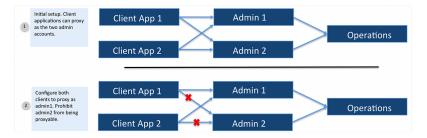

#### Figure 8: Proxy Users Example Scenario

#### **To Restrict Proxied Authorization for Specific Users**

#### Steps

 For this example, set up two user entries, uid=clientApp1 and uid=clientApp2, which will be proxying the uid=admin1 and uid=admin2 accounts to access the ou=People,dc=example,dc=com subtree. Both entries have the proxied-auth privilege assigned to it. Open a text editor and create an LDIF file. Add the file using the ldapmodify tool. Note that "..." indicates that other attributes present in the entry are not included in the example for readability purposes.

```
dn: uid=clientApp1,ou=Applications,dc=example,dc=com
objectClass: top
...
ds-privilege-name: proxied-auth
dn: uid=clientApp2,ou=Applications,dc=example,dc=com
objectClass: top
...
ds-privilege-name: proxied-auth
```

2. Next, assign the ACI for each client application to the subtree, ou=People,dc=example,dc=com. Note that the ACIs should be on one line of text. The example displays the ACIs over multiple lines for readability.

dn: ou=People,dc=example,dc=com

```
aci: (version 3.0; acl "People Proxy Access"; allow(proxy)
            userdn="ldap:///uid=clientApp1,ou=Applications,dc=example,dc=com";)
aci: (version 3.0; acl "People Proxy Access"; allow(proxy)
            userdn="ldap:///uid=clientApp2,ou=Applications,dc=example,dc=com";)
```

3. Run a search for each entry. In this example, assume that there are two admin accounts: admin1 and admin2 that have full access rights to user attributes. You should be able to proxy as the uid=admin1 and uid=admin2 entries to access the subtree for both clients.

```
$ bin/ldapsearch --port 1389 \
    --bindDN "uid=clientApp1,ou=Applications,dc=example,dc=com" \
    --proxyAs "dn:uid=admin1,dc=example,dc=com" \
    --baseDN ou=People,dc=example,dc=com \
    "(objectclass=*)"
$ bin/ldapsearch --port 1389 \
    --bindDN "uid=clientApp2,ou=Applications,dc=example,dc=com" \
    --bindPassword password \
    --proxyAs "dn:uid=admin2,dc=example,dc=com" \
    --baseDN ou=People,dc=example,dc=com" \
```

```
"(objectclass=*)"
```

4. Next, limit the proxied authorization capabilities for each client application. Update the uid=clientApp1 entry to add the ds-auth-may-proxy-as attribute. In this example, the ds-auth-may-proxy-as attribute specifies that uid=clientApp1 can proxy as the uid=admin1 entry. Open a text editor, create the following LDIF file, save it, and add it using ldapmodify. Note that ds-auth-may-proxy-as is multi-valued:

```
dn: uid=clientApp1,ou=Applications,dc=example,dc=com
changetype: modify
add: ds-auth-may-proxy-as
ds-auth-may-proxy-as: uid=admin1,dc=example,dc=com
```

5. Repeat the previous step for the uid=clientApp2 entry, except specify the ds-auth-may-proxyas-url. The client entry may proxy as any DN that matches the LDAP URL.

```
dn: uid=clientApp2,ou=Applications,dc=example,dc=com
changetype: modify
add: ds-auth-may-proxy-as-url
ds-auth-may-proxy-as-url: ldap:///dc=example,dc=com??sub?(uid=admin*)
```

6. Next, we want to create a group of client applications that has uid=clientApp1 and uid=clientApp2 as its uniquemembers to illustrate the use of the ds-auth-proxyable-by-group attribute. In this example, set up a static group using the groupOfUniqueNames object class.

```
dn: ou=Groups,dc=example,dc=com
objectClass: top
objectClass: organizationalunit
ou: groups
dn: cn=Client Applications,ou=Groups,dc=example,dc=com
objectClass: top
objectClass: groupOfUniqueNames
cn: Client Applications
ou: groups
uniquemember: uid=clientApp1,ou=Applications,dc=example,dc=com
uniquemember: uid=clientApp2,ou=Applications,dc=example,dc=com
```

7. Update the uid=admin1 entry to provide the DN that it may be proxied as. Add the ds-authis-proxyable and the ds-auth-is-proxyable-by attributes. For instance, we make the uid=admin1 a required proxyable entry, which means that it can only be accessed by some form of proxied authorization. Then, specify each DN that can proxy as uid=admin1 using the ds-authis-proxyable-by. Open a text editor, create the following LDIF file, save it, and add it using ldapmodify. Note that the example includes all three types of ds-auth-is-proxable-by-\*
attributes as an illustration, but, in an actual deployment, only one type of attribute is necessary if they
all target the same entries.

```
dn: uid=admin1,dc=example,dc=com
changetype: modify
add: ds-auth-is-proxyable
ds-auth-is-proxyable: required
-
add: ds-auth-is-proxyable-by
ds-auth-is-proxyable-by: ou=clientApp1,ou=Applications,dc=example,dc=com
ds-auth-is-proxyable-by: ou=clientApp2,ou=Applications,dc=example,dc=com
-
add: ds-auth-is-proxyable-by-group
ds-auth-is-proxyable-by-group
ds-auth-is-proxyable-by-group: cn=Client
Applications,ou=Groups,dc=example,dc=com
-
add: ds-auth-is-proxyable-by-url
ds-auth-is-proxyable-by-url
ds-auth-is-proxyable-by-url
```

8. Next, prohibit proxying for the uid=admin2 entry by setting the ds-auth-is-proxyable to prohibited. Open a text editor, create the following LDIF file, save it, and add it using ldapmodify.

```
dn: uid=admin2,dc=example,dc=com
changetype: modify
add: ds-auth-is-proxyable
ds-auth-is-proxyable: prohibited
```

9. Run a search using the proxied account. For example, run a search first with uid=clientApp1 or uid=clientApp2 that proxies as uid=admin1 to return a successful operation. However, if you run a search for uid=clientApp1 that proxies as uid=admin2, as seen below, you will see an "authorization denied" message due to uid=admin2 not matching the list of potential entries that can be proxied. The ds-auth-may-proxy-as-\* attributes specify that the client can only proxy as uid=admin1:

```
$ bin/ldapsearch --port 1389 \
    --bindDN "uid=clientApp1,ou=Applications,dc=example,dc=com" \
    --bindPassword password \
    --proxyAs "dn:uid=admin2,dc=example,dc=com" \
    --baseDN ou=People,dc=example,dc=com \
    "(objectclass=*)"
```

```
One of the operational attributes (ds-auth-may-proxy-as,
ds-auth-may-proxy-as-group, ds-auth-may-proxy-as-url) in user entry
'uid=clientApp1,ou=Applications,dc=example,dc=com' does not allow
that user to be proxied as user 'uid=admin2,dc=example,dc=com'
```

Result Code: 123 (Authorization Denied)

```
Diagnostic Message: One of the operational attributes (ds-auth-may-proxy-
as,
ds-auth-may-proxy-as-group, ds-auth-may-proxy-as-url) in user entry
'uid=clientApp1,ou=Applications,dc=example,dc=com' does not allow that
user to be proxied as user 'uid=admin2,dc=example,dc=com'
```

#### **10.**Run another search using uid=clientApp2, which attempts to proxy as uid=admin2. You will see an "authorization denied" message due to the presence of the ds-auth-isproxyable:prohibited operational attribute, which states that uid=admin2 is not available for proxied authorization.

```
$ bin/ldapsearch --port 1389 \
    --bindDN "uid=clientApp2,ou=Applications,dc=example,dc=com" \
```

```
--bindPassword password \
--proxyAs "dn:uid=admin2,dc=example,dc=com" \
--baseDN ou=People,dc=example,dc=com \
"(objectclass=*)"
The 'ds-auth-is-proxyable' operational attribute
in user entry 'uid=admin2,dc=example,dc=com' indicates that
user may not be accessed via proxied authorization
Result Code: 123 (Authorization Denied)
Diagnostic Message: The 'ds-auth-is-proxyable' operational
attribute in user entry 'uid=admin2,dc=example,dc=com' indicates
```

that user may not be accessed via proxied authorization

## **Working with Parameterized ACIs**

The Directory Server supports the use of parameterized ACIs to control access to subtrees with homogenous administrative group or user patterns, which can be used in multi-tenant deployments. A single parameterized ACI can take the place of specifying identical ACIs on each tenant's subtree. For example, the following parameterized ACI:

```
(target="ldap:///o=($1),dc=example,dc=com")(version 3.0; acl \
"Subtree Admin Group members may search for and read entries in their
subtree."; allow \
(search, read) groupdn="ldap://cn=Subtree Admin
Group,ou=groups,o=($1),dc=example,dc=com";)
```

Enables:

- Members of a group with DN "cn=Subtree Admin Group,ou=groups,o=Customers, dc=example,dc=com" to search for and read entries in the "o=Customers, dc=example,dc=com" subtree.
- Members of a group with DN "cn=Subtree Admin Group,ou=groups,o=Partners, dc=example,dc=com" to search for and read entries in the "o=Partners, dc=example,dc=com" subtree

The same access is granted for any substitution value for the (\$1) parameter variable. If an operation tried to read the uid=user.1,o=acme,dc=example,dc=com entry, this ACI would be considered. This ACI would allow a read action, if the operation's user is a member of the cn=Subtree Admin Group,ou=groups,o=acme,dc=example,dc=com group.

Attribute values from the target DN can be replaced with different variables (\$#) and then reference those variables in the group DN or user DN. The string representation of a parameter variable is constructed as follows:

- an open parenthesis
- a dollar sign
- a positive integer
- a closing parenthesis

In another example:

```
"population=($2),ou=Populations,environment=($1),ou=Environments,o=Acme"
```

The (\$2) variable is the population ID in the DN of the target entry, and (\$1) is the environment ID in the DN of the target entry. Those values from the target entry's DN are then substituted into the group DN or user DN value.

Parameter variables present in a parameterized ACI's target will be associated with the actual values from the resource DN. Each actual value will be substituted for its respective parameter variable in the ACI's target, and group bind rule DNs when performing access control on the resource entry. Parameter variables can be used in multiple RDNs in a parameterized target. A given RDN may have at most one parameter variable as its attribute value, and a given parameter variable may appear only once in the parameterized target.

The following values are examples of valid parameterized target DNs:

- ou=(\$1),dc=example,dc=com
- population=(\$2),ou=Populations,environment=(\$1),ou=Environments,o=Acme
- o=(\$1) (for a global ACI)

An ACI on an entry can only apply to that entry's subtree. If an ACI with a parameterized target is stored on an entry, that entry's DN must appear in a non-parameterized form as the rightmost RDNs of the parameterized target's DN. For example, if an ACI with a parameterized target were stored on the dc=example, dc=com entry, that parameterized target must end in dc=example, dc=com in a nonparameterized form. Global ACIs do not have this restriction. Each global ACI can have parameter variables in any or all of its parameterized target's RDNs. Additional restrictions for parameterized targets include:

- They may not be pattern ACIs. That is, they may not contain wildcards ('\*').
- RDNs that are parameterized must be single-valued. For example, a given parameterized RDN may not consist of two or more type-value pairs joined by '+'.

# Managing the Schema

This chapter presents a basic summary of the supported schema components on the PingDirectory Server and procedures to extend the schema with new element definitions. The chapter presents the following topics:

## About the Schema

A schema is the set of directory server rules that define the structures, contents, and constraints of a Directory Information Tree (DIT). The schema guarantees that any new data entries or modifications meet and conform to these predetermined set of definitions. It also reduces redundant data definitions and provides a uniform method for clients or applications to access its Directory Server objects.

The PingDirectory Server ships with a default set of read-only schema files that define the core properties for the Directory Server. The Administrative Console provides a Schema Editor that administrators can use to view existing schema definitions and add new custom schema elements to their DIT. Any attempt to alter a schema element defined in a read-only file or add a new schema element to a read-only file will result in an "Unwilling to Perform" result.

## About the Schema Editor

The Administrative Console Manangement Console provides a user-friendly graphical editor with tabs to manage any existing schema component related to the DIT: object classes, attributes, matching rules, attribute syntaxes, and schema utilities. The **Object Classes** and **Attribute Types** tabs enable viewing existing definitions as well as adding, modifying, or removing custom schema elements.

The **Matching Rules** and **Attribute Syntaxes** tabs are read-only and provide a comprehensive listing of all of the elements necessary to define new schema elements. The **Schema Utilities** tab provides a schema validator that allows you to load a schema file or perform a cut-and-paste operation on the schema definition to verify that it meets the proper schema and ASN.1 formatting rules. The **Utilities** tab also

supports schema file imports by first checking for proper syntax compliance and generating any error message if the definitions do not meet specification.

| Object Classes   | Attribute Types | Ma      | thing Rules | Attribute Syntaxes                     | Schema Utilities      |   |        |                   |           |
|------------------|-----------------|---------|-------------|----------------------------------------|-----------------------|---|--------|-------------------|-----------|
| Actions +        |                 |         |             | Modifiable Only                        | All Schema Files      | ۲ | Search |                   | q         |
| Name             | Typ             | 10      | Modifiable  | Description                            |                       |   |        | File              | Actions   |
| account          | Str             | uctural | No          | -                                      |                       |   |        | 00-core ktif      | Actions + |
| atias            | Str             | uctural | No          |                                        |                       |   |        | 00-core.ktif      | Actions - |
| applicationEnte  | y Sh            | uctural | No          |                                        |                       |   |        | 00-core k6f       | Actions = |
| applicationProc  | ess Str         | uctural | No          |                                        |                       |   |        | 00-core.k6f       | Actions + |
| authPassworth    | lbject Au       | ollary  | No          | authentication pass                    | sword mix in class    |   |        | 03-rk:3112.kbf    | Actions - |
| Incomplus        | Str             | ocharal | No          | Automount informa                      | tion                  |   |        | 04-rk2307bis.kdf  | Actions - |
| automountMap     | Str             | octural | No          |                                        |                       |   |        | 04-rk2307bis.ktf  | Actions + |
| boofableDevice   | Aut             | diary   | No          | A device with boof<br>structural class | parameters; device SI |   |        | 04-rk:2307bis.ktf | Actions - |
| GRLDistribution  | Point Str       | octural | No          |                                        |                       |   |        | 00-core.kdf       | Actions - |
| calEntry         | Au              | diary   | No          |                                        |                       |   |        | 03-rh;2739.ktf    | Actions - |
| certificationAut | only Au         | oliary  | No          |                                        |                       |   |        | 00-core.ktif      | Actions + |

#### Figure 9: Example Schema Editor Screen

The Schema Editor provides two views for each definition: **Properties View** and **LDIF View**. The **Properties View** breaks down the schema definition by its properties and shows any inheritance relationships among the attributes. The **LDIF View** shows the equivalent schema definition in ASN.1 format, which includes the proper text spacing required for each schema element.

## **Default Directory Server Schema Files**

The PingDirectory Server stores its schema as a set of LDIF files for a Directory Server instance in the <server-root>/config/schema directory. The Directory Server reads the schema files in alphanumeric order at startup, so that the 00-core.ldif file is read first, then 01-pwpolicy.ldif, and then the rest of the files. Custom schema files should be named so that they are loaded in last. For example, custom schema elements could be saved in a file labelled 99-user.ldif, which loads after the default schema files are read at startup.

The Directory Server then uses the schema definitions to determine any violations that may occur during add, modify, or import requests. Clients applications check the schema (i.e., matching rule definitions) to determine the assertion value algorithm used in comparison or search operations.

The default set of schema files are present at installation and should not be modified. Modifying the default schema files could result in an inoperable server.

The schema files have the following descriptions:

| Schema Files      | Description                                    |
|-------------------|------------------------------------------------|
| 00-core.ldif      | Governs the Directory Server's core functions. |
| 01-pwpolicy.ldif  | Governs password policies.                     |
| 02-config.ldif    | Governs the Directory Server's configuration.  |
| 03-changelog.ldif | Governs the Directory Server's change log.     |

#### Table 33: Default Schema Files

| Schema Files       | Description                                                                  |
|--------------------|------------------------------------------------------------------------------|
| 03-rfc2713.ldif    | Governs Java objects.                                                        |
| 03-rfc2714.ldif    | Governs Common Object Request Broker Architecture (CORBA) object references. |
| 03-rfc2739.ldif    | Governs calendar attributes for vCard.                                       |
| 03-rfc2926.ldif    | Governs Server Location Protocol (SLP) mappings to and from LDAP schemas.    |
| 03-rfc2985.ldif    | Governs PKCS #9 public-key cryptography.                                     |
| 03-rfc3112.ldif    | Governs LDAP authentication passwords.                                       |
| 03-rfc3712.ldif    | Governs printer services.                                                    |
| 03-uddiv3.ldif     | Governs web services registries of SOA components.                           |
| 04-rfc2307bis.ldif | Governs mapping entities from TCP/IP and UNIX into X.500 entries.            |

## **Extending the Directory Server Schema**

The PingDirectory Server stores its schema as LDIF files in the <server-root>/config/schema directory. At startup, the Directory Server reads the schema files once in alphanumeric order starting with 00-core.ldif and ending with any custom schema definition files, such as 99-user.ldif if present.

You can extend the schema to include additional customizations necessary for your Directory Server data using one of the following methods:

- Using the Schema Editor. This method is the easiest and quickest way to set up a schema definition and have it validated for the correct ASN.1 formatting. The Editor lets you define your schema properties, load your custom file, or perform a cut-and-paste operation on a new schema element. If any errors exist in the file, the Schema Editor generates an error message if the schema definitions do not pass compliance.
- Using a Custom Schema File. You can create a custom schema file with your new definitions using a text editor, save it as 99-user.ldif, and then import the file using the Schema Editor or the ldapmodify tool. You must name the custom LDIF file with a high two-digit number prefix, so that the Directory Server will read the file AFTER the core schema files are read at startup. For example, you can name the file, 99-myschema.ldif, etc. See the next section, *General Tips on Extending the Schema* to see the requirements for naming each file.
- Using the Command Line. If you have a small number of additions, you can extend the schema over LDAP and from the command line using the ldapmodify tool. The Directory Server writes the new schema changes to a file 99-user.ldif in the <server-root>/config/schema directory. However, this method can be cumbersome as schema definitions require strict adherence to text spacing and white space characters.

## General Tips on Extending the Schema

You should consider the following points when extending the schema:

- Never modify the default schema files as doing so could damage the Directory Server's processing capabilities.
- Define all attributes first before they can be used in an object class. If you are using the Schema Editor to add new schema elements, then you can use the Quick Add Attributes option when defining new objectclasses.
- Define the parent object class first before creating object classes that inherit from the parent.

• The schema file naming syntax requires that custom schema files must begin with exactly two digits followed by a non-digit character, followed by a zero or more characters and ending with ".ldif". Note that the two digits do not need to be followed by a dash ("-"). Any files that do not meet this criteria will be ignored and either a NOTICE or SEVERE\_WARNING message will be logged.

Any file in the <server-root>/config/schema directory with a name that starts with "." or with a name that ends with a tilde ('~'), ".swp", or ".tmp" will generate a NOTICE message indicating that temporary files will be ignored. Any other file that does not meet the naming criteria will generate a SEVERE\_WARNING message indicating that it will be ignored.

• Define custom attributes and object classes in one file. Typically, this file will be the 99-user.ldif. You can specify a different file name to which the Directory Server writes using the X-SCHEMA-FILE element and the file name in the definition. For example:

```
add: attributeTypes attributeTypes: ( 1.3.6.1.4.1.32473.3.1.9.1
NAME 'contractorStatus'
EQUALITY booleanMatch
SYNTAX 1.3.6.1.4.1.1466.115.121.1.7
SINGLE-VALUE
USAGE userApplications
X-ORIGIN 'Directory Server Example'
X-SCHEMA-FILE '99-custom.ldif' )
```

Pay special attention to the white space characters in the schema definitions, where WSP means zero
or more space characters, and SP means one or more space characters. The LDIF specification states
that LDIF parsers should ignore exactly one space at the beginning of each continuation line, since
continuation lines must begin with a space character. Thus, if you define a new schema definition with
each keyword on a separate continuation line, you should add two spaces before an element keyword
to be safe. For example, the following attribute definition has two spaces before the keywords: NAME,
SUP, and X-ORIGIN.

```
attributeTypes: ( 2.5.4.32 NAME 'owner' SUP distinguishedName X-ORIGIN 'RFC 4519' )
```

In a replicated topology, any new schema additions will be replicated to other replication servers to their
respective Schema backend. The additions will be written to the file specified by the X-SCHEMA-FILE
extension or written to 99-user.ldif if no file is specified.

# **Managing Attribute Types**

An attribute type determines the important properties related to an attribute, such as specifying the matching and syntax rules used in value comparisons. An attribute description consists of an attribute type and a set of zero or more options. Options are short, case-insensitive text strings that differentiate between attribute descriptions. For example, the LDAPv3 specification defines only one type of option, the tagging option, which can be used to tag language options, such as cn;lang-de;lang-sp or binary data, such as userCertificate;binary. You can also extend the schema by adding your own attribute definitions.

Attributes have the following properties:

- Attributes can be user attributes that hold information for client applications, or operational attributes that are used for administrative or server-related purposes. You can specify the purpose of the attribute by the USAGE element.
- Attributes are multi-valued by default. Multi-valued means that attributes can contain more than one value within an entry. Include the SINGLE-VALUE element if the attribute should contain at most one value within an entry.
- Attributes can inherit properties from a parent attribute as long as they both have the same USAGE, and the child attribute has the same SYNTAX or its SYNTAX allows values which are a subset of the values allowed by the SYNTAX of the parent attribute. For example, the surname (sn) attribute is a child of the name attribute.

### **Attribute Type Definitions**

New attribute types do not require server code extensions if the provided matching rules and attribute syntaxes are used in the definitions. Administrators can create new attributes using the Schema Editor, which stores the definition in a file in the <server-root>/config/schema directory. See Extending the Directory Server Schema for more information.

The formal specification for attribute types is provided in RFC 4512, section 4.1.2 as follows:

```
AttributeTypeDescription = "(" wsp; Left parentheses followed by a white space
numericoid
                                                      ; Required numeric object identifier
[ sp "NAME" sp qdescrs ] ; Short name description in
[ sp "DESC" sp qdstring ] ; Optional descriptive string
[ sp "OBSOLETE" ] ; Determines if the element is active
Constitution the supertype
                                                      ; Short name descriptor as alias for the OID
                                                      ; Specifies the supertype
[ sp "EQUALITY" sp oid ] ; Specifies the equality matching rule
[ sp "ORDERING" sp oid ] ; Specifies ordering matching rule
[ sp "SUBSTR" sp oid ] ; Specifies substrings matching rule
[ sp "SYNTAX" sp oidlen ] ; Numeric attribute syntax with minimum
[ sp "SINGLE-VALUE" ] ; length expressed in {num}
valued in
 upper bound
                                                      ; Specifies if the attribute is single
[ sp "COLLECTIVE" ] ; the entry
[ sp "NO-USER-MODIFICATION" ] ; Specifies if it is a collective attribute
[ sp "USAGE" sp usage ] ; Not modifiable by external clients
extensions wsp ")" ; Extensions full
 valued in
  ")"
usage = "userApplications" /  ; Stores user data
"directoryOperation" /  ; Stores internal server data
"distributedOperation" /  ; Stores operational data that must be
  synchronized
                                                        ; across servers
   "dSAOperation"
                                                         ; Stores operational data specific to a
  server and
                                               ; should not be synchronized across servers
```

The following extensions are specific to the PingDirectory Server and are not defined in RFC 4512:

| extensions = /         |                                                       |
|------------------------|-------------------------------------------------------|
| "X-ORIGIN" /           | ; Specifies where the attribute type is defined       |
| "X-SCHEMA-FILE" /      | ; Specifies which schema file contains the definition |
| "X-APPROX" /           | ; Specifies the approximate matching rule             |
| "X-ALLOWED-VALUE" /    | ; Explicitly specifies the set of allowed values      |
| "X-VALUE-REGEX" /      | ; Specifies the set of regular expressions to compare |
| against                | , specifies the set of regular expressions to compare |
|                        | ; attribute values to determine acceptance            |
| "X-MIN-VALUE-LENGTH" / | ; Specifies the minimum character length for          |
| attribute values       |                                                       |
| "X-MAX-VALUE-LENGTH" / | ; Specifies the maximum character length for          |
| attribute values       |                                                       |
| "X-MIN-INT-VALUE" /    | ; Specifies the minimum integer value for the         |
| attribute              | 1 5                                                   |
| "X-MAX-INT-VALUE" /    | ; Specifies the maximum integer value for the         |
| attribute              | , specifies the manimum integer varue for the         |
| "X-MIN-VALUE-COUNT" /  | ; Specifies the minimum number of allowable values    |
| for the                | , specifies the minimum number of allowable values    |
| TOT CHE                | · · · · · · · · · · · · · · · · · · ·                 |
|                        | ; attribute                                           |
| "X-MAX-VALUE-COUNT" /  | ; Specifies the maximum number of allowable values    |
| for the                |                                                       |
|                        | ; attribute                                           |

| "X-READ-ONLY"<br>the | ; ] | [rue or | False.  | Specifies   | if t | the | file  | that  | contains |
|----------------------|-----|---------|---------|-------------|------|-----|-------|-------|----------|
| server               | ;   | schema  | element | : is marked | d as | rea | id-on | ly in | the      |
| berver               | ;   | configu | uration |             |      |     |       |       |          |

## **Basic Properties of Attributes**

The Basic Properties section displays the standard elements in schema definition.

| Table 34: | Basic | Properties | of Attributes |
|-----------|-------|------------|---------------|
|-----------|-------|------------|---------------|

| Attributes         | Description                                                                                                    |
|--------------------|----------------------------------------------------------------------------------------------------|
| Name               | Specifies the globally unique name.                                                                                                    |
| Description        | Specifies an optional definition that describes the attribute and its contents. The analogous LDIF equivalent is "DESC".                                                                              |
| OID                | Specifies the object identifier assigned to the schema definition. You can obtain a specific OID for your company that allows you to define your own object classes and attributes from IANA or ANSI. |
| Syntax             | Specifies the attribute syntax used. For example, the userPassword attribute uses the User Password Syntax whereas the authPassword attribute uses the Authentication Password Syntax.                |
| Parent             | Specifies the schema definition's parent or supertype if any. The analogous LDIF equivalent is "SUP".                                                                                                 |
| Multivalued        | Specifies if the attribute can appear more than once in its containing object class.                                                                                                    |
| Required By Class  | Specifies any object classes that require the attribute.                                                                                                    |
| Allowed By Class   | Specifies any object classes that can optionally use the attribute.                                                                                                    |
| Value Restrictions | Specifies any restriction on the value of the attribute.                                                                                                    |

The Extra Properties section provides additional auxiliary information associated with the attribute.

### Table 35: Basic Properties of Attributes

| Attributes      | Description                                                                                                    |
|-----------------|----------------------------------------------------------------------------------------------------|
| Aliases         | Specifies any shortform alias names, if any. In theory, you could have any number of shortform names as long as they are all unique. The analogous LDIF equivalent appears as the secondary element with the NAME element. For example, NAME ('sn' 'surname'). |
| Origin          | Specifies the origin of the schema definition. Typically, it could refer to a specific RFC or company.                                                                                                    |
| Stored in File  | Specifies the schema file that stores the definition in the <server-root>/ config/schema folder.</server-root>                                                                                                    |
| Usage           | Specifies the intended use of the attribute. Choices are the following:                                                                                                    |
|                 | userApplications<br>directoryOperation<br>distributedOperation<br>dSAOperation                                                                                                    |
| User-Modifiable | Specifies if the attribute can be modified by an authorized user.                                                                                                    |

| Attributes     | Description                                                |
|----------------|------------------------------------------------------------|
| Obsolete       | Specifies if the schema definition is obsolete or not.     |
| Matching Rules | Specifies the associated matching rules for the attribute. |

### **Viewing Attributes**

The Schema Editor displays all of the attribute types on your directory server instance. It shows the basic properties that are required elements plus the extra properties that are allowed within the attribute definition.

#### To View Attribute Types Using the Schema Editor

#### Steps

- 1. Start the Administrative Console. Check that the Directory Server instance associated with the console is also running.
- 2. On the main menu, click Schema.
- 3. In the Administrative Console Schema Editor, click the Attribute Types tab.
- 4. Click a specific attribute to view its definition. In this example, click the account attribute. In the Object Class window, view the attribute properties.

| Object Class: acco  | unt                       | >                         |
|---------------------|---------------------------|---------------------------|
| Basic Properties    |                           | (+ inherited from element |
| Name                | account                   |                           |
| Description         | . 0                       |                           |
| OID                 | 0.9.2342 19200300.100.4.5 |                           |
| Parent              | top   Show Inheritance 🙃  |                           |
| Туре                | Situcharat 💮              |                           |
| Stored in File      | 00-cons.ldf               |                           |
| Required Attributes | 0                         |                           |
| Angente Automati    | sid United Class (+ No)   |                           |
|                     |                           |                           |
| Optional Attributes | description 0             |                           |
|                     | host                      |                           |
|                     | 0                         |                           |
|                     | ou<br>seelbo              |                           |
|                     | seeveo                    |                           |
| Advanced Properties |                           |                           |
|                     |                           |                           |
| Origin              | RPC 4524                  |                           |
| Obsolete            | No O                      |                           |
|                     |                           | 10                        |
| Close               |                           | View as LDIF Copy As      |

5. Click the View as LDIF button to see the equivalent attribute definition in ASN.1 format.

#### To View Attribute Types over LDAP

#### Steps

• Use ldapsearch to view a multi-valued operational attribute attributeTypes, which publishes the definitions on the Directory Server. The attribute is stored in the subschema subentry.

```
$ bin/ldapsearch --baseDN cn=schema --searchScope base \
   "(objectclass=*)" attributeTypes
```

#### To View a Specific Attribute Type over LDAP

#### Steps

• Use ldapsearch with the --dontWrap option and use the grep command to search for a specific attribute.

```
$ bin/ldapsearch --baseDN cn=schema \
    --searchScope base --dontWrap "(objectclass=*)" \
    attributeTypes | grep 'personalTitle'
```

## Creating a New Attribute over LDAP

The following section shows how you can add the schema element from the previous section over LDAP. You can create your own schema file or type the schema from the command line. In either case, you must pay special attention to text spacing and ASN.1 formatting.

### To Add an New Attribute to the Schema over LDAP

#### Steps

1. Create an LDIF file with the new attribute definition using a text editor. Save the file as myschema.ldif.

```
dn: cn=schema
changetype: modify
add: attributeTypes
attributeTypes: ( contractorStatus-OID NAME 'contractorStatus'
EQUALITY booleanMatch
SYNTAX 1.3.6.1.4.1.1466.115.121.1.7
SINGLE-VALUE
USAGE userApplications
X-ALLOWED-VALUES 'Y' 'N' 'y' 'n'
X-ORIGIN 'PingDirectory Server Example' )
```

2. Use ldapmodify to add the attribute.

\$ bin/ldapmodify --filename myschema.ldif

**3.** Verify the addition by displaying the attribute using ldapsearch.

```
$ bin/ldapsearch --baseDN cn=schema --searchScope base \
    --dontwrap "(objectclass=*)" attributeTypes | grep 'contractorStatus'
```

4. You can view the custom schema file at <server-root>/config/schema/99-user.ldif. You should see the following:

```
dn: cn=schema
objectClass: top
objectClass: ldapSubentry
objectClass: subschema
cn: schema
attributeTypes: ( contractorStatus-OID
    NAME 'contractorStatus'
    EQUALITY booleanMatch
    SYNTAX 1.3.6.1.4.1.1466.115.121.1.7
    SINGLE-VALUE
    USAGE userApplications
    X-ORIGIN 'PingDirectory Server Example' )
```

### To Add Constraints to Attribute Types

#### Steps

• The Directory Server provides attribute type extensions that constrain the values for the associated attribute using the DirectoryString attribute syntax. The following schema definition includes two attributeType definitions for myAttr1 and myAttr2. The first definition constrains the values for the attribute myAttr1 to 'foo', 'bar', 'baz'. The second definition constrains the minimum allowable length for myAttr2 to 1 and the maximum allowable length to 5.

```
attributeTypes: (1.2.3.4
   NAME 'myAttrl'
   SYNTAX 1.3.6.1.4.1.1466.115.121.1.15
   X-ALLOWED-VALUES ( 'foo' 'bar' 'baz' ))
attributeTypes: ( 1.2.3.5
   NAME 'myAttr2'
   SYNTAX 1.3.6.1.4.1.1466.115.121.1.15
   X-MIN-VALUE-LENGTH '1'
   X-MAX-VALUE-LENGTH '5' )
```

## **Managing Object Classes**

Object classes are sets of related information objects that form entries in a Directory Information Tree (DIT). The Directory Server uses the schema to define these entries, to specify the position of the entries in a DIT, and to control the operation of the server. You can also extend the schema by adding your own schema definitions.

Object classes have the following general properties:

- Object classes must have a globally unique name or identifier.
- Object classes specify the required and allowed attributes in an entry.
- Object classes can inherit the properties and the set of allowed attributes from its parent object classes, which may also be part of a hierarchical chain derived from the top abstract object class.
- Object classes that are defined in the PingDirectory Server can be searched using the objectClasses operational attribute. The Directory Server also has a special entry called the subschema subentry, which provides information about the available schema elements on the server.

### **Object Classes Types**

Based on RFC 4512, object classes can be a combination of three different types:

- Abstract object classes are used as the base object class, from which structural or auxiliary classes inherit its properties. This inheritance is a one-way relationship as abstract object classes cannot be derived from structural or auxiliary classes. The most common abstract object class is top, which defines the highest level object class in a hierarchical chain of object classes.
- Structural object classes define the basic attributes in an entry and define where an entry can be placed in a DIT. All entries in a DIT belong to one structural object class. Structural object classes can inherit properties from other structural object classes and from abstract object classes to form a chain of inherited classes. For example, the inetOrgPerson structural object class inherits properties from the organizationalPerson structural class, which inherits from another object class, person.
- Auxiliary object classes are used together with structural object classes to define additional sets of attributes required in an entry. The auxiliary object class cannot form an entry alone but must be present with a structural object class. Auxiliary object classes cannot derive from structural object classes or vice-versa. They can inherit properties from other auxiliary classes and from abstract classes.

### **Object Class Definition**

New object classes can be specified with existing schema components and do not require additional server code extensions for their implementation. Administrators can create new object classes using the Schema Editor, which manages schema in the <server-root>/config/schema directory. See Extending the Directory Server Schema for more information.

The object class definition is defined in RFC 4512, section 4.1.1, as follows::

```
ObjectClassDescription = "(" wsp; Left parenthesis followed by a white space
                                                                                                                                      ; Required numeric object identifier
numericoid
[ sp "NAME" sp qdescrs ] ; Short name descriptor as alias for the
[ sp "DESC" sp qdstring ] ; Optional descriptive string
[ sp "OBSOLETE" ] ; Determines if the element is inactive
[ sp "SUP" sp oid ] ; Specifies the direct of the second string in the second string is a second string in the second string is a second string in the second string is a second string is a second string string string is a second string string string string string string string string string string string string string string string string string string string string string string string string string string string string string string string string string string string 
                                                                                                                                     ; Short name descriptor as alias for the OID
[ sp "SUP" sp oid ]
                                                                                                               ; abstract, structural (default), auxiliary
; Required attribute types
; Allowed attribute type
; Extensions followed;
                                                                                                                                     ; Specifies the direct superior object class
 [ sp kind ]
[ sp "MUST" sp oids ]
[ sp "MAY" sp oids ]
 extensions wsp ")"
                                                                                                                                     ; Extensions followed by a white space and
    ")"
usage = "userApplications" / ; Stores user data
"directoryOperation" / ; Stores internal server data
"distributedOperation" / ; Stores operational data that must be
     synchronized
                                                                                                                                     ; across servers
        "dSAOperation"
                                                                                                                                      ; Stores operational data specific to a
     server and
                                                                                                                                                            should not be synchronized across
                                                                                                                                            ;
    servers
```

The following extensions are specific to the PingDirectory Server and are not defined in RFC 4512:

```
extensions = /
"X-ORIGIN" / ; Specifies where the object class is defined
"X-SCHEMA-FILE" / ; Specifies which schema file contains the definition
"X-READ-ONLY" ; True or False. Specifies if the file that contains
; the schema element is marked as read-only
; in the server configuration.
```

**Note:** Although RFC 4512 allows multiple superior object classes, the PingDirectory Server allows at most one superior object class, which is defined by the SUP element in the definition.

### **Basic Object Class Properties**

The Basic Properties section displays the standard elements in schema definition.

| Attributes  | Description                                                                                                    |
|-------------|----------------------------------------------------------------------------------------------------|
| Name        | Specifies the globally unique name.                                                                                                    |
| Description | Specifies an optional definition that describes the object class and its contents. The analogous LDIF equivalent is "DESC".                                                                           |
| OID         | Specifies the object identifier assigned to the schema definition. You can obtain a specific OID for your company that allows you to define your own object classes and attributes from IANA or ANSI. |
| Parent      | Specifies the schema definition's hierarchical parent or superior object class if any.<br>An object class can have one parent. The analogous LDIF equivalent                                          |

| Attributes          | Description                                                                                                    |
|---------------------|----------------------------------------------------------------------------------------------------|
| Туре                | Specifies the type of schema definition: abstract, structural, or auxiliary. The analogous LDIF equivalent is "ABSTRACT", "STRUCTURAL", or "AUX                                                                                                    |
| Required Attributes | Specifies any required attributes with the object class. The Schema Editor also marks any inherited attributes from another object class. You can double-click an attribute value to take you to the Properties View for that particular attribute. The analogous LDIF equivalent is "MUST".                   |
| Optional Attributes | Specifies any optional attributes that could be used with the object class. The Schema Editor also marks any inherited attributes from another object class. You can double-click an attribute value to take you to the Properties View for that particular attribute. The analogous LDIF equivalent is "MAY". |

The Extra Properties section provides additional auxiliary information associated with the object class.

#### Table 37: Basic Properties of Attributes

| Attributes     | Description                                                                                                    |
|----------------|----------------------------------------------------------------------------------------------------|
| Aliases        | Specifies any shortform alias names, if any. In theory, you could have any number of shortform names as long as they are all unique. The analogous LDIF equivalent appears as the secondary element with the NAME element although most object classes do not have aliases. |
| Origin         | Specifies the origin of the schema definition. Typically, it could refer to a specific RFC or company.                                                                                                    |
| Obsolete       | Specifies if the schema definition is obsolete or not.                                                                                                    |
| Stored in File | Specifies the schema file that stores the definition in the <server-root>/ config/schema folder.</server-root>                                                                                                    |

### **Viewing Object Classes**

You can view the object classes on your Directory Server by using the Administrative Console Schema Editor, over LDAP using the ldapsearch tool, or some third party tool. The Schema Editor displays all of the object classes on the directory server instance. It shows the basic properties that are required elements and the extra properties that are allowed within the object class.

#### To View Object Classes over LDAP

### Steps

• Use ldapsearch tool to view a multi-valued operational attribute, objectClasses, which publishes the object class definitions on the Directory Server. The attribute is stored in the subschema subentry.

```
$ bin/ldapsearch --baseDN cn=schema --searchScope base \
--dontWrap "(objectclass=*)" objectClasses
```

```
dn: cn=schema
objectClasses: ( 2.5.6.0 NAME 'top' ABSTRACT MUST objectClass X-ORIGIN 'RFC
4512' )
objectClasses: ( 2.5.6.1 NAME 'alias' SUP top STRUCTURAL MUST
aliasedObjectName
    X-ORIGIN 'RFC 4512' )
objectClasses: ( 2.5.6.2 NAME 'country' SUP top STRUCTURAL MUST c
    MAY ( searchGuide $ description ) X-ORIGIN 'RFC 4519' )
...(more output)...
```

## Managing an Object Class over LDAP

The following section shows how you can manage an object class schema element over LDAP by adding a new attribute element to an existing object class. You can create your own schema file or type the schema from the command line. In either case, you must pay special attention to text spacing and ASN.1 formatting. The following example procedure adds an attribute, contractorAddress, to the custom schema file, then adds it to the contractor objectclass.

### To Manage an Object Class over LDAP

#### Steps

1. Assume that you have defined the contractorAddress attribute, create an LDIF file called contractorAddress-attr.ldif with the following content:

```
dn: cn=schema
changetype: modify
add: attributeTypes attributeTypes: ( contractor-OID NAME
'contractorAddress'
SYNTAX 1.3.6.1.4.1.1466.115.121.1.15
SINGLE-VALUE
USAGE userApplications
X-ORIGIN 'user defined'
X-SCHEMA-FILE '98-custom-schema.ldif' )
X-ORIGINS 'user defined'
X-SCHEMA-FILE '98-custom-schema.ldif' )
```

2. Add the attribute using ldapmodify.

```
$ bin/ldapmodify --filename contractorAddress-attr.ldif
```

3. Next, create an LDIF file to modify the contractor objectclass to allow this attribute. When doing this, you are just re-adding the updated <code>objectClass</code> and the Directory Server will handle the proper replacement of the existing object class with the new one. Create a file called <code>contractor-oc.ldif</code>. Make sure that the lines are not wrapped, the <code>objectClasses</code> line should be one continuous line.

```
dn:cn=schema
changetype: modify
add: objectClasses
objectClasses: ( contractor-OID NAME 'contractor'
   DESC 'Contractor status information
   SUP top
   AUXILIARY MAY ( contractorStatus $ contractorAgency $ contractorAddress )
   X-ORIGIN 'Directory Server Example'
   X-SCHEMA-FILE '98-custom-schema.ldif' )
```

4. Update the objectClass using ldapmodify as follows:

\$ bin/ldapmodify --filename contractor-oc.ldif

- 5. These schema changes will be replicated to all servers in the replication topology. Verify the change by looking at the config/schema/98-custom-schema.ldif file on the other servers in the replication topology to ensure that the changes are present.
- 6. If you need to add an index for this attribute, you can do so by using the dsconfig command-line utility. You will need to do this on each server in your topology unless you have server configuration groups set up. See *Configuring Server Groups* for more information.

\$ bin/dsconfig create-local-db-index --backend-name userRoot \
 --index-name contractorAddress --set index-type:equality

7. Rebuild the index online. This will not affect other indexes or entries since there is no currently existing data for this attribute on any entry.

```
$ bin/rebuild-index --baseDN dc=example,dc=com --index contractorAddress
```

## Creating a New Object Class Using the Schema Editor

The procedures to create a new object class are similar to that of creating a new attribute. Make sure that any attributes that are part of the new object class are defined prior to defining the object class.

### To Create a New Object Class Using the Schema Editor

#### Steps

- 1. Start the Administrative Console.
- 2. On the main menu, click LDAP Schema.
- 3. On the Schema Editor, click the Object Classes tab, and then click New located in the bottom left of the window.
- 4. Enter the properties for the new objectclass. In the **Attributes** box, filter the types of attributes required for the new object class. Click the right arrow to move it into the **Required** or the **Optional** box. All custom attributes appear at the bottom of the list in the **Attributes** box.

# Extending the Schema Using a Custom Schema File

You can add new attributes and object classes to your Directory Server schema by creating a custom schema file. You can import the file using the Schema Editor, over LDAP using the ldapmodify tool, or from the command line. Make sure to define the attributes first, then define the object classes.

### To Extend the Schema Using a Custom Schema File

### Steps

**1.** Create an LDIF file with the new attribute extensions using a text editor.

```
dn: cn=schema
objectClass: top
objectClass: ldapSubentry
objectClass: subschema
attributeTypes: ( contractorStatus-OID NAME 'contractorStatus'
  EOUALITY booleanMatch
 SYNTAX 1.3.6.1.4.1.1466.115.121.1.7
 SINGLE-VALUE
 USAGE userApplications
 X-ORIGIN 'Directory Server Example' )
attributeTypes: ( contractorAgency-OID NAME 'contractorAgency'
  EQUALITY caseIgnoreMatch
  SUBSTR caseIgnoreSubstringsMatch
 SYNTAX 1.3.6.1.4.1.1466.115.121.1.44{256}
 SINGLE-VALUE
 USAGE userApplications
 X-ORIGIN 'PingDirectory Server Example' )
```

2. In the same LDIF file, add a new object class definition after the attribute types. In this example, create an auxiliary object class, contractor, that alone cannot be used as an entry. The object class will be used to add supplemental information to the inetOrgPerson structural object class. The attributes are all optional for the new object class.

```
objectClasses: ( contractor-OID
NAME 'contractor'
DESC 'Contractor status information'
SUP top
AUXILIARY
MAY ( contractorStatus $ contractorAgency )
X-ORIGIN 'PingDirectory Server Example' )
```

- 3. Save the file as 99-auxobjclass.ldif. and place it in the <server-root>/config/schema directory.
- 4. At this stage, the schema extensions are not loaded into the Directory Server yet. You have four options to load them:
  - Create a task that loads the new extensions into the schema. We create a task labelled with the ID "add-schema-99-auxobjclass" and add it using ldapmodify. The server does not need to be restarted using this method.

```
dn: ds-task-id=add-schema-99-auxobjclass,cn=Scheduled Tasks,cn=tasks
objectClass: top
objectClass: ds-task
objectClass: ds-task-add-schema-file
ds-task-id: add-schema-99-auxobjclass
ds-task-class-name:
    com.unboundid.directory.server.tasks.AddSchemaFileTask
ds-task-schema-file-name: 99-auxobjclass.ldif
```

- Import the schema file using the Administrative Console Schema Editor. You do not need to restart the server when using this method.
- Place the 99-auxobjclass.ldif file in the <server-root>/config/schema directory and restart the Directory Server. The schema file is read at startup.
- Add the schema file using load-ldap-schema-file. You do not need to restart the server when using this method.

\$ bin/load-ldap-schema-file --schemaFile config/schema 99-auxobjclass.ldif
5. Verify the addition by displaying the attribute using ldapsearch.

\$ bin/ldapsearch --baseDN dc=example,dc=com "(uid=user.9)" contractorStatus

```
dn: uid=user.9,ou=People,dc=example,dc=com
contractorStatus: TRUE
```

## **Managing Matching Rules**

Matching rules determine how clients and servers compare attribute values during LDAP requests or operations. They are also used in evaluating search filter elements including distinguished names and attributes. Matching rules are defined for each attribute based on EQUALITY (e.g., two attributes are equal based on case, exact match, etc.), SUBSTR (e.g., assertion value is a substring of an attribute), and ORDERING (e.g., greater than or equal, less than or equal, etc.) properties.

**Note:** The PingDirectory Server supports an APPROXIMATE matching rule that compares similar attributes based on fuzzy logic. Thus, attributes that are similar or "sound-like" each other are matched. For example, "petersen" would match "peterson".

### **Matching Rule Definition**

New matching rules require additional server code extensions to be implemented on the PingDirectory Server. If you need new matching rules, contact your authorized support provider for assistance.

The formal specification for attribute types is provided in RFC 4512, section 4.1.3 as follows:

```
MatchingRuleDescription = "(" wsp
space
numericoid
identifying
[ sp "NAME" sp qdescrs [ sp "DESC" sp qdstring
[ sp "OBSOLETE" ] ; Short name descriptor
[ sp "SYNTAX" sp numericoid
extensions wsp ")"
and ")"; Left parentheses followed by a white
; Required numeric object identifier
; This matching rule
; Short name descriptor
; Description
; Specifies if the rule is inactive
; Assertion syntax
; Extensions followed by a white space
```

### **Default Matching Rules**

The PingDirectory Server provides a large set of matching rules, which support a variety of applications. The default matching rules available for the Directory Server are listed in the table below for each matching rule type: Equality, Substring, Ordering, and Approximate matches.

| Matching Rule/OID                                           | Attribute Syntax/OID                                      | Description                                                                                                    |
|-------------------------------------------------------------|-----------------------------------------------------------|----------------------------------------------------------------------------------------------------|
| uuidMatch/ 1.3.6.1.1.16.2                                   | UUID/ 1.3.6.1.1.16.1                                      | Compares an asserted UUID with a stored UUID attribute value for equality. RFC 4530.                                                                                                    |
| uuidOrderingMatch/ 1.3.6.1.1.16.3                           | UUID/ 1.3.6.1.1.16.1                                      | Compares the collation order<br>of an asserted UUID with a<br>stored UUID attribute value for<br>ordering RFC 4530.                                                                                               |
| caseExactIA5Match/<br>1.3.6.1.4.1.1466.109.114.1            | IA5 String/<br>1.3.6.1.4.1.1466.115.121.1.26              | Compares an asserted value<br>with an attribute value of<br>International Alphabet 5<br>syntax. RFC 4517.                                                                                                    |
| caseIgnoreIA5Match/<br>1.3.6.1.4.1.1466.109.114.2           | IA5 String/<br>1.3.6.1.4.1.1466.115.121.1.26              | Compares an asserted value<br>with an attribute value of<br>International Alphabet 5<br>syntax. Case, leading, and<br>trailing spaces are ignored.<br>Multiple spaces are treated as<br>a single space. RFC 4517. |
| caseIgnoreIA5SubstringsMatch/<br>1.3.6.1.4.1.1466.109.114.3 | Substring Assertion/<br>1.3.6.1.4.1.1466.115.121.1.58     | Compares an asserted<br>substring with an attribute<br>value of IA5 string syntax.<br>Case, leading, and trailing<br>spaces are ignored. Multiple<br>spaces are treated as a single<br>space. RFC 4517.           |
| authPasswordExactMatch/<br>1.3.6.1.4.1.4203.1.2.2           | Authentication Password Syntax/<br>1.3.6.1.4.1.4203.1.1.2 | Authentication password exact matching rule.                                                                                                    |
| authPasswordMatch/<br>1.3.6.1.4.1.4203.1.2.3                | Authentication Password Syntax/<br>1.3.6.1.4.1.4203.1.1.2 | Authentication password matching rule.                                                                                                    |
| ds-mr-double-metaphone-approx/<br>1.3.6.1.4.1.30221.1.4.1   | Directory String/<br>1.3.6.1.4.1.1466.115.121.1.15        | Syntax based on the phonetic<br>Double Metaphone algorithm<br>for approximate matching.                                                                                                    |

| Matching Rule/OID                                         | Attribute Syntax/OID                                  | Description                                                                                                    |
|-----------------------------------------------------------|-------------------------------------------------------|----------------------------------------------------------------------------------------------------|
| ds-mr-user-password-exact/<br>1.3.6.1.4.1.30221.1.4.2     | User Password Syntax/<br>1.3.6.1.4.1.30221.1.3.1      | User password exact matching rule.                                                                                                    |
| ds-mr-user-password-equality/<br>1.3.6.1.4.1.30221.1.4.3  | User Password Syntax/<br>1.3.6.1.4.1.30221.1.3.1      | User password equality matching rule.                                                                                                    |
| historicalCsnOrderingMatch/<br>1.3.6.1.4.1.30221.1.4.4    | 1.3.6.1.4.1.30221.1.3.5                               | Compares the collation<br>order of a historical change<br>sequence number with a<br>historical CSN attribute value.                                                                                                    |
| caseExactIA5SubstringsMatch/<br>1.3.6.1.4.1.30221.1.4.902 | Substring Assertion/<br>1.3.6.1.4.1.1466.115.121.1.58 | Compares an asserted<br>substring with an attribute<br>value of IA5 string syntax.<br>RFC 4517.                                                                                                    |
| compactTimestampMatch/<br>1.3.6.1.4.1.30221.2.4.1         | Compact Timestamp/<br>1.3.6.1.4.1.30221.2.3.1         | Compact Timestamp<br>matching rule.                                                                                                    |
| compactTimestampOrderingMatch/<br>1.3.6.1.4.1.30221.2.4.2 | Compact Timestamp/<br>1.3.6.1.4.1.30221.2.3.1         | Compares the collation order<br>of a compact timestamp<br>number with an attribute<br>value of Compact Timestamp<br>syntax.                                                                                                    |
| objectIdentifierMatch/ 2.5.13.0                           | OID/ 1.3.6.1.4.1.1466.115.121.1.38                    | Compares an asserted value with an attribute value of OID syntax. RFC 4517.                                                                                                    |
| distinguishedNameMatch/ 2.5.13.1                          | DN/ 1.3.6.1.4.1.1466.115.121.1.12                     | Compares an asserted value<br>with an attribute value of<br>DN syntax. Spaces around<br>commas and semicolons are<br>ignored. Spaces around plus<br>and equal signs around RDN<br>components are ignored. RFC<br>4517.               |
| caselgnoreMatch/ 2.5.13.2                                 | Directory String/<br>1.3.6.1.4.1.1466.115.121.1.15    | Compares an asserted value<br>with an attribute value. Case,<br>leading, and trailing spaces<br>are ignored. Multiple spaces<br>are treated as a single space.<br>RFC 4517.                                                          |
| caselgnoreOrderingMatch/ 2.5.13.3                         | Directory String/<br>1.3.6.1.4.1.1466.115.121.1.15    | Compares the collation<br>order of the asserted string<br>with an attribute value of<br>Directory String syntax. Case,<br>leading, and trailing spaces<br>are ignored. Multiple spaces<br>are treated as a single space.<br>RFC 4517 |

| Matching Rule/OID                          | Attribute Syntax/OID                                  | Description                                                                                                    |
|--------------------------------------------|-------------------------------------------------------|----------------------------------------------------------------------------------------------------|
| caseIgnoreSubstringsMatch/<br>2.5.13.4     | Substring Assertion/<br>1.3.6.1.4.1.1466.115.121.1.58 | Compares an asserted<br>substring value with an<br>attribute value of Directory<br>String syntax. Case, leading,<br>and trailing spaces are<br>ignored. Multiple spaces are<br>treated as a single space.<br>RFC 4517   |
| caseExactMatch/ 2.5.13.5                   | Directory String/<br>1.3.6.1.4.1.1466.115.121.1.15    | Compares an asserted value<br>with an attribute value of<br>Directory String syntax. RFC<br>4517.                                                                                                    |
| caseExactOrderingMatch/ 2.5.13.6           | Directory String<br>1.3.6.1.4.1.1466.115.121.1.15     | Compares the collation order<br>of the asserted string with an<br>attribute value of Directory<br>String syntax. RFC 3698                                                                                               |
| caseExactSubstringsMatch/<br>2.5.13.7      | Substring Assertion/<br>1.3.6.1.4.1.1466.115.121.1.58 | Compares an asserted<br>substring with an attribute<br>value of Directory String<br>syntax. RFC 3698                                                                                                    |
| numericStringMatch/ 2.5.13.8               | Numeric String/<br>1.3.6.1.4.1.1466.115.121.1.36      | Compares an asserted<br>value with an attribute<br>value of Numeric String<br>syntax. Spaces are ignored<br>when performing these<br>comparisons. RFC 4517.                                                             |
| numericStringOrderingMatch/<br>2.5.13.9    | Numeric String/<br>1.3.6.1.4.1.1466.115.121.1.36      | Compares the collation order<br>of the asserted string with<br>an attribute value of Numeric<br>String syntax. Spaces are<br>ignored when performing<br>these comparisons. RFC<br>4517.                                 |
| numericStringSubstringsMatch/<br>2.5.13.10 | Substring Assertion/<br>1.3.6.1.4.1.1466.115.121.1.58 | Compares an asserted<br>substring with an attribute<br>value of Numeric String<br>syntax. Spaces are ignored<br>when performing these<br>comparisons. RFC 4517.                                                         |
| caseIgnoreListMatch/ 2.5.13.11             | Postal Address/<br>1.3.6.1.4.1.1466.115.121.1.41      | Compares an asserted value<br>with an attribute value which<br>is a sequence of Directory<br>Strings. Case, leading, and<br>trailing spaces are ignored.<br>Multiple spaces are treated as<br>a single space. RFC 4517. |

| Matching Rule/OID                           | Attribute Syntax/OID                                  | Description                                                                                                    |
|---------------------------------------------|-------------------------------------------------------|----------------------------------------------------------------------------------------------------|
| caseIgnoreListSubstringsMatch/<br>2.5.13.12 | Substring Assertion/<br>1.3.6.1.4.1.1466.115.121.1.58 | Compares the asserted<br>substring with an attribute<br>value, which is a sequence<br>of Directory Strings. Case,<br>leading, and trailing spaces<br>are ignored. Multiple spaces<br>are treated as a single space.<br>RFC 3698. |
| booleanMatch/ 2.5.13.13                     | Boolean/<br>1.3.6.1.4.1.1466.115.121.1.7              | Compares an asserted<br>boolean value with an<br>attribute value of BOOLEAN<br>syntax. Returns true if the<br>values are both TRUE or both<br>FALSE. RFC 3698.                                                                   |
| integerMatch/ 2.5.13.14                     | Integer/<br>1.3.6.1.4.1.1466.115.121.1.27             | Compares an asserted value<br>with an attribute value of<br>INTEGER syntax. RFC 4517.                                                                                                    |
| integerOrderingMatch/ 2.5.13.15             | Integer/<br>1.3.6.1.4.1.1466.115.121.1.27             | Compares the collation order<br>of the asserted integer with<br>an attribute value of Integer<br>syntax. Returns true if the<br>attribute value is less than the<br>asserted value. RFC 3698.                                    |
| bitStringMatch/ 2.5.13.16                   | Bit String/<br>1.3.6.1.4.1.1466.115.121.1.6           | Compares an asserted Bit<br>String value with an attribute<br>value of Bit String syntax.<br>RFC 4517.                                                                                                    |
| octetStringMatch/ 2.5.13.17                 | Octet String/<br>1.3.6.1.4.1.1466.115.121.1.40        | Compares an asserted value<br>with an attribute value of octet<br>string syntax using a byte-for-<br>byte comparison. RFC 4517.                                                                                                  |
| octetStringOrderingMatch/<br>2.5.13.18      | Octet String/<br>1.3.6.1.4.1.1466.115.121.1.40        | Compares the collation order<br>of the asserted octet string<br>with an attribute value of Octet<br>String syntax. Zero precedes<br>a one bit. Shorter strings<br>precede longer strings. RFC<br>3698.                           |
| octetStringSubstringsMatch/<br>2.5.13.19    | Substring Assertion/<br>1.3.6.1.4.1.1466.115.121.1.58 | Compares an asserted<br>substring with an attribute<br>value of octet string syntax<br>using a byte-for-byte<br>comparison. RFC 4517.                                                                                            |
| telephoneNumberMatch/ 2.5.13.20             | Telephone Number/<br>1.3.6.1.4.1.1466.115.121.1.50    | Compares an asserted value<br>with an attribute value of<br>Telephone Number syntax.<br>RFC 4517.                                                                                                    |

| Matching Rule/OID                                                                | Attribute Syntax/OID                                    | Description                                                                                                    |
|----------------------------------------------------------------------------------|---------------------------------------------------------|----------------------------------------------------------------------------------------------------|
| telephoneNumberSubstringsMatch/<br>2.5.13.21                                     | Substring Assertion/<br>1.3.6.1.4.1.1466.115.121.1.58   | Compares an asserted value<br>with the substrings of an<br>attribute value of Telephone<br>Number String syntax. RFC<br>4517.                                                                                                    |
| presentationAddressMatch/<br>2.5.13.22                                           | Presentation Address/<br>1.3.6.1.4.1.1466.115.121.1.43  | Compares an asserted value<br>with an attribute value of<br>Presentation Address syntax.<br>RFC 4517.                                                                                                    |
| uniqueMemberMatch/ 2.5.13.23                                                     | Name and Optional UID/<br>1.3.6.1.4.1.1466.115.121.1.34 | Compares an asserted value<br>with an attribute value of<br>Unique Member syntax. RFC<br>4517.                                                                                                    |
| protocolInformationMatch/<br>2.5.13.24                                           | Protocol Information/<br>1.3.6.1.4.1.1466.115.121.1.42  | Compares an asserted value<br>with an attribute value of<br>Protocol Information syntax.<br>RFC 4517.                                                                                                    |
| generalizedTimeMatch/ 2.5.13.27                                                  | Generalized Time/<br>1.3.6.1.4.1.1466.115.121.1.24      | Compares an asserted value<br>with an attribute value of<br>Generalized Time syntax.<br>RFC 4517.                                                                                                    |
| generalizedTimeOrderingMatch/<br>2.5.13.28                                       | Generalized Time<br>1.3.6.1.4.1.1466.115.121.1.24       | Compares the collation order<br>of the asserted string with an<br>attribute value of Generalized<br>Time String syntax and case<br>is ignored. RFC 4517.                                                                                                    |
| integerFirstComponentMatch/<br>2.5.13.29                                         | Integer/<br>1.3.6.1.4.1.1466.115.121.1.27               | Equality matching rules<br>for subschema attributes<br>between an Integer syntax<br>and the value syntax. RFC<br>4517.                                                                                                    |
| objectIdentifierFirstComponentMatch/OID/ 1.3.6.1.4.1.1466.115.121.1.38 2.5.13.30 |                                                         | Equality matching rules<br>for subschema attributes<br>between an OID syntax and<br>the value syntax. RFC 4517.                                                                                                    |
| directoryStringFirstComponentMatch<br>2.5.13.31                                  | n/Directory String/<br>1.3.6.1.4.1.1466.115.121.1.15    | Compares an asserted<br>Directory String value with<br>an attribute value of type<br>SEQUENCE whose first<br>component is mandatory<br>and of type Directory String.<br>Returns true if the attribute<br>value has a first component<br>whose value matches<br>the asserted Directory<br>String using the rules of<br>caselgnoreMatch. RFC 3698. |

| Matching Rule/OID       | Attribute Syntax/OID                               | Description                                                                                         |
|-------------------------|----------------------------------------------------|----------------------------------------------------------------------------------------------------|
| wordMatch/ 2.5.13.32    | Directory String/<br>1.3.6.1.4.1.1466.115.121.1.15 | Compares an asserted word with any word in the attribute value for equality RFC 3698.               |
| keywordMatch/ 2.5.13.33 | Directory String/<br>1.3.6.1.4.1.1466.115.121.1.15 | Compares an asserted value<br>with any keyword in the<br>attribute value for equality.<br>RFC 3698. |

### **Basic Matching Rule Properties**

The Properties section displays the standard elements in a matching rule schema definition.

| Attributes         | Description                                                                                                    |
|--------------------|----------------------------------------------------------------------------------------------------|
| Name               | Specifies the descriptive and unique name of the element.                                                                                                    |
| Description        | Specifies an optional definition that describes the matching rule. The analogous LDIF equivalent is "DESC".                                                                                                    |
| OID                | Specifies the globally unique object identifier assigned to the schema definition. You can obtain a specific OID for your company that allows you to define your own object classes and attributes from IANA or ANSI. |
| Туре               | Specifies the type of type of matching rule: Equality, Ordering, Substring, or Approximate.                                                                                                    |
| Syntax             | Specifies the matching rule syntax.                                                                                                    |
| Used by Attributes | Specifies any attributes that use the corresponding matching rule.                                                                                                    |

### **Viewing Matching Rules**

You can view the matching rules on your Directory Server by using the Schema Editor on the Administrative Console, over LDAP using the ldapsearch tool, or some third party tool.

The Schema Editor displays all of the matching rules on your Directory Server instance. It shows the basic properties that are allowed within the matching rule.

### To View Matching Rules Over LDAP

#### Steps

• Use ldapsearch to view a multi-valued operational attribute, matchingRules, which publishes the definitions on the Directory Server. The attribute is stored in the subschema subentry.

```
$ bin/ldapsearch --baseDN cn=schema --searchScope base \
   "(objectclass=*)" matchingRules
```

## **Managing Attribute Syntaxes**

The attribute type definition has a SYNTAX element, or attribute syntax, that specifies how the data values for the attribute are represented. The syntax can be used to define a large range of data types necessary for client applications. An attribute syntax uses the Abstract Syntax Notation One (ASN.1) format for its definitions.

### **Attribute Syntax Definition**

New attribute syntaxes require additional code to be implemented on the PingDirectory Server. If you need new syntax definitions, contact your authorized support provider for assistance.

The formal specification for attribute types is provided in RFC 4512, section 4.1.5 as follows:

SyntaxDescription = "(" wsp numericoid ; Object identifier [ sp "DESC" sp qdstring ] ; Description extensions wsp ")" ; Extensions followed by a white space and ")"

### **Default Attribute Syntaxes**

The PingDirectory Server supports a large set of Attribute Syntax rules for applications. The default Attribute Syntax rules available for the directory server are listed in the table below.

| LDAP Syntax                | OID                           | Description                                                                                                    |
|----------------------------|-------------------------------|----------------------------------------------------------------------------------------------------|
| UUID                       | 1.3.6.1.1.16.1                | 128-bit (16 octets) Universally Unique<br>Identifier (UUID) used for Uniform<br>Resource Names as defined in RFC<br>4122. For example, a4028c1a-f36e-11da-<br>ba1a-04112154bd1e. |
| Attribute Type Description | 1.3.6.1.4.1.1466.115.121.1.3  | Syntax for the AttributeTypeDescription rule based on RFC 4517.                                                                                                    |
| Binary                     | 1.3.6.1.4.1.1466.115.121.1.5  | Strings based on Basic Encoding Rules<br>(BER) or Distinguished Encoding rules<br>(DER). For example, an X.509 digital<br>certificate or LDAP messages are BER<br>encoded.       |
| Bit String                 | 1.3.6.1.4.1.1466.115.121.1.6  | Sequence of binary digits based on RFC 4517. For example, '00101111'B.                                                                                                    |
| Boolean                    | 1.3.6.1.4.1.1466.115.121.1.7  | TRUE or FALSE.                                                                                                    |
| Certificate                | 1.3.6.1.4.1.1466.115.121.1.8  | BER/DER-encoded octet strings based on<br>an X.509 public key certificate as defined in<br>RFC 4523.                                                                             |
| Certificate List           | 1.3.6.1.4.1.1466.115.121.1.9  | BER/DER-encoded octet string based on an X.509 certificate revocation list as defined in RFC 4523.                                                                               |
| Certificate Pair           | 1.3.6.1.4.1.1466.115.121.1.10 | 0BER/DER-encoded octet string based on an X.509 public key certificate pair as defined in RFC 4523.                                                                              |
| Country String             | 1.3.6.1.4.1.1466.115.121.1.1  | 1Two character country code specified in ISO 3166. For example, US, CA, etc.                                                                                                    |
| DN                         | 1.3.6.1.4.1.1466.115.121.1.1  | 2Distinguished name of an entry as defined in RFC4514.                                                                                                    |
| Delivery Method            | 1.3.6.1.4.1.1466.115.121.1.14 | 4Sequence of services in preference order<br>by which an entity receives messages as<br>defined in RFC4517. For example, videotext<br>\$ telephone.                              |

#### Table 40: Default Attribute Syntaxes

| LDAP Syntax                       | OID                          | Description                                                                                                    |
|-----------------------------------|------------------------------|----------------------------------------------------------------------------------------------------|
| Directory String                  | 1.3.6.1.4.1.1466.115.121.1.1 | 5String of one or more characters from the<br>Universal Character Set (UCS) using UCS<br>Transformation Format 8 (UTF-8) encoding<br>of the string.                                                                                                    |
| DIT Content Rule<br>Description   | 1.3.6.1.4.1.1466.115.121.1.1 | 6DITContentRuleDescription as defined in RFC4517.                                                                                                    |
| DIT Structure Rule<br>Description | 1.3.6.1.4.1.1466.115.121.1.1 | 7DITStructureRuleDesciption as defined in RFC4517.                                                                                                    |
| Enhanced Guide                    | 1.3.6.1.4.1.1466.115.121.1.2 | 21Combination of attribute types and filter<br>operators to be used to construct search<br>filters as defined in RFC4517. For example,<br>person#(sn\$EQ)#oneLevel.                                                                                                    |
| Facsimile Telephone<br>Number     | 1.3.6.1.4.1.1466.115.121.1.2 | 2Fax telephone number on the public switched telephone network as defined in RFC4517.                                                                                                    |
| Fax                               | 1.3.6.1.4.1.1466.115.121.1.2 | 3Image generated using Group 3 fax process as defined in RFC4517.                                                                                                    |
| Generalized Time                  | 1.3.6.1.4.1.1466.115.121.1.2 | 24String representing data and<br>time as defined in RFC4517.<br>YYYYMMDDHHMMSS[. ,fraction][(+ -<br>HHMM) Z] For example, 201103061032,<br>201103061032-0500, or 201103061032Z<br>("Z" indicates Coordinated Universal Time).                                                                                                    |
| Guide                             | 1.3.6.1.4.1.1466.115.121.1.2 | 25Attribute types and filter operators as defined in RFC4517.                                                                                                    |
| IA5 String                        | 1.3.6.1.4.1.1466.115.121.1.2 | Content of the series of the series of the content of the series of the series of the |
| Integer                           | 1.3.6.1.4.1.1466.115.121.1.2 | 7String representations of integer values.<br>For example, the character string "1234"<br>represents the number 1234 as defined in<br>RFC4517.                                                                                                    |
| JPEG                              | 1.3.6.1.4.1.1466.115.121.1.2 | 8Image in JPEG File Interchange Format<br>(JFIF) as defined in RFC4517.                                                                                                    |
| Matching Rule Description         | 1.3.6.1.4.1.1466.115.121.1.3 | 0MatchingRuleDescription as defined in RFC4512.                                                                                                    |
| Matching Rule Use<br>Description  | 1.3.6.1.4.1.1466.115.121.1.3 | 1Attribute types to which a matching rule is applied in an extensibleMatch search filter (RFC4511).                                                                                                    |
| Name and Optional UID             | 1.3.6.1.4.1.1466.115.121.1.3 | 4Distinguished name and an optional<br>unique identifier that differentiates<br>identical DNs as defined in RFC4517.<br>For example, uid=jsmith,ou=Peo-<br>ple,dc=example,dc=com#'0111'B                                                                                                    |
| Name Form Description             | 1.3.6.1.4.1.1466.115.121.1.3 | 5NameFormDescription as defined in RFC4512.                                                                                                    |

| LDAP Syntax                      | OID                                    | Description                                                                                                    |
|----------------------------------|----------------------------------------|----------------------------------------------------------------------------------------------------|
| Numeric String                   | 1.3.6.1.4.1.1466.115.121.              | 1.36Sequence of one or more numerals and<br>spaces as defined in RFC4517. For example,<br>14 848 929 102.                                                                                                    |
| Object Class Description         | 1.3.6.1.4.1.1466.115.121.7             | 1.37ObjectClassDescription as defined in RFC 4512.                                                                                                    |
| OID                              | 1.3.6.1.4.1.1466.115.121.4             | 1.38Object identifier as defined in RFC 4512.                                                                                                    |
| Other Mailbox                    | 1.3.6.1.4.1.1466.115.121. <sup>2</sup> | I.39Specifies an electronic mailbox as defined<br>in RFC 4517. For example, otherMailbox =<br>google \$ user@gmail.com                                                                                                    |
| Octet String                     | 1.3.6.1.4.1.1466.115.121.4             | 1.40Sequence of zero or more octets (8-bit bytes)<br>as defined in RFC4517.                                                                                                    |
| Postal Address                   | 1.3.6.1.4.1.1466.115.121.4             | I.41Strings of characters that form a multi-<br>line address in a physical mail system.<br>Each component is separated by a "\$".<br>For example, 1234 Main St.\$Austin, TX<br>78744\$USA.                                        |
| Protocol Information             | 1.3.6.1.4.1.1466.115.121.4             | 1.42Undefined.                                                                                                    |
| Presentation Address             | 1.3.6.1.4.1.1466.115.121.7             | 1.43String encoded OSI presentation address as<br>defined in RFC 1278. For example, TELEX<br>+00728722+RFC-1006+03+10.0.0.6                                                                                                    |
| Printable String                 | 1.3.6.1.4.1.1466.115.121.4             | 1.44String of one or more printable ASCII<br>alphabetic, numeric, and punctuation<br>characters as defined in RFC 4517.                                                                                                    |
| RFC3672 Subtree<br>Specification | 1.3.6.1.4.1.1466.115.121.7             | 1.45Syntax based on subtree specification as defined as RFC 3672.                                                                                                    |
| Supported Algorithm              | 1.3.6.1.4.1.1466.115.121.4             | 1.49Octet string based on the LDAP-encoding for<br>a supported algorithm value that results from<br>the BER encoding of a SupportedAlgorithm<br>ASN.1 value.                                                                      |
| Telephone Number                 | 1.3.6.1.4.1.1466.115.121.′             | 1.50String of printable international telephone<br>number representations in E.123 format as<br>defined in RFC 4517. For example, +1 512<br>904 5525.                                                                             |
| Teletex Terminal Identifier      | 1.3.6.1.4.1.1466.115.121.7             | 1.51Identifier and telex terminal as defined in RFC 4517.                                                                                                    |
| Telex Number                     | 1.3.6.1.4.1.1466.115.121.4             | 1.52String representing the telex number, country code, and answerback code as defined in RFC 4517. For example, 812374, ch, ehhg.                                                                                                |
| UTC Time                         | 1.3.6.1.4.1.1466.115.121.4             | I.53Character string representing the data<br>and time in UTC Time format as defined<br>as RFC 4517: YYMMDDHHMM[SS][(+ -<br>HHMM) Z], where Z is the coordinated<br>universal time. For example, 0903051035Z,<br>0903051035-0500. |
| LDAP Syntax Description          | 1.3.6.1.4.1.1466.115.121.4             | 1.54SyntaxDescription as defined in RFC4512.                                                                                                    |

| LDAP Syntax                               | OID                          | Description                                                                                                    |
|-------------------------------------------|------------------------------|----------------------------------------------------------------------------------------------------|
| Substring Assertion                       | 1.3.6.1.4.1.1466.115.121.1.5 | 8Syntax for assertion values in an extensible match as defined in RFC 4517.                                                                                                    |
| Authentication Password<br>Syntax         | 1.3.6.1.4.1.4203.1.1.2       | Encoded password storage syntax as<br>defined in RFC 3112. For example, the<br>syntax specifies the storage scheme in<br>brackets as follows: <storage-scheme><br/>\$<auth component="">\$<auth value=""><br/>For example: SSHA\$xdEZWRqgyJk=<br/>\$egDEFDXvdeeEnXUEIDPnd39dkpe=</auth></auth></storage-scheme> |
| User Password Syntax                      | 1.3.6.1.4.1.30221.1.3.1      | Encoded password storage syntax as<br>defined in RFC 2307. For example,<br>the syntax specifies the storage<br>scheme in brackets as follows:<br>{SSHA}XaljOF0ii3fOwCrU1klgBpWFayqSYs<br>+5W1pMnw==                                                                                                    |
| Relative Subtree<br>Specification         | 1.3.6.1.4.1.30221.1.3.2      | Similar to the RFC 3672 subtree specification except it uses an LDAP search filter as the specification filter.                                                                                                    |
| Absolute Subtree<br>Specification         | 1.3.6.1.4.1.30221.1.3.3      | Syntax for a subset of entries in a subtree based on RFC 3672.                                                                                                    |
| Sun-defined Access Control<br>Information | 1.3.6.1.4.1.30221.1.3.4      | Syntax for access control instructions used in Sun Directory Servers.                                                                                                    |
| Compact Timestamp                         | 1.3.6.1.4.1.30221.2.3.1      | Syntax based on compact timestamp<br>ISO 8601 format. For example,<br>20110306T102532.                                                                                                    |

## **Basic Attribute Syntax Properties**

The Properties section displays the standard elements in an attribute syntax.

| Table 41: Basic | Properties | of Attribute | <b>Syntaxes</b> |
|-----------------|------------|--------------|-----------------|
|-----------------|------------|--------------|-----------------|

| Attributes         | Description                                                                                                    |  |
|--------------------|----------------------------------------------------------------------------------------------------|--|
| Name               | Specifies the descriptive and unique name of the element.                                                      |  |
| Description        | Indicates an optional definition that describes the attribute syntax. The analogous LDIF equivalent is "DESC". |  |
| OID                | Specifies the globally unique object identifier assigned to the schema definition.                             |  |
| Used by Attributes | Indicates any attributes that use the corresponding attribute syntax.                                          |  |

### **Viewing Attribute Syntaxes**

You can view the attribute syntaxes on your Directory Server by using the Schema Editor on the Administrative Console, over LDAP using the ldapsearch tool, or some third party tool.

The Schema Editor displays all of the attribute syntaxes on your Directory Server instance. It shows the properties that are allowed within the attribute syntax.

#### To View Attribute Syntaxes Over LDAP

#### Steps

• Use ldapsearch to view the Directory Server's published list of attribute syntaxes using the multivalued operational attribute, ldapSyntaxes, which publishes the definitions on the Directory Server. The attribute is stored in the subschema subentry.

```
$ bin/ldapsearch --baseDN cn=schema \
    --searchScope base "(objectclass=*)" ldapSyntaxes
```

# Using the Schema Editor Utilities

The Schema Editor provides a **Schema Utilities** tab that enables importing new schema elements from a file and to checking schema compliance. If importing a schema file, the system automatically checks for compliance prior to the import. If the definition does not meet schema compliance, the system will display an error message. However, it is good practice to first check if your file is compliant with your schema prior to importing it.

### To Check Schema Compliance Using the Schema Editor

### Steps

- 1. Start the Administrative Console.
- 2. On the main menu, click LDAP Schema.
- 3. On the Schema Editor, click the Schema Utilities tab.
- 4. Click Import Schema Elements to read in an LDIF file, or copy-and-paste a new schema definition, and then click Validate Entries. If there is a problem, an error will be generated.

## **Modifying a Schema Definition**

The Directory Server only allows schema definitions that are read-write to be edited. Schema elements indicated by the **Modifiable** column in the Schema Editor's tables can be modified.

### To Modify a Schema Definition

### Steps

- 1. Start the Administrative Console. Check that the Directory Server instance associated with the console is running.
- 2. On the main menu, click Schema.
- 3. On the Schema Editor, click the Object Classes tab.
- Select the object class that you want to modify, and then click Actions -> Edit. The Edit dialog box appears.
- 5. Make your changes, and then click OK.

## **Deleting a Schema Definition**

The Directory Server only allows schema definitions that are read-write to be deleted. In general, those schema definitions in the **Custom** folder of the Schema Editor can be removed from the system. You should make sure that the schema element is not currently in use.

### To Delete a Schema Definition

#### Steps

- 1. Start the Administrative Console. Check that the Directory Server instance associated with the console is also running.
- 2. On the main menu, click Schema.
- 3. On the Schema Editor, click the Object Classes tab.
- 4. Select the object class that you want to remove, and then click Actions -> Delete.
- 5. On the **Confirmation** dialog, click **Yes** if you are sure that you want to delete the schema element.

## **Schema Checking**

The PingDirectory Server provides full support for parsing all schema elements and provides access to all of its components. By default, the Directory Server enables schema checking for all operations, especially when importing data to the server or when modifying entries using the ldapmodify tool. Any schema violations will generate an error message to standard output.

### **To View the Schema Checking Properties**

#### Steps

• Use dsconfig to view the schema checking property.

```
$ bin/dsconfig get-global-configuration-prop \
    --property check-schema
```

### **To Disable Schema Checking**

#### About this task

Although not recommended, you can use the dsconfig tool to disable the schema checking. This feature only applies to public backends. Schema checking is enforced on private backends, such as changes to the Configuration, Schema, Task, and others. An admin action alert will be generated when attempting to disable schema checking using dsconfig interactive or non-interactive mode. The alert provides alternatives to disabling schema checking.

### Steps

Run the dsconfig command and specify the set-global-configuration-prop subcommand to disable the check-schema property.

\$ bin/dsconfig --no-prompt set-global-configuration-prop \
 --set check-schema:false

The system generates an admin action alert providing alternate options to disabling schema checking. Press **Enter** to continue the process or following one of the suggested tasks:

One or more configuration property changes require administrative action or confirmation/notification.

Those properties include:

\* check-schema: Schema checking should only be disabled as a last resort since disabling schema checking harms performance and can lead to unexpected behavior in the server as well as the applications that access it. There are less severe options for addressing schema issues:
 Update the data to conform to the server schema.
 Modify the server schema to conform to the data. Contact support before modifying the server's default schema.
 Change the single-structural-objectclass-behavior property to allow entries to have no structural object class or multiple structural object classes.
 Change the invalid-attribute-syntax-behavior property to allow attribute values to violate their attribute syntax.
 Change the allow-zero-length-values property of the Directory String Attribute Syntax configuration to allow attributes with this syntax to have a zero length value.

## **Managing Matching Rule Uses**

Matching Rule Use definitions map certain attribute types with a matching rule definition for extensible match filters. Extensible match filters allows clients to search using DN components, for example, (ou:dn:=engineering) or using an OID number, for example, (cn:1.2.3.4:=Sam Carter). The matching rule use attribute publishes those attribute types and matching rule combinations, which can be used in extensible match assertions.

Continue? Choose 'no' to return to the previous step (yes / no) [yes]:

Typically, you define a matching rule use that is not normally specified in the attribute type definition. You can create new matching rule uses from the existing schema definitions by adding a custom schema file in the <server-root>/config/schema directory.

### **Matching Rule Use Definitions**

Matching Rule Use can be specified with existing schema components and do not require additional code for its implementation.

The formal specification for attribute types is provided in RFC 4512, section 4.1.4 as follows:

```
MatchingRuleUseDescription = "(" wsp
numericoid ; Object identifier
[ sp "NAME" sp qdescrs ] ; Short name descriptor
[ sp "DESC" sp qdstring ] ; Description
[ sp "OBSOLETE" ] ; Specifies if the rule use is inactive
sp "APPLIES" sp oid ; Attribute types
extensions wsp ")" ; Extensions followed by a white space and ")"
```

The following extensions are specific to the PingDirectory Server and are not defined in RFC 4512:

```
extensions = /
"X-SCHEMA-FILE" / ; Specifies which schema file contains the definition
"X-READ-ONLY" ; True or False. Specifies if the file that contains
; the schema element is marked as read-only in the
; server configuration.
```

### **To View Matching Rule Uses**

#### About this task

A matching rule use lists the attribute types that are suitable for use with an extensibleMatch search filter.

#### Steps

• Use ldapsearch to view the Directory Server's published list of matching rule uses using the multivalued operational attribute, matchingRuleUse, which publishes the definitions on the Directory Server if any. The attribute is stored in the subschema subentry.

```
$ bin/ldapsearch --baseDN cn=schema --searchScope base \
    "(objectclass=*)" matchingRuleUse
```

## **Managing DIT Content Rules**

DIT Content Rules provide a way to precisely define what attributes may be present in an entry, based on its structural object class, without specifically creating a new object class definition. The DIT content rules can define the mandatory and optional attributes that entries contain, the set of auxiliary object classes that entries may be part of, and any optional attributes from the structural and auxiliary object classes that are prohibited from being present in the entries.

### **DIT Content Rule Definitions**

DIT Content Rules can be specified with existing schema components and do not require additional code for its implementation. On the PingDirectory Server, only one DIT Content Rule may be defined for an entry in the structural object class.

The formal specification for attribute types is provided in RFC 4512, section 4.1.6 as follows:

```
DITContentRuleDescription = "(" wsp
numericoid ; Object identifier of the structural object class
the rule applies to
[ sp "NAME" sp qdescrs ] ; Short name descriptor
[ sp "DESC" sp qdstring ] ; Description
[ sp "OBSOLETE" ] ; Specifies if the rule is inactive
[ sp "AUX" sp oids ] ; List of allowed auxiliary object classes
[ sp "MAY" sp oids ] ; List of required attributes
[ sp "NAY" sp oids ] ; List of allowed attributes in the entry
[ sp "NOT" sp oids ] ; List of prohibited attributes in the entry
extensions wsp ")" ; Extensions followed by a white space and ")"
```

The following extensions are specific to the PingDirectory Server and are not defined in RFC 4512:

```
extensions = /
"X-ORIGIN" /  ; Specifies where the attribute type is defined
"X-SCHEMA-FILE" /  ; Specifies which schema file contains the definition
"X-READ-ONLY" ; True or False. Specifies if the file that contains
; the schema element is marked as read-only in
; the server configuration.
```

### **To View DIT Content Rules**

#### Steps

• Use ldapsearch to view a multi-valued operational attribute dITContentRules, which publishes the definitions on the Directory Server if any. The attribute is stored in the subschema subentry.

```
$ bin/ldapsearch --baseDN cn=schema --searchScope base \
   "(objectclass=*)" dITContentRules
```

### Managing Name Forms

Name Forms define how entries can be named based on their structural object class. Specifically, name forms specify the structural object class to be named, as well as the mutually-exclusive set of required and allowed attributes to form the Relative Distinguished Names (RDNs) of the entries. Each structural object class may be associated with at most one name form definition.

### Name Form Definitions

Name Forms can be specified with existing schema components and do not require additional code for its implementation.

The formal specification for attribute types is provided in RFC 4512, section 4.1.7.2 as follows:

```
NameFormDescription = "(" wsp
                         ; object identifier
numericoid
                         ; short name descriptor
[ sp "NAME" sp qdescrs ]
[ sp "DESC" sp qdstring ] ; description
[ sp "OBSOLETE" ]
                       ; not active
sp "OC" sp oid
                         ; structural object class
sp "MUST" SP oids
                         ; attribute types
[ sp "MAY" sp oids ]
                        ; attribute types
extensions wsp ")"
                         ; extensions followed by a white space and ")"
```

The following extensions are specific to the PingDirectory Server and are not defined in RFC 4512:

```
extensions = /
"X-ORIGIN" /  ; Specifies where the attribute type is defined
"X-SCHEMA-FILE" /  ; Specifies which schema file contains the definition
"X-READ-ONLY" ; True or False. Specifies if the file that contains
; the schema element is marked as read-only in
; the server configuration.
```

### **To View Name Forms**

#### Steps

• Use ldapsearch to view a multi-valued operational attribute nameForms, which publishes the definitions on the Directory Server. The attribute is stored in the subschema subentry.

```
$ bin/ldapsearch --baseDN cn=schema --searchScope base "(objectclass=*)"
nameForms
```

## **Managing DIT Structure Rules**

DIT Structure Rules define which entries may be superior or subordinate to other entries in the DIT. Together with name forms, DIT Structure Rules determine how RDNs are added together to make up distinguished names (DNs). Because DITs do not have a global standard and are specific to a company's implementation, each DIT structure rule associates a name form with an object class and specifies each structure rule with an integer rule identifier, instead of an OID number. The identifier defines its relationship, either superior or subordinate, to another object class. If no superior rules are specified, then the DIT structure rule applies to the root of the subtree.

### **DIT Structure Rule Definition**

DIT Structure Rules can be specified with existing schema components and do not require additional code for its implementation.

The formal specification for attribute types is provided in RFC 4512, section 4.1.7.1 as follows:

```
DITStructureRuleDescription = "(" wsp
ruleid ; object identifier
[ sp "NAME" sp qdescrs ] ; short name descriptor
[ sp "DESC" sp qdstring ] ; description
[ sp "OBSOLETE" ] ; specifies if the rule is inactive
sp "FORM" sp oid ; OID or name form with which the rule is
associated
[ sp "SUP" ruleids ] ; Superior rule IDs
extensions wsp ")" ; extensions followed by a white space and ")"
```

The following extensions are specific to the PingDirectory Server and are not defined in RFC 4512:

```
extensions = /
"X-ORIGIN" / ; Specifies where the rule is defined
"X-SCHEMA-FILE" / ; Specifies which schema file contains the definition
"X-READ-ONLY" ; True or False. Specifies if the file that contains
; the schema element is marked as read-only in
; the server configuration.
```

### **To View DIT Structure Rules**

#### Steps

• Use Idapsearch to view a multi-valued operational attribute dITStructureRules, which publishes the definitions on the Directory Server. The attribute is stored in the subschema subentry.

```
$ bin/ldapsearch --baseDN cn=schema --searchScope base \
   "(objectclass=*)" dITStructureRules
```

## **Managing JSON Attribute Values**

The PingDirectory Server supports a JSON object attribute syntax, which can be used for attribute types whose values are JSON objects. The syntax requires that each value of this type is a valid JSON object. The following is an example schema definition:

```
dn: cn=schema
objectClass: top
objectClass: ldapSubentry
objectClass: subschema
cn: schema
attributeTypes: ( jsonAttr1-OID NAME 'jsonAttr1' DESC 'test json attribute
support' EQUALITY jsonObjectExactMatch SYNTAX 1.3.6.1.4.1.30221.2.3.4 USAGE
userApplications )
objectClasses: ( jsonObjectClass-OID NAME 'jsonObjectClass' AUXILIARY MAY
jsonAttr1 )
```

**Note:** The EQUALITY matching rule should always be specified as jsonObjectExactMatch in the schema definition. Using the jsonObjectFilterExtensibleMatch is not valid in this case.

The jsonObjectExactMatch and jsonObjectFilterExtensibleMatch matching rules are provided to filter equality matching rule JSON object syntax. The following three additional matching rules

are used in conjunction with the jsonObjectExactMatch and provide support for customizing the way that the server treats case sensitivity in JSON field names and in string values:

- jsonObjectCaseSensitiveNamesCaseSensitiveValues
- jsonObjectCaseInsensitiveNamesCaseInsensitiveValues
- jsonObjectCaseInsensitiveNamesCaseSensitiveValues

The jsonObjectExactMatch equality matching rule is used in evaluating equality filters in search operations, and for matching performed against JSON object attributes for add, compare, and modify operations. It determines whether two values are logically-equivalent JSON objects. The field names used in both objects must match exactly (although fields may appear in different orders). The values of each field must have the same data types. The order of elements in arrays is considered significant. Substring or approximate matching is not supported.

The jsonObjectFilterExtensibleMatch matching rule can perform more powerful matching against JSON objects. The assertion values for these extensible matching filters should be JSON objects that express the constraints for the matching. These JSON object filters are described in detail in the Javadoc documentation for the LDAP SDK for Java. Although the LDAP SDK can facilitate searches with this matching rule, these searches can be issued through any LDAP client API that supports extensible matching.

The following are example searches using the jsonObjectFilterExtensibleMatch rule with available filter types.

Equals field filter type:

```
$ bin/ldapsearch -p 1389 -b dc=example,dc=com -D "cn=Directory Manager"
-w password '(jsonAttr1:jsonObjectFilterExtensibleMatch:={ "filterType" :
    "equals", "field" : ["stuff", "onetype", "name"], "value" : "John Doe" })'
```

Contains field filter type:

```
$ bin/ldapsearch -p 1389 -b dc=example,dc=com -D "cn=Directory Manager"
-w password '(jsonAttr1:jsonObjectFilterExtensibleMatch:={ "filterType" :
    "containsField", "field" : "age", "expectedType" : "number" })'
```

Greater than field filter type:

```
$ bin/ldapsearch -p 1389 -b dc=example,dc=com -D "cn=Directory Manager"
-w password '(jsonAttr1:jsonObjectFilterExtensibleMatch:={ "filterType" :
    "greaterThan", "field" : "age", "value" : 26, "allowEquals" : true})'
```

## **Configuring JSON Attribute Constraints**

The PingDirectory Server can define a number of constraints for the fields included in JSON objects stored in values of a specified attribute type. Constraints that can be placed on a JSON field include:

- Requiring values of the field to have a specified data type.
- Indicating whether the field is required or optional.
- Indicating whether the field can have multiple values in an array. If a field is permitted to have array values, restrictions can also be placed on the number of elements that can be present in the array.
- Indicating whether the field can have a value that is the null primitive as an alternative to values of the indicated data type.
- Restricting values of string fields to a predefined set of values, that match a given regular expression, or a specified length.
- Restricting values of numeric fields with upper and lower bounds.

Any existing data that doesn't match newly-defined JSON constraints can still be decoded and managed by the server. Only new entries are subject to the new constraints. Attempts to alter existing entries

with non-compliant JSON objects may require fixing those objects to make them conform to the new constraints.

The two global configuration properties that define schema constraints for JSON objects are createjson-attribute-constraints and create-json-field-constraints in dsconfig. In dsconfig interactive under advanced settings, the menu options are JSON Attribute Constraints and JSON Field Constraints. Configuration properties for each include:

- **attribute-type**. The name or object identifier of the attribute type with which the definition is associated. This attribute type must have the JSON object syntax. This property will be the naming attribute for the configuration entry.
- allow-unnamed-fields. A boolean value that indicates whether JSON objects, used as the values of attributes of the associated type, can include fields that are not referenced in the attribute-value-constraints object. If this is false, JSON objects will only be permitted to have the defined fields. If this is true (which is the default behavior), JSON objects are permitted to have fields that are not referenced, and no constraints are imposed on those fields.

Unless a schema definition is configured with allow-unnamed-fields set to false, it is only necessary to include information about fields whose values should be indexed or tokenized. However, it may be desirable to define other fields that are expected in order to ensure that clients will not be permitted to store invalid values. See the *Working with JSON Indexes* for information about indexing JSON attributes.

As with standard LDAP schema, JSON schema constraints are enforced for any changes made after the constraints are defined. If there are already JSON values in the data before a JSON schema is defined for that attribute type (or before changes are made), values that already exist may violate those constraints. JSON schema constraints will also be enforced for data provided in an LDIF import, so that entries containing JSON objects that violate these constraints will be rejected.

| Property    | Description                                                                                                    |  |
|-------------|----------------------------------------------------------------------------------------------------|--|
| field       | Specifies the path to the target field as a string, with periods to separate level of hierarchy. If any field name in the hierarchy itself includes a period, that period should be escaped with a backslash.                                                                                                    |  |
| value-type  | Specifies the expected data type for the target field. Values can include:                                                                                                    |  |
|             | <ul> <li>any. The target field can have any value.</li> <li>boolean. The target field must have a value of true or false.</li> <li>integer. The target field must have a number that can be exactly represented as an integer.</li> <li>null. The target field must have a value of null.</li> <li>number. The target field must have a value that represents a valid JSON number</li> <li>object. The target field must have a value that represents a valid JSON object. The target field s array may contain additional elements that define constraints for the fields that may be present in the object.</li> <li>string. The target field must have a value that represents a valid JSON string.</li> </ul> |  |
| is-required | Specifies whether the target field is required to be present. If it is present, its value must be either true or false. If it is absent, a default of false is assumed.                                                                                                    |  |

### Table 42: JSON Field Constraints

| Property           | Description                                                                                                    |  |  |
|--------------------|----------------------------------------------------------------------------------------------------|--|--|
| is-array           | Indicates whether the target field can be an array. If the value can be an array, all of the elements of the array must be of the type specified in the value-<br>type field. It can be present with a value that is one of the single strings listed below. If it is absent, a value of prohibited is assumed. Values include:                                                                                                    |  |  |
|                    | <ul> <li>required. The target field must be an array with zero or more values of the specified type, and must not be a single value of the specified type.</li> <li>optional. The target field may be an array with zero or more values of the specified type, or it may be a single value of the specified type.</li> <li>prohibited. The target field must not be an array and may only be a single value of the specified type.</li> </ul> |  |  |
| allow-null-value   | Specifies whether the target field can have a value of null as an alternative to the specified value-type. If present, its value must be either true or false. If it is absent, a default of false is assumed. This has no effect if the value-type is null.                                                                                                    |  |  |
| allow-empty-object | If the value of the target field is a JSON object (or an array of JSON objects), specifies whether empty objects are permitted. If present, the value must be either true (the object may have zero or more fields) or false (the object may have one or more fields). If it is absent, a default of false is assumed.                                                                                                    |  |  |
| index-values       | Specifies whether values of the target field should be indexed in backends. If present, the value must be either true (the field should be indexed) or false (the field should not be indexed). If it is absent, a default of false is assumed. If true, the value-type must be boolean, integer, null, or string.                                                                                                    |  |  |
| index-entry-limit  | Specifies the maximum number of entries in which a particular value may appear before the entry ID list for that value is no longer maintained. If present, the value must be an integer greater than or equal to one. If it is absent, the server will use the default index entry limit for the associated backend. This is only applicable if index-values is true.                                                                        |  |  |
| prime-index        | Specifies whether backends should prime the contents of the JSON index database into memory when they are opened. This is ignored if the backend's prime-all-indexes property has a value of true.                                                                                                    |  |  |
| cache-mode         | Specifies the cache mode to use for the contents of the JSON index database.<br>If the value is not specified, the backend's default cache mode will be used.<br>If a cache mode of cache-keys-only is configured, priming will only load<br>the internal nodes into memory for the index. If no-caching is configured, no<br>priming is performed for the index.                                                                             |  |  |
| tokenize-values    | Specifies whether values of the target field should be tokenized in backends. If present, the value is either true (field values should be tokenized) or false. If it is absent, a value of false is assumed. If true, the value-type must be string.                                                                                                    |  |  |
| allowed-values     | Specifies an explicit set of values that the target field is permitted to have. If present, the value must be an array of strings. Any attempt to use a value not in this array for the associated field is rejected. This can only be used with a value-type of string. If not present, any value can be used as long as it satisfies all other defined constraints.                                                                         |  |  |

| Property                             | Description                                                                                                    |
|--------------------------------------|----------------------------------------------------------------------------------------------------|
| allowed-value-<br>regular-expression | Specifies a regular expression that the target field will be required to match. If present, the value must be a single string or an array of strings representing valid regular expressions (which may require escaping to represent in JSON). Any attempt to use a value that does not match one of the provided regular expressions will be rejected. This can only be used with a value-type of string. If not present, values are not required to match any regular expression. |
| minimum-numeric-<br>value            | Specifies the lower bound for values of the target field. If present, the value must be a single number (it can be an integer). Any attempt to use a value that is less than this number is rejected. This can only be used with a value-type of integer or number. If not present, no minimum numeric value applies.                                                                                                    |
| maximum-numeric-<br>value            | Specifies the upper bound for values of the target field. If present, the value must be a single number (it can be an integer). Any attempt to use a value that is more than this number is rejected. This can only be used with a value-type of integer or number. If not present, no maximum numeric value applies.                                                                                                    |
| minimum-value-<br>length             | Specifies the minimum number of characters allowed for values of the target field. If present, the value must be an integer. Any attempt to use a value with fewer characters than this number is rejected. This can only be used with a value-type of string. If not present, no minimum length applies.                                                                                                    |
| maximum-value-<br>length             | Specifies the maximum number of characters allowed for values of the target field. If present, the value must be an integer. Any attempt to use a value with more characters than this number is rejected. This can only be used with a value-type of string. If not present, no maximum length applies.                                                                                                    |
| minimum-value-<br>count              | Specifies the minimum number of elements that must be present in an array. If present, the value must be an integer. Any attempt to use an array with fewer elements is rejected. This can only be used with an <i>is-array</i> value of required or optional. If not present, no minimum array value count applies.                                                                                                    |
| maximum-value-<br>count              | Specifies the maximum number of elements that must be present in an array. If present, the value must be an integer. Any attempt to use an array with more elements is rejected. This can only be used with an is-array value of required or optional. If not present, no maximum array value count applies.                                                                                                    |

**Note:** When writing JSON objects in a local DB backend, field names and JSON primitive values of null, true, and false are always tokenized. Integers are either tokenized or compacted using their two's complement representation (other numbers are stored using string representations). Array and object sizes are compacted, and their contents are compacted based on their data types. String values are tokenized that match a recognizable format, including:

- Dates and times in common generalized time and ISO 8601 formats.
- UUIDs in which the alphabetic characters are either all uppercase or all lowercase.
- Strings of at least 12 bytes that are a valid base64 encoding.
- Strings of at least 6 bytes that are a valid hexadecimal encoding, in which the alphabetic characters are either all uppercase or all lowercase.

### To Add Constraints to JSON Attributes

#### Steps

 Use the dsconfig tool (interactive or command line) to create and configure JSON attribute constraints. The following is a sample command:

```
$ bin/dsconfig create-json-attribute-constraints \
 --attribute-type appjson \
 --set enabled:true \
 --set allow-unnamed-fields:false
$ bin/dsconfig create-json-field-constraints \
  --attribute-type appjson \
 --json-field email.verified \
 --set value-type:boolean \
 --set is-required:true \
 --set index-values:true \
 --set tokenize-values:false \
 --set allow-null-value:true
$ bin/dsconfig create-json-field-constraints \
  --attribute-type appjson \
 --json-field email.type \
 --set value-type:string \
 --set is-required:true \
 --set index-values:true \
 --set tokenize-values:true \
 --set allowed-value:home \
 --set allowed-value:other \setminus
 --set allowed-value:work \setminus
 --set allow-null-value:false \
 --set minimum-value-length:1
$ bin/dsconfig create-json-field-constraints \
 --attribute-type appjson \
 --json-field email.value \
 --set value-type:string \
 --set is-required:true \
 --set index-values:true \
 --set tokenize-values:true \
 --set prime-index:true \
 --set allow-null-value:true \
 --set maximum-value-length:256 \
 --set minimum-value-length:1 \
 --set allowed-value-regular-expression:[-_\+\.\w\d]+@\w+\.\w{2,5}
```

# **Managing Password Policies**

The PingDirectory Server provides a flexible password policy system to assign, manage, or remove password policies for root and non-root users. The password policy contains configurable properties for password expiration, failed login attempts, account lockout and other aspects of password and account maintenance on the Directory Server. The Directory Server also provides a global configuration option and a per-user privilege feature that disables parts of the password policy evaluation for production environments that do not require a password policy.

This chapter presents the following topics:

## **Viewing Password Policies**

Password policies enforce a set of rules that ensure that access to data is not compromised through negligent password practices. The PingDirectory Server provides mechanisms to create and maintain password policies that determine whether passwords should expire, whether users are allowed to modify their own passwords, or whether too many failed authentication attempts should result in an account lockout. Many other options are available to fully configure a password policy for your PingData Platform system.

The Directory Server provides three out-of-the-box password policies that can be applied to your entries or as templates for configuring customized policies. The Default Password Policy is automatically applied to all users although it is possible to use an alternate password policy on a per-user basis. The Root Password Policy is enforced for the default root user, which uses a stronger password storage scheme (PBKDF2 rather than the salted 256-bit SHA-2 scheme) and also requires that a root user provide his or her current password to select a new password.

The Secure Password Policy provides a more secure option than the default policy that makes use of a number of features, including password expiration, account lockout, last login time and last login IP address tracking, password history, and a number of password validators.

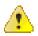

### CAUTION:

Using the Secure Password policy as-is may notably increase write load in the server by requiring updates to password policy state attributes in user entries and/or requiring users to change passwords more frequently. In environments in which write throughput is a concern (including environments spread across multiple data centers requiring replication over a WAN), it may be useful to consider whether the policy should be updated to reduce the number of entry updates that may be required.

### **To View Password Policies**

#### Steps

You can view the list of password policies configured on the Directory Server using the dsconfig tool, in either interactive or non-interactive mode, or the Administrative Console. The following example demonstrates the process for obtaining a list of defined password policies in non-interactive mode:

```
$ bin/dsconfig list-password-policies
```

### **To View a Specific Password Policy**

#### Steps

• Use dsconfig or the Administrative Console to view a specific password policy. In this example, view the Default Password Policy that applies to all uses for which no specific policy has been configured.

```
$ bin/dsconfig get-password-policy-prop \
    --policy-name "Default Password Policy"
```

Property : Value(s)

| description                               | : | -                         |
|-------------------------------------------|---|---------------------------|
| password-attribute                        |   | userpassword              |
| default-password-storage-scheme           | : | Salted SHA-1              |
| deprecated-password-storage-scheme        | : | -                         |
| password-validator                        | : | -                         |
| account-status-notification-handler       | : | -                         |
| allow-user-password-changes               | : | true                      |
| password-change-requires-current-password | : | false                     |
| force-change-on-add                       | : | false                     |
| force-change-on-reset                     | : | false                     |
| password-generator                        | : | Random Password Generator |
| require-secure-authentication             | : | false                     |
| require-secure-password-changes           | : | false                     |
| min-password-age                          | : | 0s                        |
| max-password-age                          | : | 0s                        |
| max-password-reset-age                    | : | 0s                        |
| password-expiration-warning-interval      | : | 5d                        |
| expire-passwords-without-warning          | : | false                     |
| allow-expired-password-changes            | : | false                     |
| grace-login-count                         | : | 0s                        |
| lockout-failure-count                     | : | 0s                        |
| lockout-duration                          | : | 0s                        |
| lockout-failure-expiration-interval       | : | 0s                        |
| require-change-by-time                    | : | _                         |
| last-login-time-attribute                 | : | ds-pwp-last-login-time    |
| last-login-time-format                    | : | -                         |
| previous-last-login-time-format           | : | _                         |
| idle-lockout-interval                     | : | 0s                        |
| password-history-count                    | : | 0s                        |
| password-history-duration                 | : | 0s                        |
| Passiona history autacton                 |   | <u>.</u>                  |

# **About the Password Policy Properties**

The Directory Server provides a number of configurable properties that can be used to control password policy behavior.

**Note:** To view a description of each of the password policy properties, see the *Ping Identity Directory Server Configuration Reference* that is bundled with the PingDirectory Server.

Some of the most notable properties include:

- allow-user-password-changes. Specifies whether users can change their own passwords. If a user attempts to change his/her own password, then the server will consult this property for the user's password policy, and will also ensure that the access control handler allows the user to modify the configured password attribute.
- **default-password-storage-scheme**. Specifies the names of the password storage schemes that are used to encode clear-text passwords for this password policy.
- **enable-debug**. When enabled, is used to debug password policy interaction. This property should be used in addition to the server's debug framework with a relevant debug target.
- **force-change-on-add**. Specifies whether users are required to change their passwords upon first authenticating to the Directory Server after their account has been created.
- force-change-on-reset. Specifies whether users are required to change their passwords after they have been reset by an administrator. An administrator is a user who has the password-reset privilege and the appropriate access control instruction to allow modification of other users' passwords.
- idle-lockout-interval. Specifies the maximum length of time that an account may remain idle (the associated user does not authenticate to the server) before that user is locked out. For accounts that do not have a last login time value, the password changed time or the account creation time will be used. If that information is not available, then the user will not be allowed to authenticate. It is strongly recommended that the server be allowed to run for a period of time with last login time tracking enabled

(i.e., values for both last-login-time-attribute and last-login-time-format properties) to ensure that users have a last login time before enabling idle account lockout.

- **lockout-duration**. Specifies the length of time that an account is locked after too many authentication failures. The value of this attribute is an integer followed by a unit of seconds, minutes, hours, days, or weeks. A value of 0 seconds indicates that the account must remain locked until an administrator resets the password.
- **lockout-failure-count**. Specifies the maximum number of times that a user may be allowed to attempt to bind with the wrong password before that user's account becomes locked either temporarily (in which case the account will automatically be unlocked after a configurable length of time) or permanently (in which case an administrator must reset the user's password before the account may be used again). For example, if the value is set to 3, the user is locked out after three failed attempts, even if a fourth attempt is made with the correct password.
- **max-password-age**. Specifies the maximum length of time that a user can continue to use the same password before he or she is required to choose a new password. The value can be expressed in seconds (s), minutes (m), hours (h), days (d), or weeks (w). A minimum length of time can also be specified before the user is allowed to change the password.
- **password-change-requires-current-password**. Specifies whether users must include their current password when changing their password. This applies for both password changes made with the password modify extended operation as well as simple modify operations targeting the password attribute. In the latter case, if the current password is required then the password modification must remove the current value and add the desired new value (providing both the current and new passwords in the clear rather than using encoded representations).
- **password-expiration-warning-interval**. Specifies the length of time before a user's password expires that he or she receives notification about the upcoming expiration (either through the password policy or password expiring response controls). The value can be expressed in seconds (s), minutes (m), hours (h), days (d), or weeks (w).
- **password-retirement-behavior**. Specifies the behavior of a password that is allowed a retirement period before becoming invalid. This setting may be used by application service accounts that require a transition period while updating passwords. This is disabled by default.
- **password-validator**. Specifies the names of the password validators that are used with the associated password storage scheme. The password validators are invoked when a user attempts to provide a new password, to determine whether the new password is acceptable.
- require-secure-authentication. Indicates whether users with the associated password policy are required to authenticate in a secure manner. This might mean either using a secure communication channel between the client and the server, or using a SASL mechanism that does not expose the credentials.
- **require-secure-password-changes**. Indicates whether users with the associated password policy are required to change their password in a secure manner that does not expose the credentials.

**Note:** As an alternative to account lockout, a failed-bind-response-delay configuration property can be set on the LDAP Connection handler to instruct the server to introduce a delay (such as one second) into the process of returning a response to an unsuccessful bind operation. Delaying the response to a failed bind only affects the connection on which the bind was attempted, and still limits the rate at which a malicious client can try to guess a user's password. However, it will not affect other attempts to authenticate as that user on other connections, so the legitimate user can still authenticate with the correct password.

# **Modifying an Existing Password Policy**

You can modify an existing password policy to suit your company's requirements.

**Note:** Password policies should be kept synchronized across all PingDirectory Server and Directory Proxy Server instances.

### To Modify an Existing Password Policy

#### Steps

 Use dsconfig (in interactive or non-interactive mode) or the Administrative Console to modify the configuration for any defined password policy. The following example sets some of the properties presented in the previous section for the default password policy using dsconfig in non-interactive mode:

```
$ bin/dsconfig set-password-policy-prop \
    --policy-name "Default Password Policy" \
    --set "max-password-age:90 days" \
    --set "password-expiration-warning-interval:14 days" \
    --set "lockout-failure-count:3" \
    --set "password-history-count:6"
```

## **Creating a New Password Policy**

You can create any number of password policies in the Directory Server using either the dsconfig tool (in interactive or non-interactive mode) or the Administrative Console.

### To Create a New Password Policy

#### Steps

• Use dsconfig (in interactive or non-interactive mode) or the Administrative Console to create a new pasword policy. The following example demonstrates the process for creating a new policy using dsconfig in non-interactive mode.

```
$ bin/dsconfig create-password-policy \
    --policy-name "Demo Password Policy" \
    --set "password-attribute:userpassword" \
    --set "default-password-storage-scheme:Salted 256-bit SHA-2" \
    --set "force-change-on-add:true" \
    --set "force-change-on-reset:true" \
    --set "password-expiration-warning-interval:2 weeks" \
    --set "max-password-age:90 days" \
    --set "lockout-duration:24 hours" \
    --set "lockout-failure-count:3" \
    --set "password-change-requires-current-password:true"
```

### To Assign a Password Policy to an Individual Account

#### About this task

To indicate that a user should be subject to a particular password policy (rather than automatically inheriting the default policy), include the ds-pwp-password-policy-dn operational attribute in that user's entry with a value equal to the DN of the desired password policy for that user. This attribute can be explicitly included in a user's entry, or it can be generated by a virtual attribute, which makes it easy to apply a custom password policy to a set of users based on a flexible set of criteria.

#### Steps

1. Create a file (assign.ldif) with the following contents:

```
dn: uid=user.1,ou=People,dc=example,dc=com
changetype: modify
add: ds-pwp-password-policy-dn
```

```
ds-pwp-password-policy-dn: cn=Demo Password Policy,cn=Password Policies,cn=config
```

**2.** Use ldapmodify to apply the modification to the user's entry.

```
$ bin/ldapmodify --filename assign.ldif
```

### To Assign a Password Policy Using a Virtual Attribute

#### About this task

It is possible to automatically assign a custom password policy for a set of users using a virtual attribute. The virtual attribute can be configured so that it can use a range of criteria for selecting the entries for which the virtual attribute should appear.

#### Steps

1. Create an LDIF file, which may be used to add a group to the server.

```
dn: ou=Groups,dc=example,dc=com
objectClass: organizationalunit
objectClass: top
ou: Groups
dn: cn=Engineering Managers,ou=groups,dc=example,dc=com
objectClass: groupOfUniqueNames
objectClass: top
cn: Engineering Managers
uniqueMember: uid=user.0,ou=People,dc=example,dc=com ou: groups
```

2. Use ldapmodify to add the entries to the server.

```
$ bin/ldapmodify --defaultAdd --filename groups.ldif
```

3. Use dsconfig to create a virtual attribute that will add the ds-pwp-paswordpolicy-dn attribute with a value of cn=Demo Password Policy, cn=Password Policies, cn=config to the entries for all users that are members of the cn=Engineering Managers, ou=Groups, dc=example, dc=com group.

```
$ bin/dsconfig create-virtual-attribute \
    --name "Eng Mgrs Password Policy" \
    --type user-defined \
    --set "description:Eng Mgrs Grp PWPolicy" \
    --set enabled:true \
    --set attribute-type:ds-pwp-password-policy-dn \
    --set "value:cn=Demo Password Policy,cn=Password Policies,cn=config" \
    --set "group-dn:cn=Engineering Managers,ou=Groups,dc=example,dc=com
4. Use ldapsearch to verify that a user in the group contains the assigned password policy DN.
```

```
$ bin/ldapsearch --baseDN dc=example,dc=com "(uid=user.0)" \
ds-pwp-password-policy-dn
```

```
dn: uid=user.0,ou=People,dc=example,dc=com
ds-pwp-password-policy-dn: cn=Demo Password Policy,cn=Password
Policies,cn=config
```

### Deleting a Password Policy

You can delete a password policy using either the dsconfig tool (in interactive or non-interactive mode) or the Administrative Console.

### **To Delete a Password Policy**

#### About this task

Custom password policies may be removed using either the dsconfig tool (in interactive or non-interactive mode) or the Administrative Console).

#### Steps

• Run the dsconfig command with the delete-password-policy subcommand to remove a password policy.

```
$ bin/dsconfig delete-password-policy \
    --policy-name "Demo Password Policy"
```

## Modifying a User's Password

There are two primary ways to change user passwords in the Directory Server:

- Perform a modify operation which replaces the value of the password attribute (often userPassword). Note that in some configurations, when a user attempts to change his or her own password it may be necessary to perform the modification by removing the password value and adding the desired new value to demonstrate that the user knows the current password value.
- Use the password modify extended operation to change the password. Note that if a user is changing
  his or her own password, it may be necessary to provide the current password value. The server will
  allow a new password to be provided (assuming that the new password is acceptable to all configured
  password validators), or it may automatically generate a new password for the user.

Note that regardless of the mechanism used to change the password, all password values should be provided in clear text rather than pre-encoded, and the user will be required to have sufficient access control rights to update the password attribute in the target user's entry. Further, when one user attempts to change the password for another user, then the requester will be required to have the password-reset privilege.

### Validating a Password

The requirements that the server will impose for a password change can be displayed to users. The get password quality requirements extended operation can be used to retrieve information about the requirements, which can then be sent to an end user before an attempted password change. These requirements can also be used to enable client-side validation, so that any password problems can be identified before it is sent to the server. The password validation details request control can be included in an add or modify request, or a password modify extended request, to identify which validation requirements were not met by the password provided in the request.

Password validators can be configured with user-friendly messages that describe the password requirements, and the messages that should be returned if a proposed password does not satisfy those requirements. The server will generate these messages if they are not provided in the configuration.

Password validator properties include validator-requirement-description and validatorfailure message. The following is a simple password validator configuration that requires passwords to contain a minimum of five characters, and lists custom validator messages:

```
$ dsconfig create-password-validator \
    --validator-name "Minimum 5 Characters Password Validator" \
    --type length-based --set enabled:true \
    --set "validator-requirement-description:The password must contain
        at least 5 characters." \
    --set "validator-failure-message:The password did not contain
        at least 5 characters." \
```

--set min-password-length:5

After the password validator is created, it should be assigned to a Password Policy to take affect:

```
$ dsconfig set-password-policy-prop \
    --policy-name "Default Password Policy" \
    --set "password-validator:Minimum 5 Characters Password Validator"
```

### **Retiring a Password**

An account password can be retired and rotated out of service, instead of immediately invalidated. This enables a new password to be assigned to an account while keeping the original password valid for a period of time to enable a transition. This is useful for application service accounts that require uninterrupted authentication with the server.

This behavior is disabled by default, but can be enabled in the password policy configuration by setting the password-retirement-behavior and maximum-retired-password-age properties.

To manually retire an account password or purge a password that has been retired, use the ldapmodify and ldappasswordmodify commands with options -- retireCurrentPassword and -- purgeCurrentPassword. To use these commands on an account, the password policy that governs the account must have the password-retirement-behavior enabled.

### To Change a User's Password using the Modify Operation

#### Steps

• Use ldapmodify to change a user's password by replacing the userPassword attribute.

```
$ bin/ldapmodify
dn: uid=user.0,ou=People,dc=example,dc=com
changetype: modify
replace: userPassword
userPassword: newpw
```

### To Change a User's Password using the Password Modify Extended Operation

#### Steps

 Use ldappasswordmodify to request that the Password Modify extended operation be used to modify a user's password.

### To Use an Automatically-Generated Password

#### Steps

Use ldappasswordmodify to automatically generate a new password for a user.

```
$ bin/ldappasswordmodify --authzID "u:user.1"
```

```
The LDAP password modify operation was successful Generated Password: fbi27oqy
```

## **Enabling YubiKey Authentication**

Users can be enabled to authenticate with YubiKey devices (available from Yubico), which generate secure one-time passwords, with the UNBOUNDID-YUBIKEY-OTP SASL mechanism. A YubiKey device generates a different password for every authentication attempt, and that one-time password is sent to a validation service to ensure that it is genuine and has not been used in an earlier authentication attempt. Although it is possible to use this one-time password as the only proof of identity, it is typically combined with a static password as a form of two-factor authentication.

YubiKey authentication requires server configuration and the addition of this capability to a user entry. Configuration of a client ID and API key to use when communicating with the validation service is also required. The API key is a shared secret between the YubiKey validation service and the client that is interacting with it, and is used when generating digital signatures so that both the server and the YubiKey validation service can ensure that the peer server is genuine.

All server and user entry configuration details are available in the Security Guide.

## **Enabling Social Login**

Authentication involving credentials that do not reside in, or cannot be forwarded to or validated by the Directory Server (such as social login through Facebook, Google, or Twitter) can be enabled with the the UNBOUNDID-EXTERNALLY-PROCESSED-AUTHENTICATION SASL mechanism. The bind request will not include any credentials, and authentication with this mechanism will not actually change the state of the underlying client connection. The server will behave as if the bind request included the retain identity request control, regardless of whether or not that control was included.

Bind requests using this mechanism can include any request controls that are permitted with other bind requests. If the externally-processed authentication is successful, the client can include the get password policy state issues request control in the bind request to obtain information about any password policy state issues that can cause the Directory Server authentication attempt to fail. The password policy request control can also be included to obtain certain password policy state warnings and errors, or to look for the password expired/password expiring controls in the bind response.

All server and user entry configuration details are available in the *PingDirectory Server Security Guide*.

## **Managing User Accounts**

The Directory Server provides a user management utility, the manage-account tool, that provides a means to quickly view and manipulate a number of password and account policy properties for a user or group of users.

**Note:** A disabled account status (for example, account-is-disabled: true) is different from an *account lockout* due to password policy. Unlocking a user account can be done with the manage-account tool. A disabled account requires the administrator to enable the account; password resets are not involved.

PingDirectory Server also hosts the Self Service Account Manager project at https://github.com/ pingidentity/ssam, which is a customizable web application allowing users to perform their own account registration, profile updates, and password changes. The project is for testing and development purposes, and is not a supported PingDirectory Server application.

### To Return the Password Policy State Information

#### Steps

• Use manage-account to get information about the account's password policy.

```
$ bin/manage-account get-all \
  --targetDN uid=user.1,ou=People,dc=example,dc=com
Password Policy DN: cn=Demo Password Policy, cn=Password Policies, cn=config
Account Is Disabled: false
Account Expiration Time:
Seconds Until Account Expiration:
Password Changed Time: 19700101000000.000Z
Password Expiration Warned Time:
Seconds Until Password Expiration: 1209600
Seconds Until Password Expiration Warning: 0
Authentication Failure Times:
Seconds Until Authentication Failure Unlock:
Remaining Authentication Failure Count: 3
Last Login Time:
Seconds Until Idle Account Lockout:
Password Is Reset: false
Seconds Until Password Reset Lockout:
Grace Login Use Times:
Remaining Grace Login Count: 0
Password Changed by Required Time:
Seconds Until Required Change Time:
Password History:
```

### To Determine Whether an Account is Disabled

#### Steps

• Use manage-account to determine whether a user's account has been disabled.

```
$ bin/manage-account get-account-is-disabled \
    --targetDN uid=user.1,ou=People,dc=example,dc=com
```

Account Is Disabled: true

### To Disable an Account

#### Steps

• Use manage-account to disable a user's account.

```
$ bin/manage-account set-account-is-disabled \
    --operationValue true --targetDN uid=user.1,ou=People,dc=example,dc=com
```

Account Is Disabled: true

### To Enable a Disabled Account

#### Steps

• Use manage-account to enable a user's account.

```
$ bin/manage-account clear-account-is-disabled \
    --targetDN uid=user.1,ou=People,dc=example,dc=com
```

Account Is Disabled: false

### To Assign the Manage-Account Access Privileges to Non-Root Users

#### About this task

Non-root users (e.g., uid=admin) with admin right privileges require access control permission to interact with certain password policy operational attributes when using the manage-account tool.

For example, the presence of the ds-pwp-account-disabled operational attribute in an entry determines that the entry is disabled. If the non-root admin user does not have the access privilege to read or interact with the ds-pwp-account-disabled operational attribute, the manage-account tool may report that the account is active. An account is considered active if the ds-pwp-account-disabled operational attribute does not exist in the entry or if the admin user does not have permission to see it.

Use the following procedure to give access rights to the non-root admin user.

#### Steps

- 1. Create a non-root user admin account, such as uid=admin,dc=example,dc=com. Grant the password-reset privilege to the account. See step 1 and 6 in the Configuring Administrators section for more information.
- 2. Run the manage-account tool to view the account status for an account.

```
$ bin/manage-account get-all \
    --targetDN uid=user.0,ou=People,dc=example,dc=com
```

```
Password Policy DN: cn=Default Password Policy,cn=Password
Policies, cn=config
Account Is Disabled: false
Account Expiration Time:
Seconds Until Account Expiration:
Password Changed Time: 19700101000000.000Z
Password Expiration Warned Time:
Seconds Until Password Expiration:
Seconds Until Password Expiration Warning:
Authentication Failure Times:
Seconds Until Authentication Failure Unlock:
Remaining Authentication Failure Count:
Last Login Time:
Seconds Until Idle Account Lockout:
Password Is Reset: false
Seconds Until Password Reset Lockout:
Grace Login Use Times:
Remaining Grace Login Count: 0
Password Changed by Required Time:
Seconds Until Required Change Time:
Password History:
```

**3.** Grant access control privileges to an account. The following allows access to manage accounts to a helpdesk user. Depending on the configuration requirements, this user may also need the permit-get-password-policy-state-issues and password-reset privileges.

```
dn: dc=example,dc=com
  changetype: modify
  add: aci
  aci: (targetattr="userPassword||ds-pwp-last-login-time||ds-pwp-password-
  changed-by-required-time||ds-pwp-reset-time||ds-pwp-warned-time||
  ds-pwp-account-disabled||ds-pwp-account-expiration-time||ds-pwp-password-
  policy-dn||ds-pwp-auth-failure||ds-pwp-last-login-ip-address||
  ds-pwp-retired-password||ds-pwp-account-activation-time||pwdReset||
  pwdChangedTime||pwdAccountLockedTime")
  (version 3.0; acl "Grant full access to PWP related attributes to
  helpdesk"; allow (all) userdn="ldap:///uid=helpdesk,dc=example,dc=com";)
```

4. Run the manage-account tool to disable an account. The following command sets the account-isdisabled property to true for the uid=user.0, dc=example, dc=com.

```
$ bin/manage-account set-account-is-disabled \
    --targetDN uid=user.0,ou=People,dc=example,dc=com \
    --operationValue true
```

Account Is Disabled: true

5. Run the ldapsearch tool to view the presence of the ds-pwp-account-disabled operational attribute in the entry.

```
$ bin/ldapsearch --baseDN dc=example,dc=com "(uid=user.0)" "+"
```

```
dn: uid=user.0,ou=People,dc=example,dc=com
ds-pwp-account-disabled: true
```

## **Disabling Password Policy Evaluation**

The Directory Server provides a global configuration property (disable-password-policyevaluation) that can be used to disable most password policy evaluation processing. This provides a convenience for those production environments that do not require password policy support. If the disable-password-policy property is set to true, passwords will still be encoded and evaluated, but only account expiration and account disabling will be in effect. All other password policy properties, such as password expiration, lockout, and force change on add or reset, are ignored.

The server also supports the use of a bypass-pw-policy privilege, which can be used to skip password policy evaluation for operations on a per-user basis. If a user has this privilege, then they will be allowed to perform operations on user entries that would normally be rejected by the password policy associated with the target entry. Note that this privilege will not have any effect for bind operations.

### **To Globally Disable Password Policy Evaluation**

#### Steps

• Use dsconfig to set the disable-password-policy-evaluation property globally for the Directory Server.

```
$ bin/dsconfig --no-prompt set-global-configuration-prop \
    --set "disable-password-policy-evaluation:false"
```

### To Exempt a User from Password Policy Evaluation

#### Steps

• Use ldapmodify to add the bypass-pw-policy privilege to a user entry.

```
$ bin/ldapmodify
dn: uid=user.1,ou=People,dc=example,dc=com
changetype: modify
add: ds-privilege-name
ds-privilege-name: bypass-pw-policy
```

### Managing Password Validators

A password validator is a password policy component that is used to determine if a new password is acceptable. A password policy can be configured with any number of password validators. If a password

policy is configured with multiple password validators, then all of them must consider a proposed new password acceptable before it will be allowed.

### **Password Validators**

The PingDirectory Server offers a number of types of password validators, including those listed in the following table. It is also possible to use the Server SDK to create custom password validators with whatever constraints are necessary for your environment.

| Password Validators                   | Description                                                                                                    |
|---------------------------------------|----------------------------------------------------------------------------------------------------|
| Attribute Value                       | Ensures that the proposed password does not match the value of<br>another attribute in the user's entry. The validator can be configured<br>to look in all attributes or in a subset of attributes. It can perform<br>forward and reverse mapping, and it can also reject values which are<br>substrings of another attribute.                                                                                                    |
| Character Set                         | Ensures that the proposed password contains a sufficient number<br>of characters from one or more user-defined character sets. For<br>example, the validator can ensure that passwords must have at least<br>one lowercase letter, one uppercase letter, one digit, and one symbol.                                                                                                    |
| Commonly-Used Passwords<br>Dictionary | Ensures that the proposed password is not one of 10,000 commonly<br>used passwords. These are words that are common for attackers<br>to use when trying to access user accounts. The Commonly-Used<br>Passwords validator is invoked by the Secure Password Policy<br>by default. The word list is located in <server-root>/config/<br/>commonly-used-passwords.txt, and can be used to create a<br/>custom validator, but should not be modified.</server-root>                                                      |
| Dictionary                            | Ensures that the proposed password is not present in a specified<br>dictionary file, optionally also testing the password with all characters in<br>reverse order. A large dictionary file is provided with the server, but the<br>administrator can supply an alternate dictionary. In this case, then the<br>dictionary must be a plain-text file with one word per line.                                                                                                    |
| Haystack Password Validator           | Ensures that the proposed password is secure based on a combination<br>of its length and the types of characters that it contains. For example,<br>a longer password containing only lowercase letters may be stronger<br>than a shorter password containing a mix of uppercase and lowercase<br>letters, numbers, and symbols. This is based on the Gibson Research<br>Corporation Password Haystacks concept.                                                                                                    |
| Length-Based Password<br>Validator    | Ensures that the number of characters in the proposed new password<br>is within an acceptable range. Both a maximum and minimum number<br>of characters may be specified.                                                                                                    |
| Regular Expression Validator          | Ensures that a proposed password either matches or does not match a given regular expression.                                                                                                    |
| Repeated Characters                   | Ensures that a proposed password does not contain a substring in<br>which the same character is repeated more than a specified number<br>of times (for example, "aaaaa" or "aaabbb"). The validator can be<br>configured to operated in a case-sensitive or case-insensitive manner,<br>and you can also define custom sets of equivalent characters (for<br>example, you could define all digits as equivalent, so the proposed<br>password could not contain more than a specified number of<br>consecutive digits. |

| Password Validators                    | Description                                                                                                    |
|----------------------------------------|----------------------------------------------------------------------------------------------------|
| Similarity-Based Password<br>Validator | Ensures that the proposed new password is not too similar to the current password, using the Levenstein Distance algorithm, which calculates the number of characters that need to be inserted, removed, or replaced to transform one string into another. Note that for this password validator to be effective, it is necessary to have access to the user's current password. Therefore, if this password validator is to be enabled, the password-change-requires-current-password attribute in the password policy configuration must also be set to true. |
| Unique Characters                      | Ensures that the proposed password contains at least a specified minimum number of unique characters, optionally using case-insensitive validation.                                                                                                    |

### **Configuring Password Validators**

You can use the dsconfig configuration tool or the Administrative Console to configure or modify any password validators. Once you have defined your password validators, you can add them to an existing password policy. The following example procedures show the dsconfig non-interactive commands necessary to carry out such tasks. If you use dsconfig in interactive command-line mode, you can access the Password Validator menu in the Basic Objects menu. For more details on the password validator properties, see the *PingDirectory Server Configuration Reference*.

#### To View the List of Defined Password Validators

#### Steps

• Use dsconfig to view the set of password validators defined in the Directory Server.

```
$ bin/dsconfig --no-prompt list-password-validators
```

### To Configure the Attribute Value Password Validator

#### Steps

1. Use dsconfig to edit the existing default configuration for the Attribute Value Password Validator. For example, the following change configures the validator to only examine a specified set of attributes..

```
$ bin/dsconfig set-password-validator-prop \
    --validator-name "Attribute Value" \
    --set match-attribute:cn \
    --set match-attribute:sn \
    --set match-attribute:telephonenumber \
    --set match-attribute:uid
```

2. Update an existing password policy to use the Attribute Value Password Validator.

```
$ bin/dsconfig set-password-policy-prop \
    --policy-name "Default Password Policy" \
    --set "password-validator:Attribute Value"
```

**3.** Test the Attribute Value Password Validator by submitting a password that is identical to one of the configured attributes (cn, sn, telephonenumber, uid).

The LDAP password modify operation failed with result code 53

```
Error Message: The provided new password failed the validation checks defined in the server: The provided password was found in another attribute in the user entry
```

#### To Configure the Character Set Password Validator

#### Steps

1. Use dsconfig to edit the existing default configuration. In this example, we change the requirement for special characters making them optional in a password, and add a requirement that at least two digits must be included in the password. Thus, in this example, all newly created passwords must have at least one lowercase letter, one uppercase letter, two digits, and optionally any special characters listed.

```
$ bin/dsconfig set-password-validator-prop \
    --validator-name "Character Set" \
    --remove character-set:1:0123456789 \
    --remove "character-set:1:~\!@#\$\%^&*()-_=+[]{}\|;:,.<>/?" \
    --add character-set:2:0123456789 \
    --add "character-set:0:~\!@#\$\%^&*()-_=+[]{}\|;:,.<>/?" \
    --set allow-unclassified-characters:false
```

2. Update an existing password policy to use the Character Set Password Validator.

```
$ bin/dsconfig set-password-policy-prop \
    --policy-name "Default Password Policy" \
    --set "password-validator:Character Set"
```

**3.** Test the Character Set Password Validator by submitting a password that meets the requirements (one lowercase letter, one uppercase letter, two digits). The following example should reject the given password because it does not pass the Character Set Password Validator.

```
$ bin/ldappasswordmodify \
    --authzID "uid=user.0,ou=People,dc=example,dc=com" --newPassword abab1
```

#### To Configure the Length-Based Password Validator

#### Steps

1. Use dsconfig to edit the existing default configuration. In this example, we set the required minimum number of characters in a password to five.

```
$ bin/dsconfig create-password-validator \
    --validator-name "Length-Based Password Validator" \
    --set max-password-length:5 --set min-password-length:5
```

2. Update an existing password policy to use the Length-Based Password Validator.

```
$ bin/dsconfig set-password-policy-prop \
    --policy-name "Default Password Policy" \
    --set "password-validator:Length-Based Password Policy"
```

**3.** Test the Length-Based Password Validator by submitting a password that has fewer than the minimum number of required characters.

```
$ bin/ldappasswordmodify \
    --authzID "uid=user.0,ou=People,dc=example,dc=com" --newPassword abcd
The LDAP password modify operation failed with result code 53
Error Message: The provided new password failed the validation checks
    defined in
the server: The provided password is shorter than the minimum required
    length of
```

```
5 characters
```

#### To Configure the Regular Expression Password Validator

#### Steps

- Use dsconfig to create a Regular Expression password validator. The following password validator checks that the password contains at least one number, one lowercase letter, and one uppercase letter with no restrictions on password length. If the password matches the regular expression, then it will be accepted. When using the following command, remember to include the LDAP/LDAPS connection parameters (host name and port), bind DN, and bind password.
  - \$ bin/dsconfig create-password-validator \
     --validator-name "Regular Expression" \
     --type regular-expression --set enabled:true \
     --set "match-pattern:^\\w\*(?=\\w\*\\d)(?=\\w\*[a-z])(?=\\w\*[A-Z])\\w\*\\$" \
     --set match-behavior:require-match
- **2.** Update an existing password policy to use the Regular Expression validator.

```
$ bin/dsconfig set-password-policy-prop \
    --policy-name "Default Password Policy" \
    --set "password-validator:Regular Expression"
```

3. Test the Regular Expression Validator by submitting a password that meets the requirements (contains one number, one lowercase letter, and one uppercase letter), then run it again with a password that does not meet these requirements.

```
$ bin/ldappasswordmodify \
    --authzID "uid=user.0,ou=People,dc=example,dc=com" --newPassword baaA1
```

The LDAP password modify operation was successful

4. Try another password. The following password should fail, because no uppercase letter is present.

```
$ bin/ldappasswordmodify \
    --authzID "uid=user.0,ou=People,dc=example,dc=com" --newPassword baaal
Error Message: The provided new password failed the validation checks
defined in the server: The provided password is not acceptable because it
    does
    not match regular expression pattern '^\w*(?=\w*\d)(?=\w*[a-z])(?=\w*[A-
Z])\w*$'
```

#### To Configure the Repeated Character Password Validator

#### Steps

- **1.** Use dsconfig to edit the existing default configuration.
  - In this example, we set the maximum consecutive length of any character to 3. For example, the following validator rejects any passwords, such as "baaaa1" or "4eeeeb", etc.

```
$ bin/dsconfig set-password-validator-prop \
    --validator-name "Repeated Characters" \
    --set max-consecutive-length:3
```

Or, you can configure the validator to reject any character from a pre-defined character set that appears more than the specified number of times in a row (2). You can also specify more than one character set. For example, the following validator defines two characters sets: [abc] and [123]. It rejects any passwords with more than two consecutive characters from a character set. Thus, "aaa", "bbb", "ccc", "abc", or "123" and so on fails, but "12a3" is okay.

```
$ bin/dsconfig set-password-validator-prop \
    --validator-name "Repeated Characters" \
    --set character-set:123 --set character-set:abc
```

2. Update an existing password policy to use the Repeated Character Password Validator.

```
 \ bin/dsconfig --no-prompt set-password-policy-prop \
```

```
--policy-name "Default Password Policy" \setminus
```

```
--set "password-validator:Repeated Characters"
```

**3.** Test the Repeated Character Validator by submitting a password that has more than the maximum allowable length of consecutive characters.

```
$ bin/ldappasswordmodify \
    --authzID "uid=user.0,ou=People,dc=example,dc=com" \
    --newPassword baaa1
```

The LDAP password modify operation failed with result code 53 Error Message: The provided new password failed the validation checks defined in the server: The provided password contained too many instances of the same character appearing consecutively. The maximum number of times the same character may appear consecutively in a password is 2

#### To Configure the Similarity-Based Password Validator

#### Steps

1. Use dsconfig to edit the existing default configuration. In this example, we set the minimum number of differences to 2.

```
$ bin/dsconfig set-password-validator-prop \
    --validator-name "Similarity-Based Password Validator" \
    --set min-password-difference:2
```

2. Update an existing password policy to use the Similarity-Based Password Validator. The passwordchange-requires-current-password property must be set to TRUE, so that the password policy will ensure that the user's current password is available when that user is choosing a new password.

```
$ bin/dsconfig set-password-policy-prop \
    --policy-name "Default Password Policy" \
    --set "password-validator:Similarity-Based Password Validator" \
    --set password-change-requires-current-password:true
```

**3.** Test the Similarity-Based Password Validator by submitting a password that has fewer than the minimum number of changes (e.g., 2). The ldappasswordmodify command requires the -- currentPassword option when testing the Similarity-Based Password Validator.

```
$ bin/ldappasswordmodify \
    --authzID "uid=user.0,ou=People,dc=example,dc=com" \
    --currentPassword abcde --newPassword abcdd
```

The LDAP password modify operation failed with result code 49

#### To Configure the Unique Characters Password Validator

#### Steps

1. Use dsconfig to edit the existing default configuration. In this example, we set the minimum number of unique characters that a password is allowed to contain to 3.

```
$ bin/dsconfig set-password-validator-prop \
    --validator-name "Similarity-Based" --set min-unique-characters:3
```

2. Update an existing password policy to use the Unique Characters Password Validator.

```
$ bin/dsconfig set-password-policy-prop \
    --policy-name "Default Password Policy" \
    --set "password-validator:Unique Characters"
```

**3.** Test the Unique Characters Password Validator by submitting a password that has fewer than the minimum number of unique characters (e.g., 3).

```
$ bin/ldappasswordmodify \
    --authzID "uid=user.0,ou=People,dc=example,dc=com" \
    --newPassword aaaaa
```

```
The LDAP password modify operation failed with result code 53
Error Message: The provided new password failed the validation checks
defined
in the server: The provided password does not contain enough unique
characters.
The minimum number of unique characters that may appear in a user password
is 3
```

# Managing Replication

The PingDirectory Server provides a robust replication system to ensure high availability and fast failover in production environments. Write requests can be handled by every server in the topology with the replication component performing immediate synchronization with other members. The replicated server environment ensures that LDAP clients can seamlessly fail over to another server instance.

This chapter presents the architectural overview of replication, detailed configuration steps, ways to monitor replication as well as troubleshooting steps:

### **Overview of Replication**

Replication is a data synchronization mechanism that ensures that updates made to a database are automatically replayed to other servers. Replication improves data availability when unforeseen or planned outages occur, and improves search performance by allowing client requests to be distributed across multiple servers.

By default, all Directory Servers participating in replication are writable, so that LDAP clients can perform updates at any of these Directory Server instances. These updates will be propagated to the other servers automatically in the background and applied in the same order as the updates were entered. The replication process flow is designed to immediately propagate changes to the other replicas in the topology with little or no latency.

The following figure demonstrates the basic flow of replication.

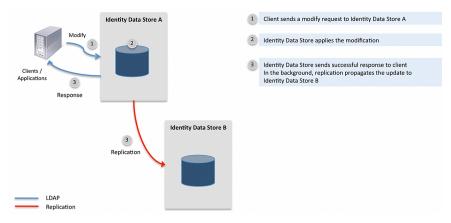

### **Figure 10: Replication Process Flow**

The benefits of replication can be summarized as follows:

- **High-Availability**. Because the data is fully replicated on all other servers in the topology, replication allows participating servers to process all types of client requests. This mitigates any availability issues when a particular server is down due to a planned maintenance or unplanned outage. For those servers that are temporarily unavailable, they will receive updates when they become available again.
- **Improved Search Performance**. Search requests may be directed to any Directory Server participating in replication, which improves search performance over systems that only access single servers. Note, however, that replication does not improve write throughput since updates need to be applied at all servers.
- WAN Friendly Data Synchronization. The built-in compression feature in the replication protocol allows efficient propagation of updates over WAN links.

## **Replication Versus Synchronization**

Replication is not a general purpose synchronization facility as it creates replicas with exact copies of the replicated data. Synchronization, on the other hand, can transform data between two different Directory Information Tree (DIT) structures, map attribute types, synchronize subsets of branches and specific object classes. The differences between replication and synchronization are illustrated as follows:

- Replication cannot Synchronize between Different DIT Structures. The DN of replicated entries must be the same on all servers. In some situations, it may be desirable to replicate entries with the help of DN mapping that are under different base DNs, but represent the same data, for example uid=john.doe,ou=people,o=corp on one server may represent the same user as uid=john.doe,ou=people,dc=example,dc=com. This is not supported by replication. Synchronization fully supports this feature.
- Replication cannot Map Attribute Types or Transform Attribute Values. In some situations, it may be necessary to map attribute types or transform attribute values when synchronizing data from one server to another. Replication does not support either attribute type mappings or attribute value transformations.
- **Replication does Not Support Fractional Replication**. Replication cannot be configured to replicate a subset of the attribute types from the replicated data set. Synchronization fully supports this feature.
- **Replication does Not Support Sparse Replication**. Replication cannot be configured to replicate entries with a particular object class only. Synchronization fully supports this feature.
- **Replication Requires Full Control of Replicated Data**. When two servers participate in replication, both servers implicitly trust each other using public key cryptography and apply all updates received via replication, which is considered an internal operation. While trust between servers is established between two endpoint servers, synchronization does not require full control of the data. Disparate server system endpoints can be synchronized, such as a PingDirectory Server and a RDBMS database endpoint with each fully in control of its own data.

If replication does not meet your data synchronization requirements, consider using PingDataSync Server, which provides the versatility and robust performance required for most production environments.

# **Replication Terminology**

The following replication terms are used throughout this chapter.

| Term                 | Description                                                                                                    |
|----------------------|----------------------------------------------------------------------------------------------------|
| Assured Replication  | For applications that require immediate access to replicated data or require data consistency over response time, administrators can configure <i>assured replication</i> , where data is guaranteed to replicate <i>before</i> the response is returned to the client.                                                                                                    |
| Change Number        | A 64-bit number used to consistently order replication updates across the entire topology. It is composed of 3 fields: the timestamp of the update (measured in milliseconds since 00:00:00 UTC, January 1, 1970), the Replica ID, and the Sequence Number.                                                                                                    |
| Conflict             | Client updates made at different replicas affecting the same entry may be<br>found in conflict when the updates are replayed at another replica. The<br>Change Number of each update allows most of these conflicts to be resolved<br>automatically. Certain updates, such as adding an entry with different attribute<br>values at two servers simultaneously, result in conflicts that are flagged for<br>required manual resolution. |
| Eventual Consistency | When not using assured replication, recent updates from LDAP clients are<br>not immediately present at all servers. Out-of-sync data will be eventually<br>synchronized and will be consistent on all servers. The network latency<br>typically controls how long a given update takes to replicate.                                                                                                    |
| Global Administrator | The administrative user with full rights to manage the replication topology.<br>The user is created at the time of replication enable between two non-<br>replicating servers and thereafter copied to newly enabled servers. The<br>replication command-line utility expects the user name of the Global<br>Administrator (by default, admin). The user is stored in cn=Topology Admin<br>Users, cn=Topology, cn=config.               |
| Historical Data      | Historical Data are records of attribute value changes as a result of an LDAP<br>Modify Operation. Historical Data is stored in the ds-sync-hist attribute of<br>the target entry. This information allows replication to resolve conflicts from<br>simultaneous LDAP Modify operations automatically.                                                                                                    |
| Location             | The collection of servers that may have similar performance characteristics<br>when accessed from this Directory Server or reside in the same data center or<br>city. A separate location setting may be defined for each data center, such as<br>Austin, London, Chicago, etc. Location settings are used in the selection of the<br>WAN Gateway server.                                                                               |
| Modify Conflict      | A conflict between two LDAP Modify operations. Conflicts arising from LDAP Modify operations are automatically resolved.                                                                                                    |
| Naming Conflict      | Any conflict other than Modify Conflicts. Naming conflicts typically include an operation that changes the DN of the target entry, creates an entry, or deletes an entry at one Replica.                                                                                                    |

| Term                     | Description                                                                                                    |
|--------------------------|----------------------------------------------------------------------------------------------------|
| Replica                  | The component in the Directory Server that handles interaction with a single replication domain, for example, the dc=example, dc=com replication domain within the userRoot backend.                                                                                                    |
| Replica ID               | The unique identifier of a replica that is set automatically in the corresponding Replication Domain configuration entry at each participating server. The replica ID identifies the source of each update in the replication topology.                                                                                                    |
| Replica State            | A list of the most recent change numbers of replication updates that have<br>been applied to a replica. There can be at most one change number from each<br>replica in the state. The replica state helps the Replication Server component<br>to determine which updates the Replica has not received yet.                                                                                                    |
| Replication              | An automated background process that pushes directory server data changes to all other replicas.                                                                                                    |
| Replication Changelog    | A backend maintained by each replication server independently that records<br>updates from each replica. This backend is distinct from the LDAP Changelog<br>and the two should not be confused. The main distinction is as follows:                                                                                                    |
|                          | <ul> <li>The LDAP Changelog (i.e., the external changelog that clients can access) physically resides at <server-root>/db/changelog.</server-root></li> <li>The Replication Changelog Backend (i.e., the changelog that replication servers use) physically resides at <server-root>/changelogDB and is not accessible by clients and server extensions.</server-root></li> </ul>                                                                      |
| Replication Domain       | The data configured for replication as defined by the base DN. Updates to entries at and below the base DN will be replicated.                                                                                                    |
| Replication Replay       | When a replica locally applies the update received via a replication server.                                                                                                    |
| Replication Server       | A component within the Directory Server process that is responsible for propagating directory server data changes to and from replicas. Each Directory Server instance participating in replication is also running a replication server.                                                                                                    |
| Replication Server ID    | The unique identifier of a replication server set automatically in its configuration object at each server in the replication topology. This identifier is used in the connection management code of the replication servers.                                                                                                    |
| Replication Server State | A list of the most recent change numbers of replication updates that have<br>been processed by a replication server. There can be at most one change<br>number from each replica in the topology. The Replication Server State is<br>used to determine which updates need to be sent to other replication servers.<br>Similarly, the replica can use the Replication Server State to identify the set of<br>updates to send to the replication server. |
| Sequence Number          | A field in the change number that indicates the sequence of the client<br>updates at a particular replica. For every update at the replica, the number<br>is incremented. The initial value of the sequence number is 1. The number is<br>stored as a 32-bit integer, but only positive values are used. The sequence<br>number can roll over.                                                                                                    |

| Term                 | Description                                                                                                    |
|----------------------|----------------------------------------------------------------------------------------------------|
| WAN Gateway          | The designated replication server that assumes the WAN Gateway role within<br>a collection of co-located replication servers (i.e., servers that are defined with<br>identical location settings). Replication update messages between servers at<br>different locations are routed through WAN gateways. The WAN Gateway role<br>is assigned automatically by the protocol based on the server's WAN Gateway<br>Priority setting. If the WAN Gateway server is down for any reason, the server<br>with the next highest WAN Gateway Priority will dynamically assume the WAN<br>Gateway role. |
| WAN Gateway Priority | The configuration setting that determines which replication server assumes<br>the WAN Gateway role. The replication server with the lowest WAN Gateway<br>Priority value in a location assumes the role of the WAN Gateway. The priority<br>values can be set to 0 (never be a gateway), or any value from 1 (highest<br>priority) to 10 (lowest priority).                                                                                                    |

## **Replication Architecture**

The major elements of replication in the PingDirectory Server are introduced in this section.

### **Eventual Consistency**

Replication is based on an eventual-consistency model, where updates that are propagated through a connected network of servers will eventually be consistent on all servers over a very short period of time. In a typical update operation, a client application updates an entry or group of entries on the PingDirectory Server with an ADD, DELETE, MODIFY, or MODIFY DN operation. After processing the operation, the Directory Server returns an LDAP response, while concurrently propagating the update to the other servers in the replicated topology. This concurrent processing model allows the client to continue submitting update requests without waiting for a replication completion response from the server. Alternatively, assured replication can be configured for specific write requests that requires local or global consistency, across datacenter locations, before a response is returned to the client. For more information, see *Configuring Assured Replication* on page 352.

To support this processing model, replication never locks the targeted entries at the other Directory Server instances before an update can be made locally. This means that the replicated Directory Servers may have an inconsistent view of the targeted entry for a very short period of time but will catch up as the propagated changes are applied. The eventual-consistency model also allows clients to complete update operations faster, since clients do not have to wait for replication to propagate the change. The rate of update operations remains the same no matter how many Directory Servers participate in replication.

### **Replicas and Replication Servers**

Each Directory Server has an embedded replication server that is responsible for transmitting updates to other replication servers. There is a separate component, called a replica, for each replicating base DN, such as cn=schema, dc=example,dc=com. Each replica connects to the embedded replication server running within the Directory Server JVM process.

When a client application updates an entry on the Directory Server, the replica sends an update message to its embedded replication server. The replication server applies the change to the replicationChangelog backend repository and then sends an update message to the connected replication server on another directory server. The replication server on other directory servers then passes the change to the appropriate replica, which in turn applies the change to its backend after performing conflict resolution. This standard setup is seen in the figure below.

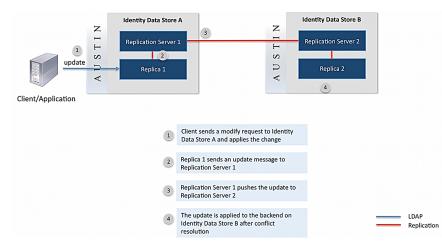

Figure 11: Replicas and Replication Servers

### Authentication and Authorization

The authentication in the Replication Protocol is based on public key cryptography using client certificate authentication via TLS. The certificate used for authentication is stored in the ads-truststore backend of the Directory Server. During replication setup, the command-line utility distributes public keys to all directory servers to establish trust between the Directory Servers and to enable client authentication via TLS.

The authorization model of replication is simple: once authenticated, the remote Directory Server is fully authorized to exchange replication messages with the local Directory Server. There is no other access control in place.

### Logging

The access log messages in the Directory Server indicate if the update was received via replication and includes the corresponding change number. This allows the administrator to track which Directory Server the update originated from.

# **Replication Deployment Planning**

The following should be considered before deploying in a production environment:

- Minimizing Replication Conflicts. Attention should be paid to the origin of client write requests to
  prevent a conflict. If two different clients attempt to create an entry with the same name, DN, at the
  same time against different servers, the possibility exists that both client requests will succeed. In
  this case, a conflict alert will be sent by the server. However, understand the client traffic pattern
  beforehand will minimize these occurrences. The Directory Server's Assured Replication feature and
  the PingDirectoryProxy Server can both assist in minimizing conflicts.
- **Replication Purge Delay**. Adjust the default one-day replication purge delay, consistently across all servers, to accommodate automatic catchup of changes when a server is offline for an extended period of time. The replication changes database, stored in server-root>/changelogDb, grows larger as the replication purge delay is increased. A minimum value should be defined.

The rest of this section highlights other topics of consideration.

### Location

In multi-site deployments, it is strongly recommended to configure the directory servers with location information using the dsconfig create-location command and dsconfig set-global-configuration-prop command. The Directory Server cannot determine LAN boundaries automatically,

so incorrect location settings can result in undesired WAN communication. By default, replication also compresses all traffic between directory servers in different locations.

We recommend setting up the locations prior to enabling replication. The dsreplication enable command prompts for location information if you have forgotten to define the property.

### **User-Defined LDAP**

Directory Servers participating in replication are required to have a uniform user-defined schema. The dsreplication command-line utility sets up replication for the schema backend the first time replication is enabled to ensure that future schema changes are propagated to all directory servers.

### **Disk Space**

Replication increases the disk space required for the Directory Server. The Replication Changelog backend keeps changes from all directory servers for 24 hours by default. After this time period, also known as the purge delay, the backend is trimmed automatically.

In addition, within the userRoot and other local DN backends, attribute-level changes are recorded for a short period of time in the ds-sync-hist attribute of the entry targeted by an LDAP Modify operation. This attribute is used to resolve all conflicts resulting from LDAP Modify operations automatically.

The disk space impact of replication is highly dependent on the rate and size of changes in the replication topology, and the Replication Changelog purge delay.

#### Memory

Compared to a standalone directory server, replicated directory server instances require slightly more memory. All of the items discussed in the Disk Space section have an impact on the amount of memory the Directory Server is using. The additional replication overhead is typically less than 5%.

#### **Time Synchronization**

Even though replication has a built-in mechanism to compensate for the potential clock skew between hosts, it is generally recommended to keep system clocks in sync within the deployment.

#### **Communication Ports**

The replication server component in each directory server listens on a TCP/IP port for replication communication (the replication server port). This port, typically 8989, must be accessible from all directory servers participating in replication. The server-to-server communication channel is kept alive using a heartbeat, which occurs every 10 seconds. This traffic will prevent firewalls from closing connections prematurely.

The replication command-line utility (dsreplication) requires access to all directory servers participating in replication. This includes the LDAP or LDAPS port of the directory servers.

Keep these communication requirements in mind when configuring firewalls.

#### Hardware Load Balancers

Replication allows writes to be directed to any directory server in the topology. Distributing write operations in a round-robin fashion, however, may introduce conflicts. In particular, distributing a series of LDAP Add, Delete and Modify DN operations targeting the same DN in quick succession can result in conflicts that require manual intervention. The Assured Replication feature can help prevent conflicts created by the same client application.

If possible, consider using server affinity with the load balancer that either associates a client IP address or a client connection with a single directory server instance at a time. Also, consider using the PingDirectoryProxy Server for load balancing LDAP traffic. The Server Affinity feature in the Directory Proxy Server enables replication-friendly load balancing.

### **Directory Proxy Server**

In addition, to facilitate replication-friendly load balancing, the PingDirectoryProxy Server should be considered in every replication deployment. The Directory Proxy Server can automatically adapt to conditions in backend directory servers using health checks and route traffic accordingly. For example, traffic can be re-routed from directory servers with large backlog of replication updates.

### To Display the Server Information for a Replication Deployment

#### Steps

• Run the dsreplication status command with the --displayServerTable option.

\$ bin/dsreplication status --displayServerTable

| Replication Stat                                         | 11g . | for de=exa | m | $\gamma$ | dc=com:     |   |                        |
|----------------------------------------------------------|-------|------------|---|----------|-------------|---|------------------------|
| Server                                                   | :     | Location   | : | Pı       | ciority (1) | : |                        |
| austin-01.example.com:8989<br>austin-02.example.com:8989 | :     |            | : |          | (*)         | : | Available<br>Available |
| london-01.example.com:8989                               |       | UK         | : | 5        |             |   | Available              |
| london-02.example.com:8989                               | :     | UK         | : | 5        | (*)         | : | Available              |
| sydney-01.example.com:8989                               | :     | AU         | : | 5        | (*)         | : | Available              |
| sydney-02.example.com:8989                               | :     | AU         | : | 5        |             | : | Available              |

[1] WAN Gateway Priority. WAN gateways are marked with a \*. To minimize WAN utilization, the server with the WAN Gateway role is the only server in a location that exchanges updates with remote locations.

| Replication Status for dc=6<br>Server<br>Backlog : Recent Change Rate                                                                                  | : Location           | : Entries : Conflict Entries                    |                   |
|----------------------------------------------------------------------------------------------------|----------------------|-------------------------------------------------|-------------------|
| austin-01.example.com:1389<br>: 333                                                                                                    |                      | -:::-::-:::::::::-                              | : 8               |
| austin-02.example.com:1389<br>: 345                                                                                                    | : US                 | : 3478174 : 0                                   | : 5               |
| london-01.example.com:1389<br>: 349                                                                                                    | : UK                 | : 3478174 : 0                                   | : 0               |
| london-02.example.com:1389<br>: 5                                                                                                    | : UK                 | : 3478174 : 0                                   | : 0               |
| sydney-01.example.com:1389<br>: 350                                                                                                    | : AU                 | : 3478173 : 0                                   | : 0               |
|                                                                                                    | : AU                 | : 3478270 : 0                                   | : 30              |
| : 345<br>london-01.example.com:1389<br>: 349<br>london-02.example.com:1389<br>: 5<br>sydney-01.example.com:1389<br>: 350<br>sydney-02.example.com:1389 | : UK<br>: UK<br>: AU | : 3478174 : 0<br>: 3478174 : 0<br>: 3478173 : 0 | : 0<br>: 0<br>: 0 |

### To Display All Status Information for a Replication Deployment

#### Steps

• Run the dsreplication status command with the --showAll option. You can also use the -showAll option together with the --displayServerTable option to see the server table information for the replication topology.

## **Enabling Replication**

Enabling replication between multiple Directory Servers means that any change within the replicated base DN is automatically propagated to all other Directory Servers in the topology. Configuration changes are

not replicated, but can be through the use of Server Groups. Therefore, each Directory Server should be configured according to the deployment design.

### **Overview**

To interface with the replication topology, the Directory Server provides a command-line utility, dsreplication, that must be used to manage and monitor replication.

Replication setup involves the following basic steps:

- Set up the servers. This is the basic installation steps to set up a Directory Server instance.
- Import or restore data to one server. After setting up the servers, at least one server should have the target data loaded through import-ldif or restore.
- Enable replication between the servers. Using the dsreplication tool, enable replication for each server to be included in the replication topology. The dsreplication enable subcommand should be run *N* 1 times for a topology of *N* servers. See *Command Line Interface* for more information.
- Initialize data from source server to every server in the topology. Run the dsreplication initialize subcommand for every target server that needs a copy of the data from the source server.
- Verifying the replication topology. Administrators can check the replication status after configuring the topology using the dsreplication status tool.

### **Command Line Interface**

Replication topologies are configured and maintained using the dsreplication command-line utility, which supports interactive and non-interactive modes. If you are running the server for the first time, we recommend using the dsreplication tool in interactive mode.

The dsreplication tool has the following format including some important subcommands listed in the section *The dsreplication Command-Line Utility*:

dsreplication {subcommand} {connection parameters}

The dsreplication tool keeps a history of invocations in the logs/tools/dsreplication.history file and keeps a log of up to 10 dsreplication sessions in the logs/tools directory.

### What Happens When You Enable Replication

The dsreplication enable subcommand is used to set up replication. The enable subcommand carries out the following functions:

- If it does not already exist, the global administrator user is created. The global administrator user has all the rights and privileges to update replication-related configuration objects. Most dsreplication subcommands require the global administrator.
- The server instances are registered in the cn=topology, cn=config tree. The registration includes basic host name, port information as well as the public key used during the replication authentication process.

In case both servers are already participating in replication, the cn=topology, cn=config is merged to retain the server information from existing topologies.

- The embedded replication server is enabled. Servers already in replication will see their replication server configuration updated with the information of the new replication server.
- A replication domain is created for the requested base DNs. In case the first base DN is enabled, the replication domains for two additional base DNs are also enabled: cn=topology,cn=config and cn=schema.
- Initialization for the cn=topology, cn=config base DN is executed. This will ensure that cn=topology, cn=config is uniform across the replication topology.
- Initialization for the cn=schema base DN is executed. This will ensure that a uniform schema is present in the replication topology.

• Initialization must be performed for the enabled base DNs.

#### Initialization

Replica initialization transfers of a copy of the backend containing the replication domain to a target server. This should be performed after replication is enabled with the dsreplication initialize subcommand. There is no impact on the source server during this process.

**Note:** When enabling or initializing servers, the --topologyFilePath option can be used with dsreplication to specify a file with a series of hosts and ports available in the topology that can be used as source servers. This option is used in place of specifying host 1, port1. When the hosts file is used for an enable or initialize action, the servers in the file are tried sequentially until the new server is successfully enabled or added. The rest of the servers in the file are ignored. This ensures that a host server is always available for replication. This file is generated with the manage-topology export command.

- **dsreplication initialize**. The recommended approach for replica initialization. The dsreplication initialize subcommand performs the most efficient copy of data needed to initialize one or more replicas on a target server. Any existing data on the target server replica will be lost and the backend containing the base DN will be taken offline on the target server during the initialization.
- **Binary Copy**. The database copy method involves copying database backup files from the source directory server to one or more target servers. The Directory Server provides tools necessary for backing up and restoring backends. Using server-root/bin/backup, create a backup of the backend containing the replicated base DN. The backup files then need to be transferred to the target server(s) and restored individually with server-root/bin/restore. There are additional considerations when using database copy as the means to initialize a target replica:
  - If encryption is enabled on the servers, then a database bin/encryption-settings export then bin/encryption-settings importmust be performed on the encryption-settings backend.
  - When using database copy to initialize a server which has been offline longer than the replication purge delay, the database copy of the replicationChanges, schema, and adminRoot backends are required.

### **Replica Generation ID**

Each replica has a generation ID, which is an integer that summarizes the replica. It provides replication with a quick and simple means of determining if two replicas contain the same data. If they do contain the same data, they'll have the same generation ID.

When replication is operating correctly, all of the replicas for each replicated base DN will have the same generation ID. The generation ID is stored on each replica as the operational attribute ds-sync-generation-id. For example:

```
ldapsearch -b 'dc=example,dc=com' -s base '(&)' ds-sync-generation-id
dn: dc=example,dc=com
ds-sync-generation-id: 2058329333
```

When the server starts, or when replication is enabled, the generation ID is computed for each affected replica that does not already have a generation ID stored as ds-sync-generation-id. The following is used to calculate the generation ID:

- The total number of entries in the replica. This is referred to as "the count."
- The first 1000 entries in the replica are converted to normalized LDIF, which is referred to as "the LDIF." Normalized LDIF only includes attributes objectclass, sn, cn and ds-entry-unique-id, and uses OIDs in place of attribute names.
- The Adler-32 checksum is calculated with the string produced by concatenating the count and the LDIF as input. This Adler-32 checksum is the generation ID.

• The generation ID is stored on the base DN as ds-sync-generation-id. This is so that the ID does not need to be computed the next time the replica is loaded.

## **Deploying a Basic Replication Topology**

This section describes how to set up a two-server replication topology. The example uses the LDAP and replication server ports 1389 and 8989 respectively.

#### Table 45: Replica Ports

| Host Name           | LDAP Port | Replication Port |  |
|---------------------|-----------|------------------|--|
| server1.example.com | 1389      | 8989             |  |
| server2.example.com | 1389      | 8989             |  |

### To Deploy a Basic Replication Deployment

#### Steps

1. Install the first directory server with 2000 sample entries.

```
$ ./setup --cli --acceptLicense --baseDN "dc=example,dc=com" --ldapPort 1389
\ --rootUserPassword pass --sampleData 10000 --no-prompt
```

 Install the second directory server either on a separate host or the same host as the first, but with a different LDAP port.

```
$ ./setup --cli --acceptLicense --baseDN "dc=example,dc=com" --ldapPort 1389
\ --rootUserPassword pass --no-prompt
```

3. From the first server, run the bin/dsreplication command in interactive mode to configure a replication topology:

\$ bin/dsreplication

4. From the Replication Main menu, select the Manage the topology option.

>>> Replication Main Menu
What do you want to do?
1) Display replication status
2) Manage the topology (add and remove servers)
3) Initialize replica data over the network
4) Initialize replica data manually
5) Replace existing data on all servers
q) quit
Enter choice: 2

5. From the Manage Replication Topology menu, choose the Enable Replication option.

>>>> Manage Replication Topology

Select an operation for more information.

```
    Enable Replication -- add or re-attach a server to the topology
    Disable Replication -- permanently remove a running replica from the topology
```

Enter choice [b]: 1

- 6. On the Enable Replication menu, read the brief introduction on what will take place during the setup, and then, enter "c" to continue the enable process.
- 7. Next, enter the LDAP connection parameters for the first of the two replicas that you are configuring. First, enter the host name or IP address of the first server.
- Next, enter the type of LDAP connection to the first server: 1) LDAP, 2) LDAP with SSL, or 3) LDAP with StartTLS.
- **9.** Type the LDAP listener port for the first replica. If you are a root user, you will see port 389 as the default. Others will see port 1389.
- **10.**Authenticate as a root DN, such as cn=Directory Manager. You will be prompted later in the process to set up a global administrator and password. The global administrator is the user ID that manages the replication topology group.
- **11.**Repeat steps 7–10 for the second replica.
- 12.Next, the dsreplication tool checks for the base DN on both servers. In order to enable replication, data must be present on at least one of the servers. For this example, press Enter to select the default base DN, dc=example, dc=com.

Choose one or more available base DNs for which to enable replication:

- 1) dc=example,dc=com
- c) cancel

Enter one or more choices separated by commas [1]:

Note: If you see the following message:

```
There are no base DNs available to enable replication between the two servers.
```

In most cases, a base DN was not set up on one of the directory servers or the backend is disabled.

**13.**Next, the prompt asks if you want to set up entry balancing using the Directory Proxy Server. Press Enter to accept the default (no), since we are not setting up replication in an entry-balanced environment in this scenario. For more information, see the *PingDirectoryProxy Server Administration Guide*.

Do you plan to configure entry balancing using the Directory Proxy Server? (yes / no) [no]:

14.Next, enter the replication port for the first replica (default, 8989). The port must be free.

**15.** If the first server did not have a pre-defined location setting, dsreplication will prompt you to enter a location. Press Enter to accept the default (yes) to set up a Location for the first server. Enter the name of the server's location.

The first server has not been configured with a location. Assigning a location to each server in the replication topology reduces network traffic in multi-site deployments. Would you like to set the location in the first server? (yes / no) [yes] The location of the first server: Austin

- **16.**Repeat the previous steps for the second directory server. Again, if you did not pre-define a location setting for the second server, you will be prompted to enter this information.
- 17.At this time, set up the Global Administrator user ID (default is "admin") and a password for this account. The Global Administrator user ID manages the directory servers used in the replication topology.

```
Specify the user ID of the global administrator account
that will be used to manage the Ping Identity
Directory Server
instances to be replicated [admin]:
Password for the global administrator:
Confirm Password:
```

- **18.**Return to the Replication Main Menu and enter the number corresponding to initializing data over the network.
- **19.**On the Initialize Replica Data over the Network menu, select Initialize to initialize data on a single server, and then enter c to continue.
- **20.**Next, specify a server in the replication topology. For this example, enter the host name or IP address, LDAP connection type, LDAP port, Global Admin user ID and password of the first server.
- **21.**Next, select the source server that is hosting the data to which the target server will be initialized. For this example, select the first server, since the sample dataset has been loaded onto this server.
- 22.Next, select the base DN that will be initialized. In most cases, the base DN for the root suffix will be replicated. In this example, dc=example, dc=com.
- 23.Next, select the second server in this example that will have its data initialized, and then enter the Global Admin user ID and password for the target server. Any data present on the target server will be over-written.
- 24.Press Enter to confirm that you want to initialize data on the target server. When completed, you should see "Base DN initialized successfully."

Initializing the contents of a base DN removes all the existing contents of that base DN. Do you want to remove the contents of the selected base DNs on server server2.example.com:1389 and replace them with the contents of server server1.example.com:1389? (yes / no) [yes]:

**25.**On the Initialize Replica Data Over Network menu, enter b to back out one level to the main menu. Then, on the Replication Main menu, enter the number to view the replication status.

| Replication Ser                                  | vers: dc=ex          | ample,dc=com       |             |            |
|--------------------------------------------------|----------------------|--------------------|-------------|------------|
| Server                                           | : Location           | : Conflict Entries | : Backlog : | Recent     |
| Change Rate                                      |                      | -:                 |             | ·          |
| ds1 (example.com:1389)<br>ds2 (example.com:1389) | : austin<br>: austin | : 0                | : 0 ::      | : 0<br>: 0 |

### A Deployment with Non-Interactive dsreplication

This example will create a four-server topology spanning two data centers. The four servers are already installed and have locations Austin and Budepest defined.

**Note:** When enabling or initializing servers, the --topologyFilePath option can be used with dsreplication to specify a file with a series of hosts and ports available in the topology that can be used as source servers. This option is used in place of specifying host 1, port1. When the hosts file is used for an enable or initialize action, the servers in the file are tried sequentially until the new server is

successfully enabled or added. The rest of the servers in the file are ignored. This ensures that a host server is always available for replication. This file is generated with the manage-topology export command.

### To Deploy with Non-Interactive dsreplication

#### Steps

1. Generate the sample data using the make-ldif tool on the first server.

```
$ bin/make-ldif --templateFile config/MakeLDIF/example-10K.template \
    --ldifFile ldif/10K.ldif
```

2. Select a server from which to import data, and to be the source for future initialization to other servers. Stop this server, import the sample LDIF and start again, or perform a task-based import-ldif with the connection options.

```
$ bin/stop-server
$ bin/import-ldif --backendID userRoot --ldifFile ldif/10K.ldif
$ bin/start-server
```

**3.** Enable replication by choosing a specific server and running dsreplication enable three times. For the first invocation, create the replication topology administrator with the name admin.

```
\pm bin/dsreplication enable --host1 austin01.example.com --port1 1389 \
      --bindDN1 "cn=Directory Manager" --bindPassword1 password \
      --replicationPort1 8989 --host2 austin02.example.com --port2 1389 \
      --bindDN2 "cn=Directory Manager" --bindPassword2 password \
      --replicationPort2 8989 --baseDN dc=example,dc=com --adminUID admin \
      --adminPassword password --no-prompt
  $ bin/dsreplication enable --host1 austin01.example.com --port1 1389 \
      --bindDN1 "cn=Directory Manager" --bindPassword1 password \
      --replicationPort1 8989 --host2 budapest01.example.com --port2 1389 \
      --bindDN2 "cn=Directory Manager" --bindPassword2 password \
      --replicationPort2 8989 --baseDN dc=example,dc=com --adminUID admin \
      --adminPassword password --no-prompt
  $ bin/dsreplication enable --host1 austin01.example.com --port1 1389 \
      --bindDN1 "cn=Directory Manager" --bindPassword1 password \
      --replicationPort1 8989 --host2 budapest02.example.com --port2 1389 \
      --bindDN2 "cn=Directory Manager" --bindPassword2 password \
      --replicationPort2 8989 --baseDN dc=example,dc=com --adminUID admin \
      --adminPassword password --no-prompt
4. Initialize the other servers (the dc=example,dc=com replicas) from the server that had the data imported
```

```
with import-ldif. To minimize the WAN transfers, initialize budapest02 from budapest01.
$ bin/dsreplication initialize --hostSource austin01.example.com --
portSource 1389 \
```

```
--hostDestination austin02.example.com --portDestination 1389 \
--adminUID admin --adminPassword password --baseDN dc=example,dc=com --no-
prompt
$ bin/dsreplication initialize --hostSource austin01.example.com --
```

```
$ bin/dsreplication initialize --hostSource budapest01.example.com --
portSource 1389 \
    --hostDestination budapest02.example.com --portDestination 1389 \
```

```
--adminUID admin --adminPassword password --baseDN dc=example,dc=com --no-prompt
```

5. View the state of replication.

```
$ bin/dsreplication status --adminPassword password --no-prompt --
displayServerTable --showAll
```

### To Use dsreplication with SASL GSSAPI (Kerberos)

#### Before you begin

This example procedure assumes that you have configured SASL GSSAPI on all servers in the replication topology and that they are working properly.

#### About this task

The Directory Server's utilities all support SASL GSSAPI options for systems using Kerberos as its main authentication mechanism. The following procedure shows how to use dsreplication with SASL GSSAP to set up a new replication.admin identity, while enabling replication on a server. The following are important points about the configuration:

- A separate Kerberos identity is required to manage replication. Existing Kerberos credentials can be used to interact with the server when enabling replication and creating the new identity.
- The new identity, such as replication.admin, must not exist as the cn or uid value under any public base DN.

#### Steps

1. Set the LDAP Connection Handler to explicitly listen on the server's host name address.

```
$ bin/dsconfig set-connection-handler-prop \
    --handler-name "LDAP Connection Handler" \
    --remove listen-address:0.0.0.0 --add listen-address:host.example.com
```

2. Update the identity mapper to have cn=topology, cn=config included in the list of base DNs and to add the cn attribute to match attributes. This step is required to map the admin account to the Kerberos realm.

```
$ bin/dsconfig set-identity-mapper-prop \
    --mapper-name "Regular Expression" \
    --add match-attribute:cn \
    --set "match-base-dn:cn=topology,cn=config" \
    --set match-base-dn:dc=example,dc=com
```

3. Invoke replication enable, authenticating as the existing kerberos authid. Note that no bind DNs and passwords are required to authenticate because we are using SASL binding. However, the new replication admin user requires a password at creation time, so we recommend using a strong random password. Once SASL is working, you will no longer have to provide this random password. Also note that we are forcing the use of the ticket cache, so make sure you have properly authenticated as ds.admin from your local host and the ticket is not expired in the cache.

```
$ kinit -p ds.admin
$ bin/dsreplication enable \
--host1 server1.example.com --port1 1389 --replicationPort1 1989 \
--host2 server2.example.com --port2 2389 --replicationPort2 2989 \
--baseDN dc=example,dc=com \
--adminUID replication.admin --adminPassword strongPassword \
--saslOption1 mech=gssapi --saslOption1 authid=ds.admin@EXAMPLE.COM \
--saslOption1 useTicketCache=true --saslOption1 requireCache=true \
--saslOption2 mech=gssapi --saslOption2 authid=ds.admin@EXAMPLE.COM \
--saslOption2 useTicketCache=true --saslOption2 requireCache=true
```

**4.** Use dsreplication initialize to initialize data on remote server.

```
$ kinit -p replication.admin
$ bin/dsreplication initialize \
   --hostSource server1.example.com --portSource 1389 \
   --hostDestination server2.example.com --portDestination 2389 \
   --baseDN dc=example,dc=com \
   --saslOption mech=GSSAPI \
   --saslOption authID=replication.admin@EXAMPLE.COM \
   --no-prompt
```

5. The temporary userPassword can now be deleted from the replication.admin entry. Create a file called remove-password.ldif with these contents:

```
dn: cn=replication.admin,cn=Administrators,cn=topology,cn=config
changetype: modify
delete: userPassword
```

6. Apply the modifications using ldapmodify:

```
$ ./ldapmodify --filename remove-password.ldif -o mech=GSSAPI
-o authid=replication.admin@example.com \
    --saslOption useTicketCache=true \
    --hostname host.example.com --port 1389 \
    --noPropertiesFile
```

7. Check the topology's status by running dsreplication status. The --saslOption useTicketCache=true and --saslOption requireCache=true properties, instead of providing a password, for all dsreplication commands after properly creating the admin accounts and mappers.

```
$ bin/dsreplication status \
    --saslOption mech=gssapi \
    --saslOption authid=replication.admin@EXAMPLE.COM \
    --saslOption useTicketCache=true --saslOption requireCache=true \
    --hostname host.example.com --port 1389 \
    --no-prompt
```

# **Configuring Assured Replication**

The PingDirectory Server's replication mechanism is based on the eventual-consistency model, which is a loosely-connected topology that propagates updates to other servers without waiting for their corresponding replication response messages. As a result, there is a small window of time where updates are not all present on the replicas as the changes are replicating through the system. There are, however, deployments that require *immediate* access to replicated data. In such cases, administrators can configure *Assured Replication*, which ensures that replication has completed *before* the update response is returned to the client.

From the LDAP client's perspective, assured replication has no bearing on the result code of the operation, just on the time in which it takes to receive the response for those requests in which replication assurance is applied. Detailed information regarding assurance processing is available to an LDAP client with awareness of the assured replication control.

The assured replication mechanism takes advantage of server location to distinguish between local and remote servers to allow different policies to apply. For example, a common assurance approach is to respond to a client update after all servers in the same location have applied the update, and one or more servers in remote locations have received the update. In addition, the level of assurance applied to each operation can be explicitly requested by the client and/or specified by the server configuration using the Replication Assurance Policy.

Assured replication is supported by client requests directly to PingDirectory Server and/or through a PingDirectoryProxy Server.

### About the Replication Assurance Policy

Assured replication uses a *Replication Assurance Policy* to define the properties needed to ensure that replication has satisfactorily completed before the update response is returned to the client. Multiple policies can be defined but only one policy is matched with a client update request. Each policy contains an evaluation order index which, together with an optional request and connection criteria, provides flexibility in matching a policy to request.

The Replication Assurance Policy defines local and remote assurance *levels*. A *level* defines how rigorous the policy should be when waiting for propagation of updates, while *local* and *remote* distinguish servers in the same location versus servers in remote locations. Although optional, it is recommended that request or connection criteria be associated with a policy to apply replication assurance appropriately.

The Directory Server contains a Default Replication Assurance Policy that is enabled but has no assurance levels assigned. In addition to using the Default Replication Assurance Policy, any number of policies can be created and enabled. When a client request is received, the server iterates through the list of enabled policies according to each policy's *evaluation-order-index* property. A smaller *evaluation-order-index* value (e.g., 1) has precedence over policies with larger *evaluation-order-index* values (e.g., 2, 3, 4, etc.). The *evaluation-order-index* values do not need to be contiguous. The first policy that matches a request is associated with the operation.

The Replication Assurance Policy, which is defined on the PingDirectory Server and not on the PingDirectoryProxy Server, has the following properties:

- **evaluation-order-index**. Determines the evaluation order (the smaller value has precedence) among multiple Replication Assurance Policies that match against an operation.
- **local-level**. Specifies the assurance level used to replicate to local servers. A local server is defined as a server with the same location property value as set in the global configuration. The local-level property must be set to an assurance level as strict as the remote-level property. For example, if the remote-level is set to "processed-all-remote-locations," then the local-level property must be "processed-all-servers."

None. Replication to any local server is not assured.

**received-any-server**. At least one available local server must receive a replication update before a response is sent to the client.

**processed-all-servers**. All available local servers must complete replay of the replication update before the response is sent to the client. If a singular server is enabled, or only one server is available for a particular location, processed-all-servers will return a value of false.

• **remote-level**. Specifies the assurance level used to replicate to remote servers. A remote server is defined as a server that has a different location property value as set in the global configuration.

None. Replication to any remote server is not assured.

**received-any-remote-location**. At least one server at any available remote location must receive a replication update before a response is sent to the client.

**received-all-remote-locations**. All available remote servers must receive a replication update before the response is sent to the client.

**processed-all-remote-servers**. All available servers at all locations must complete replay of the replication update before the response is sent to the client. If a single server is enabled, or only one server is available for a particular location, processed-all-remote-servers will return a value of false.

- **timeout**. Specifies the maximum length of time to wait for the replication assurance requirements to be met before timeout and replying to the client.
- **connection-criteria**. Specifies connection criteria used to indicate which operations from clients matching this criteria use this policy. If both connection criteria and request criteria are specified for a policy, then both must match an operation for the policy to be assigned.
- **request-criteria**. Specifies request criteria used to indicate which operations from clients matching this criteria use this policy. If both connection criteria and a request criteria are specified for a policy, then both must match an operation for the policy to be assigned.

Servers in a replication topology are not required to share a homogeneous set of policies; you can configure the Replication Assurance Policies differently on the replicas in a topology. For example, if you configure server A to match add operations to a processed-all-servers assurance level, and server B to match add operations to a local received-any-server level, then add operations received on server A will have the assurance level of processed-all-servers and add operations received on server B will have the assurance level of received-any-server.

For more detailed information, see the *PingDirectory Server Configuration Reference Guide*.

### **Points about Assured Replication**

The following are some points when implementing Assured Replication:

- **Client Controls**. The client may optionally include an assured replication request control with each operation. This control allows the client to specify bounds on assurance levels and/or override the timeout assigned by the matching replication assurance policy for the associated operation. The server always honors these request controls. See *About the Assured Replication Controls* for more information.
- **Directory Proxy Server**. Replication assurance policies are not supported on the PingDirectoryProxy Server. Replication client controls are passed through to the underlying Directory Server backend.
- Schema backend Replication. The schema backend is not supported by Assured Replication. Replication assurance policies that include criteria to match this backend will be rejected.
- **Backward Compatibility**. Server versions that support assured replication are backwards-compatible with prior versions that do not support assured replication.
- **WAN-Friendly Replication**. Assured replication functions independently from WAN-Friendly Replication and the notion of WAN Gateways.
- **Global Configuration Properties**. The Directory Server provides two configurable global configuration properties that determine the timing of the assurance source and maximum number of replication backup updates to be recognized as an available source.
  - **replication-assurance-source-timeout-suspend-duration**. Specifies the amount of time a replication assurance source will be suspended from assurance requirements if it experiences an assurance timeout. While suspended, the source will be excluded from assurance requirements for all operations originating on this Directory Server. This avoids the situation of repeated timeouts caused by degraded or offline servers. Default is 10 seconds.
  - replication-assurance-source-backlog-fast-start-threshold. Specifies the maximum number of replication backlog updates a replication assurance source can have and be immediately recognized as an available source. If a source connects to this server with more than the configured threshold backlog updates, it will be excluded from assurance requirements for all operations originating from this Directory Server until it completes at least one assurance successfully (i.e. this Directory Server receives an update acknowledgement message from it within the timeout window). Default is 1000.

### **To Configure Assured Replication**

### About this task

This example illustrates configuring a variety of assured replication policies. In practice it's common for all servers to have the same policy. The following example assumes that three servers are configured on localhost, on ports 1389, 2389 and 3389. Note that each server has a default Replication Assurance Policy with no assurance levels set.

### Steps

1. On server 1, use dsconfig to create request criteria for add operations. This request criteria will be used to match any add operation with the Replication Assurance Policy that will be configured in the next step.

\$ bin/dsconfig create-request-criteria \

```
--criteria-name Adds \
--type simple \
--set operation-type:add
```

2. On server 1, set up the Replication Assurance Policy to make all add operations assured with a level of processed-all-servers, which indicates that all local servers in the topology must complete replay of the replication update before the response is sent to the client. Specify the Adds request criteria configured in the previous step.

```
$ bin/dsconfig create-replication-assurance-policy \
    --policy-name "Adds Processed All Locally" \
    --set evaluation-order-index:1 \
    --set local-level:processed-all-servers \
    --set "timeout:500ms" \
    --set request-criteria:Adds
```

On server 1, repeat the previous two steps for modify operations. The Replication Assurance Policy
"Mods Received Any Locally" ensures that at least one available local server must receive a replication
modify update before a response is sent to the client.

```
$ bin/dsconfig create-request-criteria \
    --criteria-name Mods \
    --type simple \
    --set operation-type:modify
$ bin/dsconfig create-replication-assurance-policy \
    --policy-name "Mods Received Any Locally" \
    --set evaluation-order-index:2 \
    --set local-level:received-any-server \
    --set "timeout:500ms" \
    --set request-criteria:Mods
```

 On server 2, repeat steps 1-3 to set up the Adds and Mods request criteria and its respective Replication Assurance Policy.

```
$ bin/dsconfig create-request-criteria \
  --criteria-name Adds \
  --type simple \
  --set operation-type:add
$ bin/dsconfig create-request-criteria \
  --criteria-name Mods \
  --type simple \setminus
  --set operation-type:modify
$ bin/dsconfig create-replication-assurance-policy \
  --policy-name "Adds Received Any Locally" \
 --set evaluation-order-index:1 \
 --set local-level:received-any-server \
 --set "timeout:500ms" \
 --set request-criteria:Adds
$ bin/dsconfig create-replication-assurance-policy \
  --policy-name "Mods Processed All Locally" \
  --set evaluation-order-index:2 \
 --set local-level:processed-all-servers \
 --set "timeout:500ms" \
  --set request-criteria:Mods
```

- 5. Leave server 3 with the default Replication Assurance Policy configured with no assurance levels or criteria. In practice it is common for all servers to have the same assurance levels or criteria.
- 6. On server 1, list the policies on the server using the dsconfig command to confirm that they exist on the server.

\$ bin/dsconfig list-replication-assurance-policies

| Replication Assurance Policy | 11                     |                  | : evaluation-order-index |                         | : remote-level |
|------------------------------|------------------------|------------------|--------------------------|-------------------------|----------------|
| Adds Processed All Locally   | : generic<br>: generic | : true<br>: true | : 1                      | : processed-all-servers |                |

- 7. Repeat the previous step on server 2 and server 3. Server 3 should only show the Default Replication Assurance Policy.
- 8. Check the Replication Assurance counters on all servers before any add or modify operation using ldapsearch. They should be set to zero. These counters are on the replica server, which is where the policy is matched and assigned. On server 1, run the following command:

```
$ bin/ldapsearch --baseDN "cn=Replica dc_example_dc_com,cn=monitor" \
    "(objectclass=*)" | grep replication-assurance
replication-assurance-local-completed-normally: 0
replication-assurance-local-completed-with-timeout: 0
replication-assurance-local-completed-with-shutdown: 0
replication-assurance-local-completed-with-unavailable-server: 0
replication-assurance-remote-completed-normally: 0
replication-assurance-remote-completed-abnormally: 0
replication-assurance-remote-completed-with-timeout: 0
replication-assurance-remote-completed-with-timeout: 0
replication-assurance-remote-completed-with-timeout: 0
replication-assurance-remote-completed-with-timeout: 0
replication-assurance-remote-completed-with-timeout: 0
replication-assurance-remote-completed-with-timeout: 0
replication-assurance-remote-completed-with-timeout: 0
replication-assurance-remote-completed-with-timeout: 0
replication-assurance-remote-completed-with-timeout: 0
```

**9.** Check the Replication Summary table on all of the servers. For example, on server 1, run the following command:

```
$ bin/ldapsearch --baseDN "cn=Replication Summary
dc_example_dc_com,cn=monitor" \
    "(objectclass=*)" | grep replication-assurance
replication-assurance-submitted-operations: 0
replication-assurance-local-completed-normally: 0
replication-assurance-local-completed-abnormally: 0
replication-assurance-local-completed-with-timeout: 0
replication-assurance-local-completed-with-shutdown: 0
replication-assurance-local-completed-with-unavailable-server: 0
replication-assurance-remote-completed-normally: 0
replication-assurance-remote-completed-mith-timeout: 0
replication-assurance-remote-completed-with-timeout: 0
replication-assurance-remote-completed-with-timeout: 0
replication-assurance-remote-completed-with-timeout: 0
replication-assurance-remote-completed-with-shutdown: 0
replication-assurance-remote-completed-with-shutdown: 0
```

**10.**Add an entry to the server 1 Directory Server. Check that the counters matched the newly added entry to the "Adds Processed All Locally" Policy and that it completed assured.

\$ bin/ldapmodify --filename add-user.ldif --defaultAdd

\$ bin/ldapsearch --baseDN "cn=Replica dc\_example\_dc\_com,cn=monitor" \
 "(objectclass=\*)" | grep replication-assurance

```
replication-assurance-submitted-operations: 1
replication-assurance-local-completed-normally: 1
replication-assurance-local-completed-abnormally: 0
replication-assurance-local-completed-with-timeout: 0
replication-assurance-local-completed-with-shutdown: 0
replication-assurance-local-completed-with-unavailable-server: 0
replication-assurance-remote-completed-normally: 0
replication-assurance-remote-completed-abnormally: 0
```

```
replication-assurance-remote-completed-with-shutdown: 0
replication-assurance-remote-completed-with-unavailable-server: 0
replication-assurance-policy-matches: Adds Processed All Locally: 1
replication-assurance-policy-matches: Default Replication Assurance Policy:
replication-assurance-policy-matches: Mods Received Any Locally: 0
replication-assurance-local-level-uses: processed-all-servers: 1
replication-assurance-remote-level-uses: none: 1
$ bin/ldapsearch --baseDN "cn=Replication Summary
 dc_example_dc_com,cn=monitor" \
  "(objectclass=*)" | grep replication-assurance
replication-assurance-submitted-operations: 1
replication-assurance-local-completed-normally: 1
replication-assurance-local-completed-abnormally: 0
replication-assurance-local-completed-with-timeout: 0
replication-assurance-local-completed-with-shutdown: 0
replication-assurance-local-completed-with-unavailable-server: 0
replication-assurance-remote-completed-normally: 0
replication-assurance-remote-completed-abnormally: 0
replication-assurance-remote-completed-with-timeout: 0
replication-assurance-remote-completed-with-shutdown: 0
replication-assurance-remote-completed-with-unavailable-server: 0
```

**11.**Perform a modify of an entry under dc=example,dc=com on server 1. Check that the counters matched the modify operation to the "Mods Processed All Locally" policy and that the operations completed assured.

```
$ bin/ldapsearch --baseDN "cn=Replica dc example dc com,cn=monitor" \
  "(objectclass=*)" | grep replication-assurance
replication-assurance-submitted-operations: 2
replication-assurance-local-completed-normally: 2
replication-assurance-local-completed-abnormally: 0
replication-assurance-local-completed-with-timeout: 0
replication-assurance-local-completed-with-shutdown: 0
replication-assurance-local-completed-with-unavailable-server: 0
replication-assurance-remote-completed-normally: 0
replication-assurance-remote-completed-abnormally: 0
replication-assurance-remote-completed-with-timeout: 0
replication-assurance-remote-completed-with-shutdown: 0
replication-assurance-remote-completed-with-unavailable-server: 0
replication-assurance-policy-matches: Adds Processed All Locally: 1
replication-assurance-policy-matches: Default Replication Assurance Policy:
 0
replication-assurance-policy-matches: Mods Received Any Locally: 1
replication-assurance-local-level-uses: processed-all-servers: 1
replication-assurance-local-level-uses: received-any-server: 1
replication-assurance-remote-level-uses: none: 2
$ bin/ldapsearch --baseDN "cn=Replication Summary
 dc_example_dc_com,cn=monitor" \
  "(objectclass=*)" | grep replication-assurance
replication-assurance-submitted-operations: 2
replication-assurance-local-completed-normally: 2
replication-assurance-local-completed-abnormally: 0
replication-assurance-local-completed-with-timeout: 0
replication-assurance-local-completed-with-shutdown: 0
replication-assurance-local-completed-with-unavailable-server: 0
replication-assurance-remote-completed-normally: 0
replication-assurance-remote-completed-abnormally: 0
replication-assurance-remote-completed-with-timeout: 0
```

```
replication-assurance-remote-completed-with-shutdown: 0
replication-assurance-remote-completed-with-unavailable-server: 0
```

You have successfully configured Assured Replication.

#### About the Assured Replication Controls

The LDAP SDK for Java provides an implementation of an LDAP control that can be included in add, bind, modify, modify DN, and certain extended requests to indicate the level of replication assurance desired for the associated operation. The OID for this control is 1.3.6.1.4.1.30221.2.5.28, and may have a criticality of either TRUE or FALSE.

For specific details, see the LDAP SDK javadoc for the AssuredReplicationRequestControl class.

## Managing the Topology

The following sections describe common topology management operations.

**Note:** When enabling or disabling replication within a topology that contains multiple product versions, the dsreplication tool must be run from the server root location of a member of the topology that has the oldest product version.

### To Add a Server to the Topology

#### About this task

The following steps assume an existing directory server topology. The commands are identical for initial enable between two servers, where one server contains data for the replication domain stored in the userRoot backend. If database encryption is being used on the servers in the topology, it is important that the server being initialized has a copy of the encryption-settings backend from the source server.

#### Steps

- 1. A majority of servers (more than 50%) in the topology and the new server, should be online.
- 2. Enable replication for the base DN, or base DNs, using an existing server as host1 and the new server as host2.

```
$ bin/dsreplication enable \
    --host1 austin01.example.com --port1 1389 \
    --bindDN1 "cn=Directory Manager" --bindPassword1 password \
    --replicationPort1 8989 --host2 austin03.example.com --port2 1389 \
    --bindDN2 "cn=Directory Manager" --bindPassword2 password \
    --replicationPort2 8989 --baseDN dc=example,dc=com --adminUID admin \
    --adminPassword password --no-prompt
```

3. Optionally, compare the configurations between the two hosts used in the dsreplication enable command. Make sure settings are consistent across the topology and are also consistent with the new system:

```
$ bin/config-diff --sourceLocal \
    --targetHost austin03.example.com \
    --targetBindDN "cn=directory manager" \
    --targetBindPassword pass --targetPort 1389
```

#### Disabling Replication and Removing a Server from the Topology

When removing a server from the topology, the remaining servers need to be made aware of the change. If the server to remove is online, only one invocation of dsreplication disable is necessary. If the server to remove is offline, the following steps are required:

- 1. Run remove-defunct-server from another server in the topology.
- 2. Run remove-defunct-server on the offline server to removed.

Similar to the enable command, more that 50% of servers not being removed from the topology must be online during the process.

If additional servers are offline and cannot be online while removing the server, you must distinguish between offline servers that are offline permanently and those that are offline temporarily. If servers are offline permanently, use remove-defunct-server to remove them. If servers are offline temporarily, they update automatically after they are online. The following examples show the steps in more detail:

• **Removing a server that is still online**. The dsreplication disable command can be run from any server, but a majority of servers in the topology need to be online.

```
$ bin/dsreplication disable --hostname austin03.example.com --port 1389 \
    --baseDN dc=example,dc=com --adminUID admin --adminPassword password \
    --no-prompt
```

• Removing a server that is offline. The remove-defunct-server tool can be run against any server not being removed from the topology. More than 50% of servers in the topology must be online. The remove-defunct-server tool can be issued after setting the JVM property "com.unboundid.connectionutils.LdapResponseTimeoutMillis" to change the default ten-minute timeout for each server to take out of rotation. If multiple servers need to be removed, this approach speeds up the process.

```
$ bin/remove-defunct-server --serverInstanceName austin01 \
    --bindDN "cn=Directory Manager" --bindPassword password
```

To remove any topology references, run the remove-defunct-server tool on each server that is removed from the topology, as follows:

\$ bin/remove-defunct-server --no-prompt

The option --ignore-online removes an online server cleanly from the topology.

### Replacing the Data for a Replicating Domain

In the rare event that the data for the entire replication domain (such as the backend) needs to be replaced, perform the following steps:

### To Replace the Data

#### Steps

1. With all servers online, the dsreplication pre-external-initialization command must be run once against any server in the topology. This stops replication for the domain. No writes are made by clients to any of the servers.

```
$ bin/dsreplication pre-external-initialization --hostname
austin01.example.com \
    --port 1389 --baseDN dc=example,dc=com --adminUID admin \
    --adminPassword password --no-prompt
```

2. Using import-ldif, replace the data for dc=example, dc=com. Make sure that the input LDIF is free of any replication attributes by using the --excludeReplication option. The -overwriteExistingEntries option is necessary to overwrite the existing data for the domain. For example, to perform the import-ldif with the server offline:

```
$ bin/import-ldif --ldifFile new-data.ldif --backendID userRoot --
excludeReplication --overwriteExistingEntries
```

**3.** Initialize the other servers in the topology with dsreplication initialize, using the server which has the new data as the source host. For example:

```
$ bin/dsreplication initialize --hostSource austin01.example.com --
portSource 1389 \
    --hostDestination budapest01.example.com --portDestination 1389 \
    --adminUID admin --adminPassword password --baseDN dc=example,dc=com \
    --no-prompt
```

4. Run dsreplication post-external-initialization once from any server in the topology. All servers in the topology must be online:

```
$ bin/dsreplication post-external-initialization --hostname
austin01.example.com \
    --port 1389 --baseDN dc=example,dc=com --adminUID admin \
    --adminPassword password --no-prompt
```

## **Advanced Configuration**

The following sections are advanced configuration procedures that may be appropriate for your company's deployment.

### Changing the replicationChanges DB Location

You can change the replicationChanges DB location if on-disk space issues arise. The replication changelog database can live outside <server-root> and be placed in another location on the file system. In that case, you must specify the absolute path of the replication changelog directory.

### To Change the replicationChanges DB Location

#### Steps

 Use dsconfig to change the database location for the replication changelog, which by default is at <server-root>/changelogDb. The following command sets the replication changelog backend to <server-root>/data/directory/changelogDB . Remember to include the LDAP connection parameters (host name, port, bindDN, bindPassword).

```
$ bin/dsconfig set-replication-server-prop \
    --provider-name "Multimaster Synchronization" \
    --set "replication-db-directory:/data/directory/changelogDb" \
    --bindDN "cn=Directory Manager" --bindPassword secret --no-prompt
```

2. Stop the server, move the DB files, and then restart the server.

```
$ bin/stop-server
$ mv changelogDb /data/directory
$ bin/start-server
```

### Modifying the Replication Purge Delay

The replication purge delay specifies the period after which the directory server purges changes on the replication server database. Any change that is older than the purge delay is removed from the replication server database regardless of whether the change has been applied.

Currently, the PingDirectory Server sets the default purge delay to one day. Administrators can change the default purge delay using the dsconfig tool. To ensure proper replication processing, you must have the same purge delay value set for all replication servers in the topology.

## To Modify the Replication Purge Delay

#### Steps

Use dsconfig to change the purge delay. The property accepts time units of seconds (s), minutes (m), hours (h), days (d), or weeks (w). The following command is entered on the command line and changes the purge delay from the default one day to two days.

In dsconfig interactive mode, open the Advanced objects menu. Select Replication Server. Select the replication synchronization provider, and then select the option to change the replication purge delay.

```
$ bin/dsconfig set-replication-server-prop \
    --provider-name "Multimaster Synchronization" \
    --set "replication-purge-delay:2 d"
```

# **Configuring a Single Listener-Address for the Replication Server**

By default, the replication server binds the listening ports to all available interfaces of the machine. To bind the listener to a specific address, the address must be the host name provided when replication is enabled and the listen-on-all-addresses property must be set to FALSE.

The replication server's configuration entry already stores a host name for itself so that it can resolve the address and specify it during the socket bind. If the server information is missing from the system, an error message will be generated with instructions on specific address binding. You can use the dsconfig tool to change the value of the listen-on-all-addresses property from TRUE (default) to FALSE.

## To Configure a Replication Server to Listen on a Single Address

#### Steps

- 1. Create a new directory serverinstance with replication enabled on port 8989.
- 2. Run netstat to see the ports bound for listening on port 8989. Notice that \*.8989 means that it is listening on all addresses.

```
$ netstat -an | grep LISTEN | grep 8989
```

3. Run dsconfig to disable listening on all addresses for the replication server.

```
$ bin/dsconfig set-replication-server-prop \
    --provider-name "Multimaster Synchronization" \
    --set listen-on-all-addresses:false
```

4. Run netstat again to see the ports bound for listening on port 8989. Notice that <address>.8989 (for example, 10.8.1.211.8989) means that it is listening on the one address.

## **Monitoring Replication**

Replication in the PingDirectory Server can be monitored the following ways:

- The dsreplication status subcommand displays basic information about the replicated base DNs, the number of entries replicated as well as the approximate size of replication backlogs at each Directory Server.
- The more detailed information about the state of replication can be obtained via the information exposed in its monitoring framework under cn=monitor. Administrators can monitor their replication topologies using several tools and protocols: the PingDataMetrics Server, SNMP, LDAP, JMX, or through the Administrative Console. See Managing Logging and Monitoring.

• The Periodic Stats Logger plugin allows collecting replication statistics for profiling server performance. For more information, see Profiling Server Performance Using the Periodic Stats Logger.

## Monitoring Replication Using cn=monitor

The cn=monitor branch has a number of entries that store the replication state of a topology.

- Indirect LDAP Server <br/>
   - baseDN> <serverID>. Defines an LDAP server that is connected to another replication server in the topology. While this server is connected to the same topology, it is not connected to the replication server being queried. For detailed information, see Summary of the Indirect LDAP Server Monitor Information.
- Replica <baseDN>. Stores information for an instance of the replicated naming context— also known
  as the replica—with respect to the Directory Server and its communication with a replication server.
  The Replica information is what is responsible for sending and receiving changes from the replication
  servers. For detailed information, see Summary of the Replica Monitor Information.
- **Replication Server <replPort> <serverID>**. Shows the information specific to the Replication Server running, for example, on the replication port <replPort> with a server ID of <serverID>. This entry defines the replication server. For detailed information, see *Summary of the Replication Server Monitor Information*.
- Replication Server Database <baseDN> <serverID>. Shows information for the changelog table of replica (suffix) in the replication server. As the Replication Server receives updates from the Directory Server, it records those changes in the changelog table. For detailed information, see Summary of the Replication Server Database Monitor Information.
- **Replication Server Database Environment <baseDN>**. Shows the information for the database environment for the replication server backend plus the total number of records added to and deleted from the database. For detailed information, see *Summary of the Replication Server Database Environment Monitor Information*.
- **Replication Summary <baseDN>**. Shows summary information on the replication topology and the state for a particular base DN. For detailed information, see *Summary of the Replication Summary Monitor Information*.
- **Replication Changes Backend**. Shows the backend information for all replication changes. For detailed information, see *Summary of the Replication Changes Backend Monitor Information*.
- **Replication Protocol Buffer**. Shows the state of the buffer (initially 4k) for protocol operations, which is stored in thread local storage. For detailed information, see *Summary of the Replication Protocol Buffer Monitor Information*.

# **Replication Best Practices**

The following are recommended best practices related to replication based on our observations in actual production environments.

## About the dsreplication Command-Line Utility

The following points involve some security practices as applies to replication. For specific questions, please contact your authorized support provider.

• **Developing Scripts**. The dsreplication utility maintains the history of executed dsreplication commands with the full command-line arguments in the logs/tools/dsreplication.history file. The recorded commands may be used to develop scripts to set up and configure replication.

Scripts invoking the dsreplication utility in non-interactive mode should check the return code from the dsreplication process. A non-zero return code indicates some sort of failure.

If output messages from the dsreplication utility are not desired, use the --quiet option to suppress them.

The utility, by default, fails if one or more warnings are issued during the command execution. Warnings can be suppressed using the --ignoreWarnings option. For example, this option is required when using dsreplication with non-fully-qualified host names (for example, localhost), otherwise dsreplication will fail. In production environments, use of this flag is strongly discouraged.

The dsreplication utility also provides an --ignoreLock option that specifies that the tool should continue processing in non-interactive mode or in scripts even if the replication topology has been locked by another invocation of dsreplication. However, this option should be used with caution.

- **Concurrent Use**. With the exception of the dsreplication status subcommand, the dsreplication subcommands cannot be executed concurrently. The command-line utility locks the replication topology at one or more servers to prevent accidental configuration changes caused by multiple dsreplication subcommands running at the same time. It is best to avoid concurrent configuration changes in general.
- Status. The dsreplication status subcommand requires the Replication Servers to provide monitoring information. This can lead to a delay before the output of dsreplication status is displayed. By default, dsreplication will display the status for all replicated domains (with the exception of the special domains of the schema and the server registry).

It is recommended to select a particular base DN for dsreplication status if multiple base DNs are configured for replication.

It is also recommended to avoid invoking dsreplication status too often (more than once every 15 seconds) or from multiple locations at the same time. Some of the information displayed by dsreplication status is based on monitor information that is not refreshed every time the monitor is queried.

The status subcommand should not be used for collecting performance metrics. It is best to rely on replication-related information captured by the Periodic Stats Logger plugin.

• **Topology Tasks**. The dsreplication tool allows specifying more than one server in a topology to act as the host for other servers for the enable and initialize actions. The --topologyFilePath option can be used to specify a file with a series of hosts and ports in the topology. When the hosts file is used for an enable or initialize action, the servers in the file are tried sequentially until the new server is successfully enabled or added. The rest of the servers in the file are ignored. This ensures that a host server is always available. This file is generated with the manage-topology export command.

# **Replication Conflicts**

This section provides more in-depth information on replication conflicts than presented in earlier sections, so that administrators can understand the mechanisms and possible scenarios behind these conflicts.

Updates to Directory Server entries in a replication topology may happen independently, since replication guarantees only eventual consistency, not strong consistency. The eventual consistency model also means that conflicting changes can be applied at different directory server instances. In most cases, the Directory Server is able to resolve these conflicts automatically and in a consistent manner (i.e., all directory server instances in a replication topology will resolve each and every conflict the same way). However, in some scenarios, as seen below, manual administrative action is required. For any of these unresolved conflicts, the administrator is notified via administrative alerts.

On a high-level, the conflict resolution algorithm tries to resolve conflicts as if the operations causing the conflict in a distributed environment has been applied to a single directory server instance. For example, if the same entry is added to two different directory server instances at about the same time, then once these operations have been replicated, both directory servers will keep only the entry that was added first. The following figure highlights the differences between standalone versus replicated environments.

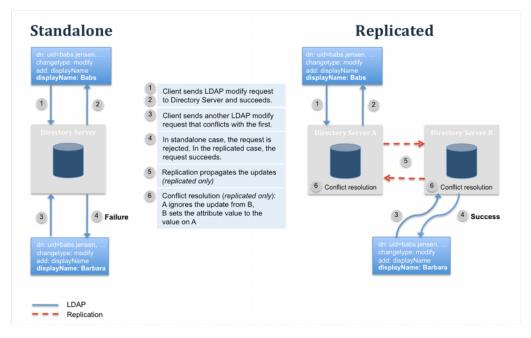

Figure 12: Conflicting Operations in Standalone versus Replicated Environments

## **Types of Replication Conflicts**

There are fundamentally two types of replication conflicts: naming and modification conflicts. Naming conflicts include operations that cause conflicts with the naming (DN) of the existing or new entries, while modification conflicts include operations that result in conflicts in the modification of attributes.

## **Naming Conflict Scenarios**

For all of the naming conflict scenarios in the table below, assume the folloing:

- Update 1 was applied at Directory Server 1
- Update 2 was applied at Directory Server 2
- Update 1 occurred shortly before Update 2, so that Directory Server 2 received Update 1 after Update 2 was applied

The naming conflict scenario is illustrated in the following figure:

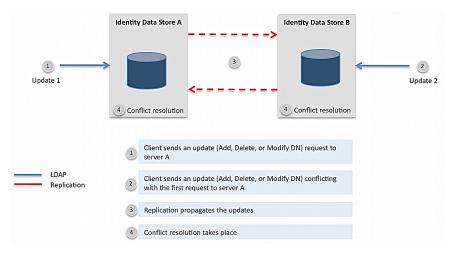

#### Figure 13: Naming Conflict Scenario

The following table shows the result of a modification conflict depending on the type of updates that occurs. The code does not compare change sequence numbers (CSNs) but applies operations in the order they were received. This may lead to inconsistent replays.

| Update 1                        | Update 2                                                 | Automatic<br>Resolution? | Result of Conflict Resolution at<br>Directory Server 2 When Update 1<br>is received     |
|---------------------------------|----------------------------------------------------------|--------------------------|-----------------------------------------------------------------------------------------|
| Modify                          | Delete                                                   | Yes                      | Modify is discarded.                                                                    |
| Modify                          | Modify DN                                                | Yes                      | New entry is located based on the entryUUID and Modify is applied to the renamed entry. |
| Delete                          | Delete                                                   | Yes                      | Delete operation is ignored.                                                            |
| Delete                          | Modify DN                                                | Yes                      | Delete operation is applied to the renamed entry.                                       |
| Delete of A                     | Add of B under A                                         | Yes                      | Entry B is renamed and Entry A is deleted.                                              |
| Modify DN                       | Delete of the same<br>entry targeted by<br>the Modify DN | Yes                      | Modify DN operation is ignored.                                                         |
| Modify DN with a new parent     | Delete of parent                                         | No                       | The entry targeted in the Modify DN operation is marked as a conflict entry.            |
| Modify DN with a new parent     | Modify DN of the<br>parent                               | Yes                      | The entry will be moved under the new DN of the parent.                                 |
| Modify DN of A with new DN<br>B | Modify DN of C with<br>new DN B                          | No                       | A and B will be conflict entries.                                                       |
| Add A                           | Modify DN of the<br>parent of A                          | Yes                      | The entry is added under the new DN of the parent.                                      |
| Add A                           | Delete of the parent of A                                | No                       | The added entry is marked as a conflict entry.                                          |

| Table 46: | Naming | Conflict | Scenarios |
|-----------|--------|----------|-----------|
|-----------|--------|----------|-----------|

| Update 1 | Update 2                                           |     | Result of Conflict Resolution at<br>Directory Server 2 When Update 1<br>is received   |
|----------|----------------------------------------------------|-----|---------------------------------------------------------------------------------------|
| Add A    | Add A with same set of attributes                  | Yes | The entryUUID of the incoming Add operation applied to the existing entry.            |
| Add A    | Add A with different set of attributes (or values) | No  | The existing entry is marked as a conflicting entry and the incoming Add is executed. |

## **Modification Conflict Scenarios**

Modification conflicts are always resolved automatically and no manual action is required. The LDAP Modify operation allows the following modification types:

Add of one or more values Delete of one or more values or the entire attribute Replacement of all values

Replication does not currently support the increment LDAP modification type.

For all of the operations in the table below, assume the following:

LDAP Modify 1 was applied at Directory Server 1

LDAP Modify 2 was applied at Directory Server 2

LDAP Modify 1 occurred shortly before LDAP Modify 2, so that Directory Server 2 received LDAP Modify 1 after LDAP Modify 2 was applied.

The modification conflict scenario is illustrated in the figure below:

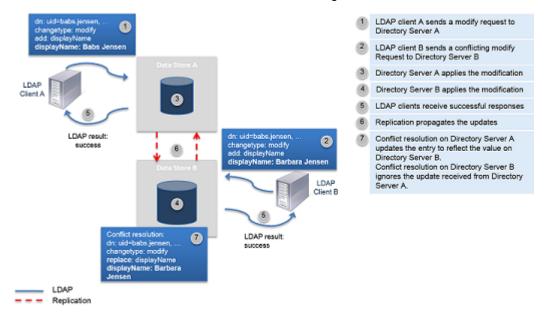

#### Figure 14: Modification Conflict Scenario

The following table shows the result of a modification conflict depending on the type of updates that occurs:

| Table 47: Modification Conflict Scenarios |          |
|-------------------------------------------|----------|
| Modify 1                                  | Modify 2 |

| Modify 1                                              | Modify 2                                                 | Result of Conflict Resolution at<br>Directory Server 2 When Modify<br>1 is received |
|-------------------------------------------------------|----------------------------------------------------------|-------------------------------------------------------------------------------------|
| Add of a single-value attribute                       | Add of the same attribute with a different value         | Incoming Modify is ignored.                                                         |
| Delete of a single-valued attribute                   | Replacement of the value of the same attribute           | Incoming Delete is ignored.                                                         |
| Replacement of a single-valued attribute              | Delete of the same attribute                             | Incoming Replacement is ignored.                                                    |
| Delete some values from a multi-<br>valued attribute  | Delete some values from a multi-<br>valued attribute     | Incoming Delete is ignored.                                                         |
| Delete a multi-valued attribute                       | Delete of the same multi-valued attribute                | Incoming Delete is ignored.                                                         |
| Delete a multi-valued attribute                       | Add the same multi-valued attribute                      | Incoming Delete is ignored.                                                         |
| Delete value X from a multi-<br>valued attribute      | Delete value X from the same multi-valued attribute      | Incoming Delete is ignored.                                                         |
| Delete value X from a multi-<br>valued attribute      | Add value Y to the same multi-<br>valued attribute       | Delete of value X is applied.                                                       |
| Delete value X from a multi-<br>valued attribute      | Delete value Y from the same multi-valued attribute      | Delete of value X is applied.                                                       |
| Delete value X from a multi-<br>valued attribute      | Replace all values of the same multi-valued attribute    | Incoming Delete is ignored.                                                         |
| Add of values X and Y to a multi-<br>valued attribute | Delete value X from the same multi-valued attribute      | Only value Y is added.                                                              |
| Delete value X from a multi-<br>valued attribute      | Add of values X and Y to the same multi-valued attribute | Incoming Delete is ignored.                                                         |

# **Troubleshooting Replication**

The following sections provide information to troubleshoot your replication deployment.

## **Recovering a Replica with Missed Changes**

If a server has been offline for a period of time longer than the replication purge delay, the dsreplication initialize command must be performed to bring the replica into sync with the topology.

Server startup is the only time missed changes are detected. A missed change is a change that the replica detects that it needs, but which cannot be found within any other replication server's replicationChanges backend (stored in the path server root /changelogDb). If missed changes are detected, the server enters lockdown mode, where only privileged clients can make requests. Any other server that is not missing changes can be used as a source for dsreplication initialize.

If a manual backup and restore of the server is required, then the following steps are equivalent to dsreplication initialize.

## **Performing a Manual Initialization**

#### About this task

In the event that an online initialization is not possible, the following steps can be used to initialize a server.

#### Steps

1. From another server in the replication topology, backup the userRoot, adminRoot, schema, replicationChanges backends to the /bak directory. If encrypted attributes are present, then the encryption-settings backend should also be exported. One or more encryption settings IDs may need to be exported and imported.

```
$ <source-server-root>/bin/backup --backendID userRoot -d bak/userRoot
$ <source-server-root>/bin/backup --backendID adminRoot -d bak/adminRoot
$ <source-server-root>/bin/backup --backendID schema -d bak/schema
$ <source-server-root>/bin/backup --backendID replicationChanges -d bak/
replicationChanges
$ <source-server-root>/bin/encryption-settings export --id ID --output-file
bak/exported-key
```

2. Copy the bak directory to the new replica.

```
$ scp -r <source-server-root>/bak <user>@<destination-server>:<destination-
server-root>/bak
```

3. Stop the server and restore the userRoot, changelog, adminRoot, replicationChanges backends. If the encryption-settings backend was exported, it should also be reimported.

```
$ <destination-server-root>/bin/restore -d bak/userRoot
$ <destination-server-root>/bin/restore -d bak/adminRoot
$ <destination-server-root>/bin/restore -d bak/schema
$ <destination-server-root>/bin/restore -d bak/replicationChanges
$ <destination-server-root>bin/encryption-settings import --input-file bak/
exported-key --set-preferred
Enter the PIN used to encrypt the definition:
```

4. Start the server using bin/start-server.

## **Fixing Replication Conflicts**

Replication conflicts can occur when an incompatible change to an entry is made on two replicas at the same time. The change is processed on one replica and then replicated to the other replica, which causes the conflict. While most conflicts are resolved automatically, some require manual action.

To fix replication conflicts, initialize the replica containing the conflicts with the data from another replica that does not have conflicts. If the database is large and the number of conflicts small, running ldapmodify against the server with the conflict will work if the command includes the Replication Repair Control specified by OID value 1.3.6.1.4.1.30221.1.5.2. The Replication Repair Control prevents the change from replicating. It also enables changing operational attribute values, which are not normally writable.

The following steps provide an example of using the Replication Repair Control to fix replication conflicts by applying change to only the server with the conflict. There are two examples: one for a modification conflict found by performing an ldap-diff, and the other for a naming conflict.

### **To Fix a Modify Conflict**

#### Steps

1. The bin/ldap-diff tool can be used to isolate conflicting entries between two replicas. The following uses the tool to search across the entire base DN for any difference in user attributes, and reports

the difference in difference.ldif. Replace the sourceHost value with the server that needs the adjustment.

2. The difference.ldif file is in a format that can be used with ldapmodify to apply changes to the server that contains conflicts. The ldap-diff command must have been run with the sourceHost value as the server with conflicts. The following is an example of the contents of difference.ldif:

**3.** Run bin/ldapmodify to correct the entries on only the server with conflicts.

#### To Fix a Naming Conflict

#### Steps

1. In this example, a naming conflict was encountered when the replica attempted to replay an ADD of uid=user.200,ou=people,dc=example,dc=com. In other words, two clients added the entry at the same time as an entry of the same name was added on another replica.

```
[18/Feb/2010:14:53:12 -0600] category=EXTENSIONS severity=SEVERE_ERROR
msgID=1880359005 msg="Administrative alert type=replication-unresolved-
conflict
id=bbd2cbaf-90a4-42af-94a8-cla42df32fc6
class=com.unboundid.directory.server.replication.plugin.ReplicationDomain
msg='An unresolved conflict was detected for DN
uid=user.200,ou=People,dc=example,dc=com.
The conflicting entry has been renamed to
entryuuid=69807e3d-ab27-43a3-8759-
ec0d8d6b3107+uid=user.200,ou=People,dc=example,dc=com'"
```

2. The Directory Server prepends the entryUUID to the DN of the conflicting attribute and adds a dssync-conflict-entry auxiliary object class to the entry to aid in search. For example, the following command searches for any entry that has the ds-sync-conflict-entry objectclass and returns only the DNs that match the filter. You should see the conflicting entry for uid=user.200.

\$ bin/ldapsearch --baseDN dc=example,dc=com --searchScope sub \
"(objectclass=ds-sync-conflict-entry)" "1.1"

dn: entryuuid=69807e3d-ab27-43a3-8759ec0d8d6b3107+uid=user.200,ou=People,dc=example,dc=com

```
dn: entryuuid=523c430e-
a870-4ebe-90f8-9cd811946420+uid=user.200,ou=People,dc=example,dc=com
```

**Note:** Conflict entries are not returned unless the objectclass=ds-sync-conflict-entry is present in the search filter.

3. After comparing the conflict entry with the target entry, the difference can be applied in a manner similar to the previous example using ldapmodify with the Replication Repair Control. The conflict entry can also be deleted using this command. Run bin/ldapmodify with the Replication Repair Control to make the fix. When making changes using the Replication Repair Control, the updates will not be propagated via replication. You should examine each and every replica one by one, and apply the necessary modifications using the request control.

```
$ bin/ldapmodify -J "1.3.6.1.4.1.30221.1.5.2" \
    --filename difference.ldif
```

## **Fixing Mismatched Generation IDs**

A warning that multiple generation IDs were detected for a specific suffix indicates that one or more replicas need to be re-initialized. If the warning is presented from a server after an initialization, it could be that post-external-initialization was not run as part of a global change in data. Running this command will fix the situation. The dsreplication status command will warn when any generation IDs are different across the topology.

## **Replication Reference**

The following section shows general reference information related to replication.

#### Summary of the dsreplication Subcommands

A summary of the dsreplication subcommands and functions is presented in the table below.

| Subcommand                   | Description                                                                                                    |
|------------------------------|----------------------------------------------------------------------------------------------------|
| cleanup-local-server         | Removes replication-related artifacts from the configuration, schema as<br>well as the server registry while the local server is offline. The subcommand<br>does not remove references to this server from other replicas and replication<br>servers in the topology. Therefore, it is recommended to remove this server<br>first from the replication topology either by using the disable or remove-<br>defunct-server subcommands. Since this subcommand can only be executed<br>when the server is offline, replication attributes from suffixes other than the<br>server registry or the schema will not be removed. The tool will produce an<br>LDIF file, logs/cleanup-backends.ldif that may be used to the remove<br>replica state from the base entry of these suffixes after the server is restarted. |
|                              | To remove the replication history from regular suffixes, export the formerly replicated suffixes using theexcludeReplication option of the export-ldif command. The resulting LDIF file can be re-imported using the import-ldif command. For example:                                                                                                    |
|                              | <pre>\$ bin/export-ldifbackendID userRoot excludeReplication \    ldifFile cleansed.ldif \$ bin/import-ldifbackendID userRootldifFile     cleansed.ldif</pre>                                                                                                    |
|                              | Exporting using theexcludeReplication option of the export-ldif command will also remove the replica state from the output. The LDIF created by the cleanup-local-server subcommand does not need to be applied after the server is restarted.                                                                                                    |
| disable                      | Disables replication on the specified server for the provided base DN<br>and removes references to this server in the other servers with which it is<br>replicating data.                                                                                                    |
| enable                       | Updates the configuration of the servers to replicate the data under the specified base DN. If one of the servers is already replicating the data under the base DN with other servers, executing this subcommand will update the configuration of all the servers (so it is sufficient to execute the command line once for each server you add to the replication topology).                                                                                                    |
| initialize                   | Initializes the data under the specified base DN on the destination server with the contents on the source server.                                                                                                    |
| initialize-all               | Initializes the data under the specified base DN on all servers in the replication topology with the contents on the specified server.                                                                                                    |
| post-external-initialization | Used with pre-external-initialization, the command resets the generation ID based on the newly-loaded data. This subcommand must be called after initializing the contents of all the replicated servers using the import-ldif tool or dsreplication initialize. Specify the list of base DNs that have been initialized and provide the credentials of any of the servers that are being replicated. See the usage of the pre-external-initialization subcommand for more information. This subcommand only needs to be run on one of the replicas once.                                                                                                    |

## Table 48: dsreplication subcommands

| Subcommand                  | Description                                                                                                    |
|-----------------------------|----------------------------------------------------------------------------------------------------|
| pre-external-initialization | Clears the existing generation ID and removes all accumulated changes of<br>the replicated suffix from the replication changelog database at each and<br>every replication server. This subcommand should be used when globally<br>restoring the replicas on all of the servers in a topology. You must specify the<br>list of base DNs that will be initialized and provide the credentials of any of<br>the servers that are being replicated. After calling this subcommand, initialize<br>the contents of all the servers in the topology, then call the post-external-<br>initialization subcommand. This subcommand only needs to be run on one of<br>the replicas once. |
| remove-defunct-server       | Removes an offline defunct server from the replication on all servers in the topology.                                                                                                    |
| status                      | Displays the status of replication domains. If no base DNs are specified as parameters, the information for all base DNs is displayed. Available options with the status subcommand are:showAll,displayServerTable,location.                                                                                                    |

## Summary of the Direct LDAP Monitor Information

The following table provides a description of the attributes in the cn=Direct LDAP Server monitor entry. The DN for the monitor entry is as follows:

dn: cn=Direct LDAP Server <baseDN> <host name:ldapPort> <serverID>,cn=monitor

| Monitor Attribute                                                               | Description                                                                                                    |
|---------------------------------------------------------------------------------|----------------------------------------------------------------------------------------------------|
| connected-to: Replication Server<br><replport> <serverid></serverid></replport> | Replication port number and server ID of the replication server to<br>which this server is connected. The first number is the replication<br>server port number and the second number is the server-id of the<br>replication server. |
| replica-id: <serverid></serverid>                                               | Replica ID number.                                                                                                    |
| replication-backlog                                                             | Number of changes that the replication server has not seen from the server.                                                                                                    |
| missing-changes                                                                 | Number of missing changes.                                                                                                    |
| approximate-delay                                                               | Difference between the time of the last change that the replication server has seen from the LDAP server and the most current timestamp on the latest change on the server.                                                          |
| base-dn                                                                         | Base DN                                                                                                    |
| ssl-encryption                                                                  | Flag to indicate if SSL encryption is in use.                                                                                                    |
| protocol-version                                                                | Displays the replication protocol version.                                                                                                    |
| generation-id                                                                   | Generation ID for the base DN on the Directory Server.                                                                                                    |
| restricted                                                                      | Boolean that indicates whether the replication domain is restricted in an Entry Balancing Configuration with the Directory Proxy Server.                                                                                             |
| ack-sent                                                                        | Number of acknowledgement messages sent to this replica (not currently used).                                                                                                    |
| ack-received                                                                    | Number of acknowledgement messages received from this replica (not currently used).                                                                                                    |

Table 49: Direct LDAP Monitor Information

| Monitor Attribute           | Description                                                                                                    |
|-----------------------------|----------------------------------------------------------------------------------------------------|
| add-sent                    | Number of protocol messages with an LDAP Add sent to this replica.                                                                                                    |
| add-received                | Number of protocol messages with an LDAP Add received from this replica.                                                                                                    |
| delete-sent                 | Number of protocol messages with an LDAP Delete sent to this replica.                                                                                                    |
| delete-received             | Number of protocol messages with an LDAP Delete received from this replica.                                                                                                    |
| done-sent                   | Number of done messages sent to this replica. A done message indicates an end of online initialization session. If the value is non-zero, then this replica has been initialized over the replication protocol.                                     |
| done-received               | Number of done messages received from this replica. A done message indicates an end of online initialization session. If the value is non-zero, then this replica has completed the initialization of other replicas over the replication protocol. |
| entry-sent                  | Number of entry messages sent to this replica. Entry messages carry replicated data to initialize replicas over the replication protocol.                                                                                                    |
| entry-received              | Number of entry messages received from this replica. Entry messages carry replicated data to initialize replicas over the replication protocol.                                                                                                    |
| error-sent                  | Number of error messages sent to this replica.                                                                                                    |
| error-received              | Number of error messages received from this replica.                                                                                                    |
| heartbeat-sent              | Number of heartbeat messages sent to this replica.                                                                                                    |
| heartbeat-received          | Number of heartbeat messages received from this replica (should always be 0, since the replica never sends a heartbeat message to the server).                                                                                                    |
| initialize-request-sent     | Number of initialize-request messages sent to this replica. This message is sent when another replica requested initialization of its data using the replication protocol.                                                                          |
| initialize-request-received | Number of initialize-request messages received from this replica. This message is sent when this replica requested initialization of its data using the replication protocol from another replica.                                                  |
| initialize-target-sent      | Number of initialize-target messages sent to this replica. This message is sent before another replica has started the initialization of this replica.                                                                                              |
| initialize-target-received  | Number of initialize-target messages received from this replica. This message is sent before this replica starts the initialization of one or more replicas.                                                                                        |
| modify-sent                 | Number of protocol messages with an LDAP Modify sent to this replica.                                                                                                    |
| modify-received             | Number of protocol messages with an LDAP Modify received from this replica.                                                                                                    |
| modify-dn-sent              | Number of protocol messages with an LDAP Modify DN sent to this replica.                                                                                                    |

| Monitor Attribute            | Description                                                                                                    |
|------------------------------|----------------------------------------------------------------------------------------------------|
| modify-dn-received           | Number of protocol messages with an LDAP Modify DN received from this replica.                                                                                                    |
| repl-server-start-sent       | Number of replication-server-start messages sent to this replica (should never be more than 1). The Replication Server responds with this message to the start message received from the replica.                          |
| repl-server-start-received   | Number of replication-server-start messages received from this replica (should always be 0).                                                                                                    |
| reset-generation-id-sent     | Number of reset generation ID messages received from this replica.                                                                                                    |
| reset-generation-id-received | Number of reset generation ID messages sent to this replica (should always be 0).                                                                                                    |
| server-start-sent            | Number of server-start messages sent to this replica (should always be 0).                                                                                                    |
| server-start-received        | Number of server-start messages received from this replica (should never be more than 1). Server-start is the first message the replica sends after establishing a replication connection.                                 |
| window-sent                  | Number of window messages sent to this replica. Window messages are used for cumulative acknowledgement in the replication protocol.                                                                                       |
| window-received              | Number of window messages received from this replica. Window messages are used for cumulative acknowledgement in the replication protocol.                                                                                 |
| window-probe-sent            | Number of window probe messages sent to this replica (should always be 0).                                                                                                    |
| window-probe-received        | Number of window probe messages received from this replica. The replica sends a window probe message to the server if the send window in the replica is closed and the replica is unable to publish updates to the server. |
| update-sent                  | Number of changes sent to this server.                                                                                                    |
| update-received              | Number of changes received from this server.                                                                                                    |
| internal-connection          | Indicates if the replica is in the same process as the replication server.                                                                                                    |
| server-state                 | Displays the state of the replica. Displays the latest change number that the replica has seen from all the other replicas including itself.                                                                               |
| consumed-update-recent-rate  | Rate that the connected Directory Server is consuming updates sent<br>by this replication server, expressed as the number of updates per<br>second and measured over the last five seconds.                                |
| consumed-update-peak-rate    | Highest rate that the connected Directory Server has consumed updates sent by this replication server, measured over a five second period since the replication server was started.                                        |
| produced-update-recent-rate  | Rate that the connected Directory Server has sent updates to this replication server, expressed as the number of updates per second and measured over the last five seconds.                                               |
| produced-update-peak-rate    | Highest rate that the connected Directory Server has sent updates to<br>this replication server, measured over a five second period since the<br>replication server was started.                                           |

| Monitor Attribute   | Description                                                                                                    |
|---------------------|----------------------------------------------------------------------------------------------------|
| max-send-window     | Maximum number of changes that can be sent to the LDAP server before requiring an ACK.                                                                                                    |
| current-send-window | Current number of changes remaining to be sent to the LDAP server before requiring an ACK.                                                                                                    |
| max-rcv-window      | Maximum number of changes that can be received by the LDAP server before sending an ACK.                                                                                                    |
| current-rcv-window  | Number of changes remaining to be received by the LDAP server before sending an ACK Server.                                                                                                    |
| degraded            | Indicates that the generation ID of the replica does not match the generation ID of the server. This is a temporary state, when loading data into the topology or the replica has not been initialized. Normally, it should be false. |

## Summary of the Indirect LDAP Server Monitor Information

The following table provides a description of the attributes in the cn=Indirect LDAP Server monitor entry. These attributes provide information about a Directory Server that is connected to a different replication server in the topology.

dn: cn=Indirect LDAP Server <baseDN> <serverID>,cn=monitor

| Monitor Attribute                                                                                            | Description                                                                                                    |
|----------------------------------------------------------------------------------------------------|----------------------------------------------------------------------------------------------------|
| replica-id: <serverid></serverid>                                                                            | ID number identifying the replica.                                                                                                    |
| base-dn: <basedn></basedn>                                                                                   | Base DN                                                                                                    |
| connected-to: Remote Repl<br>Server <basedn> <host<br>name:replPort&gt; <repiid></repiid></host<br></basedn> | Replication server to which the directory server is connected.                                                                                                    |
| replication-backlog                                                                                          | Number of changes that the replication server has not seen from the server.                                                                                                    |
| approximate-delay                                                                                            | Amount of time between the last change seen by this Directory<br>Server and the most recent change seen by the remote replication<br>server. This value is the amount of time between the time stamps, not<br>the amount of time required to synchronize the two servers. |
| generation-id                                                                                                | Generation ID for this suffix on this remote replication server.                                                                                                    |
| consumed-update-recent-rate                                                                                  | Rate that the connected Replication Server is consuming updates<br>sent by this replication server, expressed as the number of updates<br>per second and measured over the last five seconds.                                                                             |
| consumed-update-peak-rate                                                                                    | Highest rate that the connected Replication Server has consumed<br>updates sent by this replication server, measured over a five second<br>period since the replication server was started.                                                                               |

#### Table 50: Indirect LDAP Server Monitor Information

## Summary of the Remote Replication Server Monitor Information

The following table provides a description of the attributes in the cn=Remote Repl Server monitor entry. The DN for the monitor entry is as follows:

#### dn: cn=Remote Repl Server <baseDN> <host name:replPort> <serverID>,cn=monitor

| Monitor Attribute                                                     | Description                                                                                                    |
|-----------------------------------------------------------------------|----------------------------------------------------------------------------------------------------|
| replication-server: <host<br>name&gt;:<repl port=""></repl></host<br> | Host name and replication port number of the Replication Server.                                                                                                    |
| replication-server-id: <serverid></serverid>                          | Server ID for the Replication Server.                                                                                                    |
| available                                                             | Indicates if the remote replication server is available or not. Values: true or false.                                                                                                    |
| sending-paused                                                        | Indicates if sending is paused. Values: true or false.                                                                                                    |
| receiving-paused                                                      | Indicates if receiving is paused. Values: true or false.                                                                                                    |
| wan-gateway-priority                                                  | Specifies the WAN Gateway priority of the remote replication server.                                                                                                    |
| is-wan-gateway                                                        | Indicates if the remote replication server is a WAN Gateway. Values: true or false.                                                                                                    |
| wan-gateway-desired                                                   | Indicates if the remote replication server is a desired gateway.<br>Values: true or false. This entry together with the is-wan-gateway<br>property indicates the desired state.                                                                                                    |
|                                                                       | <ul> <li>is-wan-gateway=false, wan-gateway-desire=false: Indicates another server with a higher gateway priority exists or the gateway priority is set to disabled.</li> <li>is-wan-gateway=false, wan-gateway-desire=true: Indicates that the remote replication server wants to be a WAN gateway.</li> <li>is-wan-gateway=true, wan-gateway-desire=false: Indicates that the remote replication server wants to give up its role as a WAN gateway.</li> <li>is-wan-gateway=false, wan-gateway-desire=true: Indicates that the remote replication server wants to give up its role as a WAN gateway.</li> <li>is-wan-gateway=false, wan-gateway-desire=true: Indicates the remote replication server wants to remain as a gateway server.</li> </ul> |
| base-dn                                                               | base DN                                                                                                    |
| ssl-encryption                                                        | Flag to indicate if SSL encryption is in use.                                                                                                    |
| protocol-version                                                      | Replication protocol version.                                                                                                    |
| generation-id                                                         | Generation ID for this suffix on this remote replication server.                                                                                                    |
| restricted                                                            | Indicates that remote replication server is in an entry-balancing deployment.                                                                                                    |
| add-sent                                                              | Number of protocol messages with an LDAP Add sent to the remote replication server.                                                                                                    |
| add-received                                                          | Number of protocol messages with an LDAP Add received from the remote replication server.                                                                                                    |
| delete-sent                                                           | Number of protocol messages with an LDAP Delete sent to the remote replication server.                                                                                                    |
| delete-received                                                       | Number of protocol messages with an LDAP Delete received from the remote replication server.                                                                                                    |
| done-sent                                                             | Number of done messages sent to the remote replication server. A done message indicates an end of online initialization session.                                                                                                    |

Table 51: Remote Replication Server Monitor Information

| Monitor Attribute           | Description                                                                                                    |
|-----------------------------|----------------------------------------------------------------------------------------------------|
| done-received               | Number of done messages received from the remote replication server. A done message indicates an end of online initialization session.                                                         |
| entry-sent                  | Number of entry messages sent to the remote replication server.<br>Entry messages carry replicated data to initialize replicas over the<br>replication protocol.                               |
| entry-received              | Number of entry messages received from the remote replication server. Entry messages carry replicated data to initialize replicas over the replication protocol.                               |
| error-sent                  | Number of error messages sent to the remote replication server.                                                                                                    |
| error-received              | Number of error messages received from the remote replication server.                                                                                                    |
| heartbeat-sent              | Number of heartbeat messages sent to the remote replication server.                                                                                                    |
| heartbeat-received          | Number of heartbeat messages received from the remote replication server.                                                                                                    |
| initialize-request-sent     | Number of initialize-request messages sent to the remote replication replication server. This message is used during online initialization from one replica to another.                        |
| initialize-request-received | Number of initialize-request messages received from the remote replication server. This message is used during online initialization from one replica to another.                              |
| initialize-target-sent      | Number of initialize-target messages sent to the remote replication server. This message is used before online initialization from one replica to another.                                     |
| initialize-target-received  | Number of initialize-target messages received from the remote replication server. This message is used before online initialization from one replica to another.                               |
| modify-sent                 | Number of protocol messages with an LDAP Modify sent to the remote replication server.                                                                                                    |
| modify-received             | Number of protocol messages with an LDAP Modify received from the remote replication server.                                                                                                   |
| modify-dn-sent              | Number of protocol messages with an LDAP Modify DN sent to the remote replication server.                                                                                                    |
| modify-dn-received          | Number of protocol messages with an LDAP Modify DN received from the remote replication server.                                                                                                |
| monitor-sent                | Number of monitor messages sent to the remote replication server.<br>This message is primarily used when communicating with directory<br>servers running a prior release.                      |
| monitor-received            | Number of monitor messages received from the remote replication server. This message is primarily used when communicating with directory servers running a prior release.                      |
| monitor-request-sent        | Number of monitor requests sent to the remote replication server. The receiving server will respond with a monitor message that includes server's information about the state of the topology. |

| Monitor Attribute              | Description                                                                                                    |
|--------------------------------|----------------------------------------------------------------------------------------------------|
| monitor-request-received       | Number of monitor requests received from the remote replication<br>server. This server will respond with a monitor message that includes<br>server's information about the state of the topology.                                                                                                    |
| monitor-v2-sent                | Number of monitor messages sent to the remote server. This monitor message is only used with Directory Server v3.5 or later.                                                                                                    |
| monitor-v2-received            | Number of monitor messages received from the remote server. This monitor message is only used with Directory Server v3.5 or later.                                                                                                    |
| pause-sending-updates-sent     | Number of pause-sending-updates messages sent to the remote server. The remote server must stop sending update messages to this server when receiving this message.                                                                                                    |
| pause-sending-updates-received | Number of pause-sending-updates messages received from the remote server. This server will stop sending update messages to the remote server upon receiving this message.                                                                                                    |
| repl-server-start-sent         | Number of replication-server-start messages sent to the remote replication server (should never be more than 1). The Replication Server responds with this message to the replication-server-start message received from remote replication servers.                                                     |
| repl-server-start-received     | Number of replication-server-start messages received from the remote replication server (should never be more than 1) window-sent: the number of window messages sent to the remote replication server. Window messages are used for cumulative acknowledgement in the replication protocol.             |
| reset-generation-id-sent       | Number of reset generation ID messages received from the remote replication server. This message is sent before and after the data is initialized in the topology.                                                                                                    |
| reset-generation-id-received   | Number of reset generation ID messages sent to the remote replication server. This message is sent before and after the data is initialized in the topology.                                                                                                    |
| server-info-sent               | Number of replication server information messages sent to the remote replication server. This message tells other replication servers about the replicas directly connected to the sending server. This message is also used to distribute information about the location of replicas.                   |
| server-info-received           | Number of replication server information messages received from<br>the remote replication server. This message tells other replication<br>servers about the replicas directly connected to the sending server.<br>This message is also used to distribute information about the location<br>of replicas. |
| set-source-location-sent       | Number of set-source-locations messages sent to the remote replication server. This message is used by WAN gateway servers to request update messages from additional locations.                                                                                                    |
| set-source-location-received   | Number of set-source-locations messages sent to the remote replication server. This message is used by WAN gateway servers to request update messages from additional locations.                                                                                                    |
| start-sending-updates-sent     | Number of start-sending-updates messages sent to the remote replication server. The remote server may only start sending updates to this server after receiving this message.                                                                                                    |

| Monitor Attribute              | Description                                                                                                    |
|--------------------------------|----------------------------------------------------------------------------------------------------|
| start-sending-updates-received | Number of start-sending-updates messages received from the remote<br>server. Sending update messages to the remote server may only start<br>after receiving this message.                                                                                |
| window-sent                    | Number of window messages sent to the remote replication server.<br>Window messages are used for cumulative acknowledgement in the<br>replication protocol.                                                                                              |
| window-received                | Number of window messages received from the remote replication<br>server. Window messages are used for cumulative acknowledgement<br>in the replication protocol.                                                                                        |
| messages-sent                  | Total number of messages sent.                                                                                                    |
| messages-received              | Total number of messages received.                                                                                                    |
| update-sent                    | Total number of updates sent.                                                                                                    |
| update-received                | Total number of updates received.                                                                                                    |
| server-state                   | Displays the server state of the remote replication server. It displays the last change seen on the remote replication server.                                                                                                    |
| consumed-update-recent-rate    | Rate that the connected Directory Server is consuming updates sent<br>by this replication server, expressed as the number of updates per<br>second and measured over the last five seconds.                                                              |
| consumed-update-peak-rate      | Highest rate that the connected Directory Server has consumed<br>updates sent by this replication server, measured over a five second<br>period since the replication server was started.                                                                |
| produced-update-recent-rate    | Rate that the connected Directory Server has sent updates to this replication server, expressed as the number of updates per second and measured over the last five seconds.                                                                             |
| produced-update-peak-rate      | Highest rate that the connected Directory Server has sent updates to<br>this replication server, measured over a five second period since the<br>replication server was started.                                                                         |
| max-send-window                | Maximum number of changes that can be sent to the remote replication server before requiring an ACK.                                                                                                    |
| current-send-window            | Number of changes remaining to be sent to the remote replication server before requiring an ACK.                                                                                                    |
| max-rcv-window                 | Maximum number of changes that can be received from the remote replication server before sending an ACK.                                                                                                    |
| current-rcv-window             | Number of changes remaining to be received from the remote replication server before sending an ACK.                                                                                                    |
| degraded                       | Indicates that the generation ID of the replica does not match the generation ID of the remote replication server. This is a temporary state, when loading data into the topology or the replica has not been initialized. Normally, it should be false. |

## Summary of the Replica Monitor Information

The following table provides a description of the attributes in the cn=Replica monitor entry for a specific base DN.

```
dn: cn=Replica <baseDN>,cn=monitor
```

| Monitor Attribute                                                               | Description                                                                                                    |
|---------------------------------------------------------------------------------|----------------------------------------------------------------------------------------------------|
| base-DN: <basedn></basedn>                                                      | Specified base DN. The monitor entries track your company's base DN (or dc=example,dc=com), cn=schema, and cn=topology,cn=config.                                                                                                    |
| connected-to: Replication Server<br><replport> <serverid></serverid></replport> | Replication port number and server ID of the replication server<br>to which this LDAP Server is connected. The first number is the<br>replication server port number and the second number is the<br>server-id of the replication server. |
| lost-connections                                                                | Number of times the Directory Server has lost connection to a replication server.                                                                                                    |
| received-updates                                                                | Number of updates that the Directory Server Replica has received from the connected replication server.                                                                                                    |
| sent-updates                                                                    | Number of updates sent to the replication server.                                                                                                    |
| pending-updates                                                                 | Number of updates pending to send to the replication server.                                                                                                    |
| replayed-updates                                                                | Total number of updates from the replication server that have been replayed for this replica.                                                                                                    |
| replayed-updates-ok                                                             | Number of updates for this replica that have been successfully replayed with no conflicts.                                                                                                    |
| replayed-update-failed                                                          | Number of updates for this replica that were successfully replayed after automatically resolving a modify conflict.                                                                                                    |
| resolved-modify-conflicts                                                       | Number of updates for this replica that were successfully resolved after a modify conflict.                                                                                                    |
| resolved-naming-conflicts                                                       | Number of updates for this replica that were successfully resolved after a naming conflict.                                                                                                    |
| unresolved-naming-conflicts                                                     | Number of updates for this replica that could not be replayed due to an unresolvable naming conflict.                                                                                                    |
| replica-id                                                                      | Server ID for this replica.                                                                                                    |
| max-rcv-window                                                                  | Maximum number of changes that the Directory Server Replica can receive at a time before sending an acknowledgment back to the replication server.                                                                                        |
| current-rcv-window                                                              | Current received window size for this replica.                                                                                                    |
| max-send-window                                                                 | Maximum number of changes that the Directory Server Replica can send at a time to the replication server before requiring an ACK.                                                                                                    |
| current-rcv-window                                                              | Number of changes remaining to be received from the replication server before it must send an ACK.                                                                                                    |
| max-send-window                                                                 | Maximum number of changes that the Directory Server Replica can send at a time to the replication server before requiring an ACK.                                                                                                    |
| current-send-window                                                             | Number of changes remaining to be sent to the replication server before requiring an ACK.                                                                                                    |
| ssl-encryption                                                                  | Flag to indicate if SSL encryption is in use.                                                                                                    |
| generation-id                                                                   | Generation ID for this suffix on the Directory Server.                                                                                                    |
| replication-backlog                                                             | Number of changes that are from this replica.                                                                                                    |

## Summary of the Replication Server Monitor Information

The following table provides a description of the attributes in the cn=Replication Server monitor entry.

dn: cn=Replication Server <baseDN> <replServerID>,cn=monitor

Table 53: Replication Server Monitor Information

| Monitor Attribute                               | Description                                                                               |
|-------------------------------------------------|-------------------------------------------------------------------------------------------|
| replication-server-id                           | Server ID for the Replication server ID.                                                  |
| replication-server-port                         | Port number on which the replication server listens for communication from other servers. |
| base-dn: <basedn></basedn>                      | Indicates the suffix to which this replication server database applies.                   |
| Generation IDs by Base DN                       | List of generation IDs for each base DN on the server.                                    |
| num-outgoing-replication-server-<br>connections | Number of outgoing connections from the replication server.                               |
| num-incoming-replication-server-<br>connections | Number of incoming connections into the replication server.                               |
| num-incoming-replica-<br>connections            | Number of incoming connections to the replica.                                            |

## Summary of the Replication Server Database Monitor Information

The following table provides a description of the attributes in the cn=Replication Server database monitor entry.

dn: cn=Replication Server database <baseDN> <replServerID>,cn=monitor

#### Table 54: Replication Server Database Monitor Information

| Monitor Attribute                            | Description                                                                                                    |
|----------------------------------------------|----------------------------------------------------------------------------------------------------|
| database-replica-id: <replicaid></replicaid> | Specifies the replication server ID.                                                                                                    |
| base-dn: <basedn></basedn>                   | Indicates the suffix to which this replication server database applies.                                                                                     |
| first-change                                 | First change number that is in this replication database table for this suffix from this server-id. For example, an example entry looks like the following: |
|                                              | 0000012209EA622C390D0000002 Mon Jun 22 16:41:11<br>CDT 2011                                                                                                 |
| last-change                                  | Last change number that is in this replication database table for this suffix from this server-id. For example, an example entry looks like the following:  |
|                                              | 0000012209EA622C390D0000002 Mon Jun 22 16:41:11<br>CDT 2011                                                                                                 |
| queue-size                                   | Number of changes in the replication server queue waiting to be sent to this remote replication server database.                                            |
| queue-size-bytes                             | Size in bytes of all the messages waiting in the queue.                                                                                                    |

| Monitor Attribute | Description                                                 |
|-------------------|-------------------------------------------------------------|
| records-added     | Displays the number of records changed or added to the DIT. |
| records-removed   | Displays the number of records removed from the DIT.        |

## Summary of the Replication Server Database Environment Monitor Information

The following table provides a description of the attributes in the cn=Replication Server Database Environment monitor entry, which includes the environment variables associated with the Oracle Berkeley Database Java Edition backend.

dn: cn=Replication Server Database Environment, cn=monitor

| Monitor Attribute                      | Description                                                                                                    |
|----------------------------------------|----------------------------------------------------------------------------------------------------|
| je-version                             | Current version of the Oracle Berkeley Java Edition.                                                                                                    |
| current-db-cache-size                  | Current DB cache size.                                                                                                    |
| max-db-cache-size                      | Maximum DB cache size.                                                                                                    |
| db-cache-percent-full                  | Percentage of the cache used by the Directory Server.                                                                                                    |
| db-directory                           | Directory that holds the changelogDb file.                                                                                                    |
| db-on-disk-size                        | Size of the DB on disk.                                                                                                    |
| cleaner-backlog                        | Number of log files that must be cleaned for the cleaner to meet its target utilization.                                                                                                    |
| random-read-count                      | Number of disk reads which required repositioning the disk head more than 1MB from the previous file position.                                                                                                    |
| random-write-count                     | Number of disk writes which required repositioning the disk head by more than 1MB from the previous file position.                                                                                                  |
| sequential-read-count                  | Number of disk reads which did not require repositioning the disk head more than 1MB from the previous file position.                                                                                               |
| sequential-write-count                 | Number of disk writes which did not require repositioning the disk head by more than 1MB from the previous file position.                                                                                           |
| nodes-evicted                          | Accumulated number of nodes evicted.                                                                                                    |
| active-transaction-count               | Number of currently active transactions.                                                                                                    |
| num-checkpoints                        | Number of checkpoints. A checkpoint is a process that writes to your log files all the internal BTree nodes and structures modified as a part of write operations to your log files to facilitate a quick recovery. |
| checkpoint-in-progress: false          | Indicates if a checkpoint is in progress.                                                                                                    |
| total-checkpoint-duration-millis       | Total time in milliseconds for all checkpoints.                                                                                                    |
| average-checkpoint-duration-<br>millis | Average time in milliseconds for all checkpoints.                                                                                                    |
| last-checkpoint-duration-millis        | Duration in milliseconds of the last checkpoint run.                                                                                                    |
| last-checkpoint-start-time             | Start time of the last checkpoint.                                                                                                    |
| last-checkpoint-stop-time              | Stop time of the last checkpoint.                                                                                                    |
| millis-since-last-checkpoint           | Time in milliseconds since the last checkpoint.                                                                                                    |

#### Table 55: Replication Server Database Environment Monitor Information

| Monitor Attribute                    | Description                                                                                                    |
|--------------------------------------|----------------------------------------------------------------------------------------------------|
| read-locks-held                      | Total read locks currently held.                                                                                                    |
| write-locks-held                     | Total write locks currently held.                                                                                                    |
| transactions-waiting-on-locks        | Total transactions waiting for locks                                                                                                    |
| je-env-stat-AdminBytes               | Number of bytes of JE cache used for log cleaning metadata and other administrative structure.                                                                                                    |
| je-env-stat-BufferBytes              | Total memory currently consumed by log buffers, in bytes.                                                                                                    |
| je-env-stat-CacheDataBytes           | Total memory of cache used for data.                                                                                                    |
| je-env-stat-CacheTotalBytes          | Total amount of JE cache in use, in bytes.                                                                                                    |
| je-env-stat-CleanerBacklog           | Number of files to be cleaned to reach the target utilization.                                                                                                    |
| je-env-stat-CursorsBins              | Number of bottom internal nodes (BINs) encountered by the<br>INCompressor that had cursors referring to them when the<br>compressor ran. The compressor thread cleans up the internal BTree<br>as records are deleted to ensure unused nodes are not present. |
| je-env-stat-DataBytes                | Amount of JE cache used for holding data, keys and internal Btree nodes, in bytes.                                                                                                    |
| je-env-stat-DbClosedBins             | Number of bins encountered by the INCompressor that had their database closed between the time they were put on the compressor queue and when the compressor ran.                                                                                             |
| je-env-stat-EndOfLog                 | Location of the next entry to be written to the log.                                                                                                    |
| je-env-stat-InCompQueueSize          | Number of entries in the INCompressor queue when the getStats() call was made.                                                                                                    |
| je-env-stat-LastCheckpointEnd        | Location in the log of the last checkpoint end.                                                                                                    |
| je-env-stat-LastCheckpointId         | ID of the last checkpoint.                                                                                                    |
| je-env-stat-lastCheckpointStart      | Location in the log of the last checkpoint start.                                                                                                    |
| je-env-stat-lockBytes                | Number of bytes of JE cache used for holding locks and transactions.                                                                                                    |
| je-env-stat-NBINsStripped            | Number of BINS stripped by the evictor.                                                                                                    |
| je-env-stat-NCacheMiss               | Total number of requests for database objects which were not in memory.                                                                                                    |
| je-env-stat-NCheckpoints             | Total number of checkpoints run so far.                                                                                                    |
| je-env-stat-NCleanerDeletions        | Number of cleaner file deletions this session.                                                                                                    |
| je-env-stat-NCleanerEntriesRead      | Accumulated number of log entries read by the cleaner.                                                                                                    |
| je-env-stat-NCleanerRuns             | Number of cleaner runs this session.                                                                                                    |
| je-env-stat-<br>NClusterLNsProcessed | Accumulated number of leaf nodes (LNs) processed because they qualify for clustering.                                                                                                    |
| je-env-stat-NDeltaINFlush            | Accumulated number of delta internal nodes (INs) flushed to the log.                                                                                                    |
| je-env-stat-NEvictPasses             | Number of passes made to the evictor.                                                                                                    |
| je-env-stat-NFSyncRequests           | Number of fsyncs requested through the group commit manager. $Fsync()$ synchronizes the file system after a write or a transaction.                                                                                                    |
| je-env-stat-NFSyncTimeouts           | Number of fsync requests submitted to the group commit manager which timed out.                                                                                                    |

| Monitor Attribute                       | Description                                                                                                    |
|-----------------------------------------|----------------------------------------------------------------------------------------------------|
| je-env-stat-NFSyncs                     | Number of fsyncs issued through the group commit manager.                                                             |
| je-env-stat-NFileOpens                  | Number of times a log file has been opened.                                                                           |
| je-env-stat-NFullBINFlush               | Accumulated number of full bottom internal nodes (BINS) flushed to the log.                                           |
| je-env-stat-NFullINFlush                | Accumulated number of full INs flushed to the log.                                                                    |
| je-env-stat-NINsCleaned                 | Accumulated number of INs cleaned.                                                                                    |
| je-env-stat-NINsDead                    | Accumulated number of INs that were not found in the tree anymore (deleted).                                          |
| je-env-stat-NINsMigrated                | Accumulated number of INs migrated.                                                                                   |
| je-env-stat-NINsObsolete                | Accumulated number of INs obsolete.                                                                                   |
| je-env-stat-NLNQueueHits                | Accumulated number of LNs processed without a tree lookup.                                                            |
| je-env-stat-NLNsCleaned                 | Accumulated number of LNs cleaned.                                                                                    |
| je-env-stat-NLNsDead                    | Accumulated number of LNs that were not found in the tree anymore (deleted).                                          |
| je-env-stat-NLNsLocked                  | Accumulated number of LNs encountered that were locked.                                                               |
| je-env-stat-NLNsMarked                  | Accumulated number of LNs that were marked for migration during cleaning.                                             |
| je-env-stat-NLNsMigrated                | Accumulated number of LNs migrated.                                                                                   |
| je-env-stat-NLNsObsolete                | Accumulated number of LNs obsolete.                                                                                   |
| je-env-stat-NLogBuffers                 | Number of log buffers currently instantiated.                                                                         |
| je-env-stat-<br>NMarkedLNsProcessed     | Accumulated number of LNs processed because they were previously marked for migration.                                |
| je-env-stat-<br>NNodesExplicitlyEvicted | Accumulated number of nodes evicted.                                                                                  |
| je-env-stat-NNodesScanned               | Accumulated number of nodes scanned to select the eviction set.                                                       |
| je-env-stat-NNodesSelected              | Accumulated number of nodes selected to evict.                                                                        |
| je-env-stat-NNotResident                | Number of requests for database objects not contained within the in memory data structures.                           |
| je-env-stat-NOpenFiles                  | Number of files currently open in the file cache.                                                                     |
| je-env-stat-NPendingLNsLocked           | Accumulated number of pending LNs that could not be locked for migration because of a long duration application lock. |
| je-env-stat-<br>NPendingLNsProcessed    | Accumulated number of LNs processed because they were previously locked.                                              |
| je-env-stat-NRandomReadBytes            | Number of bytes read which required repositioning the disk head more than 1MB from the previous file position.        |
| je-env-stat-NRandomReads                | Number of disk reads which required repositioning the disk head more than 1MB from the previous file position.        |
| je-env-stat-NRandomWriteBytes           | Number of bytes written which required repositioning the disk head more than 1MB from the previous file position.     |

| Monitor Attribute                         | Description                                                                                                    |
|-------------------------------------------|----------------------------------------------------------------------------------------------------|
| je-env-stat-NRandomWrites                 | Number of disk writes which required repositioning the disk head by more than 1MB from the previous file position.                                                                                     |
| je-env-stat-NRepeatFaultReads             | Number of reads which had to be repeated when faulting in<br>an object from disk because the read chunk size controlled by<br>je.log.faultReadSize is too small.                                       |
| je-env-stat-NRepeatIteratorReads          | Number of times we try to read a log entry larger than the read buffer size and can't grow the log buffer to accommodate the large object.                                                             |
| je-env-stat-NRootNodesEvicted             | Accumulated number of database root nodes evicted.                                                                                                    |
| je-env-stat-<br>NSequentialReadBytes      | Number of bytes read which did not require repositioning the disk head more than 1MB from the previous file position.                                                                                  |
| je-env-stat-NSequentialReads              | Number of disk reads which did not require repositioning the disk head more than 1MB from the previous file position.                                                                                  |
| je-env-stat-<br>NSequentialWriteBytes     | Number of bytes written which did not require repositioning the disk head more than 1MB from the previous file position.                                                                               |
| je-env-stat-NSequentialWrites             | Number of disk writes which did not require repositioning the disk head by more than 1MB from the previous file position.                                                                              |
| je-env-stat-<br>NSharedCacheEnvironments  | Number of environments using the shared cache.                                                                                                    |
| je-env-stat-NTempBufferWrites             | Number of writes which had to be completed using the temporary marshalling buffer because the fixed size log buffers specified by je.log.totalBufferBytes and je.log.numBuffers were not large enough. |
| je-env-stat-NToBe-<br>CleanedLNsProcessed | Accumulated number of LNs processed because they are soon to be cleaned.                                                                                                    |
| je-env-stat-NonEmptyBins                  | Number of non-empty bins.                                                                                                    |
| je-env-stat-ProcessedBins                 | Number of bins that were successfully processed by the INCompressor.                                                                                                    |
| je-env-stat-RequiredEvictBytes            | Number of bytes that must be evicted to get within the memory budget.                                                                                                    |
| je-env-stat-<br>SharedCacheTotalBytes     | Total amount of the shared JE cache in use, in bytes.                                                                                                    |
| je-env-stat-SplitBins                     | Number of bins encountered by the INCompressor that were split<br>between the time they were put on the compressor queue and when<br>the compressor ran.                                               |
| je-env-stat-TotalLogSize                  | Approximation of the current total log size in bytes.                                                                                                    |
| je-env-stat-NOwners                       | Total lock owners in the lock table.                                                                                                    |
| je-env-stat-NReadLocks                    | Total read locks currently held.                                                                                                    |
| je-env-stat-NRequests                     | Total number of lock requests to date.                                                                                                    |
| je-env-stat-NTotalLocks                   | Total locks currently in the lock table.                                                                                                    |
| je-env-stat-NWaiters                      | Total transactions waiting for locks.                                                                                                    |
| je-env-stat-NWaits                        | Total number of lock waits to date.                                                                                                    |
| je-env-stat-NWriteLocks                   | Total write locks currently held.                                                                                                    |

| Monitor Attribute              | Description                                        |  |
|--------------------------------|----------------------------------------------------|--|
| je-env-stat-LastCheckpointTime | Time of the last checkpoint.                       |  |
| je-env-stat-LastTxnId          | Last transaction ID allocated.                     |  |
| je-env-stat-NAborts            | Number of transactions that have aborted.          |  |
| je-env-stat-NActive            | Number of transactions that are currently active.  |  |
| je-env-stat-NBegins            | Number of transactions that have begun.            |  |
| je-env-stat-NCommits           | Number of transactions that have committed.        |  |
| je-env-stat-NXAAborts          | Number of XA transactions that have aborted.       |  |
| je-env-stat-NXACommits         | Number of XA transactions that have committed.     |  |
| je-env-stat-NXAPrepares        | Number of XA transactions that have been prepared. |  |

# Summary of the Replication Summary Monitor Information

The following table provides a description of the attributes in the cn=Replication Summary monitor entry.

dn: cn=Replication Summary <baseDN>,cn=monitor

## Table 56: Replication Summary Monitor Information

| Monitor Attribute                                                                                                    | Description                                                                                                    |
|----------------------------------------------------------------------------------------------------|----------------------------------------------------------------------------------------------------|
| base-dn: <basedn></basedn>                                                                                                    | Base DN summary.                                                                                                    |
| replica: replica-id, ldap-server<br>connected-to, generation-id,<br>replication-backlog, recent-<br>update-rate, peak-update-rate,<br>age-of-oldest- backlog-change | Summary information for each replica in the topology. This entry appears for each replica in the topology with its own respective properties.                                                       |
| replication-server: server-id,<br>server, generation-id, status, last-<br>connected, last-failed, failed-<br>attempts, attributes.                                  | Summary information for each remote replication server only in the topology. This entry appears for each Replication Server in the topology with its own respective serverID and server properties. |

| Monitor Attribute                                                                     | Description                                                                                                    |
|---------------------------------------------------------------------------------------|----------------------------------------------------------------------------------------------------|
| update-queue: id, max-count,                                                          | Summary information for each update queue on a server:                                                                                                    |
| current-count, max-size, current-<br>size, polling-source, polling-<br>source-changed | <ul> <li>id. The ID of the receiving replica or replication server</li> <li>max-count. The maximum number of update messages that the sending replication server will keep in memory for the receiving replica or replication server. If the receiver cannot accept messages fast enough for any reason (high load, network latency, etc), then this queue will fill up. When that happens, the sending replication server will read update messages from the changelog backend. This slows down the update processing considerably.</li> <li>current-count. The number of update messages currently on the queue that have not been sent to the receiving replica or replication server. Every time the sending replication server, this counter is decremented.</li> </ul> |
|                                                                                       | <b>max-size</b> . The maximum total size (in bytes) of update messages that may be in the queue. This queue is capped by both the maximum count (max-count) and the max-size setting, whichever is reached first.                                                                                                    |
|                                                                                       | <b>current-size</b> . The total size of update messages currently on<br>the queue that have not been sent to the receiving replica or<br>replication server. Every time the sending replication server sends<br>an update to the receiving replica or replication server, this value<br>is decremented by the size of the published update message.<br><b>polling-source</b> . Either 'memory' or 'db'. If set to 'memory', the                                                                                                    |
|                                                                                       | sending replication server relies only on the in-memory queue<br>to push update messages to the receiving replica or replication<br>server. If set to 'db', update messages are read and sorted<br>from the changelog database, which is significantly slower than<br>publishing updates from the in-memory queue.                                                                                                    |
|                                                                                       | <b>polling-source-changed</b> . The total number of times the polling-<br>source attribute has changed value (either from 'db' to 'memory' or<br>from 'memory' to 'db'). If this value changes very frequently, then<br>the queue size setting is probably too low.                                                                                                    |

# Summary of the replicationChanges Backend Monitor Information

The following table provides a description of the attributes in the cn=replicationChanges Backend monitor entry.

dn: cn=replicationChanges Backend, cn=monitor

| Monitor Attribute Description |                                                                              |  |
|-------------------------------|------------------------------------------------------------------------------|--|
| ds-backend-id                 | ID descriptor for the backend. Typically, this will be "replicationChanges". |  |
| ds-backend-base-dn            | Base DN for the backend. Typically, this will be<br>cn=replicationChanges.   |  |
| ds-backend-is-private         | Flag to indicate if the backend is private.                                  |  |
| ds-backend-entry-count        | Entry count for the backend.                                                 |  |

Table 57: replicationChanges Backend Monitor Information

| Monitor Attribute           | Description                                            |
|-----------------------------|--------------------------------------------------------|
| ds-base-dn-entry-count      | Entry count for the base DN and the specified base DN. |
| ds-backend-writability-mode | Flag to indicate if the backend is writable or not.    |

## Summary of the Replication Protocol Buffer Monitor Information

The following table provides a description of the attributes in the cn=Replication Protocol Buffer monitor entry. The monitors provide information on the state of the buffer for protocol operations, which is kept in the local storage.

dn: cn=Replication Protocol Buffer, cn=monitor

| Monitor Attribute      | Description                                                                                         |  |
|------------------------|----------------------------------------------------------------------------------------------------|--|
| saved-buffers          | Number of protocol buffers. Initial buffer size is 4k.                                              |  |
| reallocations          | Number of times the buffers had to be reallocated due to insufficient size.                         |  |
| large-buffer-creates   | Number of times a buffer larger than 512k was requested.                                            |  |
| large-buffer-evictions | Number of times a buffer was removed from the thread local storage because it has grown above 512k. |  |

# **Advanced Topics Reference**

This chapter presents background reference information covering advanced replication topics.

## **About the Replication Protocol**

Replication communicates using a proprietary binary protocol that is implemented on top of the TCP/IP protocol using SSL encryption. Some protocol messages are used for administrative purposes (such as WAN Gateway server negotiation or flow control), some carry updates to replicated data, while others are directed to all servers for monitoring requests.

In a replicated topology, each participating Directory Server is connected to every other server via the replication server port in order to monitor health. Servers which share the same location setting are also connected to rapidly replicate changes and lastly the WAN Gateway servers are all interconnected to replicate changes across locations.

Directory Servers keep connections open as long as possible to reduce the communication latency when messages are exchanged. Heartbeat messages are transmitted on a regular basis to detect a network failure or an unresponsive directory server as early as possible. Heartbeat messages also prevent idle connections from being closed by firewalls.

The following detailed communication flow will be used to describe major components of replication. This illustration is the expanded view of figure shown in the Overview section.

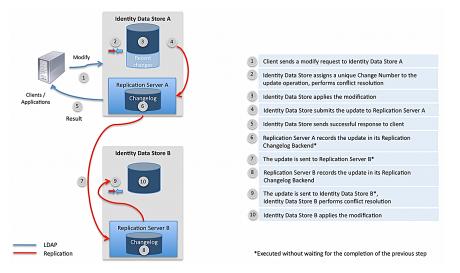

#### **Figure 15: Replication Communication Flow**

Step 1. Client sends a Modify request to Directory Server A.

**Step 2**. Directory Server A assigns a unique change number to the operation. Conflict resolution is executed to see if the Modify request is in conflict with the existing attribute types or values in the existing entry. The change number is assigned before the Directory Server backend is updated so that the arrival order of client requests can be preserved. Historical data in the target entry is updated to reflect the change. Note that historical data is only updated for ADD and MODIFY operations.

Step 3. Directory Server applies the modifications in the corresponding backend.

**Step 4**. If the MODIFY operation successfully completes, then the Directory Server will submit the update to its embedded *Replication Server*. The Replication Server is a component within the Directory Server process responsible for propagating updates to and from the replication topology. The Directory Server itself only communicates with a single replication server, whereas the replication server component is connected to all other replication servers. If the Directory Server process exits unexpectedly and some updates have not been passed to the Replication Server, the backend has the ability to recover the last 50,000 recent changes that were processed at this server, guaranteeing that these changes can be replicated when the server starts up. The figure above also shows that replication protocol is used not just between replication servers but also between the Directory Server and the Replication Server.

Step 5. The response is sent to the client. In this example, a successful response is assumed.

**Step 6**. The Replication Server records the update in its own Changelog backend (i.e., backend ID of replicationChanges) and on disk with the path to changelogDb under the server root. The Replication Changelog backend keeps track of updates at each and every Directory Server in the replication topology. When a Directory Server joins the replication topology after being disconnected for some reason, updates from the Replication Changelog backend are purged, which by default removes records older than 24 hours. If the backend does not contain all of the records that another Directory Server needed when rejoining the replication topology, then the replicated data set in the Directory Server must be re-initialized. In this case, the Directory Server enters lockdown mode and an administrative alert is sent.

**Step 7**. The Replication Server submits the update to the replication server component in Directory Server B. If there were more Directory Servers in this example, the Replication Server would submit the update to all the other replication servers in the same location.

**Step 8**. Just like in Step 6, the Replication Server component receiving an update inserts the change into its Replication Changelog backend.

**Step 9**. The update is forwarded to the Replica in Directory Server B. Conflict resolution is executed to see if the Modify request is in conflict with the existing attribute types or values in the existing entry.

**Step 10**. The Directory Server applies the modification in the corresponding backend. The Recent Changes database is not updated, because only updates that originated at this Directory Server are recorded in the Recent Changes database.

#### **Change Number**

As seen in the previous Figure, the Directory Server assigns a unique change number to each update operation (specifically, ADD, DELETE, MODIFY, or MODIFY DN operations) to track each request when received from a client. The change number not only identifies each and every update, but it also allows ordering updates to the replicated data the same way on each Directory Server. The change number is composed of the following multiple fields:

- **Timestamp** that identifies when the update was made. The timestamp is time-zone-independent and recorded with millisecond resolution.
- Server ID that uniquely identifies the Directory Server where the update was made.
- Sequence number that defines the order of the updates received from external clients at a particular directory server.

The replication protocol also sets a virtual clock that eliminates the need for synchronized time on servers. For troubleshooting purposes, however, it is still recommended to keep the system clocks synchronized.

#### **Conflict Resolution**

The eventual-consistency model employed in replication introduces a window where conflicting updates targeting the same entry may be applied at two different Directory Servers. In general, two updates to the same Directory Server are in conflict if the update that arrived later fails. Conflict resolution, when possible, corrects conflicts introduced by clients automatically. There are some exceptions, however, when manual administrative action is required. For example, adding an entry in one replica and deleting the parent of this entry on another replica simultaneously will introduce a conflict that requires manual action. In a carefully implemented deployment, the risk of introducing conflicts that require manual action can be significantly reduced or even eliminated.

The conflict resolution algorithm in the PingDirectory Server uses a mechanism that orders all updates in the replication topology. Each update in the Directory Server is assigned a unique change number. The change number is attached to each update propagated via replication and allows each Directory Server to order updates exactly the same way.

Consider the following example that results in a conflict: add a single-valued attribute with different values to an entry concurrently at two Directory Servers (shown in the figure below). It is easy to see that the second operation would fail if a client attempted to add the same attribute to the same entry at the same Directory Server. In a replicated environment, the conflict is not immediately seen if these updates are applied concurrently at two different Directory Servers. The conflict is handled only after replication propagates the updates. The Directory Servers resolve the conflict independently of the other server. On one Directory Server, the entry will be updated to reflect the correct value; on the other Directory Server, the value will stay the same. As result, each Directory Server will independently resolve the conflict the same way based on the ordering of the updates. This example is illustrated below:

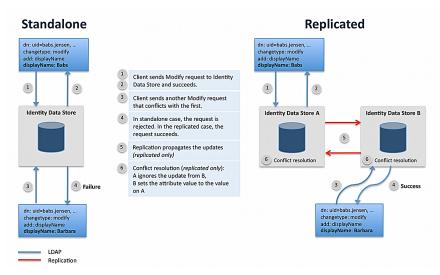

#### Figure 16: Conflict Resolution Process Flow

## **WAN-Friendly Replication**

Many multi-national corporations that have data centers in different countries must minimize latency over WAN to ensure acceptable performance for their client applications. To minimize WAN latency, the Directory Server assigns one of two roles to the replication servers: the role of standard replication transmitting updates to the other co-located replication servers; the other role, a WAN-dedicated replication server designed to send updates to other WAN-designated replication servers in other locations. This two-role system minimizes WAN traffic by pushing all replication updates onto the connected replication servers that are designated as WAN Gateway Servers. Only the designated WAN Gateway Servers can transmit the update messages to other connected WAN Gateway servers at other locations.

## **WAN Gateway Server**

The Directory Server's replication mechanism relies on the server's location information to reduce protocol traffic on WAN links. During protocol negotiation, the replication server with the highest WAN Gateway priority (priority 1 indicates the highest priority) automatically assumes the role as the WAN Gateway Server for that particular location. The Gateway Server's main function is to route update messages from other non-gateway servers at the same location to remote WAN Gateway servers at other locations. Similarly, at the destination point, the replication server with the WAN Gateway role will receive update messages from other WAN gateway servers at other locations and push them out to all replication servers at the current location. This setup ensures that all WAN communication flows through the WAN Gateway Servers.

The figure below shows a basic connection configuration for updates. Keep in mind that all of the replication servers are fully connected to each other for monitoring or server negotiation purposes.

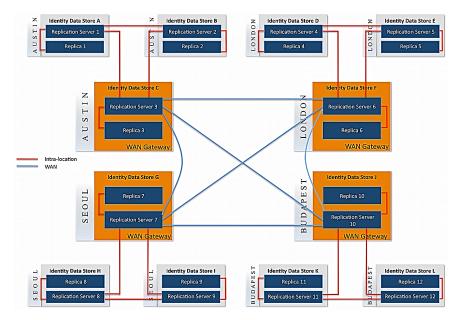

Figure 17: WAN Gateway Servers

If the WAN Gateway Server is temporarily unavailable due to a planned or unplanned downtime, the system will dynamically re-route updates to a newly designated WAN Gateway Server in the same location. The replication server with the next highest WAN Gateway priority number automatically assumes the WAN Gateway role. For deployments with entry-balancing Directory Proxy Servers, there will be one WAN Gateway Server per data set.

By default, all servers are enabled to serve as WAN Gateways and all are set to priority 5, which is simply a way to make them all equal. If necessary, the WAN Gateway priority can be changed using dsconfig after replication has been enabled.

## WAN Message Routing

Non-gateway replication servers forward update messages from replicas to co-located replication servers only. It is the responsibility of the WAN gateway server to forward these messages to WAN gateway servers at other locations. The figure below illustrates how an update message is routed from a non-gateway server to a remote location.

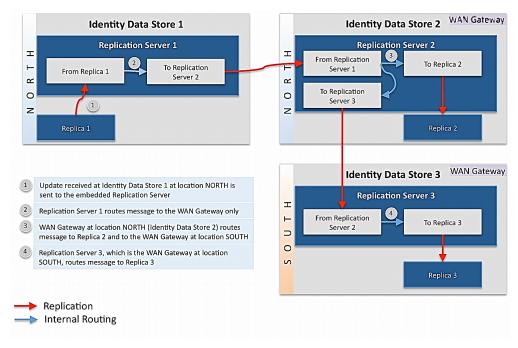

Figure 18: WAN Message Routing

## **WAN Gateway Server Selection**

The WAN Gateway role is dynamically assigned to the most suitable server in a particular location. In most cases, the replication server with the higher WAN Gateway priority (e.g., priority 1 indicates the highest priority) assumes this role.

A replication server will not attempt to become a WAN Gateway if any of the following conditions exists:

The WAN Gateway priority is set to 0 The replication server is backlogged at server startup The current WAN Gateway has higher priority The WAN Gateway has not been elected yet, but higher priority replication servers are present in the location

The currently active WAN Gateway server will give up the gateway role in the following cases:

The server has started the shutdown process

The server is preparing for a scheduled maintenance cycle

The server learns about a higher priority replication server in its location

Replication servers send WAN Gateway information to other servers at regular intervals using the replication protocol. This allows the replication servers to take the appropriate action, for example, to become a WAN Gateway, if necessary without any manual administrative action.

## **WAN Replication in Mixed-Version Environments**

WAN Gateway Role assignment is only available on PingDirectory Servers version 3.5 or later. Legacy servers (i.e., pre-3.5) will never be selected as WAN Gateways. Updates from legacy replication servers are forwarded to all replication servers and not funneled to a single WAN Gateway. Also, updates from remote WAN Gateways will be forwarded to the legacy replication servers. Both of these actions will effectively increase WAN traffic during replication.

## **Recovering a Replication Changelog**

#### About this task

In the event that the replication changelog is compromised (compromised(compromised), possibly
due to a disk or NAS failure, perform the following steps.

#### Steps

- 1. Stop the server.
- 2. Backup replicationChanges from a remote server with the following command:

```
$ bin/backup --backupDirectory /app/backups/replicationChanges \
    --backendID replicationChanges
```

3. Copy the replicationChanges backup from the remote server and restore it on the local host as follows:

```
$ bin/restore --backupDirectory /app/tmp/replicationChanges
```

4. Start the server.

## **Disaster Recovery**

#### About this task

In the event that data is compromised across all systems and a restore is necessary, perform the following steps. These steps assume that no read or write operations are performed by any servers during this process.

#### Steps

- 1. Stop all servers.
- 2. Run the following command on all servers:
  - \$ /bin/dsreplication cleanup-local-server
- 3. Locate the backup or exported LDIF file that represents the last working copy of the database.
- 4. Restore the backup or import the LDIF file on a single server. If importing an LDIF file, use the -- excludeReplication option with the import-ldif command.
- 5. Start the restored server. The server can now receive client requests.
- 6. Start another server in lockdown mode with the following command:

\$ start-server --skipPrime --lockdownMode

- 7. Enable replication from the first server to the second server.
- 8. Initialize the second server from the first with the following command:

\$ bin/dsreplication initialize

- 9. Restart the second server or use the bin/leave-lockdown-mode command to leave the server in lockdown mode. The second server can now receive client requests.
- 10.Repeat steps 6 through 9 for any other servers.

# **Managing Logging**

The PingDirectory Server supports a rich set of log publishers to monitor access, debug, and error messages that occur during normal server processing. Administrators can view the standard set of default log files as well as configure custom log publishers with pre-defined filtering with its own log rotation and retention policies.

This chapter presents the following information:

# **Default Directory Server Logs**

The Directory Server provides a standard set of default log files to monitor the server activity. You can view this set of logs in the <code>PingDirectory/logs</code> directory. The following default log files are available on the Directory Server and are presented below.

#### Table 59: Directory Server Logs

| Log File                          | Description                                                                                                    |  |
|-----------------------------------|----------------------------------------------------------------------------------------------------|--|
| access                            | File-based Access Log that records operations processed by the Directory<br>Server. Access log records can be used to provide information about problems<br>during operation processing (for example, unindexed searches, failed<br>requests, etc.), and provide information about the time required to process<br>each operation. |  |
| change-notifications.log          | Records changes to data anywhere in the server, which match one or more configured change subscriptions.                                                                                                    |  |
| config-audit.log                  | Records information about changes made to the Directory Server configuration in a format that can be replayed using the $\tt dsconfig$ tool                                                                                                    |  |
| errors                            | File-based Error Log. Provides information about warnings, errors, and significant events that occur during server processing.                                                                                                    |  |
| expensive-ops                     | Expensive Operations Log. Disabled by default. Provides only those operations that took longer than 1000 milliseconds to complete.                                                                                                    |  |
| failed-ops                        | Failed Operations Log. Provides information on all operations that failed in single-line log format.                                                                                                    |  |
| replication                       | Records any replication errors and publishes them to the file system.                                                                                                    |  |
| searches-returning-no-<br>entries | Searches Returning No Entries Log. Disabled by default. Provides information only on operations that did not return any entries.                                                                                                    |  |
| server.out                        | Records anything written to standard output or standard error, which includes startup messages. If garbage collection debugging is enabled, then the information will be written to server.out.                                                                                                    |  |
| server.pid                        | Stores the server's process ID.                                                                                                    |  |
| server.status                     | Stores the timestamp, a status code, and an optional message providing additional information on the server status.                                                                                                    |  |
| setup.log                         | Records messages that occur during the initial configuration of a Directory Server with the setup tool.                                                                                                    |  |

| Log File   | Description                                                                                                    |  |
|------------|----------------------------------------------------------------------------------------------------|--|
| tools      | Directory that holds logs for long running utilities: <pre>import-ldif, export- ldif, backup, restore, verify-index. Current and previous copies of the log are present in the Directory Server.</pre> |  |
| update.log | Records messages that occur during a Directory Server update.                                                                                                    |  |

# **Types of Log Publishers**

The PingDirectory Server provides several classes of log publishers for parsing, aggregating, and filtering information events that occur during normal processing in the server. There are three primary types of Log Publishers: access logs, debug logs, and error logs. Each type has multiple subtypes of log files based on the log server type:

#### Table 60: Types of Log Publishers

| Log<br>Publisher<br>Type | Description                                                                                       |                                                                                                    |
|--------------------------|---------------------------------------------------------------------------------------------------|----------------------------------------------------------------------------------------------------|
| Access                   | information can be used to und<br>problems with the client applic<br>for performance and capacity | d and responses returned by the Directory Server. The<br>derstand the operations performed by clients and to debug<br>ations. It can also be used for collecting usage information<br>planning purposes. There are tools described later that can<br>ride summaries of the LDAP activity and performance.                                                                                                    |
|                          | File-based Audit Log                                                                              | Special type of access logger that provides detailed information about changes processed within the server. Disabled by default.                                                                                                    |
|                          | JDBC-based Access Log                                                                             | Stores access log information using a JDBC database connection. Disabled by default.                                                                                                    |
|                          | File-based Access Logs                                                                            | Provides a character-based stream used by TextWriter<br>Publishers as a target for outputting log records. There<br>are six types of file-based loggers:                                                                                                    |
|                          |                                                                                                   | <ul> <li>Admin Alert Access Log. Generates administrative alerts for any operations that match the criteria for this access logger. Disabled by default.</li> <li>File-based Access Log. Publishes access log messages to the file system. Enabled by default.</li> <li>Syslog-based Access Log. Publishes access log messages to a syslogd port. Disabled by default.</li> <li>Expensive-Operations Access Log. Publishes only those access log messages of operations that take longer than 1000 milliseconds. Disabled by default.</li> <li>Failed-Operations Access Log. Publishes only those access log messages of operations that failed for any reason. Enabled by default.</li> <li>Successful Searches with No Entries Returned Log. Publishes only those access log messages of search operations that failed to return any entries. Disabled by default.</li> </ul> |

| Log<br>Publisher<br>Type | Description                                                                                      |                                                                                                    |  |  |  |  |
|--------------------------|--------------------------------------------------------------------------------------------------|----------------------------------------------------------------------------------------------------|--|--|--|--|
| Debug                    | Provides information about warnings, errors, or significant events that occur within the server. |                                                                                                    |  |  |  |  |
|                          | Debug ACI Logger                                                                                 | Stores debug information on ACI evaluation for any request operations against the server                                                                                                    |  |  |  |  |
|                          | File-based Error Logs                                                                            | There are two types of File-based Error Logs:                                                                                                    |  |  |  |  |
|                          |                                                                                                  | <ul> <li>Error log. Publishes error messages to the file system. Enabled by default.</li> <li>Replication log. Publishes replication error messages to the file system. Enabled by default.</li> </ul> |  |  |  |  |
|                          | JDBC-based Error Logs                                                                            | Stores error log information using a JDBC database connection. Disabled by default.                                                                                                    |  |  |  |  |
|                          | Syslog-based Error Logs                                                                          | Publishes error messages to a syslogd port.                                                                                                    |  |  |  |  |

# Viewing the List of Log Publishers

You can quickly view the list of log publishers on the Directory Server using the dsconfig tool.

**Note:** Initially, the JDBC, syslog, and Admin Alert log publishers must specifically be configured using dsconfig before they appear in the list of log publishers. Procedures to configure these types of log publishers appear later in this chapter.

### To View the List of Log Publishers

#### Steps

• Use dsconfig to view the log publishers.

\$ bin/dsconfig list-log-publishers

| Log Publisher                                | :  | Туре              | :     | enabled |
|----------------------------------------------|----|-------------------|-------|---------|
|                                              | -: |                   | • : • |         |
| Debug ACI Logger                             | :  | debug-access      | :     | false   |
| Expensive Operations Access Logger           | :  | file-based-access | :     | false   |
| Failed Operations Access Logger              | :  | file-based-access | :     | true    |
| File-Based Access Logger                     | :  | file-based-access | :     | true    |
| File-Based Audit Logger                      | :  | file-based-audit  | :     | false   |
| File-Based Debug Logger                      | :  | file-based-debug  | :     | false   |
| File-Based Error Logger                      | :  | file-based-error  | :     | true    |
| Replication Repair Logger                    | :  | file-based-error  | :     | true    |
| Successful Searches with No Entries Returned | :  | file-based-access | :     | false   |

### Enabling or Disabling a Default Log Publisher

You can enable or disable any log publisher available on the Directory Server using the dsconfig tool. By default, the following loggers are disabled and should be enabled only when troubleshooting an issue on the server:

Expensive Operations Access Logger File-Based Audit Logger File-Based Debug Logger Successful Searches with No Entries Returned

#### To Enable a Default Access Log

#### Steps

• Use dsconfig to enable an Access Log Publisher. In this example, enable the Expensive-Ops log, which will record only those access log messages that take 1000 milliseconds or longer.

```
$ bin/dsconfig set-log-publisher-prop \
    --publisher-name "Expensive Operations Access Logger" --set enabled:true
```

# Managing Access and Error Log Publishers

The Access Log records every request received and response returned by the Directory Server. The Access Log stores the IDs for the client connection, operation, the LDAP message involved with each client request, and the server response. The information can be used to debug any problems with a client application by correlating the numeric operation identifier to the client request or response.

The Directory Server supports multiple classes of access log publishers depending on your logging requirements. The following types of access log publishers are available on the system:

- File-Based Access Log Publishers. Provides a character-based TextWriter stream for outputting log records. There are three subclasses of TextWriter access logs:
  - File-Based Access Logs. Enabled by default. The File-based Access Log publishes access messages to the file system as <server-root>/logs/access. The Failed-Operations Log, Expensive-Operations Log, and the Searches with No Entries Returned Log are specialized types of the File-Based Access Log and shows only specific information necessary for troubleshooting purposes.
  - Admin-Alert Access Logs. Disabled by default. The Admin-Alert Access Log is specialized type of logger that automatically generates administrative alerts for any operations that match a criteria for this access log publisher.
  - **Syslog-Based Access Logs**. Disabled by default. The Syslog Access Log publishes access messages to a syslogd port.
- File-Based Audit Logs. Disabled by default. The Audit Log provides detailed information about modifications (writes) processed within the Directory Server. The File-based Audit Log publishes access messages to the file system as <server-root>/logs/audit.
- JDBC-Based Access Logs. Disabled by default. The JDBC-based Access Log provides information using a JDBC database connection.
- JDBC-Based Error Logs. Disabled by default. The JDBC-based Error Log provides information using a JDBC database connection.

# Managing File-Based Access Log Publishers

The PingDirectory Server supports a flexible and configurable Access Logging system that provides a full set of customized components to meet your system's logging requirements. The default Access Log can be configured to write information to a log file with two records per operation, one for the request received and one for the response returned. It can also be configured to write one message per operation or configured to record information about a subset of operations processed by the server. In addition to modifying existing default log files, you can create custom log publishers to monitor specific properties or connection criteria. For more information, see *Creating New Log Publishers*.

The Directory Server can be configured to use multiple access log publishers writing logs to different files using different configurations. This approach makes it possible to have fine-grained logging for various purposes (for example, a log that contains only failed operations, a log that contains only operations requested by root users, or a log that contains only operations that took longer than 20ms to complete).

The Directory Server provides an additional mechanism to filter access logs to record only a subset of messages of one or more types. The access log filtering mechanism uses the operation criteria (connection, request, result, search-entry, search-reference) to determine whether a given message should be logged based on information associated with the client connection as well as information in the operation request/response messages. For more information, see *Configuring Filtered Logging*.

### **Access Log Format**

The Access Log has a standard format that lists various elements identifying the connection and operation occurring within the Directory Server. By default, each operation generates one access log message.

The Access Log displays the following common properties:

- **Timestamp**. Displays the date and time of the operation. Format: DD/Month/ YYYY:HH:MM:SS <offset from UTC time>
- **Connection Type**. Displays the connection type requested by the client and the response by the server. Examples include the following:

| CONNECT                                                                              |
|--------------------------------------------------------------------------------------|
| BIND REQUEST/RESULT                                                                  |
| UNBIND REQUEST                                                                       |
| DISCONNECT                                                                           |
| SEARCH REQUEST/RESULT                                                                |
| MODIFY REQUEST/RESPONSE                                                              |
| others include: ABANDON, ADD, COMPARE, DELETE, EXTENDED OPERATION, MODIFY, MODIFY DN |

- **Connection ID**. Numeric identifier, starting incrementally with 0, that identifies the client connection that is requesting the operation. The connection ID is unique for a span of time on a single server. Values of the connection ID will be re-used when the server restarts or when it has had enough connections to cause the identifier to wrap back to zero.
- **Operation ID**. Numeric identifier, starting incrementally with 0, that identifies the operation. The operation ID is unique for a span of time on a single server. Values of the operation ID will be re-used when the server restarts or when it has serviced enough operations to cause the identifier to wrap back to zero.
- **Result Code**. LDAP result code that determines the success or failure of the operation result. Result messages include a result element that indicates whether the operation was successful or if failed, the general category for the failure, and an etime element that indicates the length of time in milliseconds that the server spent processing the operation.

The Directory Server provides a useful tool <server-root>/bin/ldap-result-code (UNIX, Linux) or <server-root>\bat\ldap-result-code (Windows), that displays all of the result codes used in the system. You can use the utility if you are not sure what a result code means. For example, use the following:

- ldap-result-code --list displays all of the defined result codes in the Directory Server.
- ldap-result-code --int-value 16654 displays the name of the result code with a numeric value of 16654.
- ldap-result-code --search operation displays a list of all result codes whose name includes the
  substring "operation".
- Elapsed Time. Displays the elapsed time (milliseconds) during which the operation completed its processing.
- **Message ID**. Numeric identifier, starting incrementally with 1, which identifies the LDAP message used to request the operation.

# Access Log Example

The following example shows output from the Access Log in server-root>/logs/access:

```
[01/Jun/2011:14:48:17 -0500] CONNECT conn=0 from="10.8.1.243" to="10.8.1.243"
protocol="LDAP"
[01/Jun/2011:14:48:17 -0500] BIND REQUEST conn=0 op=0 msgID=1 version="3"
dn="cn=Directory Manager"
authType="SIMPLE"
[01/Jun/2011:14:48:17 -0500] BIND RESULT conn=0 op=0 msgID=1 resultCode=0
etime=26.357
authDN="cn=Directory Manager,cn=Root DNs,cn=config"
[01/Jun/2011:14:48:17 -0500] UNBIND REQUEST conn=0 op=1 msgID=2
[01/Jun/2011:14:48:17 -0500] DISCONNECT conn=0 reason="Client Unbind"
... (more output) ...
```

### Modifying the Access Log Using dsconfig Interactive Mode

The File-Based Access Log can be modified to include or exclude all log messages of a given type using the dsconfig tool in interactive or non-interactive mode.

### To Modify the Access Log Using dsconfig Interactive Mode

#### Steps

1. Use dsconfig in interactive mode to modify the access log properties.

#### \$ bin/dsconfig

- 2. Follow the prompts to specify the LDAP connection parameters for host name or IP address, connection type (LDAP, SSL, or StartTLS), port number, bind DN and password.
- 3. On the Directory Server main menu, type the number corresponding to the Log Publisher.
- 4. On the Log Publisher Management menu, enter the option to view and edit an existing log publisher.
- 5. On the Log Publisher menu, type the number corresponding to File-based Access Logger.
- 6. On the File-Based Access Log Publisher menu, type the number corresponding to the property that you want to change, and then follow the prompts.
- **7.** Type f to apply the changes.

### Modifying the Access Log Using dsconfig Non-Interactive Mode

You can use the dsconfig tool in non-interactive mode to quickly modify a log publisher property on the command line or in a script. For information on each property, see the *Directory Server Configuration Reference Guide*, which is an HTML document listing the various properties for each Directory Server component.

#### To Modify the Access Log Using dsconfig Non-Interactive Mode

### Steps

• Use dsconfig with the --no-prompt option with the properties that you want to modify or set for your access log. In this example, enable the properties to include the instance name and startup ID.

### --set include-instance-name:true --set include-startup-id:true

### Modifying the Maximum Length of Log Message Strings

By default, the Directory Server sets the maximum length of log message strings to 2000 characters. This value is configurable for any access log publisher, except the Syslog publisher, which is set to 500 characters. You can change the maximum length of log message strings by setting the max-stringlength configuration property. If any string has more than the configured number of characters, then that string will be truncated and a placeholder will be appended to indicate the number of remaining characters in the original string.

### To Modify the Maximum Length of Log Message Strings

#### Steps

• Use dsconfig to set the max-string-length property for an access log. The following command configures the "File-based Access Logger" to include the instance name and the maximum length of the log message strings to 5000 characters.

```
$ bin/dsconfig set-log-publisher-prop \
    --publisher-name "File-Based Access Logger" \
    --set include-instance-name:true \
    --set max-string-length:5000
```

# **Generating Access Logs Summaries**

The Directory Server provides a convenience tool, summarize-access-log, that generates a summary of one or more file-based access logs. The summary provides analytical metric information that could be useful for administrators. The following metrics are provided in each summary:

- Total time span covered by the log files.
- Number of connections established and the average rate of new connections per second.
- IP addresses of up to the top 20 of the clients that most frequently connect to the server, the number of connections by each address, and the percentage of connections of each.
- Total number of operations processed, the number of operations of each type, the percentage of each type out of the total number, and the average rate per second for each type of operation.
- Average processing time for all operations and for each type of operation.
- Histogram of the processing times for each type of operation.
- Up to the 20 most common result codes for each type of operation, the number of operations of that type with that result code, and the percentage of operations of that type with that result code.
- Number of unindexed searches processed by the server.
- Breakdown of the scopes used for search operations with the number of percentage of searches with each scope.
- Breakdown of the most common entry counts for search operations with the number and percentage of searches that returned that number of entries.
- Breakdown of the most commonly used filter types for searches with a scope other than "base" (that
  is, those searches for which the server will use es when processing the filter). These filters will be
  represented in a generic manner so that any distinct assertion values or substring assertion elements
  will be replaced with question marks and attribute names in all lowercase characters (for example,
  (givenName=John) would be represented as (givenName=?)).

### To Generate an Access Log Summary

#### Steps

• Use the bin/summarize-access-log with path to one or more access log files.

```
$ bin/summarize-access-log /path/to/logs/access
```

```
Examining access log /path/to/logs/access Examined 500 lines in 1 file covering a total duration of 1 day, 22 hours, 57 minutes, 31 seconds
```

```
Total connections established: 69 (0.000/second)
Total disconnects: 69 (0.000/second)
```

Most common client addresses: 127.0.0.1: 61 (88.406) 10.8.1.209: 8 (11.594) Total operations examined: 181 ... (metric for each operation examined) ... Average operation processing duration: 22.727ms Average add operation processing duration: 226.600ms Average bind operation processing duration: 5.721ms Average delete operation processing duration: 77.692ms Average modify operation processing duration: 35.530ms Average search operation processing duration: 4.017ms Count of add operations by processing time: ... (histogram for add operations) ... Count of bind operations by processing time: ... (histogram for bind operations) ... Count of delete operations by processing time: ... (histogram for delete operations) ... Count of modify operations by processing time: ... (histogram for modify operations) ... Count of search operations by processing time: ... (histogram for search operations) ... Most common add operation result codes: success: 11 (84.615%) entry already exists: 2 (15.385%) Most common bind operation result codes: success: 4 (50.000%) invalid credentials: 4 (50.000%) Most common delete operation result codes: success: 1 (100.000%) Most common modify operation result codes: success: 9 (69.231%) no such object: 4 (30.769%) Most common search operation result codes: success: 133 (91.724%) no such object: 12 (8.276%) Number of unindexed searches: 0 Most common search scopes: BASE: 114 (78.621%) SUB: 16 (11.034%) ONE: 15 (10.345%) Most common search entry counts: 1: 119 (82.069%) 0: 17 (11.724%) 2: 5 (3.448%) 10: 4 (2.759%) Most common generic filters for searches with a non-base scope: (objectclass=?): 19 (61.290%)

(ds-backend-id=?): 12 (38.710%)

# About Log Compression

The Directory Server supports the ability to compress log files as they are written. This feature can significantly increase the amount of data that can be stored in a given amount of space, so that log information can be kept for a longer period of time.

Because of the inherent problems with mixing compressed and uncompressed data, compression can only be enabled at the time the logger is created. Compression cannot be turned on or off once the logger is configured. Further, because of problems in trying to append to an existing compressed file, if the server encounters an existing log file at startup, it will rotate that file and begin a new one rather than attempting to append to the previous file.

Compression is performed using the standard gzip algorithm, so compressed log files can be accessed using readily-available tools. The summarize-access-log tool can also work directly on compressed log files, rather than requiring them to be uncompressed first. However, because it can be useful to have a small amount of uncompressed log data available for troubleshooting purposes, administrators using compressed logging may wish to have a second logger defined that does not use compression and has rotation and retention policies that will minimize the amount of space consumed by those logs, while still making them useful for diagnostic purposes without the need to uncompress the files before examining them.

You can configure compression by setting the compression-mechanism property to have the value of "gzip" when creating a new logger.

# About Log Signing

The Directory Server supports the ability to cryptographically sign a log to ensure that it has not been modified in any way. For example, financial institutions require audit logs for all transactions to check for correctness. Tamper-proof files are therefore needed to ensure that these transactions can be propertly validated and ensure that they have not been modified by any third-party entity or internally by unscrupulous employees. You can use the dsconfig tool to enable the sign-log property on a Log Publisher to turn on cryptographic signing.

When enabling signing for a logger that already exists and was enabled without signing, the first log file will not be completely verifiable because it still contains unsigned content from before signing was enabled. Only log files whose entire content was written with signing enabled will be considered completely valid. For the same reason, if a log file is still open for writing, then signature validation will not indicate that the log is completely valid because the log will not include the necessary "end signed content" indicator at the end of the file.

To validate log file signatures, use the validate-file-signature tool provided in the bin directory of the server (or the bat directory for Windows systems).

Once you have enabled this property, you must disable and then re-enable the Log Publisher for the changes to take effect.

# About Encrypting Log Files

The Directory Server supports the ability to encrypt log files as they are written. The encrypt-log configuration property controls whether encryption will be enabled for the logger. Enabling encryption causes the log file to have an .encrypted extension (and if both encryption and compression are enabled, the extension will be .gz.encrypted). Any change that affects the name used for the log file could prevent older files from getting properly cleaned up.

Like compression, encryption can only be enabled when the logger is created. Encryption cannot be turned on or off once the logger is configured. For any log file that is encrypted, enabling compression is also recommended to reduce the amount of data that needs to be encrypted. This will also reduce the overall size of the log file. The encrypt-file tool (or custom code, using the LDAP SDK's com.unboundid.util.PassphraseEncryptedInputStream) is used to access the encrypted data.

To enable encryption, at least one encryption settings definition must be defined in the server. Use the one created during setup, or create a new one with the encryption-settings create command. By default, the encryption will be performed with the server's preferred encryption settings definition. To explicitly specify which definition should be used for the encryption, the encryption-settings-definition-id property can be set with the ID of that definition. It is recommended that the encryption settings definition is created from a passphrase so that the file can be decrypted by providing that passphrase, even if the original encryption settings definition is no longer available. A randomly generated encryption settings definition can also be created, but the log file can only be decrypted using a server instance that has that encryption settings definition.

When using encrypted logging, a small amount of data may remain in an in-memory buffer until the log file is closed. The encryption is performed using a block cipher, and it cannot write an incomplete block of data until the file is closed. This is not an issue for any log file that is not being actively written. To examine the contents of a log file that is being actively written, use the rotate-log tool to force the file to be rotated before attempting to examine it.

### **To Configure Log Signing**

#### Steps

1. Use dsconfig to enable log signing for a Log Publisher. In this example, set the sign-log property on the File-based Audit Log Publisher.

```
$ bin/dsconfig set-log-publisher-prop --publisher-name "File-Based Audit
Logger" \
    --set sign-log:true
```

2. Disable and then re-enable the Log Publisher for the change to take effect.

```
$ bin/dsconfig set-log-publisher-prop --publisher-name "File-Based Audit
Logger" \
    --set enabled:false
$ bin/dsconfig set-log-publisher-prop --publisher-name "File-Based Audit
Logger" \
    --set enabled:true
```

### To Validate a Signed File

#### About this task

The Directory Server provides a tool, validate-file-signature, that checks if a file has not been tampered with in any way.

#### Steps

• Run the validate-file-signature tool to check if a signed file has been tampered with. For this example, assume that the sign-log property was enabled for the File-Based Audit Log Publisher.

\$ bin/validate-file-signature --file logs/audit

All signature information in file 'logs/audit' is valid

Note: If any validations errors occur, you will see a message similar to the one as follows:

```
One or more signature validation errors were encountered
while validating the contents of file 'logs/audit':
* The end of the input stream was encountered without
encountering the end of an active signature block.
The contents of this signed block cannot be trusted
because the signature cannot be verified
```

### **To Configure Log File Encryption**

#### Steps

1. Use dsconfig to enable encryption for a Log Publisher. In this example, the File-based Access Log Publisher "Encrypted Access" is created, compression is set, and rotation and retention policies are set.

```
$ bin/encrypt-file --decrypt \
    --decompress-input \
    --input-file logs/encrypted-access.20180216040332Z.gz.encrypted \
    --output-file decrypted-access
Initializing the server's encryption framework...Done
Writing decrypted data to file '/ds/PingDirectory/decrypted-access' using a
key generated from encryption settings definition
    '332c846ef0dcd1d5187c1592e4c74cad33fc1e5fc20b726cd301cdd2b3ffbc2b'
Successfully wrote 123,456,789 bytes of decrypted data
```

# **Creating New Log Publishers**

The PingDirectory Server provides customization options to help you create your own log publishers with the dsconfig command.

When you create a new log publisher, you must also configure the log retention and rotation policies for each new publisher. For more information, see Configuring Log Rotation and Configuring Log Retention.

### To Create a New Log Publisher

#### Steps

1. Use the dsconfig command in non-interactive mode to create and configure the new log publisher. This example shows how to create a logger that only logs disconnect operations.

```
$ bin/dsconfig create-log-publisher \
    --type file-based-access --publisher-name "Disconnect Logger" \
    --set enabled:true \
```

--set "rotation-policy:24 Hours Time Limit Rotation Policy" \
--set "rotation-policy:Size Limit Rotation Policy" \
--set "retention-policy:File Count Retention Policy" \
--set log-connects:false \
--set log-requests:false --set log-results:false \
--set log-file:logs/disconnect.log

Note: To configure compression on the logger, add the option to the previous command:

--set compression-mechanism: gzip

Compression cannot be disabled or turned off once configured for the logger. Therefore, careful planning is required to determine your logging requirements including log rotation and retention with regards to compressed logs.

2. If needed, view log publishers with the following command:

```
$ bin/dsconfig list-log-publishers
```

### To Create a Log Publisher Using dsconfig Interactive Command-Line Mode

#### Steps

- 1. On the command line, type bin/dsconfig.
- 2. Authenticate to the server by following the prompts.
- **3.** On the main menu, select the option to configure the log publisher.
- 4. On the Log Publisher menu, select the option to create a new log publisher.
- 5. Select the Log Publisher type. In this case, select File-Based Access Log Publisher.
- 6. Type a name for the log publisher.
- 7. Enable it.
- 8. Type the path to the log file, relative to the Directory Server root. For example, logs/disconnect.log.
- 9. Select the rotation policy to use for this log publisher.
- **10.**Select the retention policy to use for this log publisher.
- **11.On the Log Publisher Properties menu**, select the option for log-connects:false, log-disconnects:true, log-requests:false, and log-results:false.
- 12. Type f to apply the changes.

# **Configuring Log Rotation**

The Directory Server allows you to configure the log rotation policy for the server. When any rotation limit is reached, the Directory Server rotates the current log and starts a new log. If you create a new log publisher, you must configure at least one log rotation policy.

You can select the following properties:

- **Time Limit Rotation Policy**. Rotates the log based on the length of time since the last rotation. Default implementations are provided for rotation every 24 hours and every 7 days.
- **Fixed Time Rotation Policy**. Rotates the logs every day at a specified time (based on 24-hour time). The default time is 2359.
- Size Limit Rotation Policy. Rotates the logs when the file reaches the maximum size for each log. The default size limit is 100 MB.
- Never Rotate Policy. Used in a rare event that does not require log rotation.

### To Configure the Log Rotation Policy

#### Steps

• Use dsconfig to modify the log rotation policy for the access logger.

```
$ bin/dsconfig set-log-publisher-prop \
    --publisher-name "File-Based Access Logger" \
    --remove "rotation-policy:24 Hours Time Limit Rotation Policy" \
    --add "rotation-policy:7 Days Time Limit Rotation Policy"
```

# **Configuring Log Rotation Listeners**

The Directory Server provides two log file rotation listeners: the copy log file rotation listener and the summarize log file rotation listener, which can be enabled with a log publisher. Log file rotation listeners allow the server to perform a task on a log file as soon as it has been rotated out of service. Custom log file listeners can be created with the Server SDK.

The copy log file rotation listener can be used to compress and copy a recently-rotated log file to an alternate location for long-term storage. The original rotated log file will be subject to deletion by a log file retention policy, but the copy will not be automatically removed. Use the following command to create a new copy log file rotation listener:

```
$ dsconfig create-log-file-rotation-listener \
    --listener-name "Copy on Rotate" \
    --type copy \
    --set enabled:true \
    --set copy-to-directory:/path/to/archive/directory \
    --set compress-on-copy:true
```

The path specified by the copy-to-directory property must exist, and the file system containing that directory must have enough space to hold all of the log files that will be written there. The server automatically monitors free disk space on the target file system and generates administrative alerts if the amount of free space gets too low.

The summarize log file rotation listener invokes the summarize-access-log tool on a recently-rotated log file and writes its output to a file in a specified location. This provides information about the number and types of operations processed by the server, processing rates and response times, and other useful metrics. Use this with access loggers that log in a format that is compatible with the summarize-access-log tool, including the file-based-access and operation-timing-access logger types. Use the following command to create a new summarize log file rotation listener:

```
$ dsconfig create-log-file-rotation-listener \
    --listener-name "Summarize on Rotate" \
    --type summarize \
    --set enabled:true \
    --set output-directory:/path/to/summary/directory
```

The summary output files have the same name as the rotated log file, with an extension of .summary. If the output-directory property is specified, the summary files are written to that directory. If not specified, files are placed in the directory in which the log files are written.

As with the copy log file rotation listener, summary files are not automatically deleted. Although files are generally small in comparison to the log files themselves, make sure that enough space is available in the specified storage directory. The server automatically monitors free disk space on the file system to which the summary files are written.

# **Configuring Log Retention**

The Directory Server allows you to configure the log retention policy for each log on the server. When any retention limit is reached, the Directory Server removes the oldest archived log prior to creating a new log. Log retention is only effective if you have a log rotation policy in place. If you create a new log publisher, you must configure at least one log retention policy.

- File Count Retention Policy. Sets the number of log files you want the Directory Server to retain. The default file count is 10 logs. If the file count is set to 1, then the log will continue to grow indefinitely without being rotated.
- Free Disk Space Retention Policy. Sets the minimum amount of free disk space. The default free disk space is 500 MBytes.
- Size Limit Retention Policy. Sets the maximum size of the combined archived logs. The default size limit is 500 MBytes.
- **Time Limit Retention Policy**. Sets the maximum length of time that rotated log files should be retained.
- **Custom Retention Policy**. Create a new retention policy that meets your Directory Server's requirements. This will require developing custom code to implement the desired log retention policy.
- Never Delete Retention Policy. Used in a rare event that does not require log deletion.

# To Configure the Log Retention Policy

### About this task

#### Steps

• Use dsconfig to modify the log retention policy for the access logger.

```
$ bin/dsconfig set-log-publisher-prop \
    --publisher-name "File-Based Access Logger" \
    --set "retention-policy:Free Disk Space Retention Policy"
```

# **Configuring Filtered Logging**

The PingDirectory Server provides a mechanism to filter access log messages based on specific criteria. The filtered log can then be used with a custom log publisher to create and to generate your own custom logs. Adding new filtered logs and associate publishers does not change the behavior of any existing logs. For example, adding a new log that only contains operations that were unsuccessful does not result in those operations being removed from the default access log.

The following example shows how to create a set of criteria that matches any operation that did not complete successfully. It then explains how to create a custom access log publisher that logs only operations matching that criteria. Note that this log does not include messages for connects or disconnects, and only a single message is logged per operation. This message contains both the request and result details.

To run log filtering based on any operation result (for example, result code, processing time, and response controls), turn off request logging and set the include-request-details-in-result-messages property to TRUE. Since filtering based on the results of an operation cannot be done until the operation completes, the server has no idea whether to log the request. Therefore, it might log request messages but not log any result messages. Instead, if you can only log result messages and include request details in the result messages, then only messages for operations that match the result criteria are logged. All pertinent information about the corresponding requests are included.

# To Configure a Filtered Log Publisher

### Steps

1. Use the dsconfig command in non-interactive mode to create a result criteria object set to failureresult-codes, a predefined set of result codes that indicate when an operation did not complete successfully.

```
$ bin/dsconfig create-result-criteria --type simple \
    --criteria-name "Failed Operations" --set result-code-criteria:failure-
result-codes
```

2. Use dsconfig to create the corresponding log publisher that uses the result criteria. The log rotation and retention policies are also set with this command.

```
$ bin/dsconfig create-log-publisher \
    --type file-based-access \
    --publisher-name "Filtered Failed Operations" \
    --set enabled:true \
    --set log-connects:false \
    --set log-requests:false \
    --set log-requests:false \
    --set log-file:logs/failed-ops.log \
    --set include-request-details-in-result-messages:true \
    --set "rotation-policy:7 Days Time Limit Rotation Policy" \
    --set "retention-policy:Free Disk Space Retention Policy"
```

**3.** View the failed-ops.log in the logs directory. Verify that only information about failed operations is written to it.

# Managing Admin Alert Access Logs

Admin Alert Access Logs are a specialized form of filtered log that automatically generates an administrative alert when criteria configured for the log publisher matches those messages in the access log.

### **About Access Log Criteria**

Configuring an Admin Alert Access Log requires that you configure the criteria for the access log messages. Each criteria can be either a Simple or an Aggregate type. The Simple type uses the set of properties for the client connection, operation request, and the contents of any operation-specific requests or results. The Aggregate type provides criteria that contains Boolean combination of other operation-specific criteria objects. For more information, see the *Ping Identity Directory Server Configuration Reference*.

The criteria can be one or more of the following:

- **Connection Criteria**. Defines sets of criteria for grouping and describing client connections based on a number of properties, including protocol, client address, connection security, and authentication state.
- **Request Criteria**. Defines sets of criteria for grouping and describing operation requests based on a number of properties, including properties for the associated client connection, the type of operation, targeted entry, request controls, target attributes, and other operation-specific terms.
- **Result Criteria**. Defines sets of criteria for grouping and describing operation results based on a number of properties, including the associated client connection and operation request, the result code, response controls, privileges missing or used, and other operation-specific terms.
- Search Entry Criteria. Defines sets of criteria for grouping and describing search result entries based on a number of properties, including the associated client connection and operation request, the entry location and contents, and included controls.

• Search Reference Criteria. Defines sets of criteria for grouping and describing search result references based on a number of properties, including the associated client connection and operation request, reference contents, and included controls.

### Configuring an Admin Alert Access Log Publisher

Prior to configuring an Admin Alert Access Log, you must establish an administrative alert handler in your system. For more information, see *Working with Administrative Alert Handlers*.

### To Configure an Admin Alert Access Log Publisher

#### Steps

1. Use dsconfig to create a criteria object for the Admin Alert Access Log. For this example, we want to log only write operations that target user entries. The following command matches any of the specified operations whose target entry matches the filter "(objectClass=person)".

If you are using the dsconfig tool in interactive mode, the menu items for the criteria operations are located in the Standard objects menu.

```
$ bin/dsconfig create-request-criteria --type simple \
    --criteria-name "User Updates" \
    --set operation-type:add \
    --set operation-type:delete \
    --set operation-type:modify \
    --set operation-type:modify-dn \
    --set "any-included-target-entry-filter:(objectClass=person)"
```

2. Use dsconfig to create a log publisher of type admin-alert-access.

```
$ bin/dsconfig create-log-publisher \
   --publisher-name "User Updates Admin Alert Access Log" \
   --type admin-alert-access \
   --set "request-criteria:User Updates" \
   --set include-request-details-in-result-messages:true \
   --set enabled:true
```

# Managing Syslog-Based Access Log Publishers

The Directory Server supports access logging using the syslog protocol that has been part of the Berkeley Software Distribution (BSD) operating systems for many years. Syslog provides a flexible, albeit simple, means to generate, store and transfer log messages that is supported on most UNIX and Linux operating systems.

The quasi-standard syslog message format cannot exceed 1 kbytes and has three important parts:

- **PRI**. Specifies the message priority based on its facility and severity. The message facility is a numeric identifier that specifies the type of log messages, such as kernel messages, mail system messages, etc. The severity is a numeric identifier that specifies the severity level of the operation that is being reported. Together, the facility and the severity determine the priority of the log message indicated by angled brackets and 1-3 digit priority number. For example, "<0>", "<13>", "<103>" are valid representations of the PRI.
- **Timestamp and Host Name**. The timestamp displays the current date and time of the log. The host name or IP address displays the source of the log.
- Message. Displays the actual log message.

Administrators can configure syslog to handle log messages using log priorities that are based on the message's facility and severity. This feature allows users to configure the logging system in such a way that messages with high severities can be sent to a centralized repository, while lower severity messages can be stored locally on a server.

**Note:** Since the numeric values of the severity and facility are operating system-dependent, the central repository must only include syslog messages from compatible OS types, otherwise the meanings of the PRI field is ambiguous.

### **Before You Begin**

You will need to identify the host name and port to which you want to connect. Because the Syslog Protocol uses User Datagram Protocol (UDP) packets, we highly recommend that you use localhost and utilize some additional logging tools, such as syslog-ng. UDP is unreliable and unsecure means to transfer data packets between hosts.

### **Default Access Log Severity Level**

All messages are logged at the syslog severity level of 6, which is Informational: informational messages. Note that this value is not standard across different types of UNIX or Linux systems. Please consult your particular operating system.

### **Syslog Facility Properties**

When using syslog, specify a facility for the access log messages. As an advanced property, you can select a number that corresponds to the facility you wish to use. The default value for the syslog-facility property is 1 (one) for user-level messages. Note that these values are not standard across different types of UNIX or Linux systems. Please consult your particular operating system documentation for properties specific to that system.

| Facility | Description                              |
|----------|------------------------------------------|
| 0        | kernel messages                          |
| 1        | user-level messages (default)            |
| 2        | mail system                              |
| 3        | system daemons                           |
| 4        | security/authorization messages          |
| 5        | messages generated internally by syslogd |
| 6        | line printer subsystem                   |
| 7        | network news subsystem                   |
| 8        | UUCP subsystem                           |
| 9        | clock daemon                             |
| 10       | security/authorization messages          |
| 11       | FTP daemon                               |
| 12       | NTP subsystem                            |
| 13       | log audit                                |
| 14       | log alert                                |
| 15       | clock daemon                             |
| 16       | local use 0                              |
| 17       | local use 1                              |
| 18       | local use 2                              |

#### **Table 61: Syslog Facility Properties**

| Facility | Description |  |
|----------|-------------|--|
| 19       | local use 3 |  |
| 20       | local use 4 |  |
| 21       | local use 5 |  |
| 22       | local use 6 |  |
| 23       | local use 7 |  |

### **Queue-Size Property**

The maximum number of log records that can be stored in the asynchronous queue is determined by the queue-size property. The default queue size set is 10000, which means that the server will continuously flush messages from the queue to the log. The server does not wait for the queue to fill up before flushing to the log. Therefore, lowering this value can impact performance.

### **Configuring a Syslog-Based Access Log Publisher**

You can configure a Syslog-based Access Log Publisher using the dsconfig tool. We recommend that you use syslog locally on localhost and use syslog-ng to send the syslog messages to remote syslog servers.

Because syslog implementations differ by vendor, please review your particular vendor's syslog configuration.

### To Configure a Syslog-Based Access Log Publisher

#### Steps

• Use dsconfig to create a log publisher of type syslog-based-access.

If you are using the dsconfig tool in interactive mode, the menu item for Syslog Facility is an advanced property, which can be exposed by typing a (for "show advanced properties") on the Syslog-Based Access Log Publisher menu.

```
$ bin/dsconfig create-log-publisher \
--publisher-name "syslog-access" \
--type syslog-based-access \
--set syslog-facility:4 \
--set enabled:true
```

# Managing the File-Based Audit Log Publishers

The Directory Server provides an audit log, a specialized version of the access log, for troubleshooting problems that may occur in the course of processing. The log records all changes to the data in LDIF format so that administrators can quickly diagnose the changes an application made to the data or replay the changes to another server for testing purposes.

The audit log does not record authentication attempts but can be used in conjunction with the access log to troubleshoot security-related issues. The audit log is disabled by default because it does adversely impact the server's write performance.

### Audit Log Format

The audit log uses standard LDIF format, so that administrators can quickly analyze what changes occurred to the data. The audit log begins logging when enabled and should be used to debug any issues that may have occurred. Some common properties are the following:

- Timestamp. Displays the date and time of the operation. Format: DD/Month/ YYYY:HH:MM:SS <offset from UTC time>
- **Connection ID**. Numeric identifier, starting incrementally with 0, that identifies the client connection that is requesting the operation.
- **Operation ID**. Numeric identifier, starting incrementally with 0, that identifies the operation.
- Modifiers Name. Displays the DN of the user who made the change.
- Update Time. Records the modifyTimestamp operational attribute.

### Audit Log Example

The following example shows output from the Audit Log in the <server-root>/ logs/audit. The first entry shows when the audit log was enabled. The second entry show changes made to a user entry.

```
# 05/Jun/2011:10:29:04 -0500; conn=0; op=55
dn: cn=File-Based Audit Logger, cn=Loggers, cn=config
changetype: modify
replace: ds-cfg-enabled
ds-cfg-enabled: true
replace: modifiersName
modifiersName: cn=Directory Manager, cn=Root DNs, cn=config
replace: modifyTimestamp
modifyTimestamp: 20131010020345.546Z
# 05/Jun/2011:10:31:20 -0500; conn=2; op=1
dn: uid=user.996,ou=People,dc=example,dc=com
changetype: modify
replace: pager
pager: +1 115 426 4748
replace: homePhone
homePhone: +1 407 383 4949
replace: modifiersName
modifiersName: cn=Directory Manager, cn=Root DNs, cn=config
replace: modifyTimestamp
modifyTimestamp: 20131010020345.546Z
```

#### Enabling the File-Based Audit Log Publisher

You can enable the File-Based Audit Log Publisher using the dsconfig tool. The audit log can impact the Directory Server's write performance, so enable it only when troubleshooting any issues.

#### To Enable the File-Based Audit Log Publisher

#### Steps

 Use dsconfig to enable the File-Based Audit Log Publisher. For this example, the instance name and startup ID is also enabled in the audit log.

```
$ bin/dsconfig set-log-publisher-prop \
    --publisher-name "File-Based Audit Logger" \
    --set enabled:true \
    --set include-instance-name:true \
    --set include-startup-id:true
```

### **Obscuring Values in the Audit Log**

You can obscure the values of specific attributes in the audit log using the obscure-attribute property. Each value of an obscured attribute is replaced in the audit log with a string of the form "\*\*\*\*\* OBSCURED VALUE \*\*\*\*\*". By default, attributes are not obscured, because the values of password attributes appear in hashed form rather than in the clear.

# Managing the JDBC Access Log Publishers

The Directory Server supports the Java Database Connectivity (JDBCTM) API, which allows access to SQL datastores by means of its JDBC drivers. The JDBC 4.0 API, part of the Java SDK, provides a seamless method to interface with various database types in heterogeneous environments.

By easily connecting to a database, the Directory Server can be configured to implement a centralized logging system with different databases. Centralized logging simplifies log correlation and analysis tasks and provides security by storing data in a single repository. Some disadvantages of centralized logging are that data flow asymmetries may complicate synchronization or network provisioning and may unduly burden the central repository with possibly heavy loads.

### **Before You Begin**

Before configuring the JDBC Access Log Publisher, you need to carry out two essential steps to set up the database.

- Install the database drivers in the Directory Server lib directory.
- Define the log mapping tables needed to map access log elements to the database column data. Only those elements in the log mapping table gets logged by the JDBC Log Publisher.

The following sections provide more information about these tasks.

### **Configuring the JDBC Drivers**

The Directory Server supports a number of JDBC drivers available in the market. We highly recommend using the JDBC 4 drivers supported in the Java platform. For example, for Oracle databases, you need to use the ojdbc.jar driver for Java and any associated JAR files (National Language Support jars, and others) required to connect with the particular database. The following databases are supported:

DB2 MySQL Oracle Call Interface (OCI) Oracle Thin PostgreSQL SQL Server

### To Configure the JDBC Driver

### Steps

• Obtain the JAR file(s) for your particular database, and copy it into the <server-root>/lib directory.

### **Configuring the Log Field Mapping Tables**

The log field mapping table associates access log fields to the database column names. You can configure the log field mapping table using the dsconfig tool, which then generates a DDL file that you can import into your database. The DDL file is generated when you create the JDBC Log Publisher.

To uniquely identify a log record, we recommend always mapping the following fields: timestamp, startupid, message-type, connection-id, operation-type, instance-name.

The table name is not part of this mapping.

The Directory Server also provides three options that you can quickly select for creating a log field mapping table:

- Complete JDBC Access Log Field Mappings. Maps all 52 object properties.
- Complete JDBC Error Log Field Mappings. Maps all 8 object properties.
- Simple JDBC Access Log Field Mappings. Maps a common set of object properties.
- Custom JDBC Access Log Field Mappings. Create a custom set of JDBC log field mappings.
- Custom JDBC Error Log Field Mappings. Create a custom set of JDBC error log field mappings.

#### To Configure the Log Field Mapping Tables

#### Steps

- 1. Use dsconfig to create a log field mapping table. On the main menu, type o to change to the Standard Object menu, and type the number corresponding to Log Field Mapping.
- 2. On the Log Field Mapping management menu, enter the option to create a new Log Field Mapping.
- **3.** On the **Log Field Mapping template** menu, enter the option to select a complete JDBC Access Log Field mapping to use as a template for your new field mapping.
- 4. Next, enter a name for the new field mapping. In this example, type my-jdbc-test.
- 5. On the Access Log Field Mapping Properties menu, select a property for which you want to change the value. Any property that is undefined will not be logged by the JDBC Access Log Publisher. When complete, type f to save and apply the changes.
- 6. On the Log Field Mapping Management menu, type q to exit the menu.
- 7. View the existing Log Mappings on the system.

\$ bin/dsconfig list-log-field-mappings

```
Log Field Mapping : Type
Complete JDBC Access Log Field Mappings : access
Complete JDBC Error Log Field Mappings : error
my-jdbc-test : access
Simple JDBC Access Log Field Mappings : access
```

### Configuring the JDBC Access Log Publisher using dsconfig Interactive Mode

After setting up the drivers and the log mapping table, use the dsconfig utility to configure the JDBC Access Log Publisher on the Directory Server. The following example uses dsconfig interactive mode to illustrate the steps required to configure the log publisher and the external database server.

#### To Configure the JDBC Access Log Publisher

#### Steps

- 1. Copy the database JAR files to the <server-root>/lib directory, and then restart the Directory Server.
- 2. Launch the dsconfig tool in interactive command-line mode.

\$ bin/dsconfig

- Next, type the connection parameters to bind to the Directory Server. Enter the host name or IP address, type of LDAP connection (LDAP, SSL, or StartTLS) that you are using on the Directory Server, the LDAP listener port number, the user bind DN, and the bind DN password.
- 4. On the main menu, type the number corresponding to Log Publisher.

- 5. On the Log Publisher management menu, enter the option to create a new Log Publisher.
- 6. On the Log Publisher template menu, type n to create a new Log Publisher.
- 7. On the Log Publisher Type menu, enter the option to create a new JDBC-Based Access Log Publisher.
- 8. Type a name for the JDBC Access Log Publisher.
- 9. On the Enabled Property menu, enter the option to enable the log publisher.
- 10. On the Server Property menu, enter the option to create a new JDBC External Server.
- **11.**Next, type the name for the JDBC External Server. This is a symbolic name used to represent the DBMS.
- **12.**On the **JDBC Driver Type Property** menu, type the number corresponding to the type of JDBC database driver type.
- **13.**Next, type a name for the database-name property. This is the DBMS database name. The database name must contain the table referred to in the generated DDL.
- 14.Next, type the host name or IP address (server-host-name) of the external server.
- **15.**Type the server listener port. In this example, type 1541.
- 16. Review the properties for the external server, and the type f to apply the changes.
- 17.If you need to supply your own JDBC URL, type a for advanced properties to open the jdbc-driverurl property and supply the appropriate URL. The example below shows how to access an Oracle Thin Client connection using a SID instead of a Service.

```
>>>> Configure the properties of the JDBC External Server
Property Value(s)
1) description -
2) jdbc-driver-type oraclethin
3) jdbc-driver-url jdbc:oracle:thin@myhost:1541:my_SID
4) database-name jdbc-test
5) server-host-name localhost
6) server-port 1541
7) user-name -
8) password -
?) help
f) finish - create the new JDBC External Server
a) hide advanced properties of the JDBC External Server
d) display the equivalent dsconfig arguments to create this object
b) back
q) quit
Enter choice [b]: f
```

JDBC External Server was created successfully

18.When the JDBC Log Publisher is created, the Directory Server automatically generates a DDL file of the Log Field Mappings in the <server-root>/logs/ddls/<name-of-logger>.sql file. Import the DDL file to your database.

### Configuring the JDBC Access Log Publisher Using dsconfig Non-Interactive Mode

The following example uses dsconfig non-interactive mode to illustrate the steps to configure the log publisher and the external database server presented in the previous section.

#### To Configure the JDBC Access Log Publisher in Non-Interactive Mode

#### Steps

1. Use dsconfig with the --no-prompt option to create the JDBC external server.

```
$ bin/dsconfig --no-prompt create-external-server \
    --server-name jdbc-external \ --type jdbc \
    --set jdbc-driver-type:oraclethin \
    --set database-name:ubid_access_log \
    --set server-host-name:localhost --set server-port:1541
```

2. Use dsconfig to create the log publisher.

```
$ bin/dsconfig --no-prompt create-log-publisher \
    --publisher-name jdbc-test \
    --type jdbc-based-access \
    --set enabled:true \
    --set server:jdbc-external \
    --set "log-field-mapping:Simple JDBC Access Log Field Mappings"
```

3. When the JDBC Log Publisher is created, the Directory Server automatically generates a DDL file of the Log Field Mappings in the <server-root>/logs/ddls/&lt;name- of-logger>.sql file. Import the DDL file to your database.

The procedure to configure the JDBC-Based Error Log Publisher is similar to creating a JDBC-Based Access Log Publisher. You can run the previous dsconfig command with the --type jdbc-based-error as follows:

```
$ bin/dsconfig --no-prompt create-log-publisher \
--publisher-name jdbc-error-test \
--type jdbc-based-error \
--set enabled:true \
--set server:jdbc-external \
--set "log-field-mapping:Simple JDBC Access Log Field Mappings"
```

# Managing the File-Based Error Log Publisher

The Error Log reports errors, warnings, and informational messages about events that occur during the course of the Directory Server's operation. Each entry in the error log records the following properties (some are disabled by default and must be enabled):

- Timestamp. Displays the date and time of the operation. Format: DD/Month/ YYYY:HH:MM:SS <offset from UTC time>
- Category. Specifies the message category that is loosely based on the server components.
- Severity. Specifies the message severity of the event, which defines the importance of the message in terms of major errors that need to be quickly addressed. The default severity levels are: fatal-error, notice, severe-error, severe-warning.
- Message ID. Specifies the numeric identifier of the message.
- **Message**. Stores the error, warning, or informational message.

### Error Log Example

The following example displays the error log for the PingDataMetrics Server. The log is enabled by default and is accessible in the <server-root>/logs/errors file.

```
[21/Oct/2012:05:15:23.048 -0500] category=RUNTIME_INFORMATION severity=NOTICE
msgID=20381715 msg="JVM Arguments: '-Xmx8g', '-Xms8g', '-XX:MaxNewSize=1g',
'-XX:NewSize=1g', '-XX:+UseConcMarkSweepGC', '-XX:+CMSConcurrentMTEnabled',
'-XX:+CMSParallelRemarkEnabled', '-XX:+CMSParallelSurvivorRemarkEnabled',
```

```
'-XX:+CMSScavengeBeforeRemark', '-XX:RefDiscoveryPolicy=1',
'-XX:ParallelCMSThreads=4', '-XX:CMSMaxAbortablePrecleanTime=3600000',
'-XX:CMSInitiatingOccupancyFraction=80', '-XX:+UseParNewGC', '-XX:
+UseMembar',
'-XX:+UseBiasedLocking', '-XX:+UseLargePages', '-XX:+UseCompressedOops',
'-XX:PermSize=128M', '-XX:+HeapDumpOnOutOfMemoryError',
'-Dcom.unboundid.directory.server.scriptName=setup'"
[21/Oct/2012:05:15:23.081 -0500] category=EXTENSIONS severity=NOTICE
msgID=1880555611 msg="Administrative alert type=server-starting
id=4178daee-ba3a-4be5-8e07-5ba17bf30b71
class=com.unboundid.directory.server.core.MetricsEngine
msg='The PingDataMetrics Server is starting'"
[21/Oct/2012:05:15:23.585 -0500] category=CORE severity=NOTICE
msgID=1879507338 msg="Starting group processing for backend api-users"
[21/Oct/2012:05:15:23.586 -0500] category=CORE severity=NOTICE
msgID=1879507339 msg="Completed group processing for backend api-users"
[21/Oct/2012:05:15:23.586 -0500] category=EXTENSIONS severity=NOTICE
msgID=1880555575 msg="'Group cache (2 static group(s) with 0 total
memberships and 0 unique members, 0 virtual static group(s),
1 dynamic group(s))' currently consumes 7968 bytes and can grow to a maximum
of an unknown number of bytes"
[21/Oct/2012:05:16:18.011 -0500] category=CORE severity=NOTICE
msgID=458887 msg="The PingDataMetrics Server (PingDataMetrics Server 7.3.0.0
build 20121021003738Z, R12799) has started successfully"
```

### To Modify the File-Based Error Logs

#### Steps

• Use dsconfig to modify the default File-Based Error Log.

```
$ bin/dsconfig set-log-publisher-prop \
    --publisher-name "File-Based Error Logger" \
    --set include-product-name:true --set include-instance-name:true \
    --set include-startup-id:true
```

# Managing the Syslog-Based Error Log Publisher

The Directory Server supports a Syslog-Based Error Log Publisher using the same mechanism as the Syslog-Based Access Log Publisher. You can easily configure the error logger using the dsconfig tool.

### Syslog Error Mapping

The Directory Server automatically maps error log severities to the syslog severities. The following mappings are used:

| Table 62: Error to Syslog Severities Mappings to Syslog |  |
|---------------------------------------------------------|--|
|                                                         |  |

| Error Log Facility | Syslog Severity  |
|--------------------|------------------|
| FATAL_ERROR,0      | Syslog Emergency |
| SEVERE_ERROR,1     | Syslog Alert     |
| SEVERE_WARNING,2   | Syslog Critical  |
| MILD_ERROR,3       | Syslog Error     |
| MILD_WARNING,4     | Syslog Warn      |
| NOTICE,5           | Syslog Notice    |

| Error Log Facility | Syslog Severity |  |
|--------------------|-----------------|--|
| INFORMATION,6      | Syslog Info     |  |
| DEBUG,7            | Syslog Debug    |  |

### **Configuring a Syslog-Based Error Log Publisher**

You can configure a Syslog-based Error Log Publisher using the dsconfig tool. Again, we recommend that you use syslog locally on localhost and use syslog-ng to send the data packets over the UDP protocol.

Because syslog implementations differ by vendor, please review your particular vendor's syslog configuration.

### To Configure a Syslog-Based Error Log Publisher

### Steps

• Use dsconfig to create a log publisher of type syslog-based-error. In this example, set the syslog facility to 4 for security/authorization messages.

```
$ bin/dsconfig create-log-publisher --publisher-name "syslog-error" \
    --type syslog-based-error --set syslog-facility:4 --set enabled:true
```

# **Creating File-Based Debug Log Publishers**

The Directory Server provides a File-Based Debug Log Publisher that can be configured when troubleshooting a problem that might occur during server processing. Because the debug data may be too large to maintain during normal operations, the Debug Log Publisher must be specifically configured and enabled. The Debug Log reports the following types of information:

Exception data thrown by the server.

Data read or written to network clients.

Data read or written to the database.

Access control or password policy data made within the server.

You can use the dsconfig tool to create a debug log publisher. You should only create a debug logger when troubleshooting a problem due to the voluminous output the Directory Server generates.

# To Create a File-Based Debug Log Publisher

#### Steps

• Use dsconfig to create the debug log publisher. The log-file property (required) sets the debug log path. You must also specify the rotation and retention policy for the debug log.

```
$ bin/dsconfig create-log-publisher \
   --publisher-name "File-Based Debug Logger" \
   --type file-based-debug \
   --set enabled:true \
   --set log-file:/logs/debug \
   --set "rotation-policy:24 Hours Time Limit Rotation Policy" \
   --set "rotation-policy:Size Limit Rotation Policy" \
   --set "retention-policy:File Count Retention Policy"
```

### To Delete a File-Based Debug Log Publisher

### Steps

• Use dsconfig to create the debug log publisher.

```
$ bin/dsconfig delete-log-publisher \
    --publisher-name "File-Based Debug Logger"
```

# **Managing Monitoring**

The PingDirectory Server also provides a flexible monitoring framework that exposes its monitoring information under the cn=monitor entry and provides interfaces through the PingDataMetrics Server, the Administrative Console, SNMP, JMX, and over LDAP. The Directory Server also provides a tool, the Periodic Stats Logger, to profile server performance.

This chapter presents the following information:

# **The Monitor Backend**

The Directory Server exposes its monitoring information under the cn=monitor entry. Administrators can use various means to monitor the servers, including the PingDataMetrics Server, through SNMP, the Administrative Console, JConsole, LDAP command-line tools, and the Periodic Stats Logger. Use the bin/status tool to display server component activity and state.

The list of all monitor entries can be seen using Idapsearch as follows:

```
$ bin/ldapsearch --hostname server1.example.com --port 1389 \
    --bindDN "uid=admin,dc=example,dc=com" --bindPassword secret \
    --baseDN "cn=monitor" "(objectclass=*)" cn
```

The following table describes a subset of the monitor entries:

| Component           | Description                                                                                                    |  |  |  |  |
|---------------------|----------------------------------------------------------------------------------------------------|--|--|--|--|
| Active Operations   | Provides information about the operations currently being processed by<br>the Directory Server. Shows the number of operations, information on each<br>operation, and the number of active persistent searches.                                                      |  |  |  |  |
| Backends            | Provides general information about the state of an a Directory Server<br>backend, including the entry count. If the backend is a local database, there<br>is a corresponding database environment monitor entry with information on<br>cache usage and on-disk size. |  |  |  |  |
| Client Connections  | Provides information about all client connections to the Directory Server. The client connection information contains a name followed by an equal sign and a quoted value (e.g., connID="15", connectTime="20100308223038Z", etc.)                                   |  |  |  |  |
| Connection Handlers | Provides information about the available connection handlers on the Directory Server, which includes the LDAP and LDIF connection handlers. These handlers are used to accept client connections and to read requests and send responses to those clients.           |  |  |  |  |
| Disk Space Usage    | Provides information about the disk space available to various components of the Directory Server.                                                                                                    |  |  |  |  |

| Component                                   | Description                                                                                                    |  |  |  |  |
|---------------------------------------------|----------------------------------------------------------------------------------------------------|--|--|--|--|
| General                                     | Provides general information about the state of the Directory Server, including product name, vendor name, server version, etc.                                                                                                    |  |  |  |  |
| Index                                       | Provides on each index. The monitor captures the number of keys preloaded, and counters for read/write/remove/open-cursor/read-for-search. These counters provide insight into how useful an index is for a given workload.                                                                                                    |  |  |  |  |
| HTTP/HTTPS Connection<br>Handler Statistics | Provides statistics about the interaction that the associated HTTP connection handler has had with its clients, including the number of connections accepted, average requests per connection, average connection duration, total bytes returned, and average processing time by status code.                                                                                                    |  |  |  |  |
| JVM Stack Trace                             | Provides a stack trace of all threads processing within the JVM.                                                                                                    |  |  |  |  |
| LDAP Connection Handler<br>Statistics       | Provides statistics about the interaction that the associated LDAP connection handler has had with its clients, including the number of connections established and closed, bytes read and written, LDAP messages read and written, operations initiated, completed, and abandoned, etc.                                                                                                    |  |  |  |  |
| Processing Time<br>Histogram                | Categorizes operation processing times into a number of user-defined<br>buckets of information, including the total number of operations processed,<br>overall average response time (ms), number of processing times between<br>0ms and 1ms, etc.                                                                                                    |  |  |  |  |
| System Information                          | Provides general information about the system and the JVM on which the Directory Server is running, including system host name, operation system, JVM architecture, Java home, Java version, etc.                                                                                                    |  |  |  |  |
| Version                                     | Provides information about the Directory Server version, including build ID, version, revision number, etc.                                                                                                    |  |  |  |  |
| Work Queue                                  | Provides information about the state of the Directory Server work queue,<br>which holds requests until they can be processed by a worker thread,<br>including the requests rejected, current work queue size, number of worker<br>threads, and number of busy worker threads. The work queue configuration<br>has a monitor-queue-time property set to true by default. This logs<br>messages for new operations with a qtime attribute included in the log<br>messages. Its value is expressed in milliseconds and represents the length<br>of time that operations are held in the work queue.                                     |  |  |  |  |
|                                             | A dedicated thread pool can be used for processing administrative<br>operations. This thread pool enables diagnosis and corrective action if all<br>other worker threads are processing operations. To request that operations<br>use the administrative thread pool, using the ldapsearch command for<br>example, use theuseAdministrativeSession option. The requester<br>must have the use-admin-session privilege (included for root users). By<br>default, eight threads are available for this purpose. This can be changed<br>with the num-administrative-session-worker-threads property in<br>the work queue configuration. |  |  |  |  |

# Monitoring Disk Space Usage

The disk space usage monitor provides information about the amount of usable disk space available for Directory Server components. The disk space usage monitor evaluates the free space at locations

registered through the DiskSpaceConsumer interface by various components of the server. Disk space monitoring excludes disk locations that do not have server components registered. However, other disk locations may still impact server performance, such as the operating system disk, if it becomes full. When relevant to the server, these locations include the server root, the location of the /config directory, the location of every log file, all JE backend directories, the location of the changelog, the location of the replication environment database, and the location of any server extension that registers itself with the DiskSpaceConsumer interface.

The disk space usage monitor provides the ability to generate administrative alerts, as well as take additional action if the amount of usable space drops below the defined thresholds.

Three thresholds can be configured for this monitor:

- Low space warning threshold. This threshold is defined as either a percentage or absolute amount of usable space. If the amount of usable space drops below this threshold, then the Directory Server will generate an administrative alert but will remain fully functional. It will generate alerts at regular intervals that you configure (such as once a day) unless action is taken to increase the amount of usable space. The Directory Server will also generate additional alerts as the amount of usable space is further reduced (e.g., each time the amount of usable space drops below a value 10% closer to the low space error threshold). If an administrator frees up disk space or adds additional capacity, then the server should automatically recognize this and stop generating alerts.
- Low space error threshold. This threshold is also defined as either a percentage or absolute size. Once the amount of usable space drops below this threshold, then the server will generate an alert notification and will begin rejecting all operations requested by non-root users with "UNAVAILABLE" results. The server should continue to generate alerts during this time. Once the server enters this mode, then an administrator will have to take some kind of action (e.g., running a command to invoke a task or removing a signal file) before the server will resume normal operation. This threshold must be less than or equal to the low space warning threshold. If they are equal, the server will begin rejecting requests from non-root users immediately upon detecting low usable disk space.
- Out of space error threshold. This threshold may also be defined as a percentage or absolute size. Once the amount of usable space drops below this threshold, then the PingDirectory Server will generate a final administrative alert and will shut itself down. This threshold must be less than or equal to the low space error threshold. If they are equal, the server will shut itself down rather than rejecting requests from non-root users.
- Disk space monitoring for tools. The server monitors disk space consumption during processing for the export-ldif, rebuild-index, and backup tools. Space is monitored every 10 seconds if usable space for all monitored paths is greater than 15 percent of the capacity of those volumes. If usable space for any path drops below 15 percent, or below 10GB free, the space check frequency is increased to every second. Warning messages are generated if available space falls below 10 percent, or below 5GB free. If usable space for any path drops below to free up space.

The default configuration uses the same values for the low space error threshold and out of space error threshold. This is to prevent having the server online but rejecting requests, which will cause problems with applications trying to interact with the server. The low space warning threshold generates an alert before the problem becomes serious, well in advance of available disk space dropping to a point that it is critical.

The default values may not be suitable for all disk sizes, and should be adjusted to fit the deployment. Determining the best values should factor in the size of the disk, how big the database may become, how much space log files may consume, and how many backups will be stored.

The threshold values may be specified either as absolute sizes or as percentages of the total available disk space. All values must be specified as absolute values or as percentages. A mix of absolute values and percentages cannot be used. The low space warning threshold must be greater than or equal to the low space error threshold, the low space error threshold must be greater than or equal to the out of space error threshold must be greater than or equal to zero.

If the out of space error threshold is set to zero, then the server will not attempt to automatically shut itself down if it detects that usable disk space has become critically low. If the amount of usable space reaches

zero, then the database will preserve its integrity but may enter a state in which it rejects all operations with an error and requires the server (or at least the affected backends) to be restarted. If the low space error threshold is also set to zero, then the server will generate periodic warnings about low available disk space but will remain fully functional for as long as possible. If all three threshold values are set to zero, then the server will not attempt to warn about or otherwise react to a lack of usable disk space.

# Monitoring with the PingDataMetrics Server

The PingDataMetrics Server is an invaluable tool for collecting, aggregating and exposing historical and instantaneous data from the various Ping Identity servers in a deployment. The PingDataMetrics Server relies on a captive PostgreSQL datastore for the metrics, which it collects from internal instrumentation across the instances, replicas, and data centers in your environment. The data is available via a Monitoring API that can be used to build custom dashboards and monitoring applications to monitor the overall health of your PingData Platform system. For more information, refer to the *PingDataMetrics Server Administration Guide*.

# About the Collection of System Monitoring Data

All PingDirectory Servers have the capability to monitor the health of the server and host system they run on for diagnostic review and troubleshooting. Initially, the servers do not collect any performance data until they are prepared for monitoring by a Metrics Server using the monitored-servers add-servers tool or an administrator enables system health data collection for real-time inspection and querying. At a high level, all of the important server and machine metrics which can be monitored are available in the cn=monitor backend.

The Stats Collector plugin is the primary driver of performance data collection for LDAP, server response, replication, local JE databases, and host system machine metrics. Stats Collector configuration determines the sample and collection intervals, granularity of data (basic, extended, verbose), types of host system collection (cpu, disk, network) and what kind of data aggregation occurs for LDAP application statistics. The Stats Collector plugin ensures that a PingDataMetrics Server is able to gather all of the detailed data required for a comprehensive diagnostic review.

The Stats Collector plugin relies exclusively on entries in the cn=monitor backend to sample data using LDAP queries. The Stats Collector plugin is the primary driver of performance data collection for LDAP, server response, replication, local JE databases, and host system machine metrics. Stats Collector configuration determines the sample and collection intervals, granularity of data (basic, extended, verbose), types of host system collection (cpu, disk, network) and the type of data aggregation that occurs for LDAP application statistics. The Stats Collector plugin is configured with the dsconfig tool and collects data using LDAP queries. For example, the --server-info:extended option includes collection for the following:

- CPU
- JVM memory
- Memory
- Disk information
- Network information

Utilization metrics are gathered via externally invoked OS commands, such as iostat and netstat, using platform-specific arguments and version-specific output parsing.

Enabling the Host System monitor provider automatically gathers CPU and memory utilization but only optionally gathers disk and network information. Disk and network interfaces are enumerated in the configuration by device names (e.g., eth0 or lo), and by disk device names (e.g., sd1, sdab, sda2, scsi0).

# **Monitoring Key Performance Indicators by Application**

The PingDirectory Server can be configured to track many key performance metrics (for example, throughput and response-time) by the client applications requesting them. This feature is invaluable for measuring whether the Ping Identity identify infrastructure meets all of your service-level agreements (SLA) that have been defined for client applications.

When enabled, the per-application monitoring data can be accessed in the cn=monitor backend, the Periodic Stats Logger, and made available for collection by the Metrics Server. See the "Profiling Server Performance Using the Periodic Stats Logger" for more information on using that component. Also, see the Directory Server Configuration section of the *PingDataMetrics Server Administration Guide* for details on configuring the server to expose metrics that interest you. Tracked application information is exposed in the PingDataMetrics Server by metrics having the 'application-name' dimension. See the documentation under docs/metrics of the PingDataMetrics Server for information on which metrics are available with the 'application-name' dimension.

# **Configuring the External Servers**

Before you install the PingDataMetrics Server, you need to configure the servers you will be monitoring: PingDirectory Server, PingDirectoryProxy Server, and PingDataSync Server. The PingDataMetrics Server requires all servers to be version 3.5.0 or later. See the administration guides for each product for installation instructions.

Once you have installed the Directory Server, you can use the dsconfig tool to make configuration changes for the PingDataMetrics Server. When using the dsconfig tool interactively, set the complexity level to Advanced, so that you can make all the necessary configuration changes.

# Preparing the Servers Monitored by the PingDataMetrics Server

The Metrics Backend manages the storage of metrics and provides access to the stored blocks of metrics via LDAP. The Metrics Backend is configured to keep a maximum amount of metric history based on log retention policies. The default retention policy uses the Default Size Limit Retention Policy, Free Disk Space Retention Policy, and the File Growth Limit Policy, limiting the total disk space used to 500 MB. This amount of disk typically contains more than 24 hours of metric history, which is ample. The Directory Server keeps a metric history so that the PingDataMetrics Server can be down for a period and then catch up when it comes back online.

The following two commands create a Retention Policy that limits the number of files to 2000, and sets the Metrics Backend to flush data to a new file every 30 seconds.

```
$ bin/dsconfig create-log-retention-policy \
    --policy-name StatsCollectorRetentionPolicy \
    --type file-count --set number-of-files:2000
```

\$ bin/dsconfig set-backend-prop \
 --backend-name metrics --set sample-flush-interval:30s \
 --set retention-policy:StatsCollectorRetentionPolicy

These commands configure the Metrics Backend to keep 16 hours of metric history, which consumes about 250 MB of disk, ensuring that captured metrics are available to the PingDataMetrics Server within 30 seconds of when the metric was captured. The value of the sample-flush-interval attribute determines the maximum delay between when a metric is captured and when it can be picked up by the PingDataMetrics Server.

The flush interval can be set between 15 seconds and 60 seconds, with longer values resulting in less processing load on the PingDataMetrics Server. However, this flush interval increases the latency between

when the metric was captured and when it becomes visible in the Dashboard Application. If you change the sample-flush-interval attribute to 60 seconds in the example above, then the Directory Server keeps 2000 minutes of history. Because the number of metrics produced per unit of time can vary depending on the configuration, no exact formula can be used to compute how much storage is required for each hour of history. However, 20 MB per hour is a good estimate.

# **Configuring the Processing Time Histogram Plugin**

The Processing Time Histogram plugin is configured on each Directory Server and Directory Proxy Server as a set of histogram bucket ranges. When the bucket ranges for a histogram change, the PingDataMetrics Server notices the change and marks samples differently. This process allows for histograms with the same set of bucket definitions to be properly aggregated and understood when returned in a query. If different servers have different bucket definitions, then a single metric query cannot return histogram data from the servers.

You should try to keep the Processing Time Histogram bucket definitions the same on all servers. Having different definitions restricts the ability of the PingDataMetrics Server API to aggregate histogram data across servers and makes the results of a query asking "What percentage of the search requests took less than 12 milliseconds?" harder to understand.

For each server in your topology, you must set the separate-monitor-entry-per-tracked-application property of the processing time histogram plugin to true. This property must be set to expose per-application monitoring information under cn=monitor. When the separate-monitor-entry-per-tracked-application property is set to true, then the per-application-ldap-stats property must be set to per-application-only on the Stats Collector Plugin and vice versa.

For example, the following dsconfig command line sets the required properties of the Processing Time Histogram plugin:

\$ bin/dsconfig set-plugin-prop --plugin-name "Processing Time Histogram" \
 --set separate-monitor-entry-per-tracked-application:true

The following dsconfig command line sets the per-application-Idap-stats property of the Stats Collector plugin to per-application-only:

```
$ bin/dsconfig set-plugin-prop --plugin-name "Stats Collector" \
    --set per-application-ldap-stats:per-application-only
```

# Setting the Connection Criteria to Collect SLA Statistics by Application

If you want to collect data about your SLAs, you need to configure connection criteria for each Service Level Agreement that you want to track. The connection criteria are used in many areas within the server. They are used by the client connection policies, but they can also be used when the server needs to perform matching based on connection-level properties, such as filtered logging. For assistance using connection criteria, contact your authorized support provider.

For example, imagine that we are interested in collecting statistics on data that is accessed by clients authenticating as the Directory Manager. We need to create connection criteria on the Directory Server that identifies any user authenticating as the Directory Manager. The connection criteria name corresponds to the application-name dimension value that clients will specify when accessing the data via the API. When you define the Connection Criteria, change the included-user-base-dn property to include the Directory Manager's full LDIF entry.

The following dsconfig command line creates connection criteria for the Directory Manager:

```
$ bin/dsconfig create-connection-criteria \
    --criteria-name "Directory Manager" \
```

```
--type simple \
--set "included-user-base-dn:cn=Directory Manager,cn=Root DNs,cn=config"
```

# Updating the Global Configuration

You also need to create Global Configuration-tracked applications for each app (connection criteria) you intend to track. The tracked-application property allows individual applications to be identified in the server by connection criteria. The name of the tracked application is the same as the name you defined for the connection criteria.

For example, the following dsconfig command line adds the connection criteria we created in the previous step to the list of tracked applications:

```
$ bin/dsconfig set-global-configuration-prop \
    --set "tracked-application:Directory Manager"
```

The value of the tracked-application field corresponds to the value of the application-name dimension value that clients will specify when accessing the data via the API.

# **Proxy Considerations for Tracked Applications**

In a proxy environment, the criteria should be defined in the Directory Proxy Server since the Directory Proxy Server passes the application name through to the Directory Server in the intermediate client control. If a client of the Directory Proxy Server or Directory Server happens to use the intermediate client control, then the client name specified in the control will be used as the application name regardless of the criteria listed in the tracked-application property.

# Monitoring Using SNMP

The PingDirectory Server supports real-time monitoring using the Simple Network Management Protocol (SNMP). The Directory Server provides an embedded SNMPv3 subagent plugin that, when enabled, sets up the server as a managed device and exchanges monitoring information with a master agent based on the AgentX protocol.

# **SNMP** Implementation

In a typical SNMP deployment, many production environments use a network management system (NMS) for a unified monitoring and administrative view of all SNMP-enabled devices. The NMS communicates with a master agent, whose main responsibility is to translate the SNMP protocol messages and multiplex any request messages to the subagent on each managed device (for example, Directory Server instance, Directory Proxy Server, Data Sync Server, or OS Subagent). The master agent also processes responses or traps from the agents. Many vendors provide commercial NMS systems. Consult with your NMS system for specific information.

The PingDirectory Server contains an SNMP subagent plugin that connects to a Net-SNMP master agent over TCP. The main configuration properties of the plugin are the address and port of the master agent, which default to localhost and port 705, respectively. When the plugin is initialized, it creates an AgentX subagent and a managed object server, and then registers as a MIB server with the Directory Server instance. Once the plugin's startup method is called, it starts a session thread with the master agent. Whenever the connection is lost, the subagent automatically attempts to reconnect with the master agent. The Directory Server's SNMP subagent plugin transmits only read-only values for polling or trap purposes. (Set and inform operations are not supported). SNMP management applications cannot perform actions on the server on their own or by means of an NMS system.

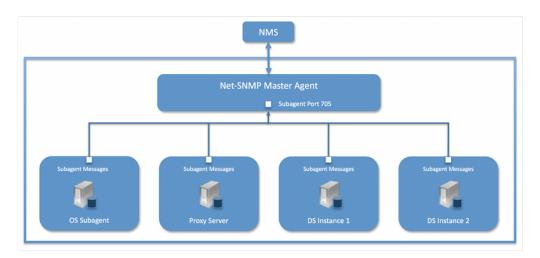

### Figure 19: Example SNMP Deployment

One important note is that the PingDirectory Server was designed to interface with a Net-SNMP (version 5.3.2.2 or later) master agent implementation with AgentX over TCP. Many operating systems provide their own Net-SNMP module. However, SMA disables some features present in the Net-SNMP package and only enables AgentX over UNIX Domain Sockets, which cannot be supported by Java. If your operating system has a native Net-SNMP master agent that only enables UNIX Domain Sockets, you must download and install a separate Net-SNMP binary from its web site.

# **Configuring SNMP**

Because all server instances provide information for a common set of MIBs, each server instance provides its information under a unique SNMPv3 context name, equal to the server instance name. The server instance name is defined in the Global Configuration, and is constructed from the host name and the server LDAP port by default. Consequently, information must be requested using SNMPv3, specifying the context name that pertains to the desired server instance. This context name is limited to 30 characters or less. Any context name longer than 30 characters will result in an error message. Since the default context name is limited to 30 characters or less, and defaults to the server instance name and the LDAP port number, pay special attention to the length of the fully-qualified (DNS) host name.

**Note:** The Directory Server supports SNMPv3, and only SNMPv3 can access the MIBs. For systems that implement SNMP v1 and v2c, Net-SNMP provides a proxy function to route requests in one version of SNMP to an agent using a different SNMP version.

# **To Configure SNMP**

### Steps

Enable the Directory Server's SNMP plugin by using the dsconfig tool. Make sure to specify
the address and port of the SNMP master agent. On each Directory Server instance, enable the
SNMP subagent. Note that the SNMPv3 context name is limited to 30 bytes maximum. If the default
dynamically-constructed instance name is greater than 30 bytes, there will be an error when attempting
to enable the plugin. Enable the SNMP Subagent Alert Handler so that the sub-agent will send traps for
administrative alerts generated by the server.

```
$ bin/dsconfig set-alert-handler-prop \
    --handler-name "SNMP Subagent Alert Handler" --set enabled:true
```

2. View the error log. You will see a message that the master agent is not connected, because it is not yet online.

The SNMP sub-agent was unable to connect to the master agent at localhost/705: Timeout

3. Edit the SNMP agent configuration file, snmpd.conf, which is often located in /etc/snmp/ snmpd.conf. Add the directive to run the agent as an AgentX master agent:

master agentx agentXSocket tcp:localhost:705

Note that the use of localhost means that only sub-agents running on the same host can connect to the master agent. This requirement is necessary since there are no security mechanisms in the AgentX protocol.

4. Add the trap directive to send SNMPv2 traps to localhost with the community name, public (or whatever SNMP community has been configured for your environment) and the port.

trap2sink localhost public 162

5. To create a SNMPv3 user, add the following lines to the /etc/snmp/snmpd.conf file.

rwuser initial MD5 setup\_passphrase DES

6. Run the following command to create the SNMPv3 user.

```
snmpusm -v3 -u initial -n "" -l authNoPriv -a MD5 -A setup_passphrase \localhost create snmpuser initial
```

7. Start the snmpd daemon and after a few seconds you should see the following message in the Directory Server error log:

The SNMP subagent connected successfully to the master agent at localhost:705. The SNMP context name is host.example.com:389

8. Set up a trap client to see the alerts that are generated by the Directory Server. Create a config file in / tmp/snmptrapd.conf and add the directive below to it. The directive specifies that the trap client can process traps using the public community string, and can log and trigger executable actions.

authcommunity log, execute public

9. Install the MIB definitions for the Net-SNMP client tools, usually located in the /usr/share/snmp/ mibs directory.

\$ cp resource/mib/\* /usr/share/snmp/mibs

10. Then, run the trap client using the snmptrapd command. The following example specifies that the command should not create a new process using fork() from the calling shell (-f), do not read any configuration files (-C) except the one specified with the -c option, print to standard output (-Lo), and then specify that debugging output should be turned on for the User-based Security Module (-Dusm). The path after the -M option is a directory that contains the MIBs shipped with our product (i.e., server-root/resource/mib).

```
$ snmptrapd -f -C -c /tmp/snmptrapd.conf -Lf /root/trap.log -Dusm \
    -m all -M +/usr/share/snmp/mibs
```

11.Run the Net-SNMP client tools to test the feature. The following options are required: -v <SNMP version>, -u <user name>, -A <user password>, -l <security level>, -n <context name (instance name)> . The -m all option loads all MIBs in the default MIB directory in /usr/share/snmp/mibs so that MIB names can be used in place of numeric OIDs.

\$ snmpget -v 3 -u snmpuser -A password -l authNoPriv -n host.example.com:389
\
-m all localhost localDBBackendCount.0

```
$ snmpwalk -v 3 -u snmpuser -A password -l authNoPriv -n
host.example.com:389 \
-m all localhost systemStatus
```

# MIBS

The Directory Server provides SMIv2-compliant MIB definitions (RFC 2578, 2579, 2580) for distinct monitoring statistics. These MIB definitions are to be found in text files under resource/mib directory under the server root directory.

Each MIB provides managed object tables for each specific SNMP management information as follows:

- LDAP Remote Server MIB. Provides information related to the health and status of the LDAP servers that the Directory Proxy Server connects to, and statistics about the operations invoked by the Directory Proxy Server on those LDAP servers.
- LDAP Statistics MIB. Provides a collection of connection-oriented performance data that is based on a connection handler in the Directory Server. A server typically contain only one connection handler and therefore supplies only one table entry.
- Local DB Backend MIB. Provides key metrics related to the state of the local database backends contained in the server.
- **Processing Time MIB**. Provides a collection of key performance data related to the processing time of operations broken down by several criteria but reported as a single aggregated data set.
- **Replication MIB**. Provides key metrics related to the current state of replication, which can help diagnose how much outstanding work replication may have to do.
- System Status MIB. Provides a set of critical metrics for determining the status and health of the system in relation to its work load.

For information on the available monitoring statistics for each MIB available on the Directory Server and the Directory Proxy Server, see the text files provided in the resource/mib directory below the server installation.

The Directory Server generates an extensive set of SNMP traps for event monitoring. The traps display the severity, description, name, OID, and summary. For information about the available alert types for event monitoring, see the resource/mib/UNBOUNDID-ALERT-MIB.txt file.

# Monitoring with the Administrative Console

Ping Identity has an Administrative Console for administrators to configure the directory server. The console also provides a status option that accesses the server's monitor content.

# To View the Monitor Dashboard

### Steps

- 1. Ensure that the Directory Server is running.
- 2. Open a browser to http://server-name:8443/console.
- 3. Type the root user DN and password, and then click Login.
- 4. Use the top level navigation dropdown and select 'Status.'
- 5. On the Administrative Console's Status page, select the Monitors tab.

# Accessing the Processing Time Histogram

The PingDirectory Server provides a processing time histogram that classifies operation response time into user-defined buckets. The histogram tracks the processing on a per operation basis and as a percentage

of the overall processing time for all operations. It also provides statistics for each operation type (add, bind, compare, delete, modify, modify DN, search).

### To Access the Processing Time Histogram

### Steps

- 1. On the Administrative Console, click Configuration > Status > Monitors tab.
- 2. Select Processing Time Histogram. Other monitor entries can be accessed in similar ways.

# Monitoring with JMX

The PingDirectory Server supports monitoring the JVM<sup>™</sup> through a Java Management Extensions (JMX<sup>™</sup>) management agent, which can be accessed using JConsole or any other kind of JMX client. The JMX interface provides JVM performance and resource utilization information for applications running Java. You can monitor generic metrics exposed by the JVM itself, including memory pools, threads, loaded classes, and MBeans, as well as all the monitor information that the Directory Server provides. You can also subscribe to receive JMX notifications for any administrative alerts that are generated within the server.

# **Running JConsole**

Before you can access JConsole, you must configure and enable the JMX Connection Handler for the Directory Server using the dsconfig tool. See Configuring the JMX Connection Handler and Alert Handler.

To invoke the JConsole executable, type jconsole on the command line. If JDK\_HOME is not set in your path, you can access JConsole in the bin directory of the JDK\_HOME path.

### **To Run JConsole**

#### Steps

1. Use JConsole to open the Java Monitoring and Management Console. You can also run JConsole to monitor a specific process ID for your application: jconsole PID. Or you can run JConsole remotely using: jconsole hostname:port.

\$ jconsole

**Note:** If SSL is configured on the JMX Connection Handler, you must specify the Directory Server jar file in the class path when running jconsole over SSL. For example, run the following jconsole command:

```
$ jconsole \
    -J-Djavax.net.ssl.trustStore=/path/to/certStores/truststore \
    -J-Djavax.net.ssl.trustStorePassword=secret \
    -J-Djava.class.path=$SERVER_ROOT/lib/PingDirectory.jar:/Library/Java/
JavaVirtualMachines/jdk-version.jdk/Contents/Home/lib/jconsole.jar
```

2. On the Java Monitoring & Administrative Console, click Local Process, and then click the PID corresponding to the directory server.

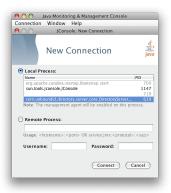

3. Review the resource monitoring information.

|               | Overview     | Memory   | Threads             | Classes | VM Summary  | MBeans        |                                              |
|---------------|--------------|----------|---------------------|---------|-------------|---------------|----------------------------------------------|
|               |              | Ti       | me Range:           | All     | •           |               |                                              |
| Heap Memory U | sage         |          |                     | Thread  | 5           |               |                                              |
| 200 Mb T      |              | _        |                     | 50      | -           |               | -                                            |
|               |              |          |                     |         |             |               | <ul> <li>Live threads</li> <li>48</li> </ul> |
| 150 Mb        |              |          | Used<br>148,103,552 |         | 1           |               |                                              |
| 50 MB         |              | •        | 148,103,552         |         |             |               |                                              |
|               |              |          |                     |         |             |               |                                              |
| 00 Mb         |              |          |                     | 40      |             |               |                                              |
|               | 13:32        | 13:33    |                     |         | 13:32       | 13            | :33                                          |
| Used: 148.1 M | b Committed: | 1.1 Gb M | ax: 1.1 Gb          |         | Live: 48 Pr | ak: 48 Total: | 49                                           |
| Classes       |              |          |                     | CPU Us  | 200         |               |                                              |
| 4,000 T       |              |          |                     | 5%      | aye         |               | _                                            |
| -             |              |          | Loaded<br>• 3,897   | 4% -    |             |               |                                              |
|               |              |          |                     | 3% -    |             |               |                                              |
|               |              |          |                     | 2%      |             |               |                                              |
|               |              |          |                     | 1%      |             |               | <ul> <li>CPU Usage</li> <li>1.6%</li> </ul>  |
| 3.000         |              |          |                     | 0%      |             |               |                                              |
| 5,000 *       | 13:32        | 13:3     |                     | 0%      | 13:32       |               | 3:33                                         |
|               |              |          |                     |         |             |               |                                              |

# Monitoring the Directory Server Using JConsole

You can set up JConsole to monitor the Directory Server using a remote process. Make sure to enable the JMX Connection Handler and to assign at least the jmx-read privilege to a regular user account (the jmx-notify privilege is required to subscibe to receive JMX notifications). Do not use a root user account, as this would pose a security risk.

# To Monitor the Directory Server using JConsole

### Steps

1. Start the Directory Server.

\$ bin/start-server

2. Enable the JMX Connection handler using the dsconfig tool. The handler is disabled by default. Remember to include the LDAP connection parameters (host name, port, bindDN, bindPassword).

\$ bin/dsconfig set-connection-handler-prop \
 --handler-name "JMX Connection Handler" --set enabled:true

3. Assign jmx-read, jmx-write, and jmx-notify (if the user receives notifications) to the user.

```
$ bin/ldapmodify --hostname server1.example.com --port 1389 \
    --bindDN "cn=Directory Manager" --bindPassword secret
dn: uid=admin,dc=example,dc=com
changetype: modify
replace: ds-privilege-name
```

```
ds-privilege-name: jmx-read
ds-privilege-name: jmx-write
ds-privilege-name: jmx-notify
```

4. On the Java Monitoring & Administrative Console, click Remote Process, and enter the following JMX URL using the host and port of your Directory Server.

service:jmx:rmi:///jndi/rmi://<host>:<port>/
com.unboundid.directory.server.protocols.jmx.client-unknown

5. In the Username and Password fields, type the bind DN and password for a user that has at least the jmx-read privilege. Click Connect.

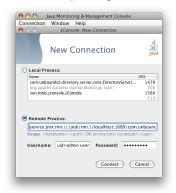

6. Click com.unboundid.directory.server, and expand the rootDSE node and the cn-monitor subnode.

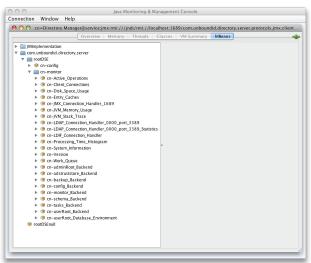

7. Click a monitoring entry. In this example, click the LDAP Connection Handler entry.

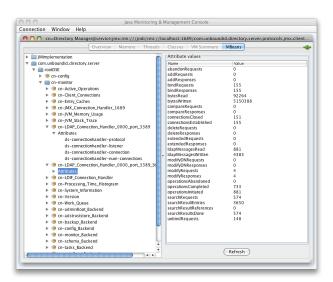

# Monitoring Using the LDAP SDK

You can use the monitoring API to retrieve monitor entries from the Directory Proxy Server as well as to retrieve specific types of monitor entries.

For example, you can retrieve all monitor entries published by the Directory Server and print the information contained in each using the generic API for accessing monitor entry data as follows:

```
for (MonitorEntry e : MonitorManager.getMonitorEntries(connection))
{
    System.out.println("Monitor Name: " + e.getMonitorName());
    System.out.println("Monitor Type: " + e.getMonitorDisplayName());
    System.out.println("Monitor Data:");
    for (MonitorAttribute a : e.getMonitorAttributes().values())
    {
      for (Object value : a.getValues())
      {
        System.out.println(" " + a.getDisplayName() + ": " +
      String.valueOf(value));
      }
    }
    System.out.println();
}
```

For more information about the LDAP SDK and the methods in this example, see the LDAP SDK documentation.

## Monitoring over LDAP

The PingDirectory Server exposes a majority of its information under the cn=monitor entry. You can access these entries over LDAP using the ldapsearch tool.

```
$ bin/ldapsearch --hostname server1.example.com --port 1389 \
    --bindDN "uid=admin,dc=example,dc=com" --bindPassword secret \
    --baseDN "cn=monitor" "(objectclass=*)"
```

# **Profiling Server Performance Using the Stats Logger**

The Directory Server ships with a built-in Stats Logger that is useful for profiling server performance for a given configuration. At a specified interval, the Stats Logger writes server statistics to a log file in a commaseparated format (.csv), which can be read by spreadsheet applications. The logger has a negligible impact on server performance unless the log-interval property is set to a very small value (less than 1 second). The statistics logged and their verbosity can be customized.

The Stats Logger can also be used to view historical information about server statistics including replication, LDAP operations, host information, and gauges. Either update the configuration of the existing Stats Logger Plugin to set the advanced gauge-info property to basic/extended to include this information, or create a dedicated Periodic Stats Logger for information about statistics of interest.

## To Enable the Stats Logger

### About this task

By default, the Directory Server ships with the built-in "Stats Logger' disabled. To enable it using the dsconfig tool or the Administrative Console, go to **Plugins** menu (available on the Advanced object menu), and then, select .

### Steps

1. Run dsconfig in interactive mode. Enter the LDAP or LDAPS connection parameters when prompted.

### \$ bin/dsconfig

- 2. Enter o to change to the Advanced Objects menu.
- 3. On the main menu, enter the number for Plugins.
- 4. On the **Plugin** menu, enter the number corresponding to view and edit an existing plugin.
- 5. On the Plugin selection list, enter the number corresponding to the Stats Logger.
- 6. On the Stats Logger Plugin menu, enter the number to set the enabled property to TRUE. When done, enter f to save and apply the configuration. The default logger will log information about the server every second to <server-root>/logs/dsstats.csv. If the server is idle, nothing will be logged, but this can be changed by setting the suppress-if-idle property to FALSE (suppress-if-idle=false).

>>>> Configure the properties of the Stats Logger Plugin

| Prop | erty               | Value(s)             |                                                                                                   |
|------|--------------------|----------------------|---------------------------------------------------------------------------------------------------|
| 1)   | description        | Logs per<br>periodic | formance stats to a log file<br>ally.                                                             |
| 2)   | enabled            |                      | false                                                                                             |
| 3)   | local-db-backend-i | nfo                  | basic                                                                                             |
| 4)   | replication-info   |                      | basic                                                                                             |
| 5)   | entry-cache-info   |                      | -                                                                                                 |
| 6)   | host-info          |                      | -                                                                                                 |
| 7)   | included-ldap-appl | ication              | If per-application LDAP stats is enabled,<br>then stats will be included for all<br>applications. |
| 8)   | log-interval       |                      | 1 s                                                                                               |
| 9)   | collection-interva | 1                    | 200 ms                                                                                            |
| 10)  | suppress-if-idle   |                      | true                                                                                              |
| 11)  | header-prefix-per- |                      | false                                                                                             |
| 12)  | empty-instead-of-z |                      | true                                                                                              |
| 13)  | lines-between-head |                      | 50                                                                                                |
| 14)  | included-ldap-stat |                      | active-operations, num-connections,<br>op-count-and-latency, work-queue                           |
|      |                    |                      |                                                                                                   |

| 15) | included-resource-stat     | memory-utilization                          |
|-----|----------------------------|---------------------------------------------|
| 16) | histogram-format           | count                                       |
| 17) | histogram-op-type          | all                                         |
| 18) | per-application-ldap-stats | aggregate-only                              |
| 19) | ldap-changelog-info        | -                                           |
| 20) | gauge-info                 | none                                        |
| 21) | log-file                   | logs/dsstats.csv                            |
| 22) | log-file-permissions       | 640                                         |
| 23) | append                     | true                                        |
| 24) | rotation-policy            | Fixed Time Rotation Policy, Size Limit      |
|     |                            | Rotation Policy                             |
| 25) | retention-policy           | File Count Retention Policy                 |
| ?)  | help                       |                                             |
| f)  | Ŧ                          | to the Periodic Stats Logger Plugin         |
| a)  |                            | the Periodic Stats Logger Plugin            |
| d)  |                            | nfig command lines to either re-create this |
| ,   | object or only to app      | -                                           |
| b)  | back                       |                                             |
| q)  | quit                       |                                             |
| т,  | 1                          |                                             |

Enter choice [b]:

- 7. Run the Directory Server. For example, if you are running in a test environment, you can run the search-and-mod-rate tool to apply some searches and modifications to the server. You can run search-and-mod-rate --help to see an example command.
- 8. View the Stats log output at <server-root>/logs/dsstats.csv. You can open the file in a spreadsheet. The following image displays a portion of the file's output. On the actual file, you will need to scroll right for more statistics.

|                                                     | Relation (                                                                                                    |
|-----------------------------------------------------|----------------------------------------------------------------------------------------------------|
|                                                     | IN N N O S CONT                                                                                                    |
| No. No. No. No. Take State State Street State State | AND DISTURDED AND AND AND AND AND AND AND AND AND AN                                                                                                    |
|                                                     |                                                                                                    |
| G - Lance Lance                                     | New Work Work Concerning of the Concerning of the Concerning of th |
|                                                     |                                                                                                    |

## **To Configure Multiple Periodic Stats Loggers**

### About this task

Multiple Periodic Stats Loggers can be created to log different statistics, view historical information about gauges, or to create a log at different intervals (such as logging cumulative operations statistics every hour). To create a new log, use the existing Stats Logger as a template to get reasonable settings, including rotation and retention policy.

### Steps

- 1. Run dsconfig by repeating steps 1–3 in *To Enable the Stats Logger*.
- 2. From the Plugin management menu, enter the number to create a new plugin.

- **3.** From the **Create a New Periodic Stats Logger Plugin** menu, enter t to use an existing plugin as a template.
- 4. Enter the number corresponding to the existing stats logger as a template.
- 5. Next, enter a descriptive name for the new stats logger. For this example, type Stats Logger-10s.
- 6. Enter the log file path to the file. For this example, type logs/dsstats2.csv.
- 7. On the menu, make any other change to the logger. For this example, change the log-interval to 10s, and the suppress-if-idle to false. When finished, enter f to save and apply the configuration.
- 8. You should now see two loggers dsstats.csv and dsstats2.csv in the logs directory.

# Adding Custom Logged Statistics to a Periodic Stats Logger

Add custom statistics based on any attribute in any entry under cn=monitor using the Custom Logged Stats object. This configuration object provides powerful controls for how monitor attributes are written to the log. For example, you can extract a value from a monitor attribute using a regular expression. Newly created Custom Logged Stats will automatically be included in the Periodic Stats Logger output.

Besides allowing a straight pass-through of the values using the 'raw' statistic-type, you can configure attributes to be treated as a counter (where the interval includes the difference in the value since the last interval), an average, a minimum, or a maximum value held by the attribute during the specified interval. The value of an attribute can also be scaled by a fixed value or by the value of another monitor attribute.

**Note:** Custom third-party server extensions that were written using the Server SDK can also expose interval statistics using a Periodic Stats Logger. The extension must first implement the SDK's MonitorProvider interface and register with the server. The monitor attributes produced by this custom MonitorProvider are then available to be referenced by a Custom Logged Stats object.

To illustrate how to configure a Custom Logged Statistics Logger, the following procedure reproduces the built-in "Consumer Total GB" column that shows up in the output when the included-resource-stat property is set to memory-utilization on the Periodic Stats Logger. The column is derived from the total-bytes-used-by-memory-consumers attribute of the cn=JVM Memory Usage, cn=monitor entry as follows:

```
dn: cn=JVM Memory Usage,cn=monitor
objectClass: top
objectClass: ds-monitor-entry
objectClass: ds-memory-usage-monitor-entry
objectClass: extensibleObject
cn: JVM Memory Usage
...
total-bytes-used-by-memory-consumers: 3250017037
```

## To Configure a Custom Logged Statistic Using dsconfig Interactive

### Steps

1. Run dsconfig and enter the LDAP/LDAPS connection parameters when prompted.

\$ bin/dsconfig

- **2.** On the Directory Server configuration main menu (Advanced Objects menu), enter the number corresponding to Custom Logged Stats.
- **3.** On the Custom Logged Stats menu, enter the number corresponding to Create a new Custom Logged Stats.
- 4. Select the Stats Logger Plugin from the list if more than one is present on the system. If you only have one stats logger, press **Enter** to confirm that you want to use the existing plugin.
- 5. Enter a descriptive name for the Custom Logged Stats. For this example, enter Memory Usage.

- 6. From the monitor-objectclass property menu, enter the objectclass attribute to monitor. For this example, enter ds-memory-usage-monitor-entry. You can run ldapsearch using the base DN "cn=JVM Memory Usage,cn=monitor" entry to view the entry.
- 7. Next, specify the attributes of the monitor entry that you want to log in the stats logger. In this example, enter total-bytes-used-by-memory-consumers, and then press Enter again to continue.
- **8.** Next, specify the type of statistics for the monitored attribute that will appear in the log file. In this example, enter the option for raw statistics as recorded by the logger.
- 9. In the Custom Logged Stats menu, review the configuration. At this point, we want to set up a column name that lists the Memory Usage. Enter the option to change the column-name property.
- **10.**Next, we want to add a specific label for the column name. Enter the option to add a value, and then enter **Memory Consumer Total (GB)**, and press **Enter** again to continue.
- **11.**Confirm that you want to use the column-name value that you entered in the previous step, and then press Enter to use the value.
- **12.**Next, we want to scale the Memory Consumer Totals by one gigabyte. On the **Custom Logged Stats** menu, enter the option to change the divide-value-by property.
- **13.**On the divide-value-by property menu, enter the option to change the value, and then enter 1073741824 (i.e., 1073741824 bytes = 1 gigabytes).
- **14.**On the **Custom Logged Stats** menu, review your configuration. When finished, enter f to save and apply the settings.

>>>> Configure the properties of the Custom Logged Stats >>>> via creating 'Memory Usage' Custom Logged Stats Value(s) Property \_\_\_\_\_ 1) description 2) enabled true 2) enabled true 3) monitor-objectclass ds-memory-usage-monitor-entry 4) include-filter -5) attribute-to-log total-bytes-used-by-memory-consumers 6) column-name Memory Consumer Total (GB) 6) column-name7) statistic-type raw 8) header-prefix 9) header-prefix-attribute 10) regex-pattern 11) regex-replacement -12) divide-value-by 1073741824 13) divide-value-by-attribute -14) decimal-format #.## 15) non-zero-implies-not-idle false ?) help f) finish - create the new Custom Logged Stats hide advanced properties of the Custom Logged Stats a) d) display the equivalent dsconfig arguments to create this object back b) q) quit Enter choice [b]:

The Custom Logged Stats was created successfully

When the Custom Logged Stats configuration change is completed, the new stats value should immediately show up in the Stats Logger output file.

## To Configure a Custom Stats Logger Using dsconfig Non-Interactive

### Steps

 Use the dsconfig non-interactive command-line equivalent to create your custom stats logger. The following one-line command replicates the procedure in the previous section. This command produces a column named "Memory Consumer Total (GB)" that contains the value of the of totalbytes-used-by-memory-consumers attribute pulled from the entry with the ds-memory-usagemonitor-entry objectclass. This value is scaled by 1073741824 to get to a value represented in GBs.

```
$ bin/dsconfig create-custom-logged-stats --plugin-name "Stats Logger" \
    --stats-name "Memory Usage" --type custom \
    --set monitor-objectclass:ds-memory-usage-monitor-entry \
    --set attribute-to-log:total-bytes-used-by-memory-consumers \
    --set "column-name:Memory Consumer Total (GB)" --set statistic-type:raw \
    --set divide-value-by:1073741824
```

# **Managing Notifications and Alerts**

The PingDirectory Server provides delivery mechanisms for account status notifications and administrative alerts using SMTP, JMX, or SNMP in addition to standard error logging. Alerts and events reflect state changes within the server that may be of interest to a user or monitoring service. Notifications are typically the delivery of an alert or event to a user or monitoring service. Account status notifications are only delivered to the account owner notifying a change in state in the account.

This chapter presents the following topics:

# **Working with Account Status Notifications**

The PingDirectory Server supports notification handlers that can be used to notify users and/or administrators of significant changes related to password policy state for user entries. The following two notification handlers are available:

- Error Log Account Status Notification Handler. Enabled by default. The handlers send alerts to the error log when an account event occurs.
- **SMTP Account Status Notification Handler**. Disabled by default. You can enable the SMTP Handler with the dsconfig command to send notifications to designated email addresses.

## **Account Status Notification Types**

The handlers send alerts when one of the account status events described in the following table occurs during password policy processing.

| Account Status Notification<br>Types | Description                                                                       |
|--------------------------------------|-----------------------------------------------------------------------------------|
| account-disabled                     | Generates a notification whenever a user account is disabled by an administrator. |
| account-enabled                      | Generates a notification whenever a user account is enabled by an administrator.  |

### Table 64: Account Status Notification Types

| Account Status Notification<br>Types | Description                                                                                                    |
|--------------------------------------|----------------------------------------------------------------------------------------------------|
| account-expired                      | Generates a notification whenever a user authentication attempt fails because the account has expired.                                                                                                    |
| account-idle-locked                  | Generates a notification whenever a user authentication attempt fails because the account has been locked after idling for too long.                                                                                        |
| account-permanently-locked           | Generates a notification whenever a user account is permanently locked (requiring administrative action to unlock the account) after too many failed attempts.                                                              |
| account-reset-locked                 | Generates a notification whenever an authentication attempt fails<br>because the user account is locked because the user failed to<br>change a password within the required interval that was reset by an<br>administrator. |
| account-temporarily-locked           | Generates a notification whenever a user account is temporarily locked after too many failed attempts.                                                                                                    |
| account-unlocked                     | Generates a notification whenever a user account is unlocked by an administrator.                                                                                                    |
| password-changed                     | Generates a notification whenever a user changes his or her own password.                                                                                                    |
| password-expired                     | Generates a notification whenever a user authentication fails because the password has expired.                                                                                                    |
| password-expiring                    | Generates a notification the first time that a password expiration warning is encountered for a user password.                                                                                                    |
| password-reset                       | Generates a notification whenever a user's password is reset by an administrator.                                                                                                    |

## Working with the Error Log Account Status Notification Handler

The Error Log Account Status Notification Handler is enabled by default and sends alerts when one of the account status events occur.

### To Disable the Error Log Account Status Notification Handler

### Steps

• Use the dsconfig tool to disable the Error Log Handler. You can view the log at logs/error.

```
$ bin/dsconfig set-account-status-notification-handler-prop \
    ---handler-name "Error Log Handler" --set enabled:false
```

#### To Remove a Notification Type from the Error Log Handler

#### Steps

• While not recommended, if you want to remove an account status notification type, use the dsconfig tool with the --remove option.

```
$ bin/dsconfig set-account-status-notification-handler-prop \
    --handler-name "Error Log Handler" \
    --remove account-status-notification-type: password-reset
```

### Working with the SMTP Account Status Notification Handler

You can enable account status notifications to be sent to designated email addresses of end users, administrators, or both through an outgoing SMTP server. The email message is automatically generated from template files that contain the text to use in the message body. For example, the message subject for the account-disabled event is:

account-disabled: Your directory account has been disabled.

The message templates are located in the config/messages directory. The typical message body template is as follows:

Your directory account has been disabled.

For further assistance, please contact a server administrator.

By default, the sender address is notifications@example.com, but you can configure your own address.

Before you enable the SMTP Account Status Notification Handler, you must configure the Directory Server to use at least one mail server as shown below. You can configure an SMTP server using dsconfig and the set-global-configuration-prop option.

#### To Configure the SMTP Server

#### Steps

1. Use dsconfig to configure a simple mail server.

```
$ bin/dsconfig create-external-server --server-name smtpl \
    --type smtp --set server-host-name:smtp.example.com
```

2. Use dsconfig to configure an SMTP server. This command adds the server to the global list of mail servers that the Directory Server can use.

```
$ bin/dsconfig set-global-configuration-prop \
    --set smtp-server:smtpl
```

#### To Configure a StartTLS Connection to the SMTP Server

#### Steps

**1.** Use dsconfig to configure a StartTLS connection to the server.

```
$ bin/dsconfig create-external-server \
    --server-name myTLSServer --type smtp \
    --set server-host-name:tls.smtp.example.com \
    --set server-port:587 \
    --set smtp-security:starttls \
    --set user-name:MyAccountName \
    --set password:AAD5yZ+DjvwiYkBSMer6GQ6B3szQ6gSSBjA=
```

2. Use dsconfig to configure a newly-created SMTP server. This command adds the server to the global list of mail servers that the Directory Server can use.

```
$ bin/dsconfig set-global-configuration-prop \
   -set smtp-server:myTLSServer
```

#### To Configure an SSL Connection to the SMTP Server

#### Steps

1. Use dsconfig to create an external SMTP server using SSL.

```
$ bin/dsconfig create-external-server \
   --server-name ssl.smtp.example.com \
   --type smtp --set server-host-name:stmp.gmail.com \
   --set server-port:465 \
   --set smtp-security:ssl \
   --set 'username:my.name@example.com' \
   --set password:xxxxxx --set "smtp-timeout:10s"
```

2. Use dsconfig to configure an SMTP server. This command adds the server to the global list of mail servers that the Directory Server can use.

```
$ bin/dsconfig set-global-configuration-prop \
    --set smtp-server:ssl.smtp.example.com
```

#### To Enable the SMTP Account Status Notification Handler

#### Steps

• Use dsconfig to enable the SMTP account status notification handler.

```
$ bin/dsconfig set-account-status-notification-handler-prop \
    --handler-name "SMTP Handler" --set enabled:true \
    --set "recipient-address:admin@example.com" \
    --set "sender-address:acct-status-notifications@example.com
```

#### To View the Account Status Notification Handlers

#### Steps

After you have enabled the SMTP server, view the list of account status notification handlers using dsconfig.

\$ bin/dsconfig list-account-status-notification-handlers

### Associating Account Status Notification Handlers with Password Policies

To generate notifications whenever appropriate password policy state changes occur in the server, the password policy that governs the entry being updated must be configured to use one or more account status notification handlers. By default, password policies are not configured with any such handlers, and therefore, no account status notifications will be generated.

The set of account status notification handlers that should be in use for a password policy is controlled by the account-status-notification-handler property for that password policy. It can be configured using dsconfig or the Administrative Console. For example, the following change updates the default password policy, so that the error log account status notification handler will be invoked for any appropriate password policy state changes for entries governed by the default password policy:

```
$ bin/dsconfig set-password-policy-prop \
    --policy-name "Default Password Policy" \
    --set "account-status-notification-handler:Error Log Handler"
```

# Working with Administrative Alert Handlers

The PingDirectory Server provides mechanisms to send alert notifications to administrators when significant problems or events occur during processing, such as problems during server startup or shutdown. The Directory Server provides a number of alert handler implementations, including:

- Error Log Alert Handler. Sends administrative alerts to the configured server error logger(s).
- Exec Alert Handler. Executes a specified command on the local system if an administrative alert matching the criteria for this alert handler is generated by the Directory Server. Information about the administrative alert will be made available to the executed application as arguments provided by the command.
- **Groovy Scripted Alert Handler**. Provides alert handler implementations defined in a dynamicallyloaded Groovy script that implements the ScriptedAlertHandler class defined in the Server SDK.
- JMX Alert Handler. Sends administrative alerts to clients using the Java Management Extensions (JMX) protocol. Ping Identity uses JMX for monitoring entries and requires that the JMX connection handler be enabled.
- **SMTP Alert Handler**. Sends administrative alerts to clients via email using the Simple Mail Transfer Protocol (SMTP). The server requires that one or more SMTP servers be defined in the global configuration.
- **SNMP Alert Handler**. Sends administrative alerts to clients using the Simple Network Monitoring Protocol (SNMP). The server must have an SNMP agent capable of communicating via SNMP 2c.
- **SNMP Subagent Alert Handler**. Sends SNMP traps to a master agent in response to administrative alerts generated within the server.
- Third Party Alert Handler. Provides alert handler implementations created in third-party code using the Server SDK.

## **Administrative Alert Types**

If enabled, the Directory Server can generate administrative alerts when the events occur. A full listing of system alerts and their severity is available in <server-root>/docs/admin-alerts-list.csv

# **Configuring the JMX Connection Handler and Alert Handler**

You can configure the JMX connection handler and alert handler respectively using the dsconfig tool. Any user allowed to receive JMX notifications must have the jmx-read and jmx-notify privileges. By default, these privileges are not granted to any users (including root users or global administrators). For security reasons, we recommend that you create a separate user account that does not have any other privileges but these. Although not shown in this section, you can configure the JMX connection handler and alert handler using dsconfig in interactive command-line mode, which is visible on the "Standard" object menu.

## To Configure the JMX Connection Handler

### Steps

1. Use dsconfig to enable the JMX Connection Handler.

```
$ bin/dsconfig set-connection-handler-prop \
    --handler-name "JMX Connection Handler" \
    --set enabled:true \
    --set listen-port:1689
```

2. Add a new non-root user account with the jmx-read and jmx-notify privileges. This account can be added using the ldapmodify tool using an LDIF representation like:

```
dn: cn=JMX User,cn=Root DNs,cn=config
changetype: add
objectClass: top
objectClass: person
objectClass: organizationalPerson
objectClass: inetOrgPerson
objectClass: ds-cfg-root-dn-user
givenName: JMX
sn: User
cn: JMX User
userPassword: password
ds-cfg-inherit-default-root-privileges: false
ds-cfg-alternate-bind-dn: cn=JMX User
ds-privilege-name: jmx-read
ds-privilege-name: jmx-notify
```

## To Configure the JMX Alert Handler

#### Steps

• Use dsconfig to configure the JMX Alert Handler.

```
$ bin/dsconfig set-alert-handler-prop --handler-name "JMX Alert Handler" \
    --set enabled:true
```

## **Configuring the SMTP Alert Handler**

By default, there is no configuration entry for an SMTP alert handler. To create a new instance of an SMTP alert handler, use the dsconfig tool.

### Configuring the SMTP Alert Handler

#### Steps

• Use the dsconfig tool to configure the SMTP Alert Handler.

```
$ bin/dsconfig create-alert-handler \
    --handler-name "SMTP Alert Handler" \
    --type smtp \
    --set enabled:true \
    --set "sender-address:alerts@example.com" \
    --set "recipient-address:administrators@example.com" \
    --set "message-subject:Directory Admin Alert \%\%alert-type\%\%" \
    --set "message-body:Administrative alert:\\n\%\%alert-message\%\%"
```

## **Configuring the SNMP Subagent Alert Handler**

You can configure the SNMP Subagent alert handler using the dsconfig tool, which is visible at the "Standard" object menu. Before you begin, you need an SNMP Subagent capable of communicating via SNMP2c. For more information on SNMP, see Monitoring Using SNMP.

## To Configure the SNMP Subagent Alert Handler

#### Steps

• Use dsconfig to configure the SNMP subagent alert handler. The server-host-name is the address of the system running the SNMP subagent. The server-port is the port number on which the subagent is running. The community-name is the name of the SNMP community that is used for the traps.

The Directory Server also supports a SNMP Alert Handler, which is used in deployments that do not enable an SNMP subagent.

```
$ bin/dsconfig set-alert-handler-prop \
    --handler-name "SNMP Subagent Alert Handler" \
    --set enabled:true \
    --set server-host-name:host2 \
    --set server-port:162 \
    --set community-name:public
```

## Working with the Alerts Backend

The Directory Server stores recently generated admin alerts in an Alerts Backend under the cn=alerts branch. The backend makes it possible to obtain admin alert information over LDAP for use with remote monitoring. The backend's primary job is to process search operations for alerts. It does not support add, modify, or modify DN operations of entries in the cn=alerts backend.

The alerts persist on disk in the config/alerts.ldif file so that they can survive server restarts. By default, the alerts remain on disk for seven days before being removed. However, administrators can configure the number of days for alert retention using the dsconfig tool. The administrative alerts of Warning level or worse that have occurred in the last 48 hours are viewable from the output of the status command-line tool and in the Administrative Console.

## To View Information in the Alerts Backend

### Steps

• The following uses <code>ldapsearch</code> to view the admin alerts.

```
$ bin/ldapsearch --port 1389 --bindDN "cn=Directory Manager" \
    --bindPassword secret --baseDN cn=alerts "(objectclass=ds-admin-alert)"
dn: ds-alert-id=3d1857a2-e8cf-4e80-ac0e-ba933be59eca,cn=alerts
objectClass: top
objectClass: ds-admin-alert
ds-alert-id: 3d1857a2-e8cf-4e80-ac0e-ba933be59eca
ds-alert-type: server-started
ds-alert-type: server-started
ds-alert-type-oid: 1.3.6.1.4.1.32473.2.11.33
ds-alert-time: 20110126041442.622Z
ds-alert-generator: com.unboundid.directory.server.core.directory.server
ds-alert-message: The Directory Server has started successfully
```

## To Modify the Alert Retention Time

#### Steps

1. Use dsconfig to change the maximum time information about generated admin alerts is retained in the Alerts backend. After this time, the information gets purged from the Directory Server. The minimum retention time is 0 milliseconds, which immediately purges the alert information.

```
$ bin/dsconfig set-backend-prop --backend-name "alerts" \
    --set "alert-retention-time: 2 weeks"
```

2. View the property using dsconfig.

```
$ bin/dsconfig get-backend-prop --backend-name "alerts" \
    --property alert-retention-time
```

### **To Configure Duplicate Alert Suppression**

#### Steps

Use dsconfig to configure the maximum number of times an alert is generated within a particular timeframe for the same condition. The duplicate-alert-time-limit property specifies the length of time that must pass before duplicate messages are sent over the administrative alert framework. The duplicate-alert-limit property specifies the maximum number of duplicate alert messages should be sent over the administrative alert framework in the time limit specified in the duplicate-alert-time-limit property.

```
 \ bin/dsconfig set-global-configuration-prop \
```

```
--set duplicate-alert-limit:2 \
```

--set "duplicate-alert-time-limit:3 minutes"

## Working with Alarms, Alerts, and Gauges

An alarm represents a stateful condition of the server or a resource that may indicate a problem, such as low disk space or external server unavailability. A gauge defines a set of threshold values with a specified severity that, when crossed, cause the server to enter or exit an alarm state. Gauges are used for monitoring continuous values like CPU load or free disk space (Numeric Gauge), or an enumerated set of values such as 'server unavailable' or 'server unavailable' (Indicator Gauge). Gauges generate alarms, when the gauge's severity changes due to changes in the monitored value. Like alerts, alarms have severity (NORMAL, WARNING, MINOR, MAJOR, CRITICAL), name, and message. Alarms will always have a Condition property, and may have a Specific Problem or Resource property. If surfaced through SNMP, a Probable Cause property and Alarm Type property are also listed. Alarms can be configured to generate alerts when the alarm's severity changes. The Alarm Manager, which governs the actions performed when an alarm state is entered, is configurable through the dsconfig tool and Administrative Console. A complete listing of system alerts, alarms, and their severity is available in <server-root>/ docs/admin-alerts-list.csv.

There are two alert types supported by the server - standard and alarm-specific. The server constantly monitors for conditions that may need attention by administrators, such as low disk space. For this condition, the standard alert is low-disk-space-warning, and the alarm-specific alert is alarm-warning. The server can be configured to generate alarm-specific alerts instead of, or in addition to, standard alerts. By default, standard alerts are generated for conditions internally monitored by the server. However, gauges can only generate alarm-alerts.

The Directory Server installs a set of gauges that are specific to the product and that can be cloned or configured through the dsconfig tool. Existing gauges can be tailored to fit each environment by adjusting the update interval and threshold values. Configuration of system gauges determines the criteria by which alarms are triggered. The Stats Logger can be used to view historical information about the value and severity of all system gauges.

The Directory Server is compliant with the International Telecommunication Union CCITT Recommendation X.733 (1992) standard for generating and clearing alarms. If configured, entering or

exiting an alarm state can result in one or more alerts. An alarm state is exited when the condition no longer applies. An alarm\_cleared alert type is generated by the system when an alarm's severity changes from a non-normal severity to any other severity. An alarm\_cleared alert will correlate to a previous alarm when the Condition and Resource properties are the same. The Condition corresponds to the Summary column in the admin-alerts-list.csv file.

Like the Alerts Backend, which stores information in cn=alerts, the Alarm Backend stores information within the cn=alarms backend. Unlike alerts, alarm thresholds have a state over time that can change in severity and be cleared when a monitored value returns to normal. Alarms can be viewed with the status tool. As with other alert types, alert handlers can be configured to manage the alerts generated by alarms.

## To View Information in the Alarms Backend

#### Steps

• The following uses ldapsearch to view alarms. The following displays the listing for the CPU usage alarm.

```
$ bin/ldapsearch --port 1389 --bindDN "cn=Directory Manager" \
--bindPassword secret --baseDN cn=alarms "(objectclass=ds-admin-alarm)"
dn: ds-alarm-id=CPU Usage (Percent)-Host System, cn=alarms
dn: ds-alarm-id=CPU Usage (Percent)-Host System, cn=alarms
objectClass: top
objectClass: ds-admin-alarm
ds-alarm-id: CPU Usage (Percent)-Host System
ds-alarm-condition: CPU Usage (Percent)
ds-alarm-specific-resource: Host System
ds-alarm-severity: CRITICAL
ds-alarm-previous-severity: CRITICAL
ds-alarm-details: Gauge CPU Usage (Percent) for Host System
      has value 99, having had a value of 83.13 in the
      previous interval. The severity is critical, having
      assumed this severity Thu Sep 25 10:24:20 CDT 2014
      when the value crossed threshold 80
ds-alarm-additional-text: If CPU use is high, check the server's current
 workload
      and other processes on this system and make any needed adjustments.
Reducing
       the load on the system will lead to better response times
ds-alarm-start-time: 20140925152420.004Z
ds-alarm-critical-last-time: 20140925152420.004Z
ds-alarm-critical-total-duration-millis: 0
```

## **Testing Alerts and Alarms**

After alarms and alert handlers are configured, verify that the server takes the appropriate action when an alarm state changes by manually increasing the severity of a gauge. Alarms and alerts can be verified with the status tool.

## **To Test Alarms and Alerts**

### Steps

1. Configure a gauge with dsconfig and set the override-severity property to critical. The following example uses the CPU Usage (Percent) gauge.

```
$ dsconfig set-gauge-prop \
    --gauge-name "CPU Usage (Percent)" \
```

--set override-severity:critical

\$ bin/status

2. Run the status tool to verify that an alarm was generated with corresponding alerts. The status tool provides a summary of the server's current state with key metrics and a list of recent alerts and alarms. The sample output has been shortened to show just the alarms and alerts information.

| Severity :        |                               | Administrative Alerts<br>: Message                                                     |
|-------------------|-------------------------------|----------------------------------------------------------------------------------------|
| :                 |                               | -:                                                                                     |
| Info :            | 11/Aug/2014<br>15:48:46 -0500 | : A configuration change has been made in the<br>: Directory Server:                   |
| •                 | 15.48.40 -0500                | • Directory Server.<br>• $\begin{bmatrix} 11/3 \\ 327 \end{bmatrix}$                   |
|                   |                               | : [11/Aug/2014:15:48:46.054 -0500]<br>: conn=17 op=73 dn='cn=Directory Manager,cn=Root |
|                   |                               | : DNs, cn=config' authtype=[Simple]                                                    |
| from=127.0        | 0 1                           | · DNB, en=coning additeype=[bimpic]                                                    |
| ::                |                               | : to=127.0.0.1 command='dsconfig set-gauge-prop                                        |
| :                 |                               | :gauge-name 'Cleaner Backlog (Number Of                                                |
| Files)'           |                               |                                                                                        |
| :                 |                               | :set warning-value:-1'                                                                 |
| Info :            | 11/Aug/2014                   | : A configuration change has been made in the                                          |
| :                 |                               | : Directory Server: [11/Aug/2014:15:47:32.547                                          |
| -0500]            |                               |                                                                                        |
| :                 |                               | : conn=4 op=196 dn='cn=Directory Manager,cn=Root                                       |
| :                 |                               | : DNs,cn=config' authtype=[Simple]                                                     |
| from=127.0        | .0.1                          |                                                                                        |
| :                 |                               | : to=127.0.0.1 command='dsconfig set-gauge-prop                                        |
| :                 |                               | :gauge-name 'Cleaner Backlog (Number Of                                                |
| Files)'           |                               |                                                                                        |
| Ennor             | 11/3u < (201)                 | :set warning-value:0'                                                                  |
| Error : (Percent) | 11/Aug/2014                   | : Alarm [CPU Usage (Percent). Gauge CPU Usage                                          |
| (Fercenc)         | 15:41:00 -0500                | : for Host System has                                                                  |
|                   | 12.11.00 0200                 | : a current value of '18.583333333333332'.                                             |
| :                 |                               | : The severity is currently OVERRIDDEN in the                                          |
| :                 |                               | : Gauge's configuration to 'CRITICAL'.                                                 |
| :                 |                               | : The actual severity is: The severity is                                              |
| :                 |                               | : currently 'NORMAL', having assumed this                                              |
| severity          |                               |                                                                                        |
| :                 |                               | : Mon Aug 11 15:41:00 CDT 2014. If CPU use is                                          |
| high,             |                               |                                                                                        |
| :                 |                               | : check the server's current workload and make                                         |
| any               |                               |                                                                                        |
| :                 |                               | : needed adjustments. Reducing the load on the                                         |
| system            |                               |                                                                                        |
| :                 |                               | : will lead to better response times.                                                  |
| :                 |                               | : Resource='Host System']                                                              |
| :                 | lowba of second !!            | : raised with critical severity                                                        |
|                   | lerts of severity             | / [Info,Warning,Error,Fatal] from the past 48                                          |
| hours             | morr lowt a sed /             | alort Corrority options to filter this list                                            |
| use the           | maxAlerts and/or              | alertSeverity options to filter this list                                              |
|                   |                               |                                                                                        |
| Coursiture        |                               | - Alarms                                                                               |
|                   | Time Severity Start           | Condition : Resource : Details                                                         |
|                   |                               | · · · ·                                                                                |

| :<br>currently               | :                 | :                     | : The severity is            |
|------------------------------|-------------------|-----------------------|------------------------------|
| :                            | :                 | :                     | : 'CRITICAL', having         |
| assumed :                    | :                 | :                     | : this severity Mon Aug      |
| 11 .                         |                   |                       | : 15:49:00 CDT 2014. If      |
| CPU use                      | ·                 | ·                     |                              |
| :<br>server's                | :                 | :                     | : is high, check the         |
| :                            | :                 | :                     | : current workload and       |
| make any :                   | :                 | :                     | : needed adjustments.        |
| Reducing .                   |                   |                       | -                            |
| :<br>system will             | ÷                 | :                     | : the load on the            |
| :<br>response times          | :                 | :                     | : lead to better             |
| Warning : 11/Aug/2014        | : Work Q          | ueue: Work Queue      | : Gauge Work Queue Size      |
| (Number<br>: 15:39:40 -0     | 500 : Size        | :                     | : of Requests) for Work      |
| Queue                        |                   |                       | -                            |
| :<br>of '27'.                | : (Numbe          | r of:                 | : has a current value        |
| :                            | : Reques          | ts) :                 | : The severity is            |
| currently :                  | :                 | :                     | : 'WARNING' having           |
| assumed this                 |                   |                       | -                            |
| 15:48:50                     | ÷                 | :                     | : severity Mon Aug 11        |
| :<br>worker                  | :                 | :                     | : CDT 2014. If all           |
| :                            | :                 | :                     | : threads are busy           |
| processing                   | :                 | :                     | : other client               |
| requests, then               | ·                 | ·                     | · Other crient               |
| :<br>arrive will             | :                 | :                     | : new requests that          |
| :                            | :                 | :                     | : be forced to wait in       |
| the work<br>:                | :                 | :                     | : queue until a worker       |
| thread                       |                   |                       | -                            |
| :<br>Shown are alarms of sev | :<br>erity [Warni | :<br>ng,Minor,Major,C | : becomes available ritical] |
| Use thealarmSeverity         |                   |                       | -                            |
|                              |                   |                       |                              |

### **Indeterminate Alarms**

Indeterminate alarms are raised for a server condition for which a severity cannot be determined. In most cases these alarms are benign and do not issue alerts nor appear in the output of the status tool or Administrative Console by default. These alarms are usually caused by an enabled gauge that is intended to measure an aspect of the server that is not currently enabled. For example, gauges intended to monitor metrics related to replication may produce indeterminate alarms if a Directory Server is not currently replicating data. The gauge can be disabled if needed.

For more information about indeterminate alarms, view the gauge's associated monitor entry. There may be messages that can help determine the issue. The following is sample output from the status tool run with the -alarmSeverity=indeterminate option:

|          |            | Ala     | rms       |            |           |
|----------|------------|---------|-----------|------------|-----------|
| Severity | : Severity | Start : | Condition | : Resource | : Details |
|          | : Time     | :       |           | :          | :         |
|          | ·:         | :       |           | :          | :         |

| Normal :<br>Server | 26/Aug/2014    | : | Startup Begun  | : | cn=config | : | The Directory    |
|--------------------|----------------|---|----------------|---|-----------|---|------------------|
|                    | 14:16:29 -0500 | : |                | : |           | : | is starting.     |
| Indeterminate:     | 26/Aug/2014    | : | Replication    | : | not       | : | The value of     |
|                    | 14:16:40 -0500 | : | Latency        | : | available | : | Replication      |
| Latency :          |                | : | (Milliseconds) | : |           | : | (Milliseconds)   |
| could not :        |                | : |                | : |           | : | be determined.   |
| The :              |                | : |                | : |           | : | severity is      |
| INDETERMINATE      | ,              | : |                | : |           | : | having assumed   |
| this :             |                | : |                | : |           |   | severity Tue Aug |
| 26                 |                |   |                |   |           |   |                  |
| : 2014.            |                | : |                | : |           | : | 14:17:10 CDT     |

The following is an indeterminate alarm for the Replication Latency (Milliseconds) gauge. The following is a sample search of the monitor backend for this gauge's entry. The result is an error message may explain the indeterminate severity:

```
# ldapsearch -w password --baseDN "cn=monitor" \
-D"cn=directory manager" gauge-name="Replication Latency (Milliseconds)"
dn: cn=Gauge Replication Latency (Milliseconds), cn=monitor
objectClass: top
objectClass: ds-monitor-entry
objectClass: ds-numeric-gauge-monitor-entry
objectClass: ds-gauge-monitor-entry
objectClass: extensibleObject
       Gauge Replication Latency (Milliseconds)
cn:
gauge-name: Replication Latency (Milliseconds)
resource:
severity:
            indeterminate
            The value of gauge Replication Latency (Milliseconds) could not
summary:
            be determined. The severity is INDETERMINATE, having assumed
            this severity Tue Aug 26 15:42:40 CDT 2014
error-message: No entries were found under cn=monitor having object
              class ds-replica-monitor-entry
```

# Managing the SCIM Servlet Extension

The PingDirectory Server provides a System for Cross-domain Identity Management (SCIM) servlet extension to facilitate moving users to, from, and between cloud-based Software-as-a-Service (SaaS) applications in a secure, fast, and simple way. SCIM is an alternative to LDAP, allowing identity data provisioning between cloud-based applications over HTTPS.

This section describes fundamental SCIM concepts and provides information on configuring SCIM on your server.

# **Overview of SCIM Fundamentals**

Understanding the basic concepts of SCIM can help you use the SCIM extension to meet your deployment needs. SCIM allows you to:

- **Provision identities.** Through the API, you have access to the basic create, read, update, and delete functions, as well as other special functions.
- **Provision groups.** SCIM also allows you to manage groups.
- Interoperate using a common schema. SCIM provides a well-defined, platform-neutral user and group schema, as well as a simple mechanism to extend it.

The SCIM extension implements the 1.1 version of the SCIM specification. Familiarize yourself with this specification to help you understand and make efficient use of the SCIM extension and the SCIM SDK. The SCIM specifications are located on the Simplecloud website.

Note: SCIM will be deprecated in a future release and replaced with the Directory API.

## Summary of SCIM Protocol Support

PingDirectory Server supports all required features of the SCIM protocol and most optional features. The following table describes SCIM features and whether they are supported.

| SCIM Feature                        | Supported                                                     |
|-------------------------------------|---------------------------------------------------------------|
| Etags                               | Yes                                                           |
| JSON                                | Yes                                                           |
| XML*                                | Yes                                                           |
| Authentication/Authorization        | Yes, via HTTP basic authentication or OAuth 2.0 bearer tokens |
| Service Provider Configuration      | Yes                                                           |
| Schema                              | Yes                                                           |
| User resources                      | Yes                                                           |
| Group resources                     | Yes                                                           |
| User-defined resources              | Yes                                                           |
| Resource retrieval via GET          | Yes                                                           |
| List/query resources                | Yes                                                           |
| Query filtering*                    | Yes                                                           |
| Query result sorting*               | Yes                                                           |
| Query result pagination*            | Yes (Directory Server, not Directory Proxy Server)            |
| Resource updates via PUT            | Yes                                                           |
| Partial resource updates via PATCH* | Yes                                                           |
| Resource deletes via DELETE         | Yes                                                           |
| Resource versioning*                | Yes (requires configuration for updated servers)              |
| Bulk*                               | Yes                                                           |
| HTTP method overloading             | Yes                                                           |

#### Table 65: SCIM Protocol Support

| SCIM Feature         | Supported |
|----------------------|-----------|
| Raw LDAP Endpoints** | Yes       |

\* denotes an optional feature of the SCIM protocol.

\*\* denotes a PingDirectory Server extension to the basic SCIM functionality.

## About the Identity Access API

The PingDirectory Server, PingDirectoryProxy Server, and PingDataSync Server support an extension to the SCIM standard called the Identity Access API. The Identity Access API provides an alternative to LDAP by supporting CRUD (create, read, update, and delete) operations to access directory server data over an HTTP connection.

SCIM and the Identity Access API are provided as a unified service through the SCIM HTTP Servlet Extension. The SCIM HTTP Servlet Extension can be configured to only enable core SCIM resources (e.g., 'Users' and 'Groups'), only LDAP object classes (e.g., top, domain, inetOrgPerson, or groupOfUniqueNames), or both. Because SCIM and the Identity Access API have different schemas, if both are enabled, there may be two representations with different schemas for any resources defined in the scim-resources.xml file: the SCIM representation and the raw LDAP representation. Likewise, because resources are exposed by an LDAP object class, and because these are hierarchical (e.g., top --> person --> organizationalPerson --> inetOrgPerson, etc.), a client application can access an entry in multiple ways due to the different paths/URIs to a given resource.

This chapter provides information on configuring the SCIM and the Identity Access API services on the PingDirectory Server.

# **Configuring SCIM**

This section discusses details about the PingDirectory Server implementation of the SCIM protocol. Before reading this chapter, familiarize yourself with the SCIM Protocol specification, available on the Simplecloud website.

## **Creating Your Own SCIM Application**

The System for Cross-domain Identity Management (SCIM) is an open initiative designed to make moving identity data to, from, and between clouds standard, secure, fast, and easy. The SCIM SDK is a prepackaged collection of libraries and extensible classes that provides developers with a simple, concrete API to interact with a SCIM service provider.

The SCIM SDK is available for download at https://github.com/pingidentity/scim.

**Note:** The value of a read-only SCIM attribute can be set by a POST operation if the SCIM attribute is a custom attribute in the scim-resource.xml config file, but not if the SCIM attribute is a core SCIM attribute.

## **Configuring the SCIM Servlet Extension**

The Directory Server provides a default SCIM HTTP Servlet Extension that can be enabled and configured using a dsconfig batch script located in the config directory. The script runs a series of commands that enables an HTTPS Connection Handler, increases the level of detail logged by the HTTP Detailed Access log publisher, and adds access controls to allow access to LDAP controls used by the SCIM Servlet Extension. There are additional optional configurations (e.g., changing the log format, enable entryDN virtual attribute and using VLV indexes) that you can make by altering the dsconfig batch script.

The SCIM resource mappings are defined by the scim-resources.xml file located in the config directory. This file defines the SCIM schema and maps it to the LDAP schema. This file can be customized

to define and expose deployment specific resources. See *Managing the SCIM Schema* for more information.

The following procedures show how to configure SCIM on the server. The first example procedure shows the steps to manually configure SCIM without using the script. The second example procedure uses the dsconfig batch script to configure SCIM.

## To Configure SCIM Manually

### About this task

The following example procedure assumes that you have configured the Directory Server using the default settings, which means that SSL and the HTTPS Connection Handler have not been configured. The example also shows the dsconfig non-interactive commands. You can easily use the dsconfig interactive commands, which uses a menu-driven interface. If you use the dsconfig interactive, you must change to the Standard or Advanced object menu to access many of these configuration settings.

### Steps

- 1. Set up your certificates. Follow the examples shown in the section *Managing Certificates*. You should have a keystore and truststore set up in the config directory. Make sure that the keystore.pin and truststore.pin are set.
- 2. Enable the key manager provider. The key manager provider accesses the certificate during the SSL handshaking process. If running dsconfig interactive, open the main menu, select "Key Manager Provider" -> "View and edit an existing Key Manager Provider" -> "JKS" (or the type of certificate you are working with) -> "enabled" and then set the value to "true". Click "finish" to save the setting.

```
$ bin/dsconfig create-key-manager-provider \
    --provider-name JKS \
    --type file-based --set enabled:true
    --set key-store-file:config/keystore \
    --set key-store-type:JKS
    --set key-store-pin-file:config/keystore.pin
```

3. Enable the trust manager provider. The trust manager provider determines if a presented certificate can be trusted. If running dsconfig interactive, open the main menu, select "Trust Manager Provider" -> "View and edit an existing Trust Manager Provider" -> "JKS" (or the type of certificate you are working with) -> "enabled" and then set the value to "true". Click "finish" to save the setting.

```
$ bin/dsconfig create-trust-manager-provider
--provider-name JKS \
--type file-based --set enabled:true \
--set trust-store-file:config/truststore \
--set trust-store-type:JKS \
--set trust-store-pin-file:config/truststore.pin
```

4. Configure the HTTPS Connection Handler. If not already created, this command creates and enables the connection handler, specifies the SCIM HTTP servlet extension and sets the listen port to a port of your choice, in this example, use 8443. The command also specifies the type of key manager and trust manager providers and sets the log publisher to "HTTP Detailed Access." If running dsconfig interactive, open the main menu, select "Connection Handler" -> "View and edit an existing Connection Handler" -> "HTTPS Connection Handler". Change the parameters to match your setup, and then, click "finish" to save the setting.

```
$ bin/dsconfig create-connection-handler \
    --handler-name "HTTPS Connection Handler" \
    --type http --set enabled:true \
    --set listen-port:8443 \
    --set use-ssl:true \
    --set http-servlet-extension:SCIM \
    --set "http-operation-log-publisher:HTTP Detailed Access" \
```

--set key-manager-provider:JKS --set trust-manager-provider:JKS

If the HTTPS Connection Handler already exists, use the following:

```
$ bin/dsconfig set-connection-handler-prop \
    --handler-name "HTTPS Connection Handler" \
    --add http-servlet-extension:SCIM
```

5. Turn on the connection handler.

```
$ bin/dsconfig set-connection-handler-prop \
    --handler-name "HTTPS Connection Handler" \
    --add http-servlet-extension:SCIM
```

6. Add access controls to allow access to LDAP controls used by the SCIM Servlet Extension. These controls are the Post-Read Request Control (1.3.6.1.1.13.2), Server-Side Sort Request Control (1.2.840.113556.1.4.473), Simple Paged Results Control (1.2.840.113556.1.4.319), and Virtual List View Request Control (2.16.840.1.113730.3.4.9). We recommend using the following command to add access control instructions, rather than its dsconfig interactive equivalent.

```
$ bin/dsconfig set-access-control-handler-prop \
    --add 'global-aci:(targetcontrol="1.3.6.1.1.13.2 || 1.2.840.113556.1.4.473
    || 1.2.840.113556.1.4.319 || 2.16.840.1.113730.3.4.9")
        (version 3.0;acl "Authenticated access to controls used by the SCIM
    servlet
        extension"; allow (all) userdn="ldap:///all";)'
```

7. Add access controls to allow read access to operational attributes used by the SCIM Servlet Extension. We recommend using the following non-interactive command to add access control instructions, rather than its dsconfig interactive equivalent.

```
$ bin/dsconfig set-access-control-handler-prop \
    --add 'global-aci:(targetattr="entryUUID || entryDN || ds-entry-unique-id
    ||
        createTimestamp || modifyTimestamp")
        (version 3.0;acl "Authenticated read access to operational attributes \
        used by the SCIM servlet extension"; allow (read,search,compare)
        userdn="ldap:///all";)'
```

8. Optional. The SCIM HTTP Connection Handler automatically uses a detailed HTTP log publisher, which is implemented in a proprietary format. If you need a standard W3C common log format publisher, enter the following command. If running dsconfig interactive, open the main menu, select "Log Publisher" -> "Create a new Log Publisher" -> "new Log Publisher created from scratch" -> "File Based Access Log Publisher", enter the parameters to match your setup, and then, click "finish" to save the setting. Go back to the main menu, select "Connection Handler" -> "HTTPS Connection Handler", and then add "HTTP Common Access" to the http-operation-log-publisher property. Click "finish" to save the setting.

```
$ bin/dsconfig create-log-publisher \
    --publisher-name "HTTP Common Access" \
    --type common-log-file-http-operation --set enabled:true \
    --set log-file:logs/http-common-access \
    --set "rotation-policy:24 Hours Time Limit Rotation Policy" \
    --set "rotation-policy:Size Limit Rotation Policy" \
    --set "retention-policy:File Count Retention Policy" \
    --set "retention-policy:Free Disk Space Retention Policy"
$ bin/dsconfig set-connection-handler-prop \
    --handler-name "HTTPS Connection Handler" \
    --add "http-operation-log-publisher:HTTP Common Access"
```

9. Optional. To support searching or filtering by DN using the Identity Access API, you can enable the entryDN virtual attribute. If running dsconfig interactive, open the main menu, select "Virtual Attribute"

-> "View and edit an existing Virtual Attribute" -> "Entry DN", and then change the enabled property to "true". Click "finish" to save the setting.

\$ bin/dsconfig set-virtual-attribute-prop --name entryDN --set enabled:true
10.Optional. To support pagination, create some Virtual List View indexes. If running dsconfig
interactive, open the main menu, select "Local DB VLV Index" -> "Create a new Local DB VLV Index"
and then enter the properties needed for your setup. Click "finish" to save the setting. Repeat again for
the "ascending-sn" index. Then, run the rebuild-index command to let the VLV Indexes take effect.

```
$ bin/dsconfig create-local-db-vlv-index --backend-name userRoot \
    --index-name ascending-uid --set base-dn:dc=example,dc=com \
    --set scope:whole-subtree \
    --set "sort-order:+uid"
$ bin/dsconfig create-local-db-vlv-index --backend-name userRoot \
    --index-name ascending-sn \
    --set base-dn:dc=example,dc=com \
    --set scope:whole-subtree \
    --set "filter:(objectclass=inetorgperson)" \
    --set "sort-order:+sn"
$ bin/rebuild-index --baseDN dc=example,dc=com \
    --index vlv.ascending-uid \
    --index vlv.ascending-sn
```

#### To Enable Resource Versioning

#### About this task

Resource versioning is enabled by default in new installations. Upgraded servers that had SCIM enabled need additional configuration to enable resource versioning.

#### Steps

1. Enable the ds-entry-checksum virtual attribute.

```
$ bin/dsconfig set-virtual-attribute-prop \
    --name ds-entry-checksum \
    --set enabled:true
```

2. Remove any existing access controls required by SCIM for read access to operational attributes:

```
$ bin/dsconfig set-access-control-handler-prop \
    --remove 'global-aci:(targetattr="entryUUID || entryDN || ds-entry-
unique-id || createTimestamp || ds-create-time || modifyTimestamp || ds-
update-time")(version 3.0;acl "Authenticated read access to operational
    attributes used by the SCIM servlet extension"; allow (read,search,compare)
    userdn="ldap:///all"'
```

3. Add new access controls required by SCIM for read access to operational attributes with the addition of the ds-entry-checksum:

```
$ bin/dsconfig set-access-control-handler-prop \
    --add 'global-aci:(targetattr="entryUUID || entryDN || ds-entry-unique-
id || createTimestamp || ds-create-time || modifyTimestamp || ds-update-
time || ds-entry-checksum")(version 3.0;acl "Authenticated read access
to operational attributes used by the SCIM servlet extension"; allow
  (read,search,compare) userdn="ldap:///all"'
```

4. Enable SCIM resource versioning using the entry checksum virtual attribute:

\$ bin/dsconfig set-http-servlet-extension-prop \

```
--extension-name SCIM \
--set entity-tag-ldap-attribute:ds-entry-checksum
```

If enabled, the value of the ds-entry-checksum attribute is returned as the ETag header value when accessing the resource through SCIM, and is checked against the If-Match header when updating the resource. When accessing the resource through LDAP, use the ds-entry-checksum attribute instead.

### To Configure the SCIM Servlet Extension using the Batch Script

#### About this task

The following example procedure assumes that you have set up your certificates, keystore, and truststore

#### Steps

- 1. Open the <server-root>/config/scim-config-ds.dsconfig script in a text editor.
- For the optional elements (W3C common log, filtering by DN, and VLV Indexes, remove the comment
   (#) symbol on the dsconfig commands. Save the file when finished editing.
- 3. To enable the SCIM servlet extension, run the dsconfig batch file. Remember to include the bind parameters.

\$ bin/dsconfig --batch-file config/scim-config-ds.dsconfig

### **SCIM Servlet Extension Authentication**

The SCIM servlet supports authentication using either the HTTP Basic authentication scheme, or OAuth 2.0 bearer tokens. When authenticating using HTTP Basic authentication, the SCIM servlet attempts to correlate the user name component of the Authorization header to a DN in the Directory Server. If the user name value cannot be parsed directly as a DN, it is correlated to a DN using an Identity Mapper. The DN is then used in a simple bind request to verify the password.

In deployments that use an OAuth authorization server, the SCIM extension can be configured to authenticate requests using OAuth bearer tokens. The SCIM extension supports authentication with OAuth 2.0 bearer tokens (per RFC 6750) using an OAuth Token Handler Server SDK Extension. Because the OAuth 2.0 specification does not specify how contents of a bearer token are formatted, PingDirectory Server provides the token handler API to decode incoming bearer tokens and extract or correlate associated authorization DNs.

Neither HTTP Basic authentication nor OAuth 2.0 bearer token authentication are secure unless SSL is used to encrypt the HTTP traffic.

#### To Configure Basic Authentication Using an Identity Mapper

#### About this task

By default, the SCIM servlet is configured to use the Exact Match Identity Mapper, which matches against the uid attribute. In this example, an alternate Identity Mapper is created so that clients can authenticate using cn values.

### Steps

1. Create a new Identity Mapper that uses a match attribute of cn.

```
$ bin/dsconfig create-identity-mapper \
    --mapper-name "CN Identity Mapper" \
    --type exact-match \
    --set enabled:true \
    --set match-attribute:cn
```

2. Configure the SCIM servlet to use the new Identity Mapper.

```
$ bin/dsconfig set-http-servlet-extension-prop \
    --extension-name SCIM \
    --set "identity-mapper:CN Identity Mapper"
```

#### To Enable OAuth Authentication

### About this task

To enable OAuth authentication, you need to create an implementation of the OAuthTokenHandler using the API provided in the Server SDK. For details on creating an OAuthTokenHandler extension, see the Server SDK documentation.

#### Steps

1. Install your OAuth token handler on the server using dsconfig.

```
$ bin/dsconfig create-oauth-token-handler \
    --handler-name ExampleOAuthTokenHandler \
    --type third-party \
    --set extension-
class:com.unboundid.directory.sdk.examples.ExampleOAuthTokenHandler
```

2. Configure the SCIM servlet extension to use it as follows:

```
$ bin/dsconfig set-http-servlet-extension-prop \
    --extension-name SCIM \
    --set oauth-token-handler:ExampleOAuthTokenHandler
```

### Verifying the SCIM Servlet Extension Configuration

You can verify the configuration of the SCIM extension by navigating to a SCIM resource URL via the command line or through a browser window.

#### To Verify the SCIM Servlet Extension Configuration

#### About this task

You can verify the configuration of the SCIM extension by navigating to a SCIM resource URL via the command line or through a browser window.

#### Steps

 Run curl to verify that the SCIM extension is running. The -k (or --insecure) option is used to turn off curl's verification of the server certificate, since the example Directory Server is using a self-signed certificate.

```
$ curl -u "cn=Directory Manager:password" \
-k "https://localhost:8443/scim/ServiceProviderConfigs"
```

```
{"schemas":["urn:scim:schemas:core:1.0"],"id":"urn:scim:schemas:core:1.0",
"patch":{"supported":true},"bulk":{"supported":true,"maxOperations":10000,
"maxPayloadSize":10485760},"filter":{"supported":true,"maxResults":100},
"changePassword":{"supported":true},"sort":{"supported":true},
"etag":{"supported":false},"authenticationSchemes":[{"name":"HttpBasic",
"description":"The HTTP Basic Access Authentication scheme. This scheme is
not considered to be a secure method of user authentication (unless used in
conjunction with some external secure system such as SSL), as the user
name and password are passed over the network as cleartext.","specUrl":
"http://www.ietf.org/rfc/rfc2617","documentationUrl":
```

"http://en.wikipedia.org/wiki/Basic\_access\_authentication"}]}

• If the user ID is a valid DN (such as cn=Directory Manager), the SCIM extension authenticates by binding to the Directory Server as that user. If the user ID is not a valid DN, the SCIM extension searches for an entry with that uid value, and binds to the server as that user. To verify authentication to the server as the user with the uid of user.0, run the following command:

```
$ curl -u "user.0:password" \
    -k "https://localhost:8443/scim/ServiceProviderConfigs"
```

# **Configuring Advanced SCIM Extension Features**

The following sections show how to configure advanced SCIM servlet extension features, such as bulk operation implementation, mapping SCIM resource IDs, and transformations.

## Managing the SCIM Schema

This section describes the SCIM schema and provides information on how to map LDAP schema to the SCIM resource schema.

### About SCIM Schema

SCIM provides a common user schema and extension model, making it easier to interoperate with multiple Service Providers. The core SCIM schema defines a concrete schema for user and group resources that encompasses common attributes found in many existing schemas.

Each attribute is defined as either a single attribute, allowing only one instance per resource, or a multivalued attribute, in which case several instances may be present for each resource. Attributes may be defined as simple, name-value pairs or as complex structures that define sub-attributes.

While the SCIM schema follows an object extension model similar to object classes in LDAP, it does not have an inheritance model. Instead, all extensions are additive, similar to LDAP Auxiliary Object Classes.

### Mapping LDAP Schema to SCIM Resource Schema

The resources configuration file is an XML file that is used to define the SCIM resource schema and its mapping to LDAP schema. The default configuration of the scim-resources.xml file provides definitions for the standard SCIM Users and Groups resources, and mappings to the standard LDAP inetOrgPerson and groupOfUniqueNames object classes.

The default configuration may be customized by adding extension attributes to the Users and Groups resources, or by adding new extension resources. The resources file is composed of a single <resources> element, containing one or more <resource> elements.

For any given SCIM resource endpoint, only one <LDAPAdd> template can be defined, and only one <LDAPSearch> element can be referenced. If entries of the same object class can be located under different subtrees or base DNs of the Directory Server, then a distinct SCIM resource must be defined for each unique entry location in the Directory Information Tree. This can be implemented in many ways. For example:

- Create multiple SCIM servlets, each with a unique scim-resources.xml configuration, and each running under a unique HTTP connection handler.
- Create multiple SCIM servlets, each with a unique scim-resources.xml configuration, each running under a single, shared HTTP connection handler, but each with a unique context path.

Note that LDAP attributes are allowed to contain characters that are invalid in XML (because not all valid UTF-8 characters are valid XML characters). The easiest and most-correct way to handle this is to make sure that any attributes that may contain binary data are declared using "dataType=binary" in the scimresources.xml file. Likewise, when using the Identity Access API make sure that the underlying LDAP schema uses the Binary or Octet String attribute syntax for attributes which may contain binary data. This

will cause the server to automatically base64-encode the data before returning it to clients and will also make it predictable for clients because they can assume the data will always be base64-encoded.

However, it is still possible that attributes that are not declared as binary in the schema may contain binary data (or just data that is invalid in XML), and the server will always check for this before returning them to the client. If the client has set the content-type to XML, then the server may choose to base64-encode any values which are found to include invalid XML characters. When this is done, a special attribute is added to the XML element to alert the client that the value is base64-encoded. For example:

<scim:value base64Encoded="true">AAABPB0EBZc=</scim:value>

The remainder of this section describes the mapping elements available in the scim-resources.xml file.

#### About the <resource> Element

A resource element has the following XML attributes:

- schema: a required attribute specifying the SCIM schema URN for the resource. Standard SCIM resources already have URNs assigned for them, such as urn:scim:schemas:core:1.0. A new URN must be obtained for custom resources using any of the standard URN assignment methods.
- name: a required attribute specifying the name of the resource used to access it through the SCIM REST API.
- mapping: a custom Java class that provides the logic for the resource mapper. This class must extend the com.unboundid.scim.ldap.ResourceMapper class.

A resource element contains the following XML elements in sequence:

- description: a required element describing the resource.
- endpoint: a required element specifying the endpoint to access the resource using the SCIM REST API.
- LDAPSearchRef: a mandatory element that points to an LDAPSearch element. The LDAPSearch element allows a SCIM query for the resource to be handled by an LDAP service and also specifies how the SCIM resource ID is mapped to the LDAP server.
- LDAPAdd: an optional element specifying information to allow a new SCIM resource to be added through an LDAP service. If the element is not provided then new resources cannot be created through the SCIM service.
- attribute: one or more elements specifying the SCIM attributes for the resource.

### About the <attribute> Element

An attribute element has the following XML attributes:

- schema: a required attribute specifying the schema URN for the SCIM attribute. If omitted, the schema
  URN is assumed to be the same as that of the enclosing resource, so this only needs to be provided for
  SCIM extension attributes. Standard SCIM attributes already have URNs assigned for them, such as
  urn:scim:schemas:core:1.0. A new URN must be obtained for custom SCIM attributes using any of the
  standard URN assignment methods.
- name: a required attribute specifying the name of the SCIM attribute.
- readOnly: an optional attribute indicating whether the SCIM sub-attribute is not allowed to be updated by the SCIM service consumer. The default value is false.
- required: an optional attribute indicating whether the SCIM attribute is required to be present in the resource. The default value is false.

An attribute element contains the following XML elements in sequence:

• description: a required element describing the attribute. Then just one of the following elements:

simple: specifies a simple, singular SCIM attribute. complex: specifies a complex, singular SCIM attribute.

simpleMultiValued: specifies a simple, multi-valued SCIM attribute.

complexMultiValued: specifies a complex, multi-valued SCIM attribute.

#### About the <simple> Element

A simple element has the following XML attributes:

- dataType: a required attribute specifying the simple data type for the SCIM attribute. The following values are permitted: binary, boolean, dateTime, decimal, integer, string.
- caseExact: an optional attribute that is only applicable for string data types. It indicates whether comparisons between two string values use a case-exact match or a case-ignore match. The default value is false.

A simple element contains the following XML element:

• mapping: an optional element specifying a mapping between the SCIM attribute and an LDAP attribute. If this element is omitted, then the SCIM attribute has no mapping and the SCIM service ignores any values provided for the SCIM attribute.

#### About the <complex> Element

The complex element does not have any XML attributes. It contains the following XML element:

• subAttribute: one or more elements specifying the sub-attributes of the complex SCIM attribute, and an optional mapping to LDAP. The standard type, primary, and display sub-attributes do not need to be specified.

### About the <simpleMultivalued> Element

A simpleMultiValued element has the following XML attributes:

- childName: a required attribute specifying the name of the tag that is used to encode values of the SCIM attribute in XML in the REST API protocol. For example, the tag for the standard emails SCIM attribute is email.
- dataType: a required attribute specifying the simple data type for the plural SCIM attribute (i.e. the data type for the value sub-attribute). The following values are permitted: binary, boolean, dateTime, integer, string.
- caseExact: an optional attribute that is only applicable for string data types. It indicates whether comparisons between two string values use a case-exact match or a case-ignore match. The default value is false.

A simpleMultiValued element contains the following XML elements in sequence:

- canonicalValue: specifies the values of the type sub-attribute that is used to label each individual value, and an optional mapping to LDAP.
- mapping: an optional element specifying a default mapping between the SCIM attribute and an LDAP attribute.

### About the <complexMultiValued> Element

A complexMultiValued element has the following XML attribute:

• tag: a required attribute specifying the name of the tag that is used to encode values of the SCIM attribute in XML in the REST API protocol. For example, the tag for the standard addresses SCIM attribute is address.

A complexMultiValued element contains the following XML elements in sequence:

- subAttribute: one or more elements specifying the sub-attributes of the complex SCIM attribute. The standard type, primary, and display sub-attributes do not need to be specified.
- canonicalValue: specifies the values of the type sub-attribute that is used to label each individual value, and an optional mapping to LDAP.

### About the <subAttribute> Element

A subAttribute element has the following XML attributes:

- name: a required element specifying the name of the sub-attribute.
- readOnly: an optional attribute indicating whether the SCIM sub-attribute is not allowed to be updated by the SCIM service consumer. The default value is false.
- required: an optional attribute indicating whether the SCIM sub-attribute is required to be present in the SCIM attribute. The default value is false.
- dataType: a required attribute specifying the simple data type for the SCIM sub-attribute. The following values are permitted: binary, boolean, dateTime, integer, string.
- caseExact: an optional attribute that is only applicable for string data types. It indicates whether comparisons between two string values use a case-exact match or a case-ignore match. The default value is false.

A subAttribute element contains the following XML elements in sequence:

- description: a required element describing the sub-attribute.
- mapping: an optional element specifying a mapping between the SCIM sub-attribute and an LDAP attribute. This element is not applicable within the complexMultiValued element.

### About the <canonicalValue> Element

A canonicalValue element has the following XML attribute:

• name: specifies the value of the type sub-attribute. For example, work is the value for emails, phone numbers and addresses intended for business purposes.

A canonicalValue element contains the following XML element:

• subMapping: an optional element specifying mappings for one or more of the sub-attributes. Any subattributes that have no mappings will be ignored by the mapping service.

#### About the <mapping> Element

A mapping element has the following XML attributes:

- ldapAttribute: A required element specifying the name of the LDAP attribute to which the SCIM attribute or sub-attribute map.
- transform: An optional element specifying a transformation to apply when mapping an attribute value from SCIM to LDAP and vice-versa. The available transformations are described in the *Mapping LDAP Entries to SCIM Using the SCIM-LDAP API* section.

### About the <subMapping> Element

A subMapping element has the following XML attributes:

- name: a required element specifying the name of the sub-attribute that is mapped.
- IdapAttribute: a required element specifying the name of the LDAP attribute to which the SCIM sub-attribute maps.
- transform: an optional element specifying a transformation to apply when mapping an attribute value from SCIM to LDAP and vice-versa. The available transformations are described later. The available transformations are described in *Mapping LDAP Entries to SCIM Using the SCIM-LDAP API*.

### About the <LDAPSearch> Element

An LDAPSearch element contains the following XML elements in sequence:

- baseDN: a required element specifying one or more LDAP search base DNs to be used when querying for the SCIM resource.
- filter: a required element specifying an LDAP filter that matches entries representing the SCIM resource. This filter is typically an equality filter on the LDAP object class.
- resourceIDMapping: an optional element specifying a mapping from the SCIM resource ID to an LDAP attribute. When the element is omitted, the resource ID maps to the LDAP entry DN. Note The LDAPSearch element can be added as a top-level element outside of any <Resource> elements, and then referenced within them via an ID attribute.

**Note:** The LDAPSearch element can be added as a top-level element outside of any <Resource> elements, and then referenced within them via an ID attribute.

### About the <resourceIDMapping> Element

The resourceIDMapping element has the following XML attributes:

- IdapAttribute: a required element specifying the name of the LDAP attribute to which the SCIM resource ID maps.
- createdBy: a required element specifying the source of the resource ID value when a new resource is created by the SCIM consumer using a POST operation. Allowable values for this element include scim-consumer, meaning that a value must be present in the initial resource content provided by the SCIM consumer, or Directory Server, meaning that a value is automatically provided by the Directory Server (as would be the case if the mapped LDAP attribute is entryUUID).

The following example illustrates an LDAPSearch element that contains a resourceIDMapping element:

```
<LDAPSearch id="userSearchParams">
<baseDN>ou=people,dc=example,dc=com</baseDN>
<filter>(objectClass=inetOrgPerson)</filter>
<resourceIDMapping ldapAttribute="entryUUID" createdBy="directory"/>
</LDAPSearch>
```

### About the <LDAPAdd> Element

An LDAPAdd element contains the following XML elements in sequence:

- DNTemplate: a required element specifying a template that is used to construct the DN of an entry representing a SCIM resource when it is created. The template may reference values of the entry after it has been mapped using {ldapAttr}, where ldapAttr is the name of an LDAP attribute.
- fixedAttribute: zero or more elements specifying fixed LDAP values to be inserted into the entry after it has been mapped from the SCIM resource.

### About the <fixedAttribute> Element

A fixedAttribute element has the following XML attributes:

- ldapAttribute: a required attribute specifying the name of the LDAP attribute for the fixed values.
- onConflict: an optional attribute specifying the behavior when the LDAP entry already contains the specified LDAP attribute. The value merge indicates that the fixed values should be merged with the existing values. The value overwrite indicates that the existing values are to be overwritten by the fixed values. The value preserve indicates that no changes should be made. The default value is merge.

A fixedAttribute element contains one or more fixedValue XML element, which specify the fixed LDAP values.

### Validating Updated SCIM Schema

The PingDirectory Server SCIM extension is bundled with an XML Schema document, resources.xsd, which describes the structure of a scim-resources.xml resource configuration file. After updating the resource configuration file, you should confirm that its contents are well-formed and valid using a tool such as xmllint.

For example, you could validate your updated file as follows:

```
$ xmllint --noout --schema resources.xsd scim-resources.xml
scim-resources.xml validates
```

## Mapping SCIM Resource IDs

The default scim-resources.xml configuration maps the SCIM resource ID to the LDAP entryUUID attribute. The entryUUID attribute, whose read-only value is assigned by the Directory Server, meets the requirements of the SCIM specification regarding resource ID immutability. However, configuring a

mapping to the attribute may result in inefficient group processing, since LDAP groups use the entry DN as the basis of group membership. The resource configuration allows the SCIM resource ID to be mapped to the LDAP entry DN. However, the entry DN does not meet the requirements of the SCIM specification regarding resource ID immutability. LDAP permits entries to be renamed or moved, thus modifying the DN. Likewise, you can use the Identity Access API to change the value of an entry's RDN attribute, thereby triggering a MODDN operation.

A resource may also be configured such that its SCIM resource ID is provided by an arbitrary attribute in the request body during POST operations. This SCIM attribute must be mapped to an LDAP attribute so that the SCIM resource ID may be stored in the Directory Server. By default, it is the responsibility of the SCIM client to guarantee ID uniqueness. However, the UID Unique Attribute Plugin may be used by the Directory Server to enforce attribute value uniqueness. For information about the UID Unique Attribute Plugin, see "Working with the UID Unique Attribute plugin" in the *PingDirectory Server Administration Guide*.

**Note:** Resource IDs may not be mapped to virtual attributes. For more information about configuring SCIM Resource IDs, see "About the <resourceIDMapping> Element".

## **Using Pre-defined Transformations**

Transformations are required to change SCIM data types to LDAP syntax values. The following pre-defined transformations may be referenced by the transform XML attribute:

- com.unboundid.scim.ldap.BooleanTransformation. Transforms SCIM boolean data type values to LDAP Boolean syntax values and vice-versa.
- com.unboundid.scim.ldap.GeneralizedTimeTransformation.Transforms SCIM dateTime data type values to LDAP Generalized Time syntax values and vice-versa.
- com.unboundid.scim.ldap.PostalAddressTransformation. Transforms SCIM formatted address values to LDAP Postal Address syntax values and vice-versa. SCIM formatted physical mailing addresses are represented as strings with embedded new lines, whereas LDAP uses the \$ character to separate address lines. This transformation interprets new lines in SCIM values as address line separators.
- com.unboundid.scim.ldap.TelephoneNumberTransformation. Transforms LDAP Telephone Number syntax (E.123) to RFC3966 format and vice-versa.

You can also write your own transformations using the SCIM API described in the following section.

## Mapping LDAP Entries to SCIM Using the SCIM-LDAP API

In addition to the SCIM SDK, PingDirectory Server provides a library called SCIM-LDAP, which provides facilities for writing custom transformations and more advanced mapping.

You can add the SCIM-LDAP library to your project using the following dependency:

```
<dependency>
    <groupId>com.unboundid.product.scim</groupId>
    <artifactId>scim-ldap</artifactId>
    <version>1.5.0</version>
</dependency>
```

Create your custom transformation by extending the com.unboundid.scim.ldap.Transformation class. Place your custom transformation class in a jar file in the server's lib directory.

**Note:** The Identity Access API automatically maps LDAP attribute syntaxes to the appropriate SCIM attribute types. For example, an LDAP DirectoryString is automatically mapped to a SCIM string.

## **SCIM** Authentication

SCIM requests to the LDAP endpoints will support HTTP Basic Authentication and OAuth2 Authentication using a bearer token. There is existing support for this feature in the Directory Server and the Directory

Proxy Server using the OAuthTokenHandler API (i.e., via a Server SDK extension, which requires some technical work to implement).

Note that our implementation only supports the HTTP Authorization header for this purpose; we do not support the form-encoded body parameter or URI query parameter mechanisms for specifying the credentials or bearer token.

## SCIM Logging

The Directory Server already provides a detailed HTTP log publisher to capture the SCIM and HTTP request details. To be able to correlate this data to the internal LDAP operations that are invoked behind the scenes, the Access Log Publisher will use "origin=scim" in access log messages that are generated by the SCIM servlet.

For example, you will see a message for operations invoked by replication:

```
[30/Oct/2012:18:45:10.490 -0500] MODIFY REQUEST conn=-3 op=190 msgID=191 origin="replication" dn="uid=user.3,ou=people,dc=example,dc=com"
```

Likewise for SCIM messages, you will see a message like this:

```
[30/Oct/2012:18:45:10.490 -0500] MODFIY REQUEST conn=-3 op=190 msgID=191 origin="scim" dn="uid=user.3,ou=people,dc=example,dc=com"
```

## **SCIM Monitoring**

There are two facilities that can be used to monitor the SCIM activity in the server.

- HTTPConnectionHandlerStatisticsMonitorProvider -- Provides statistics straight about total and average active connections, requests per connection, connection duration, processing time, invocation count, etc.
- SCIMServletMonitorProvider -- Provides high level statistics about request methods (POST, PUT, GET, etc.), content types (JSON, XML), and response codes, for example, "user-patch-404:26".

The LDAP object class endpoints are treated as their own resource types, so that for requests using the Identity Access API, there will be statistics, such as person-get-200 and inetorgperson-post-401.

# **Configuring the Identity Access API**

Once you have run the <server-root>/config/scim-config-ds.dsconfig script, the resources defined in the scim-resources.xml will be available as well as the Identity Access API. However, to allow SCIM access to the raw LDAP data, you must set a combination of configuration properties on the SCIM Servlet Extension using the dsconfig tool.

- include-Idap-objectclass. Specifies a multi-valued property that lists the object classes for entries that will be exposed. The object class used here will be the one that clients need to use when referencing Identity Access API resources. This property allows the special value "\*" to allow all object classes. If "\*" is used, then the SCIM servlet uses the same case used in the Directory Server LDAP Schema.
- exclude-Idap-objectclass. Specifies a multi-valued property that lists the object classes for entries that will not be exposed. When this property is specified, all object classes will be exposed except those in this list.
- **include-Idap-base-dn**. Specifies a multi-valued property that lists the base DNs that will be exposed. If specified, only entries under these base DNs will be accessible. No parent-child relationships in the DNs are allowed here.
- **exclude-Idap-base-dn**. Specifies a multi-valued property that lists the base DNs that will not be exposed. If specified, entries under these base DNs will not be accessible. No parent-child relationships in the DNs are allowed here.

Using a combination of these properties, SCIM endpoints will be available for all included object classes, just as if they were SCIM Resources defined in the scim-resources.xml file.

## To Configure the Identity Access API

### Steps

- 1. Ensure that you have run the scim-config-ds.dsconfig script to configure the SCIM interface. Be sure to enable the entryDN virtual attribute. See the Configure SCIM section for more information.
- 2. Set a combination of properties to allow the SCIM clients access to the raw LDAP data: includeldap-objectclass, exclude-ldap-objectclass, include-ldap-base-dn, or excludeldap-base-dn.

```
$ bin/dsconfig set-http-servlet-extension-prop \
    --extension-name SCIM --set 'include-ldap-objectclass:*' \
    --set include-ldap-base-dn:ou=People,dc=example,dc=com
```

The SCIM clients now have access to the raw LDAP data via LDAP object class-based resources as well as core SCIM resources as defined in the scim.resource.xml file.

## **To Disable Core SCIM Resources**

### Steps

- 1. Open the config/scim-resources.xml file, and comment out or remove the <resource> elements that you would like to disable.
- 2. Disable and re-enable the HTTP Connection Handler, or restart the server to make the changes take effect. In general, changing the scim-resources.xml file requires a HTTP Connection Handler restart or server restart.

**Note:** When making other changes to the SCIM configuration by modifying the SCIM HTTP Servlet Extension using dsconfig, the changes take effect immediately without any restart required.

## To Verify the Identity Access API Configuration

### Steps

• Perform a curl request to verify the Identity Access API configuration.

```
$ curl -k -u "cn=directory manager:password" \
    -H "Accept: application/json" \
    "https://example.com/top/56c9fd6b-f870-35ef-9959-691c783b7318?
    attributes=entryDN,uid,givenName,sn,entryUUID"
    {"schemas":
["urn:scim:schemas:core:1.0", "urn:unboundid:schemas:scim:ldap:1.0"],
        "id":"56c9fd6b-f870-35ef-9959-691c783b7318",
        "meta":{"lastModified":"2013-01-11T23:38:26.489Z",
        "location":"https://example.com:443/v1/top/56c9fd6b-
f870-35ef-9959-691c783b7318"},
        "urn:unboundid:schemas:scim:ldap:1.0":{"givenName":["Rufus"],"uid":
["user.1"],
        "sn":["Firefly"],"entryUUID":["56c9fd6b-f870-35ef-9959-691c783b7318"],
        "entrydn":"uid=user.1,ou=people,dc=example,dc=com"}}
```

## Monitoring the SCIM Servlet Extension

The SCIM SDK provides a command-line tool, scim-query-rate, that measures the SCIM query performance for your extension. The SCIM extension also exposes monitoring information for each SCIM

resource, such as the number of successful operations per request, the number of failed operations per request, the number of operations with XML or JSON to and from the client. Finally, the Directory Server automatically logs SCIM-initiated LDAP operations to the default File-based Access Logger. These operations will have an origin='scim' attribute to distinguish them from operations initiated by LDAP clients. You can also create custom logger or request criteria objects that can track incoming HTTP requests, which the SCIM extension rewrites as internal LDAP operations.

### **Testing SCIM Query Performance**

You can use the scim-query-rate tool, provided in the SCIM SDK, to test query performance, by performing repeated resource queries against the SCIM server.

The scim-query-rate tool performs searches using a query filter or can request resources by ID. For example, you can test performance by using a filter to query randomly across a set of one million users with eight concurrent threads. The user resources returned to the client in this example is in XML format and includes the userName and name attributes.

```
scim-query-rate --hostname server.example.com --port 80 \
--authID admin --authPassword password --xml \
--filter 'userName eq "user.[1-1000000]"' --attribute userName \
--attribute name --numThreads 8
```

You can request resources by specifying a resource ID pattern using the --resourceID argument as follows:

```
scim-query-rate --hostname server.example.com --port 443 \
--authID admin --authPassword password --useSSL --trustAll\
--resourceName User \
--resourceID 'uid=user.[1-150000],ou=people,dc=example,dc=com'
```

The scim-query-rate tool reports the error "java.net.SocketException: Too many open files" if the open file limit is too low. You can increase the open file limit to increase the number of file descriptors.

### Monitoring Resources Using the SCIM Extension

The monitor provider exposes the following information for each resource:

Number of successful operations per request type (such as GET, PUT, and POST).

Number of failed operations and their error codes per request type.

Number of operations with XML or JSON from client.

Number of operations that sent XML or JSON to client.

In addition to the information about the user-defined resources, monitoring information is also generated for the schema, service provider configuration, and monitor resources. The attributes of the monitor entry are formatted as follows:

{resource name}-resource-{request type}-{successful or error status code}

You can search for one of these monitor providers using an ldapsearch such as the following:

```
$ bin/ldapsearch --port 1389 bindDN uid=admin,dc=example,dc=com \
    --bindPassword password --baseDN cn=monitor \
    --searchScope sub "(objectclass=scim-servlet-monitor-entry)"
```

For example, the following monitor output was produced by a test environment with three distinct SCIM servlet instances, Aleph, Beth, and Gimel. Note that the first instance has a custom resource type called host.

```
$ bin/ldapsearch --baseDN cn=monitor \
    '(objectClass=scim-servlet-monitor-entry)'
dn: cn=SCIM Servlet (SCIM HTTP Connection Handler),cn=monitor
```

objectClass: top objectClass: ds-monitor-entry objectClass: scim-servlet-monitor-entry objectClass: extensibleObject cn: SCIM Servlet (SCIM HTTPS Connection Handler) [from ThirdPartyHTTPServletExtension:SCIM (Aleph)] ds-extension-monitor-name: SCIM Servlet (SCIM HTTPS Connection Handler) ds-extension-type: ThirdPartyHTTPServletExtension ds-extension-name: SCIM (Aleph) version: 1.2.0 build: 20120105174457z revision: 820 schema-resource-query-successful: 8 schema-resource-query-401: 8 schema-resource-query-response-json: 16 user-resource-delete-successful: 1 user-resource-put-content-xml: 27 user-resource-query-response-json: 3229836 user-resource-put-403: 5 user-resource-put-content-json: 2 user-resource-get-401: 1 user-resource-put-response-json: 23 user-resource-get-response-json: 5 user-resource-get-response-xml: 7 user-resource-put-400: 2 user-resource-query-401: 1141028 user-resource-post-content-json: 1 user-resource-put-successful: 22 user-resource-post-successful: 1 user-resource-delete-404: 1 user-resource-query-successful: 2088808 user-resource-get-successful: 10 user-resource-put-response-xml: 6 user-resource-get-404: 1 user-resource-delete-401: 1 user-resource-post-response-json: 1 host-resource-query-successful: 5773268 host-resource-query-response-json: 11576313 host-resource-query-400: 3 host-resource-query-response-xml: 5 host-resource-query-401: 5788152 dn: cn=SCIM Servlet (SCIM HTTP Connection Handler), cn=monitor objectClass: top objectClass: ds-monitor-entry objectClass: scim-servlet-monitor-entry objectClass: extensibleObject cn: SCIM Servlet (SCIM HTTPS Connection Handler) [from ThirdPartyHTTPServletExtension:SCIM (Beth)] ds-extension-monitor-name: SCIM Servlet (SCIM HTTPS Connection Handler) ds-extension-type: ThirdPartyHTTPServletExtension ds-extension-name: SCIM (Beth) version: 1.2.0 build: 20120105174457z revision: 820 serviceproviderconfig-resource-get-successful: 3 serviceproviderconfig-resource-get-response-json: 2 serviceproviderconfig-resource-get-response-xml: 1 schema-resource-query-successful: 8 schema-resource-query-401: 8 schema-resource-query-response-json: 16 group-resource-query-successful: 245214 group-resource-query-response-json: 517841 group-resource-query-400: 13711

```
group-resource-query-401: 258916
user-resource-query-response-json: 107876
user-resource-query-400: 8288
user-resource-get-400: 33
user-resource-get-response-json: 1041
user-resource-get-successful: 2011
user-resource-query-successful: 45650
user-resource-get-response-xml: 1003
user-resource-query-401: 53938
dn: cn=SCIM Servlet (SCIM HTTP Connection Handler), cn=monitor
objectClass: top
objectClass: ds-monitor-entry
objectClass: scim-servlet-monitor-entry
objectClass: extensibleObject
cn: SCIM Servlet (SCIM HTTPS Connection Handler) [from
 ThirdPartyHTTPServletExtension:SCIM (Gimel)]
ds-extension-monitor-name: SCIM Servlet (SCIM HTTPS Connection
 Handler)
ds-extension-type: ThirdPartyHTTPServletExtension
ds-extension-name: SCIM (Gimel)
version: 1.2.0
build: 20120105174457Z
revision: 820
schema-resource-query-successful: 1
schema-resource-query-401: 1
schema-resource-query-response-json: 2
user-resource-query-successful: 65
user-resource-get-successful: 4
user-resource-get-response-json: 6
user-resource-query-response-json: 132
user-resource-get-404: 2
user-resource-query-401: 67
```

## About the HTTP Log Publishers

HTTP operations may be logged using either a Common Log File HTTP Operation Log Publisher or a Detailed HTTP Operation Log Publisher. The Common Log File HTTP Operation Log Publisher is a builtin log publisher that records HTTP operation information to a file using the W3C common log format. Because the W3C common log format is used, logs produced by this log publisher can be parsed by many existing web analysis tools.

Log messages are formatted as follows:

- IP address of the client.
- RFC 1413 identification protocol. The Ident Protocol is used to format information about the client.
- The user ID provided by the client in an Authorization header, which is typically available server-side in the REMOTE\_USER environment variable. A dash appears in this field if this information is not available.
- A timestamp, formatted as "'['dd/MM/yyyy:HH:mm:ss Z']'"
- Request information, with the HTTP method followed by the request path and HTTP protocol version.
- The HTTP status code value.
- The content size of the response body in bytes. This number does not include the size of the response headers.

The HTTP Detailed Access Log Publisher provides more information than the common log format in a format that is familiar to administrators who use the File-Based Access Log Publisher.

The HTTP Detailed Access Log Publisher generates log messages such as the following. The lines have been wrapped for readability.

[15/Feb/2012:21:17:04 -0600] RESULT requestID=10834128 from="10.2.1.114:57555" method="PUT"

```
url="https://10.2.1.129:443/Aleph/Users/6272c691-
38c6-012f-d227-0dfae261c79e" authorizationType="Basic"
requestContentType="application/json" statusCode=200
etime=3.544 responseContentLength=1063
redirectURI="https://server1.example.com:443/Aleph/Users/6272c691-38c6-012f-
d227-0dfae261c79e"
responseContentType="application/json"
```

In this example, only default log publisher properties are used. Though this message is for a RESULT, it contains information about the request, such as the client address, the request method, the request URL, the authentication method used, and the Content-Type requested. For the response, it includes the response length, the redirect URI, the Content-Type, and the HTTP status code.

You can modify the information logged, including adding request parameters, cookies, and specific request and response headers. For more information, refer to the dsconfig command-line tool help.

# **Managing Server SDK Extensions**

The PingDirectory Server provides support for any custom extensions that you create using the Server SDK. This chapter summarizes the various features and extensions that can be developed using the Server SDK.

# About the Server SDK

You can create extensions that use the Server SDK to extend the functionality of your Directory Server. Extension bundles are installed from a .zip archive or a file system directory. You can use the manageextension tool to install or update any extension that is packaged using the extension bundle format. It opens and loads the extension bundle, confirms the correct extension to install, stops the server if necessary, copies the bundle to the server install root, and then restarts the server.

**Note:** The manage-extension tool may only be used with Java extensions packaged using the extension bundle format. Groovy extensions do not use the extension bundle format. For more information, see the "Building and Deploying Java-Based Extensions" section of the Server SDK documentation, which describes the extension bundle format and how to build an extension.

# **Available Types of Extensions**

The Server SDK provides support for creating a number of different types of extensions for Ping Identity Server Products, including the PingDirectory Server, PingDirectoryProxy Server, and PingDataSync Server. Some of those extensions include:

### **Cross-Product Extensions**

Access Loggers Alert Handlers Error Loggers Key Manager Providers Monitor Providers Trust Manager Providers OAuth Token Handlers Manage Extension Plugins

### **PingDirectory Server Extensions**

**Certificate Mappers** 

Change Subscription Handlers Extended Operation Handlers Identity Mappers Password Generators Password Storage Schemes Password Validators Plugins Tasks Virtual Attribute Providers

### **PingDirectoryProxy Server Extensions**

LDAP Health Checks Placement Algorithms Proxy Transformations

#### PingDataSync Server Extensions

JDBC Sync Sources JDBC Sync Destinations LDAP Sync Source Plugins LDAP Sync Destination Plugins Sync SourcesSync Destinations Sync Pipe Plugins

For more information on the Server SDK, see the documentation available in the SDK build.

# DevOps and infrastructure as code

Derived from the words *development* and *operations*, the term *DevOps* refers to the practices that a company follows to ensure the production of high-quality products, while also minimizing the amount of time between the commitment of a system change and the implementation of that change in a production environment.

Most companies practice one of the following service models:

- Pets With the *pets service model*, servers are built and managed manually, and are treated as unique and indispensable. Examples include mainframes, database systems, and load balancers.
- Cattle With the *cattle service model*, arrays of multiple replaceable servers are built with automated tools. During a failure event, an array automatically restarts failed services and replicates data. Examples include web server arrays, search clusters, and multi-master datastores.

Historically, servers have been treated like pets. The failure of one or multiple servers was often viewed as an emergency, and extensive resources were usually required to repair the damage. In the new DevOps paradigm, servers are recognized as dispensable and treated like cattle. When a server fails, the infrastructure replaces it immediately, configuring the replacement server identically to the failed one. Because no human intervention is required to fix them, the servers are considered self-healing.

To help treat your servers more like cattle than pets, PingDirectory Server supports server profiles and features like topology-management tools. For example, the manage-profile setup represents a single command that performs all the steps from the pet service model on a server-profile directory, a well-defined directory structure with all the necessary server configuration bits. Similarly, the manage-profile replace-profile command performs similar steps with a single command invocation after a server is updated to a new version.

The scripts in the server-profile directory are declarative of the environment. Consequently, what you define in the server-profile directory is what you get on the servers. No one needs to identify a

server's current configuration and compute the differences that must be applied to attain the appropriate end state. Prior to server profiles, this problem was difficult to address, especially where no history was available. In such scenarios, an administrator might have needed to obtain the current configuration from the servers, to manually compute the difference between the current and desired configuration, and to apply the configuration changes, hoping all the while that nobody had changed the configuration during the process. Server profiles eliminate this procedural approach to applying configuration changes, and they simplify the steps associated with determining what is deployed in an environment. For more information on server profiles, see *Server profiles* on page 470.

While server profiles provide a powerful mechanism for setting up a standalone server, they must work in tandem with topology-management tools to manage a topology of PingDirectory Servers. For example, the dsreplication and remove-defunct-server tools are used to manage the replication topology. In the past, customers experienced problems with these tools when servers were added and removed concurrently, as is typical in automated environments. This approach frequently generated errors and left the environment in a state from which it was difficult, or even impossible, to recover without manual intervention. Islands of replication could be created but not merged back together into a single topology, or online servers could not be removed from the topology. For more information about how PingDirectory Server addresses these limitations, see *Topology-management tools* on page 475.

Another principle that relates closely to DevOps is infrastructure as code (IaC), the concept of managing your operations in the same manner as your application and other code for general release with proper versioning, continuous integration, quality control, and release cycles. Customers who deploy PingDirectory Servers as pets today can take advantage of current DevOps and IaC principles to turn them into cattle.

## Limitations when automating PingDirectory Server deployments

PingDirectory Server is a stateful application. User data is associated with it, and servers in a topology must be able to communicate bidirectionally with each other. The deployment of stateful applications is generally more challenging to automate than the deployment of stateless applications. However, by following certain industry-wide best practices, the deployment of stateful applications becomes easier to manage.

For stateful applications, we recommend maintaining a well-known network identifier for a server that does not change over its lifetime. Without this guarantee, the deployment automation workflows for the PingDirectory Server software does not work as expected. On infrastructure platforms like AWS, servers are generally assigned cattle-like internal host names. This strategy is acceptable if a well-defined external name is registered in a service discovery or lookup service, such as DNS.

Another important recommendation for stateful applications is the use of external, redundant persistent storage that is always available, and that functions independently of the server itself. Servers might come and go, but they are always guaranteed to be attached to the same persistent storage when they are resurrected. Although the PingDirectory Server software does not require this guarantee, we recommend it for simpler, less error-prone deployment automation and for easier disaster recovery. For more information, see *Deployment automation* on page 476.

## **Server profiles**

Regardless of the service model that your company follows, *server profiles* help you achieve your goals. At a basic level, a server profile defines a format for the configuration of a server by combining the following files into a single concrete structure:

- dsconfig
- Initial DIT
- Setup arguments
- Server SDK extensions

· Additional miscellaneous files

The primary goal of a server profile is to simplify the deployment of PingDirectory Server and related products by using deployment automation frameworks. When products support this capability, the amount of scripting that is required across automation frameworks – like Docker, Kubernetes, and Ansible – is reduced considerably.

The following image shows the role that a server profile plays in building a fully functional running server.

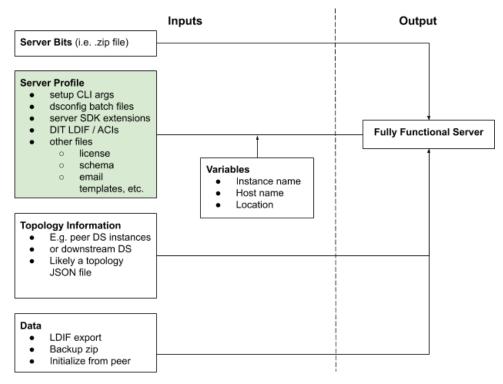

As a declarative form of a full server configuration, a server profile provides the following advantages:

- Provides a more complete and easily comparable way to define an individual server's configuration. Changes between different servers are easier to understand, and incremental changes to a server's configuration are easier to track.
- Ensures that each server instance is configured identically to its peers.
- Can be applied directly to new as well as previously installed instances.
- Shares a common configuration across a deployment pipeline of development, test, and production environments without unnecessary duplication. For information about substituting variables that differ by environment, see *Variable substitution* on page 472.
- Facilitates deployment automation by representing configuration as code.
- Reduces the number of additional configuration steps that are required to place a server into production.
- Makes the execution of various configuration changes more consistent and repeatable. The strategy of
  using a server profile to represent the final state of a server is less error-prone than recording a step-bystep process to attain that state.
- Can be managed easily in a version-control system.
- Simplifies the management of servers outside deployment automation frameworks.

A continuous deployment workflow can work with server profiles to make certain that changes to a server profile are moved automatically into production. In a stateful environment, the manage-profile replace-profile subcommand can be used to update existing servers. In a stateless environment, in which servers are considered immutable, manage-profile setup can be used to deploy new servers whenever a profile changes. With multiple environments, this deployment can be performed in a test environment before moving to production.

When working with zipped server SDK extensions and other files that might not be stored in a versioncontrol system, the server profile can be modified to include these files prior to its use. For example, if the code for an extension is stored in a separate repository, it can be built and dropped into the server profile immediately before the manage-profile tool is run. This process is part of the deployment automation logic that uses the server profile, and it can be followed for any files that are needed by the server profile but whose versions are not controlled.

For more information about the manage-profile tool, see About the manage-profile tool on page 474.

#### Variable substitution

The manage-profile tool uses the format  $\{VARIABLE\}$  to support the substitution of variables in profiles. This format can be escaped by using another \$. For example, after substitution,  $\{VARIABLE\}\$  becomes  $\{VARIABLE\}$ .

Variable values can be read from a profile variables file or from environment variable values. If both options are used, the values that are specified in the file overwrite any environment variables.

The following code provides an example profile variables file:

```
MY_VARIABLE=value
MY OTHER VARIABLE=anothervalue
```

In this example, the tool provides the PING\_SERVER\_ROOT and PING\_PROFILE\_ROOT variables. When used in a server profile, \${PING\_SERVER\_ROOT} evaluates to the absolute path to the server's root directory. Similarly, \${PING\_PROFILE\_ROOT} evaluates to the individual profile's root directory.

For more information about the tool's usage, run the command bin/manage-profile --help.

#### **Profile structure**

Use either of the following methods to create a server profile:

- Use the template named server-profile-template.zip, which is located in the resource/ directory.
- Run the manage-profile generate-profile subcommand. The manage-profile tool references a file system directory structure rather than a ZIP file.

Files can be added to each directory as needed.

The following hierarchy represents the file structure of a basic server profile:

```
-server-profile/
|-- dsconfig/
|-- ldif/
`-- userRoot/
|-- misc-files/
|-- server-root/
|-- post-setup/
`-- pre-setup/
|-- server-sdk-extensions/
|-- setup-arguments.txt
```

### setup-arguments.txt

When creating a profile, the first step is to add arguments to the file setup-arguments.txt. When manage-profile setup is run, these arguments are passed to the server's setup tool. To view the arguments that are available in this file, run the server's setup --help command.

To provide the equivalent, non-interactive CLI arguments after any prompts have been completed, run setup interactively. The setup-arguments.txt file in the profile template contains an example set of arguments that can be changed.

setup-arguments.txt is the only required file in the profile.

#### dsconfig/

dsconfig batch files can be added to the dsconfig directory. These files, each of which must include a .dsconfig extension, contain dsconfig commands to apply to server.

Because the dsconfig batch files are ordered lexicographically, 00-base.dsconfig runs before 01second.dsconfig, and so on.

To produce a dsconfig batch file that reproduces the current configuration, run bin/config-diff.

#### server-root/

Any server root files can be added to the server-root directory, including schema files, email template files, custom password dictionaries, and other files that must be present on the final server root. Add these files to the server-root/pre-setup or server-root/post-setup directory, depending on when they need to be copied to the server root. Most server root files are added to the server-root/pre-setup directory.

#### ldif/

Use LDIF files in the server profile to supply a base DIT, but not to import user data. Add LDIF files under the ldif directory. Place each LDIF file in a subdirectory that indicates the backend to which it is imported, such as ldif/userRoot/ for the userRoot backend.

LDIF files require an .ldif extension and are ordered lexicographically.

#### server-sdk-extensions/

Add server SDK extension ZIP files to the server-sdk-extensions directory. Use the manageprofile tool to install them, and include any configuration that is necessary for the extensions in the profile's dsconfig batch files.

#### variables-ignore.txt

The variables-ignore.txt file is an optional component of the server profile. It is useful when adding bash scripts to the server root because such files often contain expressions that the manage-profile tool normally interprets as variables.

Add variables-ignore.txt to a profile's root directory to indicate the relative paths of any files that are not to have their variables substituted.

The following example shows the contents of a typical variables-ignore.txt file:

```
server-root/pre-setup/script-to-ignore.sh
server-root/post-setup/another-file-to-ignore.txt
```

#### server-root/permissions.properties

The permissions.properties file, located in the server-root directory, is an optional file that specifies the permissions to apply to files that are copied to the server root. These permissions are represented in octal notation. By default, server root files maintain their permissions when copied.

The following example shows the contents of a typical permissions.properties file:

```
default=700
file-with-special-permissions.txt=600
new-subdirectory/file-with-special-permissions.txt=644
bin/example-script.sh=760
```

### misc-files/

Additional documentation and other files can be added to the misc-files directory, which the manageprofile tool does not use. Use the variable PING\_PROFILE\_ROOT to refer to files in this directory from other locations, such as setup-arguments.txt.

For example, a password file named password.txt in the misc-files directory could be referenced with  $f[PING_PROFILE_ROOT]/misc-files/password.txt in setup-arguments.txt. Use a reference like this example to supply the file for the --rootUserPasswordFile argument in setup-arguments.txt.$ 

### About the manage-profile tool

The manage-profile tool is provided with the server to work with server profiles. It includes subcommands for creating, applying, and replacing server profiles, all of which significantly reduce the effort required by an administrator to configure a server appropriately.

The following sections describe these subcommands in more detail. For more information about the manage-profile tool, run manage-profile --help. For more information about each individual subcommand and its options, run manage-profile <subcommand> --help.

#### manage-profile generate-profile

To create a server profile from a configured server, use the generate-profile subcommand. The generated profile contains the following information, which provides a base for completing a profile:

- · Command-line arguments that were used to set up the server
- dsconfig commands necessary to configure the server
- Installed server SDK extensions
- Files that are added to the server root

To produce a complete profile, some parts of the generated profile might require modifications, such as adding password files that setup-arguments.txt uses. The --instanceName and -localHostName arguments in setup-arguments.txt are made variables by generate-profile, and must be provided values when other manage-profile subcommands use the generated profile.

LDIF files must also be added manually to the generated profile.

#### manage-profile setup

To apply a server profile to a fresh, unconfigured server, use the setup subcommand, which replaces the normal setup tool when using a server profile. Run manage-profile setup to complete the following tasks:

- Copies the server root files
- Runs the setup tool
- Runs the dsconfig batch files
- Imports the LDIF files
- Installs the server SDK extensions

While manage-profile setup is running, a copy of the profile is created in a temporary directory that can be specified by using the --tempProfileDirectory argument. The command leaves the server in a complete and running state when finished, unless the --doNotStart argument is specified.

#### manage-profile replace-profile

Run the replace-profile subcommand on a server that was originally set up with a server profile to replace its configuration with a new profile. The tool applies a specified server profile to an existing server while preserving its data, topology configuration, and replication configuration. New LDIF files from the replacement server profile are not imported.

While manage-profile replace-profile is running, the existing server is stopped and moved to a temporary directory that the --tempServerDirectory argument can specify. A fresh, new server is subsequently installed and set up with the new profile. The final server is left running if it was running before the command was started, and remains stopped if it was stopped.

Run manage-profile replace-profile from a second unzipped server install package on the same host as the existing server, similar to the update tool. Use the --serverRoot argument to specify the root of the existing server that will have its profile replaced.

If files have been added or modified in the server root since the most recent manage-profile setup or manage-profile replace-profile was run, they are included in the final server with the replaced profile. Otherwise, files specifically added from the server-root directory of the previous server profile are absent from the final server with the replaced profile. If errors occur during the subcommand, such as the new profile having an invalid setup-arguments.txt file, the existing server returns to its original state from before manage-profile replace-profile was run.

## Server profiles in a Pets service model

Server profiles and other DevOps concepts are also invaluable in a pets service model. For example, the step of using the manage-profile generate-profile subcommand to generate a server profile from a production server creates an easily consumable representation of the server's configuration. In nearly every scenario, the generation of a profile from an existing server is simpler than the piecing together manually of schemas, extensions, and other configuration information to create an image of that server. Additionally, generated profiles can be backed up or checked in to source control to maintain a consistent picture of an active server's configuration.

Another valuable use of server profiles involves setting up servers in a test environment that is separate from production. For example, a profile that matches the profile of a production server can be generated and used to install a fresh test server that matches the production server. Further, variable substitution allows environmental changes, such as local host name or instance name, without requiring a separate profile. Because the server's original configuration matches the running production server, adjustments can be tested easily. This approach provides more consistency when you validate changes before moving them to production.

If a new pet server has been set up with a server profile, manage-profile replace-profile can be used to apply changes to the profile. Rather than using scripts or a manual process to apply individual changes, replace-profile provides a consistent, repeatable method of moving to a new server profile. This strategy automates more easily and is less prone to human error.

For more information about the manage-profile tool, see About the manage-profile tool on page 474.

## **Topology-management tools**

Because PingDirectory Server topology-management tools like dsreplication and removedefunct-server feature internal retries, external deployment automation scripts are not required to incorporate retries. This approach mitigates transient failures and makes servers more robust in automated environments.

To support this approach, dsreplication and remove-defunct-server include a -retryTimeoutSeconds option, which specifies a timeout value for the entire command. If the command fails, it is retried until the timeout value is reached. The command is not aborted if the timeout expires mid-execution, so it is guaranteed to be executed at least once. The default value of zero indicates the command does not have a timeout and is not retried upon initial failure.

The remove-defunct-server tool can also be used to complete the following tasks:

• Remove an online server.

Because a server runs as a container's main process, and because shutting down a server re-spins the container, this task was impossible to complete in deployment automation environments that use

containers. Automation scripts often resorted to hacks like impersonating an offline server by taking down the LDAP connection handler. In environments where security concerns prevented the use of LDAP, removing an online server was never an option.

 Remove servers without forcing a topology master when you do not have a quorum majority of online severs.

The topology registry uses a master-slave architecture in which all write requests are chained through a single write-master. When a master could not be nominated, the topology becomes read-only. To work around this issue, a single server had to be forced as a master to apply changes.

Remove servers concurrently.

The --ignoreOnline option can be used to remove an online server, and the -retryTimeoutSeconds option can be used to increase robustness in concurrent environments.

Finally, dsreplication enable provides internal support for a seed server before the replication topology exists. To prevent the creation of separate islands of replicating servers when simultaneously enabling replication on multiple hosts with a topology JSON file, the server that appears first in lexicographical order in the topology JSON file is designated as the seed server. When enabling replication on the seed server itself with the topology JSON file, it stops and returns a ERROR\_SEED\_AND\_TARGET\_SERVER\_ARE\_THE\_SAME code. This precaution avoids deadlocking a dsreplication process when replication is invoked concurrently. On the seed server itself, deployment automation scripts can treat this code as being successful.

## **Deployment automation**

Automated workflows help shift the deployment process from a pets service model to a cattle service model. The primary tools that are required to manage the replication topology are dsreplication and remove-defunct-server.

Another key to every topology-management workflow is the file topology.json, which represents the intended state of the topology at any time, and can be built by querying some service for the intended state of the topology. This file is made available to the servers at runtime.

The following code shows an example topology.json file:

```
{
  "serverInstances" : [
    {
     "instanceName" : "ds-0",
     "hostname" : "ds-0.ds-topology.production.svc.cluster.local",
      "location" : "Austin",
      "ldapPort" : 389,
      "ldapsPort" : 636,
      "replicationPort" : 989,
      "startTLSEnabled" : true,
      "preferredSecurity" : "SSL",
      "product" : "DIRECTORY"
    },
      "instanceName" : "ds-1",
      "hostname" : "ds-1.ds-topology.production.svc.cluster.local",
      "location" : "Austin",
      "ldapPort" : 389,
      "ldapsPort" : 636,
      "replicationPort" : 989,
      "startTLSEnabled" : true,
      "preferredSecurity" : "SSL",
      "product" : "DIRECTORY"
```

```
"instanceName" : "ds-2",
      "hostname" : "ds-2.ds-topology.production.svc.cluster.local",
      "location" : "Austin",
      "ldapPort" : 389,
      "ldapsPort" : 636,
      "replicationPort" : 989,
      "startTLSEnabled" : true,
      "preferredSecurity" : "SSL",
      "product" : "DIRECTORY"
      "instanceName" : "ds-3",
      "hostname" : "ds-3.ds-topology.production.svc.cluster.local",
      "location" : "Austin",
      "ldapPort" : 389,
      "ldapsPort" : 636,
      "replicationPort" : 989,
      "startTLSEnabled" : true,
      "preferredSecurity" : "SSL",
      "product" : "DIRECTORY"
    },
    . . .
 ]
}
```

The remaining sections in this chapter describe the deployment automation that is necessary to satisfy the following workflows:

- · Setting up the initial topology
- Initializing data on all servers
- · Replacing crashed instances and scaling up
- Scaling down
- · Rolling updates

Consistent network identifiers are required for each server instance. Additionally, we strongly recommend persistent storage for all server bits. The required level of automation changes slightly when this recommendation is not followed, as noted in each section.

## Setting up the initial topology

#### About this task

The presence of the file server.uuid in the server's config directory indicates whether the server is being set up initially or being updated.

#### Steps

- 1. Automation scripts use information from the framework to generate the file topology.json, which is made available to the instance.
- 2. The server instance is installed and configured with a server profile, as follows:

```
manage-profile setup \
    --profile /path/to/server-profile \
    --profileVariablesFile /path/to/instance-specific-variables.properties
```

3. If you are not using persistent storage, remove the previous self from the topology:

```
remove-defunct-server \
  --serverInstanceName \
  --bindDN dn \
```

```
--bindPassword password \
--retryTimeoutSeconds 120
```

If you are using persistent storage, proceed directly to the next step.

4. Use the following command to enable replication within the topology:

```
dsreplication enable \
    --topologyFilePath /path/to/topology.json \
    --retryTimeoutSeconds 120
```

For the sake of simplicity, other dsreplication options are not shown.

5. Initialize the replication data, as follows:

```
dsreplication initialize \
    --topologyFilePath /path/to/topology.json
```

#### Next steps

For more information about server profiles, see Server profiles on page 470.

### Initializing data on all servers

#### About this task

Skip this step if you are using one of the following methods to load data during the initial setup:

- Each server instance imports the same user data from one or more LDIF backup files
- Data is synchronized from another source, such as an Active Directory server, to all servers
- No data is imported initially

Data must be imported and available on a single server only. Servers that do not feature user data must be initialized reliably and quickly.

**Note:** The absence of user data during the initial setup does not prevent the the environment from being set up correctly.

#### Steps

- 1. Automation scripts use information from the framework to generate the file topology.json, which is made available to the instance.
- 2. Import data into one of the server instances, as follows:

```
import-ldif --backendID userRoot \
    --ldifFile userData0.ldif \
    --ldifFile userData1.ldif
```

3. Initialize data on each server by using this server as the initial source:

```
dsreplication initialize \
    --topologyFilePath /path/to/topology.json \
    --retryTimeoutSeconds 120
```

For the sake of simplicity, other dsreplication options are not shown.

### Replacing crashed instances and scaling up

#### About this task

The automation for this scenario is identical to the automation for *Setting up the initial topology* on page 477.

## Scaling down

#### About this task

#### Steps

- 1. Automation scripts use information from the framework to generate the file topology.json, which is made available to the instance.
- 2. If the server is not present in the topology JSON file, remove it from the topology, as follows:

```
remove-defunct-server --topologyFilePath /path/to/topology.json \
    --ignore-online \
    --serverInstanceName instance-name
    --retryTimeoutSeconds 120
```

For the sake of simplicity, LDAP bind options are omitted.

## **Rolling updates**

#### About this task

The presence of the file server.uuid in the server's config directory indicates whether the server is being set up initially or being updated.

#### Steps

- 1. Automation scripts use information from the framework to generate the file topology.json, which is made available to the instance.
- 2. Unzip the new server bits to a directory.
- 3. From the same directory, run the update tool to update the server instance, as follows:

```
update --serverRoot /path/to/server-root \
    --bindDN bind-dn \
    --bindPassword bind-password
```

4. From the same directory, replace the new server profile, as follows:

```
manage-profile replace-profile \
    --profile /path/to/server-profile \
    --profileVariablesFile /path/to/instance-specific-variables.properties
```

# **Troubleshooting the Server**

The PingDirectory Server provides a highly-reliable service that satisfies your company's objectives. However, if problems do arise (whether from issues in the Directory Server itself or a supporting component, like the JVM, operating system, or hardware), then it is essential to be able to diagnose the problem quickly to determine the underlying cause and the best course of action to take towards resolving it.

This chapter provides information about how to perform this analysis to help ensure that the problem is resolved as quickly as possible. This chapter presents the following information:

## Working with the Collect Support Data Tool

The Directory Server provides a significant amount of information about its current state including any problems that it has encountered during processing. If a problem occurs, the first step is to run the collect-support-data tool in the bin directory. The tool aggregates all relevant support files into a zip file that administrators can send to your authorized support provider for analysis. The tool also runs data collector utilities, such as jps, jstack, and jstat plus other diagnostic tools, and bundles the results in the zip file.

The tool may only archive portions of certain log files to conserve space, so that the resulting support archive does not exceed the typical size limits associated with e-mail attachments.

The data collected by the collect-support-data tool varies between systems. However, the tool always tries to get the same information across all systems for the target Directory Server. The data collected includes the configuration directory, summaries and snippets from the logs directory, an LDIF of the monitor and RootDSE entries, and a list of all files in the server root.

## Server Commands Used in the Collect Support Data Tool

The following presents a summary of the data collectors that the collect-support-data tool archives in zip format. If an error occurs during processing, you can re-run the specific data collector command and send the results to your authorized support provider.

| Data Collector       | Description                                                                                                    |
|----------------------|----------------------------------------------------------------------------------------------------|
| status               | Runs status -F to show the full version information of the Directory Server (Unix, Windows).                                                                                            |
| server-state         | Runs server-state to show the current state of the Directory Server process (Unix, Windows).                                                                                            |
| dsreplication status | Runs dsreplication status to show the status of the replicated topology (Unix, Windows). If thenoReplicationStatus option is used, the replication status information is not collected. |

#### Table 66: Directory Server Commands Used in the Collect-Support-Data Tool

## JDK Commands Used in the Collect-Support-Data Tool

Table 67: JDK Commands Used in the Collect-Support-Data Tool

| Data Collector | Description                                                                                                    |
|----------------|----------------------------------------------------------------------------------------------------|
| jps            | Java Virtual Machine Process status tool. Reports information on the JVM (Linux, Windows, Mac OS).                     |
| jstack         | Java Virtual Machine Stack Trace. Prints the stack traces of threads for the Java process (Linux, Windows, Mac OS).    |
| jstat          | Java Virtual Machine Statistics Monitoring Tool. Displays performance statistics for the JVM (Linux, Windows, Mac OS). |
| jinfo          | Displays the Java configuration information for the Java process (Linux, Windows, Mac OS).                             |

## Linux Commands Used in the collect-support-data Tool

| Data Collector | Description                                                                            |  |  |  |  |  |  |
|----------------|----------------------------------------------------------------------------------------|--|--|--|--|--|--|
| tail           | Displays the last few lines of a file. Tails the /var/logs/messages directory.         |  |  |  |  |  |  |
| uname          | Prints system, machine, and operating system information.                              |  |  |  |  |  |  |
| ps             | Prints a snapshot of the current active processes.                                     |  |  |  |  |  |  |
| df             | Prints the amount of available disk space for file systems in 1024-byte units.         |  |  |  |  |  |  |
| cat            | Concatenates the following files and prints to standard output:                        |  |  |  |  |  |  |
|                | /proc/cpuinfo<br>/proc/meminfo<br>/etc/hosts<br>/etc/nsswitch.conf<br>/etc/resolv.conf |  |  |  |  |  |  |
| netstat        | Prints the state of network interfaces, protocols, and the kernel routing table.       |  |  |  |  |  |  |
| ifconfig       | Prints information on all interfaces.                                                  |  |  |  |  |  |  |
| uptime         | Prints the time the server has been up and active.                                     |  |  |  |  |  |  |
| dmesg          | Prints the message buffer of the kernel.                                               |  |  |  |  |  |  |
| vmstat         | Prints information about virtual memory statistics.                                    |  |  |  |  |  |  |
| iostat         | Prints disk I/O and CPU utilization information.                                       |  |  |  |  |  |  |
| mpstat         | Prints performance statistics for all logical processors.                              |  |  |  |  |  |  |
| pstack         | Prints an execution stack trace on an active processed specified by the pid.           |  |  |  |  |  |  |
| top            | Prints a list of active processes and how much CPU and memory each process is using.   |  |  |  |  |  |  |

## Table 68: Linux Commands Used in the Collect-Support-Data Tool

## MacOS Commands Used in the Collect Support Data Tool

## Table 69: MacOS Commands Used in the Collect-Support-Data Tool

| Data Collector  | Description                                                                      |
|-----------------|----------------------------------------------------------------------------------|
| uname           | Prints system, machine, and operating system information.                        |
| uptime          | Prints the time the server has been up and active.                               |
| ps              | Prints a snapshot of the current active processes.                               |
| system_profiler | Prints system hardware and software configuration.                               |
| vm_stat         | Prints machine virtual memory statistics.                                        |
| tail            | Displays the last few lines of a file. Tails the /var/log/system.log directory.  |
| netstat         | Prints the state of network interfaces, protocols, and the kernel routing table. |
| ifconfig        | Prints information on all interfaces.                                            |
| df              | Prints the amount of available disk space for file systems in 1024-byte units.   |
| sample          | Profiles a process during an interval.                                           |

## **Available Tool Options**

The collect-support-data tool has some important options that you should be aware of:

- --noLdap. Specifies that no effort should be made to collect any information over LDAP. This option should only be used if the server is completely unresponsive or will not start and only as a last resort.
- --pid {pid}. Specifies the ID of an additional process from which information is to be collected. This option is useful for troubleshooting external server tools and can be specified multiple times for each external server, respectively.
- --sequential. Use this option to diagnose "Out of Memory" errors. The tool collects data in parallel to minimize the collection time necessary for some analysis utilities. This option specifies that data collection should be run sequentially as opposed to in parallel. This action has the effect of reducing the initial memory footprint of this tool at a cost of taking longer to complete.
- --reportCount {count}. Specifies the number of reports generated for commands that supports sampling (for example, vmstat, iostat, or mpstat). A value of 0 (zero) indicates that no reports will be generated for these commands. If this option is not specified, it defaults to 10.
- --reportInterval {interval}. Specifies the number of seconds between reports for commands that support sampling (for example, mpstat). This option must have a value greater than 0 (zero). If this option is not specified, it default to 1.
- --maxJstacks {number}. Specifies the number of jstack samples to collect. If not specified, the default number of samples collected is 10.
- --collectExpensiveData. Specifies that data on expensive or long running processes be collected. These processes are not collected by default, because they will impact the performance of a running server.
- --comment {comment}. Provides the ability to submit any additional information about the collected data set. The comment will be added to the generated archive as a README file.
- --includeBinaryFiles. Specifies that binary files be included in the archive collection. By default, all binary files are automatically excluded in data collection.
- --adminPassword {adminPassword}. Specifies the global administrator password used to obtain dsreplication status information.
- --adminPasswordFile {adminPasswordFile}. Specifies the file containing the password of the global administrator used to obtain dsreplication status information.

## To Run the Collect Support Data Tool

### Steps

- 1. Go to the server root directory.
- 2. Use the collect-support-data tool. Make sure to include the host, port number, bind DN, and bind password.

```
$ bin/collect-support-data --hostname 127.0.0.1 --port 389 \
    --bindDN "cn=Directory Manager" --bindPassword secret \
    --serverRoot /opt/PingDirectory --pid 1234
```

3. Email the zip file to your Authorized Support Provider.

## **Directory Server Troubleshooting Information**

The Directory Server has a comprehensive default set of log files and monitor entries that are useful when troubleshooting a particular server problem.

## Error Log

By default, this log file is available at logs/errors below the server install root and it provides information about warnings, errors, and other significant events that occur within the server. A number of

messages are written to this file on startup and shutdown, but while the server is running there is normally little information written to it. In the event that a problem does occur, however, the server writes information about that problem to this file.

The following is an example of a message that might be written to the error log:

[11/Apr/2011:10:31:53.783 -0500] category=CORE severity=NOTICE msgID=458887 msg="The Directory Server has started successfully"

The category field provides information about the area of the server from which the message was generated. Available categories include:

ACCESS\_CONTROL, ADMIN, ADMIN\_TOOL, BACKEND, CONFIG, CORE, DSCONFIG, EXTENSIONS, PROTOCOL, SCHEMA, JEB, SYNC, LOG, PLUGIN, PROXY, QUICKSETUP, REPLICATION, RUNTIME\_INFORMATION, TASK, THIRD\_PARTY, TOOLS, USER\_DEFINED, UTIL, VERSION.

The severity field provides information about how severe the server considers the problem to be. Available severities include:

- DEBUG Used for messages that provide verbose debugging information and do not indicate any kind
  of problem. Note that this severity level is rarely used for error logging, as the Directory Server provides
  a separate debug logging facility as described below.
- **INFORMATION** Used for informational messages that can be useful from time to time but are not normally something that administrators need to see.
- **MILD\_WARNING** Used for problems that the server detects, which can indicate something unusual occurred, but the warning does not prevent the server from completing the task it was working on. These warnings are not normally something that should be of concern to administrators.
- **MILD\_ERROR** Used for problems detected by the server that prevented it from completing some processing normally but that are not considered to be a significant problem requiring administrative action.
- **NOTICE** Used for information messages about significant events that occur within the server and are considered important enough to warrant making available to administrators under normal conditions.
- SEVERE\_WARNING Used for problems that the server detects that might lead to bigger problems in the future and should be addressed by administrators.
- SEVERE\_ERROR Used for significant problems that have prevented the server from successfully completing processing and are considered important.
- FATAL\_ERROR Used for critical problems that arise which might leave the server unable to continue
  processing operations normally.

The messages written to the error log may be filtered based on their severities in two ways. First, the error log publisher has a default-severity property, which may be used to specify the severity of messages logged regardless of their category. By default, this includes the NOTICE, SEVERE\_WARNING, SEVERE\_ERROR, and FATAL\_ERROR severities.

You can override these severities on a per-category basis using the override-severity property. If this property is used, then each value should consist of a category name followed by an equal sign and a comma-delimited set of severities that should be logged for messages in that category. For example, the following override severity would enable logging at all severity levels in the PROTOCOL category:

protocol=debug,information,mild-warning,mild-error,notice,severewarning,severe-error,fatal-error

Note that for the purposes of this configuration property, any underscores in category or severity names should be replaced with dashes. Also, severities are not inherently hierarchical, so enabling the DEBUG severity for a category will not automatically enable logging at the INFORMATION, MILD\_WARNING, or MILD\_ERROR severities.

The error log configuration may be altered on the fly using tools like dsconfig, the Administrative Console, or the LDIF connection handler, and changes will take effect immediately. You can configure multiple error logs that are active in the server at the same time, writing to different log files with different

configurations. For example, a new error logger may be activated with a different set of default severities to debug a short-term problem, and then that logger may be removed once the problem is resolved, so that the normal error log does not contain any of the more verbose information.

#### server.out Log

The server.out file holds any information written to standard output or standard error while the server is running. Normally, it includes a number of messages written at startup and shutdown, as well as information about any administrative alerts generated while the server is running. In most cases, this information is also written to the error log. The server.out file can also contain output generated by the JVM. For example, if garbage collection debugging is enabled, or if a stack trace is requested via "kill - QUIT" as described in a later section, then output is written to this file.

#### Debug Log

The debug log provides a means of obtaining information that can be used for troubleshooting problems but is not necessary or desirable to have available while the server is functioning normally. As a result, the debug log is disabled by default, but it can be enabled and configured at any time.

Some of the most notable configuration properties for the debug log publisher include:

- enabled Indicates whether debug logging is enabled. By default, it is disabled.
- **log-file** Specifies the path to the file to be written. By default, debug messages are written to the logs/debug file.
- default-debug-level Specifies the minimum log level for debug messages that should be written. The
  default value is "error," which only provides information about errors that occur during processing (for
  example, exception stack traces). Other supported debug levels include warning, info, and verbose.
  Note that unlike error log severities, the debug log levels are hierarchical. Configuring a specified
  debug level enables any debugging at any higher levels. For example, configuring the info debug level
  automatically enables the warning and error levels.
- default-debug-category Specifies the categories for debug messages that should be written. Some
  of the most useful categories include caught (provides information and stack traces for any exceptions
  caught during processing), database-access (provides information about operations performed in the
  underlying database), protocol (provides information about ASN.1 and LDAP communication performed
  by the server), and data (provides information about raw data read from or written to clients).

As with the error and access logs, multiple debug loggers can be active in the server at any time with different configurations and log files to help isolate information that might be relevant to a particular problem.

**Note:** Enabling one or more debug loggers can have a significant impact on server performance. We recommend that debug loggers be enabled only when necessary, and then be scoped so that only pertinent debug information is recorded.

Debug targets can be used to further pare down the set of messages generated. For example, you can specify that the debug logs be generated only within a specific class or package. If you need to enable the debug logger, you should work with your authorized support provider to best configure the debug target and interpret the output.

### **Replication Repair Log**

The replication repair log is written to logs/replication by default and records information about processing performed by the replication repair service. This log is used to resolve replication conflicts that can arise. For example, if the same entry is modified at the same time on two different systems, or if an attempt is made to create entries with the same DN at the same time on two different systems, the Directory Server records these events.

## Config Audit Log and the Configuration Archive

The configuration audit log provides a record of any changes made to the server configuration while the server is online. This information is written to the logs/config-audit.log file and provides information about the configuration change in the form that may be used to perform the operation in a non-interactive manner with the dsconfig command. Other information written for each change includes:

- Time that the configuration change was made.
- Connection ID and operation ID for the corresponding change, which can be used to correlate it with information in the access log.
- DN of the user requesting the configuration change and the method by which that user authenticated to the server.
- Source and destination addresses of the client connection.
- Command that can be used to undo the change and revert to the previous configuration for the associated configuration object.

In addition to information about the individual changes that are made to the configuration, the Directory Server maintains complete copies of all previous configurations. These configurations are provided in the config/archived-configs directory and are gzip-compressed copies of the config/config.ldif file in use before the configuration change was made. The file names contain timestamps that indicate when that configuration was first used.

## Access and Audit Log

The access log provides information about operations processed within the server. The default access log file is written to logs/access, but multiple access loggers can be active at the same time, each writing to different log files and using different configurations.

By default, a single access log message is generated, which combines the elements of request, forward, and result messages. If an error is encountered while attempting to process the request, then one or more forward-failed messages may also be generated.

```
[01/Jun/2011:11:10:19.692 -0500] CONNECT conn=49 from="127.0.0.1"
to="127.0.0.1"
protocol="LDAP+TLS" clientConnectionPolicy="default"
[01/Jun/2011:11:10:19.764 -0500] BIND RESULT conn=49 op=0 msgID=1 version="3"
dn="cn=Directory Manager" authType="SIMPLE" resultCode=0 etime=0.401
authDN="cn=Directory Manager,cn=Root DNs,cn=config"
clientConnectionPolicy="default"
[01/Jun/2011:11:10:19.769 -0500] SEARCH RESULT conn=49 op=1 msgID=2
base="ou=People,dc=example,dc=com" scope=2 filter="(uid=1)" attrs="ALL"
resultCode=0 etime=0.549 entriesReturned=1
[01/Jun/2011:11:10:19.788 -0500] DISCONNECT conn=49 reason="Client Unbind"
```

Each log message includes a timestamp indicating when it was written, followed by the operation type, the connection ID (which is used for all operations processed on the same client connection), the operation ID (which can be used to correlate the request and response log messages for the operation), and the message ID used in LDAP messages for this operation.

The remaining content for access log messages varies based on the type of operation being processed, and whether it is a request or a result message. Request messages generally include the most pertinent information from the request, but generally omit information that is sensi- tive or not useful.

Result messages include a resultCode element that indicates whether the operation was successful or if failed and an etime element that indicates the length of time in milliseconds that the server spent processing the operation. Other elements that might be present include the following:

- **origin=replication** Operation that was processed as a result of data synchronization (for example, replication) rather than a request received directly from a client.
- **message** Text that was included in the diagnosticMessage field of the response sent to the client.

- **additionalInfo** Additional information about the operation that was not included in the response sent back to the client.
- authDN DN of the user that authenticated to the server (typically only included in bind result messages).
- **authzDN DN** of an alternate authorization identify used when processing the operation (for example, if the proxied authorization control was included in the request).
- **authFailureID** Unique identifier associated with the authentication failure reason (only included in non-successful bind result messages).
- **authFailureReason** Information about the reason that a bind operation failed that might be useful to administrators but was not included in the response to the client for security reasons.
- **responseOID** OID included in an extended response returned to the client.
- entriesReturned Number of matching entries returned to the client for a search operation.
- **unindexed=true** Indicates that the associated search operation could not be sufficiently processed using server indexes and a significant traversal through the database was required.

Note that this is not an exhaustive list, and elements that are not listed here may also be present in access log messages. The LDAP SDK for Java provides an API for parsing access log messages and provides access to all elements that they may contain.

The Directory Server provides a second access log implementation called the *audit log*, which is used to provide detailed information about write operations (add, delete, modify, and modify DN) processed within the server. If the audit log is enabled, the entire content of the change is written to the audit log file (which defaults to logs/audit) in LDIF form.

The PingDirectory Server also provides a very rich classification system that can be used to filter the content for access log files. This can be helpful when debugging problems with client applications, because it can restrict log information to operations processed only by a particular application (for example, based on IP address and/or authentication DN), only failed operations, or only operations taking a long time to complete, etc.

## Setup Log

The setup tool writes a log file providing information about the processing that it performs. By default, this log file is written to logs/setup.log although a different name may be used if a file with that name already exists, because the setup tool has already been run. The full path to the setup log file is provided when the setup tool has completed.

## **Tool Log**

Many of the administrative tools provided with the Directory Server (for example, import-ldif, exportldif, backup, restore, etc.) can take a significant length of time to complete write information to standard output or standard error or both while the tool is running. They also write additional output to files in the logs/tools directory (for example, **logs/tools/ import-ldif.log**). The information written to these log files can be useful for diagnosing problems encountered while they were running. When running via the server tasks interface, log messages generated while the task is running may alternately be written to the server error log file.

### je.info and je.config Files

The primary datastore used by the Directory Server is the Oracle Berkeley DB Java Edition (JE). The Directory Server provides two primary sources of information about processing within the database.

The first is logging performed by the JE code itself, and is written into the je.info.0 file in the server containing the database files (for example, db/userRoot/je.info.0). In the event of a problem within JE itself, useful information about the nature of the problem may be written to this log. The level of information written to this log file is controlled by the db-logging-level property in the backend configuration object. It uses the standard Java logging framework for logging messages, so the standard SEVERE, WARNING, INFO, CONFIG, FINE, FINER, and FINEST levels are available.

The second is configuration information used when opening the database environment. When the backend database environment is opened, then the Directory Server will also write a file named je.config in the server containing the database files (for example, db/userRoot/je.config) with information about the configuration used.

## LDAP SDK Debug Log

This log can be used to help examine the communication between the Directory Server and the Directory Proxy Server. It contains information about exceptions that occur during processing, problems establishing and terminating network connections, and problems that occur during the reading and writing of LDAP messages and LDIF entries. You can configure the types of debugging that should be enabled, the debug level that should be used, and whether debug messages should include stack traces. As for other file-based loggers, you can also specify the rotation and retention policies.

## **About the Monitor Entries**

While the Directory Server is running, it generates a significant amount of information available through monitor entries. Monitor entries are available over LDAP in the cn=monitor subtree. The types of monitor entries that are available include:

- General Monitor Entry (cn=monitor) Provides a basic set of general information about the server.
- Active Operations Monitor Entry (cn=Active Operations,cn=monitor) Provides information about all operations currently in progress in the server.
- Backend Monitor Entries (cn={id} Backend,cn=monitor) Provides information about the backend, including the number of entries, the base DN(s), and whether it is private.
- Client Connections Monitor Entry (cn=Client Connections,cn=monitor) Provides information about all connections currently established to the server.
- Connection Handler Monitor Entry (cn={name},cn=monitor) Provides information about the configuration of each connection handler and the client connections established to it.
- Database Environment Monitor Entries (cn={id} Database Environment,cn=monitor) Provides statistics and other data from the Oracle Berkeley DB Java Edition database envi- ronment used by the associated backend.
- Disk Space Usage Monitor Entry (cn=Disk Space Usage,cn=monitor) Provides infor- mation about the amount of usable disk space available to server components.
- JVM Memory Usage Monitor Entry (cn=JVM Memory Usage,cn=monitor) Provides information about garbage collection activity, the amount of memory available to the server, and the amount of memory consumed by various server components.
- JVM Stack Trace Monitor Entry (cn=JVM Stack Trace,cn=monitor) Provides a stack trace of all threads in the JVM.
- LDAP Statistics Monitor Entries (cn={name} Statistics,cn=monitor) Provides information about the number of each type of operation requested and bytes transferred over the connection handler.
- Processing Time Histogram Monitor Entry (cn=Processing Time Histogram,cn=monitor) Provides information about the number of percent of operations that completed in various response time categories.
- SSL Context Monitor Entry (cn=SSL Context,cn=monitor) Provides information about the available and supported SSL Cipher Suites and Protocols on the server.
- System Information Monitor Entry (cn=System Information,cn=monitor) Provides information about the underlying JVM and system.
- Version Monitor Entry (cn=Version,cn=monitor) Provides information about the Directory Server version.
- Work Queue Monitor Entry (cn=Work Queue,cn=monitor) Provides information about the state of the Directory Server work queue, including the number of operations waiting on worker threads and the number of operations that have been rejected because the queue became full.

## **Directory Server Troubleshooting Tools**

The PingDirectory Server provides a set of tools that can also be used to obtain information for diagnosing and solving problems.

### **Server Version Information**

If it becomes necessary to contact your authorized support provider, then it will be important to provide precise information about the version of the Directory Server software that is in use. If the server is running, then this information can be obtained from the "cn=Version, cn=monitor" entry. It can also be obtained using the command:

#### \$ bin/status --fullVersion

This command outputs a number of important pieces of information, including:

- Major, minor, point and patch version numbers for the server.
- Source revision number from which the server was built.
- Build information including build ID with timestamp, OS, user, Java and JVM version for the build.
- Auxiliary software versions: Jetty, JZlib, SNMP4j (SNMP4J, Agent, Agentx), Groovy, LDAP SDK for Java, and the Server SDK.

### **LDIF Connection Handler**

The Directory Server provides an LDIF connection handler that provides a way to request operations that do not require any network communication with the server. This can be particularly helpful if a configuration problem or bug in the server has left a connection handler unusable, or if all worker threads are busy processing operations.

The LDIF connection handler is enabled by default and looks for LDIF files to be placed in the config/ auto-process-ldif directory. This Directory Server does not exist by default, but if it is created and an LDIF file is placed in it that contains one or more changes to be processed, then those changes will be applied.

Any changes that can be made over LDAP can be applied through the LDIF connection handler. It is primarily intended for administrative operations like updating the server configuration or scheduling tasks, although other types of changes (including changes to data contained in the server) can be processed. As the LDIF file is processed, a new file is written with comments for each change providing information about the result of processing that change.

## dbtest Tool

The dbtest tool provides a utility that can be used to obtain general information about the data in a backend database. The tool dumps information about entries or keys, and raw data from the database. It can also find keys that have exceeded the entry limit.

For example, the following command can be used to dump a list of all keys in the objectClass.equality that have exceeded the entry threshold:

```
$ bin/dbtest dump-database-container \
    --backendID userRoot \
    --baseDN "dc=example,dc=com" \
    --databaseName objectClass.equality \
    --onlyExceedingLimit
```

On a large database, many dbtest operations may take a long time to complete, since every record in the associated database is examined. Use the database name option to list a specific database. The following command displays information about the uid.equality database in the dc=example,dc=com entry container in the userRoot backend.

```
$ bin/dbtest list-database-containers -n userRoot -b "dc=example,dc=com" -d
uid.equality
```

### **Index Key Entry Limit**

Indexes have keys that maintain a list of matching entries, up to the index entry limit. When that limit is reached, the key will not contain or maintain that list, and will just maintain a count of matching entries. To determine if index keys are approaching their limit, use either the dbtest tool or the verify-index tool.

While the dbtest tool can be used to gather general imformation, the verify-index tool provides statistical data about the percent of entries covered by the keys.

For example, the following command can be used to retrieve a list of keys that have exceeded the entry threshold:

```
$ bin/verify-index \
    --baseDN dc=example,dc=com \
    --listKeysExceedingIndexEntryLimit
```

The following is a sample of the data returned:

```
[12:06:05] Checked 6003 entries and found 0 error(s) in 2 seconds (average
rate 2453.2/sec)
[12:06:05] Statistics for records that have exceeded the entry limit:
[12:06:05] The st.equality index has 48 such record(s) limit=100 min=103
max=152 median=118
[12:06:05] 1. or (152 entries / 2.53% of all entries)
[12:06:05] 2. ma (132 entries / 2.20% of all entries)
[12:06:05] The id2subtree index has 2 such record(s) limit=4000 min=6000
max=6002 median=6001
[12:06:05] 1. 1 => dc=example,dc=com (6002 entries / 99.98% of all entries)
[12:06:05] The id2children index has 1 such record(s) limit=4000 min=6000
max=6000 median=6000
[12:06:05] 1. 2 => ou=People,dc=example,dc=com (6000 entries / 99.95% of all
entries)
[12:06:05] The objectClass.equality index has 4 such record(s) limit=4000
min=6001 max=6003 median=6001
[12:06:05] 1. top (6003 entries / 100.00% of all entries)
. . . . .
```

#### **Embedded Profiler**

If the Directory Server appears to be running slowly, then it is helpful to know what operations are being processed in the server. The JVM Stack Trace monitor entry can be used to obtain a point-in-time snapshot of what the server is doing, but in many cases, it might be useful to have information collected over a period of time.

The embedded profiler is configured so that it is always available but is not active by default so that it has no impact on the performance of the running server. Even when it is running, it has a relatively small impact on performance, but it is recommended that it remain inactive when it is not needed. It can be controlled using the dsconfig tool or the Administrative Console by managing the "Profiler" configuration object in the "Plugin" object type, available at the standard object level. The profile-action property for this configuration object can have one of the following values:

- start Indicates that the embedded profiler should start capturing data in the background.
- stop Indicates that the embedded profiler should stop capturing data and write the information that it has collected to a logs/profile{timestamp} file.
- cancel Indicates that the embedded profiler should stop capturing data and discard any information that it has collected.

Any profiling data that has been captured can be examined using the profiler-viewer tool. This tool can operate in either a text-based mode, in which case it dumps a formatted text representation of the profile data to standard output, or it can be used in a graphical mode that allows the information to be more easily understood.

#### To Invoke the Profile Viewer in Text-based Mode

#### Steps

• Run the profile-viewer command and specify the captured log file using the --fileName option.

\$ bin/profile-viewer --fileName logs/profile.20110101000000Z

#### To Invoke the Profile Viewer in GUI Mode

#### Steps

• Run the profile-viewer command and specify the captured log file using the --fileName option. To invoke GUI mode, add the option --useGUI.

\$ bin/profile-viewer --fileName logs/profile.20110101000000Z --useGUI

## **Oracle Berkeley DB Java Edition Utilities**

The Oracle Berkeley DB Java Edition (JE) itself provides a number of utilities that can be used for performing various types of low-level debugging in the database environment. These utilities should generally not be used unless you are advised to do so by your authorized support provider, but they provide access to information about the underlying database environment that is not available through any other means.

## **Troubleshooting Resources for Java Applications**

Because the PingDirectory Server is written entirely in Java, it is possible to use standard Java debugging and instrumentation tools when troubleshooting problems with the Directory Server. In many cases, obtaining the full benefit of these tools requires access to the Directory Server source code. These Java tools should be used under the advisement of your authorized support provider.

## Java Troubleshooting Tools

The Java Development Kit provides a number of very useful tools to obtain information about Java applications and diagnosing problems. These tools are not included with the Java Runtime Environment (JRE), so the full Java Development Environment (JDK) should always be installed and used to run the PingDirectory Server.

### jps

The jps tool is a Java-specific version of the UNIX ps tool. It can be used to obtain a list of all Java processes currently running and their respective process identifiers. When invoked by a non-root user, it will list only Java processes running as that user. When invoked by a root user, then it lists all Java processes on the system.

This tool can be used to see if the Directory Server is running and if a process ID has been assigned to it. This process ID can be used in conjunction with other tools to perform further analysis.

This tool can be run without any arguments, but some of the more useful arguments that include:

- -v Includes the arguments passed to the JVM for the processes that are listed.
- -m Includes the arguments passed to the main method for the processes that are listed.

 -I – (lowercase L). Include the fully qualified name for the main class rather than only the base class name.

#### jstack

The jstack tool is used to obtain a stack trace of a running Java process, or optionally from a core file generated if the JVM happens to crash. A stack trace can be extremely valuable when trying to debug a problem, because it provides information about all threads running and exactly what each is doing at the point in time that the stack trace was obtained.

Stack traces are helpful when diagnosing problems in which the server appears to be hung or behaving slowly. Java stack traces are generally more helpful than native stack traces, because Java threads can have user-friendly names (as do the threads used by the PingDirectory Server), and the frame of the stack trace may include the line number of the source file to which it corresponds. This is useful when diagnosing problems and often allows them to be identified and resolved quickly.

To obtain a stack trace from a running JVM, use the command:

```
jstack {processID}
```

where {processID} is the process ID of the target JVM as returned by the jps command. To obtain a stack trace from a core file from a Java process, use the command:

```
jstack {pathToJava} {pathToCore}
```

where {pathToJava} is the path to the java command from which the core file was created, and {pathToCore} is the path to the core file to examine. In either case, the stack trace is written to standard output and includes the names and call stacks for each of the threads that were active in the JVM.

In many cases, no additional options are necessary. The "-I" option can be added to obtain a long listing, which includes additional information about locks owned by the threads. The "-m" option can be used to include native frames in the stack trace.

#### jmap

The jmap tool is used to obtain information about the memory consumed by the JVM. It is very similar to the native pmap tool provided by many operating systems. As with the jstack tool, jmap can be invoked against a running Java process by providing the process ID, or against a core file, like:

```
jmap {processID}
jmap {pathToJava} {pathToCore}
```

Some of the additional arguments include:

- -dump:live,format=b,file=filename Dump the live heap data to a file that can be examined by the jhat tool
- **-heap** Provides a summary of the memory used in the Java heap, along with information about the garbage collection algorithm in use.
- -histo:live Provides a count of the number of objects of each type contained in the heap. If the ":live" portion is included, then only live objects are included; otherwise, the count include objects that are no longer in use and are garbage collected.

#### jhat

The jhat (Java Heap Analysis Tool) utility provides the ability to analyze the contents of the Java heap. It can be used to analyze a heap dump file, which is generated if the Directory Server encounters an out of memory error (as a result of the "-XX:+HeapDumpOnOutOfMemoryError" JVM option) or from the use of the jmap command with the "-dump" option.

The jhat tool acts as a web server that can be accessed by a browser in order to query the contents of the heap. Several predefined queries are available to help determine the types of objects consuming

significant amounts of heap space, and it also provides a custom query language (OQL, the Object Query Language) for performing more advanced types of analysis.

The jhat tool can be launched with the path to the heap dump file, like:

#### jhat /path/to/heap.dump

This command causes the jhat web server to begin listening on port 7000. It can be accessed in a browser at http://localhost:7000 (or http://address:7000 from a remote system). An alternate port number can be specified using the "-port" option, like:

jhat -port 1234 /path/to/heap.dump

To issue custom OQL searches, access the web interface using the URL http://localhost:7000/ oql/ (the trailing slash must be provided). Additional information about the OQL syntax may be obtained in the web interface at http://localhost:7000/oqlhelp/.

#### jstat

The jstat tool is used to obtain a variety of statistical information from the JVM, much like the vmstat utility that can be used to obtain CPU utilization information from the operating system. The general manner to invoke it is as follows:

jstat {type} {processID} {interval}

The {interval} option specifies the length of time in milliseconds between lines of output. The {processID} option specifies the process ID of the JVM used to run the Directory Server, which can be obtained by running jps as mentioned previously. The {type} option specifies the type of output that should be provided. Some of the most useful types include:

- -class Provides information about class loading and unloading.
- **-compile** Provides information about the activity of the JIT complex.
- -printcompilation Provides information about JIT method compilation.
- -gc Provides information about the activity of the garbage collector.
- -gccapacity Provides information about memory region capacities.

#### Java Diagnostic Information

In addition to the tools listed in the previous section, the JVM can provide additional diagnostic information in response to certain events.

#### JVM Crash Diagnostic Information

If the JVM itself should happen to crash for some reason, then it generates a fatal error log with information about the state of the JVM at the time of the crash. By default, this file is named hs\_err\_pid{processID}.log and is written into the base directory of the Directory Server installation. This file includes information on the underlying cause of the JVM crash, information about the threads running and Java heap at the time of the crash, the options provided to the JVM, environment variables that were set, and information about the underlying system.

## **Troubleshooting Resources in the Operating System**

The underlying operating system also provides a significant amount of information that can help diagnose issues that impact the performance and the stability of the Directory Server. In some cases, problems with the underlying system can be directly responsible for the issues seen with the Directory Server, and in others system, tools can help narrow down the cause of the problem.

#### Identifying Problems with the Underlying System

If the underlying system itself is experiencing problems, it can adversely impact the function of applications running on it. To look for problems in the underlying system view the system log file (/var/log/

messages on Linux). Information about faulted or degraded devices or other unusual system conditions are written there.

#### **Examining CPU Utilization**

Observing CPU utilization for the Directory Server process and the system as a whole provides clues as to the nature of the problem.

#### System-Wide CPU Utilization

To investigate CPU consumption of the system as a whole, use the vmstat command with a time interval in seconds, like:

vmstat 5

The specific output of this command varies between different operating systems, but it includes the percentage of the time the CPU was spent executing user-space code (user time), the percentage of time spent executing kernel-space code (system time), and the percentage of time not executing any code (idle time).

If the CPUs are spending most of their time executing user-space code, the available processors are being well-utilized. If performance is poor or the server is unresponsive, it can indicate that the Directory Server is not optimally tuned. If there is a high system time, it can indicate that the system is performing excessive disk and/or network I/O, or in some cases, there can be some other system-wide problem like an interrupt storm. If the system is mostly idle but the Directory Server is performing poorly or is unresponsive, there can be a resource constraint elsewhere (for example, waiting on disk or memory access, or excessive lock contention), or the JVM can be performing other tasks like stop-the-world garbage collection that cannot be run heavily in parallel.

#### Per-CPU Utilization

To investigate CPU consumption on a per-CPU basis, use the mpstat command with a time interval in seconds, like:

mpstat 5

On Linux systems, it might be necessary to add "-P ALL" to the command, like:

mpstat -P ALL 5

Among other things, this shows the percentage of time each CPU has spent in user time, system time, and idle time. If the overall CPU utilization is relatively low but mpstat reports that one CPU has a much higher utilization than the others, there might be a significant bottleneck within the server or the JVM might be performing certain types of garbage collection which cannot be run in parallel. On the other hand, if CPU utilization is relatively even across all CPUs, there is likely no such bottleneck and the issue might be elsewhere.

#### **Per-Process Utilization**

To investigate CPU consumption on a per-process basis, use a command such as the top utility on Linux. If a process other than the Java process used to run the Directory Server is consuming a significant amount of available CPU, it might be interfering with the ability of the Directory Server to run effectively.

#### **Examining Disk Utilization**

If the underlying system has a very high disk utilization, it can adversely impact Directory Server performance. It could delay the ability to read or write database files or write log files. It could also raise concerns for server stability if excessive disk I/O inhibits the ability of the cleaner threads to keep the database size under control.

The iostat tool may be used to obtain information about the disk activity on the system.

On Linux systems, iostat should be invoked with the "-x" argument, like:

#### iostat -x 5

A number of different types of information will be displayed, but to obtain an initial feel for how busy the underlying disks are, look at the "%util" column on Linux. This field shows the percentage of the time that the underlying disks are actively servicing I/O requests. A system with a high disk utilization likely exhibits poor Directory Server performance.

If the high disk utilization is on one or more disks that are used to provide swap space for the system, the system might not have enough free memory to process requests. As a result, it might have started swapping blocks of memory that have not been used recently to disk. This can cause very poor server performance. It is important to ensure that the server is configured appropriately to avoid this condition. If this problem occurs on a regular basis, then the server is likely configured to use too much memory. If swapping is not normally a problem but it does arise, then check to see if there are any other processes running, which are consuming a significant amount of memory, and check for other potential causes of significant memory consumption (for example, large files in a tmpfs file system).

#### **Examining Process Details**

There are a number of tools provided by the operating system that can help examine a process in detail.

#### ps

The standard ps tool can be used to provide a range of information about a particular process. For example, the command can be used to display the state of the process, the name of the user running the process, its process ID and parent process ID, the priority and nice value, resident and virtual memory sizes, the start time, the execution time, and the process name with arguments:

ps -fly -p {processID}

Note that for a process with a large number of arguments, the standard ps command displays only a limited set of the arguments based on available space in the terminal window.

#### pstack

The pstack command can be used to obtain a native stack trace of all threads in a process. While a native stack trace might not be as user-friendly as a Java stack trace obtained using jstack, it includes threads that are not available in a Java stack trace. For example, the command displays those threads used to perform garbage collection and other housekeeping tasks. The general usage for the pstack command is:

pstack {processID}

#### dbx / gdb

A process debugger provides the ability to examine a process in detail. Like pstack, a debugger can obtain a stack trace for all threads in the process, but it also provides the ability to examine a process (or core file) in much greater detail, including observing the contents of memory at a specified address and the values of CPU registers in different frames of execution. The GNU debugger gdb is widely-used on Linux systems.

Note that using a debugger against a live process interrupts that process and suspends its execution until it detaches from the process. In addition, when running against a live process, a debugger has the ability to actually alter the contents of the memory associated with that process, which can have adverse effects. As a result, it is recommended that the use of a process debugger be restricted to core files and only used to examine live processes under the direction of your authorized support provider.

#### pfiles / Isof

To examine the set of files that a process is using (including special types of files, like sockets), you can use a tool such as lsof on Linux systems, (

```
lsof -p {processID}
```

## )

#### **Tracing Process Execution**

If a process is unresponsive but is consuming a nontrivial amount of CPU time, or if a process is consuming significantly more CPU time than is expected, it might be useful to examine the activity of that process in more detail than can be obtained using a point-in-time snapshot. For example, if a process is performing a significant amount of disk reads and/or writes, it can be useful to see which files are being accessed. Similarly, if a process is consistently exiting abnormally, then beginning tracing for that process just before it exits can help provide additional information that cannot be captured in a core file (and if the process is exiting rather than being terminated for an illegal operation, then no core file may be available).

This can be accomplished using the strace tool on Linux (

```
strace -f -p {processID}
```

).

Consult the strace manual page for additional information.

#### **Problems with SSL Communication**

Enable TLS debugging in the server to troubleshoot SSL communication issues:

```
$ dsconfig create-debug-target \
    --publisher-name "File-Based Debug Logger" \
    --target-name
com.unboundid.directory.server.extensions.TLSConnectionSecurityProvider \
    --set debug-level:verbose \
    --set include-throwable-cause:true
$ dsconfig set-log-publisher-prop \
    --publisher-name "File-Based Debug Logger" \
    --set enabled:true \
    --set default-debug-level:disabled
```

In the java.properties file, add -Djavax.net.debug=ssl to the start-server line, and run bin/dsjavaproperties to make the option take effect on a scheduled server restart.

#### **Examining Network Communication**

Because the PingDirectory Server is a network-based application, it can be valuable to observe the network communication that it has with clients. The Directory Server itself can provide details about its interaction with clients by enabling debugging for the protocol or data debug categories, but there may be a number of cases in which it is useful to view information at a much lower level. A network sniffer, like the *tcpdump* tool on Linux, can be used to accomplish this.

There are many options that can be used with these tools, and their corresponding manual pages will provide a more thorough explanation of their use. However, to perform basic tracing to show the full details of the packets received for communication on port 389 with remote host 1.2.3.4, the following command can be used on Linux:

tcpdump -i {interface} -n -XX -s 0 host 1.2.3.4 and port 389

It does not appear that the tcpdump tool provides support for LDAP parsing. However, it is possible to write capture data to a file rather than displaying information on the terminal (using "-w {path}" with tcpdump), so that information can be later analyzed with a graphical tool like Wireshark, which provides the ability to interpret LDAP communication on any port.

Note that enabling network tracing generally requires privileges that are not available to normal users and therefore may require root access.

## **Common Problems and Potential Solutions**

This section describes a number of different types of problems that can occur and common potential causes for them.

#### General Methodology to Troubleshoot a Problem

When a problem is detected, Ping Identity recommends using the following general methodology to isolate the problem:

- 1. Run the bin/status tool or look at the server status in the Administrative Console. The status tool provides a summary of the server's current state with key metrics and a list of recent alerts.
- 2. Look in the server logs. In particular, view the following logs:

logs/errors logs/failed-ops logs/expensive-ops

- 3. Use system commands, such as vmstat and iostat to determine if the server is bottle-necked on a system resource like CPU or disk throughput.
- 4. For performance problem (especially intermittent ones like spikes in response time), enabling the periodic-stats-logger can help to isolate problems, because it stores important server performance information on a per-second basis. The periodic-stats-logger can save the information in a csv-formatted file that can be loaded into a spreadsheet. The information this logger makes available is very configurable. You can create multiple loggers for different types of information or a different frequency of logging (for example, hourly data in addition to per-second data). For more information, see "Profiling Server Performance Using the Periodic Stats Logger".
- 5. For replication problem, run dsreplication status and look at the logs/replication file.
- 6. For more advanced users, run the collect-support-data tool on the system, unzip the archive somewhere, and look through the collected information. This is often useful when administrators most familiar with the PingData Platform do not have direct access to the systems where the production servers are running. They can examine the collect-support-data archive on a different server. For more information, see Using the Collect Support Data Tool.

**Important:** Run the collect-support-data tool whenever there is a problem whose cause is not easily identified, so that this information can be passed back to your authorized support provider before corrective action can be taken.

### The Server Will Not Run Setup

If the setup tool does not run properly, some of the most common reasons include the following:

#### A Suitable Java Environment Is Not Available

The PingDirectory Server requires that Java be installed on the system and made available to the server, and it must be installed prior to running setup. If the setup tool does not detect that a suitable Java environment is available, it will refuse to run.

To ensure that this does not happen, the setup tool should be invoked with an explicitly-defined value for the *JAVA\_HOME* environment variable that specifies the path to the Java installation that should be used. For example:

#### env JAVA\_HOME=/ds/java ./setup

If this still does not work for some reason, then it can be that the value specified in the provided *JAVA\_HOME* environment variable can be overridden by another environment variable. If that occurs, try the following command, which should override any other environment variables that can be set:

env UNBOUNDID\_JAVA\_HOME="/ds/java" UNBOUNDID\_JAVA\_BIN="" ./setup

#### Oracle Berkeley DB Java Edition Is Not Available

If the version of the Directory Server that you are using was not provided with the Oracle Berkeley DB Java Edition library, then it must be manually downloaded and the appropriate JAR file placed in the lib directory before running setup. See the lib/downloading-je.txt file for instructions on obtaining the appropriate library.

#### Unexpected Arguments Provided to the JVM

If the setup script attempts to launch the java command with an invalid set of Java arguments, it might prevent the JVM from starting. By default, no special options are provided to the JVM when running setup, but this might not be the case if either the JAVA\_ARGS or UNBOUNDID\_JAVA\_ARGS environment variable is set. If the setup tool displays an error message that indicates that the Java environment could not be started with the provided set of arguments, then invoke the following command before trying to rerun setup:

#### unset JAVA\_ARGS UNBOUNDID\_JAVA\_ARGS

#### The Server Has Already Been Configured or Used

The setup tool is only intended to provide the initial configuration for the Directory Server. It refuses to run if it detects that the setup tool has already been run, or if an attempt has been made to start the Directory Server prior to running the setup tool. This protects an existing Directory Server installation from being inadvertently updated in a manner that could harm an existing configuration or data set.

If the Directory Server has been previously used and if you want to perform a fresh installation, it is recommended that you first remove the existing installation, create a new one and run setup in that new installation. However, if you are confident that there is nothing of value in the existing installation (for example, if a previous attempt to run setup failed to complete successfully for some reason but it will refuse to run again), the following steps can be used to allow the setup program to run:

- Remove the config/config.ldif file and replace it with the config/update/config.ldif. {revision} file containing the initial configuration.
- If there are any files or subdirectories below the db directory, then remove them.
- If a config/java.properties file exists, then remove it.
- If a lib/setup-java-home script (or lib\set-java-home.bat file on Microsoft Windows) exists, then remove it.

#### The Server Will Not Start

If the Directory Server does not start, then there are a number of potential causes.

#### The Server or Other Administrative Tool Is Already Running

Only a single instance of the Directory Server can run at any time from the same installation root. If an instance is already running, then subsequent attempts to start the server will fail. Similarly, some other administrative operations can also prevent the server from being started. In such cases, the attempt to start the server should fail with a message like:

The Directory Server could not acquire an exclusive lock on file /ds/PingDirectory/locks/server.lock: The exclusive lock requested for file /ds/PingDirectory/locks/ server.lock was not granted, which indicates that another process already holds a shared or exclusive lock on that file. This generally means that another instance of this server is already running

If the Directory Server is not running (and is not in the process of starting up or shutting down) and there are no other tools running that could prevent the server from being started, and the server still believes that it is running, then it is possible that a previously-held lock was not properly released. In that case, you can try removing all of the files in the locks directory before attempting to start the server.

If you wish to have multiple instances running at the same time on the same system, then you should create a completely separate installation in another location on the file system.

#### There Is Not Enough Memory Available

When the Directory Server is started, the JVM attempts to allocate all memory that it has been configured to use. If there is not enough free memory available on the system, then the Directory Server generates an error message that indicates that the server could not be started with the specified set of arguments. Note that it is possible that an invalid option was provided to the JVM (as described below), but if that same set of JVM arguments has already been used successfully to run the server, then it is more likely that the system does not have enough memory available.

There are a number of potential causes for this:

- If the amount of memory in the underlying system has changed (for example, system memory has been removed, or if the Directory Server is running in a zone or other type of virtualized container and a change has been made to the amount of memory that container will be allowed to use), then the Directory Server might need to be re-configured to use a smaller amount of memory than had been previously configured.
- Another process running on the system is consuming a significant amount of memory so that there is not enough free memory available to start the server. If this is the case, then either terminate the other process to make more memory available for the Directory Server, or reconfigure the Directory Server to reduce the amount of memory that it attempts to use.
- The Directory Server was just shut down and an attempt was made to immediately restart it. In some cases, if the server is configured to use a significant amount of memory, then it can take a few seconds for all of the memory that had been in use by the server, when it was previously running, to be released back to the operating system. In that case, run the vmstat command and wait until the amount of free memory stops growing before attempting to restart the server.
- If the system is configured with one or more memory-backed file systems, verify whether any large files might be consuming a significant amount of memory in any of those locations. If so, remove them or relocate them to a disk-based file system.
- For Linux systems only, if a mismatch exists between the huge pages setting for the JVM and the huge pages reserved in the operating system.

If nothing else works and there is still not enough free memory to allow the JVM to start, then as a last resort, try rebooting the system.

### An Invalid Java Environment or JVM Option Was Used

If an attempt to start the Directory Server fails with an error message indicating that no valid Java environment could be found, or indicates that the Java environment could not be started with the configured set of options, then you should first ensure that enough memory is available on the system as described above. If there is a sufficient amount of memory available, then other causes for this error can include the following:

- The Java installation that was previously used to run the server no longer exists (for example, an updated Java environment was installed and the old installation was removed). In that case, update the config/java.properties file to reference to path to the new Java installation and run the bin/dsjavaproperties command to apply that change.
- The Java installation used to run the server has been updated and the server is trying to use the correct Java installation but one or more of the options that had worked with the previous Java version no longer work with the new version. In that case, it is recommended that the server be re-configured to use the previous Java version, so that it can be run while investigating which options should be used with the new installation.
- If an UNBOUNDID\_JAVA\_HOME or UNBOUNDID\_JAVA\_BIN environment variable is set, then its value may override the path to the Java installation used to run the server as defined in the config/java.properties file. Similarly, if an UNBOUNDID\_JAVA\_ARGS environment variable is set, then its value might override the arguments provided to the JVM. If this is the case, then explicitly unset the

UNBOUNDID\_JAVA\_HOME, UNBOUNDID\_JAVA\_BIN, and UNBOUNDID\_JAVA\_ARGS environment variables before trying to start the server.

Note that any time the config/java.properties file is updated, the bin/dsjavaproperties tool must be run to apply the new configuration. If a problem with the previous Java configuration prevents the bin/dsjavaproperties tool from running properly, then it can be necessary to remove the lib/ set-java-home script (or lib\set-java-home.bat file on Microsoft Windows) and invoke the bin/dsjavaproperties tool with an explicitly-defined path to the Java environment, like:

#### env UNBOUNDID\_JAVA\_HOME=/ds/java bin/dsjavaproperties

#### An Invalid Command-Line Option Was Provided

There are a small number of arguments that are provided when running the bin/start-server command, but in most cases, none are required. If one or more command-line arguments were provided for the bin/start-server command and any of them is not recognized, then the server provides an error message indicating that an argument was not recognized and displays version information. In that case, correct or remove the invalid argument and try to start the server again.

#### The Server Has an Invalid Configuration

If a change is made to the Directory Server configuration using an officially-supported tool like dsconfig or the Administrative Console, the server should validate that configuration change before applying it. However, it is possible that a configuration change can appear to be valid at the time that it is applied, but does not work as expected when the server is restarted. Alternately, a change in the underlying system can cause a previously-valid configuration to become invalid.

In most cases involving an invalid configuration, the Directory Server displays (and writes to the error log) a message that explains the problem, and this can be sufficient to identify the problem and understand what action needs to be taken to correct it. If for some reason the startup failure does not provide enough information to identify the problem with the configuration, then look in the logs/config-audit.log file to see what recent configuration changes have been made with the server online, or in the config/ archived-configs directory to see if there might have been a recent configuration change resulting from a direct change to the configuration file itself that was not made through a supported configuration interface.

If the server does not start as a result of a recent invalid configuration change, then it can be possible to start the server using the configuration that was in place the last time that the server started successfully (for example, the "last known good" configuration). This can be achieved using the -- useLastKnownGoodConfig option:

#### \$ bin/start-server --useLastKnownGoodConfig

Note that if it has been a long time since the last time the server was started and a number of configuration changes have been made since that time, then the last known good configuration can be significantly out of date. In such cases, it can be preferable to manually repair the configuration.

If there is no last known good configuration, if the server no longer starts with the last known good configuration, or if the last known good configuration is significantly out of date, then manually update the configuration by editing the config/config.ldif file. In that case, you should make sure that the server is offline and that you have made a copy of the existing configuration before beginning. You might wish to discuss the change with your authorized support representative before applying it to ensure that you understand the correct change that needs to be made.

**Note:** In addition to manually-editing the config file, you can look at previous achived configurations to see if the most recent one works. You can also use the ldif-diff tool to compare the configurations in the archive to the current configuration to see what is different.

#### You Do Not Have Sufficient Permissions

The Directory Server should only be started by the user or role used to initially install the server. In most cases, if an attempt is made to start the server as a user or role other than the one used to create the

initial configuration, then the server will fail to start, because the user will not have sufficient permissions to access files owned by the other user, such as database and log files. However, if the server was initially installed as a non-root user and then the server is started by the root account, then it can no longer be possible to start the server as a non-root user because new files that are created would be owned by root and could not be written by other users.

If the server was inadvertently started by root when it is intended to be run by a non-root user, or if you wish to change the user account that should be used to run the server, then it should be sufficient to simply change ownership on all files in the Directory Server installation, so that they are owned by the user or role under which the server should run. For example, if the Directory Server should be run as the "ds" user in the "other" group, then the following command can be used to accomplish this (invoked by the root user):

chown -R ds:other /ds/PingDirectory

#### The Server Has Crashed or Shut Itself Down

You can first check the current server state by using the bin/server-state command. If the Directory Server was previously running but is no longer active, then the potential reasons include the following:

- The Directory Server was shut down by an administrator. Unless the server was forcefully terminated (for example, using "kill -9"), then messages are written to the error and server.out logs explaining the reason for the shutdown.
- The Directory Server was shut down when the underlying system crashed or was rebooted. If this is the case, then running the uptime command on the underlying system shows that it was recently booted.
- The Directory Server process was terminated by the underlying operating system for some reason (for example, the out of memory killer on Linux). If this happens, then a message will be written to the system error log.
- The Directory Server decided to shut itself down in response to a serious problem that had arisen. At present, this should only occur if the server has detected that the amount of usable disk space has become critically low, or if significant errors have been encountered during processing that left the server without any remaining worker threads to process operations. If this happens, then messages are written to the error and server.out logs (if disk space is available) to provide the reason for the shutdown.
- The JVM in which the Directory Server was running crashed. If this happens, then the JVM should dump a fatal error log (a hs\_err\_pid{processID}.log file) and potentially a core file.

In the event that the operating system itself crashed or terminated the process, then you should work with your operating system vendor to diagnose the underlying problem. If the JVM crashed or the server shut itself down for a reason that is not clear, then contact your authorized support provider for further assistance.

#### **Conditions for Automatic Server Shutdown**

All PingDirectory Server servers will shutdown in an out of memory condition, a low disk space error state, or for running out of file descriptors. The Directory Server will enter lockdown mode on unrecoverable database environment errors, but can be configured to shutdown instead with this setting:

#### The Server Will Not Accept Client Connections

You can first check the current server state by using the bin/server-state command. If the Directory Server does not appear to be accepting connections from clients, then potential reasons include the following:

- The Directory Server is not running.
- The underlying system on which the Directory Server is installed is not running.

- The Directory Server is running but is not reachable as a result of a network or firewall configuration problem. If that is the case, then connection attempts should time out rather than be rejected.
- If the Directory Server is configured to allow secure communication via SSL or StartTLS, then a problem with the key manager and/or trust manager configuration can cause connections to be rejected. If that is the case, then messages should be written to the server access log for each failed connection attempt.
- If the Directory Server has been configured with a maximum allowed number of connections, then it can be that the maximum number of allowed client connections are already established. If that is the case, then messages should be written to the server access log for each rejected connection attempt.
- If the Directory Server is configured to restrict access based on the address of the client, then messages should be written to the server access log for each rejected connection attempt.
- If a connection handler encounters a significant error, then it can stop listening for new requests. If this occurs, then a message should be written to the server error log with information about the problem. Another solution is to restart the server. A third option is to restart the connection handler using the LDIF connection handler to make it available again. To do this, create an LDIF file that disables and then re-enables the connection handler, create the config/auto-process-ldif directory if it does not already exist, and then copy the LDIF file into it.

#### The Server is Unresponsive

You can first check the current server state by using the bin/server-state command. If the Directory Server process is running and appears to be accepting connections but does not respond to requests received on those connections, then potential reasons for this behavior include:

• If all worker threads are busy processing other client requests, then new requests that arrive will be forced to wait in the work queue until a worker thread becomes available. If this is the case, then a stack trace obtained using the jstack command shows that all of the worker threads are busy and none of them are waiting for new requests to process.

A dedicated thread pool can be used for processing administrative operations. This thread pool enables diagnosis and corrective action if all other worker threads are processing operations. To request that operations use the administrative thread pool, using the ldapsearch command for example, use the --useAdministrativeSession option. The requester must have the use-admin-session privilege (included for root users). By default, eight threads are available for this purpose. This can be changed with the num-administrative-session-worker-threads property in the work queue configuration.

**Note:** If all of the worker threads are tied up processing the same operation for a long time, the server will also issue an alert that it might be deadlocked, which may not actually be the case. All threads might be tied up processing unindexed searches.

- If a request handler is stuck performing some expensive processing for a client connection, then other
  requests sent to the server on connections associated with that request handler is forced to wait until
  the request handler is able to read data on those connections. If this is the case, then only some of the
  connections can experience this behavior (unless there is only a single request handler, in which it will
  impact all connections), and stack traces obtained using the jstack command shows that a request
  handler thread is continuously blocked rather than waiting for new requests to arrive. Note that this
  scenario is a theoretical problem and one that has not appeared in production.
- If the JVM in which the Directory Server is running is not properly configured, then it can be forced to spend a significant length of time performing garbage collection, and in severe cases, could cause significant interruptions in the execution of Java code. In such cases, a stack trace obtained from a pstack of the native process should show that most threads are idle but at least one thread performing garbage collection is active. It is also likely that one or a small number of CPUs is 100% busy while all other CPUs are mostly idle. The server will also issue an alert after detecting a long JVM pause (due to garbage collection). The alert will include details of the pause.
- If the JVM in which the Directory Server is running has hung for some reason, then the pstack utility should show that one or more threads are blocked and unable to make progress. In such cases, the system CPUs should be mostly idle.

- If a network or firewall configuration problem arises, then attempts to communicate with the server cannot be received by the server. In that case, a network sniffer like snoop or tcpdump should show that packets sent to the system on which the Directory Server is running are not receiving TCP acknowledgement.
- If the system on which the Directory Server is running has become hung or lost power with a graceful shutdown, then the behavior is often similar to that of a network or firewall configuration problem.

If it appears that the problem is with the Directory Server software or the JVM in which it is running, then you need to work with your authorized support provider to fully diagnose the problem and determine the best course of action to correct it.

#### The Server is Slow to Respond to Client Requests

If the Directory Server is running and does respond to clients, but clients take a long time to receive responses, then the problem can be attributable to a number of potential problems. In these cases, use the Periodic Stats Logger, which is a valuable tool to get per-second monitoring information on the Directory Server. The Periodic Stats Logger can save the information in csv format for easy viewing in a spreadsheet. For more information, see "Profiling Server Performance Using the Periodic Stats Logger". The potential problems that cause slow responses to client requests are as follows:

- The server is not optimally configured for the type of requests being processed, or clients are requesting inefficient operations. If this is the case, then the access log should show that operations are taking a long time to complete and they will likely be unindexed. In that case, updating the server configuration to better suit the requests, or altering the requests to make them more efficient, could help alleviate the problem. In this case, view the expensive operations access log in logs/expensive-ops, which by default logs operations that take longer than 1 second. You can also run the bin/status command or view the status in the Administrative Console to see the Directory Server's Work Queue information (also see the next bullet point).
- The server is overwhelmed with client requests and has amassed a large backlog of requests in the work queue. This can be the result of a configuration problem (for example, too few worker thread configured), or it can be necessary to provision more systems on which to run the Directory Server software. Symptoms of this problem appear similar to those experienced when the server is asked to process inefficient requests, but looking at the details of the requests in the access log show that they are not necessarily inefficient requests. Run the bin/status command to view the Work Queue information. If everything is performing well, you should not see a large queue size or a server that is near 100% busy. The %Busy statistic is calculated as the percentage of worker threads that are busy processing operations.

|                |   | Wo | orl | κ Qι | leue |   | -        |         |
|----------------|---|----|-----|------|------|---|----------|---------|
|                |   |    |     |      |      | 0 |          | Maximum |
| <br>Queue Size | - |    |     | -    |      |   | :-<br>10 |         |
| ~<br>8 Busy    | : | 17 |     | :    | 14   |   | :        | 100     |

You can also view the expensive operations access log in logs/expensive-ops, which by default logs operations that take longer than 1 second.

- The server is not configured to fully cache all of the data in the server, or the cache is not yet primed. In this case, iostat reports a very high disk utilization. This can be resolved by configuring the server to fully cache all data, and to load database contents into memory on startup. If the underlying system does not have enough memory to fully cache the entire data set, then it might not be possible to achieve optimal performance for operations that need data which is not contained in the cache. For more information, see Disk-Bound Deployments.
- If the JVM is not properly configured, then it will need to perform frequent garbage collection and periodically pause execution of the Java code that it is running. In that case, the server error log should report that the server has detected a number of pauses and can include tuning recommendations to help alleviate the problem.
- If the Directory Server is configured to use a large percentage of the memory in the system, then it is possible that the system has gotten low on available memory and has begun swapping. In this case,

iostat should report very high utilization for disks used to hold swap space, and commands like cat /proc/meminfo on Linux can report a large amount of swap memory in use. Another cause of swapping is if swappiness is not set to 0 on Linux. For more information, see Disable File System Swapping.

If another process on the system is consuming a significant amount of CPU time, then it can adversely
impact the ability of the Directory Server to process requests efficiently. Isolating the processes (for
example, using processor sets) or separating them onto different systems can help eliminate this
problem.

#### The Server Returns Error Responses to Client Requests

If a large number of client requests are receiving error responses, then view the logs/failed-ops log, which is an access log for only failed operations. The potential reasons for the error responses include the following:

- If clients are requesting operations that legitimately should fail (for example, they are targeting entries that do not exist, are attempting to update entries in a way that would violate the server schema, or are performing some other type of inappropriate operation), then the problem is likely with the client and not the server.
- If a portion of the Directory Server data is unavailable (for example, because an online LDIF import or restore is in progress), then operations targeting that data will fail. Those problems will be resolved when the backend containing that data is brought back online. During the outage, it might be desirable to update proxies or load balancers or both to route requests away from the affected server. As of Directory Server version 3.1 or later, the Directory Server will indicate that it is in a degraded status and the Directory Proxy Server will route around it.
- If the Directory Server work queue is configured with a maximum capacity and that capacity has been
  reached, then the server begins rejecting all new requests until space is available in the work queue. In
  this case, it might be necessary to alter the server configuration or the client requests or both, so that
  they can be processed more efficiently, or it might be necessary to add additional server instances to
  handle some of the workload.
- If an internal error occurs within the server while processing a client request, then the server terminates the connection to the client and logs a message about the problem that occurred. This should not happen under normal circumstances, so you will need to work with your authorized support provider to diagnose and correct the problem.
- If a problem is encountered while interacting with the underlying database (for example, an attempt to
  read from or write to disk failed because of a disk problem or lack of available disk space), then it can
  begin returning errors for all attempts to interact with the database until the backend is closed and reopened and the database has been given a change to recover itself. In these cases, the je.info.\*
  file in the database directory should provide information about the nature of the problem.

### The Server Must Disconnect a Client Connection

If a client connection must be disconnected due to the expense of the client's request, such as an unindexed search across a very large database, perform the following:

- Find the client's connection ID by looking in the cn=Active Operations, cn=monitor monitor entry.
  - \$ bin/ldapsearch -baseDN cn=monitor "cn=active operations" \
    - --bindDN "cn=directory manager" \
    - --bindPassword password
- The monitor entry will contain attribute values for operation-in-progress, which look like an access log message. Look for the value of conn in the client request that should be disconnected. In the following example, the client to be disconnected is requesting a search for (description=expensive), which is on connection 6.

dn: cn=Active Operations,cn=monitor
objectClass: top

```
objectClass: ds-monitor-entry
objectClass: ds-active-operations-monitor-entry
objectClass: extensibleObject
cn: Active Operations
num-operations-in-progress: 2
operation-in-progress: [15/Dec/2014:10:55:35 -0600] SEARCH conn=6 op=3
msgID=4
    clientIP="10.8.4.21" authDN="cn=app1,ou=applications,dc=example,dc=com"
base="dc
     =example,dc=com" scope=wholeSubtree filter="(description=expensive)"
attrs="A
    LL" unindexed=true
operation-in-progress: [15/Dec/2014:10:56:11 -0600] SEARCH conn=7 op=1
msgID=2
     clientIP="127.0.0.1" authDN="cn=Directory Manager,cn=Root
DNs, cn=config" base="c
    n=monitor" scope=wholeSubtree filter="(cn=active operations)"
attrs="ALL"
    num-persistent-searches-in-progress: 0
```

• With the connection ID value, create a file with the following contents, named disconnect6.ldif.

```
dn: ds-task-id=disconnect6,cn=scheduled Tasks,cn=tasks
objectClass: top
objectClass: ds-task
objectClass: ds-task-disconnect
ds-task-disconnect-connection-id: 6
ds-task-id: disconnect6
ds-task-class-name:
    com.unboundid.directory.server.tasks.DisconnectClientTask
```

- This LDIF file represents a task entry. The connection ID value 6 is assigned to ds-taskdisconnect-connection-id. The value for ds-task-id value does not follow a specific convention. It must be unique among other task entries currently cached by the server.
- Disconnect the client and cancel the associated operation by adding the task entry to the server:

```
$ bin/ldapmodify --filename disconnect6.ldif \
    --defaultAdd --bindDN "cn=directory manager" \
    --bindPassword password
```

#### The Server is experiencing problems with replication

If replication does not appear to be functioning properly, then first check the dsreplication status command, which shows all of the servers that are replicating and whether they are back-logged or not. Next, you can check the server error log, replication repair log, and replication monitor entries may provide information about the nature of the underlying problem. Potential reasons that replication may not be functioning as expected include the following:

- Replication has not yet been configured between systems or has been disabled.
- If a server has been offline for a period of time or has fallen far enough behind such that it is missing changes, which are no longer present in any of the replication databases, then that server must be re-initialized with an up-to-date copy of the data from another server.
- If the environment is comprised of a heterogeneous set of systems, then it is possible that some of the systems might not be able to keep up with the maximum throughput achieved by other servers in the topology. In such cases, the slower servers might not be fast enough to remain in sync with the other servers in the environment.
- If the environment contains systems in multiple data centers and the network links between the data centers are insufficient for the volume of changes that must be processed, then servers might not be able to remain in sync under a high volume of changes.
- A network or firewall configuration problem has arisen, which prevents or interferes with communication between servers.

• An internal problem within the server has caused replication to stop functioning properly. The Directory Server logs the event in the error log in this case. Run the collect-support-data tool, so that the details of the problems can be passed to your authorized support provider. Then, try restarting the Directory Server.

#### How to Regenerate the Server ads-certificate

At setup time, the server generates a private key and certificate for use when secure communication between servers is required. This certificate, ads-certificate, is stored in config/ads-truststore and should typically remain unchanged for the life of the server deployment. If the need arises for a new ads-certificate to be created, say because the server-root has been copied to a new host, then the private key and certificate will be recreated by the startup process if the config/ads-truststore and config/ads-truststore.pin files are first manually removed while the server is offline. Note that if replication is enabled, the server must have replication disabled before regeneration of the ads-certificate.

For example, the Directory Server allows easy copying of its installation, which can then be used to install another server instance. If a server (ldap1.example.com:389) is enabled with its own copy (ldap2.example.com:389), dsreplication will exit with the following error message:

```
Replication cannot be enabled between servers ldapl.example.com:389 and ldap2.example.com:389 because they are using the same instance key.
```

The solution is to stop the server, remove config/adstruststore and config/adstruststore.pin and re-start the server. Upon startup, a new adstruststore, containing the server's instance key, will be generated. Then, you can re-run dsreplication enable to set up replication between the two servers.

#### The Server behaves differently from Sun/Oracle

After migrating from a Sun/Oracle configuration to a PingDirectory Server, follow the tuning procedures in *Sun/Oracle Compatibility* if the Directory Server behaves differently from the Sun/Oracle server.

#### **Troubleshooting ACI Evaluation**

The Directory Server provides the ability to collect debug information related to ACI evaluation for any operation by enabling the Debug ACI Logger. The Debug ACI Logger is highly configurable and can be scoped to trace very specific request operations in order to narrow on any ACI issue that may arise in the field. Parameters for non-request operations, such as log-connects, log-disconnects, log-security-negotiation, log-results, log-assuance-completed, log-search-entries, log-search-references, log-intermediate-responses are set to false by default and should remain so.

Here is an example to enable the Debug ACI Logger:

```
$ bin/dsconfig set-log-publisher-prop \
    --publisher-name "Debug ACI Logger" \
    --set enabled:true
```

Using this debug tracer is often more efficient by limiting the output using request and result criteria to match specific types of operations. An example result criteria for operations that fail due to insufficient access rights can be added to the logger as follows:

```
$ bin/dsconfig set-log-publisher-prop \
    --publisher-name "Debug ACI Logger" \
    --set "result-criteria:Insufficient Access Rights"
```

Once the logger is enabled, all matching operations begin writing ACI evaluation traces to the log file. The amount of information is quite large for each evaluation that is done. However, this information is useful if there is an ACI issue that is difficult to resolve. Most operations result in multiple "ACI DEBUG" traces in the log, since it usually requires multiple ACI rights to perform an operation, each of which requires a separate evaluation. In particular, you can expect a lot of debug tracing when dealing with ACIs for controls, extended operations, and proxied authorization.

The ACI DEBUG traces contain the following pieces of information:

- **Operation**. Specifies a dump of the operation object that you can use to correlate to the original request operation.
- ACI Container. Specifies the context of the ACI evaluation being performed.

Client Entry. Specifies an LDIF dump of the client request access.
Resource Entry. Specifies an LDIF dump of the target resource.
isProxiedAuth. Specifies if the client is attempting to proxy as another user.
Original Auth. Specifies the original client DN if authorization is currently via the proxy.
Rights. Specifies a list of the ACI rights being requested on the resource entry.
Control. Specifies the OIDs when evaluating ACIs for a control.
ExtOp. Specifies the OIDs when evaluating ACIs for an extended operation.

- ACI Canidates. Specifies a list of all the ACIs known to this operation, sorted by origin.
- Applicable ACIs. Specifies a list of ACIs relevant to the current evaluation. These ACIs are separated by type into "Denies" and "Allows".
- **Deny ACI Evaluations**. Specifies the results of evaluating each "deny" ACI. If any of these evaluate to TRUE, then the operation will be denied.
- Allow ACI Evaluations. Specifies the results of evaluating each "allow" ACI. At least one of these must evaluate to "TRUE" or the operation will be denied.

For users with the bypass-acl privilege, the Debug ACI Logger will not provide any ACI debug tracing since evaluations are not done for those operations. However, you will see the following trace if you have ACI debugging enabled (debug-aci-enabled is set to TRUE) for those operations:

#### Bypassing ACL Evaluation for Operation

To avoid unnecessary tracing of these operations, the "Debug ACI Logger" uses a "Client Connection Criteria" called "Clients subject to Access Control" that excludes requests from users with the bypass-acl privilege. It is recommended that you create and use your own criteria which specifically targets the clients that you are trying to debug in order to make analyzing the tracing output easier.

```
$ bin/dsconfig create-connection-criteria \
    --criteria-name "Restricted Clients" \
    --type simple \
    --set none-included-user-privilege:bypass-acl
```

**Note:** Do not use Result Criteria with the Debug ACI Logger. Result criteria is evaluated after ACIs, so it will not be taken into consideration for this type of debugging.

#### Problems with the Administrative Console

If a problem arises when trying to use the Administrative Console, then potential reasons for the problem may include the following:

- The web application container used to host the console is not running. If an error occurs while trying to start it, then consult the logs for the web application container.
- If a problem occurs while trying to authenticate to the web application container, then make sure that the target Directory Server is online. If it is online, then the access log may provide information about the reasons for the authentication failure.
- If a problem occurs while attempting to interact with the Directory Proxy Server instance using the Administrative Console, then the access and error logs for that Directory Server instance might provide additional information about the underlying problem.

#### Problems with the Administrative Console: JVM Memory Issues

**Console runs out of memory (PermGen)**. An inadequate PermSize setting in the server, while hosting web applications like the Administrative Console may result in errors like this in the error log:

```
[02/Mar/2016:07:50:27.017 -0600] threadID=2 category=UTIL
   severity=SEVERE_ERROR msgID=-1 msg="The server experienced an unexpected
   error. Please report this problem and include this log file.
   OutOfMemoryError: PermGen space
    ()\ncom.unboundid.directory.server.core.DirectoryServer.uncaughtException
    (DirectoryServer.java:15783)\njava.lang.ThreadGroup.uncaughtException
    (ThreadGroup.java:1057)\njava.lang.ThreadGroup.uncaughtException
    (ThreadGroup.java:1052)\njava.lang.ThreadGroup.uncaughtException
    (ThreadGroup.java:1052)\njava.lang.Thread.dispatchUncaughtException
    (Thread.java:1986)\nBuild revision: 22496\n"
```

This is only relevant for servers running Java 7.

#### Problems with the HTTP Connection Handler

When problems with the HTTP Connection Handler occur, first look at the HTTP connection handler log to diagnose the issue. The following section shows HTTP log examples when various errors occur.

 Failed Request Due to a Non-Existent Resource. The server receives a status code 404, which indicates the server could not match the URI.

```
[15/Mar/2012:17:39:39 -0500] RESULT requestID=0 from="10.2.1.113:52958"
method="GET" url="https://10.2.1.113:443/Aleph/Users/uid=user.1,ou=people,
dc=example,dc=com" requestHeader="Host: x2270-11.example.lab"
requestHeader="Accept: */*" requestHeader="User-Agent: curl/7.21.6
(i386-pc-centos2.10) libcurl/7.21.6 OpenSSL/1.0.0d zlib/1.2.5 libidn/1.22
libssh2/1.2.7" authorizationType="Basic" statusCode=404 etime=81.484
responseContentLength=103 responseHeader="Access-Control-Allow-
Credentials:true"
```

responseContentType="application/json"

Failed Request due to a Malformed Request Body. The server receives a status code 400, which indicates that the request had a malformed syntax in its request body.

```
[15/Mar/2012:17:47:23-0500] RESULT requestID=10 from="10.2.1.113:55284"
method="POST" url="https://10.2.1.113:443/Aleph/Users" requestHeader="Host:
x2270-11.example.lab" requestHeader="Expect: 100-continue"
requestHeader="Accept: */*" requestHeader="Content-Type: application/json"
requestHeader="User-Agent: curl/ 7.21.6 (i386-pc-centos2.10) libcurl/7.21.6
OpenSSL/1.0.0d zlib/1.2.5 libidn/1.22 libssh2/1.2.7"
authorizationType="Basic"
requestContentType="application/json" requestContentLength=5564
statusCode=400
etime=15.272 responseContentLength=133 responseContentType="application/
json"
```

Failed Request due to an unsupported HTTP method. The server receives a status code 405, which indicates that the specified method (e.g., "PATCH") in the request line is not allowed for the resource identified in the URI.

```
[15/Mar/2012:17:48:59-0500] RESULT requestID=11 from="10.2.1.113:55763"
method="PATCH" url="https://10.2.1.113:443/Aleph/Users"
requestHeader="Host:
x2270-11.example.lab" requestHeader="Accept: */*" requestHeader="Content-
Type:
application/json" requestHeader="User-Agent: curl/7.21.6 (i386-pc-
centos2.10)
libcurl/7.21.6 OpenSSL/1.0.0d zlib/1.2.5 libidn/1.22 libssh2/1.2.7"
authorization-Type="Basic" requestContentType="application/json"
 statusCode=405
etime=6.807 responseContentLength=0 responseHeader="Allow: POST, GET,
OPTIONS, HEAD"
```

Failed Request due to an Unsupported Media Type. The server receives a status code 415, which indicates that the request entity is in a format that is not supported by the requested resource.

```
[15/Mar/2012:17:44:45-0500] RESULT requestID=4 from="10.2.1.113:54493"
method="POST" url="https://10.2.1.113:443/Aleph/Users" requestHeader="Host:
x2270-11.example.lab" requestHeader="Accept: */*" requestHeader="Content-
Type:
application/atom+xml" requestHeader="User-Agent: curl/7.21.6 (i386-pc-
centos2.10)
libcurl/7.21.6 OpenSSL/1.0.0d zlib/1.2.5 libidn/1.22 libssh2/1.2.7"
authorizationType="Basic" requestContentType="application/atom+xml"
requestContentLength=3 statusCode=415 etime=6.222
responseContentLength=1402
responseHeader="Cache-Control: must-revalidate,no-cache,no-store"
responseContentType="text/html;charset=ISO-8859-1"
```

• Failed Request due to an Authentication Error. The server receives a status code 401, which indicates that the request requires user authentication.

```
[15/Mar/2012:17:46:06-0500] RESULT requestID=8 from="10.2.1.113:54899"
method="GET" url="https://10.2.1.113:443/Aleph/Schemas"
requestHeader="Host:
x2270-11.example.lab" requestHeader="Accept: */*" requestHeader="User-
Agent:
curl/7.21.6 (i386-pc-centos2.10) libcurl/7.21.6 OpenSSL/1.0.0d zlib/1.2.5
libidn/1.22 libssh2/ 1.2.7" authorizationType="Basic" statusCode=401
etime=2.751 responseContentLength=63 responseHeader="WWW-Authenticate:
Basic
realm=SCIM" responseHeader="Access-Control-Allow-Credentials: true"
responseContentType="application/json"
```

#### Virtual Process Size on RHEL6 Linux is Much Larger than the Heap

Red Hat Linux introduced a change in glib 2.11 that creates larger per-thread address spaces aligned at 64MB. This change results in a virtual process size much larger than those seen in previous versions of glibc. This is not considered a bug by RedHat, as noted in *https://bugzilla.redhat.com/show\_bug.cgi? id=640286*, and does not affect the physical memory needed by the server process. To see the version of glibc on your system, use the command yum info glibc.

#### **Providing Information for Support Cases**

If a problem arises that you are unable to fully diagnose and correct on your own, then contact your authorized support provider for assistance. To ensure that the problem can be addressed as quickly as possible, be sure to provide all of the information that the support personnel may need to fully understand the underlying cause by running the collect-support-data tool, and then sending the generated zip file to your authorized support provider. It is good practice to run this tool and send the ZIP file to your authorized support provider before any corrective action has taken place.

# **Command-Line Tools**

The PingDirectory Server provides a full suite of command-line tools necessary to administer the server. The command-line tools are available in the bin directory for UNIX or Linux systems and bat directory for Microsoft Windows systems.

This chapter presents the following topics:

# **Using the Help Option**

Each command-line utility provides a description of the subcommands, arguments, and usage examples needed to run the tool. You can view detailed argument options and examples by typing --help with the command.

```
bin/dsconfig --help
```

For those utilities that support additional subcommands (for example, dsconfig), you can get a list of the subcommands by typing --help-subcommands.

bin/dsconfig --help-subcommands

You can also get more detailed subcommand information by typing --help with the specific subcommand.

bin/dsconfig list-log-publishers --help

**Note:** For detailed information and examples of the command-line tools, see the *Ping Identity Directory Server Command-Line Tool Reference*.

# **Available Command-Line Utilities**

The Directory Server provides the following command-line utilities, which can be run directly in interactive, non-interactive, or script mode.

| Table 70: | <b>Command-Line</b> | Utilities |
|-----------|---------------------|-----------|
|-----------|---------------------|-----------|

| Command-Line Tools   | Description                                                                                                    |
|----------------------|----------------------------------------------------------------------------------------------------|
| audit-data-security  | Performs an internal task that examines all or a subset of entries in the server, writing a series of reports on potential risks with the data. Reports are written to the output directory organized by backend name and audit items.           |
| authrate             | Perform repeated authentications against the Directory Server, where each authentication consists of a search to find a user followed by a bind to verify the credentials for that user.                                                         |
| backup               | Run full or incremental backups on one or more directory server backends. This utility also supports the use of a properties file to pass predefined command-line arguments. See <i>Managing the tools.properties File</i> for more information. |
| base64               | Encode raw data using the base64 algorithm or decode base64-encoded data back to its raw representation.                                                                                                    |
| collect-support-data | Collect and package system information useful in troubleshooting problems. The information is packaged as a ZIP archive that can be sent to a technical support representative.                                                                  |
| config-diff          | Generate a summary of the configuration changes in a local or remote<br>server instance. The tool can be used to compare configuration settings<br>when troubleshooting issues, or when verifying configuration settings on<br>new servers.      |
| create-rc-script     | Create a Run Control (RC) script that may be used to start, stop, and restart the Directory Server on UNIX-based systems.                                                                                                    |

| Command-Line Tools                         | Description                                                                                                    |
|--------------------------------------------|----------------------------------------------------------------------------------------------------|
| create-recurring-task                      | Create a recurring task to run on the server. Tasks can be created for backups, LDIF exports, a statically defined task, or a third-party task.                                                                                                    |
| create-recurring-task-chain                | Create a chain of recurring tasks to run on the server.                                                                                                    |
| dbtest                                     | Inspect the contents of Directory Server backends that store their information in Oracle <sup>®</sup> Berkeley DB Java Edition databases.                                                                                                    |
| deliver-one-time-password                  | Submit a "deliver one-time password" extended request, OID 1.3.6.1.4.1.30221.2.6.24, to the server which results in a the generation of a one-time password which is delivered out-of-band to the specified user. This tool can be used to test the UNBOUNDID-DELIVERED-OTP SASL mechanism. |
| dsconfig                                   | View and edit the Directory Server configuration.                                                                                                    |
| dsjavaproperties                           | Configure the JVM arguments used to run the Directory Server and associated tools. Before launching the command, edit the properties file located in config/java.properties to specify the desired JVM options and JAVA_HOME environment variable.                                          |
| dsreplication                              | Manage data replication between two or more Directory Server instances.                                                                                                    |
| dump-dns                                   | Obtain a listing of all of the DNs for all entries below a specified base DN in the Directory Server.                                                                                                    |
| encode-password                            | Encode user passwords with a specified storage scheme or determine whether a given clear-text value matches a provided encoded password.                                                                                                    |
| encryption-settings                        | Manage the server encryption settings database.                                                                                                    |
| enter-lockdown-mode                        | Request that the Directory Server enter lockdown mode, during which it only processes operations requested by users holding the lockdown-mode privilege.                                                                                                    |
| export-Idif                                | Export data from the Directory Server backend in LDIF form.                                                                                                    |
| identify-references-to-missing-<br>entries | Identify entries containing one or more attributes that reference entries that do not exist. This may require the ability to perform unindexed searches and/or the ability to use the simple paged results control.                                                                         |
| identify-unique-attribute-<br>conflicts    | Identify unique attribute conflicts. The tool may identify values of one or<br>more attributes that are supposed to exist only in a single entry but are<br>found in multiple entries.                                                                                                    |
| import-Idif                                | Import LDIF data into the Directory Server backend.                                                                                                    |
| ldap-diff                                  | Compare the contents of two LDAP servers.                                                                                                    |
| Idap-result-code                           | Display and query LDAP result codes.                                                                                                    |
| Idapcompare                                | Perform LDAP compare operations in the Directory Server.                                                                                                    |
| Idapdelete                                 | Perform LDAP delete operations in the Directory Server.                                                                                                    |
| Idapmodify                                 | Perform LDAP modify, add, delete, and modify DN operations in the Directory Server.                                                                                                    |
| Idappasswordmodify                         | Perform LDAP password modify operations in the Directory Server.                                                                                                    |
| Idapsearch                                 | Perform LDAP search operations in the Directory Server.                                                                                                    |
| ldif-diff                                  | Compare the contents of two LDIF files, the output being an LDIF file needed to bring the source file in sync with the target.                                                                                                    |

| Command-Line Tools    | Description                                                                                                    |
|-----------------------|----------------------------------------------------------------------------------------------------|
| ldifmodify            | Apply a set of modify, add, and delete operations against data in an LDIF file.                                                                                                    |
| ldifsearch            | Perform search operations against data in an LDIF file.                                                                                                    |
| leave-lockdown-mode   | Request that the Directory Server leave lockdown mode and resume normal operation.                                                                                                    |
| list-backends         | List the backends and base DNs configured in the Directory Server.                                                                                                    |
| make-Idif             | Generate LDIF data based on a definition in a template file.                                                                                                    |
| manage-account        | Access and alter password policy state properties for user entries.                                                                                                    |
| manage-extension      | Install or update extension bundles. An extension bundle is a package of extension(s) that utilize the Server SDK to extend the functionality of the PingDirectory Server. Extension bundles are installed from a zip archive or file system directory. PingDirectory Server will be restarted if running to activate the extension(s).                                                                                                    |
| manage-tasks          | Access information about pending, running, and completed tasks scheduled in the Directory Server.                                                                                                    |
| migrate-Idap-schema   | Migrate schema information from an existing LDAP server into a<br>PingDirectory Server instance.                                                                                                    |
| migrate-sun-ds-config | Update an instance of the PingDirectory Server to match the configuration of an existing Sun Java System 5.x, 6.x, or 7.x directory instance.                                                                                                    |
| modrate               | Perform repeated modifications against a Directory Server.                                                                                                    |
| move-subtree          | Move a subtree entries or a single entry from one server to another.                                                                                                    |
| parallel-update       | Perform add, delete, modify, and modify DN operations concurrently using multiple threads.                                                                                                    |
| profile-viewer        | View information in data files captured by the Directory Server profiler.                                                                                                    |
| re-encode-entries     | Initiate a task that causes a local DB backend to re-encode all or a specified subset of the entries that it contains. The tool does not alter the entries themselves but provides a useful mechanism for applying significant changes to the way that entries are stored in the backend (e.g., to apply encoding changes if a feature like data encryption or uncached attributes or entries is enabled).                                                                                                    |
| rebuild-index         | Rebuild index data within a backend based on the Berkeley DB Java<br>Edition. Note that this tool uses different approaches to rebuilding<br>indexes based on whether it is running in online mode (as a task)<br>rather than in offline mode. Running in offline mode will often provide<br>significantly better performance. Also note that running in online mode<br>will prevent the server from using that index while the rebuild is in<br>progress, so some searches may behave differently while a rebuild is<br>active than when it is not. |
| remove-backup         | Safely remove a backup and optionally all of its dependent backups from the specified Directory Server backend.                                                                                                    |
| restore               | Restore a backup of the Directory Server backend.                                                                                                    |
| revert-update         | Returns a server to the version before the last update was performed.                                                                                                    |
| review-license        | Review and/or indicate your acceptance of the product license.                                                                                                    |

| Command-Line Tools      | Description                                                                                                    |
|-------------------------|----------------------------------------------------------------------------------------------------|
| scramble-Idif           | Obscure the contents of a specified set of attributes in an LDIF file.                                                                                                    |
| search-and-mod-rate     | Perform repeated searches against an LDAP directory server and modify each entry returned.                                                                                                    |
| searchrate              | Perform repeated searches against an LDAP directory server.                                                                                                    |
| server-state            | View information about the current state of the Directory Server process.                                                                                                    |
| setup                   | Perform the initial setup for the Directory Server instance.                                                                                                    |
| start-server            | Start the Directory Server.                                                                                                    |
| status                  | Display basic server information.                                                                                                    |
| stop-server             | Stop or restart the Directory Server.                                                                                                    |
| subtree-accessibility   | List or update the a set of subtree accessibility restrictions defined in the Directory Server.                                                                                                    |
| sum-file-sizes          | Calculate the sum of the sizes for a set of files.                                                                                                    |
| summarize-access-log    | Generate a summary of one or more access logs to display a number of metrics about operations processed within the server.                                                                                                    |
| uninstall               | Uninstall the Directory Server.                                                                                                    |
| update                  | Update the Directory Server to a newer version by downloading and<br>unzipping the new server install package on the same host as the server<br>you wish to update. Then, use the update tool from the new server<br>package to update the older version of the server. Before upgrading a<br>server, you should ensure that it is capable of starting without severe or<br>fatal errors. During the update process, the server is stopped if running,<br>then the update is performed, and a check is made to determine if the<br>newly updated server starts without major errors. If it cannot start cleanly,<br>the update will be backed out and the server returned to its prior state.<br>See the revert-update tool for information on reverting an update. |
| validate-acis           | Validates a set of access control definitions contained in an LDAP server<br>(including Sun/Oracle DSEE instances) or an LDIF file to determine<br>whether they are acceptable for use in the Directory Server. Note that the<br>output generated by this tool will be in LDIF format, but each entry in the<br>output will have exactly one ACI, so entries that have more than one ACI<br>will appear multiple times in the output with different ACI values.                                                                                                    |
| validate-file-signature | Validate the signature information in a signed text file, such as a signed log file or a signed LDIF export.                                                                                                    |
| validate-Idif           | Validate the contents of an LDIF file against the server schema.                                                                                                    |
| verify-index            | Verify that indexes in a backend using the Oracle Berkeley DB Java Edition are consistent with the entry data contained in the database.                                                                                                    |

# Managing the tools.properties File

The PingDirectory Server supports the use of a tools properties file that simplifies command-line invocations by reading in a set of arguments for each tool from a text file. Each property is in the form of name/value pairs that define predetermined values for a tool's arguments. Properties files are convenient when quickly testing the Directory Server in multiple environments.

The Directory Server supports two types of properties file: default properties files that can be applied to all command-line utilities or tool-specific properties file that can be specified using the --propertiesFilePath option. You can override all of the Directory Server's command-line utilities with a properties file using the config/tools.properties file.

# **Creating a Tools Properties File**

You can create a properties file with a text editor by specifying each argument, or option, using standard Java properties file format (name=value). For example, you can create a simple properties file that define a set of LDAP connection parameters as follows:

```
hostname=server1.example.com
port=1389
bindDN=cn=Directory\ Manager
bindPassword=secret
baseDN=dc=example,dc=com
```

Next, you can specify the location of the file using the --propertiesFilePath /path/to/ File option with the command-line tool. For example, if you save the previous properties file as bin/mytool.properties, you can specify the path to the properties file with ldapsearch as follows:

\$ bin/ldapsearch --propertiesFilePath bin/mytools.properties "(objectclass=\*)"

Properties files do not allow quotation marks of any kind around values. Any spaces or special characters should be escaped. For example,

```
bindDN=cn=QA\ Managers,ou=groups,dc=example,dc=com
```

The following is not allowed as it contains quotation marks:

bindDN=cn="QA Managers,ou=groups,dc=example,dc=com"

# **Tool-Specific Properties**

The Directory Server also supports properties for specific tool options using the format: tool.option=value. Tool-specific options have precedence over general options. For example, the following properties file uses ldapsearch.port=2389 for ldapsearch requests by the client. All other tools that use the properties file uses port=1389.

```
hostname=server1.example.com
port=1389
ldapsearch.port=2389
bindDN=cn=Directory\ Manager
```

Another example using the dsconfig configuration tool is as follows:

```
hostname=server1.example.com
port=1389
bindDN=cn=Directory\ Manager
dsconfig.bindPasswordFile=/ds/config/password
```

**Note:** The .bindPasswordFile property requires an absolute path. If you were to specify ~/ds/ config/password, where ~ refers to the home directory, the server does not expand the ~ value when read from the properties file.

# **Specifying Default Properties Files**

The Directory Server provides default properties files that apply to all command-line utilities used in client requests. A default properties file, tools.properties, is located in the <server-root>/config directory.

If you place a custom properties file that has a different file name as tools.properties in this default location, specify the path by using the --propertiesFilePath option. If you make changes to the tools.properties file, you do not need the --propertiesFilePath option. See the examples in the next section.

# **Evaluation Order Summary**

The Directory Server uses the following evaluation ordering to determine options for a given command-line utility:

- All options used with a utility on the command line takes precedence over any options in any properties file.
- If the --propertiesFilePath option is used with no other options, the Directory Server takes its options from the specified properties file.
- If no options are used on the command line including the --propertiesFilePath option (and -noPropertiesFile), the Directory Server searches for the tools.properties file at <server-root>
- If no default properties file is found and a required option is missing, the tool generates an error.
- Tool-specific properties (for example, ldapsearch.port=3389) have precedence over general properties (for example, port=1389).

# **Evaluation Order Example**

Given the following properties file that is saved as <server-root>/bin/tools.properties:

```
hostname=server1.example.com
port=1389
bindDN=cn=Directory\ Manager
bindPassword=secret
```

The Directory Server locates a command-line option in a specific priority order.

1. All options presented with the tool on the command line take precedence over any options in any properties file. In the following example, the client request is run with the options specified on the command line (port and baseDN). The command uses the bindDN and bindPassword arguments specified in the properties file.

```
$ bin/ldapsearch --port 2389 --baseDN ou=People,dc=example,dc=com \
    --propertiesFilePath bin/tools.properties "(objectclass=*)"
```

2. Next, if you specify the properties file using the --propertiesFilePath option and no other command-line options, the Directory Server uses the specified properties file as follows:

3. If no options are presented with the tool on the command line and the --noPropertiesFile option is not present, the Directory Server attempts to locate any default tools.properties file in the following location:

<server-root>/config/tools.properties

Assume that you move your tools.properties file from <server-root>/bin to the <server-root>/ config directory. You can then run your tools as follows:

```
$ bin/ldapsearch "(objectclass=*)"
```

The Directory Server can be configured so that it does not search for a properties file by using the -noPropertiesFile option. This options tells the Directory Server to use only those options specified on the command line. The --propertiesFilePath and --noPropertiesFile options are mutually exclusive and cannot be used together. 4. If no default tools.properties file is found and no options are specified with the command-line tool, then the tool generates an error for any missing arguments.

# **Running Task-based Utilities**

The Directory Server has a Tasks subsystem that allows you to schedule basic operations, such as backup, restore, bin/start-server, bin/start-server and others. All task-based utilities require the --task option that explicitly indicates the utility is intended to run as a task rather than in offline mode. The following table shows the arguments that can be used for task-based operations:

| Option                 | Description                                                                                                    |
|------------------------|----------------------------------------------------------------------------------------------------|
| task                   | Indicates that the tool is invoked as a task. Thetask argument is required. If a tool is invoked as a task without thistask argument, then a warning message will be displayed stating that it must be used. If the task argument is provided but the tool was not given the appropriate set of authentication arguments to the server, then an error message will be displayed and the tool will exit with an error. |
| start                  | Indicates the date and time, expressed in the format<br>'YYYYMMDDhhmmss', when the operation starts when scheduled as a<br>server task. A value of '0' causes the task to be scheduled for immediate<br>execution. When this option is used, the operation is scheduled to start at<br>the specified time, after which this utility will exit immediately.                                                            |
| dependency             | Specifies the ID of a task upon which this task depends. A task will not start execution until all its dependencies have completed execution. This option can be used multiple times in a single command.                                                                                                    |
| failedDependencyAction | Specifies the action this task will take should one of its dependent tasks fail. The value must be one of the following: PROCESS, CANCEL, DISABLE. If not specified, the default value is CANCEL. This option can be used multiple times in a single command.                                                                                                    |
| completionNotify       | Specifies the email address of a recipient to be notified when the task completes. This option can be used multiple times in a single command.                                                                                                    |
| errorNotify            | Specifies the email address of a recipient to be notified if an error occurs when this task executes. This option can be used multiple times in a single command.                                                                                                    |

### Table 71: Task-based Utilities

# **PingDirectory Server 7.3.0.3 Release Notes**

# **Resolved Issues**

The following issues have been resolved with this release of PingDirectory Server:

| Ticket ID     | Description                                                                                                    |
|---------------|----------------------------------------------------------------------------------------------------|
| PDSTAGING-840 | Fixed an issue that could cause the server to leak<br>a small amount of memory each time it failed to<br>establish an LDAP connection to another server. |

| Ticket ID | Description                                                                                                    |
|-----------|----------------------------------------------------------------------------------------------------|
| DS-40327  | Fixed an issue in which an LDAP search across<br>entry-balanced server sets sometimes returned 0<br>(success) even though all servers in one of the sets<br>failed with a timeout. The search now returns 52<br>(unavailable) in this situation. |

# **Release Notes Archive**

Release notes for previous versions of PingDirectory Server are included for reference.

# **PingDirectory Server 7.3.0.1 Release Notes**

#### **Upgrade Considerations**

Important considerations for upgrading to this version of PingDirectory Server:

The file remove-sample-directory-data-aci.ldif, which is provided with the Delegated Admin installation package, was updated in version 3.5.0 to reinstate permissions for users to change their own passwords (self-service password reset). If you have used an earlier version of this LDIF file, consider manually adding the following ACI from the updated version:

```
dn: dc=example,dc=com
changetype: modify
add: aci
aci: (targetattr="userPassword")(version 3.0; acl "Allow users to update
their own password"; allow (write) userdn="ldap:///self";)
```

#### **Resolved Issues**

The following issues have been resolved with this release of PingDirectory Server:

| Ticket ID | Description                                                                                                    |
|-----------|----------------------------------------------------------------------------------------------------|
| DS-17278  | Added a cn=Server Status<br>Timeline, cn=monitor monitor entry to track a<br>history of the local server's last 100 status changes<br>and their timestamps.                                 |
|           | Updated the LDAP external server monitor to include attributes that track health-check state changes for external servers. The new attributes include the following information:            |
|           | <ul> <li>Number of times a health-check transition has occurred</li> <li>Timestamps of the most recent transitions</li> <li>Messages associated with the most recent transitions</li> </ul> |

| Ticket ID          | Description                                                                                                    |
|--------------------|----------------------------------------------------------------------------------------------------|
| DS-39176, DS-39308 | Updated the Groovy scripting language version to 2.5.7. For a list of changes, visit <i>groovy-lang.org</i> and view the Groovy 2.5 Release Notes.                                                                                                    |
|                    | As of this release, only the core Groovy runtime<br>and the groovy-json module are bundled with<br>the server. To deploy a Groovy-scripted Server<br>SDK extension that requires a Groovy module not<br>bundled with the server, such as groovy-xml or<br>groovy-sql, download the appropriate JAR file<br>from groovy-lang.org and place it in the server's<br>lib/extensions directory.                  |
| DS-39347           | Fixed an issue in which Delegated Admin did not<br>work properly if the name of the REST resource<br>type was not the same as the resource endpoint.                                                                                                    |
| DS-39510           | Fixed an issue in which the Management Console<br>was improperly sanitizing a server's host name,<br>which prevented switching servers in the console's<br><b>Server</b> drop-down list.                                                                                                    |
| DS-39525, DS-39526 | Delegated Admin enhancements for constructed attributes.                                                                                                    |
|                    | <ul> <li>Allow a required attribute to be read-only if it is constructed.</li> <li>Add a configured list of "Update Constructed Attributes" on the REST resource type, similar to the "Post Create Constructed Attributes", so that constructed attributes can be updated when dependent attributes change.</li> <li>Handle constructed attributes that reference other constructed attributes.</li> </ul> |
| DS-39693           | Fixed an issue in which Delegated Admin<br>search results were truncated and invalid upon<br>encountering a Directory entry that contained a<br>Boolean or Integer syntax attribute whose values<br>did not conform to the appropriate syntax. With<br>this fix, the offending values are omitted from the<br>results, and a warning message is logged to the<br>server errors log.                        |
| DS-39873           | Fixed an issue that allowed replicated subtree<br>deletes to cause OutOfMemory errors on<br>replicas. Also fixed a related issue that caused the<br>replication log to fill up with mild errors.                                                                                                    |

# PingDirectory Server 7.3.0.0 Release Notes

# **Upgrade Considerations**

Important considerations for upgrading to this version of the Directory Server:

• To ensure correct search results with Delegated Admin, disable client caching by updating the Delegated Admin HTTP Servlet Extension to return response headers, and then stop and restart the server, as follows:

dsconfig set-http-servlet-extension-prop --extension-name "Delegated Admin" --set "responseheader:Cache-Control: no-cache, no-store, must-revalidate" --set "response-header:Expires: 0" --set "response-header:Pragma: no-cache"

### What's New

These are new features for this release of the Directory Server:

- Introduced a new capability called Server Profiles to manage PingDirectory instances following the DevOps principle of infrastructure-as-code. Administrators can export the configuration of a PingDirectory instance to a directory of text files called a Server Profile, track changes to these files in version control like Git, and install new instances of PingDirectory or update existing instances of PingDirectory from a Server Profile. Server Profiles support variable substitution in order to remove the settings unique to each pre-production or production environment from the Server Profile that is stored in version control.
- Several improvements to support highly automated or orchestrated environments. Replication
  management tools have been improved to support typical workflows such as: simultaneous automated
  initialization of multiple instances such as during a scale out operation; automated initialization of
  instances despite other instances being unavailable such as during a replacement of a failed instance;
  automated planned removal of an instance such as during a scale down. Additionally, an HTTP status
  endpoint has been added to report overall instance health and availability to a cluster orchestrator like
  Kubernetes or to a network load balancer like AWS Network Load Balancer.
- New features for delegated administration: using REST Resource Types, administrators can delegate management of new resource types, like groups and organizations, in addition to the user management features available previously. Using Delegated Access Rights, administrators now have independent controls over delegation of search, view, update, and create per resource type.
- New plugin for pass-through authentication to PingOne for Customers. Pass-through authentication
  allows passwords to be managed by users and administrators in PingOne for Customers while still
  supporting legacy LDAP application connections on-prem.
- New features for data encryption in transit and at rest: added support for TLS 1.3, ability to encrypt and
  automatically decrypt sensitive files such as tools.properties and keystore pin files using the server data
  encryption keys, and the ability to more easily and securely separate master keys from data encryption
  keys by protecting the server encryption settings database using either Amazon Key Management
  Service (AWS KMS) or HashiCorp Vault.
- Improved replication resiliency to extended network partitions or downtime. The retention period for the replication changelog now supports a disk usage threshold in addition to an age limit for change retention. In combination, this means changes under typical load can be retained for longer than the age limit as long as the disk usage threshold is not exceeded.
- Added support for Amazon Corretto JDK 8, Windows Server 2019, Red Hat Enterprise Linux 7.6, CentOS 7.6, Amazon Linux 2, and Docker 18.09.0 on Ubuntu 18.04 LTS.

#### Known Issues/Workarounds

The following are known issues in the current version of the Directory Server:

• When dsreplication is run to add a server to the topology using another node that is not the topology master, it may fail with the following error:

"Error updating replication configuration on base DN dc=example,dc=com of server 'ds3' (ldaps:// localhost:3636). See /Users/<name>/installs/7.2/s3/logs/tools/dsreplication.log for a detailed log of this operation. Details: A communication problem occurred while contacting the server: The connection to server localhost:3389 was closed while waiting for a response to an add request AddRequest(dn='cn=dc\_example\_dc\_com,cn=domains,cn=Multimaster Synchronization,cn=Synchronization Providers,cn=config', attrs={Attribute(name=objectclass, values={'top', 'ds-cfg-replication-domain'}), Attribute(name=cn, values={'dc\_example\_dc\_com'}), Attribute(name=ds-cfg-server-id, values={'11443'}), Attribute(name=ds-cfg-base-dn, values={'dc=example,dc=com'})): A request sent on this client connection caused an internal error in the server. This connection will be terminated."

The workaround for this issue is to use the topology master for the --host1 parameter of dsreplication to add the new server into the topology.

## **Resolved Issues**

The following issues have been resolved with this release of the Directory Server:

| Ticket ID              | Description                                                                                                    |
|------------------------|----------------------------------------------------------------------------------------------------|
| PDSTAGING-570,DS-38334 | The following enhancements were made to the topology manager to make it easier to diagnose the connection errors described in PDSTAGING-570:                                                                                                    |
|                        | - Added monitoring information for all the failed<br>outbound connections (including the time since it's<br>been failing and the last error message seen when<br>the failure occurred) from a server to one of its<br>configured peers and the number of failed outbound<br>connections.                                                                                     |
|                        | <ul> <li>Added alarms/alerts for when a server fails to<br/>connect to a peer server within a configured grace<br/>period.</li> </ul>                                                                                                    |
| PDSTAGING-570,DS-38344 | The topology manager will now raise a mirrored-<br>subtree-manager-connection-asymmetry alarm<br>when a server is able to establish outbound<br>connections to its peer servers, but those peer<br>servers are unable to establish connections back<br>to the server within the configured grace period.<br>The alarm is cleared as soon as there is connection<br>symmetry. |
| PDSTAGING-570,DS-38335 | The dsreplication tool has been fixed to work<br>when the node being used to enable replication is<br>currently out-of-sync with the topology master.                                                                                                    |

| Ticket ID | Description                                                                                                    |
|-----------|----------------------------------------------------------------------------------------------------|
| DS-6401   | Added a target-database-size parameter to the<br>Changelog Backend and the Replication Server<br>configuration objects to allow the corresponding<br>changelogs to grow on disk beyond the purge delay<br>up to the specified total disk size. |
|           | It is possible that the changelog database size on<br>disk exceeds this configured value since changes<br>are never purged before the configured purge delay                                                                                   |
|           | A new "Changelog Database Target Size (Percent)"<br>gauge is also included, which will raise an alarm if a<br>changelog grows on disk above the specified limit.                                                                               |
|           | So that the server can more easily achieve the target database disk size, the default log file size for both database environments has been reduced from 100MB to 10MB.                                                                        |
| DS-15734  | Added a cipher stream provider that can be<br>used to protect the contents of the encryption<br>settings database with a key from the Amazon Key<br>Management Service.                                                                        |
| DS-17630  | Enabled secure JMX connections. Clients must specify the truststore when running applications, and possibly the type and password for the truststore.                                                                                          |

| Ticket ID | Description                                                                                                    |
|-----------|----------------------------------------------------------------------------------------------------|
| DS-18060  | Added an HTTP servlet extension that can be<br>used to retrieve the server's current availability<br>state. It accepts any GET, POST, or HEAD request<br>sent to a specified endpoint and returns a minimal<br>response whose HTTP status code may be used to<br>determine whether the server considers itself to be<br>AVAILABLE, DEGRADED, or UNAVAILABLE. The<br>status code for each of these states is configurable,<br>and the response may optionally include a JSON<br>object with an "availability-state" field with the name<br>of the current state.                                                                                                    |
|           | Two instances of this servlet extension are now<br>available in the default configuration. A request sent<br>to /available-state will return an HTTP status code<br>of 200 (OK) if the server has a state of AVAILABLE,<br>and 503 (Service Unavailable) if the server has<br>a state of DEGRADED or UNAVAILABLE. A<br>request sent to the /available-or-degraded-state will<br>return an HTTP status code of 200 for a state of<br>AVAILABLE or DEGRADED, and 503 for a state of<br>UNAVAILABLE. The former may be useful for load<br>balancers that you only want to have route requests<br>to servers that are fully available. The latter may be<br>useful for orchestration frameworks if you wish to<br>destroy and replace any instance that is completely<br>unavailable. |
| DS-36474  | Updated the Idapdelete command-line tool to<br>improve robustness and add features. Some of the<br>new features include support for client-side subtree<br>delete, deleting entries that match search filters,<br>following referrals, writing failures to a rejects file,<br>rate limiting, and support for a variety of additional<br>controls.                                                                                                    |
| DS-36685  | Improved the diagnostic message the server<br>returns when rejecting a proxied authorization<br>attempt because the target account's password<br>policy state does not permit that user to<br>authenticate.                                                                                                    |
| DS-37063  | Added a plugin that can allow users to authenticate<br>to the Directory Server with credentials from<br>corresponding accounts in the PingOne for<br>Customers service.                                                                                                    |

| Ticket ID                  | Description                                                                                                    |
|----------------------------|----------------------------------------------------------------------------------------------------|
| DS-37063,DS-38012,DS-38497 | Updated the pass-through authentication plugin to<br>add a bind-dn-pattern configuration property that<br>allows constructing the DN of the remote user from<br>information in the local user entry. Alternately, if the<br>remote server supports simple authentication with<br>a bind DN value that is not actually a valid LDAP<br>distinguished name, this property can be used to<br>supply that identifier. For example, when passing<br>through authentication to Microsoft Active Directory,<br>this property can be used to construct a bind DN<br>that is actually the user principal name (UPN) for<br>the remote account.                                                                                                    |
|                            | Also, updated the pass-through authentication<br>plugin to add an included-local-entry-base-<br>dn configuration property that can be used to<br>indicate which local entries are eligible for pass-<br>through authentication. By default, pass-through<br>authentication is automatically enabled for all users<br>contained in any public backend, but this property<br>can be used to restrict that set of users without the<br>need to define a request criteria. This change also<br>ensures that the server no longer attempts to pass<br>through authentication attempts for root users or<br>topology administrators by default (although if that<br>ability is desired, it can be re-enabled by adding<br>"cn=config" as an included-local-entry-base-dn<br>value). |
| DS-37164                   | Replication now removes references to obsolete<br>replicas, in both LDAP and in the BDB database. A<br>replica is obsolete when it has been disabled and<br>all changes are older than the replication purge<br>delay.                                                                                                    |
| DS-37363                   | Updated the server to make the replication missing<br>changes state persist across restarts. If a server is<br>offline for longer than the configured purge delay,<br>then replication cannot automatically bring the<br>server back in-sync with the rest of the topology. To<br>avoid serving stale data, the server enters lockdown<br>mode when it has missed changes. Prior to this<br>change, restarting the server would incorrectly clear<br>this missing changes state, and it would not enter<br>lockdown mode, which could lead to it serving stale<br>data. Now the server must be reinitialized either<br>from a recent backup or by using "dsreplication<br>initialize" to clear the missing changes state.                                                     |
| DS-37430                   | Added logging for DNS lookups that take longer<br>than a warning threshold. The default warning<br>threshold is 10 seconds. Added the DNS Resolution<br>monitor to track DNS lookup speed.                                                                                                    |

| Ticket ID | Description                                                                                                    |
|-----------|----------------------------------------------------------------------------------------------------|
| DS-37617  | HTTP Connection Handlers now accept client-<br>provided correlation IDs by default. To adjust the<br>set of HTTP request headers that may include a<br>correlation ID value, change the HTTP Connection<br>Handler's correlation-id-request-header property.                                            |
| DS-37757  | Fixed an issue that could cause entryUUID<br>mismatches on replicas configured to automatically<br>use entryUUID as the naming attribute for add<br>requests matching a given set of connection or<br>request criteria.                                                                                 |
| DS-37805  | Updated the server to better sanitize information<br>included in diagnostic messages included in<br>responses to clients. In some cases (for example, in<br>the event of a unique attribute conflict), a response<br>diagnostic message could disclose the existence of<br>another entry in the server. |
| DS-37839  | Make Fingerprint Certificate Mapper and Subject<br>DN to User Attribute Certificate Mapper disabled<br>by default on fresh installations. This will not affect<br>upgrades from installations where these mappers<br>are enabled.                                                                       |
| DS-37842  | Fixed an issue that allowed a modify operation to alter an entry in a way that left it without one or more superior object classes.                                                                                                    |

| Ticket ID | Description                                                                                                    |
|-----------|----------------------------------------------------------------------------------------------------|
| DS-37959  | Added support for insignificant configuration archive attributes.                                                                                                    |
|           | The configuration archive is a collection of the configurations that have been used by the server at some time. It is updated whenever a change is made to data in the server configuration, and it is very useful for auditing and troubleshooting. However, because the entries that define root users and topology administrators reside in the configuration, changes to those entries will also cause a new addition to the configuration archive. This is true even for changes that affect metadata for those entries, like updates to the password policy state information for one of those users. For example, if last login time tracking is enabled for one of those users, especially with high-precision timestamps, a new configuration may be generated and added to the configuration archive every time that user authenticates to the server. While it is important for this information to be persisted, it is not as important for it to be part of the server's configuration history. |
|           | This update can help avoid the configuration<br>archive from storing information about updates<br>that only affect this kind of account metadata. If<br>a configuration change only modifies an existing<br>entry, and if the only changes to that entry affect<br>insignificant configuration archive attributes, then<br>that change may not be persisted in the server's<br>configuration archive.                                                                                                    |
|           | By default, the following attributes are now considered insignificant for the purpose of the configuration archive:                                                                                                    |
|           | * ds-auth-delivered-otp * ds-auth-password-<br>reset-token * ds-auth-single-use-token * ds-<br>auth-totp-last-password-used * ds-last-access-<br>time * ds-pwp-auth-failure * ds-pwp-last-login-<br>ip-address * ds-pwp-last-login-time * ds-pwp-<br>password-changed-by-required-time * ds-pwp-<br>reset-time * ds-pwp-retired-password * ds-pwp-<br>warned-time * modifiersName * modifyTimestamp<br>* pwdAccountLockedTime * pwdChangedTime *<br>pwdFailureTime * pwdGraceUseTime * pwdHistory<br>* pwdReset                                                                                                    |

| Ticket ID | Description                                                                                                    |
|-----------|----------------------------------------------------------------------------------------------------|
| DS-37960  | The Delegated Admin configuration has changed<br>significantly. Delegated Admin Resource Types<br>were removed and replaced by REST Resource<br>Types. Delegated Administrators and Delegated<br>Group Administrators were removed and replaced<br>by Delegated Admin Rights and Delegated Admin<br>Resource Rights. Previous configurations are<br>converted to the new configuration definitions by<br>the update tool when the server is updated.                                                                                                    |
| DS-38021  | Enabled assured replication by default for all add,<br>delete, and modify DN operations. Enabled assured<br>replication by default for all modify operations<br>that alter passwords or key password policy state<br>attributes.                                                                                                    |
|           | The server will now wait (up to a maximum of one<br>second) for these types of changes to be replicated<br>to all available local servers before returning the<br>response to the client. This can help avoid issues<br>that may arise if a client sends a write request,<br>and then immediately sends another request<br>that depends on that previous request. If the two<br>requests are routed to different servers, then the<br>second operation may fail or yield an unexpected<br>result if the change from the first request has not<br>yet been replicated. |
|           | This change will only take effect for new installations. It will not apply to existing installations that are updated to the new release.                                                                                                    |
| DS-38050  | Updated the server to support encrypting the contents of the PIN files needed to unlock certificate key and trust stores. If data encryption is enabled during setup, then the default PIN files will automatically be encrypted.                                                                                                    |
|           | Also, updated the command-line tool framework<br>so that the tools.properties file (which can provide<br>default values for arguments not provided on the<br>command line), and passphrase files (for example,<br>used to hold the bind password) can be encrypted.                                                                                                    |
| DS-38072  | Updated the server to enable TLSv1.3 by default on JVMs that support it (Java 11 and higher).                                                                                                    |
| DS-38077  | Servers that are removed from replication with<br>the "dsreplication disable" command are now also<br>removed from the topology when the last non-<br>schema domain is disabled. This allows the state of<br>the servers after the disable to be closer to the pre-<br>enabled state.                                                                                                    |

| Ticket ID                  | Description                                                                                                    |
|----------------------------|----------------------------------------------------------------------------------------------------|
| DS-38083                   | Fixed ordering of consent-service-cfg.dsconfig commands so that bearer token authentication is enabled after its dependency, unprivileged consent.                                                                                                    |
| DS-38085                   | Fixed an issue in the installer where the<br>Administrative Console's trust store type would be<br>incorrectly set if it differed from the key store type.                                                                                                    |
| DS-38090,DS-38564,DS-38567 | The response header used for correlation IDs<br>may now be set at the HTTP Servlet Extension<br>level using the correlation-id-response-header<br>configuration property. If set, this property overrides<br>the HTTP Connection Handler's correlation-id-<br>response-header property. |
| DS-38109                   | Added theskipHostnameCheck command line option to the setup script, which bypasses validation of the provided host name for the server.                                                                                                    |
| DS-38190                   | Fixed a problem that could cause a negative etime to appear in the access log when using assured replication.                                                                                                    |

| Ticket ID | Description                                                                                                    |
|-----------|----------------------------------------------------------------------------------------------------|
| DS-38193  | Updated the behavior the server exhibits if an attribute type definition is removed from the schema while it is still referenced by a local DB backend's compaction dictionary.                                                                                                    |
|           | In an attempt to minimize the amount of disk space<br>and memory needed to store information in the<br>database, the server compacts the data in several<br>ways. One of its compaction techniques is to<br>reference attribute types by tokens rather than their<br>full name. It maintains a dictionary of these tokens<br>so that it can quickly translate between an attribute<br>type and its corresponding token. If an attribute<br>has been used in at least one entry in the backend<br>since the last LDIF import, then this dictionary<br>should include a token for that attribute type.                                                                                                    |
|           | On startup, the server will read this compaction<br>dictionary into memory. Previously, if it encountered<br>a reference to an attribute type that had been<br>used in the backend but is no longer defined in<br>the schema, it would abort the startup process.<br>This behavior has been changed so that it will<br>instead generate an administrative alert to<br>warn administrators of the problem and provide<br>information about how to address the issue,<br>but it will no longer abort the startup process.<br>The server will also generate an administrative<br>alert if it encounters an entry whose encoded<br>representation includes a token that is associated<br>with an undefined attribute type. |
|           | In addition, the server has also been updated so<br>that it will no longer permit attribute types or object<br>classes to be removed from the schema if they are<br>referenced in a compaction dictionary.                                                                                                    |
| DS-38202  | Fixed an issue that could cause an error during<br>an LDIF export of a data set with a large number<br>of non-leaf entries. In such cases, the data is<br>written to multiple files that are merged at the<br>end of the export process. If the LDIF export was<br>encrypted with a passphrase or an encryption<br>settings definition, the merge process could fail,<br>leaving the export spread across multiple files<br>instead of aggregated into a single file.                                                                                                    |
|           | This issue did not affect the usability or integrity of<br>the export data. It could still be imported, although<br>the administrator would need to list each of the<br>export files in the correct order when performing the<br>import.                                                                                                    |

| Ticket ID | Description                                                                                                    |
|-----------|----------------------------------------------------------------------------------------------------|
| DS-38205  | Addressed potential parsing errors in the periodic<br>stats logger when the server is deployed in a non-<br>English locale.                                                                 |
| DS-38272  | Fixed a Windows stop-server.bat issue where locales using commas for decimal separators could not shut down.                                                                                |
| DS-38273  | Fixed an issue where changes to a dynamic group's member URL sometimes did not take effect until the next server restart.                                                                   |
| DS-38283  | Updated ACI processing for modify DN requests.<br>The "export" and "import" rights are no longer<br>required if the superior DN is provided, but has not<br>changed.                        |
| DS-38291  | Fixed an issue with the client-side validation<br>properties that the haystack password validator<br>would return in a get password quality requirements<br>extended response.              |
| DS-38336  | Updated the result code map to allow overriding the default result code that the server returns when a client tries to perform a password-based bind as a user who doesn't have a password. |
| DS-38403  | Fixed an issue that could prevent certain types of initialization failures from appearing in the server error log by default.                                                               |

| Ticket ID                           | Description                                                                                                    |
|-------------------------------------|----------------------------------------------------------------------------------------------------|
| DS-38415,DS-38418,DS-38419,DS-38420 | Addressed several issues with the pass-through authentication plugin.                                                                                                    |
|                                     | USE SEPARATE CONNECTIONS FOR SEARCH<br>AND BIND REQUESTS                                                                                                    |
|                                     | If the plugin is configured with a search filter<br>pattern, then it may perform a search to find the<br>entry in the external server that corresponds to<br>the entry for the local user that is trying to bind.<br>In such cases, search requests may have been<br>issued over the same connections that were also<br>been used to process bind operations. The change<br>in authorization identity resulting from those bind<br>attempts may interfere with the ability to perform the<br>searches. The plugin has been updated to ensure<br>that search and bind requests are now issued over<br>separate connections.                                                                                                    |
|                                     | ALLOW RETRY ATTEMPTS WITH A SINGLE<br>EXTERNAL SERVER                                                                                                    |
|                                     | If the plugin is configured with multiple external<br>servers, then it can use some or all of those servers<br>in a pass-through authentication attempt. If a<br>search or bind attempt fails against the first server,<br>and if that failure indicates that there may have<br>been a problem with the server or the connection to<br>it, then the plugin would have re-tried the operation<br>in other servers until the attempt succeeds, the<br>attempt fails in a way that does not indicate a<br>problem with the server or the connection, or all<br>servers have been tried. However, if only a single<br>external server had been configured, then no<br>retry attempt would have been made. The plugin<br>has been updated so that if it is only configured<br>with a single external server, and if a failure is<br>encountered while communicating with that server<br>that may benefit from retrying that operation, then<br>the plugin will attempt to establish a new connectior<br>to that server and retry the operation. |
|                                     | UTILIZE ALL CONFIGURED EXTERNAL<br>SERVERS                                                                                                    |
|                                     | If PingDirectory Server is configured with a location,<br>then the pass-through authentication plugin will use<br>that information to determine the order in which<br>the external servers should be accessed. It will first<br>attempt external servers in the same location as<br>PingDirectory Server, followed by servers in the<br>most preferred failover location, the second-most<br>preferred failover location, and so on. However, the<br>plugin might have used external servers that did not<br>have a location assigned, or that were assigned to<br>a location that is not one of PingDirectory Server's<br>preferred failover locations. The plugin has been<br>updated to ensure that these servers may be used,<br>albeit with a lower priority than the other servers.                                                                                                    |
|                                     | IMPROVE VISIBILITY OF PLUGIN PROCESSING                                                                                                    |

IMPROVE VISIBILITY OF PLUGIN PROCESSING RESULTS

\_\_\_\_\_

| Ticket ID | Description                                                                                                    |
|-----------|----------------------------------------------------------------------------------------------------|
| DS-38421  | Updated the file retention recurring task to no longer log an informational message if there are no log matching files to delete.                                                                                                    |
| DS-38430  | To efficiently export entries from a backend with<br>a large number of non-leaf entries, the export-ldif<br>command produces multiple intermediate LDIF<br>files that are merged after all entries have been<br>processed. The tool now skips merging these files if<br>sufficient disk space is unavailable to accommodate<br>the intermediate files and the final merged file. The<br>import-ldif command can accept multiple files as<br>input, so merging the files is not essential. |
| DS-38512  | Added a cipher stream provider that can be used<br>to protect the contents of the encryption settings<br>database with a secret passphrase obtained from a<br>HashiCorp Vault instance.                                                                                                    |
| DS-38524  | Fixed a problem in which a member could not be added to a group via SCIM unless the group's object class was groupOfUniqueNames.                                                                                                    |
| DS-38525  | Made changes to reduce potential lock conditions in proxy replication LDAP health checks.                                                                                                    |
| DS-38550  | Fixed an issue in which backups of the encryption settings database could be encrypted with a key from the encryption settings database.                                                                                                    |
| DS-38643  | The "dsreplication disable" command now correctly<br>removes replica IDs (ds-cfg-replication-domain-<br>server-id values) from the topology data when a<br>subset of the replication domains is disabled.                                                                                                    |
| DS-38663  | Updated performBackendDeregistrationProcessing<br>and performBackendRegistrationProcessing to<br>ignore disabled notification managers instead of<br>throwing a null error.                                                                                                    |
| DS-38670  | Fixed a bug where the startIndex value for<br>SCIM requests would be incorrect if the used<br>LDAPSearch element had more than one baseDN<br>defined in the scim-resources XML file.                                                                                                    |
| DS-38722  | Fixed an issue where a constructed virtual attribute could not be configured for an attribute that was marked as SINGLE-VALUE in the LDAP schema.                                                                                                    |
| DS-38737  | Fixed an issue where inter-server bind requests would fail if the cipher used reported a maximum unencrypted block size of 0.                                                                                                    |

| Ticket ID | Description                                                                                                    |
|-----------|----------------------------------------------------------------------------------------------------|
| DS-38739  | Updated the encrypt-file tool to display a notice recommending the use of thedecompress-input argument when decrypting a file that also appears to be GZIP-compressed.                                                                                                    |
| DS-38839  | The Amazon Corretto JRE is now supported.<br>Prior to being supported, the Amazon Corretto<br>JRE resulted in a warning that the JRE was<br>"unrecognized and is likely untested and<br>unsupported."                                                                                                    |
| DS-38849  | Added an indent-Idap-filter tool that can make it easier to visualize the structure and components of a complex search filter.                                                                                                    |
| DS-38864  | Changed the default value of the HTTP<br>Configuration property include-stack-traces-in-error-<br>pages from 'true' to 'false'. Disabling this property<br>prevents information about exceptions thrown by<br>servlet or web application extensions from being<br>revealed in HTTP error responses.                                                                                                    |
| DS-38873  | Internal connections created by HTTP requests are<br>now associated with one of the configured client<br>connection policies. A client connection policy may<br>be selected using simple client connection criteria<br>matching the client address, the user performing<br>the request, and the protocol "HTTP/1.1". This<br>change affects the following HTTP interfaces:<br>SCIM, Directory REST API, Consent API and<br>Delegated Admin API. |
| DS-38874  | Updated the server to prevent creating virtual<br>attributes that use the "aci" or "ds-cfg-global-aci"<br>attribute types. Also, updated the server to prevent<br>creating virtual attributes that use the "member" or<br>"uniqueMember" attribute types unless the virtual<br>attribute is one that will provide the membership list<br>for a virtual static group.                                                                            |
|           | Virtual attributes cannot be used to define access<br>control rules or assign static group membership.<br>Previously, the server silently ignored any access<br>control rules or static group members defined<br>through virtual attributes, which may have caused<br>an administrator to mistakenly believe that they<br>were in effect.                                                                                                    |
| DS-38892  | Fixed an issue that could cause the server to<br>encounter an internal error when processing a set<br>subtree accessibility extended operation against an<br>empty backend.                                                                                                    |

| Ticket ID | Description                                                                                                    |
|-----------|----------------------------------------------------------------------------------------------------|
| DS-38893  | Fixed an issue that interfered with assigning<br>privileges using a mirror virtual attribute. If the<br>values to mirror in the ds-privilege-name attribute<br>were contained in another entry, then the privileges<br>would have only been granted if the source attribute<br>could be retrieved by unauthenticated clients. |

| Ticket ID         | Description                                                                                                    |
|-------------------|----------------------------------------------------------------------------------------------------|
| DS-38897,DS-38908 | Fixed two issues in which the server could have exposed some clear-text passwords in files on the server file system.                                                                                                    |
|                   | * When creating an encrypted backup of the alarms,<br>alerts, configuration, encryption settings, schema,<br>tasks, or trust store backends, the password<br>used to generate the encryption key (which may<br>have been obtained from an encryption settings<br>definition) could have been inadvertently written<br>into the backup descriptor. This problem does not<br>affect local DB backends (like userRoot), the LDAP<br>changelog backend, or the replication database.                                                                                                    |
|                   | * When running certain command-line tools with an argument instructing the tool to read a password from a file, the password contained in that file could have been written into the server's tool invocation log instead of the path to that file. Affected tools include backup, create-initial-config, create-initial-proxy-config, dsreplication, enter-lockdown-mode, export-ldif, import-ldif, ldappasswordmodify, leave-lockdown-mode, manage-tasks, manage-topology, migrate-ldap-schema, parallel-update, prepare-endpoint-server, prepare-external-server, realtime-sync, rebuild-index, re-encode-entries, reload-http-connection-handler-certificates, reload-index, remove-defunct-server, restore, rotate-log, and stop-server. Other tools are not affected. Also note that this only includes passwords contained in files that were provided as command-line arguments; passwords included in the tools.properties file, or in a file referenced from tools.properties, would not have been exposed. |
|                   | In each of these cases, the files would have been<br>written with permissions that make their contents<br>only accessible to the system account used to run<br>the server. Further, while administrative passwords<br>may have been exposed in the tool invocation log,<br>neither the passwords for regular users, nor any<br>other data from their entries, should have been<br>affected. We have introduced new automated tests<br>to help ensure that such incidents do not occur in<br>the future.                                                                                                    |
|                   | We recommend changing any administrative<br>passwords you fear may have been compromised<br>as a result of this issue. If you are concerned that<br>the passphrase for an encryption settings definition<br>may have been exposed, then we recommend<br>creating a new encryption settings definition that is<br>preferred for all subsequent encryption operations,<br>exporting your data to LDIF, and re-importing so<br>that it will be encrypted with the new key. You also<br>may wish to re-encrypt or destroy any existing<br>backups, LDIF exports, or other data encrypted with<br>a compromised key, and you may wish to sanitize<br>or destroy any existing tool invocation log files that<br>may contain clear-text passwords.                                                                                                    |

| Ticket ID | Description                                                                                                    |
|-----------|----------------------------------------------------------------------------------------------------|
| DS-38913  | Added a set of message types to Trace Log<br>Publishers that records events related to access<br>token validation.                                                               |
| DS-38957  | Fixed an issue that would throw an exception<br>when trying to delete an entry containing uncached<br>attributes if the LDAP changelog was enabled and<br>using reversible form. |
| DS-39086  | Removed the version information page from the docs/build-info.txt endpoint. This information is now available in build-info.txt, which is located in the root directory.         |

# **PingDirectory Server 7.2.1.0 Release Notes**

## **Upgrade Considerations**

Important considerations for upgrading to this version of the Directory Server

 To ensure correct search results with Delegated Admin, disable client caching by updating the Delegated Admin HTTP Servlet Extension to return response headers, and then stop and restart the server, as follows:

dsconfig set-http-servlet-extension-prop --extension-name "Delegated Admin" --set "responseheader:Cache-Control: no-cache, no-store, must-revalidate" --set "response-header:Expires: 0" --set "response-header:Pragma: no-cache"

#### Known Issues/Workarounds

The following are known issues in the current version of the Directory Server

• When dsreplication is run to add a server to the topology using another node that is not the topology master, it may fail with the following error:

"Error updating replication configuration on base DN dc=example,dc=com of server 'ds3' (ldaps:// localhost:3636). See /Users/<name>/installs/7.2/s3/logs/tools/dsreplication.log for a detailed log of this operation. Details: A communication problem occurred while contacting the server: The connection to server localhost:3389 was closed while waiting for a response to an add request AddRequest(dn='cn=dc\_example\_dc\_com,cn=domains,cn=Multimaster Synchronization,cn=Synchronization Providers,cn=config', attrs={Attribute(name=objectclass, values={'top', 'ds-cfg-replication-domain'}), Attribute(name=cn, values={'dc\_example\_dc\_com'}), Attribute(name=ds-cfg-server-id, values={'11443'}), Attribute(name=ds-cfg-base-dn, values={'dc=example,dc=com'})): A request sent on this client connection caused an internal error in the server. This connection will be terminated."

The workaround for this issue is to use the topology master for the --host1 parameter of dsreplication to add the new server into the topology.

### **Resolved Issues**

The following issues have been resolved with this release of the Directory Server:

| Ticket ID                  | Description                                                                                                    |
|----------------------------|----------------------------------------------------------------------------------------------------|
| DS-37063,DS-38012,DS-38497 | Updated the pass-through authentication plugin to<br>add a bind-dn-pattern configuration property that<br>allows constructing the DN of the remote user from<br>information in the local user entry. Alternately, if the<br>remote server supports simple authentication with<br>a bind DN value that is not actually a valid LDAP<br>distinguished name, this property can be used to<br>supply that identifier. For example, when passing<br>through authentication to Microsoft Active Directory,<br>this property can be used to construct a bind DN<br>that is actually the user principal name (UPN) for<br>the remote account.                                                                                                    |
|                            | Also, updated the pass-through authentication<br>plugin to add an included-local-entry-base-<br>dn configuration property that can be used to<br>indicate which local entries are eligible for pass-<br>through authentication. By default, pass-through<br>authentication is automatically enabled for all users<br>contained in any public backend, but this property<br>can be used to restrict that set of users without the<br>need to define a request criteria. This change also<br>ensures that the server no longer attempts to pass<br>through authentication attempts for root users or<br>topology administrators by default (although if that<br>ability is desired, it can be re-enabled by adding<br>"cn=config" as an included-local-entry-base-dn<br>value). |
| DS-37363                   | Updated the server to make the replication missing<br>changes state persist across restarts. If a server is<br>offline for longer than the configured purge delay,<br>then replication cannot automatically bring the<br>server back in-sync with the rest of the topology. To<br>avoid serving stale data, the server enters lockdown<br>mode when it has missed changes. Prior to this<br>change, restarting the server would incorrectly clear<br>this missing changes state, and it would not enter<br>lockdown mode, which could lead to it serving stale<br>data. Now the server must be reinitialized either<br>from a recent backup or by using "dsreplication<br>initialize" to clear the missing changes state.                                                     |
| DS-37430                   | Added logging for DNS lookups that take longer<br>than a warning threshold. The default warning<br>threshold is 10 seconds. Added the DNS Resolution<br>monitor to track DNS lookup speed.                                                                                                    |
| DS-37757                   | Fixed an issue that could cause entryUUID<br>mismatches on replicas configured to automatically<br>use entryUUID as the naming attribute for add<br>requests matching a given set of connection or<br>request criteria.                                                                                                    |

| Ticket ID | Description                                                                                                    |
|-----------|----------------------------------------------------------------------------------------------------|
| DS-37960  | The Delegated Admin configuration has changed<br>significantly. Delegated Admin Resource Types<br>were removed and replaced by REST Resource<br>Types. Delegated Administrators and Delegated<br>Group Administrators were removed and replaced<br>by Delegated Admin Rights and Delegated Admin<br>Resource Rights. Previous configurations are<br>converted to the new configuration definitions by<br>the update tool when the server is updated.                  |
| DS-38202  | Fixed an issue that could cause an error during<br>an LDIF export of a data set with a large number<br>of non-leaf entries. In such cases, the data is<br>written to multiple files that are merged at the<br>end of the export process. If the LDIF export was<br>encrypted with a passphrase or an encryption<br>settings definition, the merge process could fail,<br>leaving the export spread across multiple files<br>instead of aggregated into a single file. |
|           | This issue did not affect the usability or integrity of<br>the export data. It could still be imported, although<br>the administrator would need to list each of the<br>export files in the correct order when performing the<br>import.                                                                                                    |
| DS-38334  | The following enhancements were made to the topology manager to make it easier to diagnose the connection errors:                                                                                                    |
|           | - Added monitoring information for all the failed<br>outbound connections (including the time since it's<br>been failing and the last error message seen when<br>the failure occurred) from a server to one of its<br>configured peers and the number of failed outbound<br>connections.                                                                                                    |
|           | <ul> <li>Added alarms/alerts for when a server fails to<br/>connect to a peer server within a configured grace<br/>period.</li> </ul>                                                                                                    |
| DS-38335  | The dsreplication tool has been fixed to work<br>when the node being used to enable replication is<br>currently out-of-sync with the topology master.                                                                                                    |
| DS-38344  | The topology manager will now raise a mirrored-<br>subtree-manager-connection-asymmetry alarm<br>when a server is able to establish outbound<br>connections to its peer servers, but those peer<br>servers are unable to establish connections back<br>to the server within the configured grace period.<br>The alarm is cleared as soon as there is connection<br>symmetry.                                                                                          |

| Addressed several issues with the pass-through<br>authentication plugin.<br>USE SEPARATE CONNECTIONS FOR SEARCH<br>AND BIND REQUESTS<br>If the plugin is configured with a search filter<br>pattern, then it may perform a search to find the<br>entry in the external server that corresponds to<br>the entry for the local user that is trying to bind.<br>In such cases, search requests may have been<br>issued over the same connections that were also<br>been used to process bind operations. The change<br>in authorization identity resulting from those bind<br>attempts may interfere with the ability to perform the<br>searches. The plugin has been updated to ensure<br>that search and bind requests are now issued over<br>separate connections.<br>ALLOW RETRY ATTEMPTS WITH A SINGLE<br>EXTERNAL SERVER<br>If the plugin is configured with multiple external<br>servers, then it can use some or all of those servers<br>in a pass-through authentication attempt. If a<br>search or bind attempt fails against the first server,<br>and if that failure indicates that there may have<br>been a problem with the server or the connection to<br>it, then the plugin would have re-tried the operation |
|----------------------------------------------------------------------------------------------------|
| AND BIND REQUESTS<br>If the plugin is configured with a search filter<br>pattern, then it may perform a search to find the<br>entry in the external server that corresponds to<br>the entry for the local user that is trying to bind.<br>In such cases, search requests may have been<br>issued over the same connections that were also<br>been used to process bind operations. The change<br>in authorization identity resulting from those bind<br>attempts may interfere with the ability to perform the<br>searches. The plugin has been updated to ensure<br>that search and bind requests are now issued over<br>separate connections.<br>ALLOW RETRY ATTEMPTS WITH A SINGLE<br>EXTERNAL SERVER<br>If the plugin is configured with multiple external<br>servers, then it can use some or all of those servers<br>in a pass-through authentication attempt. If a<br>search or bind attempt fails against the first server,<br>and if that failure indicates that there may have<br>been a problem with the server or the connection to<br>it, then the plugin would have re-tried the operation                                                                                                    |
| pattern, then it may perform a search to find the<br>entry in the external server that corresponds to<br>the entry for the local user that is trying to bind.<br>In such cases, search requests may have been<br>issued over the same connections that were also<br>been used to process bind operations. The change<br>in authorization identity resulting from those bind<br>attempts may interfere with the ability to perform the<br>searches. The plugin has been updated to ensure<br>that search and bind requests are now issued over<br>separate connections.<br>ALLOW RETRY ATTEMPTS WITH A SINGLE<br>EXTERNAL SERVER<br>If the plugin is configured with multiple external<br>servers, then it can use some or all of those servers<br>in a pass-through authentication attempt. If a<br>search or bind attempt fails against the first server,<br>and if that failure indicates that there may have<br>been a problem with the server or the connection to<br>it, then the plugin would have re-tried the operation                                                                                                    |
| EXTERNAL SERVER<br>If the plugin is configured with multiple external<br>servers, then it can use some or all of those servers<br>in a pass-through authentication attempt. If a<br>search or bind attempt fails against the first server,<br>and if that failure indicates that there may have<br>been a problem with the server or the connection to<br>it, then the plugin would have re-tried the operation                                                                                                    |
| servers, then it can use some or all of those servers<br>in a pass-through authentication attempt. If a<br>search or bind attempt fails against the first server,<br>and if that failure indicates that there may have<br>been a problem with the server or the connection to<br>it, then the plugin would have re-tried the operation                                                                                                    |
| in other servers until the attempt succeeds, the<br>attempt fails in a way that does not indicate a<br>problem with the server or the connection, or all<br>servers have been tried. However, if only a single<br>external server had been configured, then no<br>retry attempt would have been made. The plugin<br>has been updated so that if it is only configured<br>with a single external server, and if a failure is<br>encountered while communicating with that server<br>that may benefit from retrying that operation, then<br>the plugin will attempt to establish a new connectior<br>to that server and retry the operation.                                                                                                    |
| UTILIZE ALL CONFIGURED EXTERNAL<br>SERVERS                                                                                                    |
| If the Directory Server is configured with a location,<br>then the pass-through authentication plugin will use<br>that information to determine the order in which<br>the external servers should be accessed. It will<br>first attempt external servers in the same location<br>as the Directory Server, followed by servers in the<br>most preferred failover location, the second-most<br>preferred failover location, and so on. However, the<br>plugin might have used external servers that did not<br>have a location assigned, or that were assigned to<br>a location that is not one of the Directory Server's<br>preferred failover locations. The plugin has been<br>updated to ensure that these servers may be used,                                                                                                    |
|                                                                                                    |

IMPROVE VISIBILITY OF PLUGIN PROCESSING RESULTS

\_\_\_\_\_

# **PingDirectory Server 7.2.0.0 Release Notes**

## **Upgrade Considerations**

Important considerations for upgrading to this version of the Directory Server

• The Delegated Admin web app now supports creation of new users. Installations created using older versions of the install script require a command like the following to be run after upgrade. The 'sn' attribute is a required attribute for inetOrgPerson entries.

dsconfig create-delegated-admin-attribute --type-name users --attribute-type sn --set "displayname:Last Name"

To enable user creation, one of the new configuration properties org-entry-dn or org-search-filter must be set on the Delegated Admin resource type.

## What's New

These are new features for this release of the Directory Server

- Introduced a Directory REST API to create, read, update and delete (CRUD) any object in the directory using JSON over HTTP. Compared to the SCIM-based Identity Access API (introduced in 4.0), the Directory REST API offers more capability without the configuration overhead and SCIM protocol limitations. See the Directory REST API documentation included in the "docs" folder for more information.
- Overhauled the way in which the directory evaluates and processes search expressions. The new search planner leverages index statistics in order to process search expressions in the most effective order. The search planner now considers the overall size of each index, specific values that have too many matches, and the relative distribution of values.
- Improved composite indexes. Composite indexes are used to improve performance for searches where
  attributes are often searched together, like a customer tenant identifier alongside a person's name.
  Whereas previously you could only index a combination of the DN of ancestor objects with a single
  attribute of descendant objects, now you can define a composite index using a pattern that combines
  equality expressions and at most one substring expression. For example, you can create a composite
  index covering the entire expression (&(tenantId=?)(cn= \ \*? \ \*)).
- Improved integration with some third-party software. Now the changelog backend (which makes available all recent changes to directory entries) supports paging over LDAP using the Simple Paged Results Control (RFC 2696). This enables third-party data integration software to more efficiently obtain a list of recent changes over LDAP. Previously the Simple Paged Results Control only worked for LDAP searches against user data stored in backends like userRoot.
- Improved the scheduled tasks feature designed to help automate maintenance tasks on the directory server. Now you can schedule the execution of whitelisted commands on the directory server host, create routine LDIF exports for multiple backends, make the server administratively enter or leave "lockdown" mode, and clean up old files from disk, like historical log files and LDIF exports.
- Improved user and group management in the delegated user administration web app (packaged separately.) Administrators can configure the presentation order and groupings of profile attributes, improving delegated admin usability for large user profiles. Also, delegated admins can now create new users, and add and remove entire sub-groups of users to and from groups.
- Added support for Oracle Java JDK 11 and OpenJDK 11. Added support for RedHat 7.5, CentOS 7.5, and Ubuntu 18.04 LTS. When running on JDK 11, we now configure G1GC as the default garbage collection algorithm. This eliminates long garbage collection pauses in most environments.
- Improved event tracing across coordinating HTTP and directory servers. For example, admins can
  now trace requests to HTTP-based services, like the Directory REST API, through the log files to the
  LDAP access log of the Directory Server. All HTTP-based services (e.g. SCIM, Consent API) can
  be configured to accept and/or generate HTTP request headers with correlation identifiers. These
  identifiers are logged in trace logs, HTTP access logs, and LDAP access logs.

• Added a new command line tool, extract-data-recovery-log-changes, to assist in replaying or reverting data changes, for example, to aid in disaster recovery or to back out changes made in error. The new tool extracts relevant changes from the server's audit logs and produces an LDIF file that can be imported by Idapmodify. Admins can select or filter changes based on numerous criteria.

## Known Issues/Workarounds

The following are known issues in the current version of the Directory Server

- There are known issues when running the server with Java 11.0.0. These are addressed in Java 11.0.1. In general, when using Java 11, we recommend using the latest available release.
- The Identity Access API has been deprecated and will not be supported in the next major release.
- On Microsoft Windows systems, JVM arguments for verbose GC logging do not work as expected. So these arguments are not added to any of the server or client tools.

# **Resolved Issues**

The following issues have been resolved with this release of the Directory Server:

| Ticket ID | Description                                                                                                    |
|-----------|----------------------------------------------------------------------------------------------------|
|           | Fixed an issue causing unexpected crashes in dsconfig when backing out of certain screens.                                                                                                    |
| DS-1132   | Updated the server to allow delaying the response<br>to failed bind operations by a specified length<br>of time. While the response is delayed, no other<br>operations will be allowed on the connection. This<br>can be used instead of, or in addition to, account<br>lockout as a means of limiting the rate at which an<br>attacker may try to guess user passwords. |
| DS-5964   | Fixed an issue where an entry could be added to the server with invalid privileges.                                                                                                    |
| DS-6930   | To facilitate testing in multiple GC (garbage collection) environments, GC JVM options having been moved to separate Java properties in the java.properties file. The new ".gc-type" suffix will select the GC type to use, and the new ".gc- <gc type="">-args" suffix will have the JVM options for that GC type.</gc>                                                 |
| DS-14799  | Updated the server to support sending persistent search results asynchronously, which protects against a blocked persistent search client from interfering with write operation processing.                                                                                                    |
| DS-17771  | Fixed an issue preventing third-party tasks from loading correctly.                                                                                                    |

| Ticket ID         | Description                                                                                                    |
|-------------------|----------------------------------------------------------------------------------------------------|
| DS-18261,DS-35906 | Added an extract-data-recovery-log-changes tool<br>that can be used to examine a server audit log<br>file (preferably the data recovery log file, which is<br>preconfigured for optimal compatibility) to extract<br>changes matching a given set of criteria, including<br>change time, operation type, requester DN, client<br>address, change content, and more. The extracted<br>changes can be formatted as they were originally<br>requested so that they can be replayed, or they can<br>be inverted so that they can be backed out. |
| DS-35516          | Fixed an issue where the server would not prevent<br>an invalid entry with more than one structural object<br>class from being added, if any of those classes was<br>a groupOfURLs.                                                                                                    |
| DS-35553          | Fixed bug where named pipe can't be used as log file.                                                                                                    |
| DS-35567          | Updated the server to expose information about<br>the duration of lengthy phases of server startup.<br>The longest phases are logged to the error log<br>and more detail is provided in the "cn=Startup<br>Phase Times,cn=monitor" monitor entry. Starting<br>the server with theverbose option will show fine-<br>grained timing information for all phases of server<br>startup.                                                                                                    |

| Ticket ID         | Description                                                                                                    |
|-------------------|----------------------------------------------------------------------------------------------------|
| DS-35652,DS-36559 | Added support for a new file retention task that can<br>identify files in an indicated directory that match a<br>given pattern and remove any matching files that<br>fall outside of the specified retention criteria. You<br>can specify the minimum number of files that should<br>be retained, the minimum age of files that should<br>be retained, the minimum aggregate size of files<br>that should be retained, or any combination thereof.<br>The files that match the pattern will be sorted by<br>timestamp so that if any files are to be removed, the<br>most recent files will be retained and the oldest files<br>will be deleted.                                                                                      |
|                   | The file retention task can be scheduled as a<br>standalone task or as a recurring task. Two<br>instances of the file retention recurring task have<br>been defined in the default configuration: one that<br>can clean up old expensive operation dump files,<br>and another that can clean up old work queue<br>backlog thread dump files. In each case, the<br>recurring task is configured to keep at least the 100<br>most recent files, and no files less than 30 days<br>old will be removed. While these recurring tasks<br>are defined in the out-of-the-box configuration,<br>they are not part of any recurring task chain and<br>therefore will not actually be invoked unless they<br>are configured as part of a chain. |
|                   | The Directory Server and Directory Proxy Server<br>now include recurring tasks in the out-of-the-box<br>configuration that can clean up old expensive<br>operation dump log files or work queue backlog<br>thread dump log files if too many of them have<br>collected in the server logs directory. For each type<br>of file, if there are more than 100 of them in the<br>server logs directory, then any of the remaining<br>files that are more than 30 days old are candidates<br>for removal. A recurring task chain will perform<br>this cleanup every day at 12:05 a.m. in the JVM's<br>default time zone.                                                                                                    |
| DS-35865          | Multiple instances of the SCIM HTTP Servlet<br>Extension may now be created, allowing for<br>multiple SCIM 1.1 service configurations per server<br>instance. For more information, please refer to the<br>"Managing the SCIM Servlet Extension" chapter of<br>the Administration Guide.                                                                                                    |

| Ticket ID         | Description                                                                                                    |
|-------------------|----------------------------------------------------------------------------------------------------|
| DS-35873          | Added support for an exec task that can invoke<br>commands on the server. There are several<br>safeguards in place to prevent unauthorized users<br>from invoking arbitrary commands on the server<br>system, including a new exec-task privilege and<br>a whitelist file that must be updated to include the<br>absolute paths of the allowed commands. A new<br>schedule-exec-task tool helps create an exec task<br>from the command line, and the LDAP SDK has<br>also been updated to allow interacting with exec<br>tasks programmatically. |
| DS-35873          | Added support for recurring exec tasks.                                                                                                    |
| DS-35909          | HTTP Connection Handlers will now raise an alarm during initialization if a context path conflict is detected.                                                                                                    |
| DS-36023,DS-37686 | A newtopologyFilePath argument has been<br>added to remove-defunct-server, making it possible<br>to remove a defunct server cleanly from the<br>topology using one of the servers in the provided<br>topology file. The topology file may be obtained by<br>running the manage-topology export command.                                                                                                    |
| DS-36030          | Fixed an issue that could prevent the server from imposing the correct size and time limits for search requests with an alternate authorization identity.                                                                                                    |
| DS-36132          | Fixed an issue in the backup tool wheresignHash could be used withouthash.                                                                                                    |

| Ticket ID | Description                                                                                                    |        |
|-----------|----------------------------------------------------------------------------------------------------|--------|
| DS-36209  | A header containing a correlation ID is now<br>added to outgoing HTTP servlet responses,<br>allowing HTTP responses to be correlated with<br>log messages across server instances. The name<br>of the correlation ID response header defaults to<br>"Correlation-Id" but may be changed by setting<br>the HTTP Connection Handler's correlation-id-<br>response-header property. By default, the server<br>will generate a globally unique correlation ID<br>automatically, but the correlation-id-request-header<br>configuration property may be used to optionally<br>specify one or more request headers that provide<br>an existing correlation ID value from the requesting<br>client. The correlation ID header can be disabled<br>on a per-HTTP Connection Handler basis using the<br>use-correlation-id-header configuration property. |        |
|           | For Server SDK extensions that have<br>access to the current HttpServletRequest,<br>the correlation ID can be retrieved as<br>a String via the HttpServletRequest's<br>"com.pingidentity.pingdata.correlation_id"<br>attribute. For example: <code>(String)<br/>request.getAttribute("com.pingidentity.pingdata.correlation_i<br/>code&gt;</code>                                                                                                    | id");< |
| DS-36433  | Added a Mock Access Token Validator, which<br>accepts access tokens without validating<br>the authenticity of the tokens using a trusted<br>authorization server or signing certificate. When<br>enabled, a Mock Access Token Validator accepts<br>bearer tokens in the form of a plain text JSON<br>object containing an arbitrary set of claims. Mock<br>Access Token Validators are intended for test<br>or demonstration use only and should never be<br>enabled in production deployments or used to<br>access sensitive data.                                                                                                    |        |

| Ticket ID | Description                                                                                                    |
|-----------|----------------------------------------------------------------------------------------------------|
| DS-36453  | Updated the server to enable automatic LDIF<br>exports by default for new installations. Every<br>day at 1:05 a.m. (in the JVM's default time zone,<br>which is generally the time zone configured for<br>the underlying system), the server will export the<br>contents of each non-administrative backend<br>to a file in the "ldif" directory immediately below<br>the server root. The LDIF exports will always be<br>compressed, and they will be encrypted if the<br>global configuration is set to encrypt LDIF exports<br>by default (which will be enabled if encryption is<br>configured during setup). The LDIF exports will<br>be rate limited to ten megabytes per second to<br>minimize the impact on server performance, and<br>exports will be retained for seven days. |
|           | Daily LDIF exports will only be enabled by default<br>for new installations. The recurring task chain will<br>be created in instances that are updated to this<br>release, but that chain will not be enabled.                                                                                                    |
| DS-36483  | Fixed a defect where the compression-mechanism<br>and compression-parameter properties were not<br>hidden in ReplicationServerConfiguration.xml.                                                                                                    |
| DS-36510  | Added support for a delay task, which can be used<br>on its own or as a recurring task. It is primarily<br>intended to be used as a spacer between other<br>tasks, and can sleep for a specified period of time,<br>wait for the server to be idle (that is, there are no<br>outstanding operations and all worker threads are<br>idle), or wait for sets of search criteria to match at<br>least one entry (for example, until a monitor entry<br>indicates that the server is in a desired state).                                                                                                    |
| DS-36511  | Added a plugin that supports encrypting the values<br>of operational attributes intended to hold sensitive<br>information, including TOTP shared secrets,<br>delivered one-time passwords, password reset<br>tokens, and single-use tokens.                                                                                                    |
| DS-36519  | Bearer token authentication for the Consent API<br>may now be enabled or disabled using the bearer-<br>token-auth-enabled property of the Consent HTTP<br>Servlet Extension.                                                                                                    |

| Ticket ID | Description                                                                                                    |
|-----------|----------------------------------------------------------------------------------------------------|
| DS-36585  | Updated the client connection policy configuration<br>to add a maximum-concurrent-operations-per-<br>connection-exceeded-behavior property that<br>specifies the behavior that the server should<br>exhibit if a client tries to exceed the limit set by the<br>maximum-concurrent-operations-per-connection<br>property. Previously, any requests in excess<br>of the maximum-concurrent-operations-per-<br>connection limit would have been rejected with<br>a busy result. The server now offers additional<br>choices for the result code to use when rejecting<br>requests (including admin limit exceeded, constraint<br>violation, unavailable, unwilling to perform, or<br>other), and the server can also be configured to<br>close the connection and abandon all outstanding<br>operations on that connection. |
| DS-36592  | Enhanced rebuild-index performance, especially in<br>environments with encrypted data. This prevents<br>work queue backlogs that could occur when rebuild-<br>index runs with the server online.                                                                                                    |
| DS-36694  | Replication now sends heartbeat and monitoring<br>information less frequently to reduce the high<br>network overhead that had been observed in<br>topologies with more than fifty servers. The<br>interval between monitoring data updates is<br>now configurable through the remote-monitor-<br>update-interval property on the Replication Server<br>configuration object.                                                                                                    |
| DS-36729  | Added an attributes-modifiable-with-ignore-<br>no-user-modification-request-control global<br>configuration property that will a select set<br>of operational attributes declared with the<br>NO-USER-MODIFICATION constraint to be<br>updated in a modify request that includes the<br>ignore NO-USER-MODIFICATION request<br>control. At present, this is only supported for the<br>creatorsName, createTimestamp, modifiersName,<br>and modifyTimestamp attributes.                                                                                                    |
| DS-36801  | Fixed an issue with the Dictionary Password<br>Validator where configuring case-sensitive-<br>validation=false would only work if the input file<br>included the lower-case version of all passwords.<br>The server now automatically converts the<br>passwords to lower-case in memory when<br>configured with case-sensitive-validation=false.                                                                                                    |

| Ticket ID | Description                                                                                                    |
|-----------|----------------------------------------------------------------------------------------------------|
| DS-36834  | All tools will now enforce a minimum heap size<br>requirement. Overriding the heap size for the<br>system, using themaxHeapSize argument<br>of the dsjavaproperties tool, is only effective if<br>the provided value is greater than the minimum<br>required heap size for the tool.                                                                   |
| DS-36910  | Fixed an issue in which the server could return<br>an incorrect result code for add and modify DN<br>requests that included a malformed DN.                                                                                                    |
| DS-36988  | The SCIM v1 servlet extension is no longer enabled<br>by default for new installations. Existing installations<br>will be unaffected on an upgrade. Customers are<br>encouraged to use the new "Directory REST API"<br>for REST access from now on.                                                                                                    |
| DS-37018  | Added a Constructed Virtual Attribute that can be<br>used to dynamically construct values for a virtual<br>attribute using a combination of fixed text and<br>values of other attributes from the entry. As with<br>most virtual attributes, searching on the attribute is<br>not indexed.                                                             |
| DS-37037  | Updated the recurring LDIF export task to support exporting the contents of multiple backends.                                                                                                    |
| DS-37053  | Fixed an issue where manage-extension could install files outside of the installation directory.                                                                                                    |
| DS-37066  | Added recurring task support for placing the server<br>in lockdown mode and taking the server out of<br>lockdown mode. While in lockdown mode, the<br>server reports itself as unavailable to the Directory<br>Proxy Server and only accepts requests from a<br>restricted set of clients.                                                             |
| DS-37131  | Fixed an issue in which the HTTP Servlet Config<br>Monitor could cause an exception in an HTTP<br>Servlet Extension when attempting to determine<br>its context paths. This caused the status tool and<br>the Administrative Console to potentially omit the<br>HTTP Servlet Extension from the list of active HTTP<br>extensions.                     |
| DS-37134  | The "dsreplication" command now has a "<br>topologyLockWaitSeconds" option that controls how<br>long subcommands will wait for the topology lock.<br>This is helpful when running multiple subcommands<br>that each require the topology lock. Without this<br>option, subcommands that require the topology lock<br>will fail if it is not available. |

| Ticket ID | Description                                                                                                    |
|-----------|----------------------------------------------------------------------------------------------------|
| DS-37176  | Added three new matching rules that can be used<br>to customize equality matching for attributes with<br>a JSON object syntax. Previously, it was only<br>possible to perform equality matching with case-<br>sensitive field names and case-insensitive string<br>values. The new matching rules add support for<br>other permutations of case sensitivity for field<br>names and string values. |
| DS-37181  | Updated the out-of-the-box configuration to clean<br>up old lock conflict details log files if too many of<br>them have accumulated. If there are more than 100<br>of them in the server logs directory, then any of<br>the remaining files that are more than 30 days old<br>are candidates for removal. The cleanup will occur<br>every day at 12:05 a.m. in the JVM's default time<br>zone.    |
| DS-37251  | The exploded-index-entry-threshold configuration<br>property on Local DB Backend and Local DB<br>Indexes has been hidden because it is poorly<br>understood and often misconfigured. The effective<br>value of this property is now 50000 since it allows<br>good search performance and high bursts of write<br>throughput.                                                                      |
| DS-37262  | Updated num-worker-threads and *-worker-thread-<br>percent-busy attributes to exclude admin queue<br>threads from the worker thread count. These<br>attributes will now better reflect the actual number<br>of worker threads available.                                                                                                    |
| DS-37313  | Addressed an issue where an InvalidKeyException<br>could occasionally be reported by import-Idif. The<br>error message for this problem resembles, "An<br>unexpected error occurred during merge processing<br>for index 'dc_example_dc_com_sn.equality':<br>InvalidKeyException: The provided passphrase is<br>invalid."                                                                         |

| Ticket ID | Description                                                                                                    |
|-----------|----------------------------------------------------------------------------------------------------|
| DS-37352  | Updated the audit log to provide the option to include a number of additional fields, including:                                                                                                    |
|           | * The server product name.                                                                                                    |
|           | * The server instance name.                                                                                                    |
|           | * The OIDs of any controls include in the request.                                                                                                    |
|           | * Details of any intermediate client or operation<br>purpose request controls include in the request.                                                                                                    |
|           | * Whether the operation was replicated.                                                                                                    |
|           | * Whether the operation was an internal operation.                                                                                                    |
|           | * Whether the operation was processed by an administrative session worker thread.                                                                                                    |
|           | In addition, operation-specific log messages can<br>include the following additional fields:                                                                                                    |
|           | * For add operations, the log can now indicate whether the operation was an undelete.                                                                                                    |
|           | * For delete operations, the log can now indicate<br>whether the operation was a soft delete, whether<br>the operation was a delete of a soft-deleted entry,<br>and whether the operation was the base or a<br>subordinate entry of a subtree delete. Further,<br>virtual attributes are separated from real attributes<br>in the record of the deleted entry.                                                                                                    |
|           | * For modify operations, the log can now indicate whether the entry was a modify of a soft-deleted entry.                                                                                                    |
| DS-37356  | The replication server now has a configuration<br>property "replication-purge-minimum-retain-<br>count," which is similar to the existing configuration<br>property "replication-purge-delay" except that<br>a minimum number of changes are enforced<br>instead of a maximum age. The "replication-<br>purge-minimum-retain-count" property may be<br>helpful in those cases where a replication server<br>will experience long delays, (exceeding the<br>"replication-purge-delay") of infrequent traffic while<br>not connected to the other replication servers. |
| DS-37389  | Added support for the simple paged results control to the changelog backend.                                                                                                    |

| Ticket ID | Description                                                                                                    |
|-----------|----------------------------------------------------------------------------------------------------|
| DS-37416  | Fixed an issue in support for the get effective rights<br>request control that could cause the server to<br>incorrectly report that an anonymous user could<br>have read access to an entry if there are any ACIs<br>that make use of the "Idap:///all" bind rule. The<br>issue affected only get effective rights processing<br>and did not actually expose any server data to<br>unauthorized users.                                                                                                    |
| DS-37420  | Addressed an issue that prevented adding or removing users with Identify References virtual attributes if those attributes were included in the changelog backend.                                                                                                    |
| DS-37480  | Replication now waits more reliably on startup for<br>missing changes by waiting until there is replica<br>information for all operational replication servers.<br>Also, the server will now wait if a remote server has<br>more recent changes for a local replica.                                                                                                    |
| DS-37492  | Added a time limit retention policy to support removing log files older than a specified age.                                                                                                    |
| DS-37515  | Updated the server to include a data recovery log<br>in the default configuration. This is an audit log with<br>a configuration optimized for enabling replay or<br>reversion of changes should the need arise. The<br>logger will be defined in the configuration for all new<br>installations and updates of existing installations,<br>but it will only be enabled by default for new<br>installations. The log will always be compressed,<br>and it will be encrypted if data encryption is enabled<br>in the server. |
| DS-37597  | Fixed a bug where the totalResults value for SCIM<br>requests using page parameters would be incorrect<br>if the used LDAPSearch element had more than<br>one baseDN defined in the scim-resources XML<br>file.                                                                                                    |
| DS-37660  | Updated the Work Queue to increase the number<br>of internal queues when num-queues is configured<br>with the default of 0 (i.e., the server automatically<br>determines the value). An internal queue is now<br>created for every two worker threads rather than<br>eight. This can reduce thread contention and<br>increase throughput when under extreme load.                                                                                                    |

| Ticket ID | Description                                                                                                    |
|-----------|----------------------------------------------------------------------------------------------------|
| DS-37713  | Updated the Consent API to infer actor and/or subject values where possible:                                                                                                    |
|           | * The /consent/v1/consents endpoint no longer<br>requires query parameters to be provided. If neither<br>the subject parameter nor the actor parameter is<br>specified, then the subject will be assumed to be<br>the authenticated identity's user ID.                                                                                                    |
|           | * When creating or updating consent records, a client is no longer required to provide subject or actor values; these values will be inferred from the authenticated identity. For unprivileged clients, these values are always set automatically and are ignored when set explicitly. Privileged clients may explicitly specify subject and/or actor values, however. |
|           | * The Consent Service consent-record-identity-<br>mapper configuration property is no longer needed<br>to support unprivileged clients and is now only<br>needed to support privileged clients that manage<br>consent records on behalf of other users.                                                                                                    |
| DS-37723  | Added an optional "titleText" field to Consent API<br>consent definition localization objects. This field<br>may be used to store a localized title or summary<br>for a consent request. A corresponding "titleText"<br>field has also been added to consent record<br>objects.                                                                                         |
| DS-37778  | Updated the Purge Expired Data Plugin to allow<br>the subtree beneath an expired entry to be deleted<br>as well. This is configured by setting the purge-<br>behavior property to subtree-delete-entries.                                                                                                    |
| DS-37823  | Fixed an issue where Sensitive Attributes defined<br>on the Global Configuration were incorrectly<br>evaluated for replicated operations. This could<br>lead to failed replicated operations and servers<br>becoming out-of-sync.                                                                                                    |
| DS-37898  | Replicated password changes no longer cause password-reset notifications on receiving servers.                                                                                                    |

# **PingDirectory Server 7.0.1.0 Release Notes**

# What's New

These are new features for this release of the Directory Server

• New capabilities have been added to the Delegated Admin application (packaged separately). Now directory administrators can delegate the responsibility of managing group memberships for users

in PingDirectory Server. Administrators can delegate to individuals or groups of users, and assign authority over one or more groups in PingDirectory Server.

- Added a new mirrored virtual attribute capability that mirrors the value of an attribute from an entry relative to the entry being retrieved. For example, you could include an attribute from the parent entry. This can eliminate a second search request to the server when a client needs a user entry as well as information from some related entry.
- Improved the way the PingDirectoryProxy Server distributes requests in the failover load-balancing configuration. This is especially helpful for multi-tenant environments to better distribute requests per tenant. Now you can configure a load-spreading base DN such that requests to DIT branches below the load-spreading base DN are balanced among the PingDirectory Servers. The proxy will automatically maintain affinity between servers and DIT branches.
- Added new monitoring data points and data history to aid in performance tuning and troubleshooting. Now the monitoring backend stores occurrences and time spent for several operations, including a histogram distribution of time spent. Operations tracked include time waiting on file system synchronization and time spent at the proxy per directory server operation.

### Known Issues/Workarounds

The following are known issues in the current version of the Directory Server

- An ACI starting with "GENERATED D-ADMIN ACCESS" is generated automatically by the server from Delegated Admin configuration. Do not create your own custom ACI with the same prefix, for example by copying and pasting from the generated ACI. A custom ACI with this prefix will be deleted when the server is restarted, and whenever a Delegated Admin configuration change causes the Delegated Admin ACI to be regenerated.
- While upgrading servers in a mixed-version environment, where some of the servers are still using the admin backend while others have been updated to the topology registry, do not attempt to make size changes to the topology. No existing servers may be removed (using dsreplication disable), or new servers added (using dsreplication enable) when in this transitional state of partially-updated servers. When all of the servers have been updated to the topology registry, sizing changes can be made. This restriction is temporary only while crossing the admin backend to topology registry boundary. In post 7.0.1 releases, changes to the topology size will be allowed, even in mixed-version environments.
- It is not possible to add a new server to an existing replication topology of 7.0.0.0 servers. The problem is addressed in 7.0.1.0. In order to add a new server, all existing servers must be updated to at least 7.0.1.0.
- Servers to be monitored by the PingDataMetrics Server must have an instance name of less than 256 characters. A server's instance name is specified during setup.

#### **Resolved Issues**

The following issues have been resolved with this release of the Directory Server:

| Ticket ID | Description                                                                                                    |
|-----------|----------------------------------------------------------------------------------------------------|
| DS-16766  | Added the Replication State Detail (ds-sync-state-<br>detail) virtual attribute, which provides a more<br>detailed version of "ds-sync-state" attribute. The<br>additional information can be used for debugging<br>replication issues. |

| Ticket ID | Description                                                                                                    |
|-----------|----------------------------------------------------------------------------------------------------|
| DS-36325  | Improved the behavior that the server exhibits<br>under certain network conditions when it is not<br>possible to write to a client without blocking. This<br>includes:                                                                                                    |
|           | * If the server cannot write data to a client after<br>waiting for a length of time specified by the<br>connection handler's max-blocked-write-time-limit<br>configuration property, the access log message<br>indicating that the client has been disconnected<br>because of an I/O timeout will now more clearly<br>indicate that the reason was the inability to write<br>data to the client. |
|           | * The server now limits the number of threads that<br>can be blocked while trying to send data to the<br>same client over the same client connection. If<br>too many threads would have been blocked while<br>trying to send data over the same connection, that<br>connection will be terminated, and the disconnect<br>access log message will include the reason for the<br>disconnect.       |
|           | * If the server is trying to send data to the client that<br>it considers optional (for example, certain types of<br>unsolicited notifications), then the server may skip<br>sending that optional data if the write would have<br>caused the server thread to block.                                                                                                    |
| DS-36642  | Added a configuration option to allow a null serverFQDN for the GSSAPI SASL mechanism to allow an unbound SASL server connection.                                                                                                    |
| DS-36703  | Fixed an issue where the isMemberOf virtual attribute provider would indirectly evaluate other virtual attributes, which could lead to significant slow down in search processing.                                                                                                    |
| DS-36814  | Fixed an issue in which an unprivileged Consent<br>API client could modify the actor value of a consent<br>record.                                                                                                    |
| DS-36987  | Updated the mirror virtual attribute provider to allow a DN map to identify the entry containing the attribute to mirror.                                                                                                    |
| DS-37021  | Delegated Admin operations now appear in the LDAP access log.                                                                                                    |
| DS-37047  | Enabling replication for restricted domains now creates a server group for each replication set when replication servers are added. Server groups enable initializing restricted domains interactively.                                                                                                    |

| Ticket ID | Description                                                                                                    |
|-----------|----------------------------------------------------------------------------------------------------|
| DS-37132  | Changed Resource IDs produced by the Delegated<br>Admin API so that they no longer contain percent<br>characters from Base64 padding.                                                                                                    |
| DS-37235  | Updated the keys and values used in the monitoring JMX MBeans to conform with best practices. The keys "type" and "name" are now used in place of "Rdn1" and "Rdn2".                                                                                                    |
|           | To maintain backwards compatibility with existing<br>monitoring solutions, installations upgrading to<br>this release will retain the old behavior, but they<br>can revert to the default behavior by changing the<br>Global Configuration property jmx-use-legacy-<br>mbean-names to false. |
| DS-37292  | The Notification Delivery Thread will now log<br>unexpected errors rather than throwing them as<br>exceptions.                                                                                                    |
| DS-37362  | Prevent a notification destination from assuming<br>the master notification delivery role if that server<br>is in lockdown mode or replication hasn't finished<br>initialization.                                                                                                    |

# PingDirectory Server 7.0.0.0 Release Notes

# Upgrade Considerations

Important considerations for upgrading to this version of the Directory Server

- This release introduces significant changes to the way servers in a topology are configured with information about each other. Once a server has been upgraded from a pre-7.0 version to 7.0 or later, reverting to the previous version is not supported. Before beginning the upgrade process, make sure you have read and understood the Administration Guide's chapter "Upgrading the Server".
- SCIM 2 error responses, including Config API error responses, now represent the "status" field as a
  JSON string rather than as a number. Clients written to expect the earlier version format will need to be
  updated. In particular, clients written using the SCIM 2 SDK for Java should upgrade to version 2.2.0 or
  higher.
- Indexes are now automatically encrypted when data encryption is enabled on the server. For deployments in which data encryption is already enabled, it is recommended that you export the data to LDIF and re-import it to ensure that its indexes are also encrypted.
- The Administrative Console now uses server information found in the topology registry to populate its server selection control. If the Console is used to manage a legacy server that does not use the topology registry, then the server selection control will not be populated. To manage a different server, the administrator will need to log out of the Console and provide the other server's connection details from the login page.

### What's New

These are new features for this release of the Directory Server

• Added support for encrypting indexes. Enabling encryption does have a small performance impact. The exact impact varies based on the data set and load. In our testing, The in memory and on disk

footprint is increased by about 30%. Search rate is decreased by about 20% (but 50K searches/ sec is still achievable in a fully-cached environment). Peak add / delete rate is impacted the most, because more indexes are updated.

- Added a new delegated user administration web application (packaged separately). This web UI enables the server administrator to delegate profile management and some privileged operations to others within the enterprise.
- Made several security improvements for backups, LDIF exports, and log files. Encryption can be done using a specified passphrase, making it easier to decrypt and use files outside of the server cluster, such as when importing them or reviewing them on a different server. Also, servers can be configured to encrypt backups and exports by default, so that administrators do not inadvertently create an unencrypted artifact.
- Added the capability to automatically purge data after the data has expired. This feature can be applied to delete directory entries, like new accounts that have not fully completed the signup process, or PingFederate persistent grants that have expired. This feature can also be applied to delete individual JSON attributes of a directory entry. Purging expired data is enabled through the Purge Expired Data plugin.
- Added new schema and REST API that can be used to build a system to collect, enforce, and manage fine-grained data authorizations or privacy preferences for users stored within the directory.
- Added a new feature for running recurring maintenance tasks, like backup and LDIF export, without the dependency on Linux cron or Windows schedulers.
- Simplified management tasks related to configuring servers in a large cluster topology or in an automated deployment. Most notably, servers can now be added to a cluster while other servers are offline.
- Added a new syntax of Access Control Instructions (ACI) that can dramatically reduce the number of nearly identical ACI used in multi-tenant or multi-organization directories. The new format is parameterized by attributes of the binding user's DN. For example, the server can extract the "HR" value from a binding user such as uid=Fred,o=HR,dc=data, and use that value to check membership within the related privileged group cn=Admins,o=HR,dc=data. A single parameterized ACI can be written to support groups HR, Finance, IT, Development, Marketing, and so on.
- Added management features for SSL/TLS certificates. The default certificates used in inter-server replication can be replaced; validation of client certificates for HTTPS-based services like the SCIM REST API can be configured; and you can reload from the trust store for HTTPS client certificates without restarting the server or the HTTP-based services.
- Added support for these operating system versions: Ubuntu LTS 16.04, CentOS 7.4, RedHat Linux 7.4, SUSE Enterprise 12 SP3

### **Resolved Issues**

The following issues have been resolved with this release of the Directory Server:

| Ticket ID | Description                                                                                                    |
|-----------|----------------------------------------------------------------------------------------------------|
| DS-426    | Added the ability to generate administrative alert<br>notifications when a task starts running, when it<br>completes successfully, or when it fails to complete<br>successfully. Also added the ability to send an<br>email message to a specified set of users when a<br>task starts running or completes successfully, which<br>complements the existing ability to send an email<br>message when a task fails to complete successfully<br>or when it completes with any state, regardless of<br>success or failure. |

| Ticket ID                                   | Description                                                                                                    |
|---------------------------------------------|----------------------------------------------------------------------------------------------------|
| DS-426                                      | Added support for recurring tasks, which can<br>be used to automatically invoke certain kinds of<br>administrative tasks based on a specified schedule.                                                                                                    |
|                                             | At present, only certain kinds of tasks can be<br>scheduled as recurring tasks. This includes both<br>backups and LDIF exports, each of which provides<br>retention support to limit the amount of disk space<br>that the backups and LDIF files consume. It also<br>includes support for any kind of task in which each<br>instance of the task should use exactly the same<br>values for all of the task-specific attributes. The<br>Server SDK also provides an API for creating<br>custom third-party recurring task implementations. |
| DS-4406                                     | Implemented invocation logging for several<br>server tools, which will write to logs/tools/tool-<br>invocation.log by default upon startup and<br>shutdown. Some of the information recorded by log<br>entries include the tool's start and completion times,<br>the command-line arguments used to initialize<br>them, and the name of the system account used<br>to launch the tool. To modify this behavior, edit the<br>config/tool-invocation-logging.properties file.                                                               |
| DS-4570,DS-14281,DS-14282,DS-14283,DS-14284 | 4, The additin backet and the tool used to manage it,<br>dsframework, have been replaced by the topology<br>registry and dsconfig, respectively. The topology<br>registry is automatically mirrored across all servers<br>in the topology, so administrative information is kept<br>in-sync on all servers at all times.                                                                                                    |

| Ticket ID | Description                                                                                                    |
|-----------|----------------------------------------------------------------------------------------------------|
| DS-5930   | Updated ACIs to add support for parameterized<br>DNs. Using the new syntax, attribute values will<br>be extracted from matching resource DNs and<br>substituted into parameterized target DNs and bind<br>rule group DNs. Parameterized ACIs can be used<br>in a multi-tenant environment, where each tenant<br>has an administrators group. In the past, an ACI<br>needed to be duplicated for each tenant. Now, one<br>parameterized ACI can be used. For example, the<br>parameterized ACI |
|           | (target="ldap:///o=(\$1),dc=example,dc=com")<br>(version 3.0; acl "Subtree Admin Group<br>members may search for and read entries<br>in their subtree."; allow (search, read)<br>groupdn="ldap:///cn=Subtree Admin<br>Group,ou=groups,o=(\$1),dc=example,dc=com"                                                                                                    |
|           | allows members of a group with DN "cn=Subtree<br>Admin Group,ou=groups,o=Customers,<br>dc=example,dc=com" to search for<br>and read entries in the "o=Customers,<br>dc=example,dc=com" subtree, allows members<br>of a group with DN "cn=Subtree Admin<br>Group,ou=groups,o=Partners,dc=example,dc=com"<br>to search for and read entries in the "o=Partners,<br>dc=example,dc=com" subtree, and so on for any<br>substitution value for the "(\$1)" parameter variable.                      |
| DS-6850   | Added a new Purge Expired Data Plugin that can<br>be used to delete entries or JSON attributes that<br>have expired. The plugin has several configuration<br>properties that include controlling how expired data<br>is identified and how it is purged.                                                                                                    |
| DS-6970   | Added support for encrypted logging, using a key<br>generated from an encryption settings definition.<br>Encrypted log files may be decrypted with the<br>encrypt-file tool.                                                                                                    |
| DS-12087  | Enhanced the implementation of filters having to do<br>with "changeNumber" in the "changelog" backend<br>so that it now correctly interprets filters that include<br>all changes.                                                                                                    |

| Ticket ID         | Description                                                                                                    |
|-------------------|----------------------------------------------------------------------------------------------------|
| DS-12157,DS-35896 | Made a number of improvements to backend backup and restore, and to LDIF export and import:                                                                                                    |
|                   | * Added the ability to encrypt backups and LDIF<br>exports with a key generated from a user-supplied<br>passphrase or with a key generated from an<br>encryption settings definition. Previously, encrypted<br>backups and LDIF exports only used a secret key<br>that was known only to servers within the replication<br>topology. The new options make it easier to restore<br>encrypted backups and import encrypted LDIF files<br>in servers outside of the replication topology. The<br>encrypt-file utility can be used to decrypt encrypted<br>backups and LDIF exports, regardless of how the<br>encryption key was obtained. |
|                   | * Added the ability to limit the rate at which backups<br>and LDIF exports will be written to disk, which can<br>help avoid performance problems that result from<br>these operations saturating the disk subsystem.                                                                                                    |
|                   | * Added new global configuration properties<br>for automatically encrypting backups and LDIF<br>exports by default, which will be set to true if data<br>encryption is enabled during setup.                                                                                                    |
|                   | * Added new global configuration properties that<br>can specify which encryption settings definitions<br>will be used to obtain the encryption keys for<br>automatically encrypted backups and LDIF exports.<br>If not specified, then the server will use its preferred<br>encryption settings definition, or an internal<br>topology key if no encryption settings definitions are<br>available.                                                                                                    |
|                   | * Added a new configuration property for<br>automatically compressing encrypted LDIF exports.                                                                                                    |
|                   | * Updated the backup tool to add new<br>promptForEncryptionPassphrase,<br>encryptionPassphraseFile, and<br>encryptionSettingsDefinitionID arguments that can<br>be used to specify which key to use for encrypting<br>the backup. Added a newdoNotEncrypt<br>argument that can be used to force a backup to<br>be unencrypted even if automatic encryption is<br>enabled. Added a newmaxMegabytesPerSecond<br>argument that can be used to impose a limit on the<br>rate at which the backup may be written to disk.                                                                                                    |
|                   | * Updated the restore tool to add new<br>promptForEncryptionPassphrase and<br>encryptionPassphraseFile arguments that can be<br>used to provide a user-supplied passphrase for use<br>in accessing the contents of an encrypted backup.<br>For backups encrypted with an encryption settings<br>definition or an internal topology key, the server will<br>automatically be able to determine the correct key.                                                                                                    |
|                   | * Updated the export-Idif tool to add<br>newpromptForEncryptionPassphrase,<br>encryptionPassphraseFile, and                                                                                                    |

--encryptionPassphraseFile, and -encryptionSettingsDefinitionID arguments that can

| Ticket ID                  | Description                                                                                                    |
|----------------------------|----------------------------------------------------------------------------------------------------|
| DS-14242,DS-16519,DS-35778 | Made several improvements to the verify-index tool:                                                                                                    |
|                            | * Fixed an issue that could cause the tool to report<br>an inaccurate estimate for the number of records to<br>process.                                                                                                    |
|                            | * Fixed an issue that could cause the tool to perform more processing than necessary when verifying JSON or composite indexes without the clean argument.                                                                                                    |
|                            | <ul> <li>* Improved performance when verifying composite<br/>indexes.</li> </ul>                                                                                                    |
|                            | * Improved validation for equality indexes<br>configured with an additional filter.                                                                                                    |
|                            | * If any validation errors are encountered, it is<br>now much easier to access the details of those<br>validation errors, and the error messages are much<br>clearer.                                                                                                 |
| DS-14248                   | Changed the default settings for the Directory<br>Changelog to include all entry attributes during a<br>delete so that matching can be more reliable.                                                                                                    |
| DS-15146                   | Updated the SMTP account status notification<br>handler to add support for extracting email<br>addresses from JSON attributes, including an<br>optional filter that could be used for things like only<br>sending messages to verified and/or preferred<br>addresses. |

| Ticket ID         | Description                                                                                                    |
|-------------------|----------------------------------------------------------------------------------------------------|
| DS-15223,DS-35895 | Added the ability to configure data encryption<br>during setup using a randomly generated key, a<br>key generated from a user-supplied passphrase, or<br>a key obtained from an export of another server's<br>encryption settings database. When setting up<br>multiple instances, providing the same encryption<br>passphrase to each instance will ensure that all<br>instances have the same encryption key.                                                                                                    |
|                   | The encryption-settings tool has also been updated<br>to allow creating encryption settings definitions from<br>a passphrase, to allow providing a description when<br>creating a new encryption settings definition, and<br>to record a create timestamp for new definitions.<br>It is now possible to create ciphers that use<br>the Galois Counter Mode (GCM) cipher mode<br>(for example, using a cipher transformation of<br>"AES/GCM/PKCS5Padding") for authenticated<br>encryption. Definitions created with with just a<br>cipher algorithm but no transformation will now use<br>stronger settings. |
|                   | The default encryption settings export format<br>now provides stronger encryption. Newer server<br>instances should be able to import encryption<br>settings exported from other servers without issue.<br>When exporting encryption settings for import into<br>older servers, use the newuse-legacy-export-<br>format argument.                                                                                                    |
| DS-16508          | Updated the dsconfig list subcommands to list<br>objects of all complexity levels rather than requiring<br>theadvanced flag to list advanced and expert<br>objects.                                                                                                    |
| DS-17158          | Updated the server to add support for new "reject<br>unindexed search" and "permit unindexed search"<br>request controls, which make it possible to have<br>more fine-grained control over when the server<br>should process an unindexed search.                                                                                                    |
| DS-17197          | The dsreplication command's remove-defunct-<br>server and cleanup-local-server sub-commands<br>have been replaced by a new command called<br>remove-defunct-server. The new command<br>supports all of the functionality that was provided by<br>the sub-commands.                                                                                                    |
| DS-17883          | Added an Idap-debugger tool that acts as a simple LDAP proxy between a client and a directory server and decodes all requests and responses that pass through it.                                                                                                    |

| Ticket ID | Description                                                                                                    |
|-----------|----------------------------------------------------------------------------------------------------|
| DS-17891  | Added a new manage-certificates tool that can be<br>used to perform a number of functions related to<br>TLS certificate management.                                                                                                    |
| DS-18203  | Addressed an error that occurs if a password policy DN is modified during an operation that is dependent on that password policy.                                                                                                    |
| DS-18204  | Fixed a defect where a web application extension's base context path could be set to "/" with no name.                                                                                                    |
| DS-18222  | Made the sending of heartbeats between replication servers more efficient.                                                                                                    |
| DS-35494  | Fixed an intermittent deadlock in assured replication.                                                                                                    |
| DS-35523  | The update tool now enforces specification of<br>a new product license when updating to a new<br>major version. The license can be specified using<br>thelicenseKeyFile command-line options, or by<br>copying the license file to the top-level directory of<br>the server package used to perform the update.<br>Request a license key through the Ping Identity<br>licensing website https://www.pingidentity.com/<br>en/account/request-license-key.html, or contact<br>sales@pingidentity.com. |
| DS-35528  | Addressed an issue in "dsreplication enable/<br>initialize" that prevented servers from some<br>previous versions (5.2.0.5 and earlier and 6.0.0.*)<br>from initializing newer servers. Servers from<br>these prior versions can now be used to enable<br>replication with current versions of the server.                                                                                                    |
| DS-35534  | Added two database checkpoints to be performed<br>in the backend prior to each online backup. If the<br>backup is restored, this limits the database recovery<br>time when the database environment is opened<br>for the first time, which significantly improves the<br>server startup time. Also, incremental backups will<br>not contain redundant files that are unchanged from<br>the base backup.                                                                                             |
| DS-35536  | Support for the IBM JDK has been retired.                                                                                                    |
| DS-35537  | Updated how indexes respond to corrupt records.<br>An index with a corrupt record no longer goes<br>offline and degrades its server. The index instead<br>raises an alarm and continues to process requests.<br>Such an index should be rebuilt, but it will continue<br>to be used and will return the correct results for<br>unaffected keys.                                                                                                    |

| Ticket ID | Description                                                                                                    |
|-----------|----------------------------------------------------------------------------------------------------|
| DS-35538  | Updated JZlib from version 1.0.7 to 1.1.3 to address<br>an ArrayIndexOutOfBoundsException that could<br>occur when replication servers disconnected during<br>a scheduled garbage collection.                                                                                                    |
| DS-35549  | Eliminated a misleading error message triggered by sorting entries during a search.                                                                                                    |
| DS-35551  | Updated the Directory Server to require a minimum Berkeley DB Java Edition version of 7.5.11.                                                                                                    |
|           | Builds of the server that ship with the Berkeley<br>DB JE jar file actually include a pre-release jar file<br>for version 7.5.12 that fixes an issue that could<br>result in lock conflicts internally within JE under<br>heavy concurrent load in an I/O-bound database.<br>Organizations that receive a Directory Server<br>build that does not include the Berkeley DB Java<br>Edition jar file are recommended to contact Oracle<br>support to obtain this fix under their own JE support<br>contract. |
| DS-35558  | Fixed an issue where a JSON object or attribute could not be deleted if it contained a field with two indexed values differing only in case.                                                                                                    |
| DS-35571  | In replicated environments, updating attributes<br>with a very large number of attribute options is now<br>much faster. There is a potential for a 2X increase<br>in storage for these entries, but updating an entry<br>with 1000 attribute options is now 100 times faster.                                                                                                    |
| DS-35576  | Updated the JMX connection handler's monitor<br>provider so that when a JMX connection is closed, it<br>is removed from the list of established connections.<br>After a JMX client disconnects, it may take the<br>server a few minutes to detect the closure and<br>update the monitor.                                                                                                    |
| DS-35580  | Updated the Frequently Accessed Entries Cache to<br>eliminate cache lock contention when the server is<br>starting, and increased parallelism in general. Also,<br>updated the cache to penalize frequently modified<br>entries to improve garbage collection and reduce<br>heap fragmentation.                                                                                                    |

| Ticket ID | Description                                                                                                    |
|-----------|----------------------------------------------------------------------------------------------------|
| DS-35581  | Updated the server to include an instance of the<br>Periodic Stats Logger Plugin that is enabled out-<br>of-the-box to aid in diagnosing support issues.<br>The "Historical Stats Logger" plugin will log<br>performance statistics to logs/monitor-history/<br>historical-dsstats.csv every five minutes. This works<br>in concert with the "Monitor History" plugin, which<br>logs the full contents of cn=monitor to logs/monitor-<br>history every five minutes. The tail of this csv file is<br>automatically included in the output generated by<br>collect-support-data. |
| DS-35582  | Added an "Expensive Write Operations Access<br>Logger" that adds detailed timing information<br>to logs for add, delete, modify, or modify-dn<br>operations that take longer than the configured<br>threshold (one second by default). Log messages<br>include information about the most expensive<br>phases of operation processing, which can help<br>diagnose the cause of performance outliers.                                                                                                    |
| DS-35583  | Fixed a defect where configuring a Directory server<br>on a Windows machine with a space in the home<br>directory pathname would cause server setup to<br>fail.                                                                                                    |
| DS-35593  | Removed the max-passes option from the Periodic<br>GC Plugin. This setting was sometimes necessary<br>in Java 1.6, but setting it higher than 1 now just<br>increases the amount of time it takes the plugin to<br>complete a full garbage collection.                                                                                                    |
| DS-35601  | Added a new Monitor Entry for SSL Cipher Suite<br>and Protocol information. It is available under<br>cn=SSL Context,cn=monitor.                                                                                                    |
| DS-35616  | Fixed a very rare race condition with the Frequently<br>Accessed Entry Cache which could lead to an index<br>being marked as degraded and requiring a rebuild.                                                                                                    |
|           | The problem is unlikely to happen outside of testing<br>environments since it requires modifying a single<br>entry over 1000 times per second across multiple<br>servers concurrently.                                                                                                    |
| DS-35648  | Added a missing double-quote to bat/transform-<br>Idif.bat, which prevented the command from being invoked successfully on Windows systems.                                                                                                    |

| Ticket ID         | Description                                                                                                    |
|-------------------|----------------------------------------------------------------------------------------------------|
| DS-35659          | Enhanced the ACI handling code to reduce<br>contention when updating the set of active ACIs.<br>In systems that have a very high number of entries<br>that include ACIs, this enhancement significantly<br>improves the throughput of operations that add and<br>delete ACIs.                                                                                                    |
| DS-35694,DS-36189 | Added a new Cleanup Expired PingFederate<br>Persistent Access Grants Plugin. An instance of<br>this plugin can be created to automatically delete<br>expired persistent access grant entries that were<br>created by PingFederate. This is preferable to<br>PingFederate's cleanup process since it can be run<br>on multiple servers and throttles the background<br>delete operations to prevent impacting client traffic.                                                                                                    |
| DS-35709          | Changed enable-sub-operation-timer on the Global<br>Configuration to be true by default. This exposes<br>operation timing information in the Sub-Operation<br>Timing Monitor and any Operation Timing Access<br>Log Publishers that have been configured. Enabling<br>this tracking has about a 3% impact on operation<br>throughput and latency, which will not be noticeable<br>in most deployments and is an acceptable tradeoff<br>for understanding where operation processing time<br>is spent. However, it can be explicitly set to false to<br>turn this tracking off.        |
| DS-35727,DS-35728 | Updated setup to include key usage, extended key usage, and subject alternative name extensions in the self-signed certificates that it generates.                                                                                                    |
| DS-35750          | Added support for multiple client connection<br>policies for sensitive attributes. Support for different<br>sensitive attributes per client requires the use of<br>multiple client connection policies with the same<br>names on the Directory Server and the Proxy<br>Server. When a client request is processed by a<br>Proxy Server, the Directory Server looks for a policy<br>in its own configuration with the same name as the<br>one in the Proxy Server. The Directory Server then<br>uses this policy rather than the one associated with<br>the Proxy Server's connection. |

| Ticket ID | Description                                                                                                    |
|-----------|----------------------------------------------------------------------------------------------------|
| DS-35790  | Addressed an issue where an index key could<br>incorrectly be reported as exceeding the index-<br>entry-limit after one billion entries had been<br>imported or added to the directory server. The<br>directory server does not need to contain one<br>billion entries at the same time to be affected by<br>this issue since the entry ID will always increase<br>for each added entry even if entries are deleted.<br>Environments that have experienced this issue<br>should export and reimport their data after applying<br>this patch. |
| DS-35797  | The dsreplication "enable" and "initialize"<br>commands now support adding or initializing a<br>server using a topology file in non-interactive<br>mode. The topology file must contain the list of<br>servers that are already in the topology and may<br>be obtained by running the "manage-topology<br>export" command. An LDAP connection to the first<br>available server in the list is used to add or initialize<br>the new server into the topology.                                                                                 |
| DS-35797  | The dsreplication "enable" and "initialize"<br>commands now support adding or initializing a<br>server using a topology file in non-interactive<br>mode. The topology file must contain the list of<br>servers that are already in the topology, and may<br>be obtained by running the "manage-topology<br>export" command. An LDAP connection to the<br>first available server in the list (preferably in the<br>same location as the new server) is used to add or<br>initialize the new server into the topology.                         |
| DS-35868  | The create-systemd-script command now suggests placing the script created in "/etc/systemd/system."                                                                                                    |
| DS-35869  | Updated the GSSAPI SASL mechanism handler to<br>support alternate authorization identities, to support<br>the "dn:" and "u:" formats for those authorization<br>identities, and to allow the use of different identity<br>mappers for authentication and authorization<br>identities.                                                                                                    |
| DS-35898  | Updated the LDIF export task so that the server will<br>now execute the export-Idif command in a separate<br>process. This is safer than the former export task<br>mechanism because it ensures that the exported<br>LDIF file will reflect the contents of the backend<br>at a specific point in time (the time the export-Idif<br>process opened the database).                                                                                                    |

| Ticket ID | Description                                                                                                    |
|-----------|----------------------------------------------------------------------------------------------------|
| DS-35933  | Fixed a password policy issue that could arise if a<br>user authenticated with a password that was stored<br>with a deprecated password storage scheme. If<br>the password policy for that user is configured with<br>a force-change-on-reset value of true, then the<br>internal update used to re-encode that password<br>would have incorrectly been classified as an<br>administrative reset and the user would have been<br>required to choose a new password after the next<br>successful bind.                                                                                                    |
| DS-35990  | Provided the means to request that the server<br>dynamically reload the certificate key and<br>trust stores used by all HTTP connection<br>handler instances that provide support for<br>HTTPS. The request can be made using<br>a new reload HTTP connection handler<br>certificates task, the reload-http-connection-<br>handler-certificates tool, or programmatically<br>from a Server SDK extension using the<br>ServerContext#reloadHTTPConnectionHandlerCertificates<br>method.                                                                                                    |
| DS-35995  | The task that sets the generation ID now waits for<br>the replica to be connected before preceding. This<br>should prevent errors such as "The generation ID<br>could not be reset for domain dc=example,dc=com<br>because it is NOT connected to the replication."                                                                                                    |
| DS-35997  | Enhanced schema validation. Backends with compacted attribute types will not open if any of the attribute types are missing from the schema.                                                                                                    |
| DS-36025  | Added a close-connections-when-unavailable<br>property to the LDAP Connection Handler<br>configuration. This allows a connection handler<br>to be closed whenever the server sets an<br>unavailable alert type, such as when backend data<br>is unavailable. This should trigger clients to failover<br>to another server. When the unavailable alert<br>type is cleared, the connection handler is started<br>again. When using this configuration setting, we<br>recommend using two connection handlers: one<br>for client traffic, with this option set to true, and one<br>for administration and monitoring, with this option<br>set to false. This allows the server to be visible to<br>administrators but not to clients. |

| Ticket ID | Description                                                                                                    |
|-----------|----------------------------------------------------------------------------------------------------|
| DS-36054  | Added an encrypt-file tool that can encrypt and<br>decrypt data with a user-supplied passphrase, an<br>encryption settings definition, or a topology key<br>shared among server instances. It includes support<br>for decrypting the content in encrypted backups,<br>LDIF exports, and log files.                                                                              |
| DS-36070  | Fixed an issue with compressed logging that could<br>leave some data buffered in memory and not<br>actually written out to disk until the logger is closed.                                                                                                    |
| DS-36075  | Updated tools that interact with log or LDIF files to support reading from input files that are compressed and encrypted and writing to compressed and encrypted output files.                                                                                                    |
| DS-36088  | In addition to specifying an exact set of desired<br>cipher suites for the LDAP and HTTP Connection<br>Handlers, administrators can now specify inclusions<br>to, or exclusions from, the set of cipher suites<br>selected by the server.                                                                                                    |
| DS-36092  | Updated the rebuild-index tool so that the<br>bulkRebuild argument's usage description and error<br>message make it clear that it cannot be used when<br>running the tool as a task or while server is online.                                                                                                    |
| DS-36093  | Added support for TLS1.2 with STARTLS to connect to an SMTP server.                                                                                                    |
| DS-36093  | Added support for TLS1.2 with STARTLS to<br>connect to SMTP server                                                                                                    |
| DS-36111  | Added support for backup retention. When<br>performing a backup, it is now possible to specify<br>a minimum number of backups to retain or a<br>minimum age of backups to retain. If either or both<br>are specified, and if the new backup completes<br>successfully, then any previous backups in the<br>same directory that do not satisfy that criteria will be<br>removed. |
|           | The remove-backup tool has also been updated to<br>allow specifying the number of backups to retain<br>or the minimum age for backups to retain as an<br>alternative to providing the specific backup ID<br>for the backup to remove. If retention criteria is<br>specified, then any backups in the target directory<br>that do not satisfy that criteria will be removed.     |
| DS-36230  | Improved the server's handling of DNs and RDNs that contain characters whose UTF-8 encodings require more than two bytes.                                                                                                    |

| Ticket ID | Description                                                                                                    |
|-----------|----------------------------------------------------------------------------------------------------|
| DS-36239  | Fixed an issue to address null addresses<br>associated with internal connections when used in<br>conjunction with address-based ACI evaluations,<br>such as IP and DNS bind rules.                                                                                                    |
| DS-36272  | Fixed an issue that could cause certain special characters in LDAP URLs to be doubly encoded.                                                                                                    |
| DS-36312  | Fixed an issue that could cause the server to incorrectly classify some search requests as unindexed.                                                                                                    |
| DS-36328  | Updated the server to reduce contention when converting between strings and the bytes that comprise those strings.                                                                                                    |
| DS-36339  | The error message for a null changelog token when the current server is the Master has been removed                                                                                                    |
| DS-36360  | Increased the default size of the queue used to hold<br>alert notifications so they can be asynchronously<br>processed by a background thread. This makes it<br>less likely that the queue will become full if many<br>alerts are generated in a short period of time, which<br>would cause subsequent attempts to generate<br>alerts to block while the server catches up. Also<br>updated the server to log a message when the<br>queue becomes full so that administrators will be<br>aware of the problem and will have suggestions for<br>addressing it. |
| DS-36377  | Fixed an issue where a configuration change<br>to enable a Delegated Administrator could be<br>incorrectly rejected after a configuration change to<br>the parent Delegated Admin Resource Type.                                                                                                    |
| DS-36403  | Changed server behavior so it will now mark a JSON index as corrupt if it can't find a key, instead of having the operation fail.                                                                                                    |
| DS-36439  | Fixed a rare race condition that would cause<br>"dsreplication enable" or "dsreplication initialize" to<br>fail. This issue has only been seen in automated<br>testing environments with resource-constrained<br>virtual machines.                                                                                                    |
| DS-36545  | Added a sanitize option to the Monitor History<br>Plugin that, if enabled, will redact the small amount<br>of potentially personally identifiable information<br>that could appear in search filters and LDAP DNs<br>within the monitor. This makes it easier to share the<br>monitor history files with the support team in secure<br>environments.                                                                                                    |

# **Directory Server 6.2.0.0 Release Notes**

# **Resolved Issues**

The following issues have been resolved with this release of the Directory Server:

| Ticket ID         | Description                                                                                                    |
|-------------------|----------------------------------------------------------------------------------------------------|
| DS-35874          | The Self-Service Account Manager (SSAM)<br>application is no longer included in the Directory<br>Server zip file. The source code for the application<br>is available at https://github.com/pingidentity/ssam.                                                                                                    |
| DS-17027          | Updated the replication status table displayed<br>by "dsreplication status" so that it includes a<br>"Server ID" column. The "Server ID" column is only<br>displayed if the "-a" option is passed.                                                                                                    |
| DS-16702 DS-17261 | Updated the authentication failure reasons<br>generated for bind attempts that fail because<br>of an incorrect password when account lockout<br>is enabled. If the account is not yet locked, the<br>authentication failure reason will include the number<br>of remaining failed attempts before the account will<br>be locked. If the failed attempt caused the account<br>to be locked, the authentication failure reason will<br>indicate whether the account is permanently or<br>temporarily locked. |
|                   | Also fixed an issue in the get password policy state<br>issues control implementation in which the server<br>would incorrectly indicate that a temporary lockout<br>was permanent for the failed bind attempt that<br>caused the account to be locked.                                                                                                    |
| DS-811            | Added an optional reason parameter for dsconfig changes that will be automatically included in the server's config-audit.log file.                                                                                                    |
| DS-811            | Added an optional reason parameter for dsconfig changes that will be automatically included in the server's config-audit.log file.                                                                                                    |
| DS-1029           | The server now monitors important certificates<br>used for client and inter-server communication.<br>Certificate information is available in the<br>Administrative Console and in the status tool<br>output. An alarm is raised and alerts are sent when<br>a monitored certificate is 30 days from expiration.                                                                                                    |

| Ticket ID | Description                                                                                                    |
|-----------|----------------------------------------------------------------------------------------------------|
| DS-1029   | The server now monitors important certificates<br>used for client and inter-server communication.<br>Certificate information is available in the<br>Administrative Console and in the status tool<br>output. An alarm is raised and alerts are sent when<br>a monitored certificate is 30 days from expiration.                                                                                                    |
| DS-1233   | Added the relative time extensible matching rule<br>"relativeTimeExtensibleMatch" (1.3.6.1.4.1.30221.2.4<br>that can be used to match attributes with values<br>using Generalized Time Syntax. The assertion<br>value when using this matching rule should be<br>in this form: an optional comparator, an optional<br>negative '-' sign, and a duration sequence. The '>'<br>comparator may be used to match times that come<br>after the duration sequence. The '<' comparator<br>may be used to match times that come before the<br>provided duration sequence. If no comparator is<br>provided, then matching values are determined<br>by whether they are between the current time and<br>the duration sequence. The optional negative sign<br>indicates that the provided duration sequence is in<br>the past. A duration sequence should be a comma<br>separated list of duration values (a number followed<br>by a unit of time, such as year, week, day, hour,<br>minute, second, or millisecond). Examples: |
|           | <ul> <li>Users who haven't changed password in a year<br/>(pwdChangedTime:relativeTimeExtensibleMatch:=</li> <li>Users who logged in the last 3<br/>and half hours (ds-pwp-last-login-<br/>time:relativeTimeExtensibleMatch:=-3 hours, 30<br/>m)</li> <li>Accounts expiring in the next two<br/>weeks (ds-pwp-account-expiration-<br/>time:relativeTimeExtensibleMatch:=2 weeks)</li> <li>Entries modified in the last 700 milliseconds<br/>(modifyTimestamp:relativeTimeExtensibleMatch:=<br/>- 700 ms)</li> </ul>                                                                                                    |

| Ticket ID | Description                                                                                                    |
|-----------|----------------------------------------------------------------------------------------------------|
| DS-1233   | Added the relative time extensible matching rule<br>"relativeTimeExtensibleMatch" (1.3.6.1.4.1.30221.2.4.4.4.4.4.4.4.4.4.4.4.4.4.4.4.4.4.                                                                                                    |
|           | <ul> <li>Users who haven't changed password in a year<br/>(pwdChangedTime:relativeTimeExtensibleMatch:=-</li> <li>Users who logged in the last 3<br/>and half hours (ds-pwp-last-login-<br/>time:relativeTimeExtensibleMatch:=-3 hours, 30<br/>m)</li> <li>Accounts expiring in the next two<br/>weeks (ds-pwp-account-expiration-<br/>time:relativeTimeExtensibleMatch:=2 weeks)</li> <li>Entries modified in the last 700 milliseconds<br/>(modifyTimestamp:relativeTimeExtensibleMatch:=<br/>- 700 ms)</li> </ul> |

| Ticket ID | Description                                                                                                    |
|-----------|----------------------------------------------------------------------------------------------------|
| DS-2074   | Updated the installer to discourage the use of weak root passwords.                                                                                                    |
|           | When run in interactive mode, setup will display a<br>list of password quality recommendations before<br>prompting for the initial root password, suggesting<br>that it should be at least 12 characters long,<br>should not be contained in a dictionary of English<br>words, and should not be contained in a dictionary<br>of commonly-used passwords. If the proposed<br>password does not meet these constraints, then<br>the user will be given the option of proceeding with<br>the provided weak password or choosing a different<br>password. |
|           | When run in non-interactive mode, setup will<br>exit with an error if the proposed initial root<br>password does not satisfy the above constraints,<br>unless the command line also includes the<br>allowWeakRootUserPassword argument.                                                                                                    |
|           | In either mode, when a strong initial root password<br>is supplied, setup will also configure the root users'<br>password policy to ensure that subsequent root<br>user passwords will also be required to satisfy<br>these constraints.                                                                                                    |
| DS-2074   | Updated the installer to discourage the use of weak root passwords.                                                                                                    |
|           | When run in interactive mode, setup will display a<br>list of password quality recommendations before<br>prompting for the initial root password, suggesting<br>that it should be at least 12 characters long,<br>should not be contained in a dictionary of English<br>words, and should not be contained in a dictionary<br>of commonly-used passwords. If the proposed<br>password does not meet these constraints, then<br>the user will be given the option of proceeding with<br>the provided weak password or choosing a different<br>password. |
|           | When run in non-interactive mode, setup will<br>exit with an error if the proposed initial root<br>password does not satisfy the above constraints,<br>unless the command line also includes the<br>allowWeakRootUserPassword argument.                                                                                                    |
|           | In either mode, when a strong initial root password<br>is supplied, setup will also configure the root users'<br>password policy to ensure that subsequent root<br>user passwords will also be required to satisfy<br>these constraints.                                                                                                    |

| Ticket ID        | Description                                                                                                    |
|------------------|----------------------------------------------------------------------------------------------------|
| DS-3653,DS-17268 | The setup tool's GUI mode has been deprecated,<br>and will be removed in a future version of the<br>product. Until then, it can still be accessed using the<br>command 'setupgui.' Thecli option is no longer<br>necessary for starting setup in command-line mode. |
| DS-3653          | The setup tool's GUI mode is no longer available.                                                                                                    |
| DS-3653,DS-17268 | The setup tool's GUI mode has been deprecated,<br>and will be removed in a future version of the<br>product. Until then, it can still be accessed using the<br>command 'setupgui.' Thecli option is no longer<br>necessary for starting setup in command-line mode. |
| DS-3653          | The setup tool's GUI mode is no longer available.                                                                                                    |
| DS-4161          | Updated PingDirectory, PingDirectoryProxy,<br>PingDataSync, and PingDataGovernance with the<br>capability to run as Windows Services.                                                                                                    |
| DS-4161          | Updated PingDirectory, PingDirectoryProxy,<br>PingDataSync, and PingDataGovernance with the<br>capability to run as Windows Services.                                                                                                    |
| DS-5944          | Enhanced the rebuild-index tool with the ability to rebuild all indexes, or all indexes in a specific state using the "bulkRebuild" argument.                                                                                                    |
| DS-5944          | Enhanced the rebuild-index tool with the ability to rebuild all indexes, or all indexes in a specific state using the "bulkRebuild" argument.                                                                                                    |

| Ticket ID                 | Description                                                                                                    |
|---------------------------|----------------------------------------------------------------------------------------------------|
| DS-6511,DS-13576,DS-15809 | Added support for equality composite indexes,<br>which combine a mandatory equality filter<br>pattern (for example, "(uid=?)") with an<br>optional base DN pattern (for example,<br>"ou=?,ou=Customers,dc=example,dc=com")<br>to improve the performance of certain types of<br>searches in directories with a very large number of<br>entries, and in particular with a very large number<br>of non-leaf entries. Equality composite indexes offer<br>two distinct advantages over the existing equality<br>attribute indexes in these kinds of deployments:                                                          |
|                           | - In deployments with a highly branched DIT in<br>which clients often search with a base DN at or<br>below one of these branch points, the use of a<br>base DN pattern allows the server to efficiently<br>maintain an index that is scoped to these branches<br>so that the candidate set will only include entries<br>from the targeted branch rather than from the entire<br>backend. This means that individual index keys are<br>much less likely to have ID sets that exceed the<br>index entry limit, or that could require examining a<br>large number of entries that are outside the scope<br>of the search. |
|                           | <ul> <li>In deployments with any DIT structure, equality<br/>composite indexes are much more efficient than<br/>equality attribute indexes at maintaining index keys<br/>that match a very large number of entries.</li> </ul>                                                                                                    |
|                           | As with equality attribute indexes, equality<br>composite indexes can be used to efficiently search<br>for entries matching an equality filter or a substring<br>filter with a sublnitial component. These filters may<br>be requested by themselves, or they may be inside<br>an AND or OR filter.                                                                                                    |

| Ticket ID                 | Description                                                                                                    |
|---------------------------|----------------------------------------------------------------------------------------------------|
| DS-6511,DS-13576,DS-15809 | Added support for equality composite indexes,<br>which combine a mandatory equality filter<br>pattern (for example, "(uid=?)") with an<br>optional base DN pattern (for example,<br>"ou=?,ou=Customers,dc=example,dc=com")<br>to improve the performance of certain types of<br>searches in directories with a very large number of<br>entries, and in particular with a very large number<br>of non-leaf entries. Equality composite indexes offer<br>two distinct advantages over the existing equality<br>attribute indexes in these kinds of deployments:                                                          |
|                           | - In deployments with a highly branched DIT in<br>which clients often search with a base DN at or<br>below one of these branch points, the use of a<br>base DN pattern allows the server to efficiently<br>maintain an index that is scoped to these branches<br>so that the candidate set will only include entries<br>from the targeted branch rather than from the entire<br>backend. This means that individual index keys are<br>much less likely to have ID sets that exceed the<br>index entry limit, or that could require examining a<br>large number of entries that are outside the scope<br>of the search. |
|                           | <ul> <li>In deployments with any DIT structure, equality<br/>composite indexes are much more efficient than<br/>equality attribute indexes at maintaining index keys<br/>that match a very large number of entries.</li> </ul>                                                                                                    |
|                           | As with equality attribute indexes, equality<br>composite indexes can be used to efficiently search<br>for entries matching an equality filter or a substring<br>filter with a subInitial component. These filters may<br>be requested by themselves, or they may be inside<br>an AND or OR filter.                                                                                                    |
| DS-8914                   | Added the only-cache-frequently-accessed option<br>to the FIFO Entry Cache to allow only frequently<br>accessed entries to be cached, and added a new<br>Frequently Accessed Entry Cache to the default<br>server configuration. This can speed up server<br>performance when a few entries are accessed<br>frequently, such as system accounts that are<br>retrieved from the backend for each access that is<br>done by the Directory Proxy Server or for frequently<br>repeated queries over a small subset of data.                                                                                                |

| Ticket ID | Description                                                                                                    |
|-----------|----------------------------------------------------------------------------------------------------|
| DS-8914   | Added the only-cache-frequently-accessed option<br>to the FIFO Entry Cache to allow only frequently<br>accessed entries to be cached, and added a new<br>Frequently Accessed Entry Cache to the default<br>server configuration. This can speed up server<br>performance when a few entries are accessed<br>frequently, such as system accounts that are<br>retrieved from the backend for each access that is<br>done by the Directory Proxy Server or for frequently<br>repeated queries over a small subset of data.                           |
| DS-9808   | By default, replication no longer replicates<br>entries from subordinate backends. For<br>example, replication enabled for the base<br>DN dc=example,dc=com would also allow<br>replicating changes from another backend if<br>the base DN of that backend was subordinate<br>to dc=example,dc=com (for example,<br>dc=child,dc=example,dc=com). Upgraded<br>installations will not experience a behavior change.<br>See the command help for the new "allow-inherited-<br>replication-of-subordinate-backends" global<br>configuration property. |
| DS-9808   | By default, replication no longer replicates<br>entries from subordinate backends. For<br>example, replication enabled for the base<br>DN dc=example,dc=com would also allow<br>replicating changes from another backend if<br>the base DN of that backend was subordinate<br>to dc=example,dc=com (for example,<br>dc=child,dc=example,dc=com). Upgraded<br>installations will not experience a behavior change.<br>See the command help for the new "allow-inherited-<br>replication-of-subordinate-backends" global<br>configuration property. |

| Ticket ID | Description                                                                                                    |
|-----------|----------------------------------------------------------------------------------------------------|
| DS-10694  | Updated the Server SDK to provide methods for<br>obtaining a single LDAP connection or an LDAP<br>connection pool with connections established to<br>a specified LDAP external server defined in the<br>server configuration.                                                                                                    |
|           | Also updated the server configuration to add<br>support for obscured values. An obscured value<br>is a general-purpose string that is stored in an<br>obscured form in the configuration so that its<br>plaintext value is not readily discernible to anyone<br>looking at the configuration file and so that the<br>value is not displayed in administrative interfaces.<br>The Server SDK provides a method for obtaining<br>the plaintext representation of an obscured value,<br>and this mechanism can be used to store potentially<br>sensitive values in the configuration for use in<br>Server SDK extensions without the need to store<br>those values in the clear. |
| DS-10694  | Updated the Server SDK to provide methods for<br>obtaining a single LDAP connection or an LDAP<br>connection pool with connections established to<br>a specified LDAP external server defined in the<br>server configuration.                                                                                                    |
|           | Also updated the server configuration to add<br>support for obscured values. An obscured value<br>is a general-purpose string that is stored in an<br>obscured form in the configuration so that its<br>plaintext value is not readily discernible to anyone<br>looking at the configuration file and so that the<br>value is not displayed in administrative interfaces.<br>The Server SDK provides a method for obtaining<br>the plaintext representation of an obscured value,<br>and this mechanism can be used to store potentially<br>sensitive values in the configuration for use in<br>Server SDK extensions without the need to store<br>those values in the clear. |
| DS-10748  | Added configuration options for setting the SSL<br>Protocol and/or the SSL Cipher Suites to the<br>HTTPS Connection Handler.                                                                                                    |
| DS-10748  | Added configuration options for setting the SSL<br>Protocol and/or the SSL Cipher Suites to the<br>HTTPS Connection Handler.                                                                                                    |
| DS-12216  | Added an alarm at warning level to notify if any of the important JVM startup arguments are missing or misconfigured.                                                                                                    |

| Ticket ID | Description                                                                                                    |
|-----------|----------------------------------------------------------------------------------------------------|
| DS-12216  | Added an alarm at warning level to notify if any of the important JVM startup arguments are missing or misconfigured.                                                                                                    |
| DS-12322  | In order to avoid assured replication timeouts, replication will be disabled during explicit garbage collection.                                                                                                    |
| DS-12322  | In order to avoid assured replication timeouts, replication will be disabled during explicit garbage collection.                                                                                                    |
| DS-12520  | Updated the Server SDK to include an example<br>plugin that enforces that values of a specified JSON<br>field are unique across entries or across multiple<br>values within the same entry. The plugin can be<br>used in either the Directory Server (for cases in<br>which each server contains a complete copy of the<br>data) or the Directory Proxy Server (for cases in<br>which the data is spread across multiple servers,<br>like when using entry balancing). |
| DS-12520  | Updated the Server SDK to include an example<br>plugin that enforces that values of a specified JSON<br>field are unique across entries or across multiple<br>values within the same entry. The plugin can be<br>used in either the Directory Server (for cases in<br>which each server contains a complete copy of the<br>data) or the Directory Proxy Server (for cases in<br>which the data is spread across multiple servers,<br>like when using entry balancing). |
| DS-13721  | Corrected the port number returned in the error<br>message that is displayed when an administrator is<br>trying to set up a server that is already running.                                                                                                    |
| DS-13721  | Corrected the port number returned in the error<br>message that is displayed when an administrator is<br>trying to set up a server that is already running.                                                                                                    |
| DS-14650  | Enhanced the HTTPS Connection Handler to send<br>a HTTP Strict Transport Security header by default<br>in all responses.                                                                                                    |
| DS-14650  | Enhanced the HTTPS Connection Handler to send<br>a HTTP Strict Transport Security header by default<br>in all responses.                                                                                                    |

| Ticket ID         | Description                                                                                                    |
|-------------------|----------------------------------------------------------------------------------------------------|
| DS-15861,DS-15862 | Replaced the Idapsearch and Idapmodify tools with<br>new versions. The new versions are backward-<br>compatible, but offer a number of new features,<br>including better connection handling, better output<br>formatting, better support for bulk operations,<br>support for referrals, support for additional request<br>and response controls, and rate limiting. The<br>Idapsearch tool now offers the ability to output<br>results in JSON, CSV, or tab-delimited text as an<br>alternative to LDIF, and provides support for a<br>number of data transformations. The Idapmodify<br>tool now supports the LDIF control syntax, as well<br>as writing to output and reject files. |
| DS-15861,DS-15862 | Replaced the Idapsearch and Idapmodify tools with<br>new versions. The new versions are backward-<br>compatible, but offer a number of new features,<br>including better connection handling, better output<br>formatting, better support for bulk operations,<br>support for referrals, support for additional request<br>and response controls, and rate limiting. The<br>Idapsearch tool now offers the ability to output<br>results in JSON, CSV, or tab-delimited text as an<br>alternative to LDIF, and provides support for a<br>number of data transformations. The Idapmodify<br>tool now supports the LDIF control syntax, as well<br>as writing to output and reject files. |
| DS-15978          | Added global configuration property replication-<br>history-limit. When set, replication-history-limit<br>specifies the maximum length of the operational<br>attribute ds-sync-hist in bytes.                                                                                                    |
| DS-15978          | Added global configuration property replication-<br>history-limit. When set, replication-history-limit<br>specifies the maximum length of the operational<br>attribute ds-sync-hist in bytes.                                                                                                    |
| DS-16018          | Updated the encryption-settings tool to provide<br>the ability to export or import multiple encryption<br>settings definitions with a single command.                                                                                                    |
| DS-16018          | Updated the encryption-settings tool to provide<br>the ability to export or import multiple encryption<br>settings definitions with a single command.                                                                                                    |
| DS-16117          | Updated the server to use the latest 7.0.6 release of Berkeley DB Java Edition.                                                                                                    |
| DS-16117          | Updated the server to use the latest 7.0.6 release of Berkeley DB Java Edition.                                                                                                    |

| Ticket ID | Description                                                                                                    |
|-----------|----------------------------------------------------------------------------------------------------|
| DS-16170  | Updated support for the GSSAPI SASL mechanism to make it possible to configure whether the server should act as a GSSAPI acceptor or an initiator.                                                                                                    |
| DS-16170  | Updated support for the GSSAPI SASL mechanism to make it possible to configure whether the server should act as a GSSAPI acceptor or an initiator.                                                                                                    |
| DS-16361  | Updated the server to fix a problem with the way<br>that DNs containing hex-encoded RDN values are<br>treated, which could cause the server to accept<br>certain incorrectly encoded DNs, to incorrectly<br>store DNs provided with hex encoding, and to fail<br>to identify the correct DN when using a non-hex-<br>encoded DN to reference a DN that was stored with<br>a hex-encoded representation or when using a hex-<br>encoded DN to reference a DN that was stored with<br>a non-hex-encoded representation. |
|           | Using hexadecimal encoding in DNs is very rare<br>in practice, so this should have no effect on most<br>deployments. However, any deployments that<br>contain entries stored with hex-encoded DNs,<br>whether used in the DN of the entry or as a value<br>for an indexed attribute with a DN syntax, may need<br>to export that data before performing an update and<br>re-import that data after the update has completed.                                                                                          |
| DS-16361  | Updated the server to fix a problem with the way<br>that DNs containing hex-encoded RDN values are<br>treated, which could cause the server to accept<br>certain incorrectly encoded DNs, to incorrectly<br>store DNs provided with hex encoding, and to fail<br>to identify the correct DN when using a non-hex-<br>encoded DN to reference a DN that was stored with<br>a hex-encoded representation or when using a hex-<br>encoded DN to reference a DN that was stored with<br>a non-hex-encoded representation. |
|           | Using hexadecimal encoding in DNs is very rare<br>in practice, so this should have no effect on most<br>deployments. However, any deployments that<br>contain entries stored with hex-encoded DNs,<br>whether used in the DN of the entry or as a value<br>for an indexed attribute with a DN syntax, may need<br>to export that data before performing an update and<br>re-import that data after the update has completed.                                                                                          |
| DS-16405  | The SNMP context name for the server can now be<br>configured using the new context-name property of<br>the SNMP Subagent Plugin. The server instance<br>name remains the default context name when this<br>property is not set.                                                                                                    |

| Ticket ID | Description                                                                                                    |
|-----------|----------------------------------------------------------------------------------------------------|
| DS-16405  | The SNMP context name for the server can now be<br>configured using the new context-name property of<br>the SNMP Subagent Plugin. The server instance<br>name remains the default context name when this<br>property is not set.                                                                                                    |
| DS-16431  | Removed the "ssl-encryption" attribute from<br>replication related monitor entries that refer to<br>communication that is internal to the server. Only<br>"Remote Repl Server" entries still have an "ssl-<br>encryption" attribute as that communication is over<br>the network.                                                                                                    |
| DS-16431  | Removed the "ssl-encryption" attribute from<br>replication related monitor entries that refer to<br>communication that is internal to the server. Only<br>"Remote Repl Server" entries still have an "ssl-<br>encryption" attribute as that communication is over<br>the network.                                                                                                    |
| DS-16500  | Updated "dsreplication initialize" to be more defensive when initializing a remote replica. Errors should be detected and reported much sooner.                                                                                                    |
| DS-16500  | Updated "dsreplication initialize" to be more defensive when initializing a remote replica. Errors should be detected and reported much sooner.                                                                                                    |
| DS-16509  | Updated the access and audit loggers so that, when<br>logging information about an internal operation that<br>was triggered by an external client request, the log<br>message will include the connection and operation<br>ID for that request. Also updated the error logger so<br>that when logging a message from a thread that is<br>actively processing an operation, the log message<br>will include the connection and operation ID for that<br>operation. |
| DS-16509  | Updated the access and audit loggers so that, when<br>logging information about an internal operation that<br>was triggered by an external client request, the log<br>message will include the connection and operation<br>ID for that request. Also updated the error logger so<br>that when logging a message from a thread that is<br>actively processing an operation, the log message<br>will include the connection and operation ID for that<br>operation. |
| DS-16593  | Fixed an issue where incorrect names were displayed in the usage for the start scripts.                                                                                                    |
| DS-16593  | Fixed an issue where incorrect names were displayed in the usage for the start scripts.                                                                                                    |

| Ticket ID | Description                                                                                                    |
|-----------|----------------------------------------------------------------------------------------------------|
| DS-16609  | Replicating Directory Servers no longer wait on<br>startup for the replication backlog to drop below<br>startup-min-replication-backlog-count, when the<br>replication backlog is due to replicas containing<br>incorrect generation IDs. |
| DS-16609  | Replicating Directory Servers no longer wait on<br>startup for the replication backlog to drop below<br>startup-min-replication-backlog-count, when the<br>replication backlog is due to replicas containing<br>incorrect generation IDs. |
| DS-16638  | Updated the server to automatically store some<br>JSON field values in a more compact manner in<br>order to reduce the on-disk and in-memory footprint<br>required for that data.                                                         |
| DS-16638  | Updated the server to automatically store some<br>JSON field values in a more compact manner in<br>order to reduce the on-disk and in-memory footprint<br>required for that data.                                                         |
| DS-16723  | Added validation to the dsreplication command so<br>that it no longer allows a server to be added to a<br>domain when the requested restricted status does<br>not match the restricted status of existing servers in<br>the domain.       |
| DS-16723  | Added validation to the dsreplication command so<br>that it no longer allows a server to be added to a<br>domain when the requested restricted status does<br>not match the restricted status of existing servers in<br>the domain.       |
| DS-16755  | Added a new plugin to monitor sub-operation<br>phases and gather diagnostic information. The<br>plugin supports adding a request criteria so that<br>the monitoring can be scoped to a specific set of<br>entries.                        |
|           | The information collected is exposed in a monitor<br>entry named cn=Sub-Operation Timing in<br>cn=monitor.                                                                                                    |
| DS-16755  | Added a new plugin to monitor sub-operation<br>phases and gather diagnostic information. The<br>plugin supports adding a request criteria so that<br>the monitoring can be scoped to a specific set of<br>entries.                        |
|           | The information collected is exposed in a monitor<br>entry named cn=Sub-Operation Timing in<br>cn=monitor.                                                                                                    |

| Ticket ID | Description                                                                                                    |
|-----------|----------------------------------------------------------------------------------------------------|
| DS-16789  | The script files used to stop and start the server<br>have been renamed stop-server and start-server.<br>The older scripts are still present but may be<br>removed in a future release of the product.                                                                                                    |
| DS-16789  | The script files used to stop and start the server<br>have been renamed stop-server and start-server.<br>The older scripts are still present but may be<br>removed in a future release of the product.                                                                                                    |
| DS-16855  | Fixed an issue where character set password validators would not retain the values for character sets that differed only by case.                                                                                                    |
| DS-16855  | Fixed an issue where character set password validators would not retain the values for character sets that differed only by case.                                                                                                    |
| DS-16858  | The modifierName and modifyTimestamp attributes are now updated when offline configuration changes are made.                                                                                                    |
| DS-16858  | The modifierName and modifyTimestamp attributes are now updated when offline configuration changes are made.                                                                                                    |
| DS-16906  | Added a disabled-alert-type configuration property<br>to the Alert Backend that can be used to suppress<br>specific alert types from being added to the<br>backend.                                                                                                    |
| DS-16906  | Added a disabled-alert-type configuration property<br>to the Alert Backend that can be used to suppress<br>specific alert types from being added to the<br>backend.                                                                                                    |
| DS-16933  | Fixed a race condition that could cause a VLV<br>index to become corrupted with a high concurrent<br>modification rate involving values close to each<br>other in the sort order. The problem was uncovered<br>during internal testing with a configuration that is<br>unlikely to be used in production environments. |
| DS-16933  | Fixed a race condition that could cause a VLV<br>index to become corrupted with a high concurrent<br>modification rate involving values close to each<br>other in the sort order. The problem was uncovered<br>during internal testing with a configuration that is<br>unlikely to be used in production environments. |
| DS-16955  | Fixed an issue during upgrade where a backend<br>initialization error could occur for the Changelog<br>Backend indicating "Environment is Read-Only."                                                                                                    |

| Ticket ID         | Description                                                                                                    |
|-------------------|----------------------------------------------------------------------------------------------------|
| DS-16955          | Fixed an issue during upgrade where a backend initialization error could occur for the Changelog Backend indicating "Environment is Read-Only."                                                                                                    |
| DS-16982          | Fixed an exception that prevented editing a Replication Synchronization Provider in the PingData Administrative Console.                                                                                                    |
| DS-16982          | Fixed an exception that prevented editing a Replication Synchronization Provider in the PingData Administrative Console.                                                                                                    |
| DS-16990,DS-16994 | Fixed an issue that could cause the server to<br>incorrectly report the length of time until an account<br>becomes locked after remaining unused for too<br>long, or until an account becomes locked for failing<br>to choose a new password in a timely manner after<br>an administrative reset. The incorrect information<br>would appear in account usability messages in a<br>password policy state extended response or a get<br>password policy state issues response control, and<br>did not affect the server's ability to correctly enforce<br>password policy. |
| DS-16990,DS-16994 | Fixed an issue that could cause the server to<br>incorrectly report the length of time until an account<br>becomes locked after remaining unused for too<br>long, or until an account becomes locked for failing<br>to choose a new password in a timely manner after<br>an administrative reset. The incorrect information<br>would appear in account usability messages in a<br>password policy state extended response or a get<br>password policy state issues response control, and<br>did not affect the server's ability to correctly enforce<br>password policy. |

| Ticket ID | Description                                                                                                    |
|-----------|----------------------------------------------------------------------------------------------------|
| DS-17002  | Updated support for the UNBOUNDID-MS-CHAP-<br>V2 SASL mechanism to make it easier for an<br>intermediate application to support delegating MS-<br>CHAPv2 authentication to the Directory Server.<br>This includes:                                                                                                    |
|           | - The client SDK has been updated to make it<br>easier to issue separate bind requests for each<br>phase of the two-step authentication process.<br>Previously, the API only exposed a single bind<br>request that would perform both stages of the<br>process.                                                                                                    |
|           | - A new "proxied MS-CHAPv2 details" request<br>control has been provided, which can be used<br>to allow an intermediate application acting as an<br>MS-CHAPv2 server to generate its own server<br>challenge rather than obtaining one from the<br>Directory Server.                                                                                                   |
|           | - The client SDK has been updated to improve the<br>javadoc documentation. A number of examples are<br>included to demonstrate the process of using the<br>SDK to authenticate with the UNBOUNDID-MS-<br>CHAP-V2 mechanism. The README file has also<br>been updated with instructions for enabling server-<br>side support for the UNBOUNDID-MS-CHAP-V2<br>mechanism. |

| Ticket ID | Description                                                                                                    |
|-----------|----------------------------------------------------------------------------------------------------|
| DS-17002  | Updated support for the UNBOUNDID-MS-CHAP-<br>V2 SASL mechanism to make it easier for an<br>intermediate application to support delegating MS-<br>CHAPv2 authentication to the Directory Server.<br>This includes:                                                                                                    |
|           | - The client SDK has been updated to make it<br>easier to issue separate bind requests for each<br>phase of the two-step authentication process.<br>Previously, the API only exposed a single bind<br>request that would perform both stages of the<br>process.                                                                                                    |
|           | - A new "proxied MS-CHAPv2 details" request<br>control has been provided, which can be used<br>to allow an intermediate application acting as an<br>MS-CHAPv2 server to generate its own server<br>challenge rather than obtaining one from the<br>Directory Server.                                                                                                   |
|           | - The client SDK has been updated to improve the<br>javadoc documentation. A number of examples are<br>included to demonstrate the process of using the<br>SDK to authenticate with the UNBOUNDID-MS-<br>CHAP-V2 mechanism. The README file has also<br>been updated with instructions for enabling server-<br>side support for the UNBOUNDID-MS-CHAP-V2<br>mechanism. |
| DS-17007  | Updated the commonly-used passwords dictionary to include many additional values, including known passwords used in several real-world breaches.                                                                                                    |
| DS-17007  | Updated the commonly-used passwords dictionary to include many additional values, including known passwords used in several real-world breaches.                                                                                                    |
| DS-17008  | Fixed an issue that could impede the timely replication of subtree-delete requests contained in a transaction.                                                                                                    |
| DS-17008  | Fixed an issue that could impede the timely replication of subtree-delete requests contained in a transaction.                                                                                                    |

| Ticket ID | Description                                                                                                    |
|-----------|----------------------------------------------------------------------------------------------------|
| DS-17011  | Updated the password storage schemes using the<br>crypt, PBKDF2, and scrypt algorithms to provide<br>the ability to impose an upper bound on the length<br>of the passwords that they will accept. By default,<br>any attempt to use a password longer than 200<br>bytes will be rejected, although this limit can be<br>adjusted with the max-password-length property in<br>the password storage scheme configuration.                                                                                                    |
|           | These algorithms involve expensive computation,<br>and encoding or validating a longer password<br>is more expensive than encoding or validating a<br>shorter password. A malicious client may try to<br>launch a denial of service attack by issuing bind<br>requests with exceptionally long passwords (with<br>no expectation that those passwords are correct).<br>Imposing an upper limit on password length can<br>mitigate such attacks by rejecting those bind<br>requests without performing any of the expensive<br>processing required to validate the password. |
|           | Although the bcrypt algorithm also involves<br>expensive processing, it already provides protection<br>against this type of attack by only evaluating up<br>to 72 bytes of a password, so the server does not<br>need to impose an upper limit for passwords used<br>with this scheme.                                                                                                    |
| DS-17011  | Updated the password storage schemes using the<br>crypt, PBKDF2, and scrypt algorithms to provide<br>the ability to impose an upper bound on the length<br>of the passwords that they will accept. By default,<br>any attempt to use a password longer than 200<br>bytes will be rejected, although this limit can be<br>adjusted with the max-password-length property in<br>the password storage scheme configuration.                                                                                                    |
|           | These algorithms involve expensive computation,<br>and encoding or validating a longer password<br>is more expensive than encoding or validating a<br>shorter password. A malicious client may try to<br>launch a denial of service attack by issuing bind<br>requests with exceptionally long passwords (with<br>no expectation that those passwords are correct).<br>Imposing an upper limit on password length can<br>mitigate such attacks by rejecting those bind<br>requests without performing any of the expensive<br>processing required to validate the password. |
|           | Although the bcrypt algorithm also involves<br>expensive processing, it already provides protection<br>against this type of attack by only evaluating up<br>to 72 bytes of a password, so the server does not<br>need to impose an upper limit for passwords used<br>with this scheme.                                                                                                    |

| Ticket ID | Description                                                                                                    |
|-----------|----------------------------------------------------------------------------------------------------|
| DS-17019  | The server now requires Java version 8.                                                                                                    |
| DS-17019  | The server now requires Java version 8.                                                                                                    |
| DS-17020  | Fixed an issue with the dictionary password<br>validator that would cause it to stop processing the<br>dictionary file once it encountered a blank line or a<br>line containing only spaces. Any dictionary entries<br>contained in the file after that point were incorrectly<br>ignored. |
| DS-17020  | Fixed an issue with the dictionary password<br>validator that would cause it to stop processing the<br>dictionary file once it encountered a blank line or a<br>line containing only spaces. Any dictionary entries<br>contained in the file after that point were incorrectly<br>ignored. |
| DS-17042  | Fixed an issue that could cause the server to<br>compute a slightly incorrect password expiration<br>time for an account that is within the password<br>expiration warning interval, based on whether the<br>server had provided an expiration warning to that<br>user.                    |
| DS-17042  | Fixed an issue that could cause the server to<br>compute a slightly incorrect password expiration<br>time for an account that is within the password<br>expiration warning interval, based on whether the<br>server had provided an expiration warning to that<br>user.                    |
| DS-17046  | Fixed an issue where user resource limits defined<br>on the authorization entry where not being enforced<br>after a remote bind using the pass-through<br>authentication plugin.                                                                                                    |
| DS-17046  | Fixed an issue where user resource limits defined<br>on the authorization entry where not being enforced<br>after a remote bind using the pass-through<br>authentication plugin.                                                                                                    |
| DS-17048  | Fixed an issue where subtree view restrictions could register "replication replay failed" alerts when attempting to replay a subtree delete operation.                                                                                                    |
| DS-17048  | Fixed an issue where subtree view restrictions could register "replication replay failed" alerts when attempting to replay a subtree delete operation.                                                                                                    |
| DS-17074  | Fixed an issue that could allow users with locked accounts to change their own passwords using the password modify extended operation.                                                                                                    |

| Ticket ID | Description                                                                                                    |
|-----------|----------------------------------------------------------------------------------------------------|
| DS-17074  | Fixed an issue that could allow users with locked accounts to change their own passwords using the password modify extended operation. |
| DS-17078  | Updated a couple of cases where filtered SCIM searches for groups with missing members were not returned.                              |
| DS-17078  | Updated a couple of cases where filtered SCIM searches for groups with missing members were not returned.                              |
| DS-17080  | Improved error reporting for the manage-extensions tool.                                                                               |
| DS-17080  | Improved error reporting for the manage-extensions tool.                                                                               |

| Ticket ID | Description                                                                                                    |
|-----------|----------------------------------------------------------------------------------------------------|
| DS-17146  | Updated the logic used to select which TLS cipher<br>suites should be enabled by default, and the<br>logic used to prioritize those cipher suites. The<br>selection process has been updated to use the<br>guidelines provided in the OWASP "Transport<br>Layer Protection Cheat Sheet" document.                                               |
|           | Some of the changes include:                                                                                                    |
|           | <ul> <li>The server already preferred cipher suites that<br/>support forward secrecy over those that don't. It<br/>now prefers DHE over ECDHE, and avoids suites<br/>that use non-RSA keys.</li> </ul>                                                                                                    |
|           | - The server already avoided cipher suites that<br>used known-weak cryptographic weaknesses,<br>including null encryption, the RC4 symmetric cipher<br>and the MD5 digest algorithm. It now also avoids<br>anonymous encryption, the single-DES symmetric<br>cipher, the IDEA symmetric cipher, and any suite<br>using export-level encryption. |
|           | - The server now prefers cipher suites that use the Galois/Counter Mode (GCM) over the Cipher Block Chaining (CBC) mode.                                                                                                    |
|           | - The server now prefers AES-based cipher suites<br>with 256-bit keys over those that use 128-bit keys.<br>For suites with equivalent key sizes, it prefers suites<br>with a stronger message digest algorithm over<br>suites with a weaker digest algorithm (e.g., SHA384<br>over SHA256 over SHA).                                            |
|           | - The server now provides better support for<br>selecting and prioritizing ciphers when running<br>on the IBM JVM. The IBM JVM uses somewhat<br>different naming for its cipher suites than the Oracle<br>implementation, which previously allowed certain<br>desirable suites to not be included in the selected<br>set.                       |

| Ticket ID | Description                                                                                                    |
|-----------|----------------------------------------------------------------------------------------------------|
| DS-17146  | Updated the logic used to select which TLS cipher<br>suites should be enabled by default, and the<br>logic used to prioritize those cipher suites. The<br>selection process has been updated to use the<br>guidelines provided in the OWASP "Transport<br>Layer Protection Cheat Sheet" document.                                               |
|           | Some of the changes include:                                                                                                    |
|           | <ul> <li>The server already preferred cipher suites that<br/>support forward secrecy over those that don't. It<br/>now prefers DHE over ECDHE, and avoids suites<br/>that use non-RSA keys.</li> </ul>                                                                                                    |
|           | - The server already avoided cipher suites that<br>used known-weak cryptographic weaknesses,<br>including null encryption, the RC4 symmetric cipher<br>and the MD5 digest algorithm. It now also avoids<br>anonymous encryption, the single-DES symmetric<br>cipher, the IDEA symmetric cipher, and any suite<br>using export-level encryption. |
|           | - The server now prefers cipher suites that use the Galois/Counter Mode (GCM) over the Cipher Block Chaining (CBC) mode.                                                                                                    |
|           | - The server now prefers AES-based cipher suites<br>with 256-bit keys over those that use 128-bit keys.<br>For suites with equivalent key sizes, it prefers suites<br>with a stronger message digest algorithm over<br>suites with a weaker digest algorithm (e.g., SHA384<br>over SHA256 over SHA).                                            |
|           | - The server now provides better support for<br>selecting and prioritizing ciphers when running<br>on the IBM JVM. The IBM JVM uses somewhat<br>different naming for its cipher suites than the Oracle<br>implementation, which previously allowed certain<br>desirable suites to not be included in the selected<br>set.                       |
| DS-17165  | Fixed an exception in the Local DB Index<br>management menu that occurred when abandoning<br>or resuming index creation.                                                                                                    |
| DS-17165  | Fixed an exception in the Local DB Index<br>management menu that occurred when abandoning<br>or resuming index creation.                                                                                                    |

| Ticket ID | Description                                                                                                    |
|-----------|----------------------------------------------------------------------------------------------------|
| DS-17174  | Added the ability to customize the LDAP join size<br>limit, which was previously hard-coded to 1000<br>entries. The ldap-join-size-limit global configuration<br>property, which has a default value of 10000, can<br>be used to set the default server-wide size limit.<br>This default limit can be overridden on a per-user<br>basis by setting the ds-rlim-ldap-join-size-limit<br>operational attribute in the user's entry. It is also<br>possible to use the maximum-ldap-join-size-limit<br>property in the client connection policy configuration<br>to set an absolute maximum join size limit for all<br>requests received on connections associated with<br>that client connection policy. |
| DS-17174  | Added the ability to customize the LDAP join size<br>limit, which was previously hard-coded to 1000<br>entries. The ldap-join-size-limit global configuration<br>property, which has a default value of 10000, can<br>be used to set the default server-wide size limit.<br>This default limit can be overridden on a per-user<br>basis by setting the ds-rlim-ldap-join-size-limit<br>operational attribute in the user's entry. It is also<br>possible to use the maximum-ldap-join-size-limit<br>property in the client connection policy configuration<br>to set an absolute maximum join size limit for all<br>requests received on connections associated with<br>that client connection policy. |
| DS-17211  | Fixed an issue where the milliseconds reported in the modifyTimestamp attribute could be up to 100 ms behind the actual modification time.                                                                                                    |
| DS-17211  | Fixed an issue where the milliseconds reported in the modifyTimestamp attribute could be up to 100 ms behind the actual modification time.                                                                                                    |
| DS-17235  | Updated the SCIM interface to reliably produce<br>JSON rather than XML in response to a GET<br>operation if an Accept header is not present, or<br>when an Accept header provided by the client does<br>not indicate a preference between JSON and XML.                                                                                                    |
| DS-17235  | Updated the SCIM interface to reliably produce<br>JSON rather than XML in response to a GET<br>operation if an Accept header is not present, or<br>when an Accept header provided by the client does<br>not indicate a preference between JSON and XML.                                                                                                    |

| Ticket ID | Description                                                                                                    |
|-----------|----------------------------------------------------------------------------------------------------|
| DS-17237  | Addressed an issue specific to entry-balanced<br>environments where changes received through<br>replication are applied in the incorrect backend.<br>This can occur if a restricted domain is disabled<br>prior to disabling the global domain. With the<br>restricted domain disabled, the affected server<br>could apply the changes originally targeted for<br>the restricted domain in the global domain. In<br>addition, other servers in the topology will reset<br>their generation ID for the restricted domain. |
| DS-17237  | Addressed an issue specific to entry-balanced<br>environments where changes received through<br>replication are applied in the incorrect backend.<br>This can occur if a restricted domain is disabled<br>prior to disabling the global domain. With the<br>restricted domain disabled, the affected server<br>could apply the changes originally targeted for<br>the restricted domain in the global domain. In<br>addition, other servers in the topology will reset<br>their generation ID for the restricted domain. |
| DS-17241  | The Administrative Console is no longer compatible with older versions of the server.                                                                                                    |
| DS-17241  | The Administrative Console is no longer compatible with older versions of the server.                                                                                                    |

| Ticket ID | Description                                                                                                    |
|-----------|----------------------------------------------------------------------------------------------------|
| DS-17243  | Added support for a uniqueness request control,<br>which can be included in an add, modify, or modify<br>DN request to indicate that the server should<br>attempt to identify any conflicts that the requested<br>operation might introduce with one or more other<br>entries that exist within the directory topology.                                                                                                    |
|           | Criteria for identifying conflicts can be specified<br>with one or more attribute types, with a search<br>filter, or both. If the uniqueness criteria includes<br>multiple attribute types, then a multiple attribute<br>behavior can be used to indicate whether to enforce<br>uniqueness separately for each attribute type,<br>to prevent conflicts across any of the specified<br>attribute types, or to ensure that each entry has<br>a unique combination of the values of those<br>attributes.                                                                                                    |
|           | The server can perform pre-commit validation,<br>in which case it will reject the request without<br>applying any changes if it detects that it would have<br>introduced a conflict, and it can also perform post-<br>commit validation, where it can detect conflicts<br>that may have arisen after changes were applied<br>(for example, because of another change being<br>processed at the same time on a different server).<br>When attached to a request sent through the<br>Directory Proxy Server, the uniqueness request<br>control may include pre-commit and post-commit<br>validation levels to indicate how thoroughly it should<br>work to identify conflicts (for example, to perform<br>the search in a single backend server, in at least<br>one server in each backend set, or in all available<br>backend servers). |
|           | The control can also include a base DN that can<br>be used to narrow the scope of conflict detection<br>(for example, to ensure that there will not be any<br>conflicts within one particular branch, while ignoring<br>conflicts with entries that may exist elsewhere in the<br>DIT), and it can detect or ignore conflicts with soft-<br>deleted entries. Multiple uniqueness controls can be<br>included in the same request if multiple uniqueness<br>constraints should be enforced.                                                                                                    |

| Ticket ID | Description                                                                                                    |
|-----------|----------------------------------------------------------------------------------------------------|
| DS-17243  | Added support for a uniqueness request control,<br>which can be included in an add, modify, or modify<br>DN request to indicate that the server should<br>attempt to identify any conflicts that the requested<br>operation might introduce with one or more other<br>entries that exist within the directory topology.                                                                                                    |
|           | Criteria for identifying conflicts can be specified<br>with one or more attribute types, with a search<br>filter, or both. If the uniqueness criteria includes<br>multiple attribute types, then a multiple attribute<br>behavior can be used to indicate whether to enforce<br>uniqueness separately for each attribute type,<br>to prevent conflicts across any of the specified<br>attribute types, or to ensure that each entry has<br>a unique combination of the values of those<br>attributes.                                                                                                    |
|           | The server can perform pre-commit validation,<br>in which case it will reject the request without<br>applying any changes if it detects that it would have<br>introduced a conflict, and it can also perform post-<br>commit validation, where it can detect conflicts<br>that may have arisen after changes were applied<br>(for example, because of another change being<br>processed at the same time on a different server).<br>When attached to a request sent through the<br>Directory Proxy Server, the uniqueness request<br>control may include pre-commit and post-commit<br>validation levels to indicate how thoroughly it should<br>work to identify conflicts (for example, to perform<br>the search in a single backend server, in at least<br>one server in each backend set, or in all available<br>backend servers). |
|           | The control can also include a base DN that can<br>be used to narrow the scope of conflict detection<br>(for example, to ensure that there will not be any<br>conflicts within one particular branch, while ignoring<br>conflicts with entries that may exist elsewhere in the<br>DIT), and it can detect or ignore conflicts with soft-<br>deleted entries. Multiple uniqueness controls can be<br>included in the same request if multiple uniqueness<br>constraints should be enforced.                                                                                                    |
| DS-17252  | Fixed an issue where repeated modifications to a single entry could result in a replication backlog of all changes. A side effect of this change is that changing the number of replication replay threads now requires a server restart.                                                                                                    |

| Ticket ID | Description                                                                                                    |
|-----------|----------------------------------------------------------------------------------------------------|
| DS-17252  | Fixed an issue where repeated modifications to a<br>single entry could result in a replication backlog<br>of all changes. A side effect of this change is that<br>changing the number of replication replay threads<br>now requires a server restart. |
| DS-17267  | Eliminated a spurious warning message written<br>to the server error log for changes that are part<br>of an LDAP transaction or an atomic multi-update<br>operation while a persistent search is active.                                              |
| DS-17267  | Eliminated a spurious warning message written<br>to the server error log for changes that are part<br>of an LDAP transaction or an atomic multi-update<br>operation while a persistent search is active.                                              |
| DS-17270  | Updated the SCIM 1.1 interface to treat query parameters (such as sortBy, sortOrder, startIndex) case-insensitively.                                                                                                    |
| DS-17270  | Updated the SCIM 1.1 interface to treat query parameters (such as sortBy, sortOrder, startIndex) case-insensitively.                                                                                                    |
| DS-17271  | The SCIM 1.1 interface has been changed to reject searches specifying a sortBy parameter that cannot be processed, rather than processing the search as if the parameter had not been present.                                                        |
| DS-17271  | The SCIM 1.1 interface has been changed to reject searches specifying a sortBy parameter that cannot be processed, rather than processing the search as if the parameter had not been present.                                                        |
| DS-17275  | SCIM 1.1 clients can obtain diagnostic information<br>about how the Directory Server processes a search<br>query, by specifying attributes=debugsearchindex<br>as a query parameter.                                                                  |
| DS-17275  | SCIM 1.1 clients can obtain diagnostic information<br>about how the Directory Server processes a search<br>query, by specifying attributes=debugsearchindex<br>as a query parameter.                                                                  |
| DS-17298  | HTTP TRACE requests have been disabled, and will now return an HTTP status code of 405 Method not allowed.                                                                                                    |
| DS-17298  | HTTP TRACE requests have been disabled, and will now return an HTTP status code of 405 Method not allowed.                                                                                                    |

| Ticket ID | Description                                                                                                    |
|-----------|----------------------------------------------------------------------------------------------------|
| DS-17305  | Updated the server to dynamically calculate the<br>optimal replication window and queue sizes from<br>the configured num-recent-changes value on the<br>backend. Increasing the num-recent-changes<br>setting can lead to an increased peak server<br>modification rate and reduce the possibility of<br>replication backlogs. Since the combined window<br>and queue sizes must not exceed the num-recent-<br>changes value, the window-size and queue-size<br>configuration settings on the Replication Server are<br>no longer configurable separately. |
| DS-17305  | Updated the server to dynamically calculate the<br>optimal replication window and queue sizes from<br>the configured num-recent-changes value on the<br>backend. Increasing the num-recent-changes<br>setting can lead to an increased peak server<br>modification rate and reduce the possibility of<br>replication backlogs. Since the combined window<br>and queue sizes must not exceed the num-recent-<br>changes value, the window-size and queue-size<br>configuration settings on the Replication Server are<br>no longer configurable separately. |
| DS-17306  | Fixed an issue that could cause the server to add a second entryUUID value to an entry being imported from LDIF, if that entry used entryUUID as an RDN attribute but didn't include it in the set of attributes for the entry.                                                                                                    |
| DS-17306  | Fixed an issue that could cause the server to add a second entryUUID value to an entry being imported from LDIF, if that entry used entryUUID as an RDN attribute but didn't include it in the set of attributes for the entry.                                                                                                    |
| DS-17311  | Fixed an issue where notification delivery could halt after processing a subtree delete operation within a multi-update request.                                                                                                    |
| DS-17311  | Fixed an issue where notification delivery could halt after processing a subtree delete operation within a multi-update request.                                                                                                    |
| DS-17318  | Removed the default root password from the out-<br>of-the-box configuration. This password was never<br>actually used because it was replaced by the user-<br>supplied password provided when running setup,<br>and it has been removed for additional security.                                                                                                    |

| Ticket ID | Description                                                                                                    |
|-----------|----------------------------------------------------------------------------------------------------|
| DS-17318  | Removed the default root password from the out-<br>of-the-box configuration. This password was never<br>actually used because it was replaced by the user-<br>supplied password provided when running setup,<br>and it has been removed for additional security. |
| DS-17357  | Fixed a problem that could cause the backup utility to compute an incorrect hash when performing an online backup.                                                                                                    |
| DS-17357  | Fixed a problem that could cause the backup utility to compute an incorrect hash when performing an online backup.                                                                                                    |
| DS-17362  | Updated the SCIM 1.1 SDK to improve the<br>performance of the User groups and Group<br>members attributes. The virtual attribute<br>"isDirectMemberOf" is used by this enhancement,<br>and should be enabled.                                                    |
| DS-17362  | Updated the SCIM 1.1 SDK to improve the<br>performance of the User groups and Group<br>members attributes. The virtual attribute<br>"isDirectMemberOf" is used by this enhancement,<br>and should be enabled.                                                    |
| DS-17372  | Replication will no longer generate or accept replication changes that have timestamps that are too far in the future.                                                                                                    |
| DS-17372  | Replication will no longer generate or accept replication changes that have timestamps that are too far in the future.                                                                                                    |
| DS-17374  | Improved the error reporting associated with search involving isMemberOf failing when the global size limit is reached.                                                                                                    |
| DS-17374  | Improved the error reporting associated with search involving isMemberOf failing when the global size limit is reached.                                                                                                    |
| DS-17427  | Updated the Server SDK to provide support for<br>privileges. It is now possible to determine whether a<br>user has a given privilege, and to obtain a list of the<br>privileges that have been assigned to a user.                                               |
| DS-17427  | Updated the Server SDK to provide support for<br>privileges. It is now possible to determine whether a<br>user has a given privilege, and to obtain a list of the<br>privileges that have been assigned to a user.                                               |

| Ticket ID | Description                                                                                                    |
|-----------|----------------------------------------------------------------------------------------------------|
| DS-17428  | Updated the Server SDK to provide support for<br>groups. It is now possible to determine whether a<br>user is a member of a specified group, to obtain the<br>set of groups in which a user is a member, and to<br>iterate over the members of a specified group.                                                                                                    |
| DS-17428  | Updated the Server SDK to provide support for<br>groups. It is now possible to determine whether a<br>user is a member of a specified group, to obtain the<br>set of groups in which a user is a member, and to<br>iterate over the members of a specified group.                                                                                                    |
| DS-17431  | The aci and objectClass indexes have enforced<br>minimum index entry limits to ensure proper server<br>performance. The enforced minimum will be used<br>unless a higher value is specified.                                                                                                    |
| DS-17431  | The aci and objectClass indexes have enforced<br>minimum index entry limits to ensure proper server<br>performance. The enforced minimum will be used<br>unless a higher value is specified.                                                                                                    |
| DS-17433  | When a replicated backend does not contain the expected generation ID an alarm will be raised.                                                                                                    |
| DS-17433  | When a replicated backend does not contain the expected generation ID an alarm will be raised.                                                                                                    |
| DS-17440  | Updated to Berkeley DB Java Edition 7.3.7.                                                                                                    |
| DS-17440  | Updated to Berkeley DB Java Edition 7.3.7.                                                                                                    |
| DS-17443  | The search-filter-pattern property of the Pass<br>Through Authentication Plugin now allows modifiers<br>(such as "IdapFilterEscape" and "trim") to be used<br>with attribute substitutions. This addresses an issue<br>where binary attributes were not properly escaped<br>in the LDAP filter. See the documentation for the<br>search-filter-pattern property for more information. |
| DS-17443  | The search-filter-pattern property of the Pass<br>Through Authentication Plugin now allows modifiers<br>(such as "IdapFilterEscape" and "trim") to be used<br>with attribute substitutions. This addresses an issue<br>where binary attributes were not properly escaped<br>in the LDAP filter. See the documentation for the<br>search-filter-pattern property for more information. |

| Ticket ID | Description                                                                                                    |
|-----------|----------------------------------------------------------------------------------------------------|
| DS-17444  | Updated the server to reduce the use of the SHA-1<br>message digest. The server will now use a 256-bit<br>SHA-2 digest instead of a SHA-1 digest in all of the<br>following cases:                                                                                                    |
|           | - When hashing or signing a backup When<br>signing an LDIF export When signing log data<br>When generating MACs for an encrypted collect-<br>support-data archive When generating unique<br>identifiers for encryption settings definitions When<br>determining whether the configuration changed with<br>the server offline.                                                                                              |
|           | In all of the above cases, the server includes<br>metadata in the output of the cryptographic<br>processing to indicate the digest or MAC algorithm<br>used for that processing, which ensures that<br>the output remains compatible across server<br>versions. For example, an LDIF export that uses<br>a signature generated with the SHA-2 digest can<br>be successfully imported into older versions of the<br>server. |
|           | Also, the fingerprint certificate mapper has been<br>updated so that it can use the 256-bit SHA-2<br>digest when mapping a client certificate to the<br>corresponding user entry. The previous MD5 and<br>SHA-1 digests remain supported.                                                                                                    |
|           | Finally, the example enhanced password storage<br>scheme provided with the UnboundID Server SDK<br>has been updated so that it uses the 256-bit SHA-2<br>digest instead of a SHA-1 digest.                                                                                                    |

| Ticket ID | Description                                                                                                    |
|-----------|----------------------------------------------------------------------------------------------------|
| DS-17444  | Updated the server to reduce the use of the SHA-1 message digest. The server will now use a 256-bit SHA-2 digest instead of a SHA-1 digest in all of the following cases:                                                                                                    |
|           | - When hashing or signing a backup When<br>signing an LDIF export When signing log data<br>When generating MACs for an encrypted collect-<br>support-data archive When generating unique<br>identifiers for encryption settings definitions When<br>determining whether the configuration changed with<br>the server offline.                                                                                              |
|           | In all of the above cases, the server includes<br>metadata in the output of the cryptographic<br>processing to indicate the digest or MAC algorithm<br>used for that processing, which ensures that<br>the output remains compatible across server<br>versions. For example, an LDIF export that uses<br>a signature generated with the SHA-2 digest can<br>be successfully imported into older versions of the<br>server. |
|           | Also, the fingerprint certificate mapper has been<br>updated so that it can use the 256-bit SHA-2<br>digest when mapping a client certificate to the<br>corresponding user entry. The previous MD5 and<br>SHA-1 digests remain supported.                                                                                                    |
|           | Finally, the example enhanced password storage scheme provided with the UnboundID Server SDK has been updated so that it uses the 256-bit SHA-2 digest instead of a SHA-1 digest.                                                                                                    |
| DS-17466  | Fixed a bug where transactions grew read-write locks in the lock table without removing them when no longer needed.                                                                                                    |
| DS-17466  | Fixed a bug where transactions grew read-write locks in the lock table without removing them when no longer needed.                                                                                                    |
| DS-17478  | Updated the server so that multiple entryDN virtual attributes can be created with different attribute types.                                                                                                    |
| DS-17478  | Updated the server so that multiple entryDN virtual attributes can be created with different attribute types.                                                                                                    |
| DS-17480  | An LDAP search with indexed and virtual attribute<br>filters will return the indexed results if the virtual<br>attribute fails to return any results, for example, if<br>the virtual results exceed the size limit.                                                                                                    |

| Ticket ID | Description                                                                                                    |
|-----------|----------------------------------------------------------------------------------------------------|
| DS-17480  | An LDAP search with indexed and virtual attribute<br>filters will return the indexed results if the virtual<br>attribute fails to return any results, for example, if<br>the virtual results exceed the size limit.                                                                                                    |
| DS-17483  | Fixed an issue that could cause the pre-read and post-read response controls to be created with a criticality of true.                                                                                                    |
| DS-17483  | Fixed an issue that could cause the pre-read and post-read response controls to be created with a criticality of true.                                                                                                    |
| DS-17504  | If the server is shutting down, replication will not<br>try to connect to other servers in the topology,<br>which can speed up server shutdown when remote<br>servers are unresponsive.                                                                                                    |
| DS-17504  | If the server is shutting down, replication will not<br>try to connect to other servers in the topology,<br>which can speed up server shutdown when remote<br>servers are unresponsive.                                                                                                    |
| DS-17523  | Fixed an issue that prevented users from using the adminPasswordFile argument with dsreplication.                                                                                                    |
| DS-17523  | Fixed an issue that prevented users from using the adminPasswordFile argument with dsreplication.                                                                                                    |
| DS-17526  | Updated the memory usage calculation of the group cache to occur in a background thread. This eliminates the possibility of blocking application threads in rare situations where the group cache calculation is expensive. Also, any time that the calculation takes longer than 10 seconds, the server will stop maintaining the memory usage for the group cache since in environments with a very high number of groups, this could lead to garbage collection pauses over 5 seconds. |
| DS-17526  | Updated the memory usage calculation of the group cache to occur in a background thread. This eliminates the possibility of blocking application threads in rare situations where the group cache calculation is expensive. Also, any time that the calculation takes longer than 10 seconds, the server will stop maintaining the memory usage for the group cache since in environments with a very high number of groups, this could lead to garbage collection pauses over 5 seconds. |
| DS-17531  | Fixed an issue that could cause a sync pipe to crash due to missing attributes in the changelog.                                                                                                    |

| Ticket ID | Description                                                                                                    |
|-----------|----------------------------------------------------------------------------------------------------|
| DS-17531  | Fixed an issue that could cause a sync pipe to crash due to missing attributes in the changelog.                                                                                                    |
| DS-17544  | The Administrative Console can be deployed in an external web container, such as Tomcat, using the contents of resource/admin-console.zip, located in the server root.                                                                                                    |
| DS-17544  | The Administrative Console can be deployed in an external web container, such as Tomcat, using the contents of resource/admin-console.zip, located in the server root.                                                                                                    |
| DS-17554  | The virtual attribute "isDirectMemberOf" is now enabled by default in Ping Directory Server.                                                                                                    |
| DS-17554  | The virtual attribute "isDirectMemberOf" is now enabled by default in Ping Directory Server.                                                                                                    |
| DS-17576  | Updated the Server SDK's ServerContext to expose<br>a ValueConstructor, which can be used to build<br>String values using a value-pattern template that<br>references attribute values within an Entry. See the<br>Javadoc for the ValueConstructor class with the<br>Server SDK packaging for more information.                                                                                                    |
| DS-17576  | Updated the Server SDK's ServerContext to expose<br>a ValueConstructor, which can be used to build<br>String values using a value-pattern template that<br>references attribute values within an Entry. See the<br>Javadoc for the ValueConstructor class with the<br>Server SDK packaging for more information.                                                                                                    |
| DS-17596  | Fixed an issue where an OR filter involving multiple IsMemberOf clauses would return no matches                                                                                                    |
| DS-17596  | Fixed an issue where an OR filter involving multiple IsMemberOf clauses would return no matches                                                                                                    |
| DS-17606  | Fixed an issue in the fingerprint, subject attribute<br>to user attribute, and subject DN to user attribute<br>certificate mappers. When configured for use in<br>processing SASL EXTERNAL bind requests, these<br>certificate mappers would return the target user<br>entry without any operational attributes. This could<br>cause the server to behave incorrectly for any user-<br>specific functionality that depends on operational<br>attributes to function properly. This problem did not<br>affect the subject equals DN certificate mapper, nor<br>any custom certificate mapper implemented with<br>the Server SDK. |

| Ticket ID         | Description                                                                                                    |
|-------------------|----------------------------------------------------------------------------------------------------|
| DS-17606          | Fixed an issue in the fingerprint, subject attribute<br>to user attribute, and subject DN to user attribute<br>certificate mappers. When configured for use in<br>processing SASL EXTERNAL bind requests, these<br>certificate mappers would return the target user<br>entry without any operational attributes. This could<br>cause the server to behave incorrectly for any user-<br>specific functionality that depends on operational<br>attributes to function properly. This problem did not<br>affect the subject equals DN certificate mapper, nor<br>any custom certificate mapper implemented with<br>the Server SDK.           |
| DS-17639          | Updated to Berkeley DB Java Edition 7.4.5.                                                                                                    |
| DS-17639          | Updated to Berkeley DB Java Edition 7.4.5.                                                                                                    |
| DS-17699,DS-17763 | Fixed the task based tools to allow the use of password files and prevent passing a bind DN to the server when using a SASL External bind request.                                                                                                    |
| DS-17699,DS-17763 | Fixed the task based tools to allow the use of password files and prevent passing a bind DN to the server when using a SASL External bind request.                                                                                                    |
| DS-17709          | Fixed an issue in which the server would incorrectly<br>accept a DN containing an attribute value<br>that started with an unescaped plus sign (for<br>example, "telephoneNumber=+1 800 555<br>1234,ou=People,dc=example,dc=com"). In a<br>DN, plus signs are used to separate the name-<br>value pairs in a multivalued RDN, and any plus<br>sign contained in an RDN value must be escaped<br>with a backslash (like "telephoneNumber=\+1<br>800 555 1234,ou=People,dc=example,dc=com").<br>These kinds of malformed DNs are likely to cause<br>problems with clients that encounter them, and the<br>server now correctly rejects them. |

| Ticket ID | Description                                                                                                    |
|-----------|----------------------------------------------------------------------------------------------------|
| DS-17709  | Fixed an issue in which the server would incorrectly<br>accept a DN containing an attribute value<br>that started with an unescaped plus sign (for<br>example, "telephoneNumber=+1 800 555<br>1234,ou=People,dc=example,dc=com"). In a<br>DN, plus signs are used to separate the name-<br>value pairs in a multivalued RDN, and any plus<br>sign contained in an RDN value must be escaped<br>with a backslash (like "telephoneNumber=\+1<br>800 555 1234,ou=People,dc=example,dc=com").<br>These kinds of malformed DNs are likely to cause<br>problems with clients that encounter them, and the<br>server now correctly rejects them. |
| DS-17775  | Replication initialization has been enhanced to<br>allow multiple initializations to run concurrently in<br>some cases. When the initializations are for the<br>same base DN each server may only participate in<br>a single initialization. When the initializations are for<br>different base DNs, there is no such limit.                                                                                                    |
| DS-17775  | Replication initialization has been enhanced to<br>allow multiple initializations to run concurrently in<br>some cases. When the initializations are for the<br>same base DN each server may only participate in<br>a single initialization. When the initializations are for<br>different base DNs, there is no such limit.                                                                                                    |
| DS-17783  | Added the ability to configure connection or request<br>criteria that can identify add requests for entries<br>that should be named with the server-generated<br>entryUUID value. Although the server provides a<br>name with entryUUID request control that can be<br>included in add requests to specifically indicate<br>that the entry should use entryUUID as the naming<br>attribute, it may also be desirable to use criteria to<br>identify requests from clients that cannot use the<br>control, but that may benefit from this functionality.                                                                                   |
| DS-17783  | Added the ability to configure connection or request<br>criteria that can identify add requests for entries<br>that should be named with the server-generated<br>entryUUID value. Although the server provides a<br>name with entryUUID request control that can be<br>included in add requests to specifically indicate<br>that the entry should use entryUUID as the naming<br>attribute, it may also be desirable to use criteria to<br>identify requests from clients that cannot use the<br>control, but that may benefit from this functionality.                                                                                   |

| Ticket ID | Description                                                                                                    |
|-----------|----------------------------------------------------------------------------------------------------|
| DS-17850  | Updated the isMemberOf virtual attribute provider to<br>add an optional included-group-filter configuration<br>property. If provided, the virtual attribute will only<br>include the DNs of groups in which the associated<br>user is a member and that also match the given<br>filter. For example, configuring an included-group-<br>filter of "(objectClass=groupOfURLs)" would ensure<br>that only dynamic groups are listed in the values of<br>the virtual attribute. |
| DS-17850  | Updated the isMemberOf virtual attribute provider to<br>add an optional included-group-filter configuration<br>property. If provided, the virtual attribute will only<br>include the DNs of groups in which the associated<br>user is a member and that also match the given<br>filter. For example, configuring an included-group-<br>filter of "(objectClass=groupOfURLs)" would ensure<br>that only dynamic groups are listed in the values of<br>the virtual attribute. |
| DS-17886  | Replication no longer hangs when disabled for some, but not all, servers for a restricted domain.                                                                                                    |
| DS-17886  | Replication no longer hangs when disabled for some, but not all, servers for a restricted domain.                                                                                                    |
| DS-17912  | A check was added to make sure a search with a vlv sort doesn't exceed the search time limit.                                                                                                    |
| DS-17912  | A check was added to make sure a search with a vlv sort doesn't exceed the search time limit.                                                                                                    |
| DS-17921  | Added a new salt-length-bytes configuration<br>property to the Salted MD5, Salted SHA-1, Salted<br>SHA-256, Salted SHA-384, and Salted SHA-512<br>password storage schemes. If configured, this<br>property will specify the size of the salt generated<br>for new encoded passwords. If it is not defined, the<br>server will continue to use the default size of eight<br>bytes (64 bits).                                                                                |
|           | This property only controls the size of the salt used<br>when encoding new passwords. The server already<br>had the ability to interpret encoded passwords with<br>different salt lengths, so any existing passwords<br>encoded with a different salt length will continue to<br>work.                                                                                                    |

| Ticket ID | Description                                                                                                    |
|-----------|----------------------------------------------------------------------------------------------------|
| DS-17921  | Added a new salt-length-bytes configuration<br>property to the Salted MD5, Salted SHA-1, Salted<br>SHA-256, Salted SHA-384, and Salted SHA-512<br>password storage schemes. If configured, this<br>property will specify the size of the salt generated<br>for new encoded passwords. If it is not defined, the<br>server will continue to use the default size of eight<br>bytes (64 bits).                                                                                                    |
|           | This property only controls the size of the salt used<br>when encoding new passwords. The server already<br>had the ability to interpret encoded passwords with<br>different salt lengths, so any existing passwords<br>encoded with a different salt length will continue to<br>work.                                                                                                    |
| DS-17927  | The Pass Through Authentication Plugin will now record Last Login Time and Last Login IP Address in the event of a successful remote bind, regardless of the value of try-local-bind.                                                                                                    |
| DS-17927  | The Pass Through Authentication Plugin will now record Last Login Time and Last Login IP Address in the event of a successful remote bind, regardless of the value of try-local-bind.                                                                                                    |
| DS-17928  | Fixed an issue that could cause different versions<br>of the same schema elements to appear in the<br>server's subschema subentry. If a schema element<br>was defined in an earlier file but then overridden in<br>a later schema file, or if an existing schema element<br>was changed on the fly with the add schema file<br>task (or the load-ldap-schema-file tool, which uses<br>that task behind the scenes), then the schema<br>entry would incorrectly show both the previous and<br>updated versions of the schema element. |
| DS-17928  | Fixed an issue that could cause different versions<br>of the same schema elements to appear in the<br>server's subschema subentry. If a schema element<br>was defined in an earlier file but then overridden in<br>a later schema file, or if an existing schema element<br>was changed on the fly with the add schema file<br>task (or the load-ldap-schema-file tool, which uses<br>that task behind the scenes), then the schema<br>entry would incorrectly show both the previous and<br>updated versions of the schema element. |
| DS-17953  | Fixed an issue that could cause the entry in a pre-<br>read or post-read response control to include virtual<br>attributes that don't have any values.                                                                                                    |

| Ticket ID | Description                                                                                                    |
|-----------|----------------------------------------------------------------------------------------------------|
| DS-17953  | Fixed an issue that could cause the entry in a pre-<br>read or post-read response control to include virtual<br>attributes that don't have any values.                                |
| DS-17968  | Limited the ACI search on collect support data tool<br>to only pull 100 entries. This will reduce the time<br>the tool takes to run for organizations with a large<br>number of ACIs. |
| DS-17968  | Limited the ACI search on collect support data tool<br>to only pull 100 entries. This will reduce the time<br>the tool takes to run for organizations with a large<br>number of ACIs. |
| DS-17999  | Sync Attribute Mapping modifier names, such as "jsonEscape", are now case insensitive.                                                                                                |
| DS-17999  | Sync Attribute Mapping modifier names, such as "jsonEscape", are now case insensitive.                                                                                                |
| DS-18007  | Updated the 'changes' attribute in the changelog backend to use the correct previous value when use-reversible-form is set to true.                                                   |
| DS-18007  | Updated the 'changes' attribute in the changelog backend to use the correct previous value when use-reversible-form is set to true.                                                   |
| DS-18016  | Added support for the X-Forwarded-Prefix header to override the context path of operations processed by Http Servlet Extensions.                                                      |
| DS-18016  | Added support for the X-Forwarded-Prefix header to override the context path of operations processed by Http Servlet Extensions.                                                      |

| Ticket ID | Description                                                                                                    |
|-----------|----------------------------------------------------------------------------------------------------|
| DS-18018  | Added support for the password update behavior<br>request control, which allows requesters with<br>the password-reset privilege to override certain<br>behaviors that the server would normally exhibit<br>when setting a user's password. The control can<br>be included in an add request, modify request, or<br>password modify extended request and can be<br>used to override the server's normal behavior for<br>any or all of the following: |
|           | <ul> <li>Whether the password update is a self change or<br/>an administrative reset</li> </ul>                                                                                                    |
|           | <ul> <li>Whether to accept or reject pre-encoded<br/>passwords</li> </ul>                                                                                                    |
|           | <ul> <li>Whether to perform or skip password quality<br/>validation for the new password</li> </ul>                                                                                                    |
|           | <ul> <li>Whether to check to see if the new password<br/>matches the current password or any password in<br/>the user's history</li> </ul>                                                                                                    |
|           | <ul> <li>Whether to enforce or ignore the minimum<br/>password age constraint</li> </ul>                                                                                                    |
|           | <ul> <li>Which password storage scheme to use when<br/>encoding the new password</li> </ul>                                                                                                    |
|           | <ul> <li>Whether the user must be required to choose a<br/>new password before being permitted to request<br/>any other operations</li> </ul>                                                                                                    |

| Ticket ID | Description                                                                                                    |
|-----------|----------------------------------------------------------------------------------------------------|
| DS-18018  | Added support for the password update behavior<br>request control, which allows requesters with<br>the password-reset privilege to override certain<br>behaviors that the server would normally exhibit<br>when setting a user's password. The control can<br>be included in an add request, modify request, or<br>password modify extended request and can be<br>used to override the server's normal behavior for<br>any or all of the following:                                                                                                    |
|           | <ul> <li>Whether the password update is a self change or<br/>an administrative reset</li> </ul>                                                                                                    |
|           | <ul> <li>Whether to accept or reject pre-encoded<br/>passwords</li> </ul>                                                                                                    |
|           | <ul> <li>Whether to perform or skip password quality<br/>validation for the new password</li> </ul>                                                                                                    |
|           | <ul> <li>Whether to check to see if the new password<br/>matches the current password or any password in<br/>the user's history</li> </ul>                                                                                                    |
|           | <ul> <li>Whether to enforce or ignore the minimum<br/>password age constraint</li> </ul>                                                                                                    |
|           | <ul> <li>Which password storage scheme to use when<br/>encoding the new password</li> </ul>                                                                                                    |
|           | <ul> <li>Whether the user must be required to choose a<br/>new password before being permitted to request<br/>any other operations</li> </ul>                                                                                                    |
| DS-18030  | Updated the password policy state extended<br>operation to make it possible to determine whether<br>the target user has a static password. Also, updated<br>the server's support for the get password policy<br>state issues functionality so that it will include an<br>account usability notice if the target user does not<br>have a static password. Either of these can be used<br>to determine whether the user may authenticate<br>with a mechanism that requires a static password<br>(for example, using an LDAP simple bind or a SASI<br>PLAIN bind). |
| DS-18030  | Updated the password policy state extended<br>operation to make it possible to determine whether<br>the target user has a static password. Also, updated<br>the server's support for the get password policy<br>state issues functionality so that it will include an<br>account usability notice if the target user does not<br>have a static password. Either of these can be used<br>to determine whether the user may authenticate<br>with a mechanism that requires a static password<br>(for example, using an LDAP simple bind or a SASL<br>PLAIN bind). |

| Ticket ID | Description                                                                                                    |
|-----------|----------------------------------------------------------------------------------------------------|
| DS-18035  | Addressed an issue where a server could<br>incorrectly report missed replication changes at<br>startup in rare circumstances. Server A could report<br>missed changes at startup where                                                                                                    |
|           | <ol> <li>Server B had not received changes directly from<br/>a client for a long time (beyond the purge delay),</li> </ol>                                                                                                    |
|           | 2) Since the last successful change, Server B had<br>processed an operation from a client that made<br>it deep enough in the operation processing to<br>generate a change sequence number (CSN) but<br>that operation was later rejected by the server,                                                                                            |
|           | 3) Server A is shutdown, and                                                                                                    |
|           | <ol> <li>While Server A is shutdown, the Server B<br/>processes one or more changes directly from the<br/>client.</li> </ol>                                                                                                    |
| DS-18035  | Addressed an issue where a server could<br>incorrectly report missed replication changes at<br>startup in rare circumstances. Server A could report<br>missed changes at startup where                                                                                                    |
|           | 1) Server B had not received changes directly from a client for a long time (beyond the purge delay),                                                                                                    |
|           | 2) Since the last successful change, Server B had<br>processed an operation from a client that made<br>it deep enough in the operation processing to<br>generate a change sequence number (CSN) but<br>that operation was later rejected by the server,                                                                                            |
|           | 3) Server A is shutdown, and                                                                                                    |
|           | <ol> <li>While Server A is shutdown, the Server B<br/>processes one or more changes directly from the<br/>client.</li> </ol>                                                                                                    |
| DS-18061  | Updated the audit log publisher to include the replication change ID in applicable changes by default.                                                                                                    |
| DS-18061  | Updated the audit log publisher to include the replication change ID in applicable changes by default.                                                                                                    |
| DS-18070  | Fixed an issue that could prevent the server from<br>properly closing a database transaction under a<br>sustained load of heavily conflicting write operations<br>on a system that is processing those operations<br>at an abnormally slow rate (for example, if the<br>database is not cached and the disk subsystem is<br>completely saturated). |

| Ticket ID | Description                                                                                                    |
|-----------|----------------------------------------------------------------------------------------------------|
| DS-18070  | Fixed an issue that could prevent the server from<br>properly closing a database transaction under a<br>sustained load of heavily conflicting write operations<br>on a system that is processing those operations<br>at an abnormally slow rate (for example, if the<br>database is not cached and the disk subsystem is<br>completely saturated). |
| DS-18082  | Fixed an incompatibility between password modify extended operations and the changelog encryption plugin.                                                                                                    |
| DS-18082  | Fixed an incompatibility between password modify extended operations and the changelog encryption plugin.                                                                                                    |
| DS-18087  | The dsreplication initialize-all option now correctly<br>uses the host name, port, and connection security<br>of the replica servers that were provided during<br>dsreplication enable, rather than the values<br>provided during server setup.                                                                                                    |
| DS-18087  | The dsreplication initialize-all option now correctly<br>uses the host name, port, and connection security<br>of the replica servers that were provided during<br>dsreplication enable, rather than the values<br>provided during server setup.                                                                                                    |
| DS-18100  | A license key is required when setting up a<br>server for the first time. Request a license key<br>through the Ping Identity licensing website https://<br>www.pingidentity.com/en/account/request-license-<br>key.html or contact sales@pingidentity.com.                                                                                         |
| DS-18100  | A license key is required when setting up a<br>server for the first time. Request a license key<br>through the Ping Identity licensing website https://<br>www.pingidentity.com/en/account/request-license-<br>key.html or contact sales@pingidentity.com.                                                                                         |
| DS-18112  | Modified the server to not examine recent changes<br>within the backend when initially started by the<br>updater to look for post-update errors. This can<br>speed the update process by several minutes in<br>some environments.                                                                                                    |
| DS-18112  | Modified the server to not examine recent changes<br>within the backend when initially started by the<br>updater to look for post-update errors. This can<br>speed the update process by several minutes in<br>some environments.                                                                                                    |
| DS-18134  | Updated license files for 3rd party libraries                                                                                                    |

| Ticket ID | Description                                                                                                    |
|-----------|----------------------------------------------------------------------------------------------------|
| DS-18134  | Updated license files for 3rd party libraries                                                                                                    |
| DS-18144  | Update the default global ACIs so that a user can modify their own password when the Changelog Password Encryption Plugin is enabled.                                                                                |
| DS-18144  | Update the default global ACIs so that a user can modify their own password when the Changelog Password Encryption Plugin is enabled.                                                                                |
| DS-18188  | Removed the ability to create custom HTTP trace loggers using the Server SDK.                                                                                                    |
| DS-18188  | Removed the ability to create custom HTTP trace loggers using the Server SDK.                                                                                                    |
| DS-18191  | Updated the NotificationManager class within the<br>Server SDK to provide access to the entry before<br>and after the change rather than only the raw<br>request object.                                             |
| DS-18191  | Updated the NotificationManager class within the<br>Server SDK to provide access to the entry before<br>and after the change rather than only the raw<br>request object.                                             |
| DS-18229  | Fixed an issue where the Self-Service Account Manager (SSAM) sample would not install.                                                                                                    |
| DS-18229  | Fixed an issue where the Self-Service Account Manager (SSAM) sample would not install.                                                                                                    |
| DS-35012  | Added a safeguard to limit the size of the buffer<br>used to create a notification of a transaction. The<br>notification will be discarded if some of the changes<br>could not be found and the limit is reached.    |
| DS-35012  | Added a safeguard to limit the size of the buffer<br>used to create a notification of a transaction. The<br>notification will be discarded if some of the changes<br>could not be found and the limit is reached.    |
| DS-35495  | Updated dsconfig batch mode to operate more<br>efficiently over the WAN by consolidating the<br>number of LDAP searches required to retrieve the<br>full configuration when pre-validating configuration<br>changes. |
| DS-35495  | Updated dsconfig batch mode to operate more<br>efficiently over the WAN by consolidating the<br>number of LDAP searches required to retrieve the<br>full configuration when pre-validating configuration<br>changes. |

| Ticket ID | Description                                                                                                    |
|-----------|----------------------------------------------------------------------------------------------------|
| DS-35496  | Fixed an issue where a subtree delete operation could stall operation processing (SalesForce Case 00623381).                                       |
| DS-35496  | Fixed an issue where a subtree delete operation could stall operation processing (SalesForce Case 00623381).                                       |
| DS-35524  | Addressed an issue that could cause a server to never clear its replication backlog after being initialized with "dsreplication initialize".       |
| DS-35524  | Addressed an issue that could cause a server<br>to never clear its replication backlog after being<br>initialized with "dsreplication initialize". |

# **Directory Server 6.0.0.0 Release Notes**

## **Upgrade Considerations**

Important considerations for upgrading to this version of the Directory Server

- Note: The product names have been updated to reflect the UnboundID acquisition by Ping Identity. This
  is a naming and branding change only; the code base is the same as in prior releases and will continue
  to be maintained into the future.
- If upgrading the server that was running an older version of the JDK, run the dsjavaproperties --initialize command after the software upgrade to compare the settings of the older JDK with requirements for the new server software. Apply any necessary changes to the upgraded server based on previous performance settings.
- The 6.0 release makes these changes to supported platforms: CentOS 7.2 and RedHat 7.2 are now supported operating system versions. SUSE 11 SP4 is now supported; SUSE 11 SP2 support has been retired. Linux KVM and VMWare ESXi 6.x have been added as supported virtual machine environments. Deprecation of JDKs 7.x. Customers are strongly advised to use JDK 8 with this release. A later release of the platform will remove support for JDK versions 7.x. At that time customers will be required to upgrade to JDK 8.x when upgrading servers. This will apply to all of our JDK flavors (OpenJDK, OracleJDK, IBM JDK) on all platforms. WildFly 9.x (renamed from JBoss) is now a supported application server for all web applications, including the Administrative Console and sample applications. Support for JBoss 7.x has been retired. Tomcat support remains unchanged in this release.
- PBKDF2 is now the default encoding for root passwords. This only affects new installations.
- In addition to changing the default password storage scheme for root users to PBKDF2, the default password storage scheme for regular users has been changed to salted 256-bit SHA-2.
- HTTPS defaults to ON: servers now default to use HTTPS for console and API connections including the SCIM API. This may affect automation scripts and development environments where HTTPS has not been in use before.
- Generated user passwords, for example those created by the server during a password reset sequence, are now created as pass-phrases instead of random character strings. This makes them them easier to type and remember. This change will not affect upgrades.
- The /config directory file permissions have been changed so that they are only accessible by the server user.
- Customers who choose to use the optional encryption algorithms provided by the third-party BouncyCastle library are encouraged to upgrade to BouncyCastle 1.54.

- The Self Service Account Manager (SSAM) application is now included in the distribution image and may be optionally installed as desired.
- Updated commons-beanutils from version 1.8.3 to 1.9.2 to improve security.
- Updated Spring Boot artifact to v1.2.8 so transitive Spring library dependencies use v4.1.9.
- Updated the HTTP/HTTPS connection handler to Jetty 9.2.15.v20160210.
- The encryption-settings tool in a previous version of the Ping Directory Server will not be able to import settings generated by this version of the Directory Server, if there are multiple settings exported at once.

## What's New

These are new features for this release of the Directory Server

- Added a new control for very large result sets 'maximum-sort-size-limit-without-vlv-index,' which allows client applications to request that the server gracefully degrades to unsorted results in cases where sorting a very large result set would have caused a time-out.
- Added LDAP support for applications that authenticate users with Yubikey one-time passwords. The
  extensions include the UNBOUNDID-YUBIKEY-OTP SASL handler configuration object, extended
  operations and command line tools for registering a user's Yubikey device, deregistering, and
  supporting authentication using either the one-time password (OTP) only, or the OTP together with a
  static password. The server can be configured to use the public Yubico validation service, or a different
  validation service. The Yubikey FIDO U2F, OATH HOTP, and PGP modes are not supported.
- Added new "generate TOTP shared secret" and "revoke TOTP shared secret" extended operations to make it easier for applications to enable TOTP authentication for users. While these operations are primarily intended to be invoked programmatically, a generate-totp-shared-secret tool can be used to invoke these operations from the command line.
- A new transform-Idif tool is available to read an LDIF file and write an updated file with a number of changes applied. The transformations include: Scramble, replace, redact, or exclude a specified set of attributes. Replace values of a specified attribute with a generated value that includes a sequential counter. Exclude entries matching a provided set of criteria. Add a given set of attribute values to entries matching a provided set of criteria. Rename attributes.
   Ii> Replace the base DN for entries in a specified subtree.
- A new load-ldap-schema-file tool is available for loading LDAP schemas while a server is active and online.
- A new register-yubikey-otp-device tool is available for creating or changing associations between users and specific OTP devices.
- The \*rate performance testing tools now includes some additional sample rate pattern files: hockey stick, step-function, sine, triangle, sawtooth and square wave patterns.
- The setup command now logs its input arguments, making it easier to confirm or duplicate a setup process. This changes the content of the log and may affect automated scripts that read these log files.
- The config-diff tool, which makes it easy to compare and reconcile settings between server instances, now also supports the --pretty-print option which adds line breaks to the generated lists of dsconfig commands.
- The manage-account tool has been enhanced significantly to make it easier to perform operations that
  affect large sets of user accounts including bulk lock-outs, parallel processing of updates, support for
  input filter criteria and DN lists. In particular, the manage-account tool now supports explicitly setting
  user accounts to the "locked-out" state. This is an improvement over earlier versions which required
  manipulation of operational attributes. See the command help for a complete list of the options and new
  sub-commands.
- For easier consumption by third-party analysis tools, the Directory and Proxy Servers can now output JSON log formats. Similar support will be added to the Data Sync and Governance Brokers in a later release.
- To help avoid issues when indexes near their index-entry-limit, the verify-indexes command now has the following two options:--listKeysNearestIndexEntryLimit, and --listKeysExceedingIndexEntryLimit.

The Admin Guide includes a new section, "Monitoring Index Entry Limits", which explains how to set, track, and tune the server's Index Entry Limit values.

- The Pass-Through Authentication plugin has a new "allowLaxPassThroughAuthenticationPasswords" option that permits password changes that do not comply with the Directory Server's password policy. This facilitates integration in cases where the pass-through system has less-strict rules for new passwords.
- For Java developers whose tools and workflows make use of Maven, the Server SDK jar has been deployed to Maven Central so that a developer can now add the Server SDK as a project dependency by adding a few lines to a project's pom.xml. Also, developers can now generate a Server SDK project that Maven-aware IDEs such as IntelliJ IDEA can package into an extension bundle with no special configuration needed. This benefit extends similarly to continuous integration systems such as Jenkins.
- The dsconfig tool provides the ability to search for and quickly navigate to configuration objects and properties in which the name, synopsis, or description matches a provided pattern.
- A new rotate-log tool and task have been added, which can be used to trigger rotation of one or more log files.
- The Configuration API is now fully supported for all servers. In this release, the API was changed to match SCIM conventions for attribute naming, resource modeling, and the standard HTTP verbs. The UnboundID SCIM 2 SDK (available through GitHub) can now be used with the Configuration API.
- All servers have an updated web Administrative Console, which includes: New layouts for operational statistics, processing time, queues, all monitors, and the list of installed extensions.
   Alert and alarm displays, summarizing the data in cn=alerts and cn=alarms and based on the configured gauges. Plus, filtering and searching for these.
   A new LDAP Schema Editor for importing schema files, validity checking, creation and editing of object classes and attribute types. The editor also supports viewing of the attribute syntaxes, inheritance, and indexes that exist for each attribute and the dependencies between object classes and attributes.
- The new Administrative Console can also be deployed to independent application servers instead of being co-hosted by the servers. This simplifies deployment models and increases separation between data and application layers.
- To assist with situations where a very large number of changes may cause disk, memory, and server start time to increase unexpectedly, alerting and gauge features have been added to the Recent Changes Database.
- Servers can now trigger events whenever log file rotation occurs. This includes "copy on rotate" and "summarize on rotate" listeners, as well as Server SDK support for creating custom log file rotation listeners.
- It is now possible to create, change, and remove root user accounts across the topology using the dsconfig tool and Administrative Console.
- Made a number of improvements to way the server handles the encryption settings database: When running setup, the server no longer overwrites the encryption settings PIN file if it already exists. When configured to use a file-based cipher stream provider (which is now the default), anything needing access to the encryption settings database would fail immediately if the password file was missing. The server now waits for the password file to become available, for example if kept on removable storage. This behavior can be controlled through the wait-for-password-file configuration property. When backing up the contents of the encryption settings database, when a file-based cipher stream provider is configured, the output now includes a warning that indicates the PIN file is not included in the backup and should be archived separately. When restoring a backup of the encryption settings database, the restore will fail if the encryption settings database contained in the backup was protected with a different cipher stream provider, or if the cipher stream provider is configured is a better error message when it fails to open the encryption settings

database, especially when the encryption settings database was created before running setup, which results in a less secure configuration.

- Updated the search-logs tool to support JSON formatted logs.
- The dsreplication initialize command now ignores the adminUID and adminPassword property values in the tools.properties file, as these values may not necessarily be correct for the new server being added to the replication topology. The command now always prompts for the administrative credentials.

#### Known Issues/Workarounds

The following are known issues in the current version of the Directory Server

- When deploying the Administrative Console in Tomcat 8, and accessing the Administrative Console application using Tomcat's Web Application Manager, some browsers (including Safari and Firefox) will generate a path URL that encodes the dash in ubid-console. This results in a path such as http:// localhost:8888/ubid%2Dconsole/, which causes session management errors. To workaround this issue, copy and paste the generated link into a browser, and replace the encoded dash with a dash (-) character.
- The PermSize and MaxPermSize JVM properties are no longer supported in JDK 8, and will safely be ignored. These properties can be removed by modifying the config/java.properties file and running "bin/ dsjavaproperties" while the server is offline.
- Security criteria for root passwords with the default configuration will be increased in a future release. This might affect automated installation scripts that currently use less secure passwords. This will not affect existing root accounts.
- The <tt>dsconfig</tt> tool and the Administrative Console enables creating and managing new Root DN users in this release. However, there is a limitation with changing the password of the currently logged in administrator. The <tt>ldappasswordmodify</tt> command can be used to change the administrator's password by providing the current and new password.
- For version 5.2.0.1 to pre-6.0.0.0 servers configured to use the IBM version of Java, an extraneous \${INSTANCE\_ROOT} directory is created under the server root. This is fixed on a fresh install of 6.0.0.0, but if updating to 6.0.0.0, this directory still exists and can be deleted before or after the update.

#### **Resolved Issues**

The following issues have been resolved with this release of the Directory Server:

| Ticket ID | Description                                                                                                    |
|-----------|----------------------------------------------------------------------------------------------------|
| DS-247    | Improved visibility of the use of index keys near or<br>in excess of the index entry limit. These changes<br>include:                                                                                                    |
|           | <ul> <li>If the server accessed any index keys near the index entry limit while processing an add, delete, modify, modify DN, or search operation, the access log message for that operation will include an indexesWithKeysAccessedNearEntryLimit field that holds the names of the appropriate indexes. If the operation accessed any index keys that exceeded the index entry limit, those indexes will be named in the indexesWithKeysAccessedExceedingEntryLimit field in the access log message.</li> <li>If the server accessed any index keys near or in excess of the index entry limit while processing a search operation that requested the debugsearchindex attribute or that requested matching entry count debug information, the resulting debug messages will include information about those indexes.</li> </ul> |
|           | The index monitor entry includes new attributes that<br>track the number of such keys accessed by search<br>or write operations:                                                                                                    |
|           | <ul> <li>ds-index-unique-keys-near-entry-limit-accessed-<br/>by-search-since-db-open</li> <li>ds-index-unique-keys-exceeding-entry-limit-<br/>accessed-by-search-since-db-open</li> <li>ds-index-unique-keys-near-entry-limit-accessed-<br/>by-write-since-db-open</li> <li>ds-index-unique-keys-exceeding-entry-limit-<br/>accessed-by-write-since-db-open</li> </ul>                                                                                                    |
| DS-247    | Updated the verify-index tool to add a "<br>listIndexKeysNearestIndexEntryLimit" argument to<br>obtain information about the keys whose ID lists are<br>closest to (but have not yet exceeded) the index<br>entry limit, including the number of matching entries<br>and how close they are to reaching the limit.                                                                                                    |
| DS-979    | Added the ability to search for configuration objects and their properties by name with the dsconfig tool.                                                                                                    |

| Ticket ID                 | Description                                                                                                    |
|---------------------------|----------------------------------------------------------------------------------------------------|
| DS-4235                   | Added support for log file rotation listeners, which<br>allow for custom processing whenever a log file<br>is rotated out of service so that the server will<br>no longer write to it. A copy listener (which will<br>copy the rotated log file to an alternate location,<br>optionally compressing it in the process), and<br>a summarize listener (which will invoke the<br>summarize-access-log tool on the rotated log file)<br>are included. The Server SDK also includes an API<br>for creating custom log file rotation listeners. |
| DS-7017                   | Added support for authenticating with one-time<br>passwords generated by YubiKey devices.<br>The server may be configured to require static<br>passwords in conjunction with YubiKey one-time<br>passwords as a form of two-factor authentication, or<br>it may be configured so that a one-time password<br>alone is sufficient for authentication.                                                                                                    |
| DS-7505,DS-13571,DS-13860 | Updated the default file permissions for new<br>installations on UNIX-based systems. Files and<br>directories included in the zip file will be only be<br>accessible to their owner (the user that unzipped<br>the file) by default.                                                                                                    |
|                           | Newly-created files and directories will also be<br>assigned permissions that allow them to be<br>accessed only by the account used to run the<br>server. Existing configuration options for setting<br>file permissions (the log-file-permissions and db-<br>directory-permissions properties) will continue to<br>behave as before. The new config/server.umask<br>file will control the default permissions for all other<br>newly-created files and directories.                                                                      |

| Ticket ID                 | Description                                                                                                    |
|---------------------------|----------------------------------------------------------------------------------------------------|
| DS-9407,DS-15183,DS-15220 | Updated the initial server configuration to improve<br>security and usability. These changes apply only<br>to new installations and will not be applied when<br>updating an existing installation. Changes include:                                                                                                    |
|                           |                                                                                                    |
|                           | <ul> <li>configuration has been updated so that requests targeting these entries will be in the default exceptions lists if the server is configured to reject insecure or unauthenticated requests.</li> <li>Updated the template that setup generates for</li> </ul>                                                   |
|                           | <ul> <li>Updated the template that setup generates for<br/>creating sample data to use a more logical and<br/>user-friendly numeric range. When the user<br/>requests N entries, setup would previously<br/>number the entries 0 through N-1 (for example,<br/>if the user requested 1000 entries, they would</li> </ul> |

| Ticket ID                              | Description                                                                                                    |
|----------------------------------------|----------------------------------------------------------------------------------------------------|
| DS-10312                               | Added the server's process ID to the output of the status tool.                                                                                                    |
| DS-10464                               | Added a new rotate-log tool to request the rotation of one or more log files.                                                                                                    |
| DS-10466,DS-10765,DS-14479,DS-15318,DS | S-16154Addressed a few issues in config-diff. In some<br>situations, config-diff would not generate<br>commands in an order that respected all<br>dependencies. This has been fixed. Most expected<br>warnings are now excluded by default but can be<br>included in the output with theincludeAllWarnings<br>option. ThesourceBindPasswordFile and<br>targetBindPassword are now applied in<br>conjunction with thetargetConfigGroup and<br>sourceConfigGroup options. |
| DS-10946                               | Added adry-run option to dsconfig, which can be<br>used in batch mode to validate the configuration<br>changes in a batch file without applying them.                                                                                                    |
| DS-11927                               | Updated the Local DB Backend to detect the<br>database being only partially initialized via a<br>"dsreplication initialize" command. If the backend is<br>started with a partially initialized environment, then<br>the incomplete database files will be deleted, and<br>an alarm will be raised to signal to the administrator<br>that the backend must be reinitialized.                                                                                             |
| DS-12191                               | Added support for setting the request header size in the Jetty http configuration server properties.                                                                                                    |
| DS-12309                               | Updated the offline mode of the rebuild-index tool to improve performance and reduce disk utilization.                                                                                                    |
| DS-12310                               | Updated the verify-index tool to improve performance and reduce disk utilization.                                                                                                    |
| DS-13401                               | Improved the collect-support-data tool to include information provided by systemd on platforms that support it.                                                                                                    |
| DS-13417                               | Updated replication host name checking with support for certificate alternative subject names and dnsname extensions checking.                                                                                                    |
| DS-13478                               | Improved the dsconfig tool to validate that there is only one enabled entry cache per entry cache level.                                                                                                    |

| Ticket ID         | Description                                                                                                    |
|-------------------|----------------------------------------------------------------------------------------------------|
| DS-13700          | Updated command-line tools based on the LDAP SDK tool APIs to add the following features:                                                                                                    |
|                   | <ul> <li>Tools can obtain default values for any arguments not provided on the command line from a properties file. If it exists, the server's config/tools.properties file will be used by default. Command-line arguments can be used to specify an alternate properties file or to indicate that no properties file should be used.</li> <li>Tools can be launched in an interactive mode, in which the user is prompted for arguments used to establish and authenticate the connection, and for any other required arguments. The user can then use an interactive menu to specify values for any remaining arguments.</li> </ul> |
| DS-13823          | Collect-support-data tool now captures Kerberos config and log information.                                                                                                    |
| DS-13870,DS-13940 | The configuration framework now trims leading and trailing spaces from distinguished names.                                                                                                    |
| DS-13976          | Added a warning during startup for any invalid group entries that are encountered and cannot be used.                                                                                                    |
| DS-14213          | Added the ability to create local constants in LDIF template files using the new 'local' keyword.                                                                                                    |
| DS-14424          | Added a passphrase password generator that<br>concatenates randomly-selected words from a<br>dictionary file to construct a password that can be<br>both secure and easy to remember.                                                                                                    |
| DS-14430          | Updated the Apache commons collections library to address the security vulnerability described by CVE 2015-4852.                                                                                                    |
| DS-14548          | Added a monitor entry for each Server SDK extension.                                                                                                    |
| DS-14658          | Improved the log message for memory pools with an undefined maximum size when priming a server.                                                                                                    |
| DS-14690          | The replication target of the Directory Server now correctly handles the connection being lost during initialization.                                                                                                    |
| DS-14694          | Added aprettyPrint option to the config-diff tool to make the output more human-readable.                                                                                                    |

| Ticket ID | Description                                                                                                    |
|-----------|----------------------------------------------------------------------------------------------------|
| DS-14704  | Updated the restore command so that it can<br>no longer be used to restore a backup of the<br>config backend. The command now points the<br>administrator for safer ways to revert configuration<br>changes, including using config-diff.                                                                                                    |
| DS-14749  | Updated the server's support for the Twilio<br>Messaging Service so that it uses the newer<br>"Messages" API when sending SMS messages<br>instead of the older "SMS" API. The older API has<br>been deprecated, and Twilio now imposes a 120-<br>character limit for messages sent via that API. The<br>messages API allows the server to take advantage<br>of the full 160 characters per SMS message.                                                                                                    |
| DS-14796  | Added a new global configuration property,<br>unrecoverable-database-error-mode, which<br>enables configuration of an action to take when an<br>unrecoverable database error occurs.                                                                                                    |
| DS-14820  | Improved the logic the server uses when leveraging<br>indexes to identify the set of candidate entries that<br>are expected to match the search criteria. Also,<br>dramatically improved the information about index<br>usage that the server provides when issuing a<br>search that requests the special debugsearchindex<br>attribute, or that includes the matching entry count<br>request control.                                                                                                    |
| DS-14855  | Added a maximum-sort-size-limit-without-vlv-<br>index property to the client connection policy<br>configuration. If this property is given a nonzero<br>value, the server will not attempt to sort a result set<br>if the number of candidate entries is greater than<br>this number, unless it can do so using a VLV index.<br>If the server refuses to sort a result set because of<br>this setting, then it will either reject the search (if the<br>server-side sort control is marked critical), or it will<br>return the results unsorted (if the server-side sort<br>control is not critical). |
| DS-14857  | Fixed an issue with the dsjavaproperties tool where java properties for PermSize and MaxPermSize could be added when using JDK 8, which no longer supports these options.                                                                                                    |
| DS-14863  | Updated the FIFO Entry Cache's max-memory-<br>percent property to specify the maximum<br>percentage of JVM memory the cache can use.<br>Previously the property specified the maximum<br>percentage of memory that must be consumed in<br>the JVM by the application overall before the cache<br>begins to shrink.                                                                                                    |

| Ticket ID         | Description                                                                                                    |
|-------------------|----------------------------------------------------------------------------------------------------|
| DS-14878          | Improved memory utilization when processing<br>entries with very large attributes, to prevent<br>possible data retention in memory.                                                                                                    |
| DS-14919          | Added support for JSON-formatted access and error log messages.                                                                                                    |
| DS-14923          | Updated the bcrypt, crypt, PBKDF2 and scrypt password storage schemes so they can be used to create new instances.                                                                                                    |
| DS-14979          | Fixed a case where attribute syntax configuration changes would not apply to undefined attributes, which rely on default attribute types.                                                                                                    |
| DS-14986          | Fixed a formatting issue in Idap-diff which could result in multiple progress messages being printed on the same line.                                                                                                    |
| DS-14996          | Updated the server to use the latest 6.4.25 release of Berkeley DB Java Edition.                                                                                                    |
| DS-15007,DS-15083 | Updated the pass-through authentication plugin to allow replacing passwords for migration from legacy directory products.                                                                                                    |
| DS-15009          | Fixed an issue with the summarize-access-log tool where it would appear to hang due to slow processing of large complex filters.                                                                                                    |
| DS-15015          | Server SDK extensions are now built with a Java source version of 1.7 by default.                                                                                                    |
| DS-15079          | Improved the message used to indicate when<br>the replication server startup minimum replication<br>backlog processing completes. The message now<br>states that the calculation was done when the<br>server was started, and any missing local replicas<br>that were unavailable for the calculation are listed. |
| DS-15082          | Updated the default set of global ACIs to permit requests that include the simple paged results control.                                                                                                    |

| Ticket ID | Description                                                                                                    |
|-----------|----------------------------------------------------------------------------------------------------|
| DS-15088  | The former suite of Administrative Console<br>applications, each of which were tied to a particular<br>product (for example the dsconsole.war for the<br>Directory Server) are no longer available, and<br>have been superceded by a new version of the<br>Administrative Console capable of managing any<br>server product. You can choose to access the<br>Administrative Console by hosting it within a server,<br>or by deploying it in an external servlet container.<br>For the former, enable an HTTP Connection<br>Handler and add the Administrative Console Web<br>Application Extension to the handler. For the latter,<br>download and unzip the management-console-<br>[version].zip file, and install the ubid-console.war file<br>according to your container's instructions. |
| DS-15094  | Fixed an issue where opening the backend<br>database might fail with an IllegalStateException<br>that references "exploded-index-background-<br>deletes" when there are several backend exploded<br>indexes.                                                                                                    |
| DS-15096  | Updated the pass-through authentication plugin to suppress the "force change on reset" behavior if the user's local password is replaced with a password that was accepted by a backend server.                                                                                                    |
| DS-15108  | Replaced the scramble-ldif tool with a more<br>powerful transform-ldif tool with support for a<br>number of additional transformation types. The new<br>transform-ldif tool is backward compatible with the<br>former scramble-ldif tool, and the scramble-ldif shell<br>script and batch file are still included with the server<br>to ensure compatibility with scripts that depend on<br>that tool.                                                                                                    |
| DS-15132  | Improved the locking strategy for multi-update<br>requests to better accommodate delete and add<br>requests for the same entry. This also enables<br>graceful failures for bad requests, instead of lock<br>timeouts.                                                                                                    |
| DS-15159  | Updated the manage-account tool to display labels for recently added password policy extended operation types.                                                                                                    |
| DS-15175  | The Configuration API now returns unquoted, native<br>Javascript values for integer, real number, and<br>boolean properties. Duration and size property<br>values, for example '1 w' or '100 G', continue to be<br>represented as Javascript string types.                                                                                                    |

| Ticket ID                  | Description                                                                                                    |
|----------------------------|----------------------------------------------------------------------------------------------------|
| DS-15178                   | Improved the error messages and examples for create-rc-script and create-systemd-script by explicitly suggesting the use of sudo so that the scripts can modify protected files.                                                                                                    |
| DS-15221                   | Changed interactive setup default value for HTTPS enablement.                                                                                                    |
| DS-15222                   | Changed interactive setup default value for entry cache priming.                                                                                                    |
| DS-15227                   | Added new options to the matching entry count<br>request control to allow the client to better control<br>the balance between how quickly the server<br>obtains the matching entry count estimate and how<br>accurate that estimate is.                                                                                                    |
| DS-15284                   | Updated the server to reject baseObject searches that request the debugsearchindex attribute.                                                                                                    |
| DS-15286                   | Updated mirror virtual attribute provider<br>implementation to read values from additional<br>entries when the source entry dn attribute has more<br>than one value.                                                                                                    |
| DS-15337                   | Improved the error messages for create-rc-script<br>and create-systemd-script when the directory in<br>which the script will be created does not exist.                                                                                                    |
| DS-15349                   | Added support for a "generate TOTP shared secret"<br>extended operation that allows a client to request<br>that the server generate a shared secret for a<br>specified user that will be stored in the user's entry<br>and returned to the client. That shared secret<br>can be used to generate time-based one-time<br>passwords for use in the course of authenticating<br>to the server through the UNBOUNDID-TOTP<br>SASL mechanism. A "revoke TOTP shared secret"<br>extended operation was also added to allow a<br>shared secret to be eliminated if it is no longer<br>needed or may have been compromised. The<br>password policy state extended operation and the<br>manage-account command-line tool have also been<br>updated to provide support for manipulating the set<br>of TOTP shared secrets for a user. |
| DS-15361,DS-15363,DS-15434 | Updated interactive setup to display default values, and improved the overall layout and appearance.                                                                                                    |
| DS-15366                   | Fixed a bug that could cause the same filter index<br>to be evaluated multiple times when processing a<br>search operation.                                                                                                    |

| Ticket ID | Description                                                                                                    |
|-----------|----------------------------------------------------------------------------------------------------|
| DS-15400  | Addressed an issue where dsconfig incorrectly allowed certain configuration objects to be deleted.                                                                                                    |
| DS-15412  | Improved the error messages produced by the manage-extensions tool when attempting to install invalid extensions.                                                                                                    |
| DS-15415  | Increased the default cache size set by the installer for JVM heaps smaller than 8GB.                                                                                                    |
| DS-15417  | Updated the global ACIs that ship with the server<br>to use a separate ACI for each control or extended<br>request to allow by default, rather than grouping all<br>desired controls together in one ACI and all desired<br>extended requests together in a second ACI. This<br>change will only be reflected in new installations,<br>and not when updating an existing deployment. |
| DS-15422  | Root DN User configuration entries can now be fully<br>managed through the configuration management<br>interfaces such as dsconfig and the Administrative<br>Console.                                                                                                    |
| DS-15437  | Provided a graphical tool, watch-entry, that<br>is intended to demonstrate replication or<br>synchronization latency by watching an LDAP<br>entry for changes. If the entry changes, then the<br>background of modified attributes will temporarily<br>be red. Attributes can also be directly modified as<br>well.                                                                  |
| DS-15466  | Added more logging information when initializing web application and servlet extensions in case an extension causes conflicts or delays.                                                                                                    |
| DS-15470  | The backend is no longer locked with an exclusive lock when renaming an entry due to an add conflict during replication.                                                                                                    |
| DS-15471  | Updated the changelog backend to report progress<br>and summary information when exporting to LDIF<br>or importing from LDIF. Also fixed a problem that<br>could cause valid entries from being imported<br>because of a mistaken schema violation.                                                                                                    |
| DS-15477  | Added the ssl-cert-nickname property to the HTTP<br>Connection Handler. If multiple public-private key<br>pairs are in a JKS keystore, the LDAP Connection<br>Handler enables choosing a specific certificate alias<br>with the ssl-cert-nickname property. The HTTP<br>Connection Handler for HTTPS connections now<br>has the same option for parity.                              |

| Ticket ID | Description                                                                                                    |
|-----------|----------------------------------------------------------------------------------------------------|
| DS-15516  | Fixed a defect where removing an objectClass value could result in an entry that violates the schema, we will now ensure that the entire entry is valid whenever adding or removing objectClasses.                                                                                                    |
| DS-15521  | Updated setup to encode the root password with the PBKDF2 password storage scheme instead of SSHA512.                                                                                                    |
| DS-15522  | Updater tool will increase PermSize and<br>MaxPermSize parameters to recommended value<br>to prevent Java JVM pauses.                                                                                                    |
| DS-15559  | Added support for an UNBOUNDID-EXTERNALLY-<br>PROCESSED-AUTHENTICATION SASL<br>mechanism that indicates that an application<br>attempted to verify the identity of a user whose<br>account is stored in the server but that used a<br>form of authentication that is external to the server<br>(for example, via social login). The server will not<br>alter the authentication state of the underlying<br>connection, but may veto a successful external<br>authentication if the user's account is not in a<br>usable state (for example, the account is locked<br>or disabled, or the password is expired), or it may<br>update password policy state for the user to reflect<br>the authentication attempt (for example, updating<br>the last login time and IP address for a successful<br>authentication, or recording the failed attempt and<br>potentially locking the account for an unsuccessful<br>authentication). |
| DS-15571  | Increase the minimum memory requirements for the server process from 256MB to 384MB to accommodate the Administrative Console.                                                                                                    |
| DS-15576  | Added a load-ldap-schema-file tool that will allow<br>the server to recognize a new schema file, or an<br>updated version of an existing schema file, and<br>make the definitions immediately available without<br>needing to restart the server.                                                                                                    |
| DS-15578  | Changed the dsjavaproperties command so<br>that itsinitialize operation now carries over<br>properties that are tool-independent from an<br>existing java.properties file, such as the default java<br>home and the tuning parameters.                                                                                                    |
| DS-15578  | Added the default JVM argument "-<br>XX:UseCMSInitiatingOccupancyOnly" to decrease<br>server pauses by forcing the JVM to respect the<br>CMSInitiatingOccupancyFraction.                                                                                                    |

| Ticket ID | Description                                                                                                    |
|-----------|----------------------------------------------------------------------------------------------------|
| DS-15592  | Fixed an error that could occur during upgrade<br>when the configuration can not be loaded due to<br>missing custom schema.                                                                                                    |
| DS-15621  | Updated the Groovy Scripting Language version to 2.4.6.                                                                                                    |
| DS-15622  | Fixed an issue that prevented the deletion of disabled debug loggers.                                                                                                    |
| DS-15672  | Added the ability to define an ACI to grant regular<br>users access to the debugsearchindex operational<br>attribute. This attribute can be used to obtain<br>detailed information about the server's use of<br>indexes in the course of processing a search<br>request, and it was previously accessible only to<br>users with either the bypass-acl or bypass-read-acl<br>privilege.                                                                                        |
|           | To grant this access, you will need to permit<br>access to both the debugsearchindex<br>operational attribute, and to the cn=debugsearch<br>portion of the DIT. For example, if you have<br>a group with DN "cn=debugsearchindex<br>Users,ou=Groups,dc=example,dc=com" and you<br>want to grant the members of that group the ability<br>to use the debugsearchindex feature, you can use<br>the following command to add an appropriate global<br>ACI to permit that access: |
|           | dsconfig set-access-control-handler-propadd<br>"global-aci:(targetattr=\"debugsearchindex\")<br>(target=\"ldap:///cn=debugsearch\")(version 3.0;<br>acl \"Allow members of the 'debugsearchindex<br>Users group to request the debugsearchindex<br>operational attribute \"; allow (read,search,compare)<br>groupdn=\"ldap:///cn=debugsearchindex<br>Users,ou=Groups,dc=example,dc=com\";)"                                                                                   |
|           | In addition, the server now allows the<br>debugsearchindex attribute to be requested in a<br>case-insensitive manner. Previously, the server<br>would only recognize debugsearchindex in all<br>lowercase. It can now be requested in mixed case,<br>like debugSearchIndex.                                                                                                    |
| DS-15691  | Updated the server SDK generated documentation to use the new logo and new icon.                                                                                                    |
| DS-15724  | Replaced the tabs in parallel-update log messages<br>for failure with spaces and made the log message<br>timestamps consistent with other logs.                                                                                                    |

| Ticket ID | Description                                                                                                    |
|-----------|----------------------------------------------------------------------------------------------------|
| DS-15753  | The Data Services Markup Language (DSML) client<br>and gateway components have been discontinued<br>and are no longer available.                                                                                                    |
| DS-15768  | Improved server performance by reducing the cost of determining the transaction settings for interacting with the backend database.                                                                                                    |
| DS-15773  | Changed default number of HTTP request handlers<br>from 2 times to 4 times the number of processors<br>available to the Java virtual machine to improve<br>performance. For example, the default has<br>increased from 128 to 256 on a dual-socket, 8-<br>core x64 CPU-based system with hyper-threading<br>enabled. |
| DS-15789  | Updated the server to allow users with expired passwords to authenticate with SASL mechanisms that do not involve passwords.                                                                                                    |
| DS-15791  | Updated the unique attribute plugin so that the filter property applies to conflict searches, and matches entries being added or modified.                                                                                                    |
| DS-15792  | Added r) option in dsconfig interactive mode which<br>shows how to preform the pending operation<br>through the configuration REST API. Addedrest<br>option to config-diff which changes the output from<br>dsconfig command line arguments to configuration<br>REST API arguments.                                  |
| DS-15794  | Added memory tracking to the FIFO Entry Cache.<br>The memory usage of the FIFO Entry Cache is<br>about 10% less than reported, but is not likely to be<br>higher than reported.                                                                                                    |

| Ticket ID                         | Description                                                                                                    |
|-----------------------------------|----------------------------------------------------------------------------------------------------|
| DS-15849,DS-15850,DS-15851,DS-158 | 352,DS-15853Rewrote the manage-account tool to provide many new features:                                                                                                    |
|                                   | Added the following new subcommands:                                                                                                    |
|                                   | <ul> <li>get-account-is-usable</li> <li>get-account-usability-notice-messages</li> <li>get-account-usability-errors-messages</li> <li>get-account-usability-errors-messages</li> <li>get-account-is-not-yet-active</li> <li>get-account-is-expired</li> <li>get-password-expiration-time</li> <li>get-account-is-failure-locked</li> <li>get-failure-lockout-time</li> <li>get-account-is-password-reset-locked</li> <li>get-password-reset-locked</li> <li>get-account-activation-time</li> <li>get-account-activation-time</li> <li>get-account-activation-time</li> <li>get-account-is-password-reset-locked</li> <li>get-password-reset-lockout-time</li> <li>get-account-activation-time</li> <li>get-account-activation-time</li> <li>get-account-activation-time</li> <li>get-account-activation-time</li> <li>get-seconds-until-account-activation</li> <li>get-last-login-ip-address</li> <li>set-last-login-ip-address</li> <li>get-password-history-count</li> </ul>                                                                                                    |
|                                   | <ul> <li>Added new ways to target multiple users with a single command. It was already possible to provide a file with the DNs of the users to target. There are now additional options for providing one or more search filters or user IDs to identify which users to target.</li> <li>Added automatic retry support. If an operation fails in a manner that indicates the connection is no longer valid, the tool will retry the operation on a newly-created connection. It is also possible to provide multiple host name and port values to allow operations to be sent to multiple servers.</li> <li>Added the ability to use multiple threads to operate more quickly when targeting multiple users.</li> <li>Added the ability to limit the rate at which the tool operates. The target rate may be specified as a fixed number of operations per second, or it may vary over time.</li> <li>Changed the output format so that the result of each operation. The output remains easy for a person to read, but it is now much easier to consume programmatically.</li> </ul> |

 Added the ability to send the output to a specified file instead of or in addition to standard output. Also added the ability to write a reject

| Ticket ID | Description                                                                                                    |
|-----------|----------------------------------------------------------------------------------------------------|
| DS-15920  | Improved the warnings given when the maximum<br>memory that all server components can consume is<br>greater than the available memory in the JVM.                                                                                                    |
| DS-15968  | Updated the isMemberOf virtual attribute implementation so that it preserves the case of the RDN attribute and value in the group DNs.                                                                                                    |
| DS-15993  | Updated the changelog backend to better deal with the case in which it encounters information about an orphaned operation in its pending changes map.                                                                                                    |
| DS-16104  | Updated the password policy state extended<br>operation and the manage-account tool to provide<br>a way to obtain a list of the SASL mechanisms and<br>OTP delivery mechanisms that are available to<br>a user, to determine whether a user has a TOTP<br>shared secret, and to retrieve and manipulate the<br>set of public IDs for the YubiKey OTP devices<br>registered for a user. |
| DS-16113  | Fixed an issue where update verification fails to catch a problematic update that causes the server to not start.                                                                                                    |
| DS-16137  | Improved an error message about a possible<br>database recovery operation that may be triggered<br>after a database restore from a online backup or<br>during replication binary initialization. In rare cases,<br>the database recovery may cause a delay while<br>opening the database.                                                                                              |
| DS-16149  | If a replicated operation has failed multiple times<br>as a result of database lock conflicts resulting from<br>interactions with other operations, the server will<br>now acquire an exclusive lock before making a final<br>attempt at processing that operation to ensure that<br>no other operations will be allowed to conflict with it.                                          |

| Ticket ID | Description                                                                                                    |
|-----------|----------------------------------------------------------------------------------------------------|
| DS-16150  | Updated the local DB backend to provide an option<br>to use a single-writer lock to avoid database lock<br>conflicts between operations by ensuring that only<br>a single write operation may be in progress at any<br>time.                                                                                                    |
|           | By default, write operations do not acquire the<br>single-writer lock and are fully concurrent as long<br>as none of those operations result in database lock<br>conflicts. In the event that a lock conflict does arise<br>between two or more operations (which should<br>be a very rare occurrence in most environments),<br>the server will retry each of those operations one<br>or more times. With the changes included in this<br>update, the server will now also acquire a single-<br>writer lock to ensure that it only processes one of<br>those conflicting operations at at time to reduce the<br>likelihood of a further conflict. |
|           | In environments with a very large number of<br>database lock conflicts, it may be desirable to<br>configure the server to acquire the single-writer lock<br>even on the first attempt of each write operation.<br>This can be accomplished by setting single-writer-<br>lock-behavior property to always-acquire in the<br>backend configuration. While this can limit the<br>overall write performance that the server can<br>achieve, the server should still be able to process<br>thousands of write operations per second, which is<br>more than enough for most deployments.                                                                |
|           | The use of the single-writer lock does not have<br>any effect on the concurrency of read operations.<br>The server may still process any number of read<br>operations simultaneously, even when the single-<br>writer lock is used to ensure that only one write<br>operation may be processed at any time.                                                                                                    |
| DS-16224  | Updated the sanitize-log tool to add support for JSON-formatted access and error log files.                                                                                                    |
| DS-16266  | Fixed an issue in which a password modify<br>extended request that included the target<br>user's current password could be seen as an<br>administrative reset rather than a self change and<br>might put the user's account in a "must change<br>password" state if the user's password policy has<br>force-change-on-reset set to true.                                                                                                    |
| DS-16267  | Fixed an issue that prevented the server from<br>using the allowed-unauthenticated-request-criteria<br>property to indicate which extended operations<br>would be allowed on an unauthenticated connection<br>when reject-unauthenticated-requests was set to<br>true.                                                                                                    |

| Ticket ID | Description                                                                                                    |
|-----------|----------------------------------------------------------------------------------------------------|
| DS-16282  | Fixed an issue that could prevent password reset tokens from being used on locked accounts when the server was configured to permit such changes.                                                                                                    |
| DS-16289  | Updated the password modify extended operation<br>to enable a user to provide an expired password,<br>as long as the user has at least one available grace<br>login.                                                                                                    |
| DS-16337  | Fixed an issue with JSON field indexing that could<br>occur if the same field value appeared in multiple<br>attribute values in the same entry, when at least<br>one of those field values was removed or changed<br>and at least one remained the same.                                                                                                    |
| DS-16348  | Fixed a null-pointer exception error that occurred when performing a bounded range search on an unindexed attribute.                                                                                                    |
| DS-16444  | CollectSupportData collects to gc-with-context all log messages for all stop-the-world GC events longer than one second, along with the two previous log messages.                                                                                                    |
| DS-16489  | Updated the pass-through authentication plugin to<br>make it possible to search for the appropriate user<br>entry in the external server using a filter constructed<br>from attributes in the local server's copy of the user<br>entry. This makes it possible to use pass-through<br>authentication in cases where the user's entry has<br>a different DN in the external server than in the<br>local server, and where the DN for the external<br>server cannot be constructed from the information<br>contained in the local copy of the user entry. |
| DS-16589  | Fixed an issue in which the server may fail to<br>identify matching entries for an OR JSON object<br>filter that targets an attribute for which at least one<br>JSON field index is defined, but where at least one<br>of the OR filter components is unindexed.                                                                                                    |

# **Directory Server 5.2.0.0 Release Notes**

## What's New

These are new features for this release of the Directory Server

Improvements to Datastore's Native JSON Attribute Support The previous release of the Datastore included native support for compactly storing JSON objects in LDAP attributes, and for evaluating filters to match on fields inside those JSON objects. This release adds support for enforcing constraints on the fields that may be included in JSON objects, for indexing field values for improved search performance and flexibility, and for tokenizing commonly-used string values to further reduce the data footprint.

- New Pasword Validators The Datastore now includes the Haystacks Password Validator, based on the Gibson Research Corporation Password Haystacks concept, and the Commonly-Used Passwords Dictionary Validator, which ensures that a proposed password is not one of 10,000 commonly used passwords.
- Can Request an entryUUID rdn Value when Adding an Entry When adding a new entry to the server, the client can now request that the server-generated entryUUID be used as the RDN attribute for the entry. This improves privacy by ensuring that the entry DN will not include any personallyidentifying information, and it is a convenience for application developers by eliminating the potential need for modify DN operations.
- Implemented a Virtual Attribute Provider Added an Identify References virtual attribute provider. These virtual attributes will have values that are the DNs of entries that contain a specified attribute with a value equal to the DN of the entry containing the virtual attribute. For example, this could be used to create a virtual 'directReports' attribute whose values are the DNs of the entries that list the target user as their manager.
- Self-Service Account Manager (SSAM) SSAM is a web application that provides a user interface for performing common account registration, attribute update and password change tasks against the Datastore, with optional integration with PingFederate and PingAccess products.

### Known Issues/Workarounds

The following are known issues in the current version of the Directory Server

• When deploying a .war file through the Web Application HTTP Servlet Extension, dependencies bundled in the file may conflict with the server's own dependencies if the server version differs from the version in the .war file. This may cause the Web Application HTTP Servlet Extension or the server itself to not start correctly. For reference, all server dependencies are available in <server root>/lib.

### **Resolved Issues**

The following issues have been resolved with this release of the Directory Server:

| Ticket ID        | Description                                                                                                    |
|------------------|----------------------------------------------------------------------------------------------------|
| DS-1131,DS-14022 | Updated the server's password policy support to make a few account usability enhancements:                                                                                                    |
|                  | <ul> <li>Added support for a get password policy state issues control that can be included in a bind request to obtain information about notices, warnings, and errors that may impact a user's ability to authenticate or interact with the server. The password policy state extended operation has also been updated to provide methods for retrieving this information.</li> <li>Added support for an account activation time as a complement to the existing account expiration time functionality. If an activation time is set in a user's account, the user will not be permitted to authenticate until that time has arrived.</li> <li>Updated the password policy state operation to provide methods for getting, setting, and clearing the user's last login IP address.</li> </ul> |
| DS-1261          | The collect-support-data tool now has the option to collect logging information within a specified time range via the 'timeRange' argument.                                                                                                    |

| Ticket ID | Description                                                                                                    |
|-----------|----------------------------------------------------------------------------------------------------|
| DS-1706   | Updated interactive dsconfig to include an option to to toggle between sorting similar properties together or sorting them alphabetically.                                                                                                    |
| DS-3095   | Added a new search-logs tool. Similar to the<br>command line tool 'grep,' this tool searches across<br>log files to extract lines matching the provided<br>pattern(s). The search-logs tool can handle multi-<br>line log messages, extract log messages within a<br>given time range, and include rotated log files.                                                                                                    |
| DS-3186   | Added the 'listKeysExceedingIndexEntryLimit'<br>argument to the verify-index tool, which enables<br>listing the keys for indexes that have exceeded their<br>index entry limits.                                                                                                    |
| DS-8739   | Added the ability to reset user passwords with a single-use, time-limited token that is delivered to the end user through some out-of-band mechanism like SMS or email. After determining the identity of the user for whom the password reset token should be generated, an application can use the new "deliver password reset token" extended operation to cause the server to create and deliver the token to the user. This token can then be provided to the "password modify" extended operation in lieu of the user's current password in order to allow that user to select a new password. Password reset tokens can optionally permit users to reset their passwords even if their account is not usable (for example, because their account is locked or their password is expired). |
| DS-9842   | Added the ability to configure the Globally-Unique<br>Attribute and Unique Attribute plugins with a filter<br>to limit attribute uniqueness checking to a subset of<br>matching entries.                                                                                                    |
| DS-10010  | Reduced the memory overhead of debug logging<br>in high throughput environments by sharing logging<br>buffers across multiple threads.                                                                                                    |

| Ticket ID | Description                                                                                                    |
|-----------|----------------------------------------------------------------------------------------------------|
| DS-10283  | Custom HTTP loggers are no longer permitted<br>to modify the requests and responsesbeing<br>logged. Calling a forbidden method will result in a<br>subclass of UnsupportedOperationException. For<br>requests, the forbidden methods are authenticate,<br>getReader, login, logout and setCharacterEncoding.<br>For responses, the forbidden methods are<br>addCookie, addHeader, addIntHeader,<br>flushBuffer, getOutputStream, getWriter,<br>reset, sendError, sendRedirect, setBufferSize,<br>setCharacterEncoding, setContentLength,<br>setContentType, setHeader, setIntHeader,<br>setLocale and setStatus. |
| DS-10775  | Added a new Commonly-Used Passwords instance<br>of the dictionary password validator that uses a<br>dictionary file with 10,000 of the most common user<br>passwords as determined by analysis of data from<br>a number of security breaches. Because these<br>passwords are so popular among end users, they<br>are also very commonly guessed by attackers trying<br>to compromise end user accounts.                                                                                                    |
|           | The Commonly-Used Passwords validator is defined in the out-of-the-box configuration, but is only invoked by the Secure Password Policy by default.                                                                                                    |
| DS-10843  | Added support for a "name with entryUUID" request<br>control. If this control is included in an add request,<br>the entry will be added with a distinguished name<br>whose RDN contains only the entryUUID attribute.<br>This offers a number of potential benefits:                                                                                                    |
|           | <ul> <li>It can help preserve data privacy by ensuring the entry DN does not include sensitive or personally-identifying information.</li> <li>It can reduce the need for modify DN operations, since entries are not named with user attributes that have the potential to change.</li> <li>It can serve as a convenience for entries in which there is no obvious, guaranteed-unique attribute (or combination of attributes) to use for naming those entries.</li> </ul>                                                                                                    |
| DS-11067  | Added properties to the task backend for limiting<br>the number of log messages retained in task<br>entries, in order to limit the size of the in-memory<br>representation of those entries. All log messages<br>generated by a task will still be recorded in the<br>server error log, even if they are not all retained in<br>the corresponding entry in the task backend.                                                                                                    |

| Ticket ID                  | Description                                                                                                    |
|----------------------------|----------------------------------------------------------------------------------------------------|
| DS-11522                   | Updated the server's JVM arguments to always log<br>garbage collection information to a rotating set of<br>log files stored within logs/jvm/gc.log.N. The file<br>system usage is limited to 300MB. If the server had<br>previously been configured with VERBOSE_GC,<br>then garbage collection logging information will no<br>longer be logged to logs/server.out.                                                                                                    |
| DS-11823,DS-13535,DS-13894 | Deprecated the invalid-attribute-syntax-behavior<br>global configuration property in favor of a new<br>permit-syntax-violations-for-attribute global<br>configuration property. The new option makes it<br>possible to allow malformed values for an explicitly-<br>specified set of attribute types, whereas the former<br>option could only be used to enable or disable<br>syntax enforcement for all attribute types.                                                                                                    |
|                            | When migrating from a directory service that did<br>not properly enforce attribute syntax compliance,<br>it is strongly recommended that the data be<br>cleaned to correct any malformed values that it may<br>contain. However, in cases where that may not be<br>immediately feasible, it is strongly recommended<br>that syntax validation be relaxed only for attribute<br>types that are known to have problems so that it will<br>still be performed for other attribute types to prevent<br>inadvertently introducing additional malformed<br>values.                                                                            |
|                            | In the event that an LDIF file contains malformed<br>values, the import-ldif tool will now provide a list of<br>the attribute types with attribute syntax violations<br>and the number of malformed values identified<br>for each attribute type. As before, the specific<br>violations can be identified by instructing the import-<br>ldif tool to generate a rejects file, which will include<br>a comment with each rejected entry to describe the<br>reason the entry was rejected.                                                                                                    |
|                            | In addition, the server will now always perform<br>syntax validation for the aci attribute type,<br>regardless of the values of the invalid-attribute-<br>syntax-behavior and permit-syntax-violations-for-<br>attribute properties. This will provide additional<br>assurance that malformed access control<br>instructions cannot be introduced into the server<br>during LDIF import processing. The server will<br>still discover and validate all ACIs on startup, and<br>will still place itself in lockdown mode on finding a<br>malformed ACI rather than attempting to run with an<br>incomplete access control configuration. |

| Ticket ID         | Description                                                                                                    |
|-------------------|----------------------------------------------------------------------------------------------------|
| DS-12106          | Added support for a new "Haystack" password<br>validator based on the concept of password<br>haystacks as described at https://www.grc.com/<br>haystack.htm. It estimates the strength of a<br>password using a combination of its length and the<br>types of characters that it contains (e.g., a longer<br>password containing only lowercase letters may be<br>stronger than a shorter password containing a mix<br>of uppercase and lowercase letters, numbers, and<br>symbols).                                                                                                    |
|                   | The Haystack password validator is defined in the out-of-the-box configuration but is only enabled by default in the secure password policy.                                                                                                    |
| DS-12107,DS-12137 | Added features to allow clients to better determine<br>the set of requirements that the server will impose<br>for user passwords. The get password quality<br>requirements extended operation can be used<br>to retrieve information about the requirements<br>before an attempted password change. Those<br>requirements can be conveyed to the end user,<br>and can potentially be used to enable some types<br>of client-side validation to identify problems with<br>a password before it is sent to the server. The<br>password validation details request control can be<br>included in an add request, a modify request, or a<br>password modify extended request to identify which<br>specific validation requirements may not have been<br>met by the password provided in the request. |
|                   | Password validators can be configured with<br>user-friendly messages that better describe<br>the constraints that the validator will impose<br>for passwords, and that the validator should<br>return if a proposed password does not satisfy<br>those constraints. The server will generate<br>these messages if they are not provided in the<br>configuration.                                                                                                    |
| DS-12123          | Updated the Configuration API output where properties and their values are listed to include those that are undefined.                                                                                                    |

| Ticket ID | Description                                                                                                    |
|-----------|----------------------------------------------------------------------------------------------------|
| DS-12138  | Added support for a JSON object attribute<br>syntax, which can be used for attribute types<br>whose values are JSON objects. The syntax<br>requires that each value of this type is a valid<br>JSON object. Two matching rules have also<br>been added for use in conjunction with the<br>JSON object syntax: jsonObjectExactMatch and<br>jsonObjectFilterExtensibleMatch.                                                                                                    |
|           | The jsonObjectExactMatch equality matching<br>rule is used in evaluating equality filters in search<br>operations, as well as for matching performed<br>against JSON object attributes for add, compare,<br>and modify operations. It determines whether<br>two values are logically-equivalent JSON objects.<br>The field names used in both objects must match<br>exactly (although fields may appear in different<br>orders). The values of each field must have the<br>same data types. String values will be compared in<br>a case-insensitive manner. The order of elements in<br>arrays will be considered significant.                                                                      |
|           | The jsonObjectFilterExtensibleMatch matching<br>rule can perform more powerful matching<br>against JSON objects. The assertion values<br>for these extensible matching filters should be<br>JSON objects that express the constraints for<br>the matching. These JSON object filters are<br>described in detail in the Javadoc documentation<br>(available in the Commercial Edition of the<br>UnboundID LDAP SDK for Java) for the<br>com.unboundid.ldap.sdk.unboundidds.json.JSONObjectf<br>class and its subclasses. Although the LDAP SDK<br>can facilitate searches with this matching rule,<br>these searches can be issued through any LDAP<br>client API that supports extensible matching. |
|           | Indexing is supported only for the<br>jsonObjectExactMatch matching rule. If<br>possible, non-baseObject searches that use the<br>jsonObjectFilterExtensibleMatch matching rule<br>should be wrapped in an LDAP AND filter that also<br>contains one or more indexed components so that<br>the search can be processed more efficiently.                                                                                                    |

| Ticket ID                           | Description                                                                                                    |
|-------------------------------------|----------------------------------------------------------------------------------------------------|
| DS-12139,DS-12917,DS-13476,DS-13538 | Enhanced the server's support for storing and interacting with JSON objects.                                                                                                    |
|                                     | It is now possible to configure indexes for specified<br>fields inside JSON objects to accelerate JSON<br>object filter extensible match search operations.<br>Indexes can be used for fields with boolean,<br>integer, null, and string values and JSON object<br>filters of type equals, equalsAny, greaterThan,<br>lessThan, and substring, as well as AND filters that<br>contain at least one indexed component and OR<br>filters that contain only indexed components. Note<br>that greaterThan and lessThan filters that target<br>string values can only be indexed if they use case-<br>insensitive matching.                                                                                                    |
|                                     | It is now possible to indicate that the values of<br>specified fields (ideally fields with a relatively small<br>set of distinct values) should be tokenized when<br>they are stored in the database. Tokenized values<br>can be stored more efficiently, and consume less<br>space in memory and on disk.                                                                                                    |
|                                     | It is now possible to define a number of constraints<br>for the fields that may be included in JSON objects<br>stored in values of a specified attribute type.<br>Constraints that may be imposed on a JSON field<br>include: - Require values of the field to have a<br>specified data type Indicate whether the field is<br>required or optional Indicate whether the field<br>is permitted to have multiple values in an array. If<br>a field is permitted to have array values, then it is<br>also possible to place restrictions on the number<br>of elements that may be present in the array<br>Indicate whether the field is permitted to have a<br>value that is the null primitive as an alternative to<br>values of the indicated data type Restrict values<br>of string fields to a predefined set of allowed values,<br>to values matching a given regular expression, or<br>to values of a specified length Restrict values of<br>numeric fields with upper and lower bounds. |
| DS-12178                            | A new index is now considered trusted if the server<br>can determine that the associated attribute type<br>(or JSON field for a JSON index) is not used in the<br>data already contained in the target backend. If an<br>index is automatically trusted, it is not necessary to<br>use the rebuild-index tool to initialize that index.                                                                                                    |
| DS-12182                            | The setup tool has been updated to use HTTPS for initial configuration. Unsecure HTTP can be enabled post-setup, or by using non-interactive setup.                                                                                                    |

| Ticket ID | Description                                                                                                    |
|-----------|----------------------------------------------------------------------------------------------------|
| DS-12218  | Updated the server to automatically monitor and<br>report the length of time each operation spends<br>waiting in the work queue before a worker thread<br>can begin to process it.                                                                                                    |
| DS-12245  | The Configuration API has been updated to support filtering, sorting, and paging for object list operations. See the Administration guide for usage.                                                                                                    |
| DS-12263  | Updated the local DB backend so that changes to<br>the db-checkpointer-wakeup-interval property no<br>longer require a restart to take effect, and to expose<br>new monitor attributes with useful information about<br>the processing performed by the database cleaner.                                                                                                    |
| DS-12285  | Fixed an issue where changes to SMTP External Server configurations did not take effect until after a server restart.                                                                                                    |
| DS-12287  | Addressed cases where some messages may be suppressed in logs and alerts.                                                                                                    |
| DS-12312  | Updated the report generated by import-ldif to<br>include database cache requirements for each<br>possible cache-mode per backend database (e.g.,<br>attribute index). This aids tuning environments that<br>cannot be fully cached.                                                                                                    |
| DS-12313  | Changed the default password policy behavior to<br>prevent users from changing their passwords to<br>their current password value. This logic will apply<br>regardless of password history settings.                                                                                                    |
| DS-12318  | Added a configuration option to enable a wait<br>period before removing a 'server unavailable'<br>alert after a garbage collection task is performed.<br>This allows sub-systems like replication to restart<br>before the server becomes available again. For the<br>Periodic GC Plugin, this option is 'delay-post-gc.'<br>For a Forced GC Task entry, the attribute is named<br>'ds-task-delay-post-gc.' Both options take a value in<br>milliseconds, and have a default value equivalent to<br>20 seconds. |
| DS-12319  | Updated UnboundID work queue processing to log<br>expensive work queue operations and diagnostic<br>thread stack traces when a queue backlog alarm is<br>raised.                                                                                                    |

| Ticket ID         | Description                                                                                                    |
|-------------------|----------------------------------------------------------------------------------------------------|
| DS-12443          | Fixed an issue that generated the following<br>error message, but did not impact the current<br>operation: "An unexpected error occurred while<br>notifying a change notification listener of a modify<br>operation: RuntimeException: The specified<br>condition must be true. The error occurred at<br>com.unboundid.directory.server.types.Authentication nfo.r                                                                                                    |
| DS-12483          | Added support for running on Oracle Java 8 and OpenJDK 8 platforms.                                                                                                    |
| DS-12496          | Added logging of all HTTP requests disallowed due to CORS. This should make it easier to debug HTTP 403/Forbidden errors.                                                                                                    |
| DS-12560,DS-12561 | Updated the server to avoid the use of the server-<br>side sort and virtual list view request controls in<br>search requests that span multiple subtree views<br>or multiple entry-balanced backend sets. If the<br>server cannot honor a non-critical server-side sort<br>or virtual list view control, then it will process the<br>search operation as if the control had not been<br>included in the request. If the server cannot honor<br>a critical server-side sort or virtual list view control,<br>then it will return an error result to the client.                                                    |
| DS-12576          | Update the Detailed HTTP Operation Log<br>Publisher to log the correct return code (404 NOT<br>FOUND) when a request is not handled by defined<br>endpoints.                                                                                                    |
| DS-12579          | The server can now detect an "out of file handles" situation on the operating system, and shut down to prevent running in an unreliable state.                                                                                                    |
| DS-12594,DS-12596 | Added support for three new extended operations for interacting with single-use tokens:                                                                                                    |
|                   | <ul> <li>The "get supported OTP delivery mechanisms" operation provides information about which one-time password delivery mechanisms are configured in the server, and which of those are available for a specified user.</li> <li>The "deliver single-use token" operation can generate a token value and provide it to a specified user through an out-of-band communication mechanism like email, SMS, or voice call.</li> <li>The "consume single-use token" operation indicates that the user has received a single-use token" operation, and to consume that token so that it cannot be reused.</li> </ul> |

| Ticket ID         | Description                                                                                                    |
|-------------------|----------------------------------------------------------------------------------------------------|
| DS-12610          | Fixed an issue where configuring numeric IPv4<br>address filtering by connection criteria in a log<br>publisher performed unnecessary reverse host<br>name lookups.                                                                                                    |
| DS-12618          | Updated the notification destination cn=monitor<br>entry (objectclass of ds-notification-destination-<br>monitor-entry) to include an attribute, ds-<br>notification-age-of-next-pending-change-seconds,<br>which tracks how out-of-date the destination is in<br>seconds. Values are only maintained on the master<br>server for that domain (ds-notification-master=true).<br>A value of 0 on the master server for that domain<br>indicates that the destination is up-to-date. This<br>attribute can be used in a gauge to generate alarms<br>if a destination gets too far behind. |
| DS-12627          | Updated the LDAP connection handler to<br>enable the use of multiple threads for accepting<br>connections and preparing them for use. This<br>improves concurrency for deployments in which<br>the process of accepting a new connection may<br>take some time to complete, possibly because<br>of expensive DNS lookups or invoking time-<br>consuming post-connect plugins).                                                                                                    |
| DS-12681,DS-13475 | Improved the server's support for selecting TLS<br>cipher suites. When the server is configured to<br>use a specific set of cipher suites, it will now<br>always validate that all of the configured suites<br>are supported by the JVM. When the server is<br>not configured to use a specific set of cipher<br>suites, it will now customize the set of default<br>suites to prioritize those using strong cryptography<br>(especially those that offer forward secrecy), and<br>exclude suites with known weaknesses.                                                                |
| DS-12700          | JDBC external servers now give precedence to<br>settings in the jdbc-driver-url property, over other<br>dsconfig JDBC Managed Object settings for host-<br>name, port, and database-name. The jdbc-driver-<br>url property setting can be used instead of the other<br>JDBC Managed Object settings.                                                                                                    |
| DS-12727          | Added a gauge to monitor the number of available<br>file descriptors. This Available File Descriptors<br>gauge can detect if a server if running out of file<br>descriptors and degrade the server appropriately.                                                                                                    |

| Ticket ID | Description                                                                                                    |
|-----------|----------------------------------------------------------------------------------------------------|
| DS-12798  | MakeLDIF templates now have the ability to escape<br>special characters curly braces, angle brackets,<br>and square brackets using a backslash. See config/<br>MakeLDIF/examples-of-all-tags.template for further<br>examples.                                                                                                    |
| DS-12799  | The following UnboundID product names have<br>changed: - Identity Datastore to Datastore - Identity<br>Proxy to Proxy Server - Identity Data Sync Server<br>to Data Sync Server - Identity Broker to Data Broker                                                                                                    |
| DS-12833  | Updated the alert handler configuration to indicate<br>whether the alert handler should be invoked<br>asynchronously in a background thread rather<br>than by the thread that generated the alert. For<br>alerts generated during the course of processing<br>an operation, invoking potentially time-consuming<br>alert handlers in a background thread can avoid<br>adversely impacting the response time for that<br>operation while still ensuring that administrators are<br>made aware of the issue that arose. |
| DS-12833  | Updated the server to provide support for SMTP connection pooling. When sending an email message, the server will attempt to reuse an existing SMTP connection rather than establishing a new connection for each message.                                                                                                    |
| DS-12833  | Updated the account status notification handler<br>configuration to indicate whether the handler<br>should be invoked asynchronously in a background<br>thread rather than by the thread that triggered<br>the notification. For account status notifications<br>generated during the course of processing an<br>operation, invoking notification handlers in a<br>background thread can avoid adversely impacting<br>the response time for that operation.                                                           |
| DS-12880  | Fixed a rare condition that might cause the logger rotation and retention thread to exit under heavy file system load or a network file system outage.                                                                                                    |
| DS-12897  | Fixed a bug where using the advanced arguments<br>of some tools would result in changing the saved<br>complexity settings for the dsconfig tool.                                                                                                    |
| DS-12909  | Fixed the Local DB Backend configuration help text<br>for deadlock-retry-limit, which incorrectly stated<br>that a value of zero would result in unlimited retry<br>attempts. That value actually results in no retry<br>attempts.                                                                                                    |

| Ticket ID | Description                                                                                                    |
|-----------|----------------------------------------------------------------------------------------------------|
| DS-12933  | Updated the server to reject search requests that<br>attempt to make use of an invalid JSON object filter.<br>The server would previously return a success result<br>with no matching entries.                                                                                                    |
| DS-12943  | Fixed an issue where the Datastore parsed the last<br>logon time value using the wrong time zone. The<br>incorrect time affected password policy decisions<br>and was delivered in the response to a password<br>policy state extended request.                                                                                                    |
| DS-12969  | Improved server locking used by dsconfig in offline<br>batch mode, so that the server lock is held for the<br>entire batch duration, instead of for each invocation.<br>Also, reduced the probability of contention for file<br>locks used by server tools to determine the server<br>status.                                                                                                    |
| DS-12982  | Updated the installer to increase the maximum suggested JVM size on Linux systems with at least 48 GB of RAM.                                                                                                    |
| DS-13124  | Fixed an issue where debug logging at a fine-level could consume large amounts of memory.                                                                                                    |
| DS-13140  | Fixed a problem that could cause the server to incorrectly handle the require-change-by-time property in the password policy configuration.                                                                                                    |
| DS-13163  | Addressed an issue where data definition language (DDL) log field mappings for the JDBC error log were not previously documented.                                                                                                    |
| DS-13182  | Updated the local DB backend to always try to keep<br>exploded indexes in the database cache, and to<br>always load exploded indexes into the cache on<br>startup if database preloading is enabled, even if<br>the database containing non-exploded index data<br>for the associated index is configured with a lesser<br>cache mode or preload configuration. Because<br>reading from exploded indexes requires much more<br>database interaction than non-exploded indexes,<br>this can dramatically improve the performance<br>of exploded index accesses for deployments in<br>which it is not possible to fully cache all data in the<br>backend. |
| DS-13206  | Updated the server to use the latest 6.3.8 release of the Berkeley DB Java Edition.                                                                                                    |

| Ticket ID | Description                                                                                                    |
|-----------|----------------------------------------------------------------------------------------------------|
| DS-13207  | Improved the server shutdown time in situations<br>when there is a database cleaner backlog. This<br>also ensures a faster start up time since database<br>recovery isn't needed.                                                                                                    |
| DS-13426  | Updated the server to use the latest 6.3.9 release of the Berkeley DB Java Edition.                                                                                                    |
| DS-13453  | Fixed a defect where a deny ACI with target<br>attrs would prevent Modify DN operations from<br>succeeding, even when the target attrs did not<br>include any RDN attrs.                                                                                                    |
| DS-13481  | Fixed an edge case problem in which a password change could result in the previous password not being included in the password history.                                                                                                    |
| DS-13484  | Fixed a conflict between the Changelog Password<br>Encryption plugin and the replication historical ds-<br>sync-hist attribute that would result in a "historical<br>information for this attribute seems to be corrupt"<br>error message in the logs.                                                                                                    |
| DS-13552  | Fixed a log publisher defect that would result in an unreadable file when both compression and signing were enabled at the same time.                                                                                                    |
| DS-13554  | Updated the server to allow an initial heap size<br>over 128 GB. Due to limitations of older JVMs, this<br>was previously capped at 128 GB, even when the<br>maximum heap size was larger.                                                                                                    |
| DS-13559  | Fixed an issue that could cause the server to overlook attribute options in an indexed search filter.                                                                                                    |
| DS-13644  | Fixed an issue with the Pass Through<br>Authentication Plugin where if a DN map was not<br>used, the controls from the native bind operation<br>were included in the pass through authentication<br>request.                                                                                                    |
| DS-13678  | Updated the create-systemd-script tool by adding<br>resource limits for available open file descriptors<br>(NOFILE), and shared memory reservations<br>(MEMLOCK). The generated script lists the<br>recommended file descriptors limit and the resource<br>limit setting for enabling large page support.<br>The settings in the create-systemd-script output<br>supersedes prior documentation for setting the<br>number of open file descriptors on non-systemd<br>systems. |

| Ticket ID | Description                                                                                                    |
|-----------|----------------------------------------------------------------------------------------------------|
| DS-13727  | Added an Identify References virtual attribute<br>provider. Virtual attributes of this type will have<br>values that are the DNs of entries that contain a<br>specified attribute with a value that matches the<br>DN of the entry containing the virtual attribute.<br>For example, this could be used to create a virtual<br>directReports attribute whose values are the DNs of<br>the entries that list the target user as their manager. |
| DS-13748  | Updated the ldif-diff tool to ensure that change<br>records for delete operations will be ordered to<br>ensure that a delete for a parent entry will never<br>come before the deletes for its children.                                                                                                    |
| DS-13771  | Updated the initial output of export-ldif to report that it is calculating a disk-ordered cursor rather than "Exported 0 entries."                                                                                                    |
| DS-13783  | Updated the server to better utilize worker threads<br>and reduce the potential for a work queue backlog<br>when processing multiple concurrent long-running<br>operations.                                                                                                    |
| DS-13794  | Updated the server to generate an administrative<br>alert if it detects that a database environment<br>was not closed cleanly and may require a time-<br>consuming recovery process.                                                                                                    |
| DS-13820  | Fixed an issue involving transactions sent through a<br>Proxy Server with Entry Balancing configured. If the<br>transaction contained requests that targeted entries<br>that were not in the global index, then duplicate<br>requests were included in the resulting Multi-Update<br>operation forwarded to the Datastore.                                                                                                    |
| DS-13856  | Updated the server to use the latest 6.4.9 release of Berkeley DB Java Edition.                                                                                                    |
| DS-13862  | Updated the server to discourage conflicts between<br>indexes and virtual attributes. A search that targets<br>an indexed attribute will only identify entries with<br>real values as potential matches, and may omit<br>entries that match the filter if they match because of<br>a virtually-generated value.                                                                                                    |
| DS-13899  | Fixed an issue with large password history duration values that may have prevented some passwords in the history from being considered a match when a new password with the same value was added.                                                                                                    |
| DS-13983  | Fixed an issue where dynamic group membership searches lead to resource and memory leaks.                                                                                                    |

| Ticket ID | Description                                                                                                    |
|-----------|----------------------------------------------------------------------------------------------------|
| DS-14014  | Updated the server to use the latest 6.4.12 release<br>of the Berkeley DB Java Edition. This version<br>addresses a possible data corruption bug in<br>versions 6.3.0 to 6.4.11.                                                                                                    |
| DS-14036  | Fixed an issue where password history values could be duplicated in replicated environments.                                                                                                    |
| DS-14060  | Fix an issue in the SCIM interface where an attribute required by the SCIM schema could be deleted by a PATCH operation.                                                                                                    |
| DS-14074  | Added the ability to protect Velocity templates using the basic authentication scheme.                                                                                                    |
| DS-14099  | Fixed an issue where replication would stall while performing searches on LDAP referrals.                                                                                                    |
| DS-14116  | Fixed issues pertaining to search references.<br>One caused replication to stall, and the other<br>caused multiple copies of the same reference to be<br>returned in a single search.                                                                                                    |
| DS-14133  | Fixed a couple of corner cases in which the server<br>could treat smart referrals improperly. This includes<br>search operations based above smart referrals<br>contained in entries whose DNs contain escaped<br>commas, as well as some search and compare<br>operations based at least one level below a smart<br>referral.                                                                                 |
| DS-14140  | The Idifsearch command now supports the option<br>"isCompressed" for LDIF files that have been<br>compressed with gzip.                                                                                                    |
| DS-14259  | Updated the email OTP delivery mechanism<br>to allow retrieving email addresses from fields<br>contained inside JSON objects, optionally using<br>a JSON object filter to select which of several<br>addresses should be used (e.g., only attempt to use<br>verified email addresses). Similar changes have<br>been made to the Twilio OTP delivery mechanism<br>for obtaining phone numbers for SMS messages. |
| DS-14311  | Fixed a race condition that could arise from<br>simultaneous attempts to add entries with an<br>attribute value that would cause an exploded index<br>key to exceed its index entry limit.                                                                                                    |
| DS-14349  | Fixed an issue with the collect-support-data tool<br>when using thepid argument. Only one jstack<br>was being collected, instead of using the amount<br>specified by themaxJstacks argument.                                                                                                    |

| Ticket ID         | Description                                                                                                    |
|-------------------|----------------------------------------------------------------------------------------------------|
| DS-14398,DS-14399 | Added password storage schemes that leverage<br>the Bcrypt and scrypt key derivation functions.<br>These storage schemes require the free and open<br>source Bouncy Castle library, which is not included<br>with the server. This library must be obtained from<br>https://bouncycastle.org/ and placed in the server<br>lib directory before these storage schemes can be<br>used. |

# **Directory Server 5.1.5.2 Release Notes**

#### **Resolved Issues**

The following issues have been resolved with this release of the Directory Server:

| Ticket ID | Description                                                                                                    |
|-----------|----------------------------------------------------------------------------------------------------|
| DS-14074  | Added the ability to protect Velocity templates using the basic authentication scheme.                                                                                                    |
| DS-14099  | Fixed an issue where replication would stall while performing searches on LDAP referrals.                                                                                                    |
| DS-14116  | Fixed issues pertaining to search references.<br>One caused replication to stall, and the other<br>caused multiple copies of the same reference to be<br>returned in a single search.                                                                                                    |
| DS-14133  | Fixed a couple of corner cases in which the server<br>could treat smart referrals improperly. This includes<br>search operations based above smart referrals<br>contained in entries whose DNs contain escaped<br>commas, as well as some search and compare<br>operations based at least one level below a smart<br>referral. |

# **Directory Server 5.1.5.1 Release Notes**

#### **Resolved Issues**

| Ticket ID | Description                                                                                                    |
|-----------|----------------------------------------------------------------------------------------------------|
| DS-13484  | Fixed a conflict between the Changelog Password<br>Encryption plugin and the replication historical ds-<br>sync-hist attribute that would result in a "historical<br>information for this attribute seems to be corrupt"<br>error message in the logs. |

| Ticket ID | Description                                                                                                    |
|-----------|----------------------------------------------------------------------------------------------------|
| DS-13899  | Fixed an issue with large password history duration values that may have prevented some passwords in the history from being considered a match when a new password with the same value was added. |
| DS-13983  | Fixed an issue where dynamic group membership searches lead to resource and memory leaks.                                                                                                    |
| DS-14015  | Updated the server to use the latest 6.3.10 release<br>of the Berkeley DB Java Edition. This version<br>addresses a possible data corruption bug in<br>versions 6.3.0 to 6.3.9.                   |
| DS-14036  | Fixed an issue where password history values could be duplicated in replicated environments.                                                                                                    |

# **Directory Server 5.1.5.0 Release Notes**

#### What's New

These are new features for this release of the Directory Server

• Data within the backend database is now stored more compactly both on disk and in memory. The exact benefits depend on the data set and indexing, but improvements of 20-40% should be expected in the size on disk, the memory needed to fully cache the database, the time to preload the database at start up, the size and duration of backups, and the time required to remotely initialize a replica. Upgrades of existing environments require an export and reimport of the data to take advantage of these improvements.

#### **Resolved Issues**

| Ticket ID | Description                                                                                                    |
|-----------|----------------------------------------------------------------------------------------------------|
| DS-12727  | Added a gauge to monitor the number of available<br>file descriptors. This Available File Descriptors<br>gauge can detect if a server if running out of file<br>descriptors and degrade the server appropriately. |
| DS-12982  | Updated the installer to increase the maximum suggested JVM size on Linux systems with at least 48 GB of RAM.                                                                                                    |

| Ticket ID | Description                                                                                                    |
|-----------|----------------------------------------------------------------------------------------------------|
| DS-13182  | Updated the local DB backend to always try to keep<br>exploded indexes in the database cache, and to<br>always load exploded indexes into the cache on<br>startup if database preloading is enabled, even if<br>the database containing non-exploded index data<br>for the associated index is configured with a lesser<br>cache mode or preload configuration. Because<br>reading from exploded indexes requires much more<br>database interaction than non-exploded indexes,<br>this can dramatically improve the performance<br>of exploded index accesses for deployments in<br>which it is not possible to fully cache all data in the<br>backend. |
| DS-13207  | Improved the server shutdown time in situations<br>when there is a database cleaner backlog. This<br>also ensures a faster start up time since database<br>recovery isn't needed.                                                                                                    |
| DS-13426  | Updated the server to use the latest 6.3.9 release of the Berkeley DB Java Edition.                                                                                                    |
| DS-13481  | Fixed an edge case problem in which a password change could result in the previous password not being included in the password history.                                                                                                    |
| DS-13554  | Updated the server to allow an initial heap size<br>over 128 GB. Due to limitations of older JVMs, this<br>was previously capped at 128 GB, even when the<br>maximum heap size was larger.                                                                                                    |
| DS-13559  | Fixed an issue that could cause the server to overlook attribute options in an indexed search filter.                                                                                                    |
| DS-13644  | Fixed an issue with the Pass Through<br>Authentication Plugin where if a DN map was not<br>used, the controls from the native bind operation<br>were included in the pass through authentication<br>request.                                                                                                    |
| DS-13771  | Updated the initial output of export-Idif to report that it is calculating a disk-ordered cursor rather than "Exported 0 entries."                                                                                                    |
| DS-13820  | Fixed an issue involving transactions sent through a<br>Proxy Server with Entry Balancing configured. If the<br>transaction contained requests that targeted entries<br>that were not in the global index, then duplicate<br>requests were included in the resulting Multi-Update<br>operation forwarded to the Datastore.                                                                                                    |

## **Directory Server 5.1.0.0 Release Notes**

#### **Upgrade Considerations**

Important considerations for upgrading to this version of the Directory Server

• The summarize-config tool is deprecated, and will be removed in future versions of the product. Use the config-diff tool with the "sourceBaseline" argument to list a summary of changes to the local server configuration.

#### What's New

These are new features for this release of the Directory Server

- Password Validators now have added properties for user-friendly descriptions and errors, which can be used by client applications to improve user interfaces.
- The self-service password reset function that uses a one-time password (OTP) is now more streamlined. An OTP token can be sent to an end user through email or SMS, and used for authentication when setting a new password.
- Added initial support for a JSON object attribute syntax, which can be used for attribute types whose values are JSON objects. Indexing options are currently limited. Please see the full release note below for DS-12138.

#### **Resolved Issues**

| Ticket ID | Description                                                                                                    |
|-----------|----------------------------------------------------------------------------------------------------|
| DS-3186   | Added the 'listKeysExceedingIndexEntryLimit'<br>argument to the verify-index tool, which enables<br>listing the keys for indexes that have exceeded their<br>index entry limits.                                                                                                    |
| DS-8739   | Added the ability to reset user passwords with a single-use, time-limited token that is delivered to the end user through some out-of-band mechanism like SMS or email. After determining the identity of the user for whom the password reset token should be generated, an application can use the new "deliver password reset token" extended operation to cause the server to create and deliver the token to the user. This token can then be provided to the "password modify" extended operation in lieu of the user's current password in order to allow that user to select a new password. Password reset tokens can optionally permit users to reset their passwords even if their account is not usable (for example, because their account is locked or their password is expired). |
| DS-9842   | Added the ability to configure the Globally-Unique<br>Attribute and Unique Attribute plugins with a filter<br>to limit attribute uniqueness checking to a subset of<br>matching entries.                                                                                                    |

| Ticket ID         | Description                                                                                                    |
|-------------------|----------------------------------------------------------------------------------------------------|
| DS-10010          | Reduced the memory overhead of debug logging in high throughput environments by sharing logging buffers across multiple threads.                                                                                                    |
| DS-12107,DS-12137 | Added features to allow clients to better determine<br>the set of requirements that the server will impose<br>for user passwords. The get password quality<br>requirements extended operation can be used<br>to retrieve information about the requirements<br>before an attempted password change. Those<br>requirements can be conveyed to the end user,<br>and can potentially be used to enable some types<br>of client-side validation to identify problems with<br>a password before it is sent to the server. The<br>password validation details request control can be<br>included in an add request, a modify request, or a<br>password modify extended request to identify which<br>specific validation requirements may not have been<br>met by the password provided in the request. |
|                   | Password validators can be configured with<br>user-friendly messages that better describe<br>the constraints that the validator will impose<br>for passwords, and that the validator should<br>return if a proposed password does not satisfy<br>those constraints. The server will generate<br>these messages if they are not provided in the<br>configuration.                                                                                                    |
| DS-12123          | Updated the Configuration API output where properties and their values are listed to include those that are undefined.                                                                                                    |

| Ticket ID | Description                                                                                                    |
|-----------|----------------------------------------------------------------------------------------------------|
| DS-12138  | Added support for a JSON object attribute<br>syntax, which can be used for attribute types<br>whose values are JSON objects. The syntax<br>requires that each value of this type is a valid<br>JSON object. Two matching rules have also<br>been added for use in conjunction with the<br>JSON object syntax: jsonObjectExactMatch and<br>jsonObjectFilterExtensibleMatch.                                                                                                    |
|           | The jsonObjectExactMatch equality matching<br>rule is used in evaluating equality filters in search<br>operations, as well as for matching performed<br>against JSON object attributes for add, compare,<br>and modify operations. It determines whether<br>two values are logically-equivalent JSON objects.<br>The field names used in both objects must match<br>exactly (although fields may appear in different<br>orders). The values of each field must have the<br>same data types. String values will be compared in<br>a case-insensitive manner. The order of elements in<br>arrays will be considered significant.                                                                     |
|           | The jsonObjectFilterExtensibleMatch matching<br>rule can perform more powerful matching<br>against JSON objects. The assertion values<br>for these extensible matching filters should be<br>JSON objects that express the constraints for<br>the matching. These JSON object filters are<br>described in detail in the Javadoc documentation<br>(available in the Commercial Edition of the<br>UnboundID LDAP SDK for Java) for the<br>com.unboundid.ldap.sdk.unboundidds.json.JSONObject<br>class and its subclasses. Although the LDAP SDK<br>can facilitate searches with this matching rule,<br>these searches can be issued through any LDAP<br>client API that supports extensible matching. |
|           | Indexing is supported only for the<br>jsonObjectExactMatch matching rule. If<br>possible, non-baseObject searches that use the<br>jsonObjectFilterExtensibleMatch matching rule<br>should be wrapped in an LDAP AND filter that also<br>contains one or more indexed components so that<br>the search can be processed more efficiently.                                                                                                    |
| DS-12182  | The setup tool has been updated to use HTTPS for initial configuration. Unsecure HTTP can be enabled post-setup, or by using non-interactive setup.                                                                                                    |
| DS-12218  | Updated the server to automatically monitor and<br>report the length of time each operation spends<br>waiting in the work queue before a worker thread<br>can begin to process it.                                                                                                    |

| Ticket ID | Description                                                                                                    |
|-----------|----------------------------------------------------------------------------------------------------|
| DS-12245  | The Configuration API has been updated to support filtering, sorting, and paging for object list operations. See the Administration guide for usage.                                                                                                    |
| DS-12263  | Updated the local DB backend so that changes to<br>the db-checkpointer-wakeup-interval property no<br>longer require a restart to take effect, and to expose<br>new monitor attributes with useful information about<br>the processing performed by the database cleaner.                                                                                                    |
| DS-12285  | Fixed an issue where changes to SMTP External Server configurations did not take effect until after a server restart.                                                                                                    |
| DS-12287  | Addressed cases where some messages may be suppressed in logs and alerts.                                                                                                    |
| DS-12313  | Changed the default password policy behavior to<br>prevent users from changing their passwords to<br>their current password value. This logic will apply<br>regardless of password history settings.                                                                                                    |
| DS-12318  | Added a configuration option to enable a wait<br>period before removing a 'server unavailable'<br>alert after a garbage collection task is performed.<br>This allows sub-systems like replication to restart<br>before the server becomes available again. For the<br>Periodic GC Plugin, this option is 'delay-post-gc.'<br>For a Forced GC Task entry, the attribute is named<br>'ds-task-delay-post-gc.' Both options take a value in<br>milliseconds, and have a default value equivalent to<br>20 seconds. |
| DS-12319  | Updated UnboundID work queue processing to log<br>expensive work queue operations and diagnostic<br>thread stack traces when a queue backlog alarm is<br>raised.                                                                                                    |
| DS-12443  | Fixed an issue that generated the following<br>error message, but did not impact the current<br>operation: "An unexpected error occurred while<br>notifying a change notification listener of a modify<br>operation: RuntimeException: The specified<br>condition must be true. The error occurred at<br>com.unboundid.directory.server.types.Authentication in                                                                                                    |
| DS-12483  | Added support for running on Oracle Java 8 and OpenJDK 8 platforms.                                                                                                    |
| DS-12496  | Added logging of all HTTP requests disallowed due to CORS. This should make it easier to debug HTTP 403/Forbidden errors.                                                                                                    |

| Ticket ID         | Description                                                                                                    |
|-------------------|----------------------------------------------------------------------------------------------------|
| DS-12560,DS-12561 | Updated the server to avoid the use of the server-<br>side sort and virtual list view request controls in<br>search requests that span multiple subtree views<br>or multiple entry-balanced backend sets. If the<br>server cannot honor a non-critical server-side sort<br>or virtual list view control, then it will process the<br>search operation as if the control had not been<br>included in the request. If the server cannot honor<br>a critical server-side sort or virtual list view control,<br>then it will return an error result to the client. |
| DS-12576          | Update the Detailed HTTP Operation Log<br>Publisher to log the correct return code (404 NOT<br>FOUND) when a request is not handled by defined<br>endpoints.                                                                                                    |
| DS-12579          | The server can now detect an "out of file handles" situation on the operating system, and shut down to prevent running in an unreliable state.                                                                                                    |
| DS-12594,DS-12596 | Added support for three new extended operations for interacting with single-use tokens:                                                                                                    |
|                   | - The "get supported OTP delivery mechanisms"<br>operation provides information about which one-<br>time password delivery mechanisms are configured<br>in the server, and which of those are available for a<br>specified user.                                                                                                    |
|                   | - The "deliver single-use token" operation can<br>generate a token value and provide it to a specified<br>user through an out-of-band communication<br>mechanism like email, SMS, or voice call.                                                                                                    |
|                   | - The "consume single-use token" operation<br>indicates that the user has received a single-use<br>token from the "deliver single-use token" operation,<br>and to consume that token so that it cannot be<br>reused.                                                                                                    |
| DS-12610          | Fixed an issue where configuring numeric IPv4<br>address filtering by connection criteria in a log<br>publisher performed unnecessary reverse host<br>name lookups.                                                                                                    |

| Ticket ID | Description                                                                                                    |
|-----------|----------------------------------------------------------------------------------------------------|
| DS-12618  | Updated the notification destination cn=monitor<br>entry (objectclass of ds-notification-destination-<br>monitor-entry) to include an attribute, ds-<br>notification-age-of-next-pending-change-seconds,<br>which tracks how out-of-date the destination is in<br>seconds. Values are only maintained on the master<br>server for that domain (ds-notification-master=true).<br>A value of 0 on the master server for that domain<br>indicates that the destination is up-to-date. This<br>attribute can be used in a gauge to generate alarms<br>if a destination gets too far behind. |
| DS-12700  | JDBC external servers now give precedence to<br>settings in the jdbc-driver-url property, over other<br>dsconfig JDBC Managed Object settings for host-<br>name, port, and database-name. The jdbc-driver-<br>url property setting can be used instead of the other<br>JDBC Managed Object settings.                                                                                                    |
| DS-12798  | MakeLDIF templates now have the ability to escape<br>special characters curly braces, angle brackets,<br>and square brackets using a backslash. See config/<br>MakeLDIF/examples-of-all-tags.template for further<br>examples.                                                                                                    |
| DS-12880  | Fixed a rare condition that might cause the logger rotation and retention thread to exit under heavy file system load or a network file system outage.                                                                                                    |
| DS-12909  | Fixed the Local DB Backend configuration help text<br>for deadlock-retry-limit, which incorrectly stated<br>that a value of zero would result in unlimited retry<br>attempts. That value actually results in no retry<br>attempts.                                                                                                    |
| DS-12943  | Fixed an issue where the Datastore parsed the last<br>login time value using the wrong time zone. The<br>incorrect time affected password policy decisions<br>and was delivered in the response to a password<br>policy state extended request.                                                                                                    |
| DS-12969  | Improved server locking used by dsconfig in offline<br>batch mode, so that the server lock is held for the<br>entire batch duration, instead of for each invocation.<br>Also, reduced the probability of contention for file<br>locks used by server tools to determine the server<br>status.                                                                                                    |
| DS-12995  | Fixed an issue in the Server SDK where the<br>ServerContext sendAlert method incorrectly<br>generated a Java RuntimeException when<br>attempting to send a third-party extension alert.                                                                                                    |

# **Directory Server 5.0.1.0 Release Notes**

#### **Resolved Issues**

| Ticket ID         | Description                                                                                                    |
|-------------------|----------------------------------------------------------------------------------------------------|
| DS-3186           | Added the 'listKeysExceedingIndexEntryLimit'<br>argument to the verify-index tool, which enables<br>listing the keys for indexes that have exceeded their<br>index entry limits.                                                                                                    |
| DS-8739           | Added the ability to reset user passwords with a single-use, time-limited token that is delivered to the end user through some out-of-band mechanism like SMS or email. After determining the identity of the user for whom the password reset token should be generated, an application can use the new "deliver password reset token" extended operation to cause the server to create and deliver the token to the user. This token can then be provided to the "password modify" extended operation in lieu of the user's current password. Password reset tokens can optionally permit users to reset their passwords even if their account is locked or their password is expired).                                                                                                    |
| DS-12107,DS-12137 | Added features to allow clients to better determine<br>the set of requirements that the server will impose<br>for user passwords. The get password quality<br>requirements extended operation can be used<br>to retrieve information about the requirements<br>before an attempted password change. Those<br>requirements can be conveyed to the end user,<br>and can potentially be used to enable some types<br>of client-side validation to identify problems with<br>a password before it is sent to the server. The<br>password validation details request control can be<br>included in an add request, a modify request, or a<br>password modify extended request to identify which<br>specific validation requirements may not have been<br>met by the password provided in the request. |
|                   | Password validators can be configured with<br>user-friendly messages that better describe<br>the constraints that the validator will impose<br>for passwords, and that the validator should<br>return if a proposed password does not satisfy<br>those constraints. The server will generate<br>these messages if they are not provided in the<br>configuration.                                                                                                    |

| Ticket ID | Description                                                                                                    |
|-----------|----------------------------------------------------------------------------------------------------|
| DS-12123  | Updated the Configuration API output where properties and their values are listed to include those that are undefined.                                                                                                    |
| DS-12182  | The setup tool has been updated to use HTTPS<br>when configuring the HTTP Connection Handler(s).<br>Unsecure HTTP can be enabled post-setup, or by<br>using non-interactive setup.                                                                                                    |
| DS-12218  | Updated the server to automatically monitor and<br>report the length of time each operation spends<br>waiting in the work queue before a worker thread<br>can begin to process it.                                                                                                    |
| DS-12263  | Updated the local DB backend so that changes to<br>the db-checkpointer-wakeup-interval property no<br>longer require a restart to take effect, and to expose<br>new monitor attributes with useful information about<br>the processing performed by the database cleaner.                                                                                                    |
| DS-12287  | Addressed cases where some messages may be suppressed in logs and alerts.                                                                                                    |
| DS-12313  | Changed the default password policy behavior to<br>prevent users from changing their passwords to<br>their current password value. This logic will apply<br>regardless of password history settings.                                                                                                    |
| DS-12318  | Added a configuration option to enable a wait<br>period before removing a 'server unavailable'<br>alert after a garbage collection task is performed.<br>This allows sub-systems like replication to restart<br>before the server becomes available again. For the<br>Periodic GC Plugin, this option is 'delay-post-gc.'<br>For a Forced GC Task entry, the attribute is named<br>'ds-task-delay-post-gc.' Both options take a value in<br>milliseconds, and have a default value equivalent to<br>20 seconds. |
| DS-12319  | Updated UnboundID work queue processing to log expensive work queue operations and diagnostic thread stack traces when a queue backlog alarm is raised.                                                                                                    |
| DS-12443  | Fixed an issue that generated the following<br>error message, but did not impact the current<br>operation: "An unexpected error occurred while<br>notifying a change notification listener of a modify<br>operation: RuntimeException: The specified<br>condition must be true. The error occurred at<br>com.unboundid.directory.server.types.Authentication                                                                                                    |

| Ticket ID | Description                                                                                                    |
|-----------|----------------------------------------------------------------------------------------------------|
| DS-12579  | The server can now detect an "out of file handles" situation on the operating system, and shut down to prevent running in an unreliable state.                                                                                                    |
| DS-12618  | Updated the notification destination cn=monitor<br>entry (objectclass of ds-notification-destination-<br>monitor-entry) to include an attribute, ds-<br>notification-age-of-next-pending-change-seconds,<br>which tracks how out-of-date the destination is in<br>seconds. Values are only maintained on the master<br>server for that domain (ds-notification-master=true).<br>A value of 0 on the master server for that domain<br>indicates that the destination is up-to-date. This<br>attribute can be used in a gauge to generate alarms<br>if a destination gets too far behind. |

# **Directory Server 5.0.0.0 Release Notes**

#### What's New

These are new features for this release of the Directory Server

- Java 7 is now required when setting up a new server or upgrading an existing server.
- Added support for extensible match filters that can make assertions about the number of values that a specified attribute has in an entry. For example, the extensible match filter " (cn:valueCountEquals:=1)" will match an entry only if that entry has exactly one value for the cn attribute. The following special matching rules have been added to help provide this capability:

- valueCountEquals - valueCountDoesNotEqual - valueCountGreaterThan - valueCountGreaterThanOrEqualTo - valueCountLessThan - valueCountLessThanOrEqualTo

• Updated the LDAP changelog to support selecting which entries should be included in or excluded from the changelog. Entries can be selected based on the location of the target entry in the DIT, and/or based on whether the changelog entry matches a given filter.

A new ds-changelog-target-attribute attribute has also been added to changelog entries to indicate which attributes were involved in the change. This may be used to select changelog entries for inclusion or exclusion based on changes to specific attributes.

- Enabled support for the SSLv2Hello TLS protocol by default in JVMs that support it. This does
  not enable support for the insecure SSLv2 protocol, but it can improve compatibility with clients
  running older versions of Java that may start TLS negotiation with an SSLv2 client hello packet
  before negotiating to a higher version of the TLS protocol. Support for SSLv2Hello in the initial phase
  of negotiation does not in any way compromise the strength of the integrity and/or confidentiality
  protection that is ultimately negotiated between the client and the server.
- Added a Monitor History plugin that periodically records cn=monitor to timestamped files to aid in
  isolating intermittent problems. By default, it logs the full cn=monitor branch every five minutes to
  compressed files within logs/monitor-history/. Files are deleted automatically, but a sparse set of older
  files are kept to provide historical perspective on server performance. The collect-support-data tool has
  also been updated to collect a few of these files to aid in root cause analysis.
- Updated the server to use the latest 6.2.31 release of the Berkeley DB Java Edition.
- The default SCIM base context path changed from / to /scim. Any clients using the previous base context path will no longer be able to access SCIM services until they are updated. The following dsconfig command may be used to revert to the previous base context path after update:

dsconfig set-http-servlet-extension-prop --extension-name SCIM --set base-context-path:/

- Introduced the Configuration HTTP Servlet Extension, which can be used for querying and updating the configuration over a REST API. This feature is currently experimental and is subject to change in the future. Your feedback is welcome.
- Improved the diagnostic information the server can provide at startup for any components that take a substantial amount of time to initialize. The server will also generate an alert notification if any component attempts to perform an unindexed internal search operation, in order to warn about potential misconfiguration.
- Added a global configuration setting called database-on-virtualized-or-network-storage. This boolean setting must be set to true when database files will be stored on network file systems. It should be set to false if the database is on a local disk since it incurs a performance penalty.

#### **Resolved Issues**

| Ticket ID        | Description                                                                                                    |
|------------------|----------------------------------------------------------------------------------------------------|
| DS-3629          | Added a new schema file that contains previously<br>undefined server attributes. The addition of these<br>attributes helps resolve conflicts with user-defined<br>schema.                                                                                              |
| DS-8368,DS-12120 | Updated the HTTP Connection Handler to return a 404 Not Found response to requests for endpoints not handled by any servlet or web application extensions. Previously the hander would return a 200 OK with no response body.                                          |
| DS-9877,DS-11774 | Fixed an issue where replication would not be<br>established for a new replica when it was initialized<br>by importing an LDIF file exported from an existing<br>replica. The issue occurred whether the import was<br>performed before or after enabling replication. |
| DS-10441         | Disabled log rotation during startup to prevent<br>potential problems with rotation dependencies<br>on server components that have not yet been<br>initialized.                                                                                                    |
| DS-10460         | Fixed the dsconfig tool to suppress all stray output when run in batch mode with thequiet option.                                                                                                    |

| Ticket ID | Description                                                                                                    |
|-----------|----------------------------------------------------------------------------------------------------|
| DS-11138  | Fixed an issue where deleting values of a multi-<br>valued attribute using SCIM PATCH could silently<br>fail. Modifications in SCIM PATCH are now<br>mapped directly to LDAP modifications to take<br>advantage of the matching rules configured in the<br>Identity Datastore, when matching deleted values.<br>Since the SCIM PATCH is now applied by the<br>Datastore, the Permissive Modify Request Control<br>(1.2.840.113556.1.4.1413) is now required by the<br>SCIM component. This will ensure that adding an<br>existing value or deleting a non-existent value in the<br>PATCH request will not result in an error. |
|           | To continue using SCIM component after an<br>upgrade of the Identity Datastore or Identity Proxy,<br>access controls and configuration may need to be<br>updated to allow access to the Permissive Modify<br>Request Control.                                                                                                    |
|           | Identity Datastore:                                                                                                    |
|           | dsconfig set-access-control-handler-prop<br>remove 'global-aci:(targetcontrol="1.3.6.1.1.13.2   <br>1.2.840.113556.1.4.473    1.2.840.113556.1.4.319<br>   2.16.840.1.113730.3.4.9    1.3.6.1.1.12")<br>(version 3.0;acl "Authenticated access to controls<br>used by the SCIM servlet extension"; allow (all)<br>userdn="ldap:///all";)'                                                                                                    |
|           | dsconfig set-access-control-handler-prop<br>add 'global-aci:(targetcontrol="1.3.6.1.1.13.2   <br>1.2.840.113556.1.4.473    1.2.840.113556.1.4.319<br>   2.16.840.1.113730.3.4.9    1.3.6.1.1.12   <br>1.2.840.113556.1.4.1413")(version 3.0;acl<br>"Authenticated access to controls used by the SCIM<br>servlet extension"; allow (all) userdn="ldap:///all";)'                                                                                                    |
|           | Identity Proxy:                                                                                                    |
|           | dsconfig set-access-control-handler-prop<br>remove 'global-aci:(targetcontrol="1.3.6.1.1.13.2   <br>1.2.840.113556.1.4.473    1.2.840.113556.1.4.319<br>   2.16.840.1.113730.3.4.9    1.3.6.1.1.12")<br>(version 3.0;acl "Authenticated access to controls<br>used by the SCIM servlet extension"; allow (all)<br>userdn="ldap:///all";)'                                                                                                    |
|           | dsconfig set-access-control-handler-prop<br>add 'global-aci:(targetcontrol="1.3.6.1.1.13.2   <br>1.2.840.113556.1.4.473    1.2.840.113556.1.4.319<br>   2.16.840.1.113730.3.4.9    1.3.6.1.1.12   <br>1.2.840.113556.1.4.1413")(version 3.0;acl<br>"Authenticated access to controls used by the SCIM<br>servlet extension"; allow (all) userdn="ldap:///all";)'                                                                                                    |
|           | dsconfig set-request-processor-propprocessor-<br>name dc_example_dc_com-req-processoradd<br>supported-control-oid:1.2.840.113556.1.4.1413                                                                                                    |
|           | Note that "dc_example_dc_com-req-processor" is the default processor name and it may be different depending on your configuration.                                                                                                    |

Identity Broker: For each Identity Datastore used as

| Ticket ID | Description                                                                                                    |
|-----------|----------------------------------------------------------------------------------------------------|
| DS-11297  | Simplified the various cache-mode properties<br>within the Local DB Backend configuration. Current<br>values for these properties are "cache-keys-<br>and-values" (formerly "default"), "cache-keys-<br>only" (formerly "evict-leaf-immediately"), and "no-<br>caching" (formerly "evict-bin-immediately"). The old<br>values will continue to work. If the update tool is<br>used to upgrade to this release, the existing values<br>within the configuration will be updated to use the<br>new values. |
| DS-11396  | Updated gauge alert details to include the last threshold value that was crossed.                                                                                                    |
| DS-11406  | Added the ability for a Server SDK extension,<br>such as a Plugin, to register for notifications<br>when an operation completes using the<br>OperationContext#registerOperationCompletedListen<br>method.                                                                                                    |
| DS-11453  | Reduced the severity of the "unrecognized<br>alert type" message in the error log from<br>SEVERE_WARNING to NOTICE. The message<br>now states that this is expected if the server is<br>reverted to a version prior to the implementation of<br>these alert types.                                                                                                    |
| DS-11472  | Fixed the gauge configuration manager to only re-<br>initialize the gauge that was changed, and not any<br>of the other gauges that did not change.                                                                                                    |
| DS-11483  | Updated the set subtree accessibility extended operation handler to support atomically altering the accessibility of multiple subtrees in a single request.                                                                                                    |
| DS-11541  | Fixed the alarm manager to generate alarm-cleared<br>alerts when internal alarms are cleared and the<br>alarm manager's generated-alert-types property<br>has the "alarm" value.                                                                                                    |
| DS-11546  | Fixed the alarm manager to not include the details of the old alarm, (the alarm being cleared), in the "alarm-cleared" alert message.                                                                                                    |

| Ticket ID         | Description                                                                                                    |
|-------------------|----------------------------------------------------------------------------------------------------|
| DS-11565          | Updated the javadoc for the Example Overload<br>Handler plugin to include the argument "invoke-for-<br>internal-operations" with a value of "false" during<br>the plugin creation. Previously, the plugin, when<br>enabled, would drop internal queries to the monitor<br>backend initiated by the gauge state provider.                                                                         |
|                   | Fixed an issue in the Example Overload Handler<br>plugin's applyConfiguration method, where<br>when any changes were made to the plugin's<br>configuration itself (such as adding a new pre-parse<br>type), it would drop requests because we were<br>doing an LDAP search for the gauge argument in<br>the config backend over a client connection, instead<br>of using an internal connection. |
|                   | Fixed an issue where when the Example Overload<br>Handler plugin was disabled and then re-enabled,<br>an IllegalStateException occurred because the<br>monitor provider that publishes drop stats was<br>previously registered.                                                                                                    |
| DS-11624          | Updated the Web Console so that upon login, the user's old session is always invalidated.                                                                                                    |
| DS-11625          | Fixed a rare issue in backend database entry<br>encoding where the server alerted on an<br>"unexpected exception" when encoding large<br>entries with an unusually large number of ds-sync-<br>hist values. The error was reported in the alert<br>message as being a NegativeArraySizeException<br>thrown from the EntryEncoder class.                                                          |
| DS-11629,DS-11645 | Updated the Web Console to suppress LDAP<br>responses in user messages, such as when the<br>server is unavailable or for authentication failures.<br>Also added a context parameter to exclude stack<br>traces and detailed error messages from appearing<br>in the application's internal error page.                                                                                           |
| DS-11637          | Updated the alarm manager to not generate "alarm-<br>normal" alert when a gauge's condition abates                                                                                                    |
| DS-11688          | Fixed an issue in which tools such as dsconfig,<br>status, and dsreplication could not connect to the<br>server over SSL or StartTLS. This occurred when a<br>certificate was accepted with the 'Manually validate'<br>option, while using the interactive LDAP connection<br>menu.                                                                                                    |
| DS-11719          | Updated the alarm manager to not persist normal alarms.                                                                                                    |

| Ticket ID | Description                                                                                                    |
|-----------|----------------------------------------------------------------------------------------------------|
| DS-11719  | Updated the ExampleOverloadHandlerPlugin to<br>monitor the alarm backend for delete actions, so<br>that it can react appropriately to abating gauge<br>conditions.                                                                                                    |
| DS-11720  | Added a fail safe to the pending changes queue<br>for the Changelog Backend that can detect and<br>ignore recovered changes that do not need to be<br>committed in order to prevent holding up other<br>changes in the queue.                                                                            |
| DS-11728  | Fixed a bug that resulted in an error message related to performing a modify DN operation against a currently authenticated user entry.                                                                                                    |
| DS-11730  | Removed the "alarm-normal" alert.                                                                                                    |
| DS-11738  | Updated the server so that alarm-cleared, alarm-<br>warning, alarm-minor, alarm-major, and alarm-<br>critical alerts are not subject to duplicate alert<br>suppression. Separate alert notifications of these<br>types may represent distinct conditions and<br>resources that should not be suppressed. |
| DS-11751  | Fixed incorrect property references for<br>trustStorePassword and keyStorePasswordFile in<br>tools.properties that corresponded to the wrong<br>argument names.                                                                                                    |
| DS-11755  | Updated the HTTP Detailed Access logger to use timestamps with millisecond precision.                                                                                                    |

| Ticket ID | Description                                                                                                    |
|-----------|----------------------------------------------------------------------------------------------------|
| DS-11782  | Disabled support for SSLv3 by default in the LDAP, HTTP, and JMX connection handlers, and for replication communication. The recently-discovered POODLE vulnerability could potentially allow a network attacker to determine the plaintext behind an SSLv3-encrypted session, which would effectively negate the primary benefit of the encryption.                                                                                                    |
|           | SSLv3 was initially defined in 1996, but was<br>supplanted by the release of the TLSv1 definition<br>in 1999 (and subsequently by TLSv1.1 in 2006 and<br>TLSv1.2 in 2008). These newer TLS protocols are<br>not susceptible to the POODLE vulnerability, and<br>the server has supported them (and preferred them<br>over SSLv3) for many years. The act of disabling<br>SSLv3 by default should not have any adverse<br>effect on clients that support any of the newer TLS<br>protocols. However, if there are any legacy client<br>applications that attempt to communicate securely<br>but do not support the newer TLS protocols, they<br>should be updated to support the newer protocols.<br>In the event that there are known clients that do not<br>support any security protocol newer than SSLv3<br>and that cannot be immediately updated to support<br>a newer protocol, SSLv3 support can be re-enabled<br>using the newly-introduced allowed-insecure-tls-<br>protocol global configuration property. However,<br>since communication using SSLv3 can no longer be<br>considered secure, it is strongly recommended that<br>every effort be made to update all known clients still<br>using SSLv3. |
|           | It is possible to use the server access log to identify<br>LDAP clients that use SSLv3 to communicate with<br>the server. Whenever an LDAP client establishes<br>a secure connection to the server, or whenever<br>a client uses the StartTLS extended operation<br>to secure an existing plaintext connection, the<br>server will generate a SECURITY-NEGOTIATION<br>access log message. The "protocol" element of a<br>SECURITY-NEGOTIATION access log message<br>specifies the name of the security protocol that has<br>been negotiated between the client and the server,<br>and any SECURITY-NEGOTIATION messages with<br>a protocol of "SSLv3" suggest that the associated<br>client is vulnerable to the POODLE attack. In<br>addition, if any connections are terminated for<br>attempting to use the disallowed SSLv3 protocol,<br>the access log message for that disconnect should<br>include a message stating the reason for the<br>termination.                                                                                                    |

| Ticket ID | Description                                                                                                    |
|-----------|----------------------------------------------------------------------------------------------------|
| DS-11805  | Updated the access logger to include<br>usedPrivileges and/or missingPrivileges fields in<br>result log messages for operations in which the<br>requester used one or more privileges, or in cases<br>where the requested operation required one or<br>more privileges that the requester did not have.                                           |
| DS-11837  | Updated numeric gauges so that their severity<br>changes when the current gauge value equals the<br>threshold's exit value. Previously the value had to<br>be strictly less than the exit value for the severity to<br>change.                                                                                                    |
| DS-11839  | Added additional debug information for constraint violations that can happen during replication enable.                                                                                                    |
| DS-11868  | Fixed an issue where the server would hang during startup due to a previous unexpected service outage resulting in an empty tasks.ldif file.                                                                                                    |
| DS-11879  | Fixed the index rebuild job so that it does not generate redundant "index-degraded" alerts when an index is being rebuilt.                                                                                                    |
| DS-11892  | Fixed a replication issue where the changelogDb<br>path on the destination server was incorrect when<br>the following conditions were met: the source and<br>destination shared the same installation path, the<br>source server used a symlink for changelogDb to<br>an external path, the destination server did not have<br>the external path. |
| DS-11902  | Added a workaround for a bug in some versions of Java that could interfere with the ability to restore an encrypted backup.                                                                                                    |
| DS-11908  | When using SCIM, the method in which the user<br>name in HTTP Basic authentication are mapped to<br>a user is now configurable using Identity Mappers.<br>After the user name is mapped to a user, a simple<br>BIND request will be used to verify the password.                                                                                  |
| DS-11913  | Computed minimums, averages, maximums in<br>statistics loggers previously processed infinite<br>or out-of-range numbers leading to unprintable<br>character output in comma-separated value (CSV)<br>files. Computed minimums, averages, maximums<br>in statistics loggers now exclude infinite and out-of-<br>range values.                      |

| Ticket ID | Description                                                                                                    |
|-----------|----------------------------------------------------------------------------------------------------|
| DS-11919  | Fixed an issue that could interfere with rebuilding<br>an attribute index with one or more exploded index<br>keys.                                                                                                    |
| DS-11933  | Added change type indexes to the LDAP changelog<br>to improve the efficiency of get changelog batch<br>operations that target records with only a subset of<br>change types.                                                                                |
| DS-11959  | Updated the HTTP/HTTPS connection handler to Jetty 8.1.16.v20140903.                                                                                                    |
| DS-11993  | Added a gauge to the server to track JVM memory<br>usage and alert if the amount of free memory gets<br>low enough that it could impact server performance.                                                                                                 |
| DS-11996  | Fixed an issue where a password policy was<br>configured to record the last login time and last<br>login IP address, but those attributes were not<br>being updated when a bind went through the pass-<br>through authentication plugin to a remote server. |
| DS-12000  | Fixed an issue where attempting to cancel many outstanding proxy operations could make the proxy server unresponsive.                                                                                                    |
| DS-12005  | Fixed a rare condition where parent DNs stored in compact form for evaluation of group membership could consume a large amount of memory.                                                                                                    |
| DS-12010  | Fixed an issue where a password policy was adding<br>login failures when a bind went through the pass-<br>through authentication plugin, and failed locally,<br>but subsequently succeeded against an external<br>server.                                   |
| DS-12027  | Fixed an issue that caused replication to disconnect<br>for up to fifteen minutes when sending on half open<br>connections, typically due an unforeseen network<br>issue.                                                                                   |
| DS-12032  | Updated the configuration properties of the Local DB Backend to indicate which settings require a component (or server) restart to take effect.                                                                                                    |
| DS-12040  | Fulfilled an enhancement request to allow access to the additional information properties in alert notifications.                                                                                                    |
| DS-12064  | Fixed an issue where the server could hit an<br>unexpected exception when a new attribute index<br>was added while the server was under heavy load.                                                                                                    |

| Ticket ID | Description                                                                                                    |
|-----------|----------------------------------------------------------------------------------------------------|
| DS-12066  | Fixed a problem with startup dependencies not being properly honored for Server SDK plugins.                                                                                                    |
| DS-12109  | Added a configuration option that can be used to<br>indicate that an attribute index should maintain<br>a matching entry count for keys that exceed the<br>index entry limit. While maintaining a count for<br>these index keys will not improve the efficiency<br>of applicable searches, the count can be used to<br>improve the result the server is able to return for<br>these searches when used in conjunction with the<br>matching entry count request control. |
| DS-12124  | The dsreplication remove-defunct-server subcommand no longer allows the removal of a running server from the replication topology.                                                                                                    |
| DS-12147  | Updated the server to make it easier to control the order of values in the ssl-protocol and ssl-cipher-suite properties in the LDAP connection handler and crypto manager configuration objects.                                                                                                    |
| DS-12162  | Updated the character set password validator to allow for adding optional character sets that require zero or more matches.                                                                                                    |
| DS-12170  | Updated the server's support for filtered indexes so that they can be used for a broader set of search filters.                                                                                                    |
| DS-12174  | Fixed an issue where registering a server extension would cause a null-pointer exception at startup preventing the server from starting.                                                                                                    |
| DS-12197  | Updated the rebuild-index tool to add offline support for approximate indexes.                                                                                                    |
| DS-12197  | Fixed an issue with the verify-index tool that could<br>arise when examining approximate indexes with<br>one or more keys exceeding the index entry limit.                                                                                                    |
| DS-12201  | Fixed an issue where updating a component in the web console could generate a missing enabled property error.                                                                                                    |
| DS-12215  | Fix an issue where a VLV request specifying<br>a large afterCount value would result in an<br>OutOfMemoryError and cause the Datastore to shut<br>down.                                                                                                    |

# Index

## A

access control examples 269, 269, 269, 270, 270 general format 256 key features for public or private backends 256 global ACIs 256 improved validation 255 keywords bind rule 259 extop 269 permissions 258 summary 257 targattrfilters 267 target 257, 264 target attributes 265 target scope 268 targetcontrol 268 targetfilter 267 migrating from DSEE defining for non-user content 273 identifying unsupported ACIs 274 limiting access to controls 273 macro ACIs 272 privilege subsystem 274 roleDN bind rule 272 specifying global ACIs 273 targeting operational attributes 272 tolerance for malformed ACI values 273 overview 255 tasks backend 277 validation before migration 270 in a directory 272 access control instructions searching 190 access log publishers about log compression 403, 403 about log signing 403, 404, 405 access log example 399 format 399 generating access log summaries 401, 401 managing 398 modifying maximum length of log message strings 400, 401 modifying using dsconfig 400, 400 modifying using dsconfig non-interactive 400, 400 validate signed file 404 account status notifications associating with password policies 441 error log disable 439 remove 439 SMTP configuring 440 configuring SSL 440 configuring StartTLS 440

enablimg 441 viewing 441 Administrative Console configuring the server 93 logging into 40 monitoring 429 viewing 429 administrator configuring 99 configuring group 101 configuring single user 99 password 100 administrators described 96 alarm gauge 445, 448 alarm backend viewing 446 alarms alarm backend viewing 446 testing 446 alert backend viewing 444 alert retention time modifying 444 alerts administrative alert handlers types 442 alert backend viewing 444 alert retention time modifying 444 duplicate alert supression configuring 445 JMX alert handlers configuring 443 JMX Connection handlers configuring 442, 442 SMTP alert handlers configuring 443, 443 SNMP subagent alert handlers configuring 443, 444 testing 446 assured replication configuring 354 controls 358 described 352 points 354 replication assurance policy 353 authN plugin supporting 133

## В

backend configuring 424 backing up 165 backup all backends 167 assign an ID 167 encrypt 169 incremental all backends 168 restoring 168 single backend 168 listing 166 online scheduling 168, 169 sign 169 single backend 167 behaves differently from Sun/Oracle 505

## С

client connection policy about 105 automatically authenticate 114 configuring using console 112 configuring using dsconfig 112 creating 104 defining 110 defining operation rate 110 deployment example 110 how policy is evaluated 111 restricting access using connection handlers 113 using connection policies 113 restricting client search filter 106 setting resource limits 106 when assigned 105 **CMSInitiatingOccupancyFraction** determining 57 collect-support-data available tool options 482 JDK commands 480 Linux commands 481 MacOS commands 481 running 482 server commands 480 command-line tools available tools 509 running task-based utilities 515 tools.properties file creating 513 evaluation order example 514 evaluation order summary 514 specifying default properties 513 tool-specific properties 513 using help 509 configuration about soft deletes 138, 138 about the tools 61 api 79, 79, 80, 81, 82, 84, 87, 88, 88, 90, 90, 90 generating component summary 96, 96 recurring tasks 67 using dsconfig 61, 62 connection criteria by application 425

console problems 506 CPU utilization per-CPU 493 per-process 493 system-wide 493

## D

data comparing two servers 170 data encryption enabling with replication 240 data recovery log 173 database moving 170 database preloading configuring 52, 52 configuring multiple 52 system index preloading 53 dbtest tool 488, 489 default log files access log 485 config audit log 485 debug log 484 error log 482 je.info and je.config logs 486 LDAP SDK debug log 487 replication repair log 484 server.out log 484 setup log 486 tool log 486 directory Administrative Console logging on 93 Directory API 92 **Directory Server** about the upgrading considerations 44 about upgrade topology 44 adding a second base DN to a local backend 37 configuring 61 configuring using console 93, 94 configuring using dsconfig 62 configuring using non-interactive mode 65 generating sample data using a template 38 importing data 38 initializing data using offline import 38 installation before you begin 31 lightweight server 34 using interactive mode 32, 32 using non-interactive mode 33, 34, 34 where to go from here 37 installing about the folder layout 30 about the RPM package 29 running status 35, 35 troubleshooting 479 tuning 48, 53 upgrading using rpm 46

using update 45, 47 disk utilization examining 493 disk-bound deployments tuning 58 DNS configuring 127 document copyright 20 dsconfig admin alerts 63 advanced properties 63 batch mode 66, 66 configuring in interactive command line mode 62 getting equivalent non-interactive 65, 66 interactive 62 non-interactive mode 64, 65, 127 object menus changing 63 properties viewing 65 dsjavaproperties regenerating 55 updating 55 dstat 26 duplicate alert supression configuring 445 dynamic groups about 219 creating 219, 219 determining group membership 221 determining members 221 determining membership 220 internal operations 222 searching 220

# Ε

embedded profiler GUI mode 490 text mode 490 encryption kev enabling fixing compromised 240, 240 encryption settings database 236 encryption-settings definitions backing up 238 changing preferred 235, 235 creating 235 deleting 235, 236 exporting 238, 238 importing 238, 239 list available settings 234 supported ciphers 233 encryption-settings database 232, 236 entries adding multiple 196 using changetype LDIF directives 196 using LDIF file 195 comparing 173 count 193

deleting using Idapdelete 197, 197 using Idapmodify 198, 198 using LDIF file 197 limiting search results 191 making changes in entries 204 making changes in parallel 202, 203, 204 managing 189 modifying using Idapmodify 198 moving from one machine to another 201, 202 within directory 201 renaming 201 searching 189 searching all 190 searching all children 191 searching an ACI 190 searching immediate children 191 searching single entry base scope 190 search filter 191 event monitoring 27 exec tasks 69 export encrypting 162, 162 filtering 163 offline from specific branches 161 performing 161 signing 163 exporting data 156, 161 ext3 noatime 25 ext4 noatime 25 extensions available types 468 managing 468, 468 extract-data-recovery-log-changes 173

## F

file retention 68 file system caching 58 file-based audit logs enabling 413 example 413 format 412 managing 412 file-based debug logs configuring 419 creating 419 deleting 420 file-based error logs example 417 modifying 418

## G

global administrator configuring 102

create 102 removing 68, 103 global administrators described 96 global configuration updating 426 group membership cache 227 groups about isMemberOf 213, 214 commands determining membership 229 creating 215 dynamic about 219 creating 219, 219 determining group membership 221 determining members 221 determining membership 220 internal operations 222 searching 220 migrating DSEE dynamic 232, 232 static 230, 230 static to virtual static 231, 231 monitoring entry cache 228 membership cache 227 nested about 224 creating 225 overview 212 performance create an entry cache 228 enabling the entry cache 228 using entry cache 227 static adding a new member 216 creating 215 determining group membership 217 determining members 218 determining membership 217 referential integrity 226 removing a new member 216 searching 217 tuning index entry limit 229 virtual static about 222 creating 223, 223 searching 224

## Η

HTTP access configuring connection handlers 122, 122 configuring groovy extensions 119 configuring Java servlets 119 configuring operation loggers 119 configuring servlet extensions 118 configuring Web applications 119 HTTP correlation IDs 124

#### L

Identity Access API configuring 463, 464 verifying Identity Access API configuration 464 **Identity Mapper** configuring 455 import appending entries 160 appending entries to existing 160 filtering 160 importing encrypted file 162 importing signed file 163 offline performing 158 running 158 using compressed files 158 using MakeLDIF 158 online canceling 160 procedures 159 running 159 scheduling 159 import-ldif offline import 38 importing data 156, 157 indexes composite 180 filtered creating 185 local DB creating 180 deleting 180 modifying 179 viewing 178 viewing configuration 179 viewing properties 179 local DB VLV creating 183 deleting 183 modifying 183 viewing 182 system viewing 178 tunina about exploded format 185, 186 configuring index properties 188, 188 dbtest index status table 187 index summary table 187 types 177 inotify 27 installation about the folder layout 30 about the installation modes 31 before you begin 31 getting the packages 29 unpack the build 29 using interactive mode 32 using non-interactive mode with a truststore 34 installing Java Oracle/Sun 24 IO scheduler tuning 27

IP address configuring 127 isMemberOf 213, 214

#### J

Java diagnostic information 492 Java troubleshooting tools 490 JDBC-access logs before you begin 414 configuring drivers 414, 414 configuring dsconfig interactive 415, 415 configuring dsconfig non-interactive 416, 417 log field mapping tables 414 managing 413 jhat 491 jmap 491 JMX JConsole monitoring 431, 431 running 430, 430 JMX alert handlers configuring 443 JMX Connection handlers configuring 442, 442 jps 490 jstack 491 jstat 492 JVM crash diagnostic information 492

## L

last access time plugin supporting 132 LDAP changelog access control filtering 246 change sequence numbers viewing 252 database location changing 250 resetting 250 enabling using dsconfig interactive 249 using dsconfig non-interactive 249 excluding attributes 254 indexing 253 indexing an attribute 253 key features 245 monitoring information viewing 253 overview 244 properties viewing 248, 248, 250, 251 tracking virtual attribute changes 254, 254 useful features example 247 usefule features 246 viewing using Idapsearch 251, 251 LDAP transactions requesting a batched 205

Idap-diff comparing configurations 172 comparing data 171 searching for missing entries 173 Idapdelete deleting an entry 197 Idapmodify add an attribute using binary subtype 200 using language subtype 199 delete an attribute with multiple values 200 deleting an entry 198 modifying an attribute 198 modifying an entry 198 modifying multiple attributes 198 moving an entry within directory 201 rename an entry 201 with LDAP transactions 205 Idapsearch viewing LDAP changelog 251 LDIF connection handler 488 LDIF export 67 LDIF file compute 157 tracking skipped/rejected entries 158 validating 157 Linux disabling file system swapping 27 install dstat 26 install sysstat and pstack 26 omit vm.overcommit\_memory 27 setting noatime on ext3, ext4 25 lockdown mode leaving 115 manually entering 115 starting server 115 log publishers admin action logs about log criteria 409 configuring 409, 410, 410 creating new 405, 405 creating new using dsconfig 406 file-based audit logs enabling 413 example 413 format 412 managing 412 file-based debug logs configuring 419 creating 419 deleting 420 file-based error logs example 417 modifying 418 filtered logging configuring 408, 409 JDBC access logs before you begin 414 configuring drivers 414, 414 configuring dsconfig interactive 415, 415

configuring dsconfig non-interactive 416, 417 log field mapping tables 414 managing 413 log retention configuring 408, 408 log rotation configuring 406, 407, 407 syslog-based access logs before you begin 411 configuring 412 default log severity 411 facility properties 411 queue-size property 412 Syslog-based error logs configuring 419, 419 error mapping 418 managing 418 log signing 403 logging default log files 395 log publishers access log format 399, 399 access log modification 400, 400 enabling 397, 398 managing access logs 398 types of 396 viewing list of 397, 397

#### Μ

memory allocation automatic DB cache percentages 50 command-line tools 51 determining heap/cache size 49 if memory tuning disabled 50 process memory 49 monitoring Administrative Console viewing 429 disk-space usage 421 **JConsole** monitoring 431, 431 running 430, 430 JMX 430 performance indicators by app 424 Periodic Stats Logger adding custom stats 436 enabling 434 Processing Time Histogram accessing 430 viewing 429 proxy considerations for tracked apps 426 SNMP configuring 427, 427 implementation 426 MIBs 429 Stats Logger configuring multiple 435 enabling 434 using LDAP SDK 433 using the Administrative Console 429 move-entry 201

move-subtree multiple 202

#### Ν

non-root users running 28, 28 notifications 438

## 0

OAuth Authentication enabling 456 Oracle Berkeley DB JE utilities 490

#### Ρ

parallel-update running 203, 204 password policies about 322 assigning to an entry 324 assigning using a virtual attribute 325 creating 324, 324 deleting 325, 326 determine whether an account is disabled 329 disabling an account 329 disabling evaluation 331 disabling evaluation globally 331 enabling a disabled account 329 exempting users 331 list of 332 managing user's account 328 modifying 323, 324 modifying a user's password Idapmodify 327 password modify extension 327 returning the password policy state information 328 using automatically-generated password 327 view a specific 321 viewing 321 password validators configuring attribute value 333 character set 334 length-based 334 regular expression 335 repeated character 335 similarity-based 336 unique characters 336 viewing 333 Periodic Stats Logger adding custom stats 436 enabling 434 prepare the server Linux 24 preparing the server before you begin 22 privileges available 274 default root 97 disabling 278

normal users 278 root users 276 process details dbx/gdb 494 examining 494 ps 494 pstack 494 processing time histogram configuring 425 Processing Time Histogram accessing 430 viewing 429 pstack 26

## R

read-only server configuring 118 recovery troubleshooting 394, 394 recurring task 67, 68 referential integrity plugin enabling 128 referrals creating 117 deleting 117 LDAP URLs 116 modifying 117 regenerating the server ads-certificate 505 replication adding a server to an existing domain 358 advanced configuration 360 advanced topics 388 architecture 341 assured replication configuring 354 controls 358 replication assurance policy 353, 354 authentication and authorization 342 background on enabling mechanism 345 best practices 362 change number 390 changing the replicationChanges DB location 360, 360 command line interface 345 communication via the replication protocol 388 configuration 344 configuration overview 345 configuring single listener-address 361, 361 conflict resolution 341, 390 conflicts modification conflict scenarios 366 types of 364 deploying basic 347 communication ports 343 directory proxy server 344 disk space 343 hardware load balancers 343 location 342 memory 343 time synchronization 343 uniform user schema 343

deploying with non-interactive dsreplication implementing 350 deploying with two data centers plan 349 dsreplication command-line utility 362 dsreplication status all server information 344 server information 344 eventual consistency 341 generation ID 346 initializing data 346 logging 342 modifying the purge delay 360, 361 monitoring compression 361 monitoring using cn=monitor 362 naming conflict scenarios 364 overview 337 reference Direct LDAP Monitor information 372 dsreplication subcommand summary 370 Indirect LDAP Monitor information 375 **Remove Replication Server Monitor information** 375 Replica Monitor Information 379 Replication Protocol Buffer Monitor information 388 **Replication Server Database Environment Monitor** information 381 Replication Server Monitor information 381 Replication Summary Monitor information 386 replicationChanges Backend Monitor information 387 reloading globally on all replicas 359, 359 removing replicas 358 terminology 339 topology management 358 troubleshooting fixing mismatched generation IDs 370 fixing replication conflicts 368, 368, 369 recovering one replica 367, 368 using SASL GSSAPI 351 vs synchronization 338 WAN-friendly in mixed-version environments 393 WAN gateway server 391 WAN Gateway Server selection 393 WAN message routing 392 replication problems 504 **Resource Versioning** enabling 454 restart the server 41 restore encrypted backup 170 offline running 167 restoring 165 retain 166 revert changes 173 root DSE searching 189 root users default root privileges 97

described 96 managing 97 RPM Package 29 running task-based utilities 515

## S

sample data using a template 38 schema about 286 about the schema editor 286 attribute syntaxes basic properties 309 default 306 definition 306 viewing 309 viewing over LDAP 310 attribute type definitions 290 attributes adding constraints 294, 320 adding to the schema 293 creating over LDAP 293 over LDAP 292 using Schema Editor 292 viewing 292 viewing specific 293 basic properties 291 default files 287 definition deleting 310, 311 modifying 310, 310 **DIT** content rules definition 313 viewing 313 **DIT** structure rules definition 315 viewing 315 extending 288 general tips 288 JSON 315, 316 managing attribute types 289 matching rule uses definition 312, 313 matching rules basic properties 305 default rules 300 definition 299 viewing 305 viewing over LDAP 305 name forms definition 314 viewing 314 object classes basic properties 295 creating 298 creating using schema editor 298 definition 295 extending 298 extending using custom file 298 managing 297 managing over LDAP 297

types 294 viewing 296 viewing over LDAP 296 schema checking disabling 311 viewing 311 schema editor check compliance 310 utilities 310 searching 190 schema editor check compliance 310 utilities 310 SCIM authentication 462 customizing 451 fundamentals of 450 logging 463 monitoring 463 SCIM implementation advanced features 457 overview of 451 SCIM performance monitoring 464 testing 465 SCIM protocol 450 SCIM resource IDs mapping 461 SCIM schema attribute element 458, 460 canonicalValue element 460 complex element 459 complexmutlivalued element 459 described 457 fixedAttribute element 461 LDAPAdd element 461 LDAPSearch element 460 mapping LDAP schema to 457 resource element 458 resourceIDMapping element 461 simple element 459 simpleMultiValued element 459 subattribute element 459 using pre-defined transformations 462 validating 461 SCIM servlet extension authentication 455 configuring 451, 452, 455 disabling core SCIM resources 464 HTTP log publisher 467 monitoring resources 465 overview 449 verifying configuration of 456, 456 SCIM-LDAP API using 462 scrambling data 164 sensitive attributes creating 242 sensitive data attributes creating 242 encrypting 232

encryption with replication 240 encryption key fixing compromised 240, 240 encryption settings database 236 encryption-settings database 232, 236 encryption-settings definition backing up 238 changing preferred 235, 235 creating 235 deleting 235, 236 exporting 238, 238 importing 238, 239 encryption-settings tool list available settings 234 global attributes configuring 243 excluding 243, 244 supported ciphers 233 server about monitor entries 487 about the uninstallation modes 42 configuring using batch mode 66 editing OS-level environment variables 26 entropy 27 installing about the installation modes 31 getting the packages 29 RPM package 29 unpack the build 29 restarting 41 reverting an update 46 running 39 setting file descriptor limit 24, 24, 26 setting file system flushes 25 starting 39 starting as a foreground process 39 starting at boot time 39 stopping scheduling a shutdown 41 uninstalling interactive mode 42 non-interactive mode 43 selected components 44 updating 47 server groups configuring 103 creating 103 example 103 server has crashed 500 server is slow to respond 502 server must disconnect a client 503 server overview 20 server returns error responses 503 server version 488 server will not accept client connections 500 server will not run setup JE not available 497 server already configured 497 suitable Java environment not available 496 unexpected arguments 497

server will not start insufficient privileges 499 invalid cli option used 499 invalid configuration 499 invalid JVM option used 498 not enough memory 498 server already running 497 shutdown time configuring maximum 115 signed files validate 404 SMTP configuring 440 configuring SSL 440 configuring StartTLS 440 enabling 441 SMTP alert handlers configuring 443, 443 SNMP configuring 427, 427 implementation 426 MIBs 429 SNMP subagent alert handlers configuring 443, 444 soft deletes automatic purging 149 configuring connection criteria 148 global configuration 141, 141 request criteria 149, 149 configuring automatic purging 150 configuring using connection criteria 148 disabling connection criteria 148 request criteria 149 disabling automatic purging 150 disabling global 147, 148 general tips 139 hard-deleting 147, 147, 147 modifying 146, 146 monitoring access logs 154 audit logs configuring 155 change log configuring on backend 156 new entries 153 procedure 153 searching base-level 143 filtered-search 144 using Soft Delete Entry Access Control 144 summary of soft and hard delete processed 151 summary of soft delete controls 152 undeleting with new RDN 145, 145 with same RDN 145, 145 starting at boot 39 starting the server foreground process 39

static groups adding a new member 216 create an entry cache 228 creating 215 determining group membership 217 determining members 218 determining membership 217 enabling the entry cache 228 index entry limit 229 maintaining referential integrity 226 removing a new member 216 searching 217 using the entry cache 227 Stats Logger configuring multiple 435 enabling 434 status running 35 stopping the server scheduling a shutdown 41 SUN compatibility 137 syslog-based access logs configuring 412 facility properties 411 queue-size property 412 Syslog-based error logs configuring 419, 419 error mapping 418 managing 418 sysstat 26 system utilization monitor 423

## Т

target keywords 264 tools.properties file creating 513 evaluation order example 514 evaluation order summary 514 specifying default properties 513 tool-specific properties 513 topology components 70 topology configuration 70 topology master 70 topology monitor data 71 troubleshooting ACI evaluation 505 behaves differently from Sun/Oracle 505 collect-support-data available tool options 482 JDK commands 480 Linux commands 481 MacOS commands 481 running 482 server commands 480 common problems and solutions 496 CPU utilization per-CPU 493 per-process 493 system-wide 493 default log files access log 485

configure audit log 485 debug log 484 error log 482 je.info and je.config logs 486 LDAP SDK debug log 487 replication repair log 484 server.out log 484 setup log 486 tool log 486 director server tools dbtest tool 488, 489 embedded profiler 489 LDIF connection handler 488 Oracle Berkeley DB JE utilities 490 server version 488 **Directory Administrative Console** JVM memory issues 506 disk utilization 493 general methodology 496 HTTP connection handler 507 identifying problems with underlying system 492 Java applications 490 Java diagnostic information 492 Java troubleshooting tools jhat 491 jmap 491 jps 490 jstack 491 jstat 492 JVM crash diagnostic information 492 OS resources 492 process details dbx/gdb 494 ps 494 pstack 494 providing information for support cases 508 regenerating the server ads-certificate 505 replication problems 504 server has crashed 500 server is slow to respond 502 server is unresponsive 501 server returns error responses 503 server will not accept client connections 500, 503 server will not run setup JE not available 497 server already configured 497 suitable Java environment not available 496 unexpected arguments 497 server will not start insufficient privileges 499 invalid cli option used 499 invalid configuration 499 invalid JVM option used 498 not enough memory 498 server already running 497 SSL 495 virtual process size on RHEL6 Linux 508 tuning CMSInitiatingOccupancyFraction 57 compacting common parent DNs 54, 59 database cleaner 54

database preloading configuring 52 configuring multiple 52 system index preloading 53 disk-bound deployments configuring 58 dsjavaproperties regenerating 55 updating 55 file system caching 58 import thread count 54 JVM garbage collection using CMS 56 JVM properties 55 memory allocation automatic DB cache percentages 50 command-line tools 51 determining heap/cache size 49 if memory tuning disabled 50 process memory 49 minimizing disk access 48 SUN compatibility 137 uncached attributes and entries 60

## U

UID unique attribute plugin across attribute sets 131, 132 enabling 129 unindexed search requests supporting 137 uninstall modes 42 uninstalling interactive mode 42 non-interactive mode 43 selected components 44 unique attribute plugin 128 unresponsive server 501 update 45, 46, 47

## V

```
virtual attributes
    deleting 212, 212
    editing
         using dsconfig 212
    enabling
         using dsconfig interactive 208
         using dsconfig non-interactive 208
    mirror
         using dsconfig non-interactive 211
    properties
         viewing 207, 207
    user-defined
         using dsconfig interactive 209
         using dsconfig non-interactive 210
    viewing
         using dsconfig 207
virtual static groups
    about 222
    creating 223, 223
    searching 224
```

## W

watch-entry 204
Web application hosting configuring connection handlers for 123
Windows service 41, 41, 42, 42, 42